English

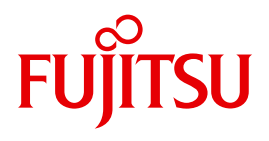

FUJITSU Software BS2000

# SHC-OSD V12.0

Storage Management for BS2000

User Guide

# **Comments**… **Suggestions**… **Corrections**…

The User Documentation Department would like to know your opinion on this manual. Your feedback helps us to optimize our documentation to suit your individual needs.

Feel free to send us your comments by e-mail to: [manuals@ts.fujitsu.com](mailto:manuals@ts.fujitsu.com)

# **Certified documentation according to DIN EN ISO 9001:2008**

To ensure a consistently high quality standard and user-friendliness, this documentation was created to meet the regulations of a quality management system which complies with the requirements of the standard DIN EN ISO 9001:2008.

cognitas. Gesellschaft für Technik-Dokumentation mbH [www.cognitas.de](http://www.cognitas.de)

# **Copyright and Trademarks**

Copyright © 2016 Fujitsu Technology Solutions GmbH.

All rights reserved.

Delivery subject to availability; right of technical modifications reserved.

EMC2®, Symmetrix®, VMAX3®, SRDF™, TimeFinder™ and Enginuity™ are trademarks or registered trademarks of EMC2 Corporation, Hopkinton/MA (USA).

All hardware and software names used are trademarks of their respective manufacturers.

# **Contents**

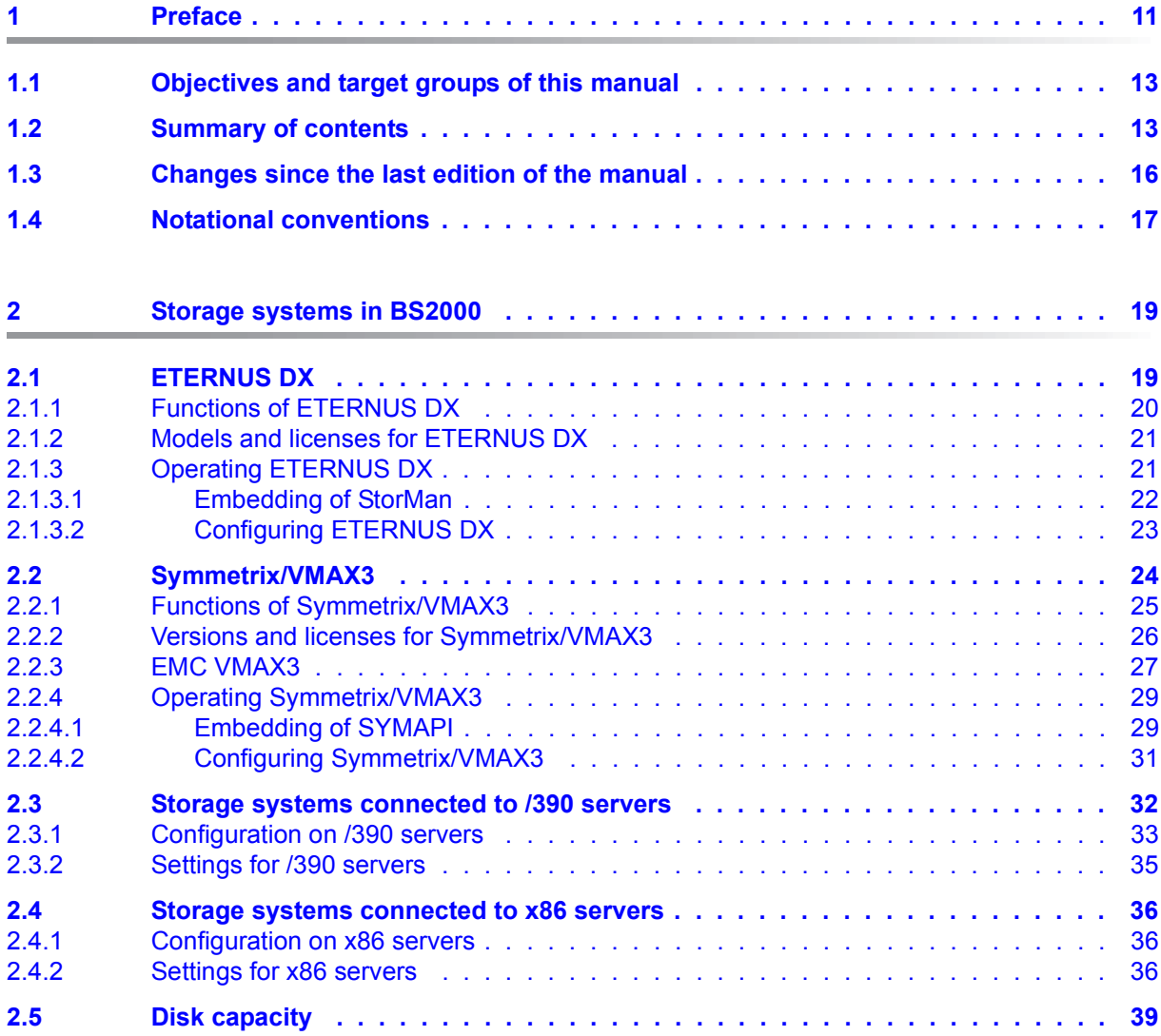

#### **Contents**

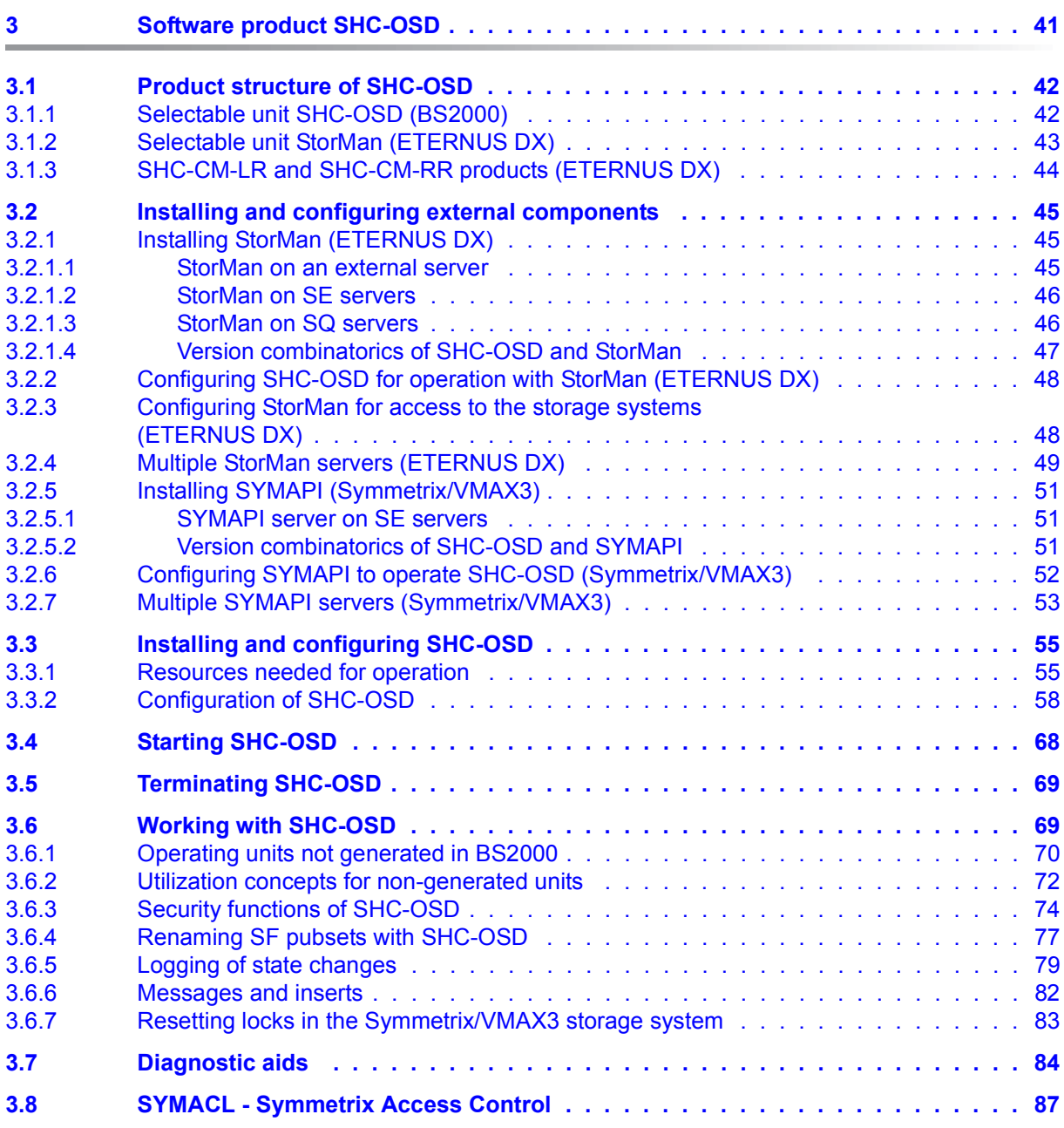

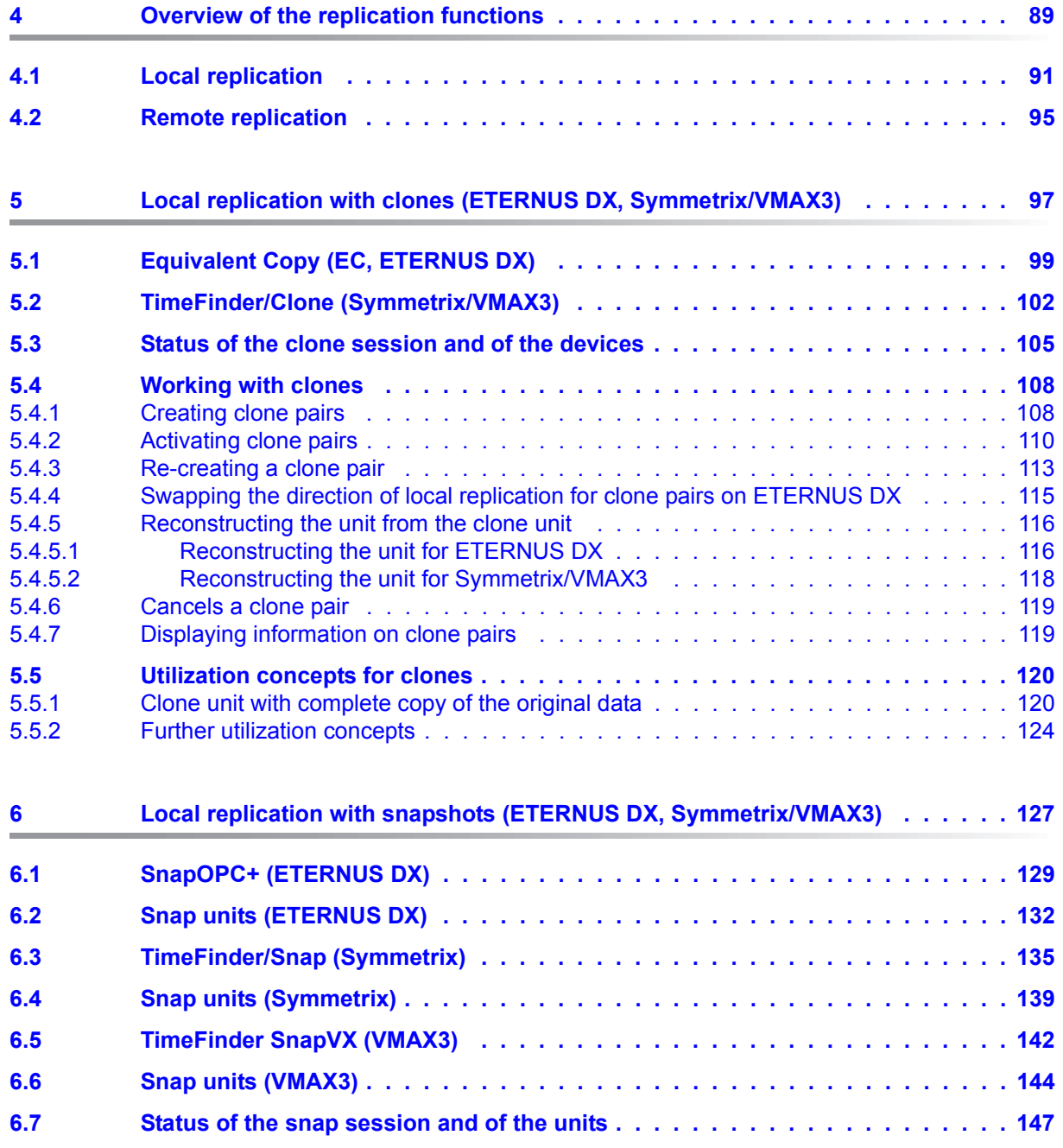

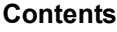

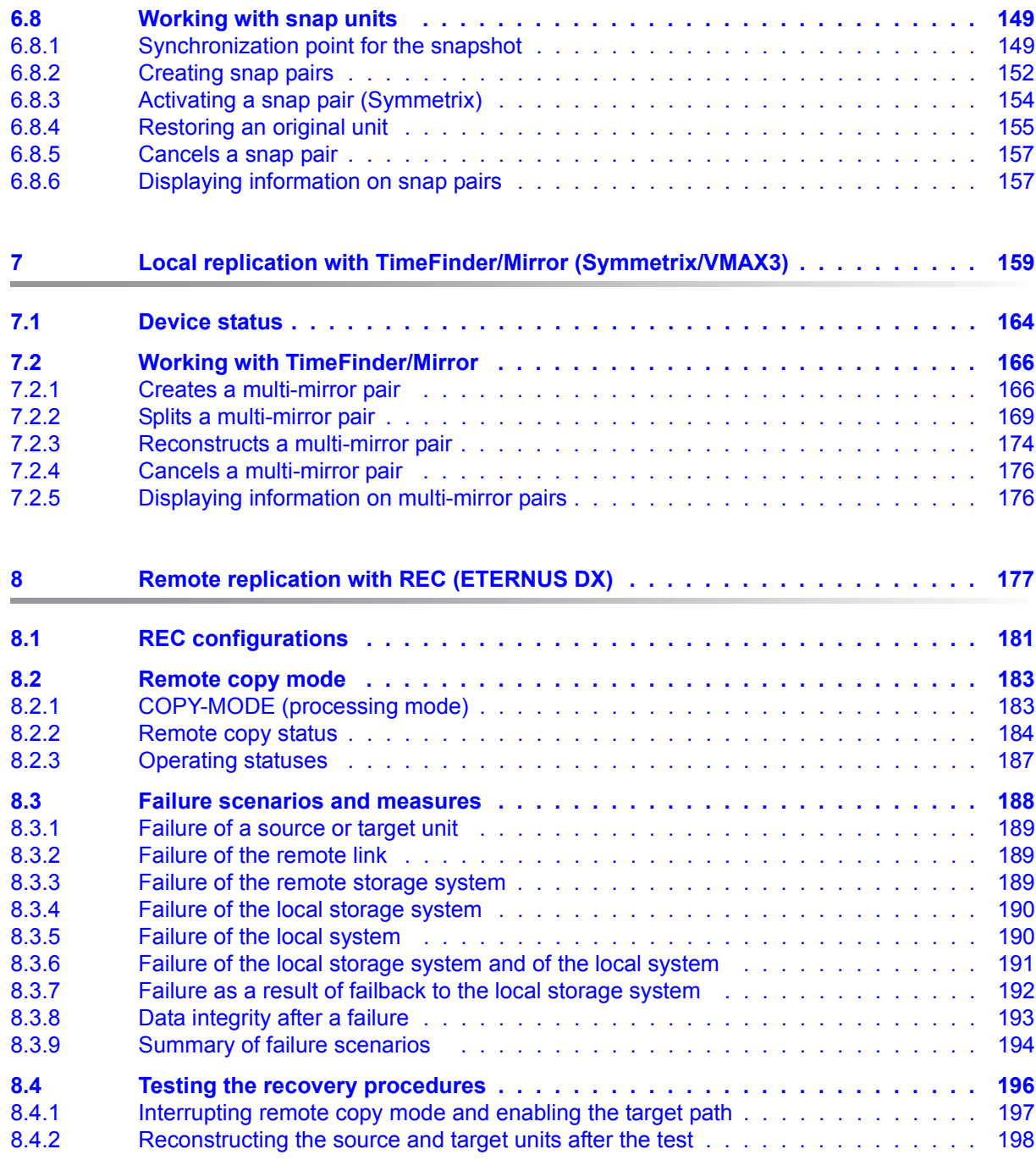

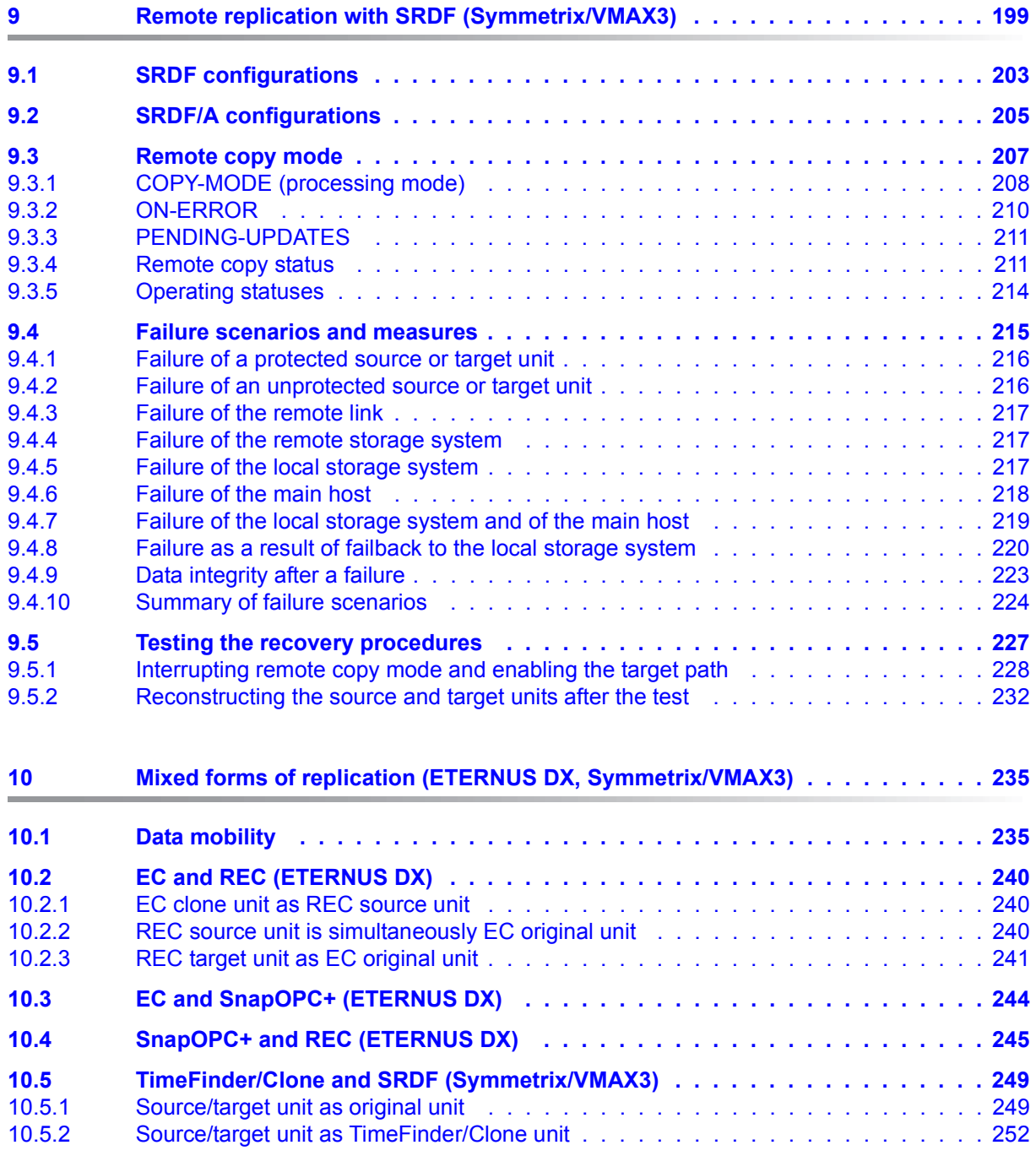

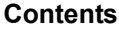

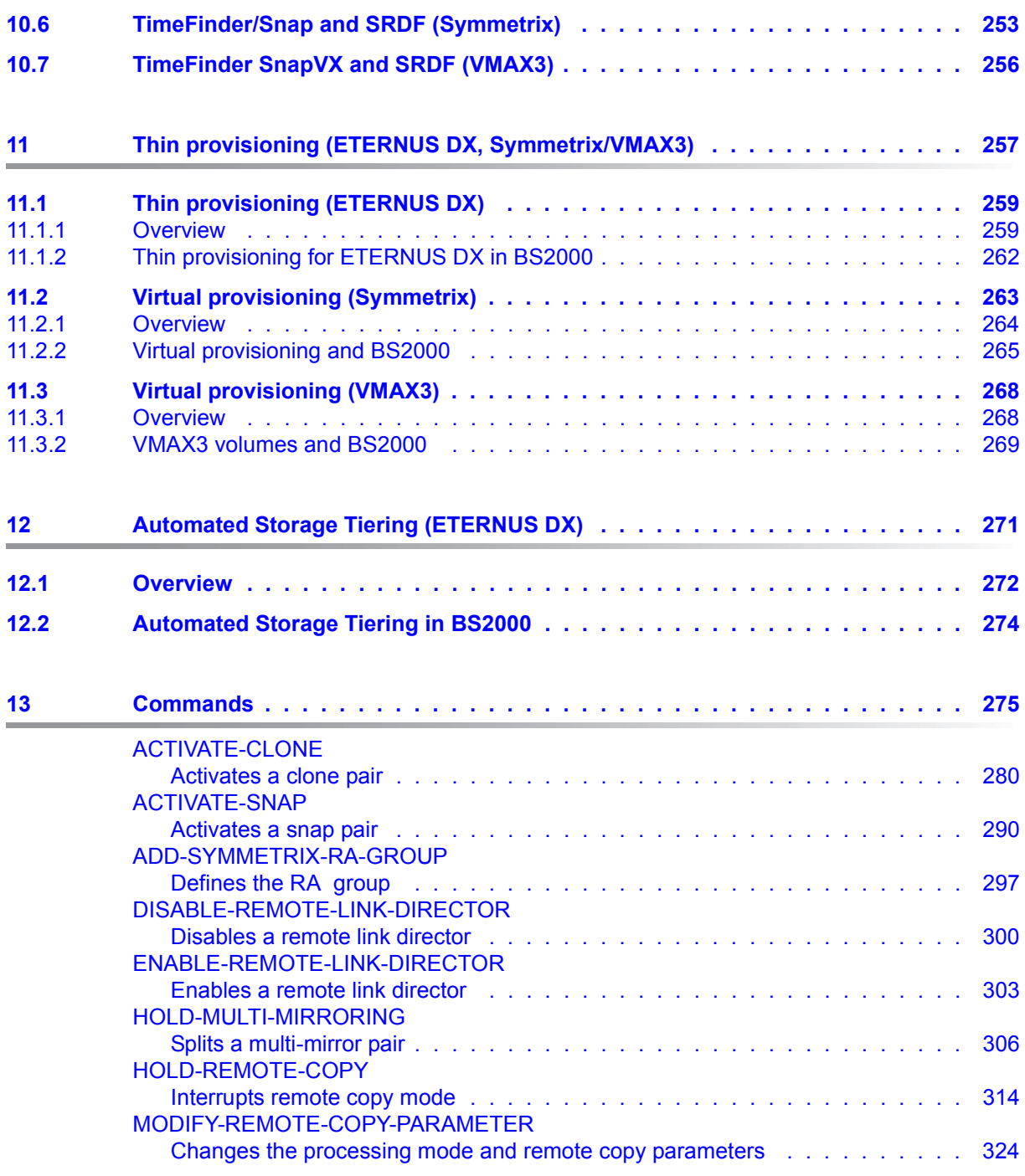

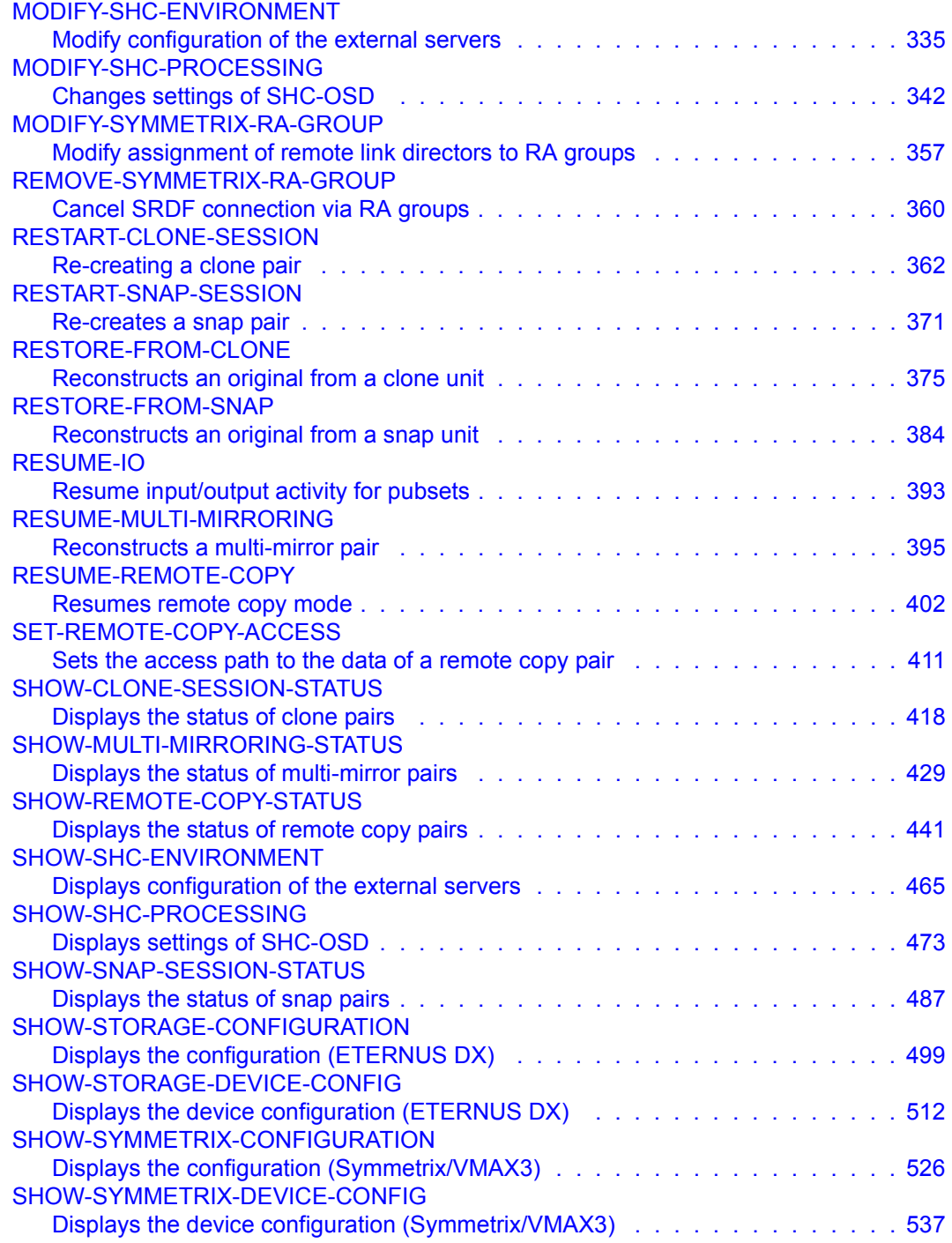

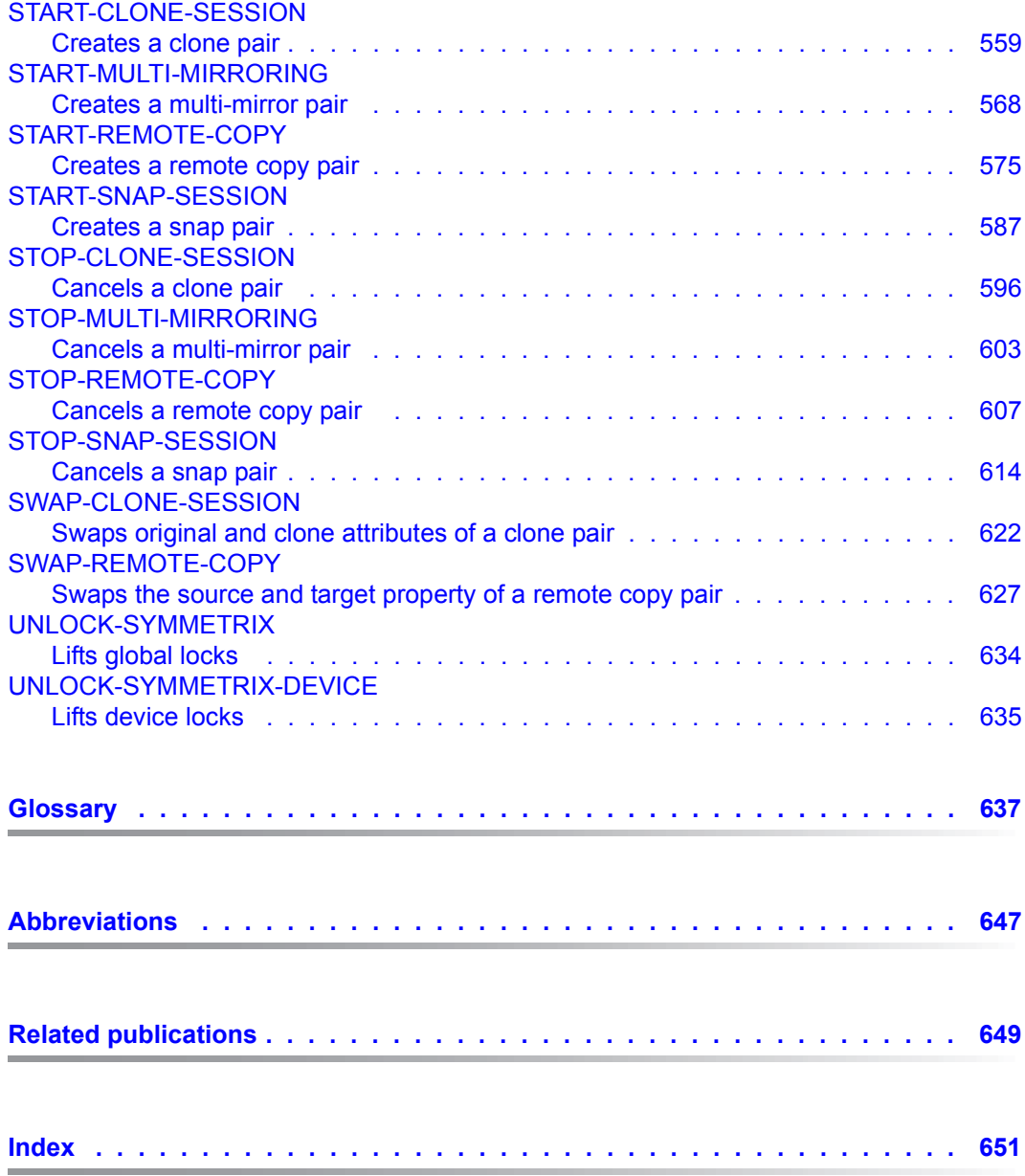

# <span id="page-10-0"></span>**1 Preface**

The SHC-OSD software product makes storage management functions available to the BS2000 operating system. It connects storage systems and their administration with the BS2000 operating system.

The SHC-OSD software product is the BS2000 host component for storage systems. SHC-OSD suports the ETERNUS DX storage systems of FUJITSU, as well as the Symmetrix® and EMC VMAX3™ of EMC<sup>2</sup> Corporation.

SHC-OSD implements information services and control commands for local and remote replication functions of the storage systems. The replication functions are offered with functions of the storage systems:

- Equivalent Copy (EC), SnapOPC+ and Remote Equivalent Copy (REC) for ETERNUS DX
- TimeFinder and SRDF™ for Symmetrix
- TimeFinder SnapVX™ and SRDF™ for VMAX3

In detail SHC-OSD offers the following functions:

- Information on the configuration of the storage system
	- output of global configuration data, such as model and firmware version, number of physical and logical devices, cache size
	- output of information on the logical devices of the storage system, such as device name, capacity, RAID level
- **General functions for local replication** 
	- output of status information
	- set up and cancel local replication
	- splitting of original data and copy for independent processing of data
	- reconstruction of data
- Functions for local replication with ETERNUS DX
	- **E**quivalent **C**opy (EC): quickly available complete copy of the data
	- SnapOPC+: directly available "snapshot" of the data.
- Functions for local replication with TimeFinder™ for Symmetrix/VMAX3
	- TimeFinder/Clone: directly available copy of the data, optionally as "snapshot" or as a complete copy
	- TimeFinder/Snap for Symmetrix and TimeFinder SnapVX for VMAX3: directly available "snapshot" of the data
	- TimeFinder/Mirror: complete copy of the data on additional mirror units, also referred to as Business Continuance Volumes (BCVs)
- General functions for remote replication
	- output of status information
	- set up and cancel remote replication
	- change the processing mode
	- testing the recovery procedures
	- control after a disaster
- **Functions for remote replication with ETERNUS DX** 
	- **R**emote **E**quivalent **C**opy (REC): synchronous and asynchronous replication between ETERNUS DX storage systems
- Functions for remote replication with Symmetrix/VMAX3 (SRDF, **S**ymmetrix **R**emote **D**ata **F**acility)
	- SRDF/S: synchronous replication between Symmetrix/VMAX3 storage systems
	- SRDF/A: asynchronous consistent replication between Symmetrix/VMAX3 storage systems
- Thin/virtual provisioning for ETERNUS DX and Symmetrix/VMAX3
	- output of configuration and status information
	- monitoring functions
- Automated Storage Tiering (AST) for ETERNUS DX
	- output of configuration and status information
	- monitoring functions

The settings required to use these functions in the storage systems are configured up front by a qualified technician. The necessary software and licenses must exist.

The prerequisites for the use of SHC-OSD and for the supported storage systems are described in the [section "Installing and configuring SHC-OSD" on page 55.](#page-54-2)

Integration of ETERNUS DX in SHC-OSD is based on the component StorMan from FUJITSU. StorMan integrates storage systems based on the SNIA standard SMI-S. For ETERNUS DX the SMI-S Provider of FUJITSU is used for this purpose.

Integration of Symmetrix/VMAX3 storage systems in SHC-OSD and is based on SYMAPI (Symmetrix Application Programming Interface), the strategic interface of EMC2 Corporation for controlling the storage systems. This interface is used in the context of the partnership between FUJITSU and EMC<sup>2</sup> Corporation.

# <span id="page-12-0"></span>**1.1 Objectives and target groups of this manual**

The manual is aimed at systems support staff and customer support.

# <span id="page-12-1"></span>**1.2 Summary of contents**

In [chapter "Storage systems in BS2000"](#page-18-2) the manual describes the basic functions and how the storage systems are connected to the BS2000 servers and to the BS2000 operating system.

The [chapter "Software product SHC-OSD"](#page-40-1) provides an overview of the SHC-OSD product and the components SYMAPI and StorMan. The functions of SHC-OSD are implemented using commands. These are described in the [chapter "Commands"](#page-274-1).

The [chapter "Overview of the replication functions"](#page-88-1) is followed by a description of the storage systems' various replication functions and their use with SHC-OSD in BS2000.

The provisioning functions of the storage systems are described in the [chapter "Thin provi](#page-256-1)[sioning \(ETERNUS DX, Symmetrix/VMAX3\)".](#page-256-1)

The functions of Automated Storage Tiering (AST) for ETERNUS DX are described in [chapter "Automated Storage Tiering \(ETERNUS DX\)".](#page-270-1)

At the end of the manual you will find various lists which are designed to make it easier for you to use the manual.

#### **Readme file**

The product-specific Readme file contains details of functional changes to the current product version and additions to this manual.

Readme files are available to you online in the information on the product concerned in addition to the product manuals at *<http://manuals.ts.fujitsu.com>*. You will also find the Readme files on the Softbook DVD.

#### *Information under BS2000*

When a Readme file exists for a product version, you will find the following file on the BS2000 system:

SYSRME.<product>.<version>.<lang>

This file contains brief information on the Readme file in English or German (<lang>=E/D). You can view this information on screen using SHOW-FILE command or an editor. The /SHOW-INSTALLATION-PATH INSTALLATION-UNIT=<product> command shows the user ID under which the product's files are stored.

#### *Additional product information*

Current information, version and hardware dependencies and instructions for installing and using a product version are contained in the associated Release Notice. These Release Notices are available online at*<http://manuals.ts.fujitsu.com>*.

#### **Terminology used and explanations**

The term **storage system** (previously also called disk storage system or disk storage subsystem) refers to an ETERNUS DX storage system, a Symmetrix storage system (DMX, VMAX1 or VMAX2), or VMAX3 storage system.

The terms **unit** and **device** each refer to a logical volume (logical disk) and a physical disk (physical device) in the storage system.

The term **replication function** (previously also called: mirroring function) refers to the functions of the storage systems which mirror all or some of a unit's data to another local or remote unit. See also the [chapter "Overview of the replication functions" on page 89](#page-88-1).

The terms **original unit** and **source unit** in a replication function refer to the unit on which the data of an application is originally stored. The terms **clone unit**, **snap unit**, **target unit** and **additional mirror unit** refer to units to which the original data is mirrored.

In SHC-OSD commands the UNIT operand is used to define the (logical) volumes of the storage systems. In most commands one of the following can be specified for UNIT:

- controller (emulated controller, for /390 servers only)
- MN (mnemonic device name of the logical volume in BS2000)
- VSN (Volume Serial Number)
- Pubset ID or volume set ID (ID of an SF/SM pubset or ID of a volume set)
- Serial number of the storage system and internal number of the logical volume in the storage system

One or more logical volumes can therefore be specified for UNIT.

# <span id="page-15-0"></span>**1.3 Changes since the last edition of the manual**

The following major changes have been made since the last edition of this manual:

- Operation of the new ETERNUS DX 8700 S3 and VMAX3 storage systems.
- On VMAX3 the new function TimeFinder SnapVX replaces the functions of the TimeFinder product family previously used. The functions of the TimeFinder product family are implemented compatibly by SHC-OSD in the existing scope with the existing interfaces on VMAX3. The functions TimeFinder/Clone and TimeFinder/Mirror are emulated in VMAX3 by means of TimeFinder SnapVX. TimeFinder SnapVX replaces TimeFinder/Snap incompatibly.
- Connection of the storage systems via type S channel is no longer supported. The description of this has been removed.
- The SCCA-BS2 software product is obsolete. Its description has been removed from the manual.
- The SYMAPI server V8.2 and higher is no longer integrated in SHC-OSD, but resides on one or more external Management Servers. The SYMAPI client is integrated in SHC-OSD. The SHC-OSD selectable unit SYMAPI, the gatekeeper devices generated in BS2000, and the SYMAPI-D subsystem are no longer required in SHC-OSD V12.0 and higher.

# <span id="page-16-0"></span>**1.4 Notational conventions**

Because the names are referred to frequently, for simplicity's sake the following abbreviations are used:

- **BS2000 servers** for the servers with /390 architecture and the servers with x86 architecture. These servers are operated with the corresponding BS2000 operating system.
- Servers with /390 architecture (**/390 servers** for short) for the Server Unit /390 of the FUJITSU Server BS2000 SE Series and the Business Servers of the S Series
- Servers with x86 architecture (**x86 servers** for short) for the Server Unit x86 of the FUJITSU Server BS2000 SE Series and the Business Servers of the SQ Series (x86- 64 architecture)
- **SE servers** for the FUJITSU Server BS2000 SE Series (Server Units /390 and x86)
- **S servers** for the Business Servers of the S series (/390 architecture)
- **SQ servers** for the Business Servers of the SQ series (x86-64 architecture)
- **ETERNUS DX** as the generic term for all supported ETERNUS DX storage systems of **FUJITSU.** 
	- **ETERNUS DX S3** for the storage systems ETERNUS DX500 S3, DX600 S3 and DX8700 S3.
	- **ETERNUS DX S2** for the storage systems ETERNUS DX410 S2, DX440 S2 and DX8700 S2.
- **EMC** for the company EMC<sup>2</sup> Corporation.
- **Symmetrix/VMAX3** as the generic term for all supported Symmetrix DMX, VMAX1, VMAX2 and VMAX3 storage systems of EMC2 Corporation.
- **Symmetrix** as the generic term for the Symmetrix DMX, VMAX1 and VMAX2 storage systems of EMC<sup>2</sup> Corporation.
- **VMAX3** as the generic term for all expansion stages of the "EMC VMAX3" storage systems of  $EM\overline{C}^2$  Corporation.

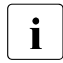

 $\cdot$  In this manual and in the EMC literature, "Symmetrix" refers only to the "older"<br>
storage systems DMX VMAX1, and VMAX2. The latest storage system is storage systems DMX, VMAX1, and VMAX2. The latest storage system is called VMAX3.

The following notational conventions are used in this manual:

This symbol denotes important information which you should always observe.

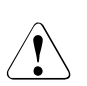

This symbol and the word "**CAUTION!**" precede warning information. In the interests of system and operating security you should always observe this information.

fixed Commands or statements that you can type at the keyboard, screen outputs, and path and file names in running text are displayed with a fixed font.

**bold** Provides emphasis in running text.

[ ] Abbreviated names followed by a number are used to refer to related publications. The complete title of each numbered publication is given in the list of related publications at the back of the manual.

In examples and file extracts the strings  $\text{states}$ ,  $\text{states}$ ,  $\text{time}$  and  $\text{cover}$  specify the current outputs for date, time and version when the details are otherwise independent of date, time and version.

# <span id="page-18-2"></span><span id="page-18-0"></span>**2 Storage systems in BS2000**

BS2000 supports the powerful midrange and high-end storage systems ETERNUS DX and Symmetrix/VMAX3 with a connection via Fibre Channel.

These storage systems offer enterprise-wide storage solutions in the highest performance class for BS2000 servers.

SHC-OSD integrates the functions of these systems in BS2000.

# <span id="page-18-1"></span>**2.1 ETERNUS DX**

The ETERNUS DX storage systems from FUJITSU support mainframes and open systems. SHC-OSD supports and integrates the ETERNUS DX storage systems for all current BS2000 servers.

The following model series are supported in BS2000:

- ETERNUS DX500 S3, DX600 S3, and DX8700 S3 (collectively referred to as ETERNUS DX S3)
- ETERNUS DX410 S2, DX440 S2, and DX8700 S2 (collectively referred to as ETERNUS DX S2)

ETERNUS DX offers the use of SSD, SAS and NL-SAS drive technologies.

ETERNUS DX supports emulations of the D3435 and D3475-8F disk types. For the BS2000 volumes, SHC-OSD supplies the information about the underlying drive technology.

The RAID functions RAID1, RAID5, RAID6 and RAID10 and also combined RAID functions can be used on ETERNUS DX to create failure tolerant disk system.

Detailed information – also on the architecture and components of ETERNUS DX storage systems – is available in the product manuals which you can download from the internet at: *<http://support.ts.fujitsu.com/manuals/>* > Storage > ETERNUS DX

### <span id="page-19-0"></span>**2.1.1 Functions of ETERNUS DX**

ETERNUS DX offers the following functions which are integrated in SHC-OSD:

- EC (Equivalent Copy) EC generates local copies of a unit. The copies can be addressed separately and used to process critical data separately, e.g. for backup or test purposes.
- REC (Remote Equivalent Copy) REC generates copies of a unit in a second storage system. The second storage system can (theoretically) be installed at any location. In the event of a disaster, a copy of the data is therefore always available on the remote storage system. Thus failure recovery functionality is provided.
- SnapOPC+

SnapOPC+ generates one or multiple "point in time" snapshots of the entire volume on the basis of the "copy-on-first-write" strategy. The copies can be addressed separately and used for separate processing, e.g. for backup.

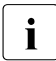

These three functions are also collectively referred to as the **replication functions**<br>
of ETERNUS DX, See also the chapter "Overview of the replication functions" on of ETERNUS DX. See also the [chapter "Overview of the replication functions" on](#page-88-2)  [page 89](#page-88-2).

thin provisioning

The virtual provisioning function offers options for efficient use of the capacity of storage systems by preconfiguring devices with a virtual capacity.

● Automated Storage Tiering

The "Automated Storage Tiering (AST)" function permits the high-power use of disk storage devices offering different performances within the storage system. Here data is automatically migrated to disk storage devices featuring different access times and costs according to its access frequency.

### <span id="page-20-0"></span>**2.1.2 Models and licenses for ETERNUS DX**

SHC-OSD supports various model series of the ETERNUS DX storage system. Information on the firmware version supported is provided in the Release Notice for SHC-OSD. Service can upgrade the firmware version for you.

Appropriate hardware licenses are required for the use of "thin provisioning" and "Automated Storage Tiering". These are configured in the storage system. In order to use replication functions, all the storage systems which employ them require corresponding hardware and software licenses.

The "Hardware Advanced Copy" license is required on the storage systems.

The software licenses for managing the replication functions are only controlled using the SHC-CM-LR and SHC-CM-RR products, see [section "SHC-CM-LR and SHC-CM-RR](#page-43-1)  [products \(ETERNUS DX\)" on page 44](#page-43-1).

The license is checked when SHC-OSD commands for replication functions are entered. If the license does not exist, the commands are rejected with message NDE2020 or NDE2021

### <span id="page-20-1"></span>**2.1.3 Operating ETERNUS DX**

The ETERNUS DX storage systems are supported for all current BS2000 servers with a connection via Fibre Channel.

Management with SHC-OSD is performed via the software product StorMan. The components of StorMan (StorMan server and StorMan client) are supplied with SHC-OSD. For details of installing StorMan on the StorMan server, see [section "Installing](#page-44-3)  [StorMan \(ETERNUS DX\)" on page 45](#page-44-3). The StorMan client is a component of SHC-OSD.

#### <span id="page-21-0"></span>**2.1.3.1 Embedding of StorMan**

StorMan runs on one of the following components, the so-called **StorMan server**:

- external Management Server under Windows or Linux
- for SE servers on the MU (SE Manager, StorMan add-on pack).
- for SQ servers SQ200 and higher on the MARS (SQ Manager, StorMan add-on pack).

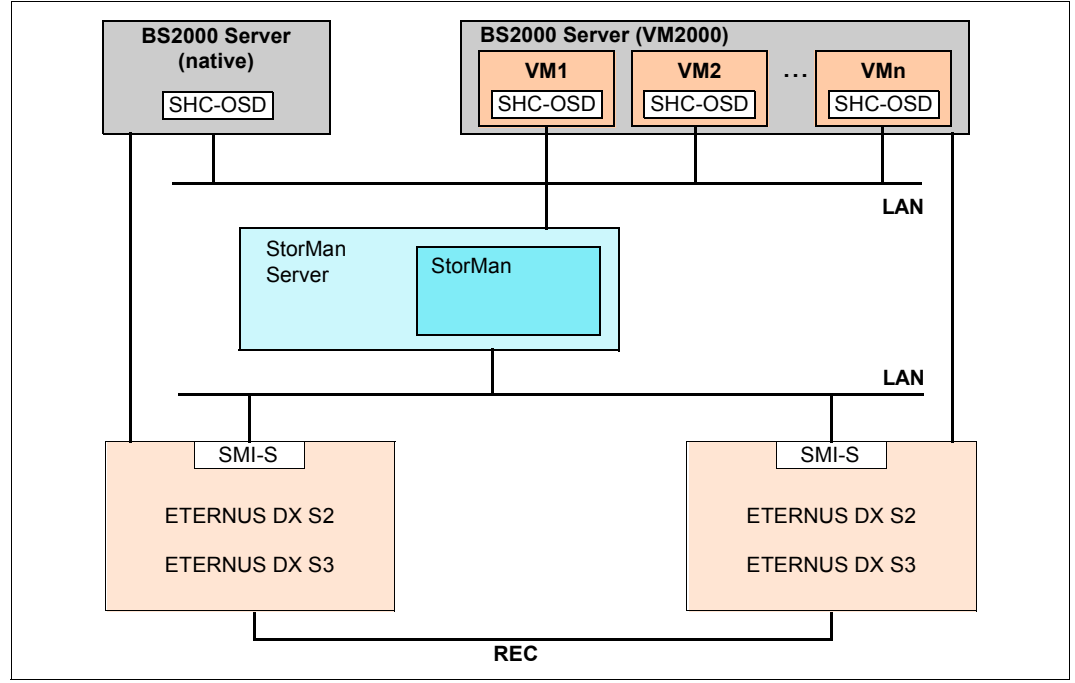

Figure 1: Embedding of StorMan

In SHC-OSD more than one StorMan server can be defined, see [section "Multiple StorMan](#page-48-1)  [servers \(ETERNUS DX\)" on page 49](#page-48-1). However, only one of the defined StorMan servers is ever active. The active StorMan server can be switched to another defined StorMan server either automatically or manually,

Communication between SHC-OSD and StorMan takes place over a LAN (TCP/IP) using the internet protocol IPv4 or IPv6 (on SE servers with StorMan V6.0 or higher, optionally via the MNCPR, one of the private management networks).

StorMan uses the FUJITSU SMI-S Provider

The SMI-S Provider is embedded in the storage system. It must be activated.

#### <span id="page-22-0"></span>**2.1.3.2 Configuring ETERNUS DX**

For local and remote replication Service dimensions and configures the necessary resources in advance in the storage system.

- For local replication with EC Service configures the "Copy Table Size" in advance.
- For remote replication with REC Service configures in advance the connection between the storage systems which are to be mirrored remotely. The "Copy Table Size" and the "REC buffer" are also configured appropriately in the storage system in accordance with the planned replication.
- For the use of SnapOPC+ Service configures special logical volumes, so-called Snap Data Volumes (SDVs), in advance. The types and configured sizes of these units (logical volumes) must match those of the original units. SDVs are normally configured with a capacity of approx. 10% of that of the original units. In addition, a central Snap Data Pool (SDP) with joint Snap Data Pool Volumes (SDPVs) is configured in the storage system. The level of updating for the original units must be estimated to ensure the Snap Data Pool is of adequate size.
- The pools and volumes are configured in advance for the "Thin Provisioning" and "Automated Storage Tiering" functions.

Special configuration of the devices for EC and REC is **not** required.

Mapping of the devices of the storage system to BS2000 devices (to be addressed with the mnemonic) is only possible for devices which are connected to the server.

# <span id="page-23-0"></span>**2.2 Symmetrix/VMAX3**

The storage systems from EMC support mainframes and open systems. SHC-OSD supports and integrates storage systems for all current BS2000 servers.

The storage systems Symmetrix (DMX-4, VMAX1, VMAX2), and VMAX3 are supported in BS2000.

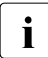

 $\cdot$  In this manual and in the EMC literature, "Symmetrix" refers only to the "older"<br>
storage systems DMX  $\frac{1}{100}$  and  $\frac{1}{100}$  The latest storage system is called

storage systems DMX, VMAX1, and VMAX2. The latest storage system is called VMAX3.

They offer the use of SSD, SAS, Fibre Channel, and SATA drive technologies. For the BS2000 volumes, SHC-OSD supplies the information about the underlying drive technology.

They support emulation of controller type 3860-51 and of disks of the types D3435 and D3475-8F.

The RAID functions RAID1, RAID5, RAID6 and RAID10 and also combined RAID functions can be used to create failure tolerant storage systems (failure tolerant disk systems).

Detailed information – also on the architecture and components of the storage systems – is available in the product manuals of EMC which you can download from the internet at: *<http://www.emc.com/products/>*

### <span id="page-24-0"></span>**2.2.1 Functions of Symmetrix/VMAX3**

Symmetrix and VMAX3 offer the following functions which are integrated in SHC-OSD:

● SRDF (**S**ymmetrix **R**emote **D**ata **F**acility)

SRDF can be used to back up the productive data onto a second, geographically distant storage system without any additional load on the server. The second storage system can (theoretically) be installed at any location. In the event of a disaster, a copy of the data is always available on this remote storage system. Thus failure recovery functionality is provided. In this manual, the term disaster indicates the simultaneous failure of the main host and/or the local Symmetrix/VMAX3 of a Data Center, e.g. in the event of damage due to fire, flood, explosion, earthquake, etc.

TimeFinder and TimeFinder SnapVX The functions of the TimeFinder family enable copies of a unit to be generated. These copies can be addressed separately and used to process critical data separately, e.g. for backup or test purposes.

For **Symmetrix**, the TimeFinder family consists as previously of the functions TimeFinder/Snap, TimeFinder/Clone, and TimeFinder/Mirror.

The TimeFinder SnapVX function is offered instead of the TimeFinder family for **VMAX3**. The TimeFinder/Clone and TimeFinder/Mirror functions are implemented compatibly by SHC-OSD in the previous scope with the previous interfaces using TimeFinder SnapVX. The TimeFinder/Snap function is not offered. Snapshots are offered with enhanced functionality by TimeFinder SnapVX and implemented compatibly by SHC-OSD in the previous scope by TimeFinder/Snap with the previous interfaces.

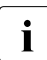

These functions are also collectively referred to as the **replication functions** of the<br>
starses exctance See also the chapter "Overview of the replication functions" on storage systems. See also the [chapter "Overview of the replication functions" on](#page-88-1)  [page 89](#page-88-1).

Virtual provisioning

The "Virtual Provisioning" function offers options for efficient use of the capacity of storage systems by preconfiguring devices with a virtual capacity. VMAX3 is implemented completely with Virtual provisioning.

#### **Meta volumes (not for VMAX3)**

The Symmetrix systems offer the option of working with meta volumes. A meta volume consists of multiple Symmetrix volumes. Only the first of the volumes (meta header volume) is visible to the host. The remaining meta member volumes are visible under SHC-OSD only as "non-generated" devices.

Meta volumes can be used as striped volumes (parallel addressing) and as concatenated volumes (sequential addressing).

### <span id="page-25-0"></span>**2.2.2 Versions and licenses for Symmetrix/VMAX3**

SHC-OSD supports the following storage systems of EMC:

- Symmetrix DMX-4 with Enginuity Version 5773 and SYMAPI V8.2 and higher
- Symmetrix VMAX1 and VMAX2 with Enginuity Version 5876 and SYMAPI V8.2 and higher
- EMC VMAX3 with HYPERMAX Version 5977 and SYMAPI V8.2 and higher

You can have the Enginuity version upgraded by customer support.

In order to use TimeFinder and SRDF functions, you must have the respective licenses for all storage systems which use them.

A license is required to use SHC-OSD with SYMAPI. It is installed directly in the storage system by EMC Support.

In order to use virtual provisioning, **no** separate license is required.

### <span id="page-26-0"></span>**2.2.3 EMC VMAX3**

SHC-OSD supports the EMC VMAX3 $^{TM}$ -product series with the products VMAX 100K, 200K, and 400K, as well as the HYPERMAX operating system Version 5977 and higher and with SYMAPI V8.2 and higher.

A detailed description of VMAX3 is provided in the EMC documentation.

Under SHC-OSD, VMAX3 offers the same functions as the other Symmetrix systems, and is operated with the same commands.

However, VMAX3 differs from its predecessors in the major points described below. The effects on working with SHC-OSD are also described.

#### **VMAX3 is implemented completely with thin provisioning**

See [section "Virtual provisioning \(VMAX3\)" on page 268.](#page-267-2)

#### **VMAX3 has 5-character internal device numbers**

In VMAX3 the internal device numbers have been increased from 4 to 5 characters. The device numbers are specified in ascending order from 00000 to FFFFF. This increases the maximum number of devices from 64,000 to 1,024,000. The internal data devices for mapping the thin pools are configured in descending order from FFFFF.

BS2000 currently (as previously) supports at most 4-character device numbers, i.e. the number range from 00000 through 0FFFF. The maximum number of devices thus remains unchanged at 64,000.

The LOGICAL-VOLUME operand of the /SHOW-SYMMETRIX-DEVICE-CONFIG command accepts 5-character device numbers for VMAX3. The information outputs of the SHOW commands and the messages of SHC-OSD display 5-character device numbers for VMAX3.

The LOGICAL-VOLUME operands of the other commands of SHC-OSD still accept only 4-character device numbers for all storage systems.

#### **VMAX3 supports several ports per Remote Link Director**

VMAX3 with the HYPERMAX operating system supports a variable number of ports per Remote Link Director.

For the display, the format <director\_name>:<port\_number> is used in the SHC-OSD information output, e.g. 2E:11 for port 11 on director 2E.

In the action commands of SHC-OSD the input of this combination takes place using the operands DIRECTOR (as is already the case) and PORT (new for VMAX3).

The Fibre Channel adapter (FC director) and the remote adapter (RA director) are important for SHC-OSD:

- An FC director supports up to 32 ports (up to VMAX2: 4 ports per FC director). All 32 ports are output with their connection status when /SHOW-SYMMETRIX-CONFIGURATION INFORMATION=\*DIRECTORS is issued.
- An RA director can support up to 32 ports (up to VMAX2: one port per RA director). Currently up to 16 ports are supported. All ports are output with their properties when /SHOW-SYMMETRIX-CONFIGURATION INFORMATION=\*REMOTE-LINK-DIRECTORS or /SHOW-REMOTE-COPY-STATUS INFORMATION=\*LINK-STATUS is issued.

The new operand PORT is available in the ENABLE-/DISABLE-REMOTE-LINK-DIRECTOR and /ADD-/MODIFY-SYMMETRIX-RA-GROUP commands.

#### **VMAX3 knows only dynamic SRDF**

Remote copy pairs can be preconfigured statically in VMAX3 and higher.

All generated volumes can be used as source or target units for SRDF. The remote copy pairs must be configured dynamically with the SHC-OSD command /START-REMOTE-COPY (dynamic remote copy pairs).

The RA groups for SRDF can be configured using the SHC-OSD commands ...-SYMMETRIX-RA-GROUP.

In the command output of /SHOW-SYMMETRIX-DEVICE-CONFIG the SRDF devices are identified in the REM-COPY column with D (dynamically configured).

#### **VMAX3 and adaptive copy (SRDF)**

The /MODIFY-REMOTE-COPY-PARAMETER and /START-REMOTE-COPY commands are rejected with the message NDE1019 if the COPY-MODE=\*ADAPTIVE-COPY(WRITE-BUFFER=\*CACHE operand is specified and the source unit resides on a VMAX3.

### <span id="page-28-0"></span>**2.2.4 Operating Symmetrix/VMAX3**

The storage systems Symmetrix and VMAX3 are supported for all current BS2000 servers with a connection via Fibre Channel. Management with SHC-OSD is performed via the software product SYMAPI.

The software for the external SYMAPI server is supplied by EMC as part of the software package "Solutions Enabler" or "Unisphere for VMAX" and installed on a Management Server. See also [section "Installing SYMAPI \(Symmetrix/VMAX3\)" on page 51](#page-50-3). The SYMAPI client is a component part of SHC-OSD.

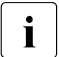

**i** the "Embedded Element Management (EEM)" function offered by EMC for VMAX3<br> $\blacksquare$  with the SYMAPI server as a VMAX3 application is currently not supported by SHCwith the SYMAPI server as a VMAX3 application is currently not supported by SHC-OSD.

#### <span id="page-28-1"></span>**2.2.4.1 Embedding of SYMAPI**

SYMAPI runs on one of the following components, the so-called **SYMAPI server**:

- external Management Server under Windows or Linux
- for SE servers, preferably on an AU.

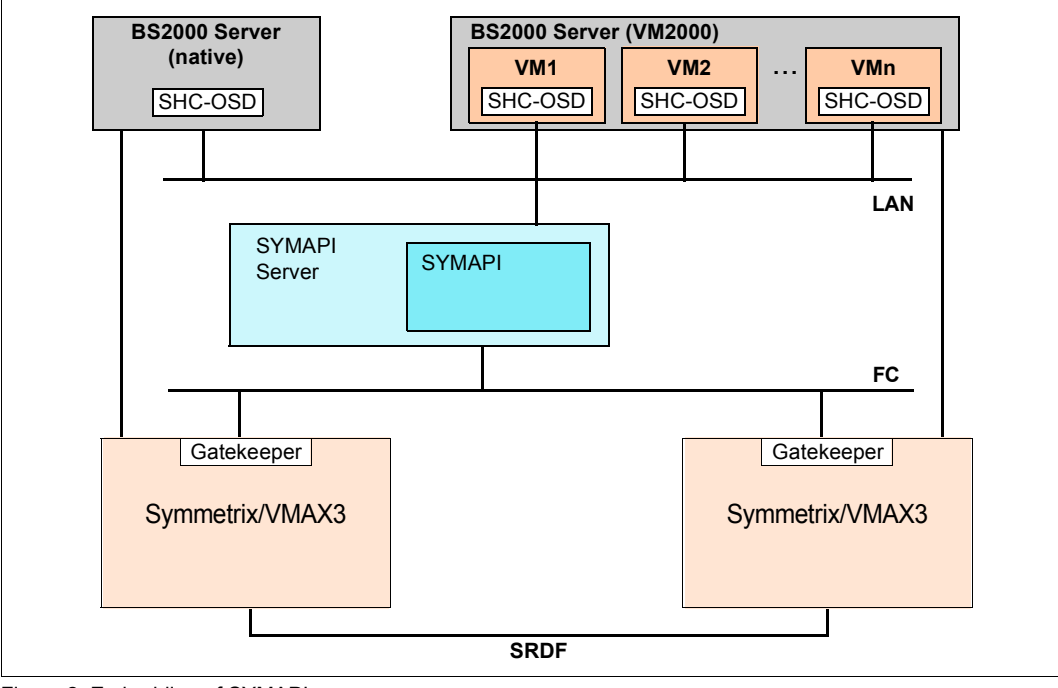

Figure 2: Embedding of SYMAPI

In SHC-OSD more than one SYMAPI server can be defined, see [section "Multiple SYMAPI](#page-52-1)  [servers \(Symmetrix/VMAX3\)" on page 53](#page-52-1). However, only one of the defined SYMAPI servers is ever active. The active SYMAPI server can be switched to another defined SYMAPI server either automatically or manually,

Communication between SHC-OSD and SYMAPI is implemented over a LAN (TCP/IP) with the internet protocol IPv4.

#### **Gatekeepers**

SYMAPI on the external SYMAPI server requires so-called gatekeepers to operate. Gatekeepers are devices which are configured in the storage system and on the SYMAPI server for handling the inputs/outputs of the SYMAPI functions. Gatekeeper devices must **no longer** be generated in BS2000 in SHC/OSD V12.0 and higher.

#### **Failure detection**

Up to SHC-OSD V11.0 the integrated SYMAPI server enabled the failure of a storage system to be determined unambiguously by SHC-OSD and logged with NDE0008. Because of the modified structure of the SYMAPI servers, this is no longer possible in SHC-OSD V12.0 and higher. The storage system can still be active, even when the SYMAPI server no longer has access.

SHC-OSD can, as before, still determine whether a storage system can no longer be administered. This status is logged with NO in the HOST-ACCESS column in the outputs of the /SHOW-STORAGE-CONFIGURATION and /SHOW-SYMMETRIX-CONFIGURATION commands. However, this does not necessarily mean that the storage system has failed.

#### <span id="page-30-0"></span>**2.2.4.2 Configuring Symmetrix/VMAX3**

For local and remote replication Service dimensions and configures the necessary resources in advance in the storage system.

- In order to use TimeFinder/Snap (not for VMAX3), special logical volumes (virtual devices, VDEVs) must be configured for TimeFinder/Snap. The types and sizes of these units (logical volumes) must match those of the original unit. Furthermore, at least one snap save pool of the type FBA must be configured in Symmetrix. In order to dimension the snap save pool correctly, you must estimate the degree to which the original units will be modified.
- In order to use TimeFinder/Mirror, special logical volumes (additional mirror units, BCVs) must be reserved. The reserved volumes should then only be used for TimeFinder/Mirror. The types and sizes of these units (logical volumes) must match those of the normal units.
- Before SRDF can be used, logical volumes must be made available on two storage systems, and two or more ports must be made available for remote links. The SRDF pairs can be configured either statically or dynamically (see also the /START-REMOTE-COPY and /STOP-REMOTE-COPY commands). Storage systems VMAX3 and higher only know dynamic configuration.
- Gatekeeper devices must be configured in the storage system and on the SYMAPI server.

Special configuration of the devices for TimeFinder/Clone and TimeFinder SnapVX is **not** required.

Mapping of the devices of the storage system to BS2000 devices (to be addressed with the mnemonic) is only possible for devices which are connected to the server.

## <span id="page-31-0"></span>**2.3 Storage systems connected to /390 servers**

The relationships between unit names that conform with BS2000 language conventions and those that conform with the language conventions of the storage systems are illustrated in the figure below.

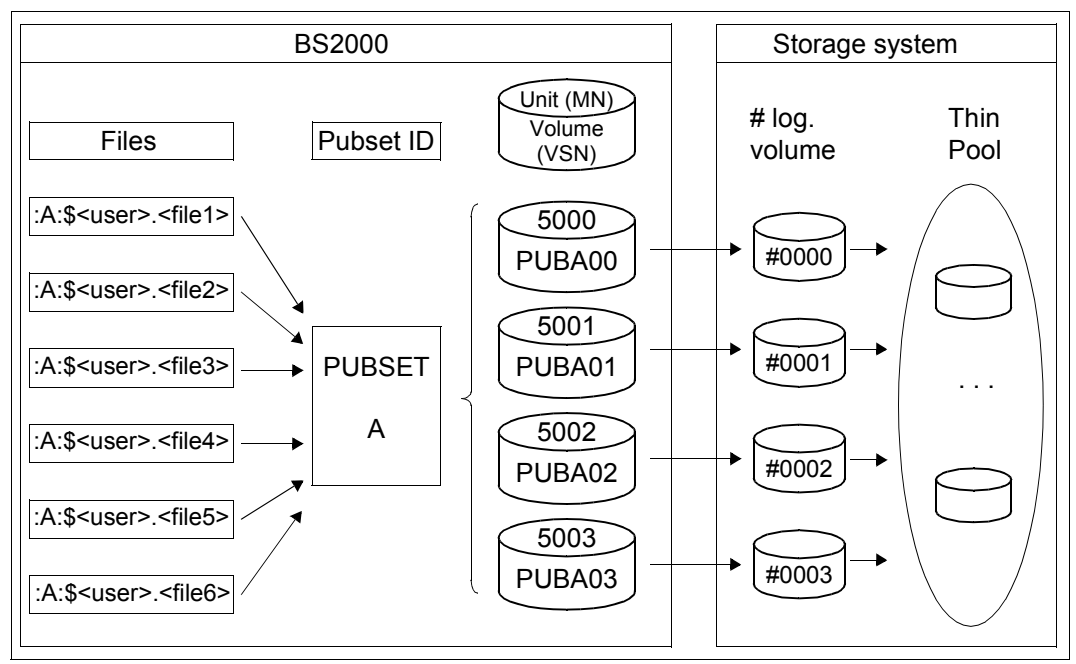

<span id="page-31-1"></span>Figure 3: Assignment of the of units (BS2000 and storage system language conventions)

The files  $(.A: $<sub>users</sub> < <sub>fill</sub> 1..6>$  reside on pubset A. Pubset A consists of the units 5000..5003 together with the allocated volumes PUBA00..PUBA03. These are assigned to the logical volumes #0000..#0003 in the storage system. (In VMAX3 logical volumes F0000..FFFFF can also occur.) The logical volumes are configured in pools (thin pools or RAID groups of physical volumes). The configuration depends on the RAID level and on the storage system (in [figure 3](#page-31-1) a thin pool is illustrated as an example).

In order to address and use the logical volumes of a storage system in BS2000, they are generated on /390 servers when the hardware is generated with IOGEN or by means of a dynamic I/O configuration change, see [section "Settings for /390 servers" on page 35](#page-34-1). No generation is required in BS2000 for x86 servers.

When local replication is used, the units must also be generated in BS2000.

At least the source units must be generated when using remote replication in BS2000. The target units must be generated, for example, on the host that is to use them in the event of a disaster.

### <span id="page-32-0"></span>**2.3.1 Configuration on /390 servers**

BS2000 disks which are connected to a /390 server via Fibre Channel are operated on configured disks with FBA track format via one or more Fibre Channel-HBAs (Host Bus Adapters). They are always connected to the storage system via an FC switch.

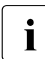

 $\overline{\mathbf{I}}$  On /390 servers the Fibre Channel connection is implemented over channel type IBF (MODE=FCP), see the "System Installation" manual [\[6\]](#page-648-1).

BS2000 disks connected to a /390 server via a channel must be configured on storage system (1), switch (2) and BS2000 (3) levels (the level numbers as used in [figure 4 on](#page-33-0)  [page 34](#page-33-0) are in parentheses). The figure shows the various levels, taking ETERNUS DX as an example. The same applies for Symmetrix/ VMAX3. The WWN of the Fibre Channel port (WWPN) of the storage system must be set for the channel at generation.

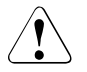

#### **CAUTION!**

If configuration changes are made on the storage system which change the assignment of the logical volumes to the storage system's FC adapter, no devices of any VM may be assigned when operating with VM2000.

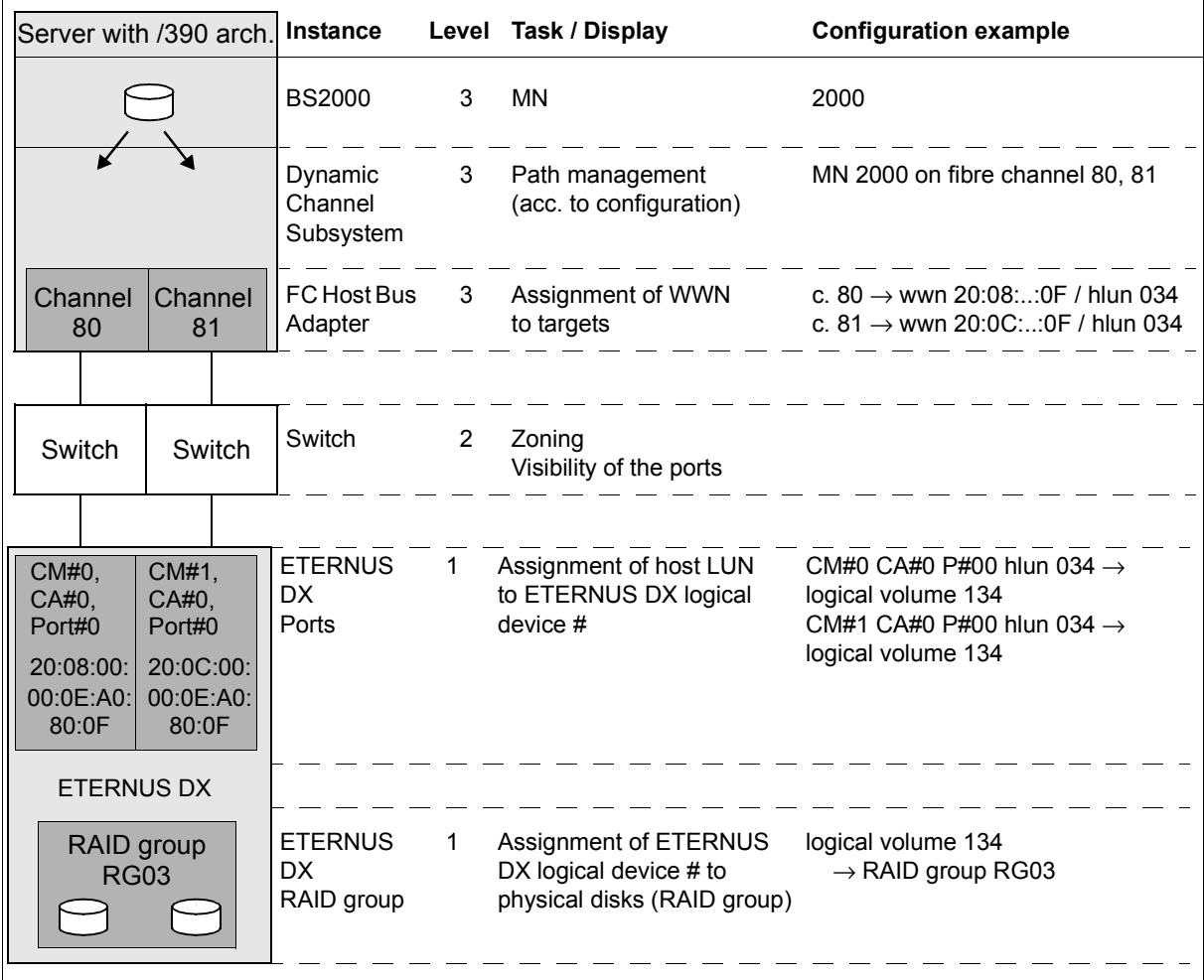

<span id="page-33-0"></span>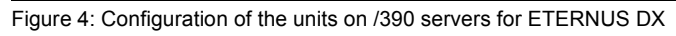

### <span id="page-34-1"></span><span id="page-34-0"></span>**2.3.2 Settings for /390 servers**

#### **FC switch / SAN fabric**

The number of visible devices (zones) must be set correctly in the Fibre Channel switch. These settings must be entered by a qualified technician.

#### **ETERNUS DX**

The devices in the storage system have FBA track format.

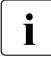

The configuration settings should be entered by a qualified technician. The infor-<br> $\mathbf{i}$  mation required for this purpose is available on the ELUITSU extranet at: mation required for this purpose is available on the FUJITSU extranet at: *[https://partners.ts.fujitsu.com/sites/dmsp/docs/other/dp\\_eternus-dx-bs2.pdf](https://partners.ts.fujitsu.com/sites/dmsp/docs/other/dp_eternus-dx-bs2_de.pdf)* 

#### **Symmetrix/VMAX3**

The devices in the storage system have FBA track format.

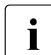

 $\cdot$  The configuration settings on the storage system should be entered by a qualified technician technician.

Gatekeeper devices must be configured in the storage system, which the SYMAPI server must be able to access. However, in SHC-OSD V12.0 and higher they **no longer** need to be generated.

#### **BS2000**

Devices which operate on the FC channel must be generated with the IOGEN program (see the "System Installation" manual [[6](#page-648-1)]).

# <span id="page-35-0"></span>**2.4 Storage systems connected to x86 servers**

### <span id="page-35-1"></span>**2.4.1 Configuration on x86 servers**

BS2000 disks which are connected to an x86 server via Fibre Channel are mapped to the configured Linux disks. These are operated using one or more Fibre Channel HBAs (Host Bus Adapters). The Linux disks are connected to the storage system directly or via a Fibre Channel switch. BS2000 disks connected to x86 servers via Fibre Channel must be configured on storage system (1), switch (2) and X2000 (4) levels (the level numbers as used in [figure 5 on page 38](#page-37-0) are in parentheses). No special configuration is necessary at Linux level (3). Generation in BS2000 is **not** required.

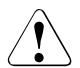

#### **CAUTION!**

If configuration changes are made on the storage system which change the assignment of the logical volumes to the storage system's FC adapter, no devices of any VM may be assigned when operating with VM2000.

### <span id="page-35-2"></span>**2.4.2 Settings for x86 servers**

#### **FC switch**

The zone must be set correctly in the Fibre Channel switch.

#### **X2000**

Use the SE or SQ Manager to configure the disks of the storage system as BS2000 disks. Service must partition disks of the type D3475-8F beforehand. If disks of the type D3475- 8F have been taken over from an SX server, they retain the Solaris label (for reasons of compatibility).

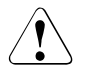

#### **CAUTION!**

If SHC-OSD is to handle disks of the type D3475-8F correctly, they must contain just one BS2000 partition. X2000 and SHC-OSD do not check the requirement. If the requirement is not satisfied, commands for replication may produce unwanted side effects because SHC-OSD can handle only complete devices.

For reasons of simplicity, only devices of a single storage system controller should be generated for each host connector (visible to BS2000 as a bus channel).

The disks can also be generated if their status is NOT-READY or READ-ONLY. This makes sense particularly for units to which data is copied during replication.
#### **BS2000**

Devices connected via Fibre Channel do not have a controller. This gives rise to the following special features:

- No controller mnemonic names are output by the SHOW commands.
- Controllers are not accepted as selection criteria for SHOW commands and SRDF commands. If controllers are entered as selection criteria, the entries are rejected with the message NDE1002.

#### **ETERNUS DX**

The devices in the storage system have FBA track format.

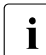

 $\cdot$  The configuration settings should be entered by a qualified technician. The infor-<br>in mation required for this purpose is available on the FU ILTSU extranet at: mation required for this purpose is available on the FUJITSU extranet at: *[https://partners.ts.fujitsu.com/sites/dmsp/docs/other/dp\\_eternus-dx-bs2.pdf](https://partners.ts.fujitsu.com/sites/dmsp/docs/other/dp_eternus-dx-bs2_de.pdf)*

The information provided below applies for ETERNUS DX and the various levels when BS2000 disks are configured on x86 servers over a Fibre Channel.

٦

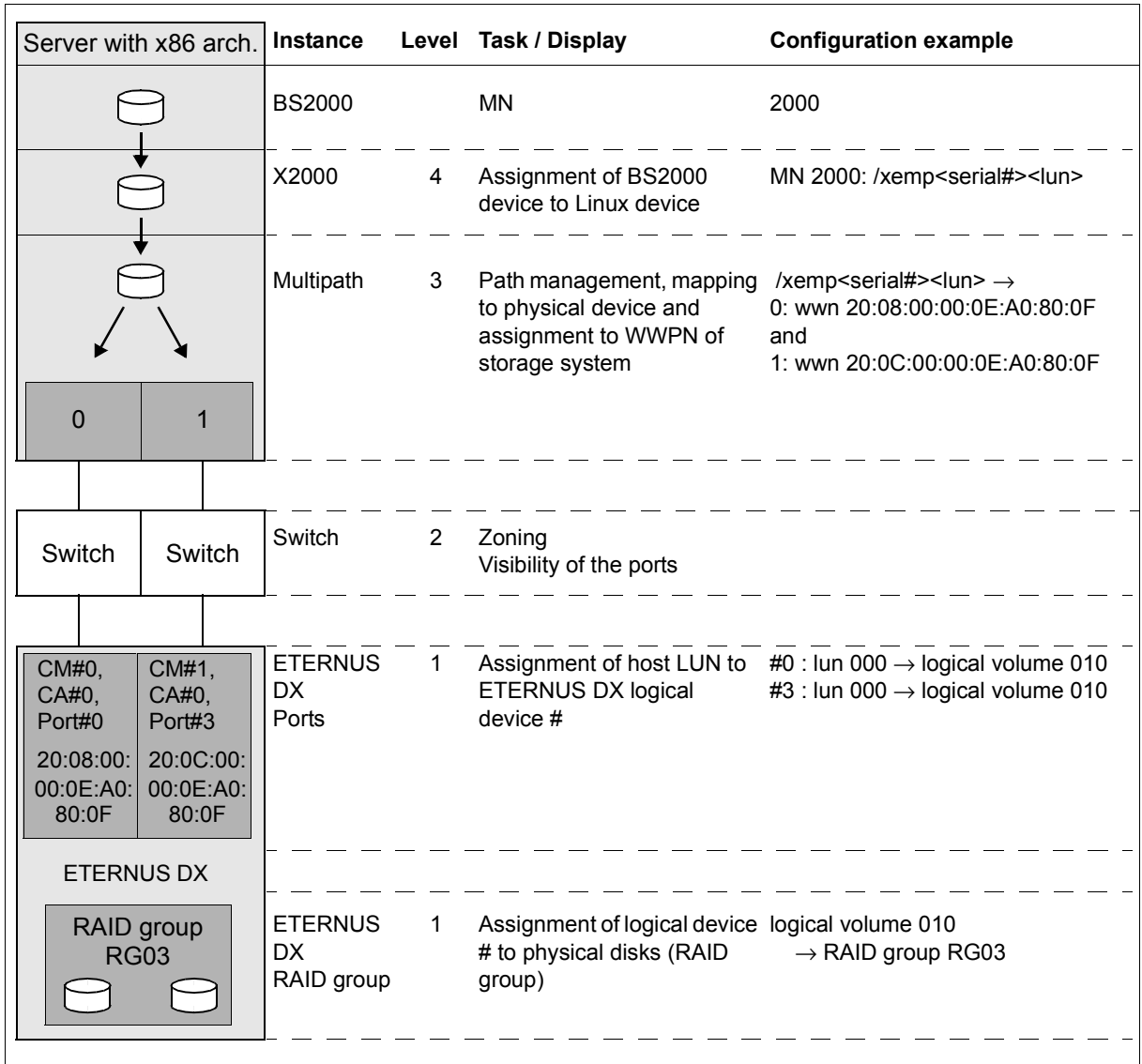

Figure 5: Configuration of the units on x86 servers for ETERNUS DX

#### **Symmetrix/VMAX3**

The devices have FBA track format.

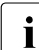

The configuration settings on the storage system should be entered by a qualified technician. technician.

Gatekeeper devices must be configured in the storage system, which the SYMAPI server must be able to access. However, in SHC-OSD V12.0 and higher they **no longer** need to be generated.

# **2.5 Disk capacity**

In the storage systems many logical volumes can be set up. In this case the usable disk capacity depends on the formatting in BS2000.

#### *Example*

Usable net capacity of a physical disk in BS2000:

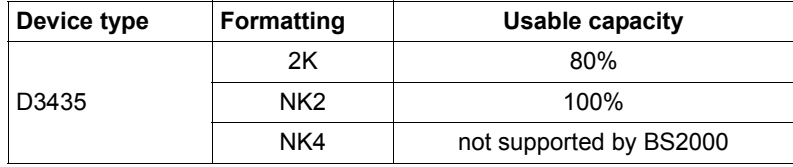

# **3 Software product SHC-OSD**

SHC-OSD provides integrated services for administering the supported storage systems in BS2000.

SHC-OSD provides information on the global configuration, the device configuration and the thin provisioning and Automated Storage Tiering (AST) functions for ETERNUS DX. SHC-OSD controls the replication functions EC (Equivalent Copy), REC (Remote Equivalent Copy) and SnapOPC+ using BS2000 commands.

SHC-OSD provides information on the global configuration, the device configuration and the virtual provisioning function for Symmetrix/VMAX3. SHC-OSD controls the replication functions of the TimeFinder and SRDF products using BS2000 commands.

SHC-OSD controls the replication functions largely independently of the storage system using the same BS2000 commands. This reflects the high level of integration of the replication functions for the various storage systems. When BS2000 notation is used (e.g. pubset or mnemonic name) for the BS2000 volumes, SHC-OSD automatically recognizes the underlying storage system and executes the appropriate actions.

Control of the replication functions can be integrated in procedures. This results in a high level of automation and reliable processing in critical operating situations.

Use and control of replication functions are described in the sections below.

This chapter describes the requirements for the storage systems, the software product SHC-OSD with its component parts, the installation and configuration of SHC-OSD, and working with SHC-OSD.

# **3.1 Product structure of SHC-OSD**

SHC-OSD consists of the SHC-OSD and StorMan selectable units (for ETERNUS DX). The software for the SYMAPI server (Symmetrix/VMAX3) is supplied by EMC.

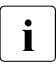

i Details of the current version and patch levels of the products and components<br>in which are required for eperation are provided in the Data Sheet and Pelegee Not which are required for operation are provided in the Data Sheet and Release Notice for SHC-OSD.

### **3.1.1 Selectable unit SHC-OSD (BS2000)**

The SHC-OSD selectable unit consists of a system section which runs as a privileged task (SHC-OSD subsystem) and of a program with the same name (SHC-OSD) which runs in a POSIX environment and uses PTHREADS. To run the program, a type-TP batch task with the job name SHCUSERT is automatically started in the SHC-OSD subsystem under the TSOS ID.

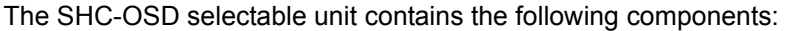

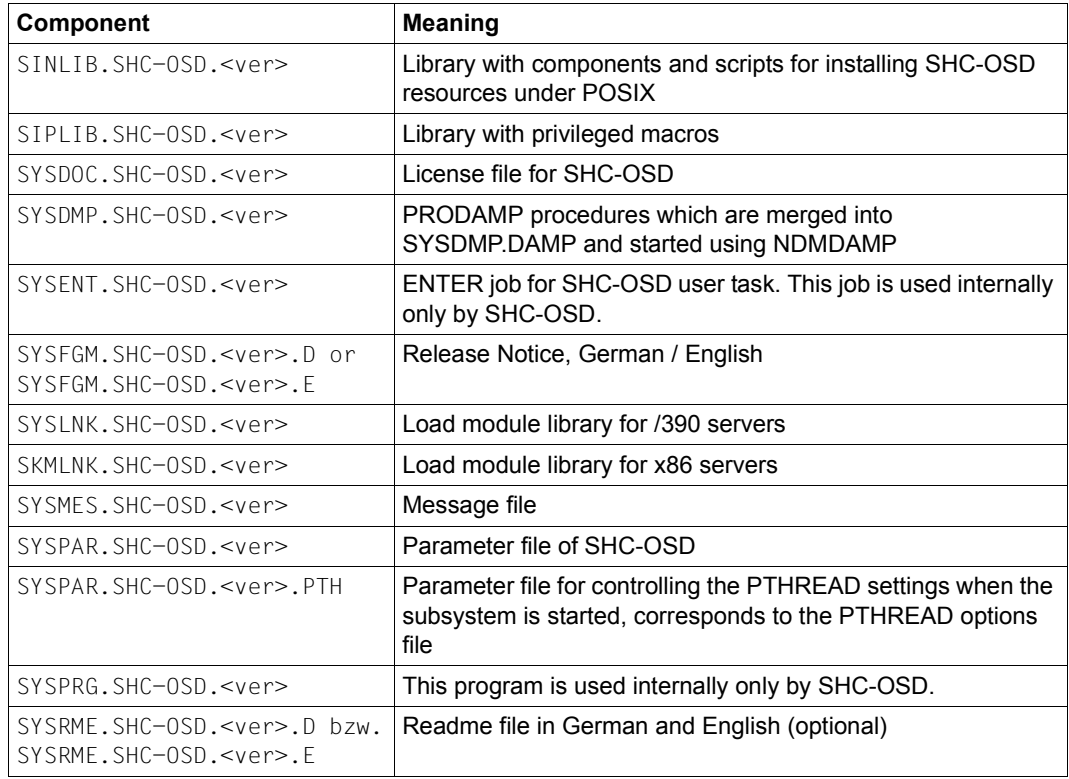

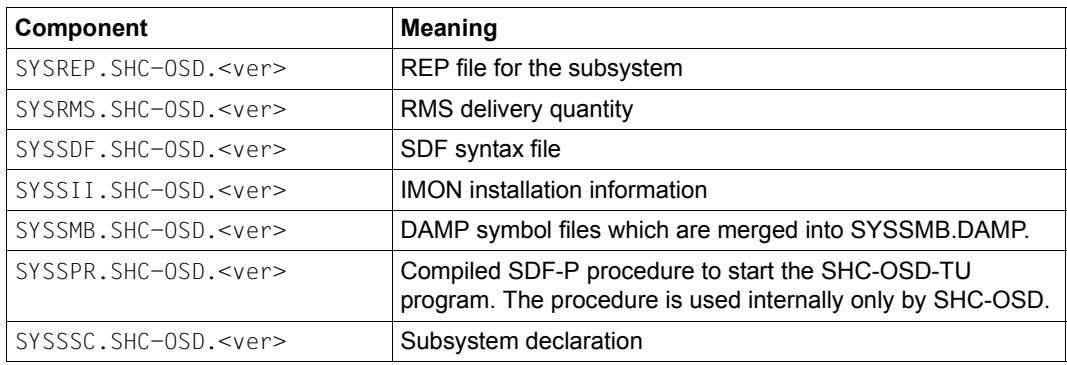

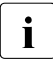

See the relevant Release Notice for information on installing diagnostic aids.<br> $\overline{1}$  The section "Diagnostic aids" on page 84 describes how to use diagnostic aid The [section "Diagnostic aids" on page 84](#page-83-0) describes how to use diagnostic aids for SHC-OSD.

### <span id="page-42-0"></span>**3.1.2 Selectable unit StorMan (ETERNUS DX)**

The selectable unit StorMan is required to administer the storage system (see [section](#page-20-0)  ["Operating ETERNUS DX" on page 21\)](#page-20-0) and is supplied together with SHC-OSD. The following installation components of StorMan are relevant:

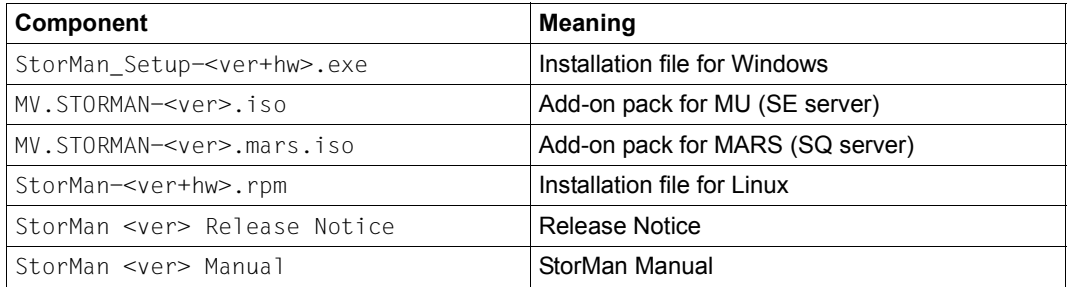

The requirements for installing and operating StorMan are described in the StorMan documentation ("StorMan" manual [\[16](#page-649-0)] and Release Notice).

### **3.1.3 SHC-CM-LR and SHC-CM-RR products (ETERNUS DX)**

The software licenses for managing the replication functions of ETERNUS DX are controlled using the SHC-CM-LR and SHC-CM-RR products. For BS2000 they are supplied and (in POSIX) installed in addition to SHC-OSD.

Installation of the two products is a prerequisite for using local and remove replication with SHC-OSD. Install the products in POSIX using IMON.

They each have the same version number as SHC-OSD.

After the products SHC-CM-LR and SHC-CM-RR have been installed, the licenses become effective only after the SHC-OSD subsystem has been restarted.

#### **SHC-CM-LR product**

The SHC-CM-LR product offers support of local replication EC and for SnapOPC+ for ETERNUS DX S2.

You purchase one copy of SHC-CM-LR for each managed storage system. SHC-CM-LR consists of a software part which you install and a document which contains the license.

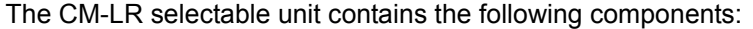

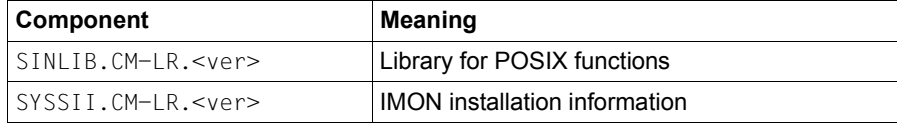

#### **SHC-CM-RR product**

The SHC-CM-RR product offers support of remote replication REC for ETERNUS DX.

You purchase one copy of SHC-CM-RR for each managed storage system. SHC-CM-RR consists of a software part which you install and a document which contains the license. Two copies of the product are thus required for a remote copy configuration.

The CM-RR selectable unit contains the following components:

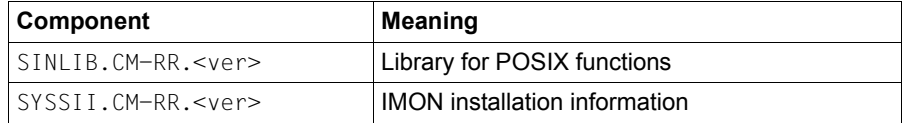

## **3.2 Installing and configuring external components**

Install and configure StorMan (ETERNUS DX) on the StorMan server or SYMAPI (Symmetrix/VMAX3) on the SYMAPI server before you install SHC-OSD.

### <span id="page-44-0"></span>**3.2.1 Installing StorMan (ETERNUS DX)**

To manage the ETERNUS DX storage systems you install the software product StorMan on one or more external StorMan servers.

See the [section "Embedding of StorMan" on page 22](#page-21-0).

Take note of [section "Version combinatorics of SHC-OSD and StorMan" on page 47.](#page-46-0)

The components for the StorMan server are supplied with SHC-OSD, see [section](#page-42-0)  ["Selectable unit StorMan \(ETERNUS DX\)" on page 43.](#page-42-0) The StorMan client is integrated into SHC-OSD.

Information on configuring multiple StorMan servers is provided in [section "Multiple](#page-48-0)  [StorMan servers \(ETERNUS DX\)" on page 49](#page-48-0).

#### **3.2.1.1 StorMan on an external server**

Install StorMan on the Storman server. See [section "Embedding of StorMan" on page 22](#page-21-0) and the "StorMan" manual [[16](#page-649-0)].

#### **Network connection**

Communication between SHC-OSD and StorMan is implemented over a LAN (TCP/IP). A LAN connection is required from BS2000 to the Management Server (port: 4178) for StorMan:

- Enter the StorMan connection data in the SHC-OSD parameter file after installing SHC-OSD (see ["Parameters for operating ETERNUS DX" on page 59](#page-58-0)).
- Keep port 4178 on the StorMan server free for communication with SHC-OSD. If necessary the firewall must be disabled for this connection.

StorMan requires a LAN connection to the managed storage systems. For details, see the "StorMan" manual [\[16](#page-649-0)]. The customer LAN can be used for the network connection.

#### **3.2.1.2 StorMan on SE servers**

For SE servers, StorMan is installed as an add-on pack for the SE Manager on the Management Unit (MU).

In the event of a version change, perform the installation steps described in the "Operation and Administration" manual [[14\]](#page-649-1) in the SE Manager.

#### **Network connection**

Communication between SHC-OSD and StorMan is implemented over a LAN (TCP/IP). The internal management network (MNCPR) of BS2000 (Server Unit) to the M2000 (port: 4178) is used primarily for StorMan. The customer LAN can also be used.

Enter the StorMan connection data in the SHC-OSD parameter file after installing SHC-OSD (see ["Parameters for operating ETERNUS DX" on page 59](#page-58-1)).

StorMan requires a LAN connection to the managed storage systems. For details, see the "StorMan" manual [\[16\]](#page-649-2). The customer LAN can be used for the network connection.

#### **3.2.1.3 StorMan on SQ servers**

For SQ servers, StorMan is supplied as an add-on pack for the SQ Manager.

Perform the installation steps described in the "Operation and Administration" manual [[13\]](#page-649-3) in the SQ Manager.

#### **Network connection**

Communication between SHC-OSD and StorMan is implemented over a LAN (TCP/IP). A LAN connection is required from BS2000 (Server Unit) to the MARS (port: 4178) for StorMan. The customer LAN can be used for this purpose.

● Enter the StorMan connection data in the SHC-OSD parameter file after installing SHC-OSD (see ["Parameters for operating ETERNUS DX" on page 59\)](#page-58-1).

If the connection via the customer LAN is not possible from the administration LAN and the production LAN (e.g. for security reasons), an alternative connection must be configured between the Server Unit and the MARS. One of the additional LAN interfaces of the MARS can be used for this purpose. Proceed as follows:

- Set up a connection between a free additional LAN interface of the MARS (additional LAN 1 or LAN 2) and the production LAN (ZASLAN)
- Have the selected LAN interface configured by Service to an address in the production LAN

StorMan requires a LAN connection to the managed storage systems. For details, see the "StorMan" manual [\[16](#page-649-0)]. The customer LAN can be used for the network connection.

#### <span id="page-46-0"></span>**3.2.1.4 Version combinatorics of SHC-OSD and StorMan**

In heterogeneous system environments and in particular when software product VM2000 is used, in a transitional phase it can occur that various version levels are active in BS2000 and on the StorMan server.

SHC-OSD can cooperate with different StorMan versions on the StorMan server. Functional restrictions can occur in such cases.

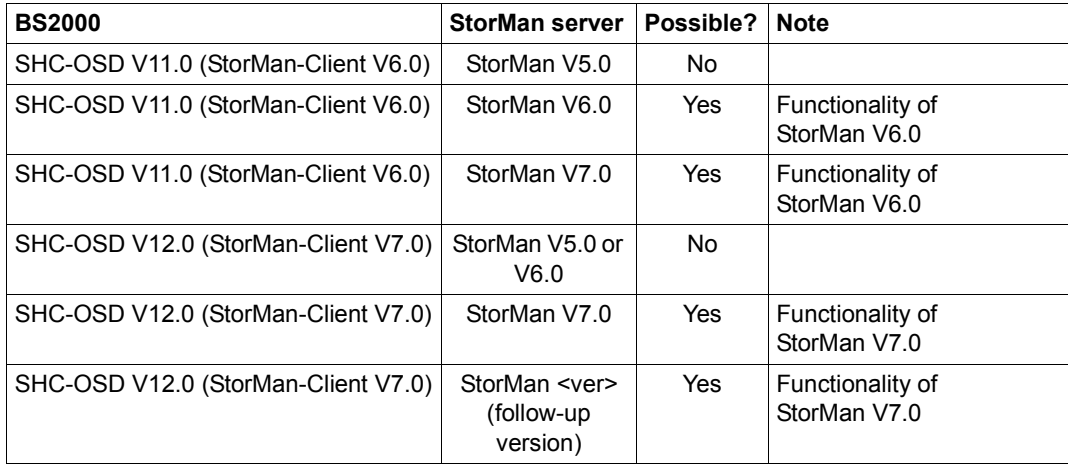

### **3.2.2 Configuring SHC-OSD for operation with StorMan (ETERNUS DX)**

SHC-OSD is configured for operation with StorMan primarily using the settings in the SHC-OSD parameter file (after SHC-OSD has been installed, see [section "Configuration of](#page-57-0)  [SHC-OSD" on page 58](#page-57-0)). Enter the configured StorMan server(s) in the SHC-OSD parameter file. The parameters required for this are STORMAN-HOST, STORMAN-PORT and STORMAN-SSL. You define the connection to StorMan servers.

On SE servers SHC-OSD can automatically ascertain and connect the StorMan server on the Management Unit (MU). The STORMAN-HOST parameter contains the values \*MU1 and \*MU2 for this purpose. When these values are specified, SHC-OSD automatically connects the StorMan server installed on the relevant MU.

### **3.2.3 Configuring StorMan for access to the storage systems (ETERNUS DX)**

You should generally use the StorMan WebUI for this purpose, see the "StorMan" manual [\[16](#page-649-2)].

On SE servers the StorMan server and the SMI-S Provider can be configured via the SE Manager (StorMan WebUI).

If you want to configure StorMan using SHC-OSD, use the /MODIFY-SHC-ENVIRONMENT command to set up the configuration of the SMI-S Provider dynamically. You use the CIMOM-SERVER operand to define the connection to the SMI-S Provider which is required for operation with SHC-OSD and StorMan. You also use the this operand to define the required access authorization for the SMI-S Provider (account and password).

Enter the IP address of the storage system (the SMI-S Provider runs on the storage system) directly in the SERVER-NAME operand, see [figure 1 on page 22](#page-21-1). It must be possible to reach the storage system from the external server on which StorMan executes.

The settings for the CIMOM server are stored in StorMan.

### <span id="page-48-0"></span>**3.2.4 Multiple StorMan servers (ETERNUS DX)**

You can also install StorMan on multiple StorMan servers, define these in the SHC-OSD parameter file, and use them dynamically in rotation.

This is particularly important when stringent requirements are made for availability (High Availability, HA) or for configurations for disaster recovery (DR).

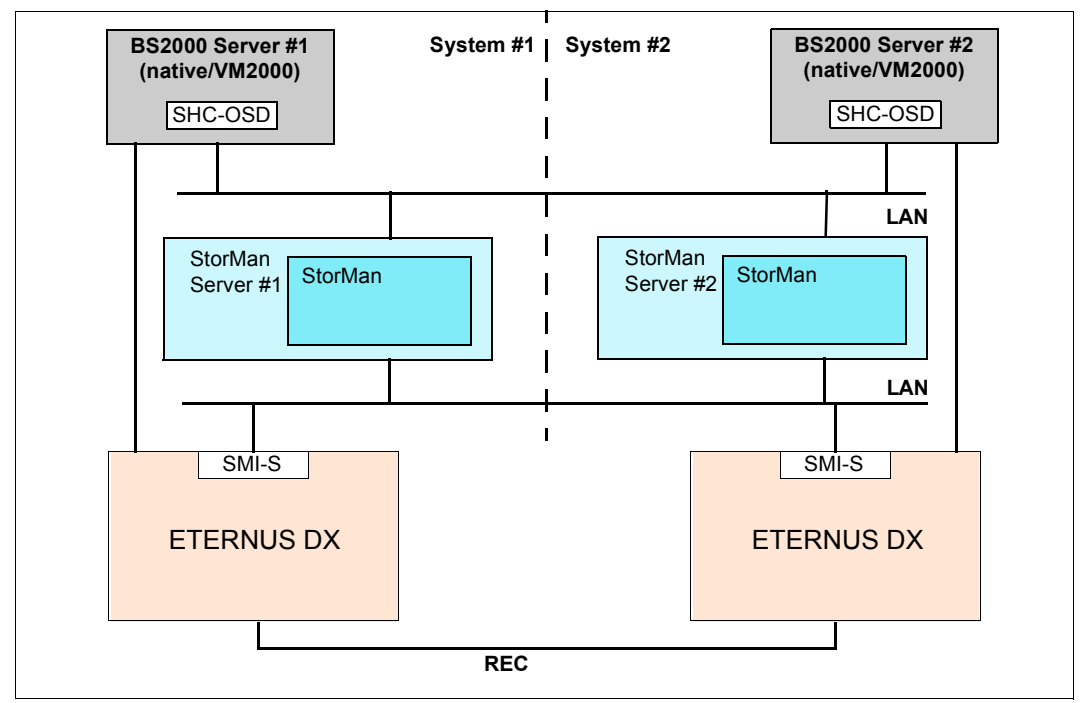

Figure 6: Two StorMan servers in an HA configuration

However, only one of the defined StorMan servers is ever active. When it starts, SHC-OSD activates the first StorMan server defined in the SHC-OSD parameter file which is in the OK status (StorMan server is running). Information on the active StorMan servers can be obtained with the /SHOW-SHC-ENVIRONMENT INFORMATION=\*STD command.

Information on all StorMan servers servers defined in the SHC-OSD parameter file can be obtained with the /SHOW-SHC-PROCESSING and /SHOW-SHC-ENVIRONMENT INFORMATION=\*ALL commands.

The active StorMan server can be switched over automatically or manually during ongoing SHC-OSD operation:

● Automatic switchover

SHC-OSD detects that the active StorMan server has crashed when the active StorMan server fails to respond to either the regular polling (default interval: 10 min.) or to an SHC-OSD command.

In this case SHC-OSD switches to the first available StorMan server from the list of defined StorMan servers in the SHC-OSD parameter file.

The switchover of the StorMan server is logged on the console with the messages NDE1836 (StorMan server no longer connected) and NDE1835 (Storman server connected). Message NDE1836 must be confirmed by the operator.

● Manual switchover by command

The /MODIFY-SHC-ENVIRONMENT command enables you to switch over to any active StorMan server contained in the list of defined StorMan servers in the SHC-OSD parameter file during ongoing SHC-OSD operation.

The switchover can also take place from a procedure.

### <span id="page-50-1"></span>**3.2.5 Installing SYMAPI (Symmetrix/VMAX3)**

To manage the Symmetrix/VMAX3 storage systems you install the software product "Solutions Enabler" (SYMAPI) on one or more external SYMAPI servers according to the instructions of EMC. For management purposes, EMC requires a Management Server with "Solutions Enabler" or "Unisphere for VMAX". This calls for FC connections to the storage systems and the configured gatekeeper devices, as well as a LAN connection to SHC-OSD (BS2000).

See the [section "Embedding of SYMAPI" on page 29](#page-28-0).

Take note of section ["Version combinatorics of SHC-OSD and SYMAPI" on page 51](#page-50-0).

The components for the SYMAPI server are supplied by EMC. Further information on installing SYMAPI can be found in the EMC Release Notes.

The SYMAPI client is integrated into SHC-OSD.

Information on configuring multiple SYMAPI servers is provided in [section "Multiple](#page-52-0)  [SYMAPI servers \(Symmetrix/VMAX3\)" on page 53.](#page-52-0)

#### **3.2.5.1 SYMAPI server on SE servers**

The SYMAPI server can be installed and operated on an AU (Auxiliary Unit) of the SE server with "Unisphere for VMAX" and "Solutions Enabler."

When an AU is used exclusively for management on the SE server (via the SE Manager), only the customer LAN can be used for the LAN connection between the Server Unit and the AU (in IPv4 format only).

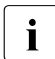

SYMAPI cannot be installed on the Management Unit of the SE servers or on the MADS of the SO servers MARS of the SQ servers.

#### <span id="page-50-0"></span>**3.2.5.2 Version combinatorics of SHC-OSD and SYMAPI**

SHC-OSD V12.0 and higher requires SYMAPI V8.2 or higher.

SYMAPI V8.2 and higher is downward-compatible. In other words, in heterogeneous environments (e.g. in VM2000 mode or when migrating versions) different (correction) versions of SHC-OSD V12.0 with SYMAPI V8.2 or higher can interwork.

SYMAPI versions up to V7.6 can be used parallel to this only with SHC-OSD V11.0 or earlier. SHC-OSD V11.0 or earlier contains the SYMAPI server as an integrated component, and requires no external SYMAPI server.

### **3.2.6 Configuring SYMAPI to operate SHC-OSD (Symmetrix/VMAX3)**

#### **Configuration of the SYMAPI server**

In SHC-OSD V12.0 and higher the configuration settings for the interplay of SYMAPI and SHC-OSD are made solely on the SYMAPI server.

SHC-OSD requires the following configuration settings on the SYMAPI server:

- The port number can be defined on the SYMAPI server. The default is 2707.
- No SSL encryption ("NONSECURE") The SYMAPI server must accept unencrypted connections. It must therefore be configured with storsrvd:SECURE=NONSECURE/ANY in the .../EMC/SYMAPI/config/options file.
- To create diagnostic documentation of the SYMAPI server with /MODIFY-SHCPROCESSING SYMAPI-DEBUG=\*ON/\*OFF (see [page 85](#page-84-0)), the SYMAPI server should be configured in such a way that the diagnostic settings from the SYMAPI client can be changed.

To do this, set storsrvd: permit\_symapi\_debug=CLIENT in the .../EMC/SYMAPI/config/options file.

#### **Configuring the connection from the SYMAPI client to the SYMAPI server**

The specifications for the connection of the SYMAP client to the SYMAPI servers are made in the SHC-OSD parameter file after SHC-OSD has been installed.

The IP address of the SYMAPI server and the port number to be used are defined in the SHC-OSD parameter file, see [section "Configuration of SHC-OSD" on page 58.](#page-57-0)

Enter the configured SYMAPI server(s) in the SHC-OSD parameter file. The parameters required for this are SYMAPI-HOST and SYMAPI-PORT. You define the connection to the possible SYMAPI servers.

SHC-OSD can work with up to four different SYMAPI servers.

SHC-OSD uses the following configuration settings:

- Address of the SYMAPI server (host name or IP address in IPv4 format)
- Port number on the SYMAPI server (default: 2707)

### <span id="page-52-0"></span>**3.2.7 Multiple SYMAPI servers (Symmetrix/VMAX3)**

You can also install SYMAPI V8.2 and higher on multiple SYMAPI servers, define these in the SHC-OSD parameter file, and use them dynamically in rotation.

This is particularly important when stringent requirements are made for availability (High Availability, HA) or for configurations for disaster recovery (DR).

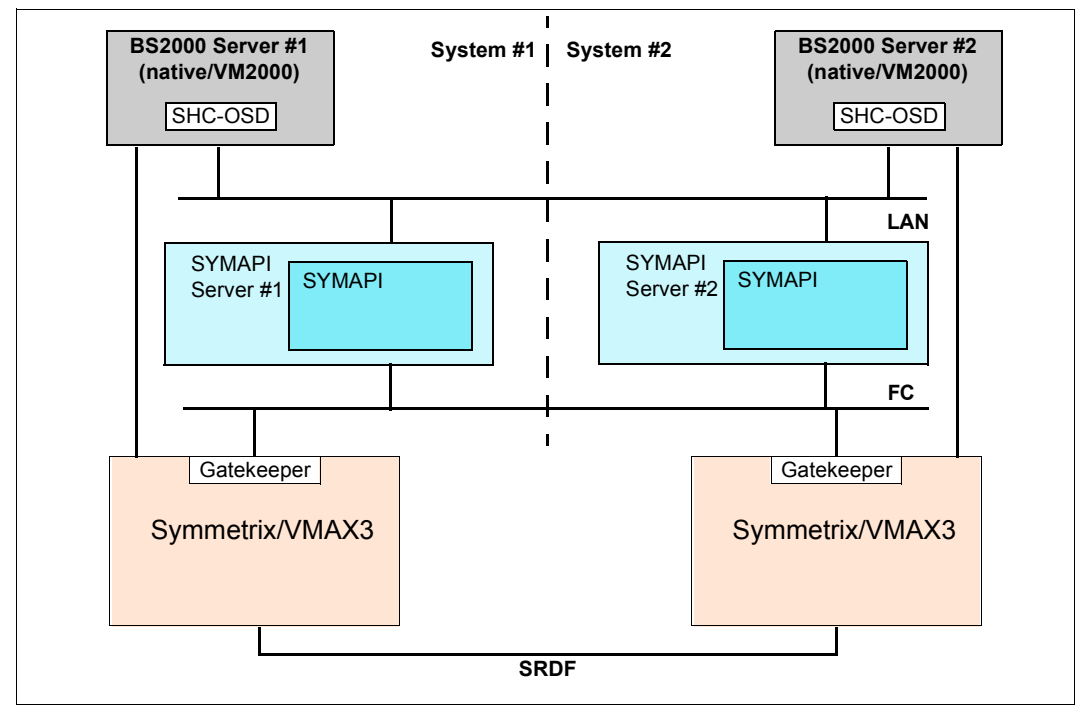

Figure 7: Two SYMAPI servers in an HA configuration

However, only one of the defined SYMAPI servers is ever active. When it starts, SHC-OSD activates the first SYMAPI server defined in the SHC-OSD parameter file which is in the OK status (SYMAPI server is running). Information on the active SYMAPI server can be obtained with the /SHOW-SHC-ENVIRONMENT INFORMATION=\*STD command.

Information on all SYMAPI servers servers defined in the SHC-OSD parameter file can be obtained with the /SHOW-SHC-PROCESSING and /SHOW-SHC-ENVIRONMENT INFORMATION=\*ALL commands.

The active SYMAPI server can be switched over automatically or manually during ongoing SHC-OSD operation:

● Automatic switchover

SHC-OSD detects that the active SYMAPI server has crashed when the active SYMAPI server fails to respond to either the regular polling (default interval: 10 min.) or to an SHC-OSD command.

In this case SHC-OSD switches to the first available SYMAPI server from the list of defined SYMAPI servers in the SHC-OSD parameter file.

The switchover of the SYMAPI server is logged on the console with the messages NDE1836 (SYMAPI server no longer connected) and NDE1835 (Storman server connected). Message NDE1736 must be confirmed by the operator.

● Manual switchover by command

The /MODIFY-SHC-ENVIRONMENT command enables you to switch over to any active SYMAPI server contained in the list of defined SYMAPI servers in the SHC-OSD parameter file during ongoing SHC-OSD operation.

The switchover can also take place from a procedure.

# **3.3 Installing and configuring SHC-OSD**

SHC-OSD can run on the current BS2000 servers.

The following components must be installed and configured initially depending on the storage systems which are to be managed:

- For ETERNUS DX: selectable unit StorMan on the StorMan server (see section ["Installing StorMan \(ETERNUS DX\)" on page 45\)](#page-44-0).
- For Symmetrix/VMAX3: software product SYMAPI on the SYMAPI server (see section ["Installing SYMAPI \(Symmetrix/VMAX3\)" on page 51\)](#page-50-1).

SHC-OSD is installed with IMON. The installation procedure (version change or first-time installation) is described in detail in the current Release Notice.

### **3.3.1 Resources needed for operation**

In order to operate, SHC-OSD needs a fixed batch task which is automatically started by SHC-OSD when the subsystem is started. It is started with the standard job class (for batch under TSOS) and without any time limit. The task has the job name SHCUSERT. SHC-OSD dynamically generates further tasks in order to execute commands.

To support SHC-OSD operation, at least 512 MB of additional capacity must be defined in the paging area. If a number of SHC-OSD commands are run in parallel, the memory requirements may be double this size.

The ADDRESS-SPACE-LIMIT must be at least 512 MB for the user IDs TSOS and **SYSROOT** 

The SHC-OSD commands are executed in fork tasks of the SHCUSERT batch task. Fork tasks do not inherit the CPU-LIMIT=\*NO setting of the batch tasks they generate. The standard job class setting of the TSOS ID is valid for the fork tasks. (For information on fork tasks, refer to the "C Library Functions" manual [[4](#page-648-0)].)

The POSIX file system must be configured for the use of SHC-OSD.

40-200 MB of free disk space for logging files in the /shcosd und /symapi subdirectories must be available in the /var file system. Disk space requirements are largely dependent on the number of logging files stored. The system administrator should delete or archive logging files regularly.

Automatic deletion of the SHC-OSD logging file can be set for SHC-OSD in the SHC-OSD parameter file (see [page 58](#page-57-1)).

SHC-OSD uses POSIX semaphores (variables which control access to a shared resource). At least 20 free semaphore records should be available for operation (see "POSIX" manuals  $[2]$  $[2]$  $[2]$  and  $[3]$ ).

SHC-OSD uses up to two POSIX shared memory segments.

You are recommended **not** to use the POSIX functionality "Journaling for File Systems" when all the following conditions are fulfilled for the pubset on which POSIX is installed:

- The pubset consists of multiple volumes
- The volumes are configured for DRV
- The pubset is mirrored locally or remotely
- The mirrors for the pubset are to be split consistently with SHC-OSD commands using  $H()$  $D-I()$  $\Rightarrow$  $H$  $NTI$  $-$ ...

When "Journaling for File Systems" is used in POSIX, this can result in competing I/O activities which impede consistent splitting of the mirrors.

#### **Using PTHREADS**

SHC-OSD requires the PTHREADS functionality in BS2000 and StorMan. PTHREADS is a component part of BS2000.

The SYSPAR.SHC-OSD.<ver>.PTH file supplied with SHC-OSD contains the options for controlling PTHREADS operation of SHC-OSD.

SHC-OSD evaluates the corresponding parameter files for PTHREADS at startup time. The files can be edited. However, the values of the files supplied should only be modified in exceptional cases. Modifications become effective only after SHC-OSD has been restarted.

The SYSPAR.SHC-OSD.<ver>.PTH file contains the following options:

MINTH= Defines the minimum number of thread tasks. The number of thread tasks should always be less than or equal to the number of processors.

The following specifications are possible:

- \*STD Stands for 1 (should not be changed)
- n **Integer between 1 and 59**
- MAXTH= Defines the maximum number of thread tasks. The option can increase the space requirements for the tasks. The size of the memory pool may therefore also need to be adjusted (using the SHAMS option). The number of thread tasks should always be less than or equal to the number of processors.

The following specifications are possible:

- \*STD Stands for 1 (should not be changed)
- n **Integer between 1 and 59**

SHAMS= Defines the number of pages for the memory pool. This contains the application code and various runtime systems or parts thereof.

The size of the memory pool required also depends on the number of tasks defined with MAXTH and the possible number of threads. If MAXTH is much larger than the default value or if the application works with a very large number of parallel threads, the memory pool must also be enlarged.

The following specifications are possible:

- \*STD Stands for 32768 (PTHREADS default value). The value 131072 is recommended for SHC-OSD (setting when supplied).
- n Integer between 1 and 2147483647
- BUSYC= Defines the number of busy loops of PTHREADS before the next processor is released for the next request.

This setting has repercussions on the CPU utilization of the batch task SHCUSERT, in particular in monoprocessor mode.

The following specifications are possible:

n Integer between 1 and 100000 The value 10 is recommended for SHC-OSD (default value).

*Example*

The SYSPAR.SHC-OSD.<ver>.PTH file supplied contains the following settings which should generally not be changed:

```
MINTH=1.
MAXTH=1.
SHAMS=131072
BUSYC=10
```
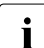

The SYSPAR. SHC-OSD. <ver>. PTH file corresponds to the global PTHREADS options<br> $\overline{I}$  file it only contains the parameters which are relevant for SHC OSD. It should only file. It only contains the parameters which are relevant for SHC-OSD. It should only be modified in exceptional cases.

### <span id="page-57-0"></span>**3.3.2 Configuration of SHC-OSD**

Parameter file SYSPAR.SHC-OSD.<ver> for configuring SHC-OSD is supplied with SHC-OSD. Changes in the parameter file become effective only when the SHC-OSD subsystem is restarted. The settings for operating CIMOM servers are specified using the /MODIFYSHC-ENVIRONMENT command, see [page 335](#page-334-0).

#### **Global parameters**

#### DISCOVER-MODE=

This parameter controls which storage systems are to be registered and administered with SHC-OSD.

#### DISCOVER-MODE=FULL

All supported storage systems (default setting).

#### DISCOVER-MODE=BY-SYMAPI

Only storage systems administered via SYMAPI are taken into account (Symmetrix/VMAX3).

#### DISCOVER-MODE=BY-STORMAN

Only storage systems administered via StorMan are taken into account (ETERNUS DX).

#### <span id="page-57-1"></span>LOG-FILE-RETENTION=10 / <integer 1..999>

This parameter enables you to preset a value in days after which an SHC-OSD logging file is automatically deleted (see also [page 85\)](#page-84-1).

#### THIN-POOL-MONITORING=

This parameter controls the monitoring of thin pools for ETERNUS DX and Symmetrix/VMAX3. The SHC-OSD information commands display whether the thin pool is monitored by SHC-OSD.

#### THIN-POOL-MONITORING=ON

All thin pools are monitored. A message is displayed on the console when the threshold values are reached.

#### THIN-POOL-MONITORING=OFF

Thin pools are not monitored. No messages are issued when threshold values are reached.

#### THIN-POOL-MONITORING=BS2-VOLUMES

Default setting. Only thin pools containing BS2000 volumes are monitored. For VMAX3, all thin pools are monitored.

#### THIN-POOL-MONITORING=BY-AVOID-FILE

Thin pools which are entered in the thinpoolavoid file (in the /var/shcosd/config directory are not monitored (not for VMAX3).

#### <span id="page-58-1"></span><span id="page-58-0"></span>**Parameters for operating ETERNUS DX**

#### STORMAN-HOST=

This parameter specifies up to eight StorMan servers by means of their BCAM names or their IP addresses. IPv4 and IPv6 connections are supported. Multiple StorMan servers are separated by commas. The entry is also case-sensitive.

The values  $*$ MU1 and  $*$ MU2 can be used for SE servers. When these values are specified, SHC-OSD automatically connects the StorMan server of the relevant Management Unit (MU). \*MU1 specifies the MU which exists by default, \*MU2 an optional redundant MU.

SHC-OSD requires this entry before it starts.

When it starts, SHC-OSD activates the or the first StorMan server defined in the SHC-OSD parameter file which is in the OK status (StorMan server is running).

STORMAN-PORT=

This parameter specifies up to eight port numbers of the StorMan servers. Multiple port numbers (like the StorMan servers specified) are separated by commas. The default value is 4178.

#### STORMAN-SSL=DISABLE / ENABLE

This parameter defines whether communication between SHC-OSD and StorMan is safeguarded with SSL. Multiple parameters (like the StorMan servers specified) are separated by commas.

#### *Example*

STORMAN-HOST=SERVER1,SERVER2,SERVER3,SERVER4 STORMAN-HOST=111.222.123.123,1234:123::1::0,10:123 STORMAN-PORT=4178,4178,4178,4178,4178,4178 STORMAN-SSL=DISABLE,ENABLE,ENABLE,ENABLE,ENABLE,DISABLE

When a single line is not long enough, the parameter name must be repeated in a new line. The number and order of the parameter values in STORMAN-PORT and STORMAN-SSL must match the specifications in STORMAN-HOST.

#### FLEX-POOL-MONITORING=

This parameter controls the monitoring of flex pools (ETERNUS DX). The SHC-OSD information commands display whether the flex pool is monitored by SHC-OSD.

#### FLEX-POOL-MONITORING=ON

All flex pools are monitored.

A message is displayed on the console when the threshold values are reached.

#### FLEX-POOL-MONITORING=OFF

Flex pools are not monitored.

No messages are issued when threshold values are reached.

#### FLEX-POOL-MONITORING=BS2-VOLUMES

Only flex pools containing BS2000 volumes are monitored (default setting).

#### FLEX-POOL-MONITORING=BY-AVOID-FILE

Flex pools which are entered in the thinpoolavoid file (in the /var/shcosd/config directory) are not monitored.

#### BS2-VOLUME-ATTR=

This parameter controls the transfer of BS2000 device data (mnemonic, VSN, catalog ID) to the StorMan server.

#### BS2-VOLUME-ATTR=YES

The BS2000 device data is transferred to the StorMan server.

This setting is recommended on SE servers with StorMan on an MU to enhance performance (default setting).

#### BS2-VOLUME-ATTR=NO

The BS2000 device data is not transferred to the StorMan server.

#### **Parameters for operating Symmetrix/VMAX3**

#### SYMAPI-HOST=

This parameter specifies up to four SYMAPI servers by means of their BCAM names or their IP addresses. The IPv4 protocol is supported. Multiple SYMAPI servers are separated by commas. The entry is also case-sensitive.

SHC-OSD requires this entry before it starts.

When it starts, SHC-OSD uses the SYMAPI server or the first SYMAPI server defined in the SHC-OSD parameter file which is in the OK status (SYMAPI server is running).

#### SYMAPI-PORT=

This parameter specifies up to four port numbers of the SYMAPI servers. Multiple port numbers (corresponding to the SYMAPI servers specified) are separated by commas. The default value is 2707.

#### *Example*

SYMAPI-HOST=SYMAPI1,SYMAPI2 SYMAPI-HOST=111.222.123.123,1234:123::1::0 SYMAPI-PORT=2707,2707

The number and order of the parameter values in SYMAPI-PORT must match the specifications in SYMAPI-HOST.

#### PRESELECTED-SAVE-POOL=\*STD / <poolname>

This parameter (not for VMAX3) enables a save pool to be preset when using TimeFinder/Snap on Symmetrix (see also [page 140](#page-139-0) and the /START-SNAP-SESSION command on [page 587](#page-586-0)). The default value specifies the default save pool.

#### MULTI-SNAP=ENABLED / DISABLED

The parameter (not for VMAX3) defines the maximum number of snap units which are supported for an original unit.

```
MULTI-SNAP=ENABLED
```
The default setting ENABLED permits up to 127 snap units.

MULTI-SNAP=DISABLED

The DISABLED setting permits up to 15 snap units. This setting is a prerequisite for the RESTORE-FROM-SNAP command and the use of virtual provisioning (see also [chapter "Thin provisioning \(ETERNUS DX, Symmetrix/VMAX3\)" on page 257](#page-256-0)).

#### SAVE-POOL-SATURATION=

This parameter (not for VMAX3) enables a percentage threshold value to be preset to monitor the save pools when using TimeFinder/Snap on Symmetrix. The default is 80%. In other words, when the save pool is 80% full, this is displayed on the console by a message which must be acknowledged (see also [page 141](#page-140-0)).

#### THIN-POOL-SATURATION=

This parameter enables a percentage threshold value to be preset to monitor thin pools for each storage system when using virtual provisioning on Symmetrix/VMAX3. The default is 80%. In other words, when a thin pool is 80% full, this is displayed on the console by a message which must be acknowledged (see also [page 267\)](#page-266-0).

#### THIN-DEV-SATURATION=

This parameter (nor for VMAX3) enables a percentage threshold value to be preset to monitor thin devices when using virtual provisioning on Symmetrix/VMAX3. The default is 80%. In other words, when a thin device is 80% full, this is displayed on the console by a message which must be acknowledged (see also [page 266\)](#page-265-0).

#### **Current delivery file for SHC-OSD**

```
#======================================================================
# Parameter file for SHC-OSD V12.0: SYSPAR.SHC-OSD.120
#======================================================================
#
#======================================================================
 Global Parameters:
 #----------------------------------------------------------------------
# Parameter defining the discovery mode 
#
# - these settings define if a discovery is performed by
# SYMAPI (EMC SYMMETRIX), by StorMan (ETERNUS DX),
# or a complete discovery by SYMAPI and StorMan.
#
# DISCOVER-MODE= Discover storage arrays
# VALUES: FULL (DEFAULT) SYMAPI and StorMan
# BY-SYMAPI SYMAPI only
# BY-STORMAN StorMan only
#
DISCOVER-MODE=FULL 
#----------------------------------------------------------------------
# Parameter defining the setting for log file management:
# - retention in days to delete old shcosd log-files
#
# LOG-FILE-RETENTION= Retention period (days) for shcosd log-files
# VALUES: 0 = unlimited 
# DEFAULT = 10 days
# <int_1..999>
#
LOG-FILE-RETENTION=10 
#
#------------------
# Parameter defining the monitoring for Thin Provisioning 
# 
# THIN-POOL-MONITORING= Monitor the used space of Thin-Pools 
# VALUES: ON for all Thin-Pools 
# OFF monitoring is turned off 
# BS2-VOLUMES only for Thin-Pools
# containing BS2000-Volumes 
# and all Thin-Pools of VMAX3.
# (DEFAULT)
# BY-AVOID-FILE no monitoring of Thin-Pools
# defined by pool name and 
# storage serial number in 
# AVOID-FILE. 
# 
THIN-POOL-MONITORING=BS2-VOLUMES
```
# #====================================================================== # Parameters for ETERNUS DX Support: #---------------------------------------------------------------------- # Parameters defining the connection for up to 8 StorMan Server. # Specify names, port numbers, SSL setting as comma separated lists. # Continue the list in next line starting with operand keyword. # # STORMAN-HOST= Name of the StorMan Server # VALUES: \*MU1 (keyword) on MU (Management Unit) # \*MU2 (keyword) on redundant MU # <IP\_address\_15> e.g. 111.111.111.111 # <IPv6\_address> e.g. 2001:DB8:0:1::10:1FF # a list of max. 8 STORMAN Server # separated by comma is supported. # # STORMAN-PORT= Port number of the StorMan Server # VALUES: 4178 (DEFAULT) # <port\_number\_1..6> e.g. 1234,5678,9876 # a list of max. 8 STORMAN-PORT numbers # separated by comma is supported. # They have to correspond to the specific # STORMAN-HOST values (list). # # STORMAN-SSL= SSL setting of the StorMan Server # VALUES: DISABLE (DEFAULT), ENABLE # a list of max. 8 STORMAN-SSL values # separated by comma is supported. # They have to correspond to the specific # STORMAN-HOST values (list). # # STORMAN-HOST=\*MU1 # or # STORMAN-HOST=111.111.111.111 # STORMAN-PORT=4178 # STORMAN-SSL=ENABLE # or # STORMAN-HOST=\*MU1,111.111.111.111,MY\_HOST,YOUR\_HOST # STORMAN-PORT=4178,4178,4178,4178 # STORMAN-SSL=ENABLE,DISABLE,ENABLE,DISABLE

#

#---------------------------------------------------------------------- # Parameter defining the monitoring for Automated Storage Tiering # # FLEX-POOL-MONITORING= Monitor the used space of Flex-Pools # VALUES: ON for all Flex-Pools # OFF monitoring is turned off # BS2-VOLUMES only for Flex-Pools # containing BS2000-Volumes  $#$  (DEFAULT) # BY-AVOID-FILE no monitoring of Flex-Pools # defined by pool name and # storage serial number in # AVOID-FILE. # FLEX-POOL-MONITORING=BS2-VOLUMES # #---------------------------------------------------------------------- # Parameter defining if the BS2000 volume attributes MN, VSN and catid # are supplied to StorMan. #  $#$  BS2-VOLUME-ATTR  $=$  BS2000 volume attributes # VALUES: YES (DEFAULT) provided to StorMan # recommended for SE-Servers # with StorMan on \*MU # NO not provided to StorMan # BS2-VOLUME-ATTR=YES #

```
#======================================================================
# Parameters for EMC SYMMETRIX/VMAX3 Support:
      #----------------------------------------------------------------------
# Parameters defining the connection for up to 4 SYMAPI Server.
# Specify names and port numbers as comma separated lists.
# Continue the list in next line starting with operand keyword.
#
# SYMAPI-HOST= Name of the SYMAPI Server
# VALUES: <host_name_1..48> e.g. MY_HOST,YOUR_HOST,X
# <IP_address_15> e.g. 111.111.111.111
# <IPv6_address> e.g. 2001:DB8:0:1::10:1FF
# a list of max. 4 SYMAPI Server 
# separated by comma is supported.
#
# SYMAPI-PORT= Port number of the SYMAPI Server
# VALUES: 2707 (DEFAULT)
# <port_number_1..4> e.g. 1234,5678,9876
# a list of max. 4 SYMAPI-PORT numbers 
# separated by comma is supported.
# They have to correspond to the specific
# SYMAPI-HOST values (list).
#
# SYMAPI-HOST=LOCALHOST,127.0.0.1,MY_HOST,YOUR_HOST
# SYMAPI-PORT=2707,2707,2707,2707
SYMAPI-HOST=172.17.40.172 
SYMAPI-PORT=2707 
#
\# ---------
# Parameter defining the preselected SAVE-POOL for TimeFinder/Snap. 
#
# PRESELECTED-SAVE-POOL= Name of the SAVE-POOL
# VALUES: *STD (DEFAULT)
# <name_1..32> e.g. MY_SAVE_POOL
#
PRESELECTED-SAVE-POOL=*STD 
#
#----------------------------------------------------------------------
# Parameter defining the MULTI-SNAP mode for TimeFinder/Snap. 
#
# MULTI-SNAP= Controls maximum number of Snap mirror
# pairs allowed to one original unit.
# VALUES: ENABLED max. 127 Snap pairs (DEFAULT)
# DISABLED max. 15 Snap pairs 
#
MULTI-SNAP=ENABLED 
#
```

```
#----------------------------------------------------------------------
# Parameters defining threshold values for storage pool monitoring:
#
# - threshold value in percent for the saturation of SAVE-POOLs for
# TimeFinder/Snap.
#
# SAVE-POOL-SATURATION= Saturation level in percent
# VALUES: 80 (DEFAULT)
# <int_1..100>
#
SAVE-POOL-SATURATION=80 
#
# - threshold value in percent for the saturation of THIN-POOLs for
# Virtual Provisioning.
#
# THIN-POOL-SATURATION= Saturation level in percent
# VALUES: 80 (DEFAULT)
# <int_1..100>
#
THIN-POOL-SATURATION=80 
#
# - threshold value in percent for the saturation of THIN volumes for
# Virtual Provisioning.
#
# THIN-DEV-SATURATION= Saturation level in percent
# VALUES: 80 (DEFAULT)
# <int_1..100>
#
THIN-DEV-SATURATION=80 
#
#----------------------------------------------------------------------
```
# **3.4 Starting SHC-OSD**

After the external components and SHC-OSD have been installed, the SHC-OSD subsystem can be started:

/START-SUBSYSTEM SUBSYSTEM-NAME=SHC-OSD,VERSION=<ver>

Only default values are allowed for the other operands of this command.

Due to POSIX dependency, SHC-OSD is not started automatically after SYSTEM READY, but must be started by the system administrator or in CMDFILE.

The following prerequisites must be met to start SHC-OSD successfully:

- All necessary files are installed.
- The version of SHC-OSD matches the BS2000 version, the StorMan version (ETERNUS DX), and the SYMAPI version (Symmetrix/VMAX3).
- POSIX and POSIX-SOCKETS are available, and POSIX has been started.
- PTHREADS is installed.
- For Symmetrix/VMAX3:

SYMAPI has been installed, configured, and started on the SYMAPI server, and defined in the SHC-OSD parameter file. SHC-OSD or the SYMAPI client and the SYMAPI server can communicate via LAN. The gatekeeper devices have been configured in the storage system and on the SYMAPI server.

 $\bullet$  For FTFRNUS DX:

StorMan has been installed, configured, and started, and defined in the SHC-OSD parameter file. SHC-OSD or the StorMan client and the StorMan server can communicate via LAN. The SMI-S Provider in the storage system has been enabled, configured in StorMan, and can be reached from StorMan via LAN.

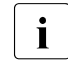

The StorMan server can also be started later. Because of the length of the initialization phase, the stars as welcome may not be visible immodiately. The initialization phase, the storage systems may not be visible immediately. The StorMan server can also be terminated and restarted while SHC-OSD is running.

- $\bullet$  The batch job started by SHC-OSD is active and message NDE1201 indicates that SHC-OSD has been initialized successfully.
- The USER-ADDRESS-SPACE-LIMIT (see / SHOW-USER-ATTRIBUTES) set for the TSOS user is checked by SHC-OSD when loaded, and if the setting is too low the start is rejected with the message NDE1200

# **3.5 Terminating SHC-OSD**

The subsystem can be terminated at any time by means of: /STOP-SUBSYSTEM SUBSYSTEM-NAME=SHC-OSD

DSSM automatically waits for completion of the last call, either by command or SVC interface. Only default values are allowed for the other operands of this command.

If POSIX is to be terminated, SHC-OSD must be terminated first.

# **3.6 Working with SHC-OSD**

When working with SHC-OSD, it is necessary to know whether the units were generated in BS2000 or not. Usually, you work with generated units. The SHC-OSD functions are available without restriction for generated units.

With SHC-OSD you can address and administer a logical volume directly using the serial number of the storage system and the internal number of the logical volume in the storage system (internal device number). With the internal number of the logical volume each unit can be identified uniquely and independently of any host-specific names, such as different MNs on different hosts for the same unit in the storage system.

This functionality is available for generated as well as for non-generated units on the local host. In the case of Symmetrix/VMAX3 this also enables units to be addressed which can only be accessed indirectly via SRDF connections. This means that it is also possible to display non-generated units and to use the control functions for local and remote replication for non-generated units.

#### **Partitioning**

 $\cdot$  Partitioning is not supported by BS2000.

Disks of the type D3475-8F can be partitioned on SQ servers using X2000, see the "Operation and Administration" manual [[13\]](#page-649-4).

With various other operating systems, it is possible to partition a logical volume and thus divide it into several independent file systems.

Problems may occur if storage volumes are operated using the serial numberand the device number because only one logical volume can be processed at a time. Specification of the logical volume is superfluous if partitioning has been performed. SHC-OSD is unable to recognize this discrepancy. It is therefore solely the responsibility of the SHC-OSD user to ensure correct addressing.

#### **Meta volumes**

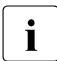

 $\cdot$  Symmetrix meta volumes are supported by BS2000.<br>I There are no meta volumes on VMAX3

There are no meta volumes on VMAX3.

If Symmetrix volumes are operated using the serial number and the device number, only one logical volume is processed at a time. When using meta volumes, actions are accepted only for the meta-header volume and are implicitly executed for all meta-member volumes of the meta volume. Actions on meta-member volumes are rejected with message NDE1154.

### **3.6.1 Operating units not generated in BS2000**

#### **Requirements**

To enable SHC-OSD to identify a storage system by means of its serial number and the internal number of the logical volume, the latter must be known in the configuration of StorMan on the Management Server. No unit of this storage system need be generated and attached in BS2000 for this purpose.

To enable SHC-OSD to identify a local or remote Symmetrix/VMAX3 by means of its serial number and internal device number, the latter must be known in the configuration of the SYMAPI server. No unit of this storage system need be generated and attached in BS2000 for this purpose.

#### **Addressing the units of storage systems by means of serial and device numbers**

The serial number of the storage system is a string which consists of numbers and letters.

The internal device number is a four-character hexadecimal number between 0000 and FFFF.

The internal device number of VMAX3 is a five-character hexadecimal number between 00000 and FFFFF. The specification in BS2000 and SHC-OSD commands always has four characters.

SHC-OSD offers the option of abbreviating the serial number. In the dialog, you need specify only the last three digits since these are usually unique. The serial number is then checked against the configuration currently known to ensure it is unique. If it is not unique, the corresponding command is rejected.

The complete string in the S variables should be used in procedures.

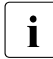

 $\cdot$  When two storage systems are used in which the last three characters are identical<br>and one of the two is not known in the configuration. SHC OSD cannot recognize and one of the two is not known in the configuration, SHC-OSD cannot recognize this ambiguity. You should consequently check up front whether only one device with the number concerned is used.

In messages, the UNIT insert that contains the MN for generated devices is empty. However, other inserts exist which output the serial number and device number (see [section "Messages and inserts" on page 82](#page-81-0)). "#" is used as the separator between the serial number and device number. Because the UNIT insert is empty, the message may contain some blanks.

*Example* 

NDE1015 DEVICE 000183600026#0000 NOT DEFINED.

#### **Addresses the ETERNUS DX Units by means of the serial number of the storage system and the internal number of the logical volume.**

The syntax below is available for this purpose in the SHC-OSD commands: UNIT=\*BY-STORAGE(SERIAL-NUMBER=<serialnumber>,LOGICAL-VOLUME=<number>)

The serial number of an ETERNUS DX storage system is a ten-character number.

#### **Addresses the Symmetrix/VMAX3 Units by means of the serial number of the storage system and the internal number of the logical volume.**

The syntax below is available for this purpose in the SHC-OSD commands: UNIT=\*BY-SYMMETRIX(SERIAL-NUMBER=<serialnumber>,LOGICAL-VOLUME=<number>)

The serial number of a Symmetrix/VMAX3 storage system is a twelve-character number.

### **3.6.2 Utilization concepts for non-generated units**

#### **Central administration**

Central administration of the total storage system is supported. It permits the supported functions also to be managed on non-generated and/or detached units.

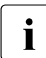

 $\cdot$  Security functions are available to prevent incorrect operation of the units. These are described in detail in [section "Security functions of SHC-OSD" on page 74.](#page-73-0)

#### **Central monitoring**

The units defined in BS2000 are monitored by default for storage systems. You can set central monitoring for the total storage system with

```
/MODIFY-SHC-PROCESSING STATE-CHANGE-POLLING=*PARAMETERS(SELECT-DEVICES=*ALL)
```
This causes all state changes to non-generated and detached units to be logged on the console by means of NDE0xxx messages.

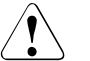

#### **CAUTION!**

This setting is not recommended for very large configurations:

- It can lead to losses in performance and increased CPU requirements for processing by SHC-OSD.
- An extremely large number of console messages are generated.

#### **Controlling remote Symmetrix/VMAX3 storage systems exclusively via SRDF**

Irrespective of whether the storage systems can be reached from the BS2000 system, remote storage systems can also only be controlled from the SYMAPI server via SRDF (Long Distance SRDF/TimeFinder). The Target Units can thus be controlled independently of the remote storage system's host, even if the host and the remote storage system are not interconnected by means of channels (see [figure 8\)](#page-72-0). Any necessary actions can be performed centrally.

Only the source units should be generated if the same generated BS2000 hardware is to be used to continue work on the target units in the event of a disaster. If a disaster does occur, all that need be done is to switch the channel connections to the recovery storage system. This requires symmetric configuration of the two storage systems.

The ability to control remote storage systems using SRDF means that "vaulting scenarios" are also supported. In a "vaulting scenario" the remote storage system is not connected to the host or the SYMAPI server via channels. The second storage system is located in a fireresistant area to ensure that at least the data on this storage system is not lost even if the Data Center with the first storage system fails as a result of a disaster (see [figure 9\)](#page-72-1).
The TimeFinder disks on the target units are controlled using the pubset ID. For this purpose the SELECT=\*TARGET-UNIT operand is available in TimeFinder functions to activate or split multi-mirror, clone and snap pairs. Control via the pubset ID is available for all target units and their replications; they do not need to be generated or attached for this purpose.

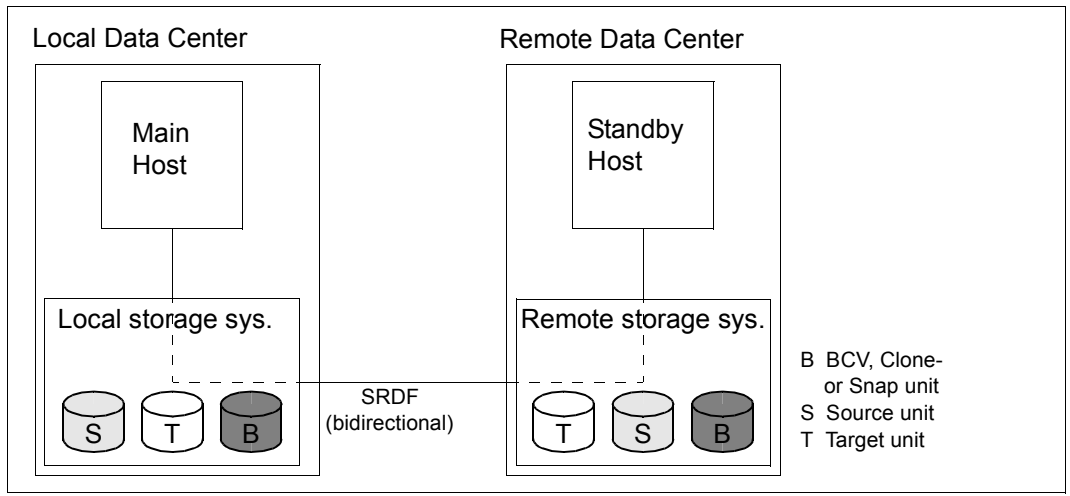

Figure 8: Main host controlling a remote storage system exclusively using SRDF

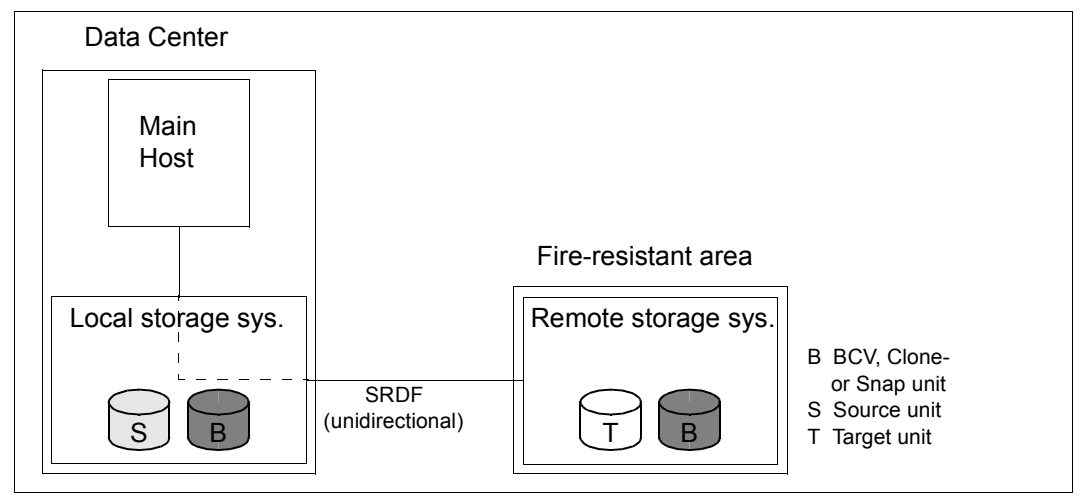

Figure 9: Remote storage system, geographically distant from the local storage system ("data vaulting")

# **3.6.3 Security functions of SHC-OSD**

Before executing an action command, SHC-OSD checks the configuration of the storage volumes to prevent incorrect operation. Action commands are executed for detached and non-generated units only if this was expressly permitted by means of appropriate security functions. The basic setting is "secure mode": action commands are not executed for detached and non-generated units.

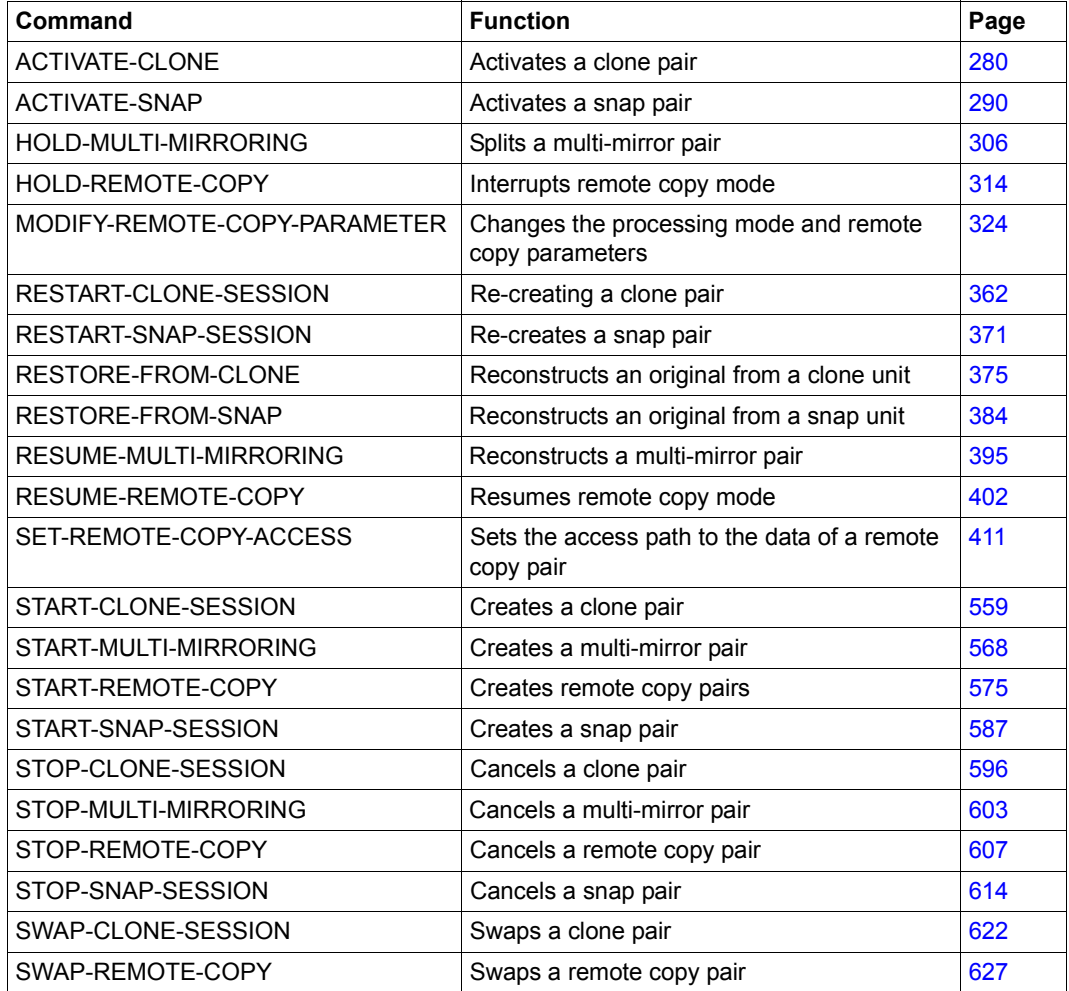

### **Action commands on which a security check is performed**

## **Default setting**

Actions are permitted for attached units only.

The default setting for the security function can be changed using /MODIFY-SHC-PROCESSING (see [page 342](#page-341-0)). This command has a global, cross-task operand (SYSTEM-ADMIN-SCOPE) and a task-specific operand (TASK-ADMIN-SCOPE). Changes to the security setting are logged at the console. The task-specific settings remain valid until the next /EXIT-J0B or /LOGOFF.

If no setting is made for the current task, the global default setting (SYSTEM-ADMIN-SCOPE) is assumed:

TASK-ADMIN-SCOPE=\*PARAMETERS(DETACHED-DEVICES=\*SYSTEM-ADMIN-SCOPE)

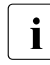

The setting for logging state changes at the console is independent of the global<br>
settings and can be obanged using the STATE CUANCE BOLLING \*DARGELECT settings and can be changed using the STATE-CHANGE-POLLING=\*PAR(SELECT-DEVICES=\*ALL/\*ATTACHED) operand of /MODIFY-SHC-PROCESSING.

### **Actions for detached units**

The global default setting is specified by: SYSTEM-ADMIN-SCOPE=\*PARAMETERS(DETACHED-DEVICES=\*ACCEPT / \*REJECT)

The global default setting can be overridden by a task-specific setting: TASK-ADMIN-SCOPE=\*PARAMETERS(DETACHED-DEVICES=\*ACCEPT / \*REJECT)

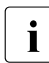

 $\cdot$  Only if units are attached is it possible to check whether a disk formatted for BS2000 is being used by another system at the same time.

### **Actions for non-generated units**

The global default setting is specified by: SYSTEM-ADMIN-SCOPE=\*PARAMETERS(NOT-DEFINED-DEVICES =\*ACCEPT / \*REJECT)

The global default setting can be overridden by a task-specific setting: TASK-ADMIN-SCOPE=\*PARAMETERS(NOT-DEFINED-DEVICES=\*ACCEPT / \*REJECT)

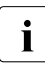

 $\cdot$  If the security functions are not used, users should consider the possible impact of  $\cdot$  actions on other systems that are also using a given disk. Use of these functions is actions on other systems that are also using a given disk. Use of these functions is the responsibility of SHC-OSD users.

#### **Selection with command input**

If the serial number of a storage system and the internal device number are specified in the command, the following entry affects both generated and non-generated units: LOGICAL-VOLUME=\*ALL-SOURCE-UNITS/\*ALL-TARGET-UNITS

If, for Symmetrix/VMAX3, a controller is specified in the command, only generated devices are affected (except for ENABLE-REMOTE-LINK-DIRECTOR and DISABLE-REMOTE-LINK-DIRECTOR).

### **SHC-OSD responses**

The rules governing how SHC-OSD responds to certain security settings and how units are configured for commands that trigger local and remote replications are described below.

#### *The following general rules apply:*

- If the unit is changed by the action, it must be attached.
- If it is not attached or not generated, the appropriate security level must be set.

*Note*

- In secure mode the local mirror units must always be attached, the normal or original units only when they are being modified.
- If the local or remote mirror units are to be renamed, they must be generated and attached.
- Following releases for the local or remote mirror units, no implicit /UNLOCK-DISK command can be executed internally to remove system assignments of the unit.

# **Displaying units**

#### *Default setting*

- In SHOW commands UNIT=\*BY-CONTROLLER / \*BY-VOLUME / \*BY-PUBSET /  $\leq$ alphanum-name 2..2> /  $\leq$ x-text 4..4> displays only generated units.
- In SHOW commands UNIT=\*BY-SYMMETRIX/\*BY-STORAGE displays all selected units of the storage system that are generated.
- Only state changes to attached storage system units are displayed on the console (NDE0xxx messages).

The display default settings for the SHOW commands can be changed using /MODIFY-SHC-PROCESSING DEVICE-PRESELECTION=\*ANY or by specifying the SELECT=\*BY-ATTRI-BUTES(DEVICE=\*ANY) operand in any SHOW command.

The default setting for console display also can be changed using /MODIFY-SHC-PROCESSING.

The following setting also displays state changes of non-generated and detached units: /MODIFY-SHC-PROCESSING STATE-CHANGE-POLLING=\*PARAMETERS( SELECT-DEVICES=\*ALL)

# **3.6.4 Renaming SF pubsets with SHC-OSD**

In the following SHC-OSD commands an SF pubset can be renamed with the NEW-PUBSET operand:

- /ACTIVATE-CLONE (clone pubset)
- /ACTIVATE-SNAP (snap pubset)
- /HOLD-MULTI-MIRRORING (additional mirror pubset)
- /HOLD-REMOTE-COPY (remote pubset)
- /START-SNAP-SESSION (snap pubset)

The new pubset ID can also differ in length from the old pubset ID.

Renaming as a catalog ID with a different length is possible with the following exceptions:

- Renaming a catalog ID which is not four characters long as a four-character catalog ID is rejected with NDE1036.
- Renaming a two-character catalog ID as a one-character or three-character catalog ID is only possible for two-character volume numbers (00-99). Otherwise renaming is rejected with NDE1045.

The following types of renaming are possible:

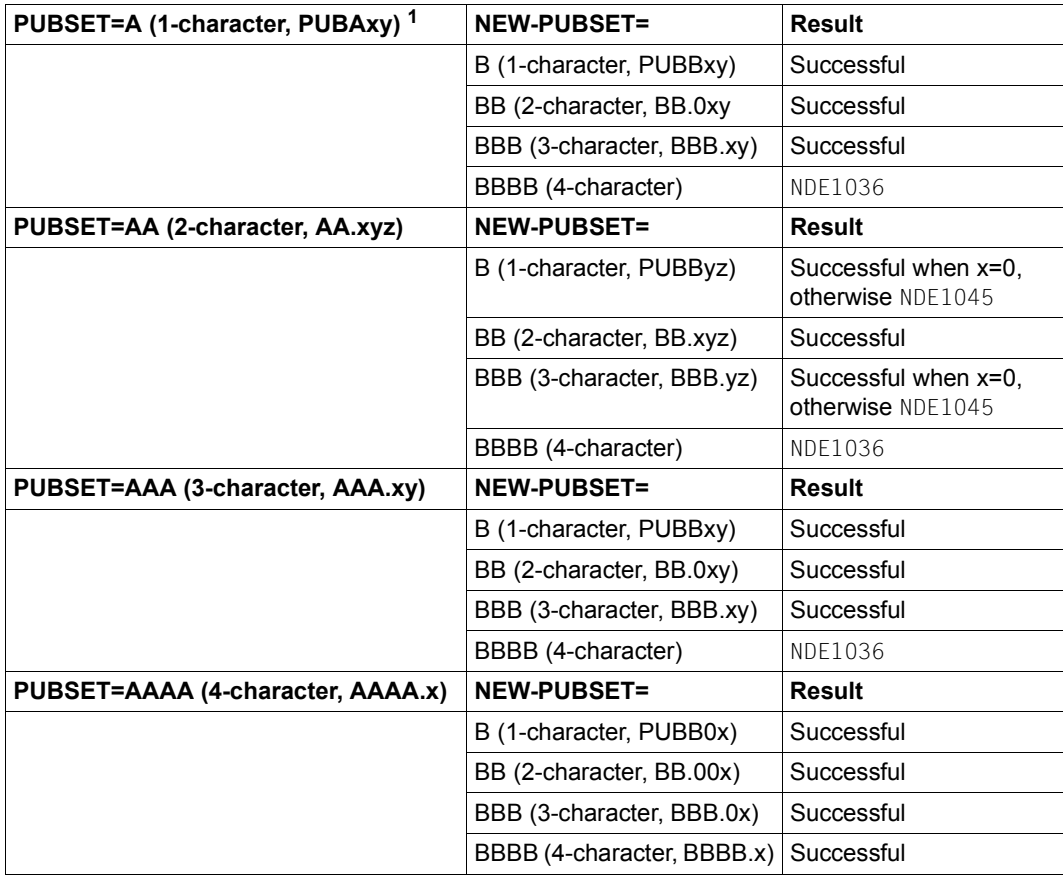

 $1 x, y, z:$  <integer 0..9>

# **3.6.5 Logging of state changes**

The monitoring functions of SHC-OSD show:

- State changes in the configuration of the storage system
- Status of the units
- Status of remote copy mode
- Status of local replications
- Status of virtual provisioning and Automated Storage Tiering

When state changes are detected, a console message is output with routing code D. The message describes the detected state changes. State changes involving changes to host access to the storage system or the availability of the remote link between two storage systems are output as queries or a message (settable, see [page 80](#page-79-0)) on the console, also using routing code D.

The monitoring function in SHC-OSD is called at intervals and implicitly for each command call of the SHC-OSD subsystem.

Logging of device-specific changes is dependent on subsystem-global operand SELECT-DEVICES of /MODIFY-SHC-PROCESSING. You can display the setting using /SHOW-SHC-PROCESSING:

\*ALL Changes are displayed for all generated and non-generated devices. \*ATTACHED Changes are displayed only for the devices currently attached.

 $\cdot$  If only the state changes of the attached BS2000 devices are to be logged, only SELECT-DEVICES=\*ATTACHED need be specified as this has a direct influence on the amount of configuration data required. In order to monitor the state changes, SHC-OSD periodically updates (default value: every 10 min.) the configuration data of the storage systems managed. In the event of large configurations, this can result in losses in performance and increased CPU requirements for the SHC user task.

Logging of state changes is dependent on the subsystem-global operand LOG-CHANGES in /MODIFY-SHC-PROCESSING. You can display the setting using /SHOW-SHC-PROCESSING:

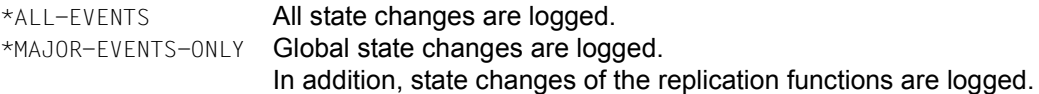

<span id="page-79-0"></span>Whether important state changes are logged as a query (operator order) or a message depends on the subsystem-global operand OPERATOR-ORDERS in /MODIFY-SHC-PROCESSING. You can display the setting using /SHOW-SHC-PROCESSING:

- \*YES Important state changes are logged as a query (operator order).
- \*NO Important state changes are not logged as a query (operator order) but as a simple message.

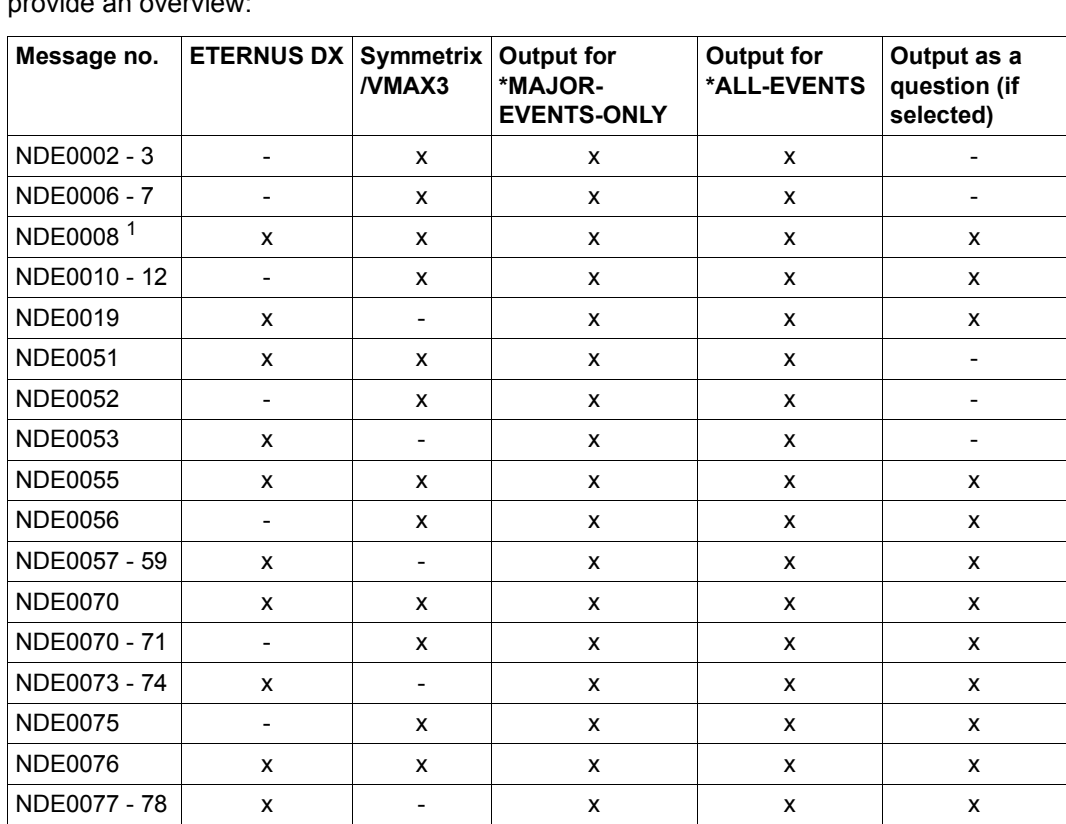

NDE0083 x - x x x x  $NDE0087 - 88$  x - x x x x

The monitored and logged state changes differ for the storage systems. The tables below provide an overview:

Table 1: Changes to the storage system

<sup>1</sup> See the section ["Failure detection" on page 30.](#page-29-0)

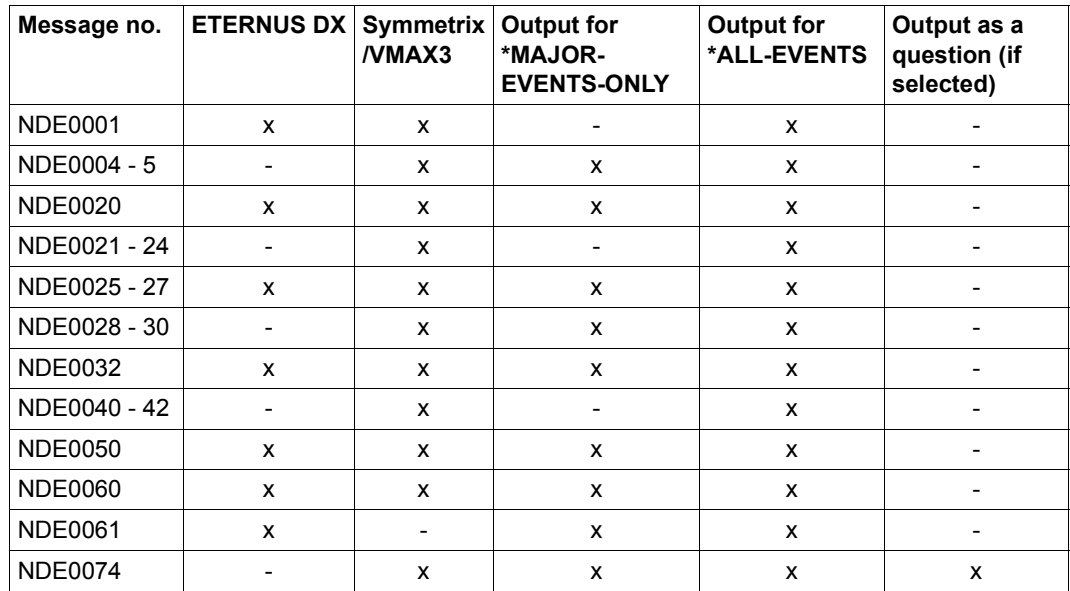

Table 2: Changes to the device state

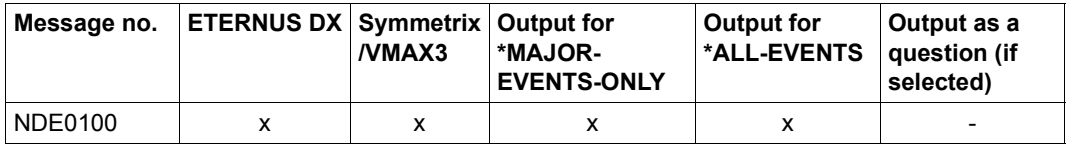

Table 3: Changes to the operating mode

# **3.6.6 Messages and inserts**

You obtain information on the meaning of a message and any measures that need to be taken using the /HELP-MSG-INFORMATION <msg-id> command.

You can find all the SHC-OSD messages using an HTML application on the manual server (URL: *<http://manuals.ts.fujitsu.com>*) instead of in the former "System Messages" manual and on the "BS2000 SoftBooks" DVD.

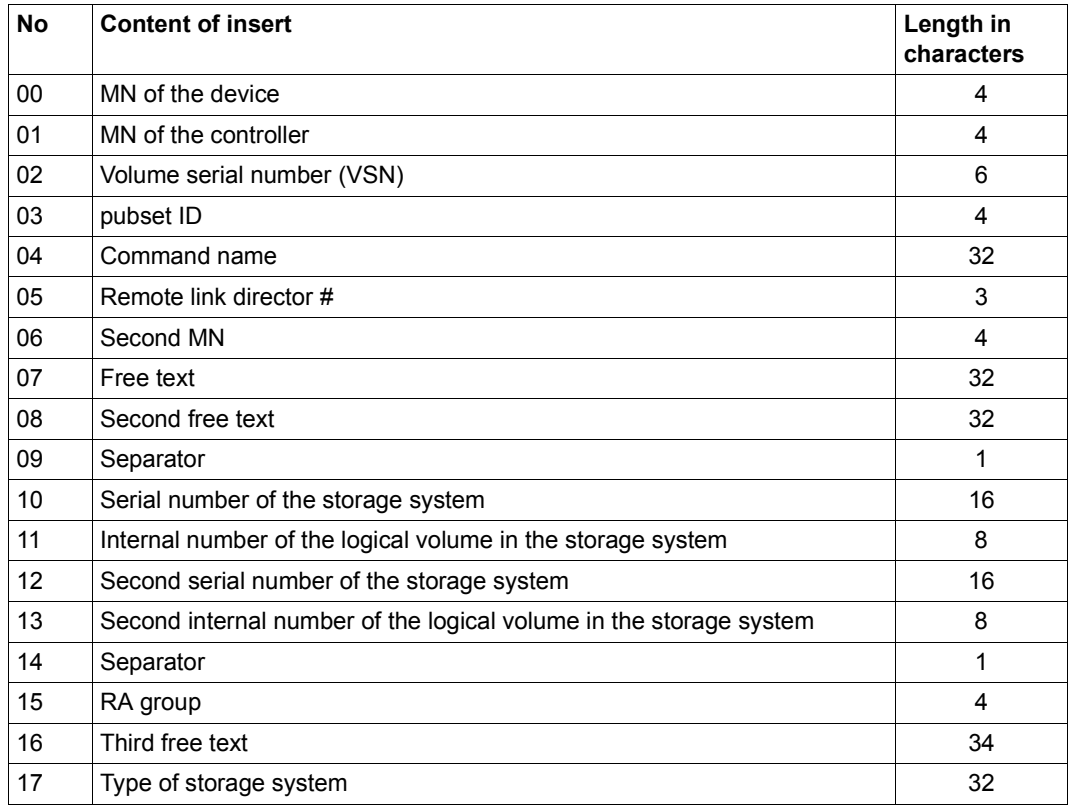

The inserts and their contents are listed in the table below.

# **3.6.7 Resetting locks in the Symmetrix/VMAX3 storage system**

SHC-OSD protects SRDF and TimeFinder actions against simultaneous actions of other tasks or systems by using locks (known as Symmetrix locks).

It may happen that either the global Symmetrix lock for SRDF actions or the individual device locks are set. This is indicated by messages NDE1152 and NDE1153. The name of the system which set the lock cannot be output.

The global Symmetrix locks for SRDF actions are displayed using /SHOW-SYMMETRIX-CONFIGURATION ...,INFORMATION=\*LOCKS and reset using /UNLOCK-SYMMETRIX. Global Symmetrix locks are not used for TimeFinder actions.

The device locks are displayed using /SHOW-SYMMETRIX-DEVICE-CONFIG ..., INFORMATION=\*LOCKED-DEVICES and reset using /UNLOCK-SYMMETRIX-DEVICE.

# **3.7 Diagnostic aids**

SHC-OSD is a dynamically reloadable subsystem which is decoupled from BS2000. The tasks generated by SHC-OSD have the job name SHCUSERT.

The POSIX shared memory segment generated by SHC-OSD cannot be uniquely identified by its ipcs key: it uses the key 0 (PRIVATE).

The following documents are required for diagnostic purposes when problems occur in the SHC-OSD environment:

1. SHC-OSD executive and error traces and tables which can be found in POSIX in the following files, see ["Creating diagnostic documentation using MODIFY-SHC-](#page-84-0)[PROCESSING" on page 85:](#page-84-0)

/var/shcosd/log/dumptrac-<yyyymmdd-hhmm>.txt /var/shcosd/log/dumptabl-<yyyymmdd-hhmm>.txt

- 2. CONSLOG file
- 3. Trace listing of the SHC-OSD command
- 4. Logging files of SHC-OSD from the /var/shcosd/log directory (see "Logging files of [SHC-OSD" on page 85](#page-84-1))
- 5. For Symmetrix/VMAX3: Logging files and settings of the SYMAPI server from the corresponding directory of the SYMAPI server. Information on this is provided in the Release Notes of the product "Solutions Enabler" (SYMAPI).
- 6. Logging files of StorMan and possibly logging files of the SMI-S Provider (ETERNUS DX)
- 7. Dump of the SERSLOG file (in particular if problems occur when starting the subsystem): Serious errors or errors which cannot be stored in their own error trace will be entered in the SERSLOG file. The same identification, NDE2000 ("Internal error"), is always used here. The areas specified (one or two) are variable and come from the error trace entry.
- 8. The REP file SYSREP.SHC-OSD.<ver> which is used and the loader status of BS2000 OSD/BC and of the NKVD subsystem
- 9. If required, system dump
- 10. NDMDAMP with SHC-OSD analysis for executive and error traces in the form of edited diagnostic data, see ["Creating diagnostic documentation using NDMDAMP" on](#page-85-0)  [page 86](#page-85-0).

#### <span id="page-84-0"></span>**Creating diagnostic documentation using MODIFY-SHC-PROCESSING**

The /MODIFY-SHC-PROCESSING SAVE-TRACES=\*YES, SAVE-TABLES=\*YES command writes SHC-OSD diagnostic data (traces and tables) from the executing system to the two files dumptrac--<yyyymmdd-hhmm>.txt and dumptabl-<yyyymmdd-hhmm>.txt in the POSIX directory /var/shcosd/log.

As these may be very large, they should be saved externally and then deleted in POSIX.

### <span id="page-84-1"></span>**Logging files of SHC-OSD**

The logging entries of SHC-OSD are written to a separate logging file. The logging file is created anew each day.

The file name is: /var/shcosd/log/shcosd-<yyyymmdd>.log.

Logging of SHC-OSD is performed in a separate task (fork) of the SHC-OSD user task (SHCUSERT). The user task is not blocked by SHC-OSD logging.

SHC-OSD logging files can grow to a considerable size (up to 1 MB per day). When the associated file system is full, this is reported by POSIX.

Obsolete SHC-OSD logging files are automatically deleted. The number of days before a logging file is deleted can be set in the SHC-OSD parameter file, see [section "Configuration](#page-57-0)  [of SHC-OSD" on page 58](#page-57-0).

#### **SYMAPI logging files**

SYMAPI logging files are created only on the SYMAPI server in SHC-OSD V12.0 and higher. The settings for SYMAPI logging are entered on the SYMAPI server.

When additional information from SYMAPI is required for the diagnosis, you can use the /MODIFY-SHC-PROCESSING SYMAPI-DEBUG=\*ON/\*OFF command to enable and disable SYMAPI debugging on the SYMAPI server.

The command works remotely on the SYMAPI server when the SYMAPI server is configured accordingly, see [page 52](#page-51-0)). The diagnostic documentation created is stored on the SYMAPI server.

Large volumes of data are generated in the SYMAPI server's file system in this case. Debugging should only be switched on upon request and temporarily. It is essential to disable the DEBUG option after a problem has been reproduced.

#### **StorMan logging files**

To diagnose errors, it is necessary to save the StorMan logging files and the repository, see the "StorMan" manual [\[16\]](#page-649-0).

#### <span id="page-85-0"></span>**Creating diagnostic documentation using NDMDAMP**

NDMDAMP (see "Diagnostics Handbook" [\[7\]](#page-648-0)) extracts SHC-OSD data from a SLED or from the running system (this information cannot be found in system dumps because they contain no SHC-OSD administration data in the system section nor in the SHC task segment). The size of the trace area may not be sufficient or extended traces may need to be started for diagnosis. This can be done using the MODIFY-SHC-PROCESSING command.

Diagnostic documentation can, for example, be generated as follows: /MODIFY-SDF-OPTION SYSSDF.NDMDAMP.<ver>.USER /START-NDM-DIAGNOSIS \*SYSTEM

The result of the evaluation is saved in a printable file with the name SYSLST.NDMDAMP.<date>.<time> under the TSOS ID.

# **3.8 SYMACL - Symmetrix Access Control**

SYMACL (Symmetrix Access Control) is a product of EMC which is used for authorizing and monitoring the rights of various SYMAPI servers which are used to control Symmetrix/VMAX3 storage systems. The SYMAPI servers are monitored on a functionspecific basis, e.g. for basic functions such as information interfaces or for the TimeFinder and SRDF functions. SYMACL enables rights to be defined and monitored on an individual SYMAPI server basis for each individual device or for complete device groups of the storage systems.

A detailed description of the product is provided in the documentation of EMC.

#### **SYMACL and SHC-OSD**

SYMAPI servers and SHC-OSD support SYMACL. This allows SHC-OSD to be used for storage systems which are protected with SYMACL.

Multiple SYMAPI servers can exist with SHC-OSD V12.0 and higher. The connected SYMAPI server has a unique host ID. The different rights for the connected SYMAPI server are defined using SYMACL on the basis of this ID. Each action which is sent from the connected SYMAPI server to the storage system which is protected using SYMACL also contains the ID, thus enabling SYMACL to check the SYMAPI server's authorization.

When a storage system is protected with SYMACL and the SYMAPI server used is not authorized to perform a particular management action, SHC-OSD commands are rejected with the return code NDE1018

SYMACL itself runs on an external server.

#### **Outputting the unique host ID**

The SHC-OSD command /SHOW-SHC-PROCESSING outputs the unique host ID of the connect SYMAPI server. This changes when the SYMAPI server changes.

*Example*

```
% \ldots% UNIQUE-HOST-ID = AAAAAAAA-BBBBBBBB-CCCCCCCC (SYMACL) 
% \ldots
```
# **4 Overview of the replication functions**

The replication functions of the storage systems generate and manage redundant data inventories which are created by partial or complete replication (formerly called: mirroring) of the original data inventories.

A distinction is made between the following classes of replication functions according to the distance of the redundant data inventories to their original data inventories:

- Local replication (formerly also called: local mirroring) The redundant data inventories are stored on the same storage system, but on a different volume.
- Remote replication (formerly also called: remote mirroring) The redundant data inventories are stored on a geographically distant storage system.

#### **Overview of the replication functions for ETERNUS DX**

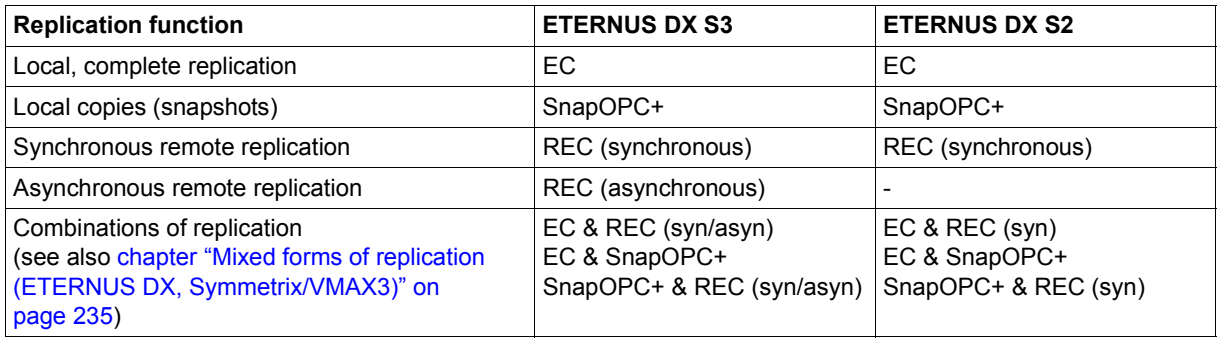

# **Overview of the replication functions for Symmetrix/VMAX3**

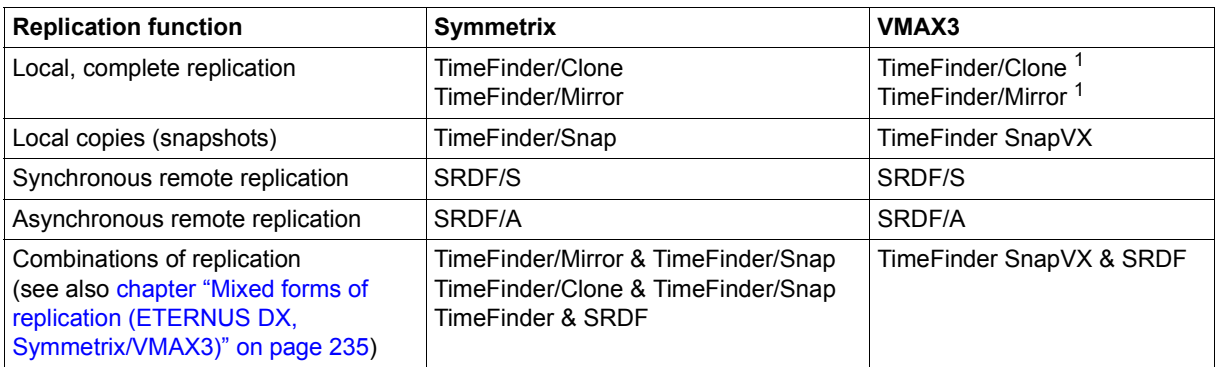

<sup>1</sup> Compatibly implemented by SHC-OSD. Emulated via TimeFinder SnapVX.

# **4.1 Local replication**

The following functions are available for local replication:

- For ETERNUS DX, the EC (Equivalent Copy) and SnapOPC+ functions
- For Symmetrix, the TimeFinder product family
- For VMAX3 TimeFinder SnapVX

## **EC (Equivalent Copy)**

EC creates (additional) copies of application data within a storage system. When it has been split from the original data, the copied data can then be edited separately. EC has the following properties:

- EC creates a complete copy of the data. The data is available once the initial copying of the data from the original unit to the target unit has been completed. A detailed description of this function is provided in the [chapter "Local replication with clones](#page-96-0)  [\(ETERNUS DX, Symmetrix/VMAX3\)" on page 97.](#page-96-0)
- High-performance and highly available physical copies (on clone units) of the application data
- Copies are available after the copy processes have terminated
- 100% additional requirement for disk storage capacity for each copy
- Ideal for applications with a high level of updating and for migration

### **SnapOPC+**

SnapOPC+ creates space-saving "snapshot" copies of application data within a storage system. SnapOPC+ has the following properties:

- SnapOPC+ creates a "snapshot" of the data which is immediately available. A detailed description of this function is provided in the [chapter "Local replication with snapshots](#page-126-0)  [\(ETERNUS DX, Symmetrix/VMAX3\)" on page 127](#page-126-0).
- Low additional requirement for disk storage capacity depending on the level of updating
- Ideal for applications with a low level of updating

The EC (Equivalent Copy) and SnapOPC+ functions can be combined. When used in combination for the same original unit, general conditions must be borne in mind, see [section "EC and SnapOPC+ \(ETERNUS DX\)" on page 244](#page-243-0).

### **TimeFinder for Symmetrix**

The TimeFinder product family from EMC creates (additional) copies of the application data within a storage system. When it has been split from the original data, the copied data can then be edited separately.

The following replication functions are available:

- TimeFinder/Clone: Directly available copy of the data, optionally implemented as a "snapshot" or as a complete copy A detailed description of this function is provided in the [chapter "Local replication with clones \(ETERNUS DX, Symmetrix/VMAX3\)" on](#page-96-1)  [page 97](#page-96-1).
- TimeFinder/Snap: Directly available "snapshot" of the data. A detailed description of this function is provided in the [chapter "Local replication with snapshots](#page-126-1)  [\(ETERNUS DX, Symmetrix/VMAX3\)" on page 127](#page-126-1).
- TimeFinder/Mirror: Complete copy of the data on additional mirror units, also referred to as **B**usiness **C**ontinuance **V**olume (BCV). A detailed description of this function is provided in the [chapter "Local replication with TimeFinder/Mirror \(Symmetrix/VMAX3\)"](#page-158-0)  [on page 159.](#page-158-0)

The TimeFinder/Clone, TimeFinder/Snap and TimeFinder/Mirror functions can be combined with each other. If they are used in combination for the same original unit, a number of constraints must be borne in mind which are explained in detail in the descriptions of the various functions. The constraints must be taken into consideration above all when restoring the original data from a snap unit or clone unit.

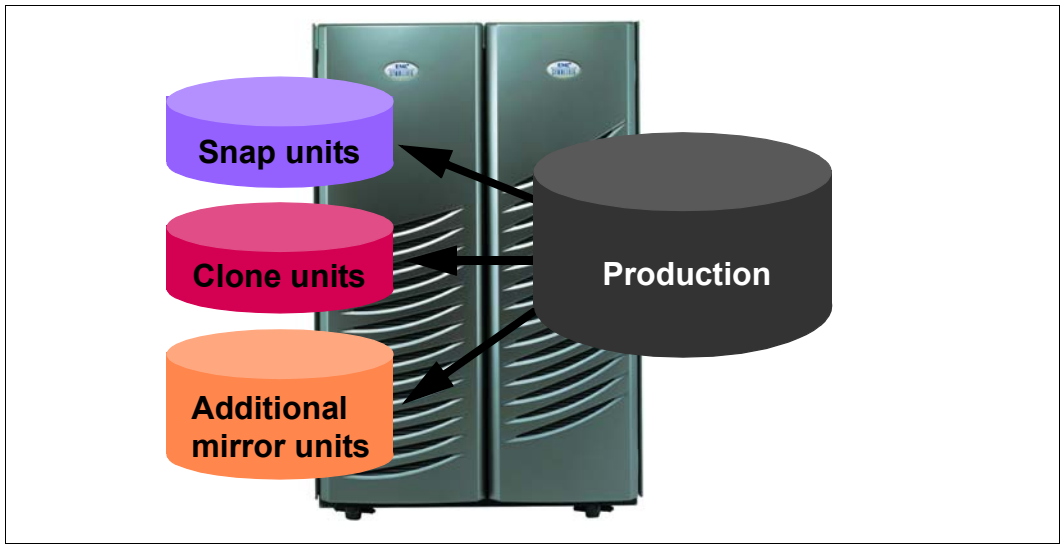

Figure 10: TimeFinder product family

## **TimeFinder/Clone**

- High-performance logical copies of the application data
- Immediate availability of the copies
- 100% additional requirement for disk storage capacity for each copy
- High availability can optionally be achieved through complete copy
- Ideal for applications with a high level of updating and for migration

### **TimeFinder/Snap**

- "Snapshot" copies of the application data which save disk space
- Low additional requirement for disk storage capacity depending on the level of updating
- Immediate availability of the copies
- No complete copy, consequently dependent on the availability of the original
- Ideal for applications with a low level of updating

## **TimeFinder/Mirror (TimeFinder on BCVs)**

- High-performance and highly available physical copies of the application data
- Copies available after the copy process has terminated
- 100% additional requirement for disk storage capacity for each copy
- Ideal for applications with the highest requirements for performance and high availability

# **TimeFinder Snap VX for VMAX3**

The TimeFinder SnapVX product from EMC creates (additional) copies of the application data within a storage system. The copied data can be used independently of the original data.

The following replication functions are available:

- TimeFinder SnapVX: immediately available "snapshots" of the data in the storage system. The snapshots are available dynamically as snap units. A detailed description of this function is provided in the [chapter "Local replication with snapshots](#page-126-1)  [\(ETERNUS DX, Symmetrix/VMAX3\)" on page 127.](#page-126-1) In SHC-OSD V12.0 this function is implemented compatibly in the existing functional scope by TimeFinder/Snap.
- TimeFinder/Clone: Directly available copy of the data, optionally implemented as a "snapshot" or as a complete copy A detailed description of this function is provided in the [chapter "Local replication with clones \(ETERNUS DX, Symmetrix/VMAX3\)" on](#page-96-1)  [page 97](#page-96-1). In SHC-OSD V12.0 this function is implemented compatibly. SYMAPI emulates TimeFinder/Clone using TimeFinder SnapVX.
- TimeFinder/Mirror: Complete copy of the data on additional mirror units, also referred to as **B**usiness **C**ontinuance **V**olume (BCV). A detailed description of this function is provided in the [chapter "Local replication with TimeFinder/Mirror \(Symmetrix/VMAX3\)"](#page-158-0)  [on page 159.](#page-158-0) In SHC-OSD V12.0 this function is implemented compatibly. SYMAPI emulates TimeFinder/Mirror using TimeFinder SnapVX.

The TimeFinder SnapVX function cannot be combined with TimeFinder/Clone or TimeFinder/Mirror at volume level.

### **TimeFinder SnapVX**

- Disk-storage-space-saving "snapshot" copies of the application data in the joint thin pool
- Emulation of the functions of TimeFinder/Clone and TimeFinder/Mirror
- No separate snap pool required
- Immediate availability and dynamic assignment of the copies
- **Maximum flexibility**

# **4.2 Remote replication**

The following functions are available for local replication (also called: remote copy):

- For ETERNUS DX, the REC (Remote Equivalent Copy) functions
- For Symmetrix/VMAX3, the SRDF product family

As remote replication is operated independently of the storage system's operating system version, every application can use this function.

Remote replication enables the data which is important for business operations to be made available quickly if, for example, the local storage system or the complete local Data Center is not available because it has crashed or a disaster has occurred.

If a storage system crashes, the current data (when synchronous replication mode is used) always also exists on the remote storage system. As far as data is concerned, this means that after a failure:

- the current data does not have to be reimported
- no check is necessary to determine whether the backups are usable or consistent
- there is no need to roll back to an obsolete status

## **REC (Remote Equivalent Copy) for ETERNUS DX**

REC creates (additional) copies of the application data of a local storage system in other remote storage systems. This makes sense in particular for high availability, disaster protection and migration scenarios.

A detailed description of this function is provided in the [chapter "Remote replication with](#page-176-0)  [REC \(ETERNUS DX\)" on page 177.](#page-176-0)

REC offers:

- Synchronous replication to one or more remote storage systems.
- Asynchronous replication between storage systems with and without guaranteed data consistency.

Remote copy configurations supported:

- Remote copy pairs (single remote copy configuration)
- Concurrent remote copy pairs (multiple simultaneous replications)
- Cascaded remote copy (multiple cascaded replications)
- Switched remote copy (SAN connection)

### **SRDF (Symmetrix Remote Data Facility) for Symmetrix/VMAX3**

EMC's SRDF product family supports replication of data of a local storage system to one or more remote storage systems.

A detailed description of this function is provided in the [chapter "Remote replication with](#page-198-0)  [SRDF \(Symmetrix/VMAX3\)" on page 199](#page-198-0).

SRDF offers:

- Synchronous replication to one or more remote storage systems. This is supported in particular for disaster protection scenarios.
- Asynchronous replication between storage systems with cross-disk data consistency

Remote copy configurations supported:

- Remote copy pairs (single remote copy configuration)
- Concurrent remote copy pairs (multiple simultaneous replications)
- Cascaded remote copy (cascaded replications)
- Switched remote copy (SAN connection)

# <span id="page-96-1"></span><span id="page-96-0"></span>**5 Local replication with clones (ETERNUS DX, Symmetrix/VMAX3)**

The following functions are available for local replication with clones:

- For ETERNUS DX, the EC (Equivalent Copy) function
- For Symmetrix/VMAX3, the TimeFinder/Clone function

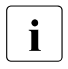

 $\cdot$  On VMAX3, TimeFinder/Clone is implemented compatibly by SHC-OSD in the  $\cdot$  nrevious functional scope with the previous interfaces. SYMAPL emulates previous functional scope with the previous interfaces. SYMAPI emulates TimeFinder/Clone using TimeFinder SnapVX. The statements in this chapter therefore also apply for VMAX3.

The functions execute in a similar manner and are controlled in BS2000 by SHC-OSD with the same commands. The functions are consequently (to some degree) presented in parallel in this chapter:

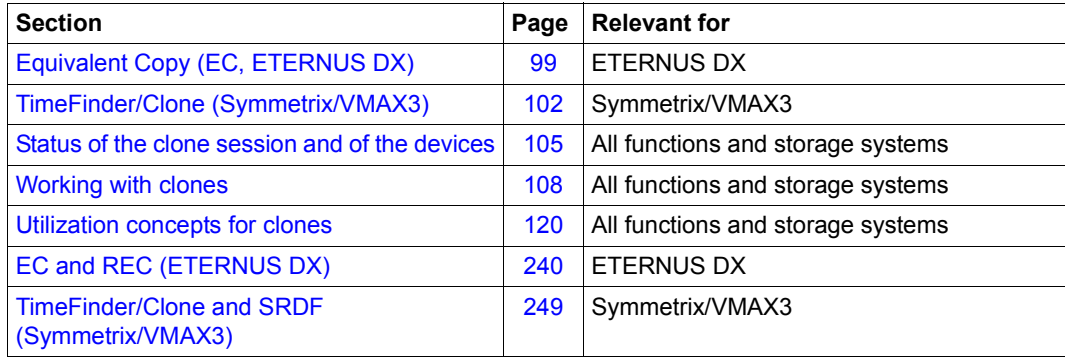

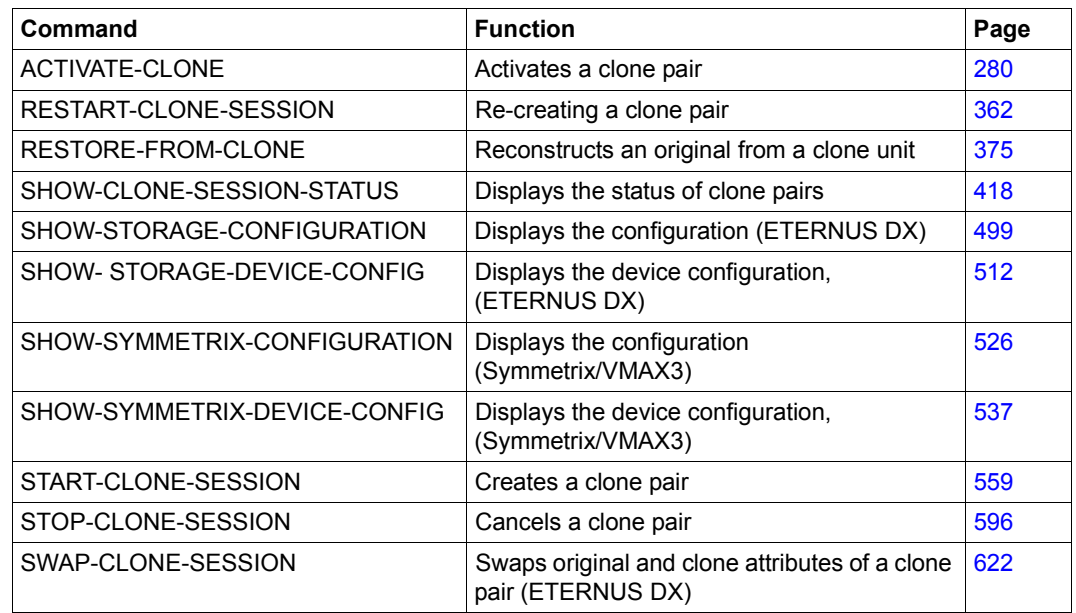

## **Commands for EC (ETERNUS DX) and TimeFinder/Clone (Symmetrix/VMAX3)**

The commands for the EC and TimeFinder/Clone functions control replication functions which assign one or more clone units to an original unit and manage the clone pairs (clone sessions) created. The SHOW commands display the current processing status, the status of the clone sessions and the configuration.

# <span id="page-98-0"></span>**5.1 Equivalent Copy (EC, ETERNUS DX)**

This section describes the replication function EC (Equivalent Copy) for ETERNUS DX which offers the clone functionality.

#### **Overview**

EC creates a copy of the original unit at a particular time ("Point-in-Time copy"). The copy, which is called a clone unit, is available immediately after it has been activated. However, it can only be activated after the copy operation between the original and the copy has been completed.

Together the original unit and clone unit form the clone pair which is managed by EC.

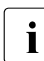

For simplicity's sake, the term unit is generally used in this manual instead of  $\mathbf{i}$ original unit. A clone pair therefore consists of a unit and a clone unit.

EC does not require any special preconfigured devices. Any units of the same size of the storage system can be used as clone units. After activation, the unit and clone unit are accessible, which enables both to be processed separately, for example by different applications. After separate processing has been completed, the copy containing the original data can be updated to restore their identical status.

Write accesses to the unit in mirrored status also take place simultaneously to the clone unit.

For the duration of initial synchronization that can have repercussions on the performance of the application which accesses data on the original unit. The clone unit (also referred to as local mirror) can only be activated when synchronization has been completed.

When replication is interrupted or after the pair has been canceled, both the unit and the clone unit can be accessed by the server.

When replication is resumed, only the modified data is copied from the unit to the clone unit.

Direct reconstruction (copying back) from a clone unit to the unit (restore) is possible.

If the copy is discarded, the clone session is terminated and the clone unit can be used freely again.

SHC-OSD offers the option of consistent generation of a pubset's clone units during ongoing operation. Stopping all inputs/outputs on all the units concerned while splitting is in progress ensures data consistency. Among other things, this can be used to create a consistent standby pubset from the home pubset.

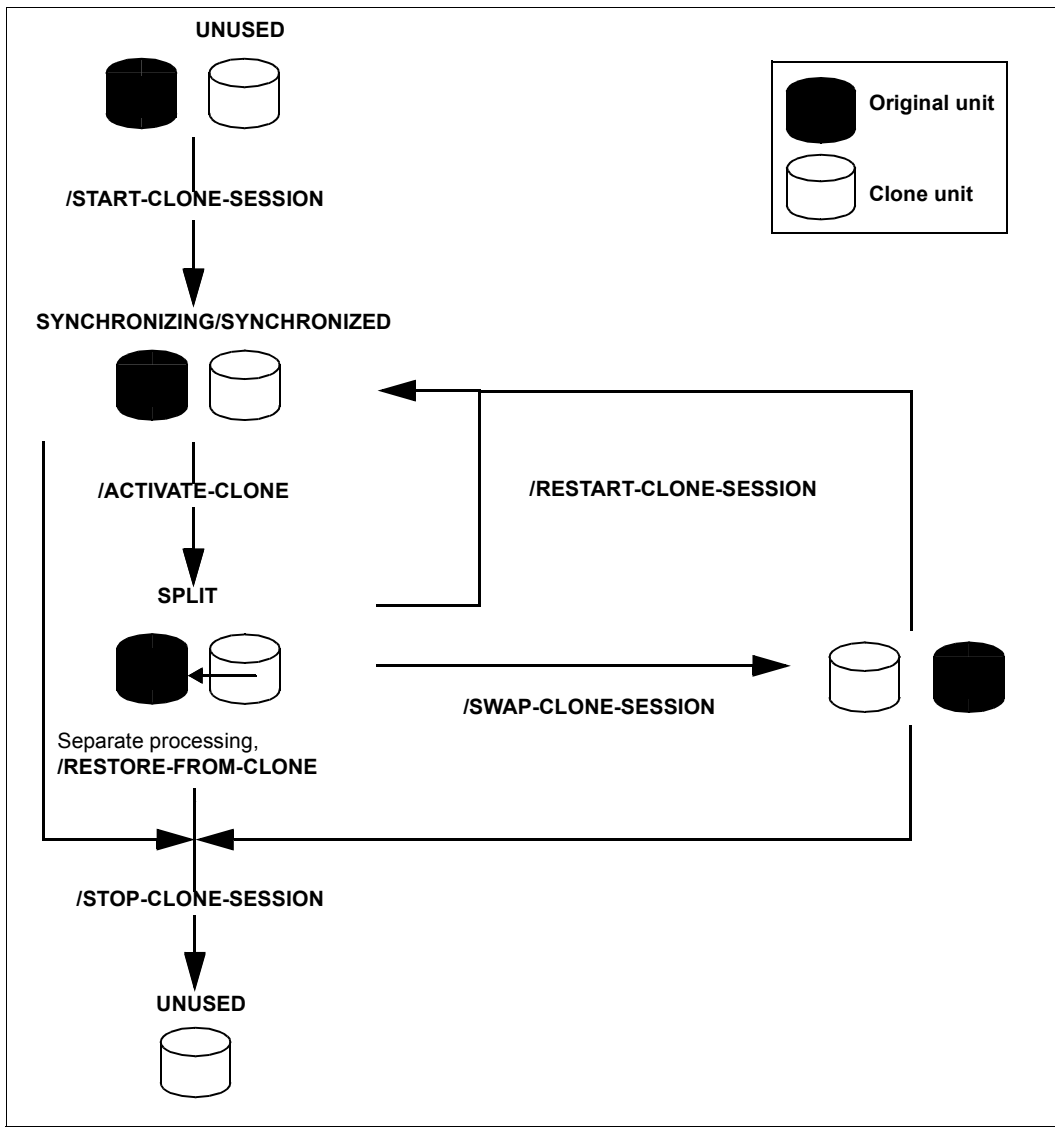

Figure 11: Equivalent Copy

## **Application**

The clone units which are provided by EC supply copies of the productive application data. Data backups, batch evaluations and program tests can consequently be executed on the copies of the "live data". The original data is available in parallel to the main application, and as a result the latter can remain productive longer.

The copies generated with EC can be used for data backup (e.g. with HSMS or FDDRL). Replicas of databases can be generated with clone units.

## **Migration**

The EC function is ideally suited to migrating data. To do this, a clone session is set up between the unit with the data to be migrated and the target unit (= clone unit), if required between multiple original and multiple target units.

After the copy procedure has been completed and the clone unit has been activated, the data is available on the new clone unit. The clone session is now terminated and the clone unit can be used with the migrated data.

## **Device configuration**

Special configuration of the devices for EC is **not** required. The ETERNUS DX devices can be mapped to BS2000 mnemonic names when at least one device is connected to the server.

### **Clone units in ETERNUS DX**

Freely available devices can be used as clone units provided they match the devices to be copied in terms of capacity and device type (D3435 and D3475-8F). The RAID level can differ.

Like any other disk, the units used as clone units must be generated in BS2000.

At present up to 32 clone units can be configured for a unit. This maximum number is determined by the EC function and relates to the total value of EC and REC.

# <span id="page-101-0"></span>**5.2 TimeFinder/Clone (Symmetrix/VMAX3)**

This section describes the function TimeFinder/Clone of the TimeFinder product family. All products of this family enable (additional) copies of the application data to be created within a storage system.

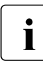

For VMAX3, TimeFinder/Clone is implemented by SHC-OSD in the previous<br>
functional scene with the provious interfaces SYMABL emulates TimeFinder functional scope with the previous interfaces. SYMAPI emulates TimeFinder/Clone using TimeFinder SnapVX. The statements in this chapter therefore also apply for

**Overview**

VMAX3.

TimeFinder/Clone creates a copy of the original unit at a particular time ("Point-in-Time copy"), either in the form of a complete copy or a "snapshot". In both cases the copy, which is called a clone unit, is available immediately after it has been activated. You do not need to wait for the copy process between the original and the copy to be completed (as with TimeFinder/Mirror).

Together the original unit and clone unit form the clone pair. TimeFinder/Clone manages this in a clone session.

For simplicity's sake, the term unit is generally used in this manual instead of  $\mathbf{i}$ original unit. A clone pair therefore consists of a unit and a clone unit.

TimeFinder/Clone creates a clone unit in accordance with the "Copy-On-Access strategy": Data (more precisely: tracks) is copied to the clone unit when the data on the unit is accessed in write mode or that on the clone unit in read mode. When TimeFinder/Clone copies the unit in full, this is done in the background. TimeFinder/Clone requires no specially preconfigured devices. Any units of the Symmetrix/VMAX3 can be used as clone units.

After they are activated, the unit and clone unit are split, which enables both to be processed separately, for example by different applications.

After separate processing has been completed, either the original data or the copy can be updated to restore their identical status. If the copy is discarded, the clone session is terminated and the clone unit is released again.

TimeFinder/Clone can also be used in conjunction with SRDF for SRDF source units or SRDF target units.

SHC-OSD offers consistent generation of a pubset's clone units during ongoing operation. Stopping all inputs/outputs on all the units concerned while splitting is in progress ensures data consistency. Among other things, this can be used to create a consistent standby pubset from the home pubset.

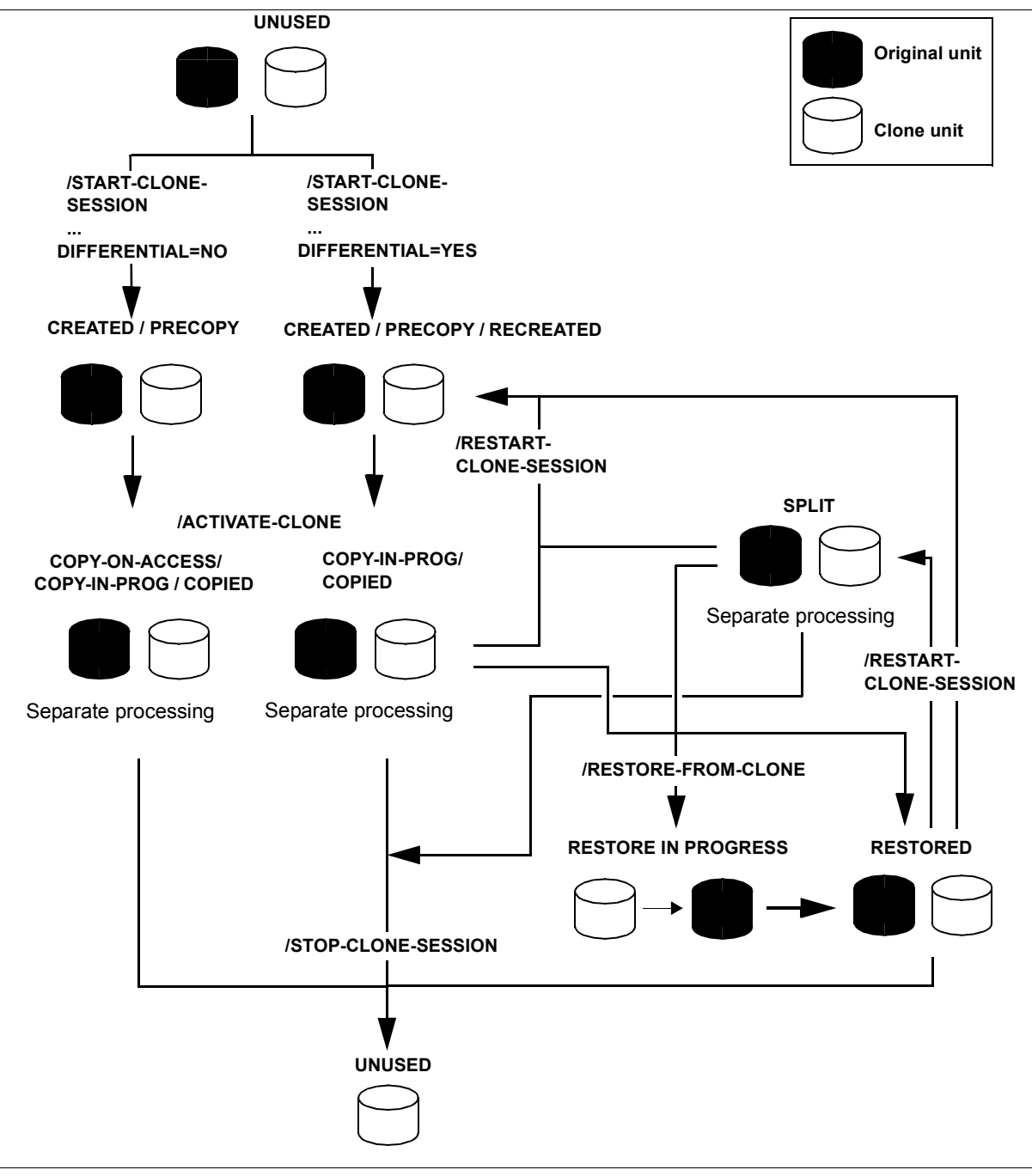

Figure 12: TimeFinder/Clone

### **Application**

The clone units which are provided by TimeFinder/Clone and are immediately available supply copies of the productive application data. Data backups, batch evaluations and program tests can consequently be executed on the copies. The original data is available in parallel to the main application, and as a result the latter can remain productive longer.

The copies generated using TimeFinder/Clone can be used for data backup (e.g. with HSMS or FDDRL). Replicas of databases can be generated with clone units.

### **Migration**

The TimeFinder/Clone function is ideally suited to migrating data. To do this, a clone session with a complete data copy is set up between the unit with the data to be migrated and the target unit (= clone unit), if required between multiple original and multiple target units.

After the clone unit has been activated and the copy procedure has been completed, the data is available on the new clone unit. The clone session is now terminated and the clone unit can be used directly. Further replication is possible using SRDF and/or TimeFinder.

### **Clone units in Symmetrix/VMAX3**

TimeFinder/Clone does not require specially configured device types in the storage system. Freely available devices can be used as clone units. Meta volumes can also be used as clone units provided they match the original units in terms of stripe size and stripe count.

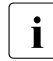

Clone units can have a greater capacity than the original units. This is particularly<br>interesting for migration scenarios. The software product SPACEOPT (see the interesting for migration scenarios. The software product SPACEOPT (see the "SPACEOPT" manual [[15](#page-649-1)]) enables the additional capacity to be made available for BS2000.

Like any other disk, the units used as clone units must be generated during hardware generation of the BS2000 server using IOGEN (/390 servers) or in X2000 (x86 servers).

Up to 16 clone units can be configured for a unit. This value is determined by the current storage systems, which permit a maximum of 16 copy sessions per original device. This value consists of the sum of the BCV, clone and snap sessions which are active at a given time. Clone sessions which are set up using /START-CLONE-SESSION ... DIFFER-ENTIAL=YES and the first snap session are counted twice here. All snap units for a unit are regarded as a single snap session.

# <span id="page-104-1"></span><span id="page-104-0"></span>**5.3 Status of the clone session and of the devices**

A distinction is made between unit and clone unit.

The unit is generally in the READY status.

The following replication options are available for the unit:

- For ETERNUS DX the unit can be mirrored by RAID, SnapOPC+ or REC.
- For Symmetrix the unit can be mirrored by RAID, TimeFinder or SRDF.
- For VMAX3 the unit can be mirrored by RAID or SRDF.

The clone unit itself can also be mirrored:

- For ETERNUS DX the clone unit can be mirrored by RAID, SnapOPC+ or REC.
- For Symmetrix/VMAX3 the clone unit can be mirrored using RAID or SRDF; further TimeFinder replication is also possible with certain constraints, but not for VMAX3.

The relevant status of the clone unit is determined by the status of the clone session.

The lifetime of a clone session extends from the time it is created (/START-CLONE-SESSION) to the time it is terminated (/STOP-CLONE-SESSION). During its lifetime, it can assume one of the following statuses:

CREATE-IN-PROG

TimeFinder only: the clone session is in the process of being created, i.e. the clone unit is being connected to the unit.

The clone unit is in the NOT-READY status.

CREATED

TimeFinder only: the clone session has been created, i.e the clone unit is connected to the unit but has not yet been activated. No data is (yet) copied in the background. The clone unit is in the NOT-READY status.

COPY-ON-ACCESS

TimeFinder only: the clone session has been activated; the unit and clone unit can be processed separately. Data is copied to the clone unit if and only if this data is accessed in write mode on the unit or in read mode on the clone unit. In other words the clone unit can only be used within the clone session.

The clone unit is in the READY status.

#### COPY-IN-PROG

TimeFinder only: the clone session has been activated; the unit and clone unit can be processed separately. All the data on the unit is copied to the clone unit in the background.

The clone unit is in the READY status.

#### COPIED

TimeFinder only: the clone session has been activated; the unit and clone unit are synchronous and can be processed separately. The clone unit is a complete copy of the unit.

The clone unit is in the READY status.

REST-IN-PROG

TimeFinder only: the unit is reconstructed from the clone unit; the modified data is copied in the background from the clone unit to the unit.

The clone unit is in the READY status. The unit is also in the READY status (REST-IN-PROG must be regarded as being the same as COPY-IN-PROG, just in the opposite direction).

RESTORED

TimeFinder only: the unit has been fully restored from the clone unit. This status has the effect of a lock for the restored data on the unit which ensures that the data which has been restored is not destroyed again, i.e. in the normal case the clone session can only be terminated. To enable the clone session still to be used, it must first be placed in the SPLIT status.

The clone unit is in the READY status.

#### RECREATED

TimeFinder only: the clone session was restarted with a clone pair with which a clone session already exists. The clone unit is therefore still connected to the unit, but has not yet been activated and has not yet been updated with the unit's data. It can be activated. The copying of modified data from the unit to the clone unit is only started when activating it.

The clone unit is in the NOT-READY status.

SPLIT

For TimeFinder: the unit has been completely restored from the clone unit but not locked to prevent further actions, i.e. the clone session can continue (e.g. a /RESTART-CLONE-SESSION is once more possible).

For EC: the clone session is split after the unit and clone unit have been full synchronized. The unit and clone unit operate separately. The clone session can be continued. For EC: The /RESTORE-FROM-CLONE command was executed successfully. The clone unit is in the READY status.

#### SYNCHRONIZING

For EC: the clone session has been configured or newly created, i.e the clone unit is connected to the unit but has not yet been activated. The unit is copied to the clone unit in the background.

The clone unit is in the NOT-READY status.

#### SYNCHRONIZED

For EC: the clone session has been created but not activated. After the completed copy procedure the clone pair is synchronous. This status was achieved after configuration (start), or after a restart. The clone unit is in the NOT-READY status.

PRECOPY

TimeFinder only: the clone session has been created or restarted, i.e. the clone unit is connected to the unit, but has not yet been activated. The unit is copied to the clone unit in the background or the unit and clone unit are already synchronous.

The clone unit is in the NOT-READY status.

#### TERM-IN-PROG

The clone session is in the process of being terminated. The clone unit is in the READY status.

#### FAILED

The clone session has become unusable. It can only be terminated using /STOP-CLONE-SESSION.

The clone unit is in the NOT-READY status.

# <span id="page-107-0"></span>**5.4 Working with clones**

SHC-OSD provides information services and commands for controlling the EC and TimeFinder/Clone functions.

When the SHC-OSD commands for pubsets, MN or VSN of BS2000 are called, SHC-OSD automatically discovers the type of storage system and maps the call to the corresponding function.

The major difference between the clone functions is that with EC clone units can only be activated after they have been synchronized with the original. The copy process is therefore always started with the /START-CLONE command. The clone pair must already have been copied fully and be consistent when activation takes place with the /ACTIVATE-CLONE command. In the case of TimeFinder/Clone, on the other hand, starting the copy process with /START-CLONE is only an option. It can also be started only when /ACTIVATE-CLONE-SESSION is issued, or not at all. (See also the difference in the statuses in [section "Status of](#page-104-1)  [the clone session and of the devices" on page 105.](#page-104-1))

The devices which are controlled using these commands must be attached on the host. /MODIFY-SHC-PROCESSING also permits (not-defined) devices which are detached or are not connected directly to the host to be controlled.

Clone pairs are managed in clone sessions. Clone sessions, on the other hand, are managed on the storage system.

# **5.4.1 Creating clone pairs**

At the start of a clone session, the /START-CLONE-SESSION command creates a clone pair. Before the command is executed, the clone units must be free units, i.e. they may not belong to another clone pair. After the command has been executed, they are in the NOT-READY status.

The clone pairs can be created during normal processing. The current VSN and the formatting of the units are irrelevant.

A distinction must be made according to whether clone units are created for the entire pubset or only for one unit or several specific units.
### **Entire pubset**

A unit which can also be used as a clone unit must also exist for each unit of the pubset.

Create clone pairs for all units of a pubset:

```
/START-CLONE-SESSION
  UNIT=*BY-PUBSET(PUBSET=<cat-id>),CLONE-UNIT=<clone units MN list>
```
The sequence of the clone units is determined by the VSN of the pubset's disks. If, for example, the pubset ID or volume set ID is CLN, the first clone unit is assigned to the VSN CLN.00, the second to the VSN CLN.01, and so forth.

#### **Individual units**

Create a clone pair with one unit and one clone unit:

```
/START-CLONE-SESSION
  UNIT=<unit MN>,CLONE-UNIT=<clone unit MN>
```
#### **Further sequence of operations**

The copy process is always initiated for ETERNUS DX.

For Symmetrix/VMAX3, /START-CLONE-SESSION optionally enables a copy process to be initiated which copies the unit's data onto the clone unit. This function is selected using the COPY-COMPLETE-DATA=\*YES(START=\*IMMEDIATE) operand.

For TimeFinder/Clone, console message NDE0060 indicates that the clone pair has been created and, if required, when the copy process was terminated that the CREATED status was assumed.

For ETERNUS DX no provision must be made for restarting the clone session when the clone pair is created.

For Symmetrix/VMAX3, when the clone pair is created, the DIFFERENTIAL operand is used to define whether reconstruction of the clone unit or a restart of the clone pair should be possible later. Only if this is explicitly requested are the differences between the original unit and the clone unit managed in the storage system.

A clone session can be terminated without the clone unit ever being activated. In this case the clone unit may possibly not contain any consistent data. In the case of EC the session can be terminated only if the clone unit is in the SYNCHRONIZED or SPLIT status.

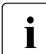

Repeated entry of the  $/START-CLONE-SESSION$  command enables multiple clone sessions (multiple clone pairs) to be generated for a unit. For Symmetrix/VMAX3 this is possible only provided no earlier snap or clone session in the RESTORED status exists. If a snap or clone session in the RESTORED status does exist, it must be terminated before a new clone session is generated (/STOP-SNAP-SESSION or /STOP-CLONE-SESSION).

## <span id="page-109-0"></span>**5.4.2 Activating clone pairs**

In order to use clone units, the clone pairs must be activated in a clone session using /ACTIVATE-CLONE. For Symmetrix/VMAX3 the clone pair must be in the status CREATED, RECREATED or PRECOPY, and for ETERNUS DX in the SYNCHRONIZED status. For Symmetrix/VMAX3 the unit and clone unit do not need to be synchronous; activation can consequently take place immediately after the clone session has been created.

Following successful activation, the unit and the clone unit are split, i.e. both can be accessed by the host for applications. The clone unit contains all the data which was on the unit at the time the command was processed.

The clone pairs which are activated can be selected in different ways: via their VSN, their mnemonic name, their internal number in the storage system, or the ID of the pubset or volume set to which they belong. The most frequent method is selection via the pubset ID, which enables all clone pairs of this pubset to be activated. This method is described below.

#### <span id="page-109-1"></span>**Pubset**

All clone pairs in a pubset are activated using the following command: /ACTIVATE-CLONE UNIT=\*BY-PUBSET(PUBSET=<cat-id>,...),...

A synchronization point for the data must be created beforehand:

- suspend or terminate applications
- close all files or
- export the pubset.

Only with an exported pubset is it ensured that all data buffered using DAB will be written back from the cache (database etc.).

If you do not export the pubset, note the following:

- Write caching using DAB at server level must be terminated:
	- $-$  PFA caching: /STOP-PUBSET-CACHING
	- ADM-PFA caching: /STOP-DAB-CACHING
- If the pubset consists of more than one unit, the input and output processes should be suspended during splitting: /ACTIVATE-CLONE command with the UNIT=\*BY-PUBSET and HOLD-IO=\*UNTIL-ACTIVATED operands.
- During import, the split pubset on the clone units behaves as if the last export procedure had not been executed. Consequently either the message DMS038C must be answered with Y or the SESSION-CHECK-MSG=\*NO operand must be specified in /IMPORT-PUBSET. The F5 labels on the disks are reconstructed from the catalog.

Files on the split pubset are in the same status as on the original pubset at the time splitting took place; they may possibly not have been closed. In this case the  $/REPAIR-$ DISK-FILES command is required if this is not executed automatically by the application (same effect as restart capability after system failure).

For details of the commands mentioned, please refer to the "Commands" manual [\[1\]](#page-648-0).

If the split pubsets are processed in the same BS2000 session as the originals, they must be renamed. Note the following:

- The clone units must be (generated and) attached.
- SF pubsets can be renamed directly using /ACTIVATE-CLONE with the NEW-PUBSET=<new cat id> operand. The new pubset ID can also be shorter than the old pubset ID.
- IMON uses the SYS. IMON.SCI file, which contains pubset IDs. If the SCI file is located on the pubset which is split and renamed, when renaming takes place using /ACTIVATE-CLONE it must be modified manually using /MODIFY-IMON-SCI (see the "IMON" manual [\[11](#page-649-0)]). The PVSREN program does this automatically.
- SF pubsets can also be renamed automatically using /ACTIVATE-CLONE with the NEW-PUBSET=\*SPECIAL-VSN operand in order to prevent confusion with the original. The period in a VSN is changed to a colon; in the case of single-digit catalog IDs, the "PUB" string is changed to "P:B". Backups using the software product FDDRL are then performed using the original VSN and can be restored under the original VSN. For information on FDDRL (Fast Disk Dump and ReLoad) see the "FDDRL" manual [\[9\]](#page-648-1).

When HSMS (see the "HSMS" manual [\[10](#page-649-1)]) is used, TimeFinder/Clone only duplicates the S0 level (normal processing level) of the pubset; migrated files consequently exist once only on the tape and in the HSMS directory.

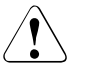

### **CAUTION!**

No files may be migrated or restored on the additional mirror pubset. Otherwise data can be lost.

Paging files are renamed automatically. If pubset IDs or VSNs have been programmed into the applications, these must be adjusted manually.

The PVSREN program can complete renaming operations performed by SHC-OSD for IMON, SYSID and the default pubset for user IDs.

If a system is to be started from the clone unit, the  $SYSID$  must be changed beforehand using /SET-PUBSET-ATTRIBUTES (see the "Commands" manuals [[1](#page-648-2)]).

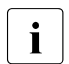

**i** A unique SYSID is required in MSCF environments!

If the pubset is not renamed, the clone units cannot be used in the same system because they have the same VSN. They can, however, be used by another host or a virtual machine.

#### **Private disks**

The following special aspects must be borne in mind for clone pairs on private disks:

- Private disks cannot be renamed.
- The applications must be terminated.
- $\bullet$  The HOLD-IO operand is not supported.
- Private disks must be released using /SET-DISK-PARAMETER with the ASSIGN-TIME=\*USER operand.

#### **Further sequence of operations**

/UNLOCK-DISK is executed internally for all clone units (see the "Commands" manuals [[1](#page-648-2)]) provided these are attached.

Console message NDE0060 indicates that the activation process has been completed. After the split process has been completed, the status can also be displayed using /SHOW-CLONE-SESSION-STATUS.

When all clone units of a pubset have been activated, the clone pubset can be imported as soon as the split process has been completed and the COPY-ON-ACCESS, COPY-IN-PROG or COPIED status has been assumed for Symmetrix/VMAX3 or the SPLIT status for ETERNUS DX. The associated MRSCAT entry is automatically created or updated.

#### **Consistent splitting of a pubset in the shared pubset network**

#### *Requirements*

- No DAB write caching may be active.
- All sharers have SHC-OSD V11.0 or higher started.
- The command is executed on the master.
- There must be MSCF connections between the master and all sharers.
- The pubset may not have the QUIET status.

/ACTIVATE-SNAP with the UNIT=\*BY-PUBSET(...,HOLD-IO=\*UNTIL-ACTIVATED) operand enables clone activation at a synchronization point during ongoing operation without exporting the pubset. Shared pubsets with multiple sharers in a CCS network can also be split consistently. This function interrupts all outputs to the pubset during splitting. It is therefore possible, for example, to create a consistent copy of the home pubset during ongoing operation and to back it up or use it in parallel as a standby pubset.

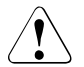

#### **CAUTION!**

/RESUME-IO can be used to resume suspended input/output activity for pubsets. This command is provided **for emergencies only** and if used without due care may endanger data consistency on the split clone units.

## **5.4.3 Re-creating a clone pair**

When separate processing has been completed, the clone pair can be re-created. In this case the clone session takes the current status of the original unit as a basis and is restarted. The restart option must already be available for TimeFinder/Clone at creation time. Re-creation can be started for all clone pairs of a pubset or for individual clone pairs.

When a clone pair is re-created, all the changes on the clone units are discarded and the clone session is continued. The modified data is copied from the original units onto the clone units. For TimeFinder/Clone the copy process can optionally be started immediately or only at activation time.

#### **Requirements**

- $\bullet$  For TimeFinder/Clone the clone session was initiated using DIFFERENTIAL= $*YES$  in the /START-CLONE-SESSION command, and the COPIED status is assumed after /ACTIVATE-CLONE.
- For EC the clone unit is in the SPLIT status after  $/$  ACTIVATE-CLONE.
- Processing has been terminated on all clone units.
- The pubset has been exported if all clone pairs are to be re-created for a pubset.

#### **Initiating a restart**

Discard the modifications on the clone units and restart the clone session: /RESTART-CLONE-SESSION  $UNIT=\n\star BY-PUBSET(PUBSET = & Cat-id) / \star BY-V01 UMF(\n\lt vsn) / \n\lt unit MN > /...$ 

Symmetrix/VMAX3 only: when any TimeFinder/Clone session of the unit is in the RESTORED status, the command can only be executed for the clone unit of this session. Processing then depends on the RESTORED-SESSION operand:

- $\bullet$  In the case of RESTORED-SESSION= \* REJECT (default) the command is rejected.
- $\bullet$  In the case of RESTORED-SESSION=\*ACCEPT the command is executed. The clone session is switched from the SPLIT status to the RECREATED or PRECOPY status.
- In the case of RESTORED-SESSION= $*$ SLPIT-ONLY the command is executed. The clone session is placed in the SPLIT status.

#### **Further sequence of operations**

Console message NDE0060 indicates that the restart process has been completed. The TimeFinderClone pairs then have the RECREATED status.

The restart process has been completed for EC when the SYNCHRONIZED status has been achieved. The statuses of other clone units remain unchanged.

The clone units are not accessible. They can be activated using /ACTIVATE-CLONE.

## <span id="page-114-0"></span>**5.4.4 Swapping the direction of local replication for clone pairs on ETERNUS DX**

This function is offered only for ETERNUS DX by EC.

The original or clone unit property can be swapped for clone pairs. This swaps the direction of local replication: what were initially original units become clone units, and the clone units become the new original units.

Swapping can take place when the clone pairs are in the SPLIT status and after separate processing on the unit and clone unit has been concluded.

After swapping the clone pairs remain in the SPLIT status. The original units and clone units remain accessible.

Swapping the replication direction enables the changes made on the original clone unit to be transferred to the original unit. To do this, restart the clone session after swapping (/RESTART-CLONE-SESSION command).

#### **Prerequisite**

For EC Clone the clone unit is in the SPLIT status after /ACTIVATE-CLONE.

#### **Initiating the swap**

Swap the properties of the original units and the clone units: /SWAP-CLONE-SESSION UNIT=\*BY-PUBSET(PUBSET=<cat-id>) / \*BY-VOLUME(<vsn>) / <unit MN> /...

The RENAME-PUBSET operand enables you to rename the pubsets with the new original units provided the pubsets are exported.

#### **Further sequence of operations**

Console message NDE0061 indicates that the swap process has been completed.

The clone pairs remain in the SPLIT status. The statuses of other EC clone units of the unit remain unchanged.

The new clone units remain accessible. The clone session can be resumed using /RESTART-CLONE-SESSION.

## **5.4.5 Reconstructing the unit from the clone unit**

The data of the original unit can be reconstructed using the data of the clone unit when all current data of the original unit is to be discarded. Reconstruction makes sense, for example, when changes are to be undone. The procedures for reconstruction are integrated into the /RESTORE-FROM-CLONE command in accordance with the storage system:

- For ETERNUS DX this is done internally in several steps:
	- Swap the replication direction between the original and clone units (Swap function)
	- Synchronize the original and clone units (Restart function)
	- Swap the replication direction between the original and clone units again (Swap function)
- For Symmetrix/VMAX3 the data is reconstructed directly from the clone unit (Restore function).

The next two sections below describe the reconstruction procedures.

### **5.4.5.1 Reconstructing the unit for ETERNUS DX**

#### **Requirements**

- All clone pairs are in the SPLIT status.
- Processing has been terminated on the units and clone units.
- The original pubsets and clone pubset have been exported if all original units of a pubset are to be reconstructed.
- The units and clone units are in the READY status.

#### **Initiating reconstruction**

#### Copy the data to the original units:

```
/RESTORE-FROM-CLONE 
   UNIT=\n\star BY-PUBSFT(PUBSFT=\n\prec cat-id\n>1 / \star BY-VOIUMF(\n<sub>vs</sub>n\n<sub>2</sub>) / \prec unit MN> /
          *BY-STORAGE(SERIAL-NUMBER=<serialnumber>, 
                              LOGICAL-VOLUME=<logical volume number>)
```
When multiple clone sessions exist for the same original unit and are in the  $SPLIT$  status, the command automatically selects the first possible pair.

#### **Further sequence of operations**

During the reconstruction process the clone pairs change their status and, temporarily, the replication direction. Console message NDE0060 indicates that reconstruction is complete and that the status is once again SPLIT. The clone units are accessible. The clone pairs can continue to be used directly.

When the clone units of the split pubsets are renamed during activation, integrated renamining can also take place as part of RESTORE processing. Here the original name of the original pubser or any other name can be used. The general conditions described in [section "Activating clone pairs" on page 110](#page-109-0) also apply here.

#### *Asynchronous command processing*

For ETERNUS DX no asynchronous command processing is possible because of the integrated process. The WAIT=\*NO operand is not supported.

#### *Synchronous command processing*

When the WAIT=\*UNTIL-RESTORED operand is specified in /RESTORE-FROM-CLONE, the command waits for the reconstruction process to terminate, i.e. until the CLONE pair is in the SPLIT status and is once again synchronous. This is the only possible command processing for ETERNUS DX.

#### *Resuming the original clone replication*

In another optional step the original clone replication can be resumed again. This enables the original clone pairs containing the data of the clone units to be used again.

```
/RESTART-CLONE-SESSION 
  UNIT=*BY-PUBSET(PUBSET=<orig-cat-id>) / *BY-VOLUME(<vsn>) / <unit MN> /
  *BY-STORAGE(SERIAL-NUMBER=<serialnumber>, 
  LOGICAL-VOLUME=<logical volume number>)
```
If further clone sessions which are not in the SPLIT status exist for the same original unit, the command is rejected.

During the reconstruction process the clone pairs are in the SYNCHRONIZING status. Console message NDE0060 indicates that reconstruction is complete and that the status is SYNCHRO-NIZED. The clone units are not accessible.

#### **5.4.5.2 Reconstructing the unit for Symmetrix/VMAX3**

Reconstruction must already be available for TimeFinder/Clone at creation time.

#### **Requirements**

- For TimeFinder/Clone the clone session was initiated using DIFFERENTIAL= $*YES$  and COPY-COMPLETE-DATA=\*YES in the /START-CLONE-SESSION command.
- Processing has been terminated on the units and clone units.
- The original pubsets and clone pubset have been exported if all original units of a pubset are to be reconstructed.
- No snap session exists for this original unit.

#### **Initiating reconstruction**

#### Copy the data to the original units:

```
/RESTORE-FROM-CLONE 
   UNIT=*BY-PUBSET(PUBSET=<cat-id>) / *BY-VOLUME(<vsn>) / <unit MN> / 
        *BY-SYMMETRIX(SERIAL-NUMBER=<Symmetrix serialnumber>, 
                       LOGICAL-VOLUME=<logical volume number>)
```
When multiple clone sessions exist for the same original unit and all TimeFinder/Clone sessions are in the COPIED or SPLIT status, the command can be entered without any further operands.

When any TimeFinder/Clone session of the unit is in the RESTORED status, the command can only be executed for the clone unit of this session. Processing then depends on the RESTORED-SESSION operand:

- In the case of RESTORED-SESSION=\*REJECT (default) the command is rejected.
- In the case of RESTORED-SESSION=\*ACCEPT the command is executed. The clone session is switched from the SPLIT status to the RESTORED status.

#### **Further sequence of operations**

During the reconstruction process the clone pairs are in the REST-IN-PROG status. Console message NDE0060 indicates that reconstruction is complete and that the status is RESTORED. The clone units are accessible.

A TimeFinder/Clone pair in the RESTORED status cannot be used directly and should be canceled. This is particularly true when multiple clone pairs were created for one unit or a new clone pair is to be created with the unit.

A TimeFinder/Clone session in the RESTORED status can, however, also be placed in another status so that the unit and clone unit can continue to be used:

- With /RESTART-CLONE-SESSION ... RESTORED-SESSION=\*SPLIT-ONLY the clone session is placed in the  $SPLIT$  status. The unit and clone unit can then be processed separately.
- With /RESTART-CLONE-SESSION ... RESTORED-SESSION=\*ACCEPT the clone session is placed in the RECREATED or PRECOPY status. The unit and clone unit can then be activated again.

When the clone units of the split pubsets are renamed during activation, integrated renamining can also take place as part of RESTORE processing. Here the original name of the original pubser or any other name can be used. The general conditions described in [section "Activating clone pairs" on page 110](#page-109-0) also apply here.

#### *Asynchronous command processing*

When the WAIT=\*NO operand is specified in /RESTORE-FROM-CLONE, the command does not wait for the reconstruction process to terminate.

#### *Synchronous command processing*

When the WAIT=\*UNTIL-SYNCHRONIZED operand is specified in /RESTART-CLONE-SESSION, the command waits for the reconstruction process to terminate, i.e. until the clone pair is in the RESTORED status. In interactive mode, this wait status can be aborted by hitting the [K2] key.

### **5.4.6 Cancels a clone pair**

When the assignment of one or more clone pairs is no longer required, it can be canceled using /STOP-CLONE-SESSION (see [page 596\)](#page-595-0). This command permits the first possible, a particular preceding, the oldest or all clone sessions for a unit to be canceled. Furthermore, the clone units can also be selected directly via their mnemonic device names or via the pubset ID of the split pubset.

The handling of the VSN on the clone unit can be controlled with the CLONE-VSN operand after the clone session has been terminated (prevention of ambiguous VSNs).

### **5.4.7 Displaying information on clone pairs**

The /SHOW-CLONE-SESSION-STATUS command (see [page 418](#page-417-0)) provides information on the status of clone pairs.

## **5.5 Utilization concepts for clones**

The utilization concepts for clowns described below relate to the clone functionalities of all supported storage systems. Differences in the utilization or processing of commands are pointed out. It is also pointed out when utilization scenarios are only offered for one particular function.

## **5.5.1 Clone unit with complete copy of the original data**

If the clone unit is a complete copy of the original unit, all the data on the clone unit is available to an application. While an application is working with the data on the original unit, no other application can use the copied data on the clone unit. If more than two applications are to be able to access the data, multiple clone sessions can be set up so that each application can work with its own data.

In the BS2000 environment, the main concern is to process or save the data of a pubset. Consequently, in this section it is always assumed that complete pubsets are processed and mirrored/copied homogeneously. A copy of a pubset's data is made on the clone units which are assigned to the original units of the pubset. For simplicity's sake, the clone units of a pubset are referred to as a clone pubset.

A clone pubset made from split clone units should always be renamed.

#### **Processing of the data by multiple applications**

With this utilization it is assumed that an application processes the pubset's data on the original units. This will generally be the main application with the longest access times and the largest update volume. A separate clone session is set up for every further application which is to access the data. Before an application accesses the data, the original and clone units are synchronized.

#### *Example*

Pubset A comprises three units. In addition to the main application ("Main"), two further applications ("Save" and "Report") sporadically access the data of pubset A. Two clone sessions are started:

For EC:

```
/START-CLONE-SESSION UNIT=*BY-PUBSET(PUBSET=A), 
     CLONE-UNIT=(2000,2001,2002)
/START-CLONE-SESSION UNIT=*BY-PUBSET(PUBSET=A), 
     CLONE-UNIT=(1000,1001,1002)
```
#### For TimeFinder/Clone:

```
/START-CLONE-SESSION UNIT=*BY-PUBSET(PUBSET=A), 
    CLONE-UNIT=(2000,2001,2002),DIFFERENTIAL=*YES,COPY-COMPLETE-DATA=*YES
/START-CLONE-SESSION UNIT=*BY-PUBSET(PUBSET=A),
```

```
CIONF-UNIT=(1000,1001,1002), DIFFERENTIAL=*YES, COPY-COMPLETE-DATA=*YES
```
In normal operation only the "Main" application accesses the data. When the "Save" application wants to access the data, the clone units of a session are activated. The pubset is then renamed (a synchronization point should be created beforehand, see [page 110](#page-109-1)):

```
/ACTIVATE-CLONE UNIT=*BY-PUBSET
    (PUBSET=A,NEW-PUBSET=B,HOLD-IO=*UNTIL-ACTIVATED),
    CLONE-UNIT=(2000,2001,2002)
```
The "Save" application can now access the data of clone pubset B directly. This data is the original data from activation time. After access has been terminated, the clone session is restarted so that the data can once more be synchronized between the original and clone units:

```
/RESTART-CLONE-SESSION UNIT=*BY-PUBSET(PUBSET=A),
    CLONE-UNIT=*BY-PUBSET(CLONE-PUBSET=B)
```
If the "Save" option is to access the data again, the /ACTIVATE-CLONE command is entered once more.

The procedure for the "Report" application is the same except that the clone pubset name here is C:

```
/ACTIVATE-CLONE UNIT=*BY-PUBSET
     (PUBSET=A,NEW-PUBSET=C,HOLD-IO=*UNTIL-ACTIVATED),
    CLONE-UNIT=(1000,1001,1002)
```
After the application has terminated:

```
/RESTART-CLONE-SESSION UNIT=*BY-PUBSET(PUBSET=A),
    CLONE-UNIT=*BY-PUBSET(CLONE-PUBSET=C)
```
The "Main", "Save" and "Report" applications access the data relatively independently of each other. Interruptions occur only when a synchronization point is created ahead of an /ACTIVATE-CLONE command.

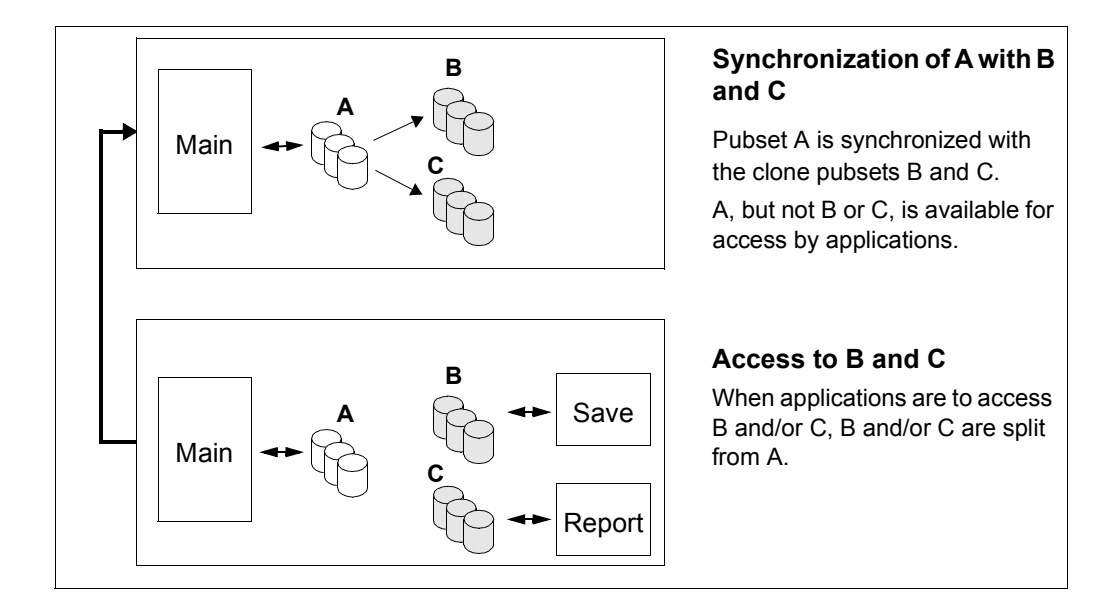

#### **Clone units and TimeFinder/Mirror**

EC and TimeFinder/Clone can be used in the same way as TimeFinder/Mirror if the clone unit is a complete copy of the original unit.

EC offers the same utilization scenarios on ETERNUS DX as TimeFinder/Mirror does on Symmetrix/VMAX3.

TimeFinder/Clone offers more flexible functionality than TimeFinder/Mirror, in particular because the clone units can be freely selected. No specific device type which is preconfigured in the storage system is required (such as BCVs for TimeFinder/Mirror). The option of switching from TimeFinder/Mirror to TimeFinder/Clone is provided for existing applications. For this purpose the functions of TimeFinder/Mirror can be mapped onto functions of TimeFinder/Clone.

When you change storage system, the function of TimeFinder/Mirror can be mapped to EC.

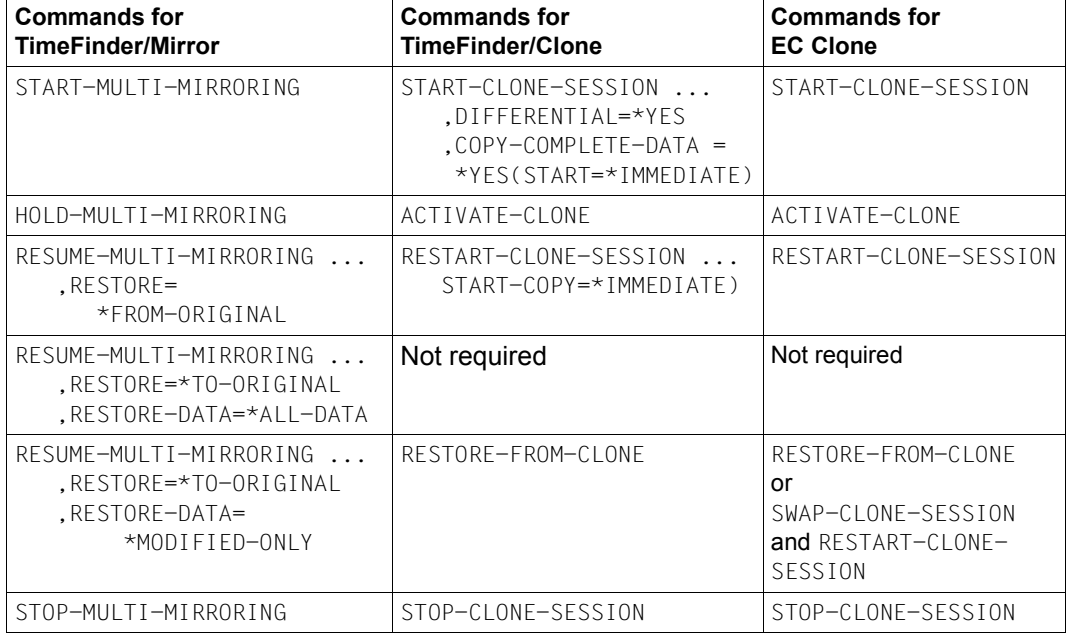

The table below provides an overview of command implementation:

## **5.5.2 Further utilization concepts**

#### **Swap function for clone units**

Clone units provide a very simple way of implementing swap functionality which can, for example, be used when migrating applications or software versions.

Swapping: for a clone session the previous clone unit is used as the original unit of the session; the previous original unit is used as the new clone unit for the session.

EC offers this function directly for ETERNUS DX. In SHC-OSD it is mapped to the /SWAP-CLONE-SESSION command, see [section "Swapping the direction of local replication for clone](#page-114-0)  [pairs on ETERNUS DX" on page 115.](#page-114-0)

This function is not offered directly for Symmetrix/VMAX3; it can be mapped to a sequence of the /STOP-CLONE-SESSION and /START-CLONE-SESSION commands. After a clone session has been canceled, the previous clone unit is used as the original unit of a new session; the previous original unit is used as the new clone unit for the session. Bidirectional replication is implemented for the clone pair in this way.

As a result, the new versions of an application can, for example, be tested on clone units. After a successful test the clone and original units are swapped. The application can continue to run in the new version without interruption. It is not necessary to reload the application on the original units - which would cause an interruption.

#### **Cascaded clone configuration for ETERNUS DX**

The cascaded clone function is offered for ETERNUS DX. This enables a clone unit to be used simultaneously as a unit (original) of another EC replication. This functionality is included in the clone commands. For such a unit the information function /SHOW-CLONE-SESSION automatically displays both clone relationships in two output lines.

Consequently, for example, consistent data can be generated periodically on clone units and also be provided and updated automatically on another clone unit. The original clone relationship is not canceled when this happens; no complex copy process is required in the storage system.

The following functions are used in SHC-OSD to support cascaded clone:

For cascaded clone volumes, i.e. for volumes which are both original units and clone units, the /SHOW-STORAGE-DEVICE-CONFIG command displays a "B" for "both" in the column for clone usage.

- The /SHOW-CLONE-SESSION command displays two lines with the two relationships of the clone pairs for cascaded clone volumes.
- The cascaded clone functionality is included in all action commands.

#### **Cascaded clone configuration for Symmetrix VMAX and VMAX3**

The cascaded clone function is offered for Symmetrix VMAX and VMAX3. This enables a clone unit to be used simultaneously as a unit (original) of another TimeFinder/Clone replication. This functionality is included in the clone commands. For such a unit the information function /SHOW-CLONE-SESSION automatically displays both clone relationships in two output lines.

Consequently, for example, consistent data can be generated periodically on clone units and also be provided and updated automatically on another clone unit. The original clone relationship is not canceled when this happens; no complex copy process is required in the storage system.

The following functions of SHC-OSD are used to support cascaded TimeFinder/Clone:

- The /SHOW-SYMMETRIX-DEVICE-CONFIG command displays a "B" for "both" for clone usage for TimeFinder cascaded clone volumes, i.e. for volumes which are both original units and clone units, in the TimeFinder column.
- The /SHOW-CLONE-SESSION command displays two lines with the two relationships of the clone pairs for cascaded clone volumes.
- The cascaded clone functionality is included in all action commands.

#### **Utilization of TimeFinder/Clone without a copy of the original units on the clone units**

In this form, TimeFinder/Clone can basically be used in the same way as TimeFinder/Snap. TimeFinder/Clone is recommended when the requirements for performance and fault tolerance are greater and/or a high level of updates for the application is expected. The load on the storage system is decreased by dispensing with the copy process in the background.

#### **Utilization of TimeFinder/Clone for TimeFinder/Mirror pairs**

TimeFinder/Mirror normal units can be used additionally as original units for TimeFinder/Clone.

They can also be used as clone units for TimeFinder/Clone when the TimeFinder/Mirror pair is not involved in a copy process.

Additional mirror units (BCVs) can also be used as original units or clone units for TimeFinder/Clone when the following requirements are met:

- The TimeFinder/Mirror devices are in the SPLIT or UNUSED status.
- The TimeFinder/Mirror pair is not involved in a copy process.

# **6 Local replication with snapshots (ETERNUS DX, Symmetrix/VMAX3)**

The following functions are available for local replication with snapshots:

- For ETERNUS DX, the SnapOPC+ function
- For Symmetrix, the TimeFinder/Snap function
- For VMAX3, the TimeFinder SnapVX function

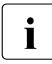

**i** SHC-OSD implements TimeFinder SnapVX compatibly in the previous functional<br>**i** scope of TimeFinder/Snap with the previous interfaces. The statements in this scope of TimeFinder/Snap with the previous interfaces. The statements in this chapter therefore generally also apply for VMAX3.

The functions execute in a similar manner and are controlled in BS2000 by SHC-OSD with the same commands. The functions are consequently (to some degree) presented in parallel in this chapter:

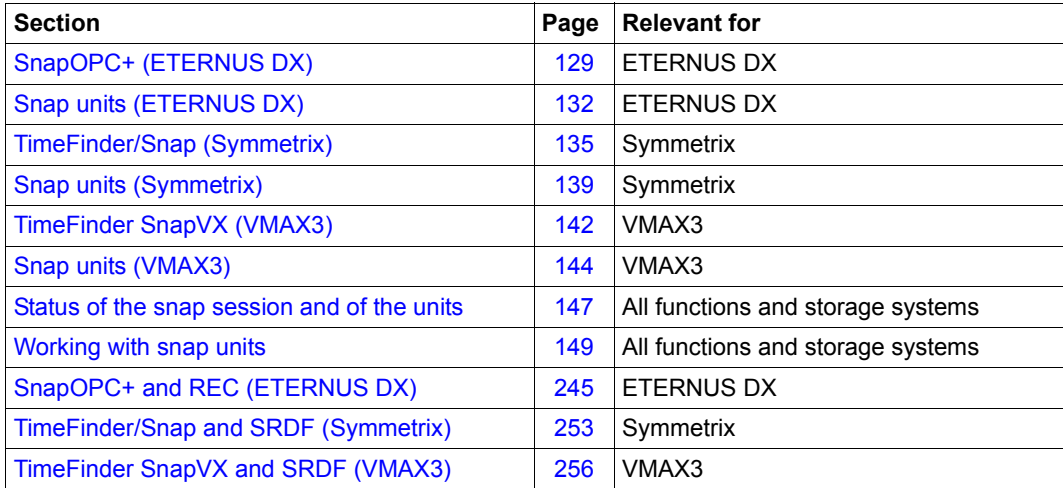

#### **Commands for SnapOPC+ (ETERNUS DX), TimeFinder/Snap (Symmetrix) and TimeFinder SnapVX (VMAX3)**

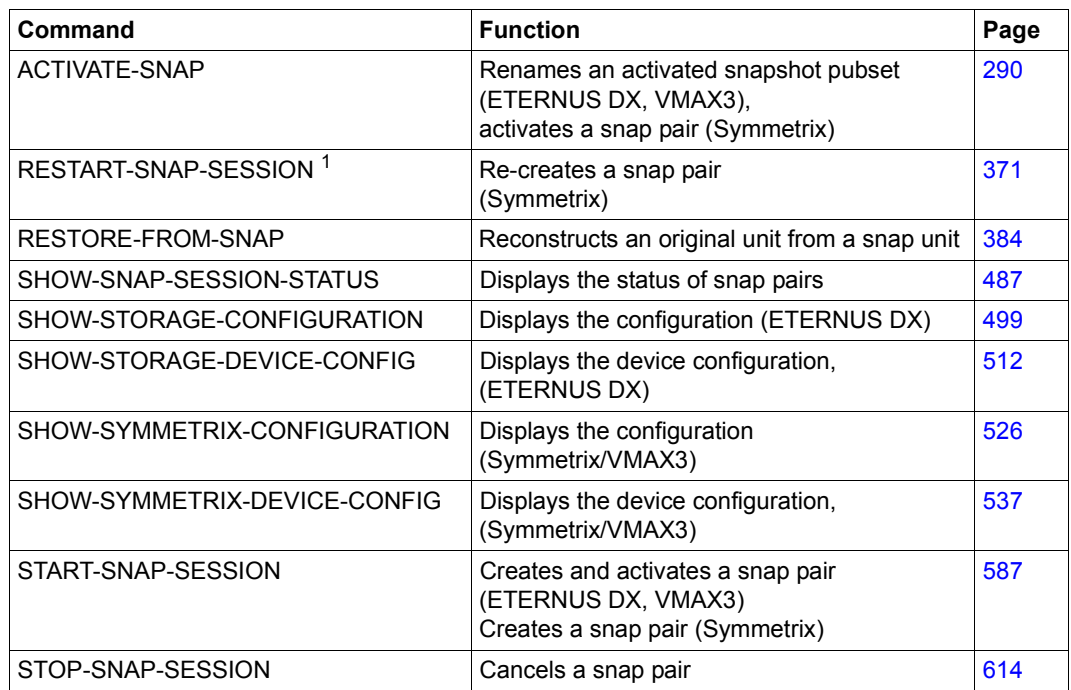

<sup>1</sup> Not for VMAX3

The commands for these functions control replication functions which assign one or more snap units to an original unit and manage the snap pairs (snap sessions) created. The SHOW commands display the current processing status, the status of the snap sessions and the configuration.

## <span id="page-128-0"></span>**6.1 SnapOPC+ (ETERNUS DX)**

This section describes the SnapOPC+ function.

SnapOPC+ is the name of the snap function for ETERNUS DX with the option of creating and operating multiple snap sessions for one original unit.

SnapOPC+ is supported in BS2000/OSD-BC V9.0 and higher.

#### **Overview**

SnapOPC+ creates a "snapshot" of a logical unit (or of multiple logical units). The snapshot, which is called a snap unit, is a logical copy of the original unit at a particular time ("Pointin-Time copy"): while the data on the original unit can be modified, the snap unit retains the status of the data at the time the snapshot was created.

The snapshot is available immediately after creation (and implicit activation) of the snap pair, i.e. there is no copy operation. Creation of a snap unit consequently offers extremely high performance. The original and snap units together form the snap pair. SnapOPC+ manages this in what is known as a snap session. Up to 256 snap units can exist for one original unit.

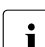

in commands the UNIT= operand always specifies the original unit. The SNAP-UNIT=<br>
operand specifies the snap unit of a snap pair operand specifies the snap unit of a snap pair.

SnapOPC+ works with the "Copy-On-First-Write strategy": only if data on the original unit is modified is the original data concerned saved beforehand in the storage system. As a result, SnapOPC+ only requires little disk capacity. Nevertheless, from the user viewpoint a complete copy of the original data is always available. This copy is split from the original, thus permitting the original and the copy to be processed separately, for example by different applications.

If the capacity of the SDV has been exhausted, it is provided with further capacity from a central storage area (Snap Data Pool, SDP) of the storage system.

After separate processing of the original and snap units has been completed, the snap unit's data can be stored, discarded or reconstructed on the original units.

**i** Multiple snap sessions of an original unit are **dependent** on each other. They can<br>**i** he terminated individually beginning with the "oldest" snap session ((STOP-SNAPbe terminated individually, beginning with the "oldest" snap session (/STOP-SNAP-SESSION FORCE=\*NO). A "younger" snap session can also be terminated, in which case all corresponding "older" snap sessions are also terminated implicitly (/STOP-SNAP-SESSION FORCE=\*YES).

SHC-OSD offers the option of consistent generation of a pubset's snap units during ongoing operation. Stopping all inputs/outputs on all the units concerned while splitting is in progress ensures data consistency.

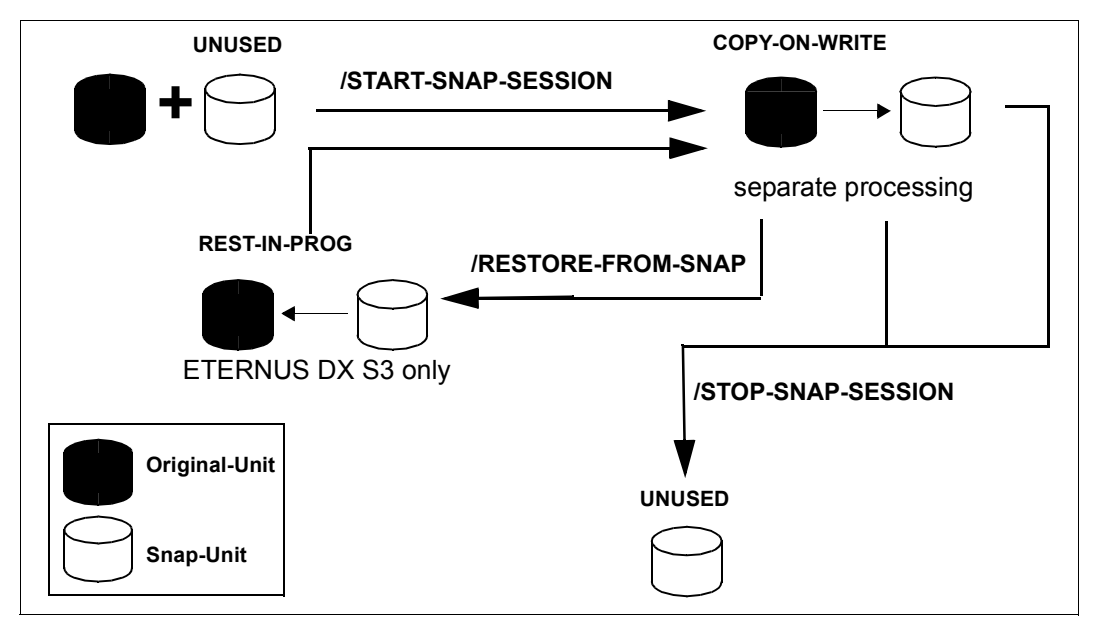

Figure 13: SnapOPC+

#### **Application and use**

The snap units which are provided by SnapOPC+ and are immediately available supply copies of the productive application data. Data backups, batch evaluations and program tests can consequently be executed on the copies of the "live data". The original data is available in parallel to the main application, and as a result the latter can remain productive longer.

SnapOPC+ can also be used to speed up accesses when, for example, copies are provided for the accesses of multiple applications instead of the original data.

SnapOPC+ is particularly useful when (for example in the course of a day) multiple backups or copies of productive data are to be created which require a low level of updating. In this case SnapOPC+ offers a favorable alternative to clones with their complete copies (see [page 99](#page-98-0)) as considerably less disk capacity is required. The figure below shows a comparison of the functions.

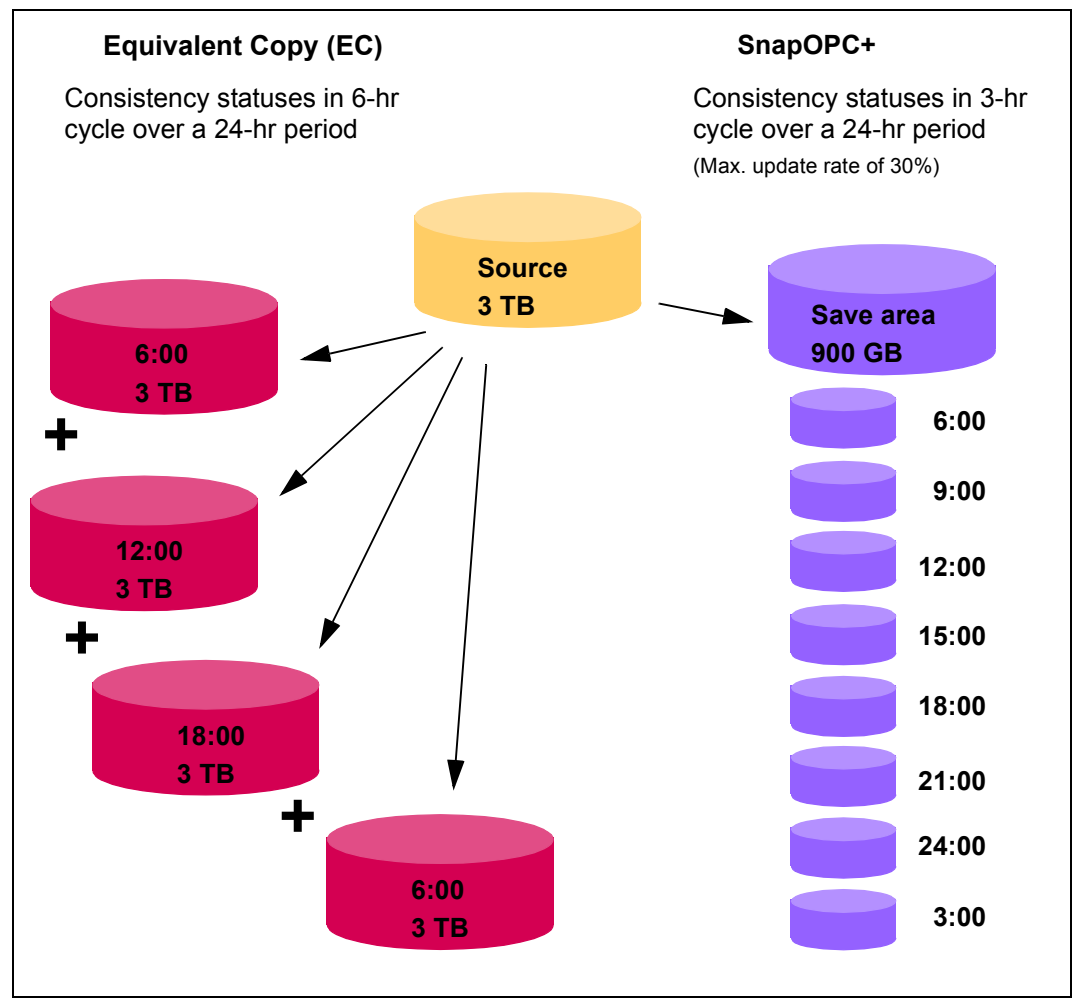

Figure 14: Comparison of the capacity requirement for periodic consistency statuses when EC/SnapOPC+ is used:

Four full copies with clone units require 12 TB of additional capacity.

Up to 15 Point-In-Time copies with snap units require only 900 GB of additional capacity.

The copies generated using SnapOPC+ can be used for data backup and for creating replicas of databases.

BS2000 offers an integrated solution for creating snap copies of pubsets. This function is used for data backup and is offered under the name Snapsets. For details, see the "Introduction to System Administration" manual [\[5\]](#page-648-3).

## <span id="page-131-0"></span>**6.2 Snap units (ETERNUS DX)**

#### **Snap Data Volumes (SDVs)**

SnapOPC+ uses specially configured devices in the storage system, which are known as Snap Data Volumes (SDVs), as snap units. The disk type D3435 is supported in BS2000 for SDVs.

A sufficient number or size of SDV must be available.

SDVs are configured and initialized in the storage system by a qualified technician. SDVs can also be accessed from the server.

The capacity of the SDVs can be specified when they are configured. By default SDVs are configured with a capacity of 25 MB + 0.1% of the capacity of the original unit.

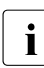

**i** *Recommendation*<br>**i** *Configure the SI* 

Configure the SDVs with a capacity which will presumably be required in operation. In the storage system an estimation function provides a clue here.

SDVs cannot be used as an original unit for other replication functions.

An SDV initially uses its configured capacity for data storage. If the capacity of the SDV has been exhausted, it is provided with further capacity from a central storage area (Snap Data Pool, SDP) of the storage system, see [figure 15 on page 134.](#page-133-0)

SHC-OSD checks the total capacity of an SDV when a snap session is created. It must be greater than or equal to the capacity of the original unit.

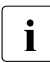

 $\cdot$  It is recommended that SDVs always be operated with the Snap Data Pool.<br>In Otherwise the SDV must always have sufficient canacity

Otherwise the SDV must always have sufficient capacity.

#### **Snap Data Pool Volumes (SDPVs), Snap Data Pool Elements (SDPEs), Snap Data Pool (SDP)**

If the capacity of an SDV has been exhausted, because of the "Copy-On-First-Write strategy" further changes are stored in so-called Snap Data Pool Volumes (SDPVs). SDPVs provide the SDVs with temporary storage space in the form of multiple Snap Data Pool Elements (SDPEs), see [figure 15 on page 134.](#page-133-1) The temporary storage space made available for an SDV can be located on more than one SDPV. It is released again when the snap session is terminated (= cancelation of the snap pair with /STOP-SNAP-SESSION).

SDPVs are volumes in the Snap Data Pool (SDP) of the storage system.

SDPVs are partitioned in units of 1, 2 or 4 GB, the so-called Snap Data Pool Elements (SDPEs).

SDPVs are configured and initialized in the storage system by a qualified technician. The SDP is also configured implicitly and the SDPV is assigned to the SDP.

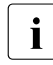

The specifications for save pools in the SHC-OSD parameter file (PRESELECTED-<br>SAVE-DOOL and SAVE-DOOL-SATURATION parameters) and in the commands (STAR) SAVE-POOL and SAVE-POOL-SATURATION parameters) and in the commands /START-SNAP-SESSION (SAVE-POOLS operand) and /MODIFY-SHC-PROCESSING (SNAP-SAVE-POOL-SAT operand) have **no** meaning for ETERNUS DX .

The available capacity of the SDP is determined by the size and number of its SDPVs and is consequently limited. The required capacity must therefore be planned carefully in advance.

The required capacity depends on the following factors:

- Data volume of the applications for which snap sessions are to be generated
- Number of snap units per original unit
- Change volume on the original unit (and the associated snap units)

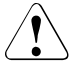

#### **CAUTION!**

When the SDP is full (overflow), the existing snap sessions can only be continued until the SDV's capacity limit is reached. After that they can only be terminated. The data modified on the snap units is then lost. The SHC-OSD functions for monitoring save pools should therefore be used.

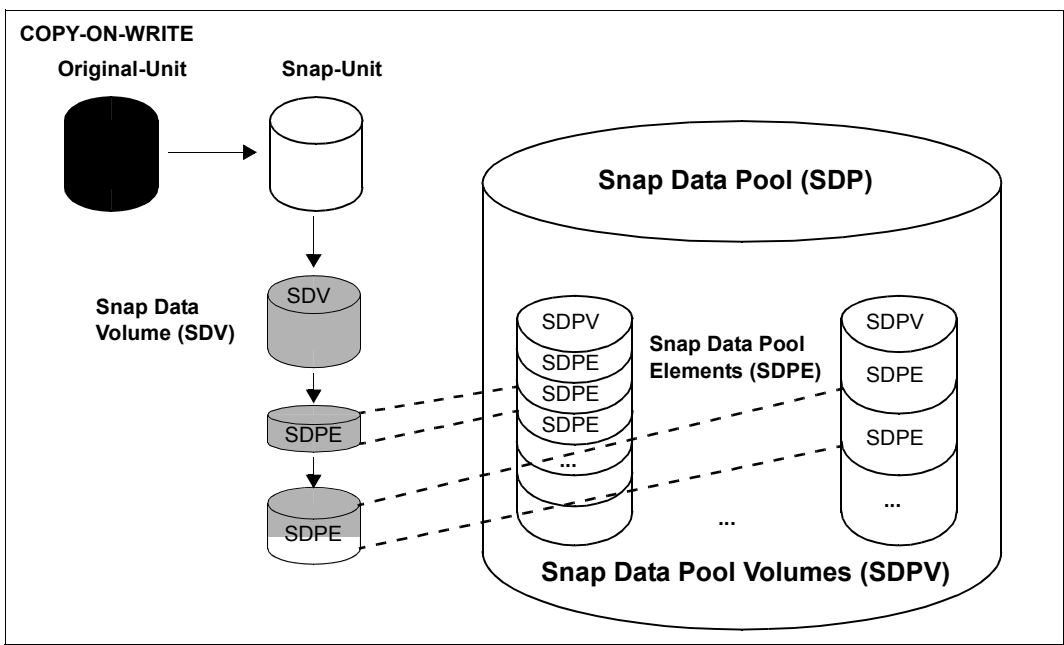

<span id="page-133-1"></span><span id="page-133-0"></span>Figure 15: Concept of the Snap Data Pool (ETERNUS DX) Areas shaded gray show the current occupancy level of SDV and SDPV.

### **Monitoring the SDP**

SHC-OSD offers monitoring of the occupancy level of the SDP for ETERNUS DX. The /SHOW-STORAGE-CONFIGURATION INFORMATION=\*SAVE-POOLS command (see [page 499](#page-498-0)) displays information on the SDP with details of the current occupancy level and alarm status. In addition, the messages NDE0057 through NDE0059 (which you can answer) on the console show when a particular limit value for the occupancy level of the SDP has been exceeded.

The limit values for the various alarm statuses (ATTENTION, WARNING, CRITICAL) are set in the storage system and **cannot** be modified with SHC-OSD means. Default limit values: ATTENTION: 50% of the available capacity used; WARNING: 70%; CRITICAL: 99%.

When a limit value is reached, administrative intervention enables additional capacity to be provided again in the SDPl. Old snap sessions which use the SDP and whose data has been saved can be terminated (/STOP-SNAP-SESSION). Alternatively, the SDP can be extended in the storage system. When sufficient space is once more available in the SDP (alarm status NORMAL), this is indicated by the message NDE0053 on the console. Unanswered messages NDE0057 through NDE0059 are then answered automatically.

## <span id="page-134-0"></span>**6.3 TimeFinder/Snap (Symmetrix)**

This section describes the TimeFinder/Snap function. TimeFinder/Snap together with TimeFinder/Clone (see [page 97](#page-96-0)) and TimeFinder/Mirror (see [page 159](#page-158-0)) form the TimeFinder product family for Symmetrix. All products of this family enable (additional) copies of the application data to be created within a Symmetrix.

#### **Overview**

TimeFinder/Snap creates a "snapshot" of a logical unit (or of multiple logical units). The snapshot, which is called a snap unit, is a logical copy of the original unit at a particular time ("Point-in-Time copy"): while the data on the original unit can be modified, the snap unit retains the status of the data at the time the snapshot was created.

The snapshot is available immediately after it is activated, i.e. there is no copy operation as there is with TimeFinder/Mirror. Creation of a snap unit consequently offers extremely high performance. The original and snap units together form the snap pair. TimeFinder/Snap manages this in what is known as a snap session.

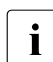

in commands the UNIT= operand always specifies the original unit. The SNAP-UNIT=<br>
operand specifies the snap unit of a snap pair operand specifies the snap unit of a snap pair.

TimeFinder/Snap works using the "Copy-On-First-Write strategy": only when data on the original unit is changed is the original data concerned written into a central save pool of Symmetrix beforehand. As a result, TimeFinder/Snap only requires little disk capacity. Nevertheless, from the user viewpoint a complete copy of the original data at the time the snapshot was created is always available. This copy is split from the original, thus permitting the original and the copy to be processed separately, for example by different applications.

After separate processing of the original unit and snap unit has been completed, the snap units' data can either be discarded immediately or initially restored to the original units and then discarded.

**i** Multiple snap sessions of an original unit are independent of each other. They can<br> $\mathbf{i}$  he terminated individually and in any order be terminated individually and in any order.

TimeFinder/Snap can also be used in conjunction with SRDF for SRDF source units or SRDF target units.

SHC-OSD offers the option of consistent generation of a pubset's snap units during ongoing operation. Stopping all inputs/outputs on all the original units concerned while splitting is in progress ensures data consistency.

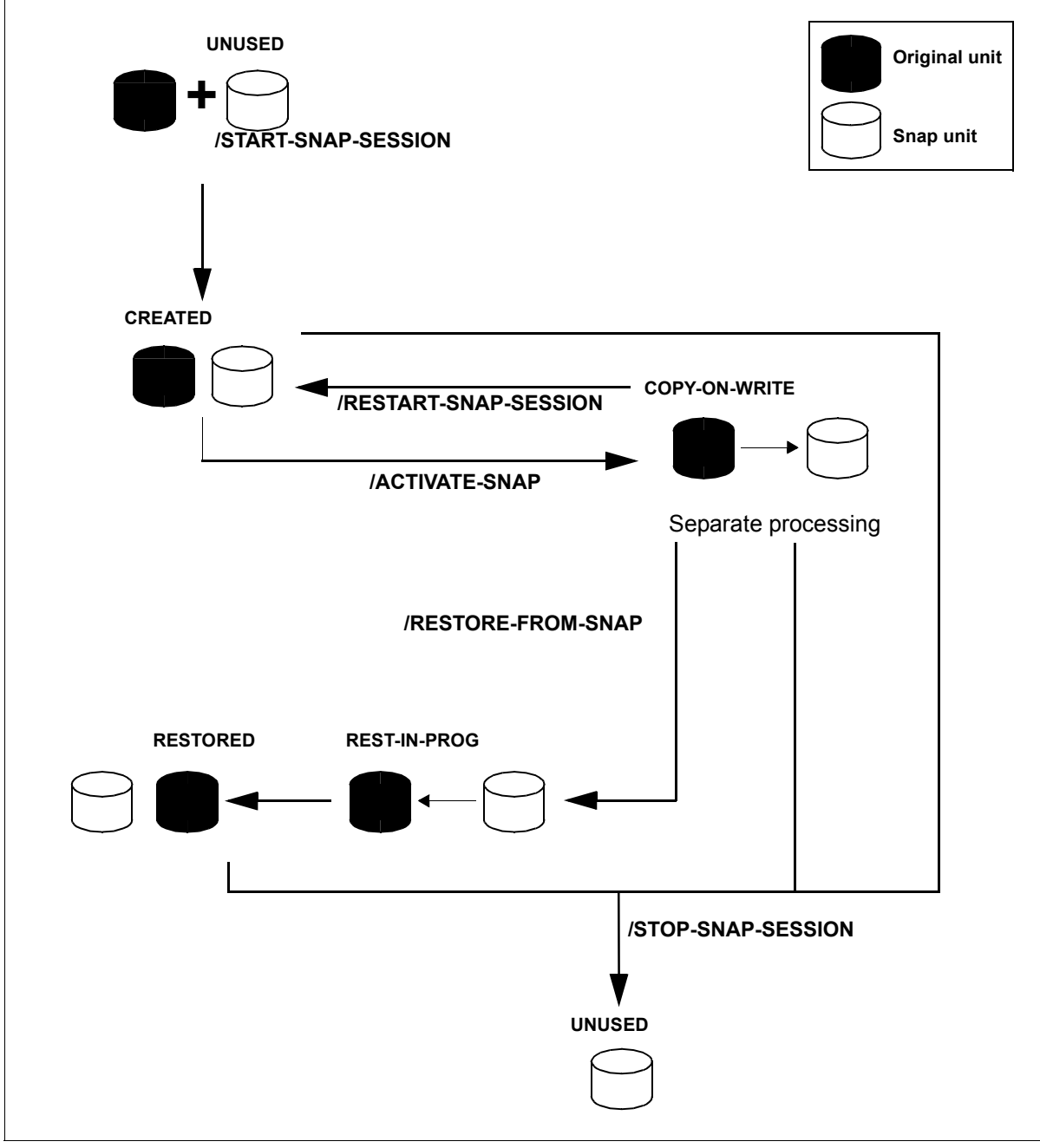

Figure 16: TimeFinder/Snap

#### **Application and use**

The snap units which are provided by TimeFinder/Snap and are immediately available supply copies of the productive application data. Data backups, batch evaluations and program tests can consequently be executed on the copies of the "live data". The original data is available in parallel to the main application, and as a result the latter can remain productive longer.

TimeFinder/Snap can also be used to speed up accesses when, for example, copies are provided for the accesses of multiple applications instead of the original data.

TimeFinder/Snap is particularly useful when (for example in the course of a day) multiple backups or copies of productive data are to be created which require a low level of updating. In this case TimeFinder/Snap offers a favorable alternative to TimeFinder/Mirror with multi-BCVs (see [page 162](#page-161-0)) or to TimeFinder/Clone with complete copies (see [page 97\)](#page-96-0) as considerably less disk capacity is required. The figure below shows a comparison of the TimeFinder functions.

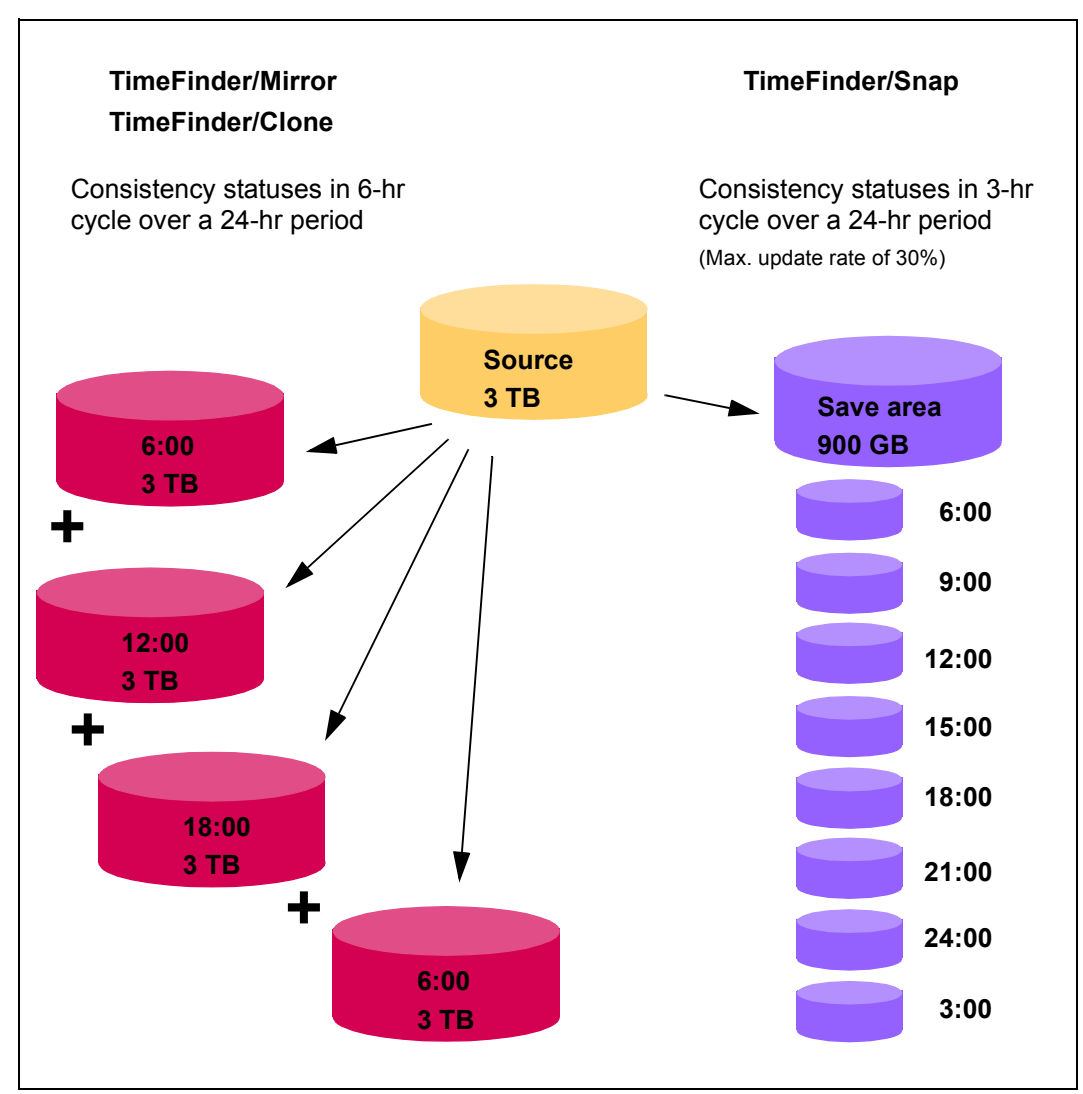

<span id="page-137-0"></span>Figure 17: Comparison of the capacity requirement for periodic consistency statuses when TimeFinder is used: Four full copies with additional mirror units or clone units require 12 TB of additional capacity. Up to 15 Point-In-Time copies with snap units require only 900 GB of additional capacity.

The copies generated using TimeFinder/Snap can be used for data backup and for creating replicas of databases.

BS2000 offers an integrated solution for creating snap copies of pubsets. This function is used for data backup and is offered under the name Snapsets. For details, see the "Introduction to System Administration" manual [\[5\]](#page-648-4).

## <span id="page-138-0"></span>**6.4 Snap units (Symmetrix)**

TimeFinder/Snap requires specially configured device types in Symmetrix, so-called virtual devices and save devices:

- If, after a snap unit has been activated, data is modified on the original unit (or on the snap unit), the original data is written to a **save device**. A group of save devices is called a **save pool**.
- The **virtual device** contains the references to the original data. The virtual device of the Symmetrix is the snap unit which can be accessed by the host.

#### <span id="page-138-1"></span>**Virtual devices**

A virtual device consists of track pointers. The pointers refer to the physical devices which contain the snap session's original data. In the case of unmodified data (tracks) the pointers point to the original unit, and in the case of modified data to the save device involved. As virtual devices only contain the relevant pointers, they only occupy a minimal disk capacity.

After being assigned with /START-SNAP-SESSION and activated with /ACTIVATE-SNAP, the snap unit is immediately available to the application. All the pointers initially point to the original unit. The Copy-On-First-Write process begins: When the first write access takes place, the track concerned is copied to a free track on a save device and the pointer is switched to this.

Via the virtual device, the application which is working with a snap unit has a complete view of the data which is provided via the original unit's relevant pointers or by the save device.

The virtual devices must be configured in Symmetrix. Only these virtual devices can be used as snap units.

Virtual devices must match the original unit in terms of their configured size, emulation type (track format FBA) and, if required, meta type and meta stripe size. They must be generated during hardware generation of the BS2000 server using IOGEN (/390 servers) or in X2000 (x86 servers). For information on generation, see [section "Snap units \(Symmetrix\)" on](#page-141-1)  [page 142.](#page-141-1)

When the snap session is terminated (= cancelation of the snap pair), the pointers are deleted again and the memory area on the save device is released.

#### **Save devices**

Save devices save all original data which was modified on the original unit (and also on the snap unit) in the course of a snap session

Save devices are internal devices which are specially configured in Symmetrix by a qualified technician which provide storage space to accommodate the old contents of modified tracks. Save devices cannot be accessed by the host. You are recommended to back up save devices using RAID procedures. A sufficient number of save devices of sufficient size must be configured and enabled.

#### **Save pools**

Save devices are grouped on Symmetrix in so-called save pools. Each save pool is available in its entirety to the user for his/her snap session(s).

By default there is a default pool. In addition to the default pools, further named save pools can be configured and have save devices assigned.

A save pool is selected when a snap session is started. Via the SHC-OSD parameter file the PRESELECTED-SAVE-POOL operand enables a save pool name to be preset, and this name is then selected by default.

The available capacity of a save pool is determined by the size and number of its save devices and is consequently limited. The required capacity must therefore be planned carefully in advance.

The required capacity depends on the following factors:

- Data volume of the applications for which snap sessions are to be generated
- Number of snap units per original unit
- Change volume on the original unit (and the associated snap units)

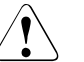

#### **CAUTION!**

When a save pool is full (overflow), the existing snap sessions can no longer be continued. They can only be terminated. The data modified on the snap units is lost. The SHC-OSD functions for monitoring the save pools should therefore be used.

Setting up multiple save pools permits partitioning here, for example by having the snap sessions of different applications which operate with different pubsets assigned to different save pools. As a result, overflows of save pools only affect the snap sessions of the pools involved and consequently the application(s) operating with this pool.

#### **Monitoring the save pools**

SHC-OSD offers monitoring of the occupancy level of the save pool for Symmetrix.

The /SHOW-SYMMETRIX-CONFIGURATION command with the INFORMATION=\*SAVE-POOLS operand (see [page 526\)](#page-525-1) provides information on the save pools, including their current occupancy levels.

In addition, the messages NDE0055 and NDE0056 (which you can answer) on the console show when the limit value for the occupancy level of a save pool has been exceeded.

The limit value for the occupancy level of a save pool is set in the SHC-OSD parameter file using the SAVE-POOL-SATURATION operand (default value: 80%). The SNAP-SAVE-POOL-SAT operand in the /MODIFY-SHC-PROCESSING command modifies the limit value during ongoing operation. The current value can be inquired with /SHOW-SHC-PROCESSING.

When the limit value is reached, administrative intervention enables capacity to be provided again in the save pool. Old snap sessions which use the same save pool and whose data has been saved can be terminated (/STOP-SNAP-SESSION). Alternately, the save pool in the Symmetrix configuration can be extended. When sufficient space is once more available in the save pool, this is indicated by the messages NDE0051/NDE0052 on the console. Unanswered messages NDE0055/NDE0056 are then answered automatically.

#### **Limiting the number of snap units / snap sessions**

Currently a maximum of 127 snap units can be configured for an original unit in Symmetrix.

In SHC-OSD the use of 127 snap units is preset (this can be checked with /SHOW-SHC-PROCESSING). If a only maximum of 15 snap units are to be supported, this must be set with /MODIFY-SHC-PROCESSING MULTI-SNAP=\*DISABLE.

The maximum number of BCV, clone and snap session active at any one time is 16. If the system is operating with a maximum of 127 snap units, all snap units count as only one snap session. If the system is operating with a maximum of 15 snap units, the first one counts as two snap sessions and each additional snap unit as one. Clone sessions which are set up using /START-CLONE-SESSION ... DIFFERENTIAL=\*YES and the first snap session are counted twice.

The maximum value for pubsets may be reduced when the "Snapsets" function (see the "Introduction to System Administration" manual [[5](#page-648-3)]) is used because a specific number of sessions can be reserved for Snapsets.

#### <span id="page-141-1"></span>**Generating virtual devices**

Virtual devices in Symmetrix (see [page 139](#page-138-1)) are by default in the NOT-READY status and are only in the READY status while they are being activated as snap units and can then only be seen and accessed by the server.

All BS2000 devices which are connected over Fibre Channel to x86 servers must be configured in X2000:

On x86 servers all the BS2000 devices which are planned to be used as snap units should be generated in advance in X2000. Devices in the READY or NOT-READY status can be configured. "Overconfiguration", i.e. configuration of BS2000 devices which are not (yet) available, is also possible.

## <span id="page-141-0"></span>**6.5 TimeFinder SnapVX (VMAX3)**

This section describes the TimeFinder SnapVX function. TimeFinder SnapVX offers a new strategy for local replication on VMAX3. .On VMAX3 it replaces the previous function TimeFinder/Snap and also offers extensive functionality which goes beyond this. A detailed description is provided in the EMC documentation.

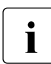

 $\cdot$  SHC-OSD currently implements TimeFinder SnapVX compatibly in the previous  $\mathbf i$  functional scope of TimeFinder/Snap with the previous interfaces functional scope of TimeFinder/Snap with the previous interfaces.

#### **Overview**

TimeFinder SnapVX creates a "snapshot" of a logical unit (or of one (possibly of multiple) logical unit(s). The snapshot is a logical copy of the original unit at a particular time ("Pointin-Time copy"): while the data on the original unit is modified, the snapshot retains the status of the data at the time the snapshot was created.

The snapshot is available immediately after creation (and implicit activation) of the snap pair, i.e. there is no copy operation. Creation of the snapshot consequently offers extremely high performance.

The snapshots can be (dynamically) assigned snap units retroactively in order to enable a server to access the snapshot's data. Multiple snap units can be assigned simultaneously to a snapshot.

The original and snap units together form the snap pair. TimeFinder SnapVX manages it in what is known as a snap session. Up to 256 snapshots can currently exist for one original unit.

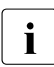

in commands the UNIT= operand always specifies the original unit. The SNAP-UNIT=<br>
operand specifies the snap unit of a snap pair operand specifies the snap unit of a snap pair.

TimeFinder SnapVX works using the "Copy-On-First-Write strategy": only when data on the original unit is changed is the original data concerned written into a central storage area beforehand. As a result, TimeFinder SnapVX only requires little disk capacity. Nevertheless, from the user viewpoint a complete copy of the original data at the time the snapshot was created is always available. This copy is split from the original, thus permitting the original and the copy to be processed separately, for example by different applications.

After separate processing of the original unit and snap unit has been completed, the snap units' data can either be discarded immediately or initially restored to the original units and then discarded.

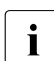

i Multiple snap sessions of an original unit are independent of each other. They can<br>
be terminated individually and in any order be terminated individually and in any order.

TimeFinder/ SnapVX can also be used in conjunction with SRDF for SRDF source units or SRDF target units. TimeFinder SnapVX **cannot** be used in conjunction with TimeFinder/Clone or TimeFinder/Mirror verwendet.

SHC-OSD offers the option of consistent generation of a pubset's snap units during ongoing operation. Stopping all inputs/outputs on all the original units concerned while splitting is in progress ensures data consistency.

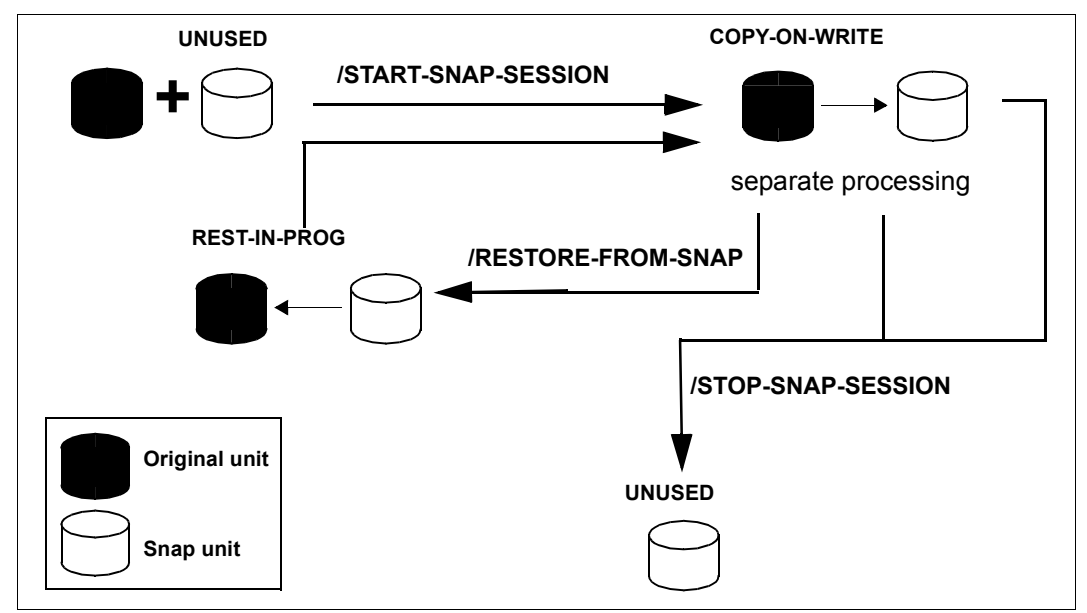

Figure 18: TimeFinder SnapVX

#### **Application and use**

The snap units which are provided with TimeFinder SnapVX and are immediately available supply copies of the productive application data. Data backups, batch evaluations and program tests can consequently be executed on the copies of the "live data". The original data is available in parallel to the main application, and as a result the latter can remain productive longer.

TimeFinder SnapVX can also be used to speed up accesses when, for example, copies are provided for the accesses of multiple applications instead of the original data.

TimeFinder SnapVX is particularly useful when (for example in the course of a day) multiple backups or copies of productive data are to be created which require a low level of updating. See [figure 17 on page 138.](#page-137-0)

The copies generated using TimeFinder SnapVX can be used for data backup and for creating replicas of databases.

BS2000 offers an integrated solution for creating snap copies of pubsets. This function is used for data backup and is offered under the name Snapsets. For details, see the "Introduction to System Administration" manual [\[5\]](#page-648-4).

## <span id="page-143-0"></span>**6.6 Snap units (VMAX3)**

Snapshots are generated in VMAX3 as internal "Point-in-Time copies." They initially have no logical unit number (LUN). A server cannot access them directly. Snapshots are managed in VMAX3 using the unique **snapshot name**.

Random, unused volumes are used to access snapshots. These volumes are connected with the snapshot. The connection of snapshot and snap unit is dynamic, i.e. a snap unit can by turns be assigned to different snapshots. The connection can be canceled without terminating the snapshot. Up to 1024 volumes can also be connected with the snapshot.

Storage areas for the data of the snapshot are allocated from the same thin pool as for the original unit.

In SHC-OSD snapshots in the /START-SNAP-SESSION command are always connected with a snap unit.

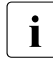

 $\cdot$  Snapshots without a connection to a snap unit can be managed using the VMAX3's management software. In SHC OSD itself, no spapshots can currently be management software. In SHC-OSD itself, no snapshots can currently be generated without a connection to a snap unit. **No** preconfigured volumes and no save pool are required for TimeFinder SnapVX.
### **Snapshot name**

The snapshot name is assigned for a voöume or pubset in the /START-SNAP-SESSION command, and designates the snapshot for all further actions.

The snapshot name is an alphanumeric string with at least one and at most 32 characters. The special characters "-" (hyphen) and "\_" (underscore) can be specified. A distinction is made between uppercase and lowercase.

When  $SNAPSHOT-NAME = *BY-RULE$  is specified, SHC-OSD forms the snapshot name according to the rule: SHC-OSD-<mn1>-<mn2> (e.g. SHC-OSD-4740-4762), the following applying here:

- When a unit is specified,  $\langle$ mn1> is the mnemonic or logical unit number of the original unit, and <mn2> is the the mnemonic or logical unit number of the snap unit.
- When a pubset is specified,  $\langle mn1 \rangle$  is the mnemonic or pubres of the original unit, and <mn2> is the mnemonic of the snap unit for the pubres.

The snapshot name is output with the /SHOW-SNAP-SESSION command.

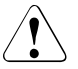

## **CAUTION!**

No check is made to see whether a snapshot name applies for one or for more than one volume. Snapshots can be created for further volumes with the same name. The resulting snapshot is then possibly not consistent. The consistency must be ensured by the caller.

#### **Snapshot generations**

When further snapshots with the same name are generated for a volume or pubset, TimeFinder SnapVX manages these snapshots as new generations for the existing snapshot. Up to 255 generations are possible.

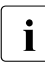

Generations can be created using the VMAX3's management software. Genera-<br>integrations are displayed in the  $/SMOL-SKAD-SESSJON$  command tions are displayed in the /SHOW-SNAP-SESSION command. In SHC-OSD itself no generations can currently be displayed; generation 0 is always worked with.

Generation 0 is always created when a snapshots is created. If a snapshot with this name already exists, its existing generations are incremented by 1 (the previous generation 0 becomes generation 1, generation 1 becomes generation 2, etc.). The generations are sorted chronologically in the order in which they were created.

The latest generation (0) is always worked with. When a snapshot is terminated, generation 0 s terminated. If the terminated snapshor has further generations, its generations are decremented by 1 (the previous generation 1 becomes generation 0, generation 2 becomes generation 1, etc.).

Individual generations of a snapshot can be addressed directly via the VMAX3's management software (exception: creation of the snapshot).

### <span id="page-145-0"></span>**Automatic selection of snap units**

VMAX3 knows no special snap volumes. Basically all configured volumes can be used as snap units.

The SNAP-UNIT = \*AUTO-SELECT operand in the /START-SNAP-SESSION command is used for automatic selection of suitable BS2000 volumes as snap units.

This is important in particular when using the "Snapsets" function (see the "Introduction to System Administration" manual [\[5\]](#page-648-0)).

When BS2000 volumes are to be used automatically as snap units, they must be initialized in advance with the VOLIN utility (see the "Utility Routines" manual  $[8]$ ).

The special notation  $S#<sub>min</sub> >$  is introduced as the VSN for these volumes, e.g.  $S#5234$ , where  $\leq$ mn $>$  is the device mnemonic.

Such volumes prepared especially in BS2000 for the \*AUTO-SELECT option are not displayed with the UNUSED status in the /SHOW-SNAP-SESSION-STATUS command. Selection in the /SHOW-SYMMETRIX-DEVICE-CONFIG command also has no effect for these volumes.

When the snap session is terminated with /STOP-SNAP-SESSION, the special VSN S#<mn> can be discarded or reconstructed with the SNAP-UNIT=\*DESTROY/\*UNUSED operand. When the special VSN is reconstructed, the volume is still included in the automatic selection.

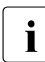

 $\cdot$  Volumes which are configured as additional mirror units (for TimeFinder/Mirror) are<br> $\cdot$  also included in the automatic selection also included in the automatic selection.

#### **Limiting the number of snap units**

Currently a maximum of 127 snap units can be configured for an original unit in VMAX3 .

In SHC-OSD the use of 127 snap units is preset. This setting cannot be changed for TimeFinder SnapVX (/MODIFY-SHC-PROCESSING).

## **6.7 Status of the snap session and of the units**

A distinction is made between original unit and snap unit.

The original unit is generally in the READY status. It can be mirrored by RAID, SnapOPC+, EC, REC (ETERNUS DX), TimeFinder (Symmetrix), TimeFinder SnapVX (VMAX3), or SRDF (Symmetrix/VMAX3) .

The snap unit cannot be mirrored. The relevant status of the snap unit is determined by the status of the snap session.

From the SHC-OSD viewpoint the lifetime of a snap session is the lifetime of a snap pair, i.e. it extends from the time it is created (/START-SNAP-SESSION) to the time it is terminated (/STOP-SNAP-SESSION).

During its lifetime, a snap session can assume one of the following statuses:

CREATE-IN-PROG

Relevant for SnapOPC+ and TimeFinder/Snap.

The snap session (the snap pair) is currently being created (Symmetrix) or is currently being created and activated (ETERNUS DX), i.e. the snap unit is currently being connected to the original unit.

The snap unit is in the NOT-READY status.

CREATED

Relevant for TimeFinder/Snap.

The snap session has been created, i.e the snap unit is connected to the original unit but has not yet been activated.

The snap unit is in the NOT-READY status.

#### COPY-ON-WRITE

Relevant for SnapOPC+, TimeFinder/Snap, and TimeFinder SnapVX.

The snap session is activated. The original unit and snap unit can be processed separately. Only the original versions of modified data are copied onto the volumes provided for this purpose.

In addition for TimeFinder SnapVX: the snap unit has a link to the snapshot. This status is also reached after the (possibly multiple) /RESTORE-FROM-SNAP command(s). Changes on the snap unit are only local. The snapshot remains unchanged. The snap unit is in the READY status.

#### COPIED

Relevant for TimeFinder/Snap.

The snap session has been activated; 100% of the snap unit data is contained on the save devices, i.e. no track pointer now points to the original.

The snap unit is in the READY status.

The COPIED status does not correspond to the normal application for snap units because the latter are envisaged for original units with only a low level of updating.

#### REST-IN-PROG

Not relevant for SnapOPC+ on ETERNUS DX S2

The original unit is reconstructed from the snap unit; the saved data is copied from the snap unit to the original unit.

The snap unit is in the NOT-READY status (Symmetrix).

The snap unit is in the READY status (ETERNUS DX S3 and VMAX3).

#### RESTORED

Relevant for TimeFinder/Snap and TimeFinder SnapVX. The original unit has been fully reconstructed from the snap unit.

The snap unit is in the NOT-READY status.

#### SNAP-RESTORED

Relevant for TimeFinder SnapVX.

The original unit has been fully reconstructed from a snapshot (not from the snap unit). Multiple reconstruction is possible. It is independent of whether the snapshot is connected with a snap unit.

The snap unit is in the NOT-READY status.

#### UNUSED

Relevant for SnapOPC+ and TimeFinder/Snap and TimeFinder SnapVX. The snap unit is not connected to any original unit. It is free for a /START-SNAP-SESSION. The special VSN S#<mn> is output for VMAX3 (no preconfigured snap devices), see section ["Automatic selection of snap units" on page 146](#page-145-0) The snap unit is in the NOT-READY status.

#### TERM-IN-PROG

Relevant for TimeFinder/Snap and TimeFinder SnapVX. The snap session is in the process of being terminated. The snap unit is in the NOT-READY status.

#### FAILED

Relevant for SnapOPC+ and TimeFinder/Snap and TimeFinder SnapVX.

The snap session has become unusable (e.g. because of a save pool overflow); the data on the snap unit is lost. The session can only be terminated using /STOP-SNAP-SESSION.

The snap unit is in the NOT-READY status.

## **6.8 Working with snap units**

SHC-OSD provides information services and commands for controlling the SnapOPC+, TimeFinder/Snap, and TimeFinder SnapVX functions. The devices which are controlled using these commands must be attached on the server.

Detached devices or those not connected directly to the server can be controlled using /MODIFY-SHC-PROCESSING

Snap pairs are managed in snap sessions. Snap sessions, in turn, are managed on the storage system.

## **6.8.1 Synchronization point for the snapshot**

Before the snapshot is created, in other words before the snap session or snap pair is operated, a synchronization point must be created for the data. For this purpose the following actions must be performed before the snap pair is created (ETERNUS DX, VMAX3) or before the snap pair is activated (Symmetrix):

- suspend or terminate applications
- close all files or
- export the pubset Only with an exported pubset is it ensured that all data buffered using DAB will be written back from the cache (database etc.).

If you do not export the pubset, note the following, see the "Commands" manuals [[1](#page-648-2)]:

- Write caching using DAB at server level must be terminated:
	- PFA caching: /STOP-PUBSET-CACHING
	- ADM-PFA caching: /STOP-DAB-CACHING
- If the pubset consists of more than one original unit, input and output processes should be stopped during splitting: The /START-SNAP-SESSION (ETERNUS DX, VMAX3) or /ACTIVATE-SNAP (Symmetrix)

command, each with the UNIT=\*BY-PUBSET and HOLD-IO=\*UNTIL-ACTIVATED operands.

● During import, the split pubset on the snap units behaves as if the last export procedure had not been executed. Consequently either the message DMS038C must be answered with Y or the SESSION-CHECK-MSG=\*NO operand must be specified in /IMPORT-PUBSET. The F5 labels on the disks are reconstructed from the catalog.

Files on the split pubset are in the same status as on the original pubset at the time splitting took place; they may possibly not have been closed. In this case the /REPAIR-DISK-FILES command is required if this is not executed automatically by the application (same effect as restart after system failure).

If the split pubsets are processed in the same BS2000 session as the originals, they must be renamed. Note the following:

- The snap units must be (generated and) attached.
- SF pubsets can be renamed directly using /START-SNAP-SESSION (ETERNUS DX, VMAX3) or /ACTIVATE-SNAP (Symmetrix), each with the NEW-PUBSET=<new-catid> operand. The new pubset ID can also be shorter than the old pubset ID.
- IMON uses the SYS. IMON. SCI file, which contains pubset IDs. If the SCI file is located on the pubset which is split and renamed, when renaming takes place using /ACTIVATE-SNAP it must be modified manually using /MODIFY-IMON-SCI (see the "IMON" manual [\[11\]](#page-649-0)). The PVSREN program does this automatically.
- SF pubsets can also be renamed automatically with /START-SNAP-SESSION (ETERNUS DX, VMAX3) or /ACTIVATE-SNAP (Symmetrix), each with the NEW-PUBSET=\*SPECIAL-VSN operand, to avoid confusion with the original. The period in a VSN is changed to a colon; in the case of single-digit catalog IDs, the "PUB" string is changed to "P:B". Backups using the software product FDDRL are then performed using the original VSN and can be restored under the original VSN. For information on FDDRL, refer to the "FDDRL" manual [[9](#page-648-3)].
- When System Managed Storage and HSMS (see the "HSMS" manual [[10\]](#page-649-1)) are used, TimeFinder/Snap only duplicates the S0 level (normal processing level) of the pubset; migrated files consequently exist once only on the tape and in the HSMS directory.

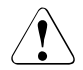

## **CAUTION!**

No files may be migrated or restored on the additional mirror pubset. Otherwise data can be lost.

Paging files are renamed automatically. If pubset IDs or VSNs have been programmed into the applications, these must be adjusted manually. The PVSREN program can complete renaming operations performed by SHC-OSD for IMON, SYSID and the default pubset for user IDs.

If the pubset is not renamed, the snap units cannot be used in the same system because they have the same VSN. They can, however, be used by another server or a virtual machine.

### **Consistent splitting of a pubset in the shared pubset network**

Requirements:

- No DAB write caching may be active.
- All sharers have SHC-OSD V11.0 or higher started.
- The command is executed on the master.
- There must be MSCF connections between the master and all sharers.
- The pubset may not have the QUIET status.

/START-SNAP-SESSION (ETERNUS DX, VMAX3) or /ACTIVATE-SNAP (Symmetrix), each with the UNIT=\*BY-PUBSET(...,HOLD-IO=\*UNTIL-ACTIVATED) operand, enables snap activation at a synchronization point during ongoing operation without exporting the pubset. Shared pubsets with multiple sharers in a CCS network can also be split consistently. This function interrupts all outputs to the pubset during splitting. It is therefore possible, for example, to create a consistent copy of the home pubset during ongoing operation and to back it up or use it in parallel as a standby pubset.

During separate processing of the snap units, actions which entail a high level of updating, such as data reorganization using SPACEOPT, must be avoided on the original pubset.

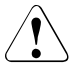

### **CAUTION!**

/RESUME-IO can be used to resume suspended input/output activity for pubsets. This command is provided **for emergencies only** and if used without due care may endanger data consistency on the split snap units.

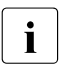

when an original unit is reformatted using the VOLIN utility routine, VOLIN termi-<br>and solution of the property is all span sessions with this original unit following a query. Reformatting the nates all snap sessions with this original unit following a query. Reformatting the snap unit with VOLIN is always rejected for ETERNUS DX and Symmetrix.

## **Private disks**

The following special aspects must be borne in mind for snap pairs on private disks:

- Private disks cannot be renamed.
- The applications must be terminated.
- $\bullet$  The HOLD-IO operand is not supported.
- Private disks must be released using /SET-DISK-PARAMETER with the ASSIGN-TIME=\*USER operand.

## **6.8.2 Creating snap pairs**

At the start of a snap session, snap pairs are created from the original units and the free snap units using the /START-SNAP-SESSION command. The snap units must be free. For ETERNUS DX and Symmetrix this means that they must be in the UNUSED status from the point of view of snap unit usage. The definitions for snap unit usage in section "Snap units [\(VMAX3\)" on page 144](#page-143-0) apply for VMAX3.

The snap pairs can be created during normal processing of the original unit. Snap pairs on ETERNUS DX and VMAX3 are activated immediately when a command is executed. Snap pairs on a Symmetrix must be activated retroactively (see the next section).

A distinction must be made according to whether snap units are created for the entire pubset, only for one original unit or for more than one particular original unit.

#### **Entire pubset**

An appropriate snap unit, identified by its mnemonic name (MN), must be available for each original unit.

Create snap pairs for all original units of a pubset:

```
/START-SNAP-SESSION UNIT=*BY-PUBSET(PUBSET=<cat-id>)
   ,SNAP-UNIT=<snap units MN list> / *AUTO-SELECT
   ,SAVE-POOL=*DEFAULT-POOL / <Save Pool Name> (Symmetrix)
```
The sequence of the snap units is determined by the VSN of the pubset's disks. If, for example, the pubset ID or volume set ID is SNP, the first snap unit is assigned to the VSN SNP.00, the second to the VSN SNP.01, and so forth.

SNAP-UNIT=\*AUTO-SELECT provides a user-friendly way of assigning suitable snap units to a pubset. Depending on the storage system, SHC-OSD automatically selects suitable snap units from the existing free snap units which are in the UNUSED status. In the case of automatic selection, only devices which are configured and attached in the local BS2000 are taken into consideration.

#### **Individual original units**

```
Create a snap pair with one original unit and one snap unit:
/START-SNAP-SESSION UNIT=<unit MN>
   ,SNAP-UNIT=<snap unit MN> / *AUTO-SELECT
```

```
,SAVE-POOL=*DEFAULT-POOL / <Save Pool Name> (Symmetrix)
```
### **Further sequence of operations**

#### *ETERNUS DX and VMAX3*

/UNLOCK-DISK is executed internally for all snap units (see the "Commands" manuals [\[1](#page-648-2)]) provided these are attached.

Console message NDE0050 indicates that the snap pair has been created and activated and has been assigned the COPY-ON-WRITE status. The status can also be displayed using /SHOW-SNAP-SESSION-STATUS.

/ACTIVATE-SNAP enables the pubset to be optionally renamed if this has not already been done with /START-SNAP-SESSION.

The snap pubset can be imported. The associated MRSCAT entry is automatically created or updated.

Repeated entry of the /START-SNAP-SESSION command enables multiple snap sessions (multiple snap pairs) to be generated for an original unit.

#### *Symmetrix*

Console message NDE0050 indicates that the snap pair has been created and has assumed the CREATED status. The snap pair can then be activated using /ACTIVATE-SNAP.

Repeated entry of the /START-SNAP-SESSION command enables multiple snap sessions (multiple snap pairs) to be generated for an original unit. For Symmetrix this is possible only if no earlier snap or clone session in the RESTORED status exists. If such a snap or clone session in the RESTORED status does exist, it must be terminated before a new snap session is generated (/STOP-SNAP-SESSION or /STOP-CLONE-SESSION).

## **6.8.3 Activating a snap pair (Symmetrix)**

In order to use snap units, the snap pairs must be activated in a snap session on Symmetrix using /ACTIVATE-SNAP. (Snap pairs for ETERNUS DX and VMAX3 are activated immediately after they have been created.) Activation for Symmetrix can take place after the snap session has been created provided the snap pair has the CREATED status.

Activation means two things:

- The Copy-On-First-Write process starts: as soon as data is modified on the original unit, the original data is written to the snap unit (to the save pool).
- The original unit and snap unit are split, i.e. both can be accessed separately by applications from the host.

The snap pairs which are activated can be selected in different ways: By means of their VSN, their mnemonic name, their internal Symmetrix number, or the ID of the pubset or volume set to which they belong. The most frequent method is selection via the pubset ID, which enables all snap pairs of this pubset to be activated. This method is described below.

### **Pubset**

All snap pairs in a pubset are activated using the command /ACTIVATE-SNAP UNIT=\*BY-PUBSET(PUBSET=<cat-id>,...),...

## **Further sequence of operations**

/UNLOCK-DISK is executed internally for all snap units (see the "Commands" manuals [[1](#page-648-4)]) provided these are attached.

Console message NDE0050 indicates that the activation process has been completed. After the split process has been completed, the status can also be displayed using /SHOW-SNAP-SESSION-STATUS.

When all snap units of a pubset have been activated, the snap pubset can be imported as soon as the split process has been completed and the COPY-ON-WRITE or COPIED status has been assumed. The associated MRSCAT entry is automatically created or updated.

Sufficient space must be available for activation in the save pool, see ["Save pools" on](#page-139-0)  [page 140](#page-139-0) and ["Monitoring the save pools" on page 141.](#page-140-0)

## **6.8.4 Restoring an original unit**

Within a snap session, the original unit of a snap pair can be reconstructed by copying the data from the snap unit to the original unit. This reconstruction can be started for all snap pairs of a pubset or for individual snap pairs. Reconstruction results in all modifications which were made on the original unit after the snap unit was activated being discarded.

### **Requirements**

- Processing on the original unit and snap unit has been terminated.
- Original pubsets and the snap pubset have been exported, provided all original units of a pubset are to be reconstructed.
- Only relevant for Symmetrix: when multiple snap sessions exist for the same original unit, all of these are in the COPY-ON-WRITE or COPIED status, i.e. no snap session for the original unit is in the CREATED or RESTORED status.
- Only relevant for Symmetrix: No clone session exists for the original unit.

### **Initiating reconstruction**

Copy the data to the original units using the /RESTORE-FROM-SNAP command (see [page 384\)](#page-383-0):

```
/RESTORE-FROM-SNAP 
   UNIT=*BY-PUBSET(PUBSET=<cat-id>) / *BY-VOLUME(<vsn>) / <unit MN> /...
```
## **Further sequence of operations**

*ETERNUS DX*

- After reconstruction snap sessions are in the COPY-ON-WRITE status and accessible.
- The snap pairs can still be used. Further reconstructions can also be started.
- For ETERNUS DX S2 the reconstruction always runs asynchronously after command execution in the storage system. It cannot be monitored from the outside.
- In ETERNUS DX S3 and higher, asynchronous reconstruction after command execution or synchronous reconstruction during command execution is possible (WAIT operand). The snap pair is in the REST-IN-PROG ststus during synchronous reconstruction. Waiting can be aborted in dialog mode by hitting the  $|\overline{K2}|$  key.
- The /STOP-SNAP-SESSION and /START-SNAP-SESSION commands are rejected with return code NDE1820 while reconstruction is being performed. They can only be executed successfully after reconstruction has been completed.
- Reconstruction is not possible if the original unit is also a clone unit.

#### *Symmetrix*

- During the copy process the snap pairs are in the  $REST-IN-PROG$  status, and after termination in the RESTORED status. The message NDE0050 indicates these statuses.
- Snap units are not accessible after reconstruction has taken place.
- A snap pair in the RESTORED status can no longer be used and should be canceled. This is particularly true when multiple snap pairs were created for a original unit or a new clone pair is to be created with the original unit.
- Other snap statuses can also be reconstructed.
- $\bullet$  The WAIT=\*NO operand in /RESTORE-FROM-SNAP defines that the command is not waiting for reconstruction to terminate (asynchronous command execution).
- The WAIT=\*UNTIL-RESTORED operand in /RESTORE-FROM-SNAP defines that the command will wait for reconstruction to terminate (synchronous command execution), i.e. until the snap pair is in the RESTORED or COPY-ON-WRITE status. In interactive mode, the wait status can be aborted by hitting the  $\overline{K2}$  key.

#### *VMAX3*

- $\bullet$  After reconstruction snap sessions are in the COPY-ON-WRITE status and accessible.
- The snap pairs can still be used. Further reconstructions can also be started.
- Reconstruction itself is always executed synchronously in the VMAX3. It cannot be monitored from the outside.

## **6.8.5 Cancels a snap pair**

The /STOP-SNAP-SESSION command (see [page 614](#page-613-0)) terminates snap sessions. The snap pairs are canceled and the snap unit is discarded. The data of the snap units can then no longer be accessed. On command execution, the snap unit assumes the UNUSED status (not for VMAX3).

Snap units can also be selected directly via their mnemonic device names or via the pubset ID of the split pubset.

#### *ETERNUS DX*

If more than one snap session (snap unit) exists for an original unit, by default SnapOPC+ only enables the "oldest" snap session to be terminated, see [page 129.](#page-128-0)

"Younger" snap sessions can be terinated using the FORCE=\*YES operand. In this case all other "older" snap sessions are also terminated implicitly.

The /STOP-SNAP-SESSION command is rejected with return code NDE1820 while reconstruction is being performed. It can only be executed successfully after reconstruction has been completed.

#### *Symmetrix/VMAX3*

Random (the first possible, a particular preceding, the oldest) or all snap sessions for an original/unit can be canceled.

## **6.8.6 Displaying information on snap pairs**

The /SHOW-SNAP-SESSION-STATUS command (see [page 487\)](#page-486-0) provides information on the status of snap pairs.

# **7 Local replication with TimeFinder/Mirror (Symmetrix/VMAX3)**

This chapter describes the TimeFinder/Mirror function. Together with TimeFinder/Snap (described starting on [page 127\)](#page-126-0) and TimeFinder/Clone (described starting on [page 97\)](#page-96-0) it forms the TimeFinder product family. All products of this family enable (additional) copies of the application data to be created within a Symmetrix/VMAX3. When it has been split from the original data, the copied data can then be edited separately.

The TimeFinder/Mirror function from EMC is no longer marketed for Symmetrix<br> $\mathbf{i}$  MAAX and bigher. The functionality is still supported, offering interface compati-VMAX and higher. The functionality is still supported, offering interface compatibility, on the basis of TimeFinder/Clone or TimeFinder SnapVX. On VMAX3, TimeFinder/Mirror is implemented compatibly by SHC-OSD in the existing functional scope with the previous interfaces. SYMAPI emulates TimeFinder/Clone using TimeFinder SnapVX. The statements in this chapter therefore also apply for VMAX3.

## **Overview**

TimeFinder/Mirror always copies a complete logical unit. The unit with the productive data is called a normal unit, and the unit with the copy of the data an additional mirror unit or **B**usiness **C**ontinuance **V**olume (BCV). Together with the additional mirror unit, the normal unit forms a multi-mirror pair. When a pair has been created, every change to the data is made on both units, in other words in the original data and also in the copy. TimeFinder/Mirror can split the multi-mirror pair, which permits the original unit and the additional mirror unit to be processed separately, e.g. by different applications.

After completion of separate processing, either the original data or the copy can be updated (reconstructed) in order to synchronize the data. The copy can also be discarded. In this case the additional mirror unit can be used to mirror a different unit.

TimeFinder/Mirror can also be used in conjunction with SRDF. The additional mirror unit can be appended to the SRDF source unit or SRDF target unit.

When SHC-OSD is used, the multi-mirror pairs of a pubset can be split during current operation. Stopping all inputs/outputs on all the units concerned while splitting is in progress ensures data consistency. Among other things, this can be used to create a consistent standby pubset from the home pubset.

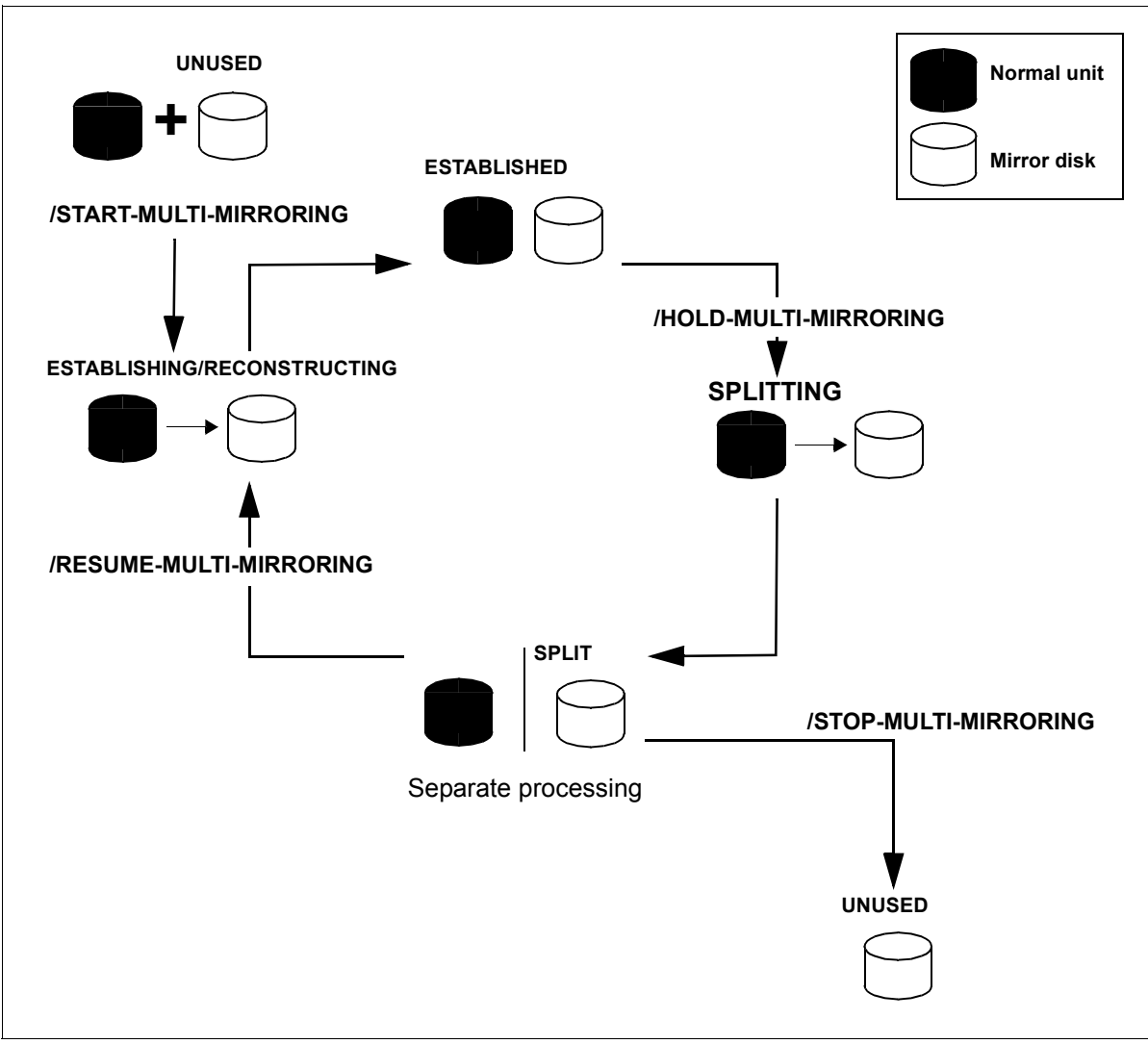

Figure 19: TimeFinder/Mirror

## **Application**

The additional copy of the original data on the additional mirror unit enables applications to be productive for longer.

While the original data is available for the main application, backup and batch evaluations (which normally require the application to be terminated/interrupted) can now be executed in parallel on the copy. In other words a copy of the application's "live data" can be created in order to test program modifications without restricting the availability of the main application (see [figure 20\)](#page-160-0).

The HSMS software product in conjunction with the CCOPY function can also use the TimeFinder/Mirror function for data backup. Data is backed up from the split additional mirror units. When backup has been completed, the multi-mirror pairs are reconstructed automatically. If an error occurs, backup can be repeated to the status of the additional mirror unit.

In the HSMS statement //BACKUP-FILES the CONCURRENT-COPY=\*YES(WORK-FILE-NAME=\*BY-ADDTIONAL-UNIT) operand must be specified. This form of embedding enables TimeFinder/Mirror to be used transparently to back up SF and SM pubsets.

The TimeFinder/Mirror function is also supported when saving database systems (e.g. SESAM/SQL Server, refer also to the "SESAM/SQL Server" manual [\[12](#page-649-2)]).

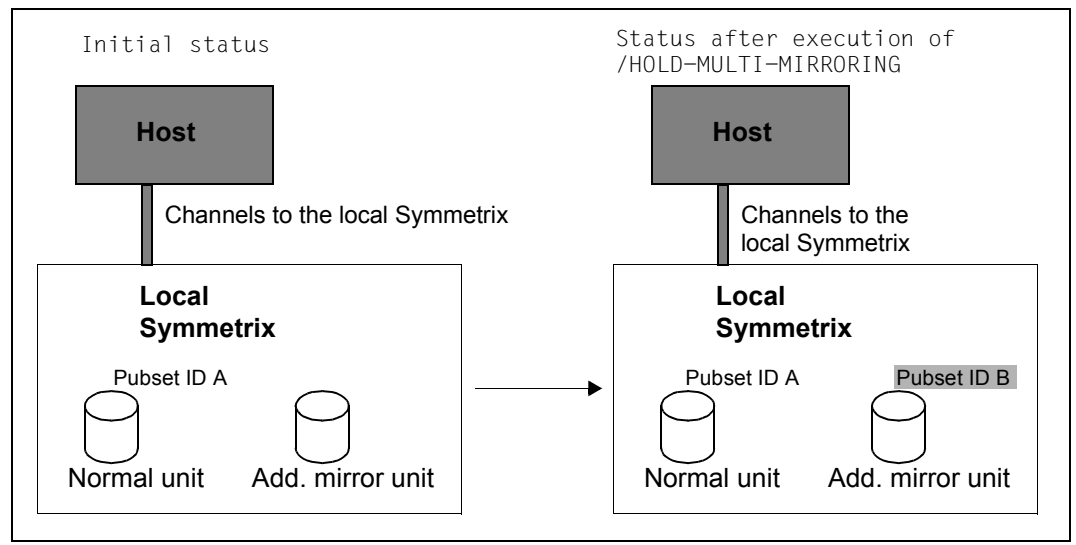

<span id="page-160-0"></span>Figure 20: Effect of the /HOLD-MULTI-MIRRORING PUBSET=A, NEW-PUBSET=B command

## **Migration**

The TimeFinder/Mirror function can also be used for data migration from one unit to another. For this purpose an additional mirror unit is assigned to the unit with the data to be migrated. Following synchronization, the additional mirror unit can be split using /HOLD-MULTI-MIRRORING and assigned to another normal unit with /START-MULTI-MIRRORING command. RESTORE=\*TO-ORIGINAL copies the data from the additional mirror unit to the new normal unit which then also contains the migrated data.

When copying has been completed, the additional mirror unit can be split off again using /HOLD-MULTI-MIRRORING; it is then available for other tasks.

## **Multi BCV (multi additional mirror units)**

TimeFinder/Mirror offers the multi BCV function as standard. In the storage system, this function manages all assignments and change information of a normal unit for up to 16 additional mirror units.

This maximum number is determined by the current storage systems, which at present are limited to a maximum of 16 copy sessions per original device. This value consists of the sum of the BCV, clone and snap sessions which are active at a given time. Clone sessions which are set up using /START-CLONE-SESSION ... DIFFERENTIAL=YES and the first snap session are counted twice here.

The maximum number of additional mirror units that may be assigned is limited by a global setting. This setting is preset with up to 8 additional mirror units and can be changed using /MODIFY-SHC-PROCESSING MAX-MULTI-BCV=<1 .. 16>. Its current value can be displayed using /SHOW-SHC-PROCESSING.

## **Concurrent BCV**

TimeFinder/Mirror features the concurrent BCV function as standard. This function can be used in combination with the multi BCV function. A normal unit can have up to two established additional mirror units at the same time. In the storage system it is then possible to keep a maximum of two additional mirror units synchronized with a normal unit.

### **Requirements**

One or more additional mirror units must be configured in the storage system (interruptionfree installation is possible).

Service must configure additional mirror units on physical drives on the same storage system. The additional mirror units must be of the same disk type and have the same capacity as the normal units to which they are assigned The additional mirror units, like every other disk, must be defined in the files with the I/O configuration data when hardware generation takes place (in BS2000 or X2000).

Only when a total of four internal physical disks are already in use for a logical disk (in other words, the unit itself and a further three physical mirrors, e.g. concurrent SRDF and RAID1) is it not possible to configure a multi-mirror pair. If multiple BCVs are used with the multi BCV and concurrent BCV functions, they count as one internal physical disk. The maximum of 16 BCVs are managed separately in the storage system.

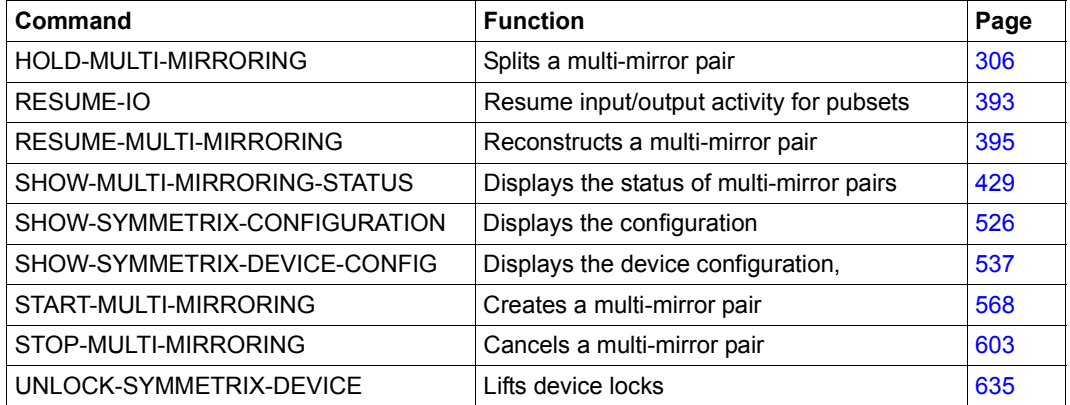

#### **Commands for TimeFinder/Mirror (Symmetrix/VMAX3)**

The commands for controlling the TimeFinder/Mirror functions are used to create and split multi-mirror pairs and to reconstruct split multi-mirror pairs. The SHOW commands display the current processing status, the status of the multi-mirror pairs and the configuration.

## **7.1 Device status**

A distinction is made between a normal unit and an additional mirror unit.

A normal unit contains the original data and is protected by RAID or SRDF.

An additional mirror unit is used to keep a separable copy of the data on the normal units. If necessary, the copy can also be protected by RAID1, RAID5, RAID6 or SRDF. The additional mirror unit can assume one of the following statuses:

UNUSED

The additional mirror unit is not connected to any normal unit. SHC-OSD then also shows that the unit is UNUSED

- its status is SPLIT and the associated normal unit is used in another multi-mirror pair or
- its assignment is cancelled with /STOP-MULTI-MIRRORING

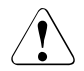

## **CAUTION!**

The additional mirror unit can be used by the host but all data on the unit is lost if its state is changed to ESTABLISHED.

#### UNUSED-LOCKED

Corresponds to UNUSED.

A /RESUME-MULTI-MIRRORING or /START-MULTI-MIRRORING command without the UNLOCK-ADD-MIRROR=\*YES operand is rejected. This protects the additional mirror unit against "inadvertent" activation of TimeFinder/Mirror mode. This status is not supported for additional mirror units protected with RAID5 or RAID6.

#### ESTABLISHING

The additional mirror unit is connected to a normal unit but the copy operation is not yet complete. The unit is not available to the host. When copying is complete, the status is set to ESTABLISHED.

#### ESTABLISHED

The additional mirror unit is synchronous with the normal unit. All writes on the normal unit are also executed on the additional mirror unit. The additional mirror unit is not directly available to the host. The additional mirror unit can be split at any time when it has this status.

#### SPLITTING

Splitting is not yet complete. Writes are executed on the normal unit only and are noted on the normal unit as pending writes for the additional mirror unit. The additional mirror unit is not available to the host. When splitting is complete, the status changes to SPLIT.

#### SPLIT

The additional mirror unit is available to the host. It can be read and updated. All writes for the additional mirror unit and normal unit are noted on each as pending writes for the other unit. The normal unit and additional mirror unit are processed separately in this status.

#### SPLIT-BACKG

Splitting has been started but is not yet complete. All writes for the additional mirror unit and normal unit are noted on each as pending writes for the other unit. In this transitional status, the additional mirror unit is already available for use with the optimized "Instant Split" function. However, it is not possible to start TimeFinder/Mirror mode with a new normal unit.

#### SPLIT-LOCKED

#### Corresponds to SPLIT.

A /RESUME-MULTI-MIRRORING or /START-MULTI-MIRRORING command without the UNLOCK-ADD-MIRROR=\*YES operand is rejected; the additional mirror unit is locked against "inadvertent" resumption of TimeFinder/Mirror mode. This ensures that the additional mirror unit is available for separate processing (on a long-term basis). This status is not supported for additional mirror units protected with RAID5 or RAID6 or Symmetrix VMAX or higher.

#### SPLIT-LOCKED-B

Corresponds to SPLIT-BACKG as a transitional status after SPLIT-LOCKED. Splitting has been started but is not yet complete. The additional mirror unit is protected against inadvertent overwriting and cannot be accessed by the host. This status is not supported for additional mirror units protected with RAID5 or RAID6.

#### RECONSTRUCTING

The additional mirror unit is not available to the host. The normal unit is reconstructed by the additional mirror unit. When reconstruction is complete, the status is reset to ESTABLISHED.

## **7.2 Working with TimeFinder/Mirror**

The SHC-OSD subsystem provides information services and commands for controlling the TimeFinder/Mirror function. The devices which are controlled using these commands must be attached on the host.

Detached devices or those not connected directly to the host can be controlled using /MODIFY-SHC-PROCESSING

## **7.2.1 Creates a multi-mirror pair**

The current VSN and the formatting of the additional mirror units are not relevant.

A distinction must be made between creating additional mirror units for the entire pubset or for one or more specific normal units only.

## **Entire pubset**

An additional mirror unit must be available for each normal unit of the pubset.

*Creating one or more multi-mirror pairs*

```
/START-MULTI-MIRRORING 
 PUBSET=<cat-id>
  ,ADDITIONAL-MIRROR-UNIT=<Additional-Mirror-Units MN list>
```
The order of the additional mirror units is determined by the archive number (VSN) of the disks of the pubset. If the pubset ID or volume set ID is MMF, the first additional mirror unit will be assigned the VSN MMF.00, the second the VSN MMF.01, and so on.

## **Individual units**

Alternatively, an additional mirror unit can be assigned to each normal unit.

#### *Creates a multi-mirror pair*

```
/START-MULTI-MIRRORING 
  NORMAL-UNIT=<normal unit MN>
  ,ADDITIONAL-MIRROR-UNIT=<Additional-Mirror-Units MN list>
```
The multi-mirror pairs can be created during normal processing. The copy process may cause a slight loss of performance.

It is also possible to specify /START-MULTI-MIRRORING when the additional mirror unit is linked with another normal unit. However, the unit must then have the SPLIT or SPLIT-LOCKED status.

## **Further sequence of operations**

When the /START-MULTI-MIRRORING command is executed, the data of the normal unit is copied to the additional mirror unit in the storage system. In other words, the multi-mirror pair is created.

The console message NDE0030 indicates that copyomg is complete and that the status is ESTABLISHED. On completion of copying, the /SHOW-MULTI-MIRRORING-STATUS command displays the ESTABLISHED status.

#### *Asynchronous command processing*

/START-MULTI-MIRRORING with the WAIT=\*NO operand instructs the command not to wait until synchronization is complete.

The process can be monitored using the following commands:

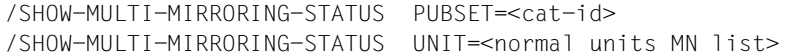

#### *Synchronous command processing*

/START-MULTI-MIRRORING with the WAIT=\*UNTIL-SYNCHRONIZATION operand instructs the command to wait until synchronization is complete, i.e. it waits until the multi-mirror pair is ESTABLISHED. In dialog mode, waiting can be terminated by hitting the [K2] key.

## **Multi BCV and concurrent BCV**

The modifications to a normal unit compared to all assigned additional mirror units which are in the SPLIT or SPLIT-LOCKED status are stored in the storage system. If an additional mirror unit is reassigned to the normal unit, only those changes made in the meantime need to be copied.

Concurrent BCV pairs can be generated with the same normal unit by two successive /START-MULTI-MIRRORING commands.

With multi BCV, it is possible to generate concurrent BCV pairs using the /RESUME-MULTI-MIRRORING command. However, the maximum number of BCVs that can be established is two; all further BCVs assigned are in the SPLIT status.

As a result, the concurrent BCV function can also be regarded as a special case of multi BCV but with two BCVs with the ESTABLISHED status at the same time.

Note the following when creating pairs:

- No more than one of all currently assigned additional mirror units may have the ESTAB-LISHED status. All further assigned additional mirror units must have the SPLIT status. Otherwise, the command is rejected with message NDE1180 because no more than two BCVs may be established.
- Multi BCVs are always generated automatically.
- If the maximum number of additional mirror units set for each normal unit is exceeded in the /START-MULTI-MIRRORING command because, for example, different additional mirror units have been assigned, the message NDE1051 is output. The additional mirror units which are no longer required must be cancelled with /STOP-MULTI-MIRRORING.
- No more than two additional mirror units may have the ESTABLISHED status at any one time; the rest are split from the normal unit and have the  $SPLIT$  status (see [figure 21\)](#page-167-0).

Further information on concurrent BCV and multi BCV is provided in the manuals of EMC, see the corresponding notes in [section "Symmetrix/VMAX3" on page 24](#page-23-0).

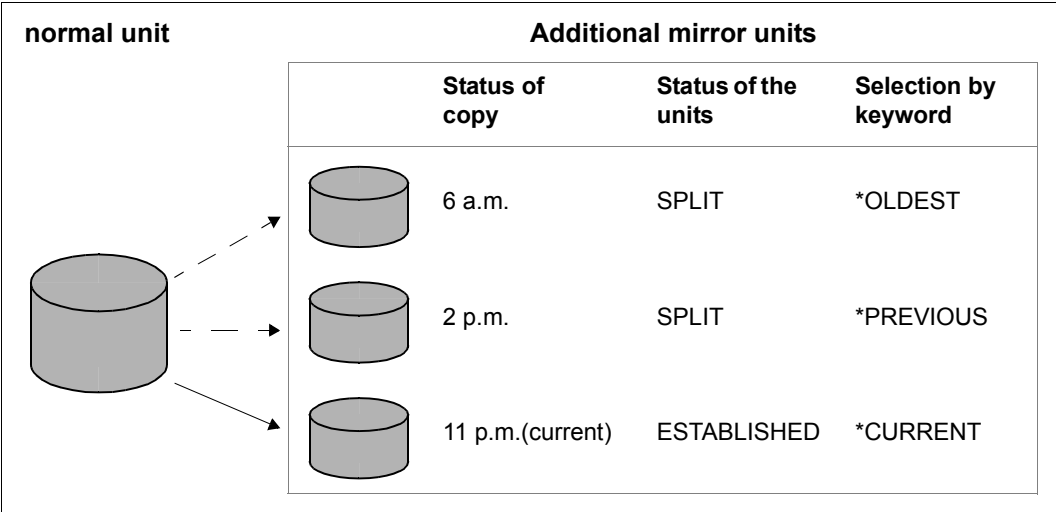

<span id="page-167-0"></span>Figure 21: Example of multi BCV usage

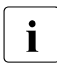

**i Note on performance:** If possible, the normal unit and the additional mirror unit should not be located on the same physical disks. To achieve optimum synchronization times, it is also better if they are connected to different disk adapters (DAs). The disk adapters should have either an even or odd adapter number.

## **7.2.2 Splits a multi-mirror pair**

The multi-mirror pairs which are split can be selected in various ways: using their VSN, their mnemonic name, their internal number in the storage system, or the ID of the pubset or volume set to which they belong. The method used most frequently is selection by means of the pubset ID, which ensures that all pairs in the pubset concerned are split. This method is described below.

## **Pubset**

- 1. Begin by checking whether all multi-mirror pairs of the pubset are synchronized. /SHOW-MULTI-MIRRORING-STATUS must display the ESTABLISHED status and not ESTAB-LISHING **or** RECONSTRUCTING.
- 2. A synchronization point for the data must then be generated:
	- suspend or terminate applications
	- close all files or
	- export the pubset Only with an exported pubset is it ensured that all data buffered using DAB will be written back from the cache (database etc.).

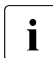

You are advised to export the pubset even though the  $/$ HOLD-MULTI-MIRRORING command does not require you to do so.

If you do not export the pubset, note the following:

- Write caching using DAB on the server level must be terminated. With PFA caching, you must issue /STOP-PUBSET-CACHING; with ADM caching, you must issue /STOP-DAB-CACHING (see the "Commands" manual [[1](#page-648-2)]).
- If the pubset consists of more than one unit, input and output processes should be stopped during splitting. You can do this using /HOLD-MULTI-MIRRORING UNIT=\*BY-PUBSET and the HOLD-IO=\*UNTIL-SPLIT operand.
- During import, the split pubset on the additional mirror units reacts as though the last import had not been performed. You must either answer the message DMS038C with Y or, with /IMPORT-PUBSET, specify the SESSION-CHECK-MSG=\*NO operand (see the "Commands" manual [\[1\]](#page-648-2)). The F5 labels on the disks are reconstructed from the catalog.
- Files on the split pubset are in the same status as they were on the original pubset at the time splitting was performed, i.e. they may not have been closed. If the application does not do this, you will need to issue a /REPAIR-DISK-FILES command (same effect as restart after system failure) (see the "Commands" manual [\[1\]](#page-648-2)).

3. When the multi-mirror pairs are synchronized and the data is consistent, the multimirror pairs are split using /HOLD-MULTI-MIRRORING.

When using concurrent BCV, you must use SELECT-ADD-MIRROR to specify which pair is to be split or whether both pairs are to be split at the same time.

If the split pubsets are processed in the same session as the originals, they must be renamed. Note the following:

- The additional mirror units must be generated and attached.
- SF pubsets can be renamed directly by means of /HOLD-MULTI-MIRRORING. The new pubset ID must be the same length as the old pubset ID. If there are concurrent BCVs and these are to be split together with SELECT-ADD-MIRROR=\*ALL, both can be renamed directly on two different new pubset IDs.
- The PVSREN utility routine must be used for any other renaming. See the description of PVSREN in the "Utility Routines" manual [\[8\]](#page-648-1).
- IMON uses the SYS.IMON.SCI file, which contains pubset IDs. If the SCI file is located on the pubset that is being split and renamed, the SCI file must be modified manually using /MODIFY-IMON-SCI (see the "IMON" manual [[11](#page-649-0)]). PVSREN does this automatically.
- You must note the following, regardless of whether you use the PVSREN program or /HOLD-MULTI-MIRRORING for renaming:
	- With TimeFinder/Mirror, only the S0 level of the pubset (normal processing level - for more detailed information see the "HSMS" manual [\[10\]](#page-649-1)) is duplicated; the migrated files exist only once on the tape and in the HSMS directory.

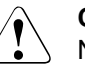

## **CAUTION!**

No files may be migrated or restored on the additional mirror pubset. Otherwise data can be lost.

– Paging files are renamed automatically. If pubset IDs or VSNs have been programmed into the applications, they must be changed manually.

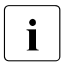

The PVSREN program can complete renaming operations performed<br>I by SHC-OSD for IMON, SYSID and the default pubset for user IDs by SHC-OSD for IMON, SYSID and the default pubset for user IDs.

– If a system is started from the additional mirror unit, the SYSID must be changed beforehand using /SET-PUBSET-ATTRIBUTES (see manual "Commands" [\[1\]](#page-648-2)).

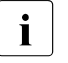

**i** A unique SYSID is required in MSCF environments!

- If the pubset is not renamed, the additional mirror units cannot be used in the same system because they have the same VSN. They can be used by another host or a virtual machine.
- $-$  The additional mirror units can be renamed (using the NEW-PUBSET= $*$ SPECIAL-VSN operand) if they are backed up with the FDDRL software product or if the multi-mirror pairs are implicitly split using HSMS. This prevents ambiguous VSNs in the system. Further information on FDDRL is provided in the "FDDRL" manual [[9](#page-648-5)].

### **Private disks**

- Private disks cannot be renamed.
- The applications must be terminated.
- The  $HOLD-IO$  operand is not supported.
- Private disks must be released using /SET-DISK-PARAMETER with the ASSIGN-TIME=\*USER operand.

## **Further sequence of operations**

The storage system writes all data from the cache to the normal unit and additional mirror unit before splitting is performed (synchronization point).

The /UNLOCK-DISK command is issued internally for all additional mirror units (see the "Commands" manual [\[1\]](#page-648-2)), provided they are attached.

The new pubset can be imported as soon as splitting is complete and the status is SPLIT. The associated MRSCAT entry is automatically created or updated.

When the status is SPLIT, every change made on the original pubset or the new pubset is noted as a pending write in the storage system. No additional cache space is required for this purpose.

Console message NDE0030 indicates that splitting is complete and that the status is SPLIT. On completion of splitting, the status can be displayed using /SHOW-MULTI-MIRRORING-**STATUS** 

## **Splitting a pubset in the shared pubset network while retaining data consistency**

#### *Requirements*

- No DAB write caching may be active.
- All sharers have SHC-OSD V11.0 or higher started.
- The command is executed on the master.
- There must be MSCF connections between the master and all sharers.
- The pubset may not have the QUIET status.

Multi-mirror pairs can be split using /HOLD-MULTI-MIRRORING and the UNIT=\*BY-PUBSET(HOLD-IO=\*UNTIL-SPLIT) operand at a synchronization point during current operation and without having to export the pubset. Shared pubsets with multiple sharers in a CCS network can also be split consistently. This function interrupts all outputs to the pubset during splitting. It is possible, for example, to create a consistent copy of the home pubset during current operation and to back it up or use it in parallel as a standby pubset.

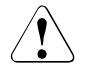

## **CAUTION!**

/RESUME-IO can be used to resume suspended input/output activity for pubsets. This command is provided **for emergencies only** and if used without due care may endanger data consistency on the split additional mirror units.

## **Optimized copying of additional mirror units**

The volume of data copied from the additional mirror unit to the internal mirror disk can be restricted. /HOLD-MULTI-MIRRORING and the RESTORE-DATA=\*MODIFIED-ONLY operand copy change data only. This is of relevance only for additional mirror units that have a second, internal RAID1 or SRDF mirror disk.

With /HOLD-MULTI-MIRRORING and the RESTORE-DATA=\*MODIFIED-ONLY operand, the changes between the additional mirror unit and the internal mirror disk are noted in the storage system. This data is evaluated the next time /HOLD-MULTI-MIRRORING RESTORE-DATA=\*MODIFIED-ONLY is executed, i.e. only changed data is copied to the second, internal RAID1 or SRDF mirror disk.

With /HOLD-MULTI-MIRRORING and the RESTORE-DATA=\*ALL-DATA operand, the changes noted in the storage system are discarded.

In addition, you can use the /HOLD-MULTI-MIRRORING command with the RESUME-REMOTE-COPY=\*BY-SYSTEM/\*BY-USER operand to specify for mirror units that are also SRDF source units whether data synchronization from the additional mirror unit to the remote storage system is to be performed automatically or whether it must be started explicitly by the user.

## **Multi BCV and Concurrent BCV**

When multi BCV and concurrent BCV are used together, two multi-mirror pairs can be established at the same time. The /HOLD-MULTI-MIRRORING command (SELECT-ADD-MIRROR operand) can be used to specify which of the active pairs is split. The first pair is split by default. However, either both pairs can be selected or a BCV identified by its mnemonic name can be selected.

## **7.2.3 Reconstructs a multi-mirror pair**

A multi-mirror pair can be reconstructed once separate processing has been terminated. Reconstruction can be started for all multi-mirror pairs of a pubset or for individual multimirror pairs.

The following options are available:

● *Copy data from the normal unit to the additional mirror unit*

If all changes on the additional mirror units are discarded, either all data or only the changed data can be copied from the normal units to the additional mirror units.

- Terminate processing on the additional mirror units and export the pubset.
- Copy all data or only changed data to the additional mirror unit.

```
/RESUME-MULTI-MIRRORING
 UNIT=*BY-PUBSET(PUBSET=<cat-id>) / *BY-VOLUME(<vsn>) /
       <normal unit MN> / 
       *BY-SYMMETRIX(SERIAL-NUMBER=<Serialnumber>, 
                     LOGICAL-VOLUME=<logical volume number>)
  ,RESTORE=*FROM-ORIGINAL
  ,RESTORE-MODE=*MODIFIED-ONLY / *ALL-DATA
```
● *Copy data from the additional mirror unit to the normal unit*

If all changes on the normal units are discarded, either all data or only the changed data can be copied from the additional mirror units to the normal units.

– Terminate processing on the normal units and the additional mirror units of the pubset and export both pubsets.

```
– Copy all data or only changed data to the normal units.
/RESUME-MULTI-MIRRORING
  UNIT=*BY-PUBSET(PUBSET=<cat-id>) / *BY-VOLUME(<vsn>) /
       <normal unit MN> / 
       *BY-SYMMETRIX(SERIAL-NUMBER=<Serialnumber>, 
                      LOGICAL-VOLUME=<logical volume number>)
  ,RESTORE=*TO-ORIGINAL
  ,RESTORE-MODE=*MODIFIED-ONLY / *ALL-DATA
```
## **Further sequence of operations**

During reconstruction, the multi-mirror pairs have the ESTABLISHING or RECONSTRUCTING status depending on the direction of copying. The additional mirror units can no longer be accessed.

Console message NDE0030 indicates that reconstruction is complete and that the status is ESTABLISHED. On completion of reconstruction, the status can be displayed using /SHOW-MULTI-MIRRORING-STATUS.

#### *Asynchronous command processing*

/RESUME-MULTI-MIRRORING with the WAIT=\*NO operand instructs the command not to wait until reconstruction is complete.

### *Synchronous command processing*

/RESUME-MULTI-MIRRORING with the WAIT=\*UNTIL-SYNCHRONIZATION operand instructs the command to wait until reconstruction is complete, i.e. to wait until the multi-mirror pair is ESTABLISHED. In dialog mode, waiting can be terminated by hitting the [K2] key.

## **Multi BCV and Concurrent BCV**

The new SELECT-ADD-MIRROR operand of the /RESUME-MULTI-MIRRORING command lets you choose which additional mirror unit is used to reconstruct the multi-mirror pair in multi BCV mode.

The /RESUME-MULTI-MIRRORING command can be used to establish up to two BCVs for a normal unit. If two concurrent BCVs are already established, each further /RESUME-MULTI-MIRRORING command with a BCV in the SPLIT status is rejected.

The following operand values are available for multi BCV and concurrent BCV: \* CURRENT, \*PREVIOUS, \*OLDEST, \*SPECIAL-VSN and \*BY-PUBSET. For details see /RESUME-MULTIMIRRORING on [page 395](#page-394-0).

## **7.2.4 Cancels a multi-mirror pair**

If the assignment of one or more multi-mirror pairs is no longer required, it can be canceled using /STOP-MULTI-MIRRORING. If multi BCV is used, this command enables the current, previous, oldest or all additional mirror unit assignments to be canceled. The additional mirror units can also be selected directly by means of their mnemonic name or the pubset ID of the split pubset. In [figure 22,](#page-175-0) the oldest assignment is deactivated using  $/STOP-MULTI-$ MIRRORING together with the SELECT-ADD-MIRROR=\*OLDEST operand. For details of this command see [page 603](#page-602-1).

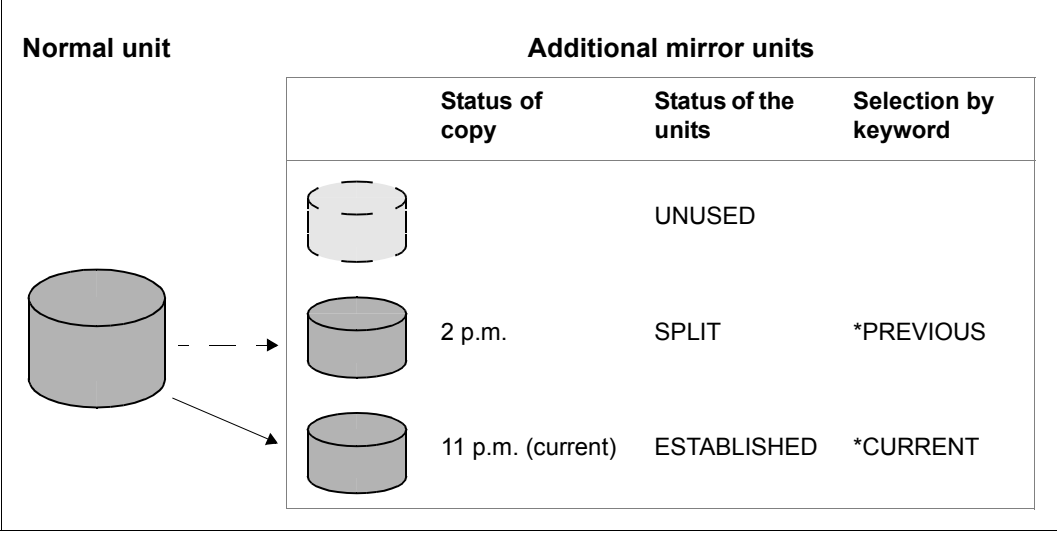

Figure 22: Canceling the last multi-mirror pair (oldest assignment)

## <span id="page-175-0"></span>**7.2.5 Displaying information on multi-mirror pairs**

The /SHOW-MULTI-MIRRORING-STATUS command (see [page 487](#page-486-1)) provides information on the status of multi-mirror pairs.

# **8 Remote replication with REC (ETERNUS DX)**

The REC (Remote Equivalent Copy) function creates (additional) copies of the application data of a local storage system in other, geographically distant (remote) storage systems. When it has been split from the original data, the copied data can then be edited separately.

REC offers:

- Synchronous and asynchronous replication to one or more remote systems. This makes sense in particular for high availability, disaster protection and migration scenarios. Asynchronous replication is provided only for ETERNUS DX S3.
- Cascaded remote copy and concurrent remote copy These functions are used particularly in high availability and disaster protection configurations when remote replication in the local area is to be combined with remote replication over a long distance.

Remote replication consists of an original volume as the source unit which is mirrored to a target unit in a remote storage system.

For replication purposes the local and remote storage systems are connected to each other over at least two remote links.

The two storage systems can be up to 10 km apart. Longer distances between two storage systems are possible if extensions are used.

As REC is operated on the storage system itself independently of the application and operating system version, any application can use REC.

## **Remote copy pair (single REC configuration)**

The remote copy pair consists of a source unit (original) and a target unit (data copy) which are both of the same size and of the same type.

The source unit is in the storage system that receives the writes in normal remote copy mode. It sends the updated data to the remote storage system, which saves the data on the target unit.

The remote copy pair is generated dynamically using the SHC-OSD command /START-REMOTE-COPY.

### **Cascaded remote copy pairs (cascaded REC configuration)**

In the case of cascaded remote copy the source unit (original) has a target unit in synchronous copy mode. This target unit is at the same time the source unit of another target unit which is operated for ETERNUS DX S2 in synchronous copy mode. It can be operated in synchronous or asynchronous copy mode for ETERNUS DX S3.

The source unit (original) resides in the storage system that receives the reads and writes in normal remote copy mode. It sends the updated data synchronously to the first remote storage system, which saves the data on the first target unit. From this target unit, which is at the same time the source unit of another target unit, the updated data is transferred synchronously or asynchronously to the second target unit in another storage system and stored there.

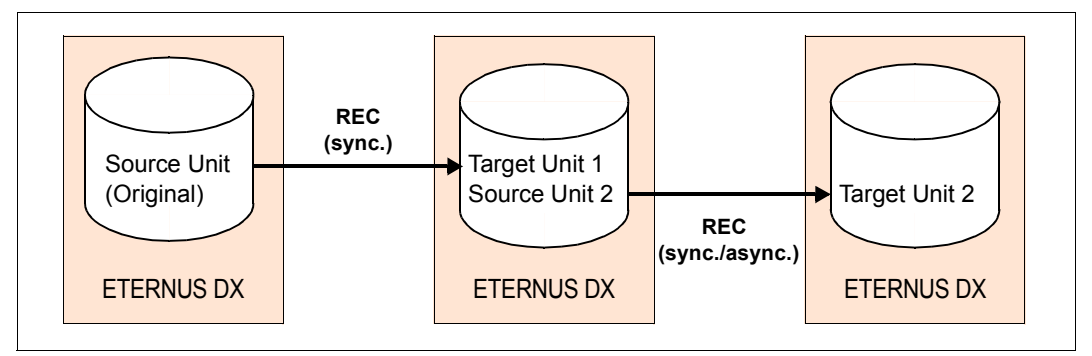

Figure 23: Cascaded remote copy configuration

Cascaded remote copy can be configured using the /START-REMOTE-COPY command. Only cascaded remote copy configurations are supported in which the target units reside in different storage systems.

For source units which are used as the original in cascaded remote copy replication, the /SHOW-REMOTE-COPY command displays all mirror pairs in several lines. Thus in the figure above when UNIT=<Source Unit 2> is specified.

You can switch from cascaded remote copy to concurrent remote copy with the /SWAP-REMOTE-COPY TARGET-UNIT= command.

### **Concurrent remote copy pairs (concurrent REC configuration)**

With concurrent remote copy, the source unit (original) has two to four target units. The source unit is in the storage system that receives the reads and writes in normal remote copy mode. It sends the updated data simultaneously to the remote storage systems, which save the data on the target units. Here the second storage system is operated in synchronous copy mode. For ETERNUS DX S3 the other storage systems can be operated in synchronous or asynchronous copy mode.

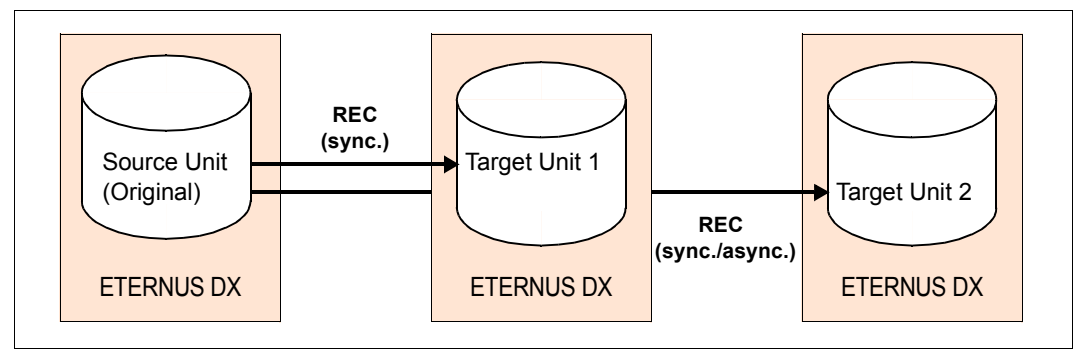

Figure 24: Concurrent remote copy configuration

Concurrent remote copy can be configured using the START-REMOTE-COPY command.

Only concurrent remote copy configurations are supported in which the target units reside in different storage systems.

For source units which are also used as target units in concurrent remote copy replication, the /SHOW-REMOTE-COPY command displays all mirror pairs in several lines.

You can switch from concurrent remote copy to cascaded remote copy with the /SWAP-REMOTE-COPY TARGET-UNIT= command.

## **Remote link**

The remote link can be implemented via Fibre Channel or iSCSI. The remote link between the storage systems using Fibre Channel is a link between the FC ports of the two storage systems. The FC ports which are used for the remote link can also be operated in parallel as FC connections to the servers (CA/RA mode of the storage system). For redundancy reasons at least two remote links must be configured between two storage systems. The remote links can be operated directly or via FC switch.

The remote link for a remote copy pair is AVAILABLE when at least one of the remote links is available. If the remote link is not in the AVAILABLE status, the source and target units are not synchronized.

### **switched remote copy**

Remote links of the type Fibre Channel can be connected to the remote storage systems via an FC switch. A configuration in which the FC ports for the remote links are connected via a SAN is referred to as a switched remote copy.

## **Device configuration**

Special configuration of the devices for REC is **not** required. Only devices of the storage system which are connected to the server can be mapped to BS2000 mnemonic names.

## **Commands for REC (ETERNUS DX)**

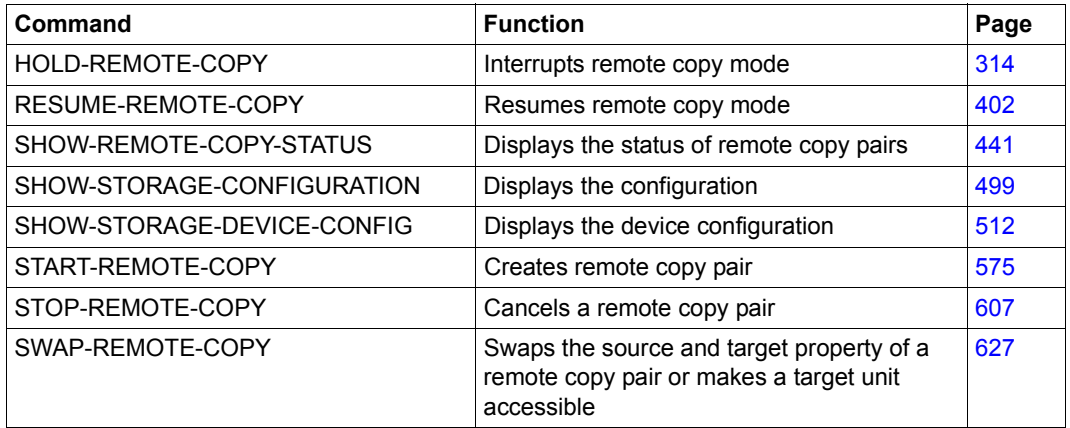

The functions for remote replication (REC) can be controlled via SHC-OSD for ETERNUS DX. The SHOW commands display the status of the remote copy pairs and the configuration.
## **8.1 REC configurations**

There are unidirectional and bidirectional REC configurations:

- Unidirectional means that with two storage systems all source units are located in one storage system and all target units in the other.
- In bidirectional configurations, each storage system has both source and target units.

Each host that uses REC units in normal remote copy mode must generate the source units in the usual way. The target units must be generated for each host that is to access them. If the same host is to access source and target units, both must be generated on the host. It is then possible to access the target units if the storage system with the source units fails.

The figure below shows a unidirectional remote copy configuration for REC (simplified diagram). The local storage system contains all the source units. It is connected to the remote storage system over two remote links. The remote storage system contains all the target units.

Remote copy mode is indicated by the black arrows. The main host in the local system accesses the source units. The target units are accessed via the remote links. If the local system fails in the event of a disaster, processing can be continued on the standby host (gray arrows). The standby system accesses the target units after it has been released.

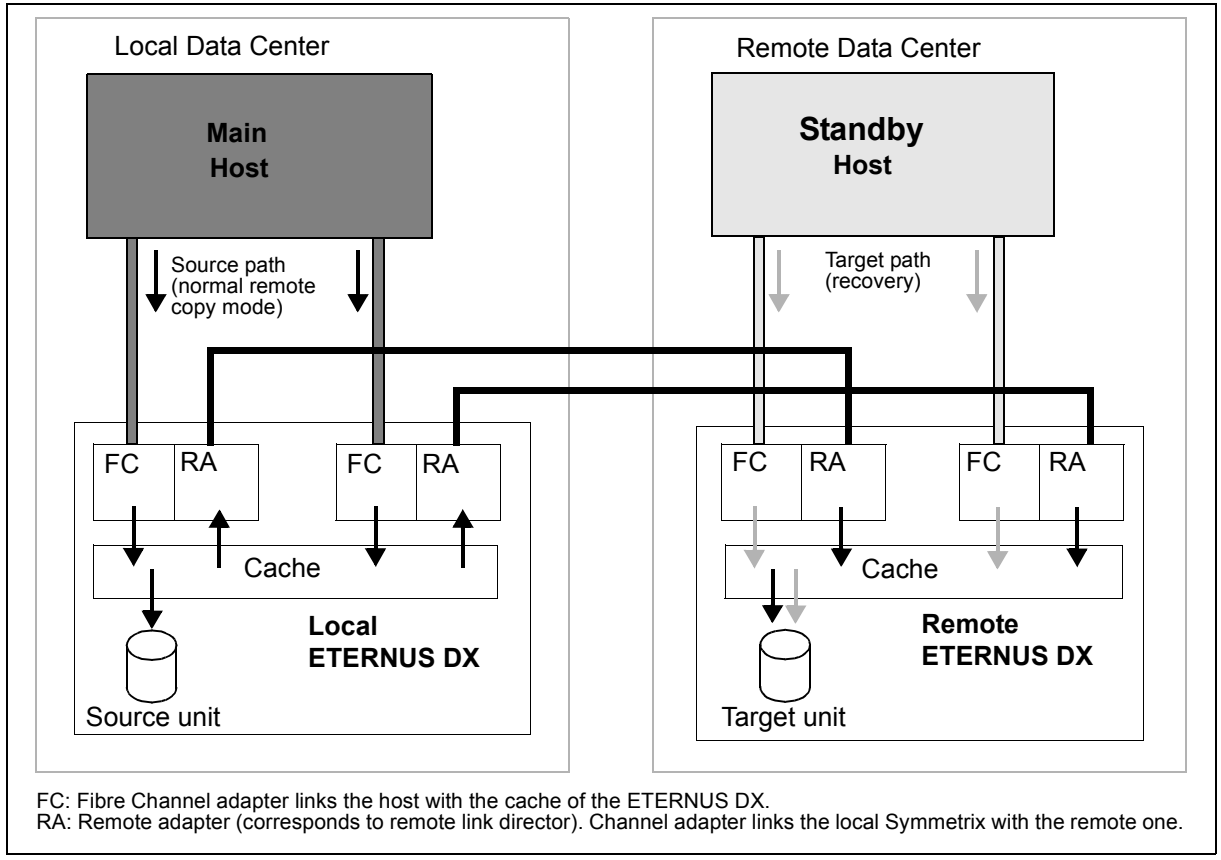

Figure 25: Unidirectional remote copy configuration (REC)

## **8.2 Remote copy mode**

Settings for remote copy mode are specified using the remote copy parameters.

SHC-OSD supports synchronous and asynchronous remote copy mode. Asynchronous remote copy mode is possible when both remote copy partners use ETERNUS DX S3 or higher.

In the /SHOW-REMOTE-COPY-STATUS command only INFORMATION=\*SUMMARY/\*PORT-STATUS/\*ALL **is offered for FTFRNUS DX** 

## **8.2.1 COPY-MODE (processing mode)**

Remote copying is available in synchronous or in one of the asynchronous processing modes. The initial settings are made when the remote copy pair is created with /START-REMOTE-COPY. The processing mode can be changed using the COPY-MODE operand of /MODIFY-REMOTE-COPY-PARAMETER. The modification can only be made when remote replication is suspended (IN-HOLD status).

**SYNCHronous processing mode** 

Processing mode = synchronous processing. All writes are written from the locak system to the cache of the local storage system and are forwarded from there to the cache of the remote storage system. The local system is notified on successful completion. Only then can the next write be performed.

With this processing mode, data is written on the source unit and the target unit after every successful write.

Synchronous processing mode is the most secure mode.

**• ASYNCH**ronous processing mode

Processing mode = asynchronous processing with guaranteed data consistency in the event of hardware failure. This mode requires suitably dimensioned remote copy buffers (cache) on the ETERNUS DX S3 storage systems involved.

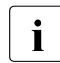

i In the remote copy status  $ATTVE$ , pairs are also displayed as synchronized<br>i when  $CORY-MODE = ASYMCH$ when COPY-MODE=ASYNCH.

In this processing mode there may be more than one pending write. The data on the target units is however always in a state that is consistent across disks even in the event of failures because the writes are transmitted in bundled form and in the correct order.

#### ● Processing mode **ASYNC-STACK**

Processing mode = asynchronous processing without guaranteed data consistency in the event of hardware failure. This mode requires suitably dimensioned REC buffers (cache) on the ETERNUS DX S3 storage systems involved. In this processing mode there may be more than one pending write.

#### ● Processing mode **ASYNC-THROUGH**

Processing mode = asynchronous processing without guaranteed data consistency in the event of hardware failure. In this processing mode each input/output is transferred to the remote system with a delay. Through mode cannot be set. It occurs temporarily in the event of internal state changes between modes in the ETERNUS DX S3 storage system.

#### **8.2.2 Remote copy status**

The /SHOW-REMOTE-COPY-STATUS command indicates the remote copy status.

The remote copy status can be: ACTIVE, ERROR, IN-HOLD or BROKEN.

The status depends on the availability of the source units, target units and (at least one) remote link. The physical volumes containing the source or target unit must therefore be ready. It is not sufficient that the source or target unit can be addressed from the system.

#### **ACTIVE**

If the source unit and target unit are ready and there is a link between the local and remote storage systems, the remote copy status is ACTIVE (normal status in remote copy mode).

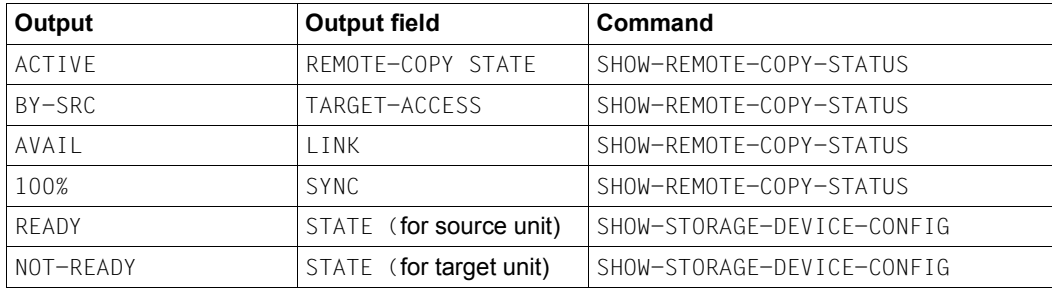

The remote copy status ACTIVE is characterized by the following outputs:

The output field LAST-STA-CHNG is not supplied with information.

#### *Examples*

/SHOW-REMOTE-COPY-STATUS UNIT=9A01

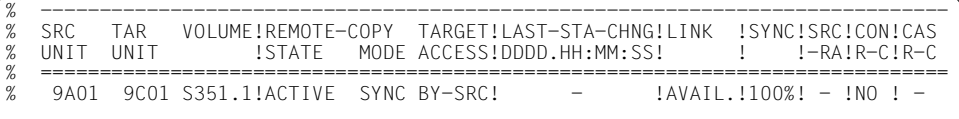

/SHOW-STORAGE-DEVICE-CONFIG UNIT=9A01,CONF=\*REM-COPY-PAIRS,INF=\*ALL

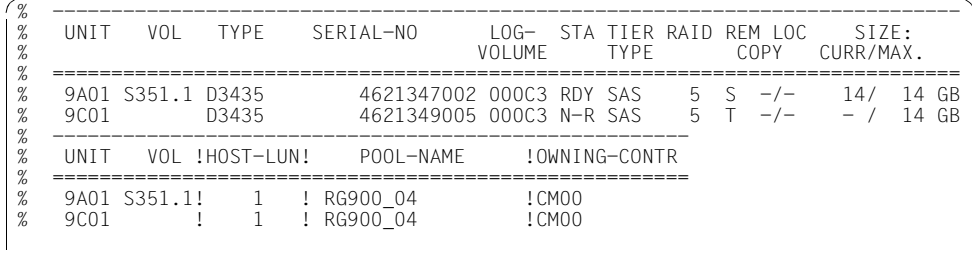

#### **ERROR**

If one of the units or the last remote link fails, the remote copy status is ERROR. You can use /SHOW-REMOTE-COPY-STATUS to display the failed component: one or more components of the remote copy pair will have the status ERROR or NOT-AVAIL. The SYNC status displays a value under 100% if the source and the target units are no longer synchronized. The output field LAST-STA-CHNG is not supplied with information.

*Example*

/SHOW-REMOTE-COPY-STATUS UNIT=9A01

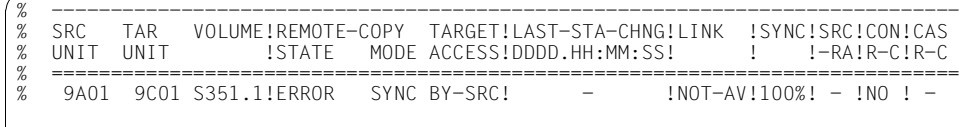

#### **IN-HOLD**

When remote copy mode is halted from the outside but the source unit, target unit and also the remote links are physically available, the remote copy status is IN-HOLD. In this case you can use the /RESUME-REMOTE-COPY command to resume operation.

The output field LAST-STA-CHNG displays how much time has elapsed since remote mirroring was halted (format <days>:HH:MM:SS).

The remote copy status IN-HOLD is also displayed for ETERNUS DX if the target units were released following the failure of the source units. This is also the case when the source unit and remote link are not yet available again. In this case the RESUME-REMOTE-COPY command is rejected.

#### *Example*

/SHOW-REMOTE-COPY-STATUS UNIT=9A02

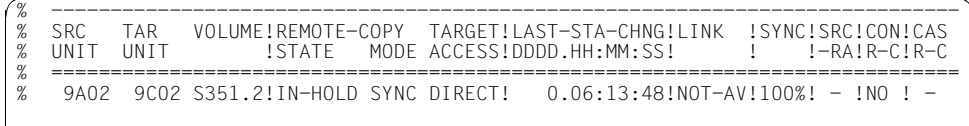

#### **BROKEN**

The remote copy status BROKEN occurs when remote copy mode fails because of a serious problem and cannot be restored, e.g. when one of the storage systems involved needs to be completely replaced. Owing to the problem, only the source unit or only the target unit is available. In this case the remote copy pair can only be canceled with /STOP-REMOTE-COPY.

## **8.2.3 Operating statuses**

The following table shows how operating statuses during remote copy mode can be recognized using the output of /SHOW-REMOTE-COPY-STATUS.

The operating status is indicated by the values of REM-COPY-STATE and TARGET-ACCESS (see table). The other fields indicate the device status.

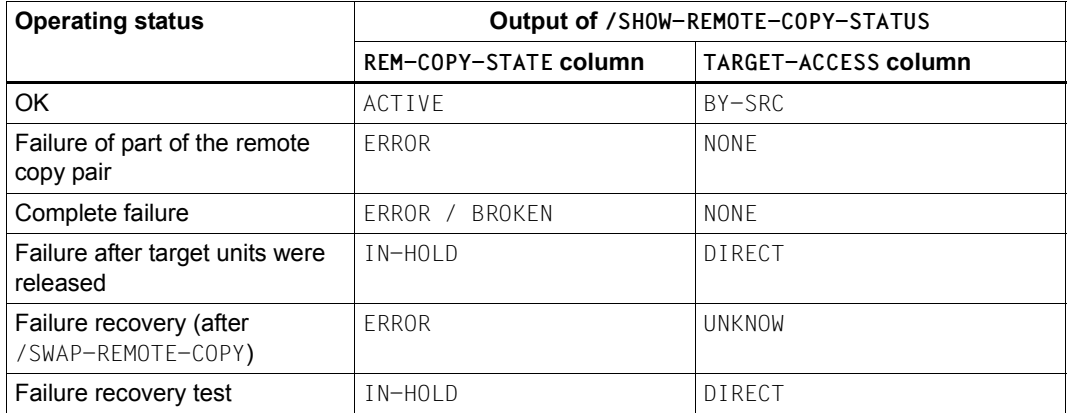

#### *Example*

/SHOW-REMOTE-COPY-STATUS UNIT=9A01

% ----------------------------------------------------------------------------- % SRC TAR VOLUME!REMOTE-COPY TARGET!LAST-STA-CHNG!LINK !SYNC!SRC!CON!CAS % UNIT UNIT !STATE MODE ACCESS!DDDD.HH:MM:SS! ! !-RA!R-C!R-C % ============================================================================= 9A02 9C02 S351.2!IN-HOLD SYNC DIRECT! 0.06:13:48!AVAIL.! 90%! - !NO ! -

## **8.3 Failure scenarios and measures**

In failure scenarios it is first necessary to determine whether data is mirrored using REC or whether a concurrent remote copy configuration is in use.

This section deals with the most important failure scenarios without concurrent remote copy. In concurrent remote copy configurations the scenarios and measures apply analogously, but the following general conditions should also be taken into account when deciding on the measures:

- In the event of local failures, a decision must be made as to which of the two standby systems is to continue operation.
- In the event of failback, concurrent remote copy replication must also be resumed on both standby systems. The general conditions of the SWAP-REMOTE-COPY functionality must be observed.

The following failure scenarios and measures for maintaining operation will be examined:

- 1. Failure of a source or target unit (see [page 189](#page-188-0))
- 2. Failure of the remote link (see [page 189\)](#page-188-1)
- 3. Failure of the remote storage system (see [page 189\)](#page-188-2)
- 4. Failure of the local storage system (see [page 190](#page-189-0))
- 5. Failure of the local system (see [page 190\)](#page-189-1)
- 6. Failure of the local storage system and of the local system (complete failure, see [page 191\)](#page-190-0)
- 7. Failure as a result of failback to the local storage system (see [page 192\)](#page-191-0)

After a storage system failure or a different failure in the local system, a check should be carried out to establish whether local troubleshooting can recover the application faster than remote recovery. In many cases local troubleshooting is quicker.

If remote recovery is performed, you must consider the application downtime involved in switching to the standby system, starting the application there, and then switching back to the local system once the problem has been resolved.

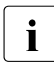

i In addition to the failure scenarios under SHC-OSD examined here, further<br>functions for ophancing availability are provided in the bigh availability (HA). functions for enhancing availability are provided in the high availability (HA) cluster or by means of live migration.

## <span id="page-188-3"></span><span id="page-188-0"></span>**8.3.1 Failure of a source or target unit**

The source or target units are protected locally by RAID1 or RAID5. Consequently the data can still be accessed after a failure has occurred. Applications are not stopped. Data consistency is maintained.

## <span id="page-188-1"></span>**8.3.2 Failure of the remote link**

The failure of a single remote link has the same effect as the failure of a unit (see "[Failure](#page-188-3)  [of a source or target unit](#page-188-3)").

The failure of the last remote link has the same effect as the failure of a remote storage system (see [page 189](#page-188-4)). In the event of a failure, operation continues with the remaining source unit only; the applications are not stopped.

### <span id="page-188-4"></span><span id="page-188-2"></span>**8.3.3 Failure of the remote storage system**

If the remote storage system fails, operation continues with the remaining source unit only, in other words with reduced availability; the applications are not stopped. Remote replication cannot be continued. If the source unit subsequently fails, it is then no longer possible to switch to the target unit later.

When the remote storage system and/or the remote link is available again, replication is resumed when a command is entered. This is not the case when the remote storage system needs to be replaced completely after it has failed. Reconfiguration by Service using SHC-OSD is then necessary.

## <span id="page-189-0"></span>**8.3.4 Failure of the local storage system**

If the local storage system fails, processing can be resumed in a short time using the target units of the remote storage system. Data may be inconsistent if the remote link or the target unit had already failed before the local failure occurred.

If paging is affected, the local system also fails (see [section "Failure of the local storage](#page-190-0)  [system and of the local system" on page 191\)](#page-190-0).

#### **Actions in the local system**

- 1. Use /ATTACH-DEVICE to attach the source and target units (see the "Commands" manual  $[1]$  $[1]$  $[1]$ ).
- 2. Set the target units to READY.

If the remote storage system contains only target units which are affected by the failure, the entire local storage system can be specified. Switchover takes place simultaneously for all the devices affected.

```
/HOLD-REMOTE-COPY
UNIT=*BY-STORAGE(SERIAL-NUMBER=<local serialnumber>
 ,LOGICAL-VOLUMES=*ALL-SOURCE-UNITS)
```
For this function, the values DETACHED-DEVICES=\*ACCEPT and NOT-DEFINED-DEVICES=\*ACCEPT must be set for SYSTEM-ADMIN-SCOPE or TASK-ADMIN-SCOPE.

If not all target units of the remote storage system are affected by the failure, all defined BS2000 volumes, all attached BS2000 volumes or the units can be specified separately by means of their MN.

The \*BY-VOLUME operand can only be used if the source unit was accessible, i.e. the VSN could be read there. The \*BY-PUBSET operand cannot be used for the switchover because of the failure.

- 3. Check data integrity (see [section "Data integrity after a failure" on page 193](#page-192-0)).
- 4. Import the pubsets and start the applications.

## <span id="page-189-1"></span>**8.3.5 Failure of the local system**

If the local system fails, no data inconsistency occurs because operation is interrupted. The local system must be restarted.

If the local system cannot be restarted and switchover is to take place to the standby system, the actions are performed on the standby system as described in the section below..

### <span id="page-190-0"></span>**8.3.6 Failure of the local storage system and of the local system**

If the local system fails completely, processing can be continued on the standby system. If the home pubset of the local system has been duplicated with REC, and if the standby system is to be started with the same home pubset, a further "small" system with SHC-OSD is required to activate the target path before startup (/HOLD-REMOTE-COPY for the volumes of the home pubset).

Data may be inconsistent if the remote link or the target unit had already failed before the local system failed.

A suitably configured and active StorMan server must be available to execute the actions of SHC-OSD.

#### **Actions on the standby system**

- 1. Use /ATTACH-DEVICE to attach the target units (see the "Commands" manual [\[1\]](#page-648-1)).
- 2. Activate the target path (set target units to READY). If the remote storage system contains only target units which are affected by the failure, the entire remote storage system can be specified. Switchover takes place simultaneously for all the devices affected.

```
/HOLD-REMOTE-COPY
UNIT=*BY-STORAGE(SERIAL-NUMBER=<local serialnumber>
 ,LOGICAL-VOLUMES=*ALL-SOURCE-UNITS)
```
For this function, the values DETACHED-DEVICES=\*ACCEPT and NOT-DEFINED-DEVICES=\*ACCEPT must be set for SYSTEM-ADMIN-SCOPE or TASK-ADMIN-SCOPE.

If not all target units of the remote storage system are affected by the failure, all defined BS2000 volumes, all attached BS2000 volumes or the units can be specified separately by means of their MN.

The \*BY-VOLUME operand can only be used if the source unit was accessible, i.e. the VSN could be read there. The \*BY-PUBSET operand cannot be used for the switchover because of the failure.

- 3. Check data integrity (see [page 193](#page-192-1)).
- 4. Import the pubsets and start the applications.

### <span id="page-191-0"></span>**8.3.7 Failure as a result of failback to the local storage system**

When the local storage system or the local system is operational again, processing can once more be switched back to the local storage system and the local system. To permit this, the modified data of the remote storage system is transferred to the local storage system. The applications on the standby system are terminated and restarted on the local system. If the home pubset is also affected, the standby system must be shut down.

In symmetrical configurations (known as X configurations) failure as a result of failback can be prevented or deferred to a more suitable time using the SWAP-REMOTE-COPY function. Without interrupting the application, this function enables source units to be changed into target units and target units on which the applications run to be changed into source units. From this point onwards, secure operation with remote copy data replication is ensured, even without failback.

#### **Actions on the local system (Part 1)**

- 1. Prepare the local storage system:
	- Disable all the channels and remote links (to prevent access).
	- Reconnect all the channel or remote link cables.
	- Start the local storage system.
	- Service should check the local storage system for damage.
- 2. Activate the remove links on the local storage system.

#### **Actions on the standby system**

- 1. Terminate the applications and export the pubsets.
- 2. Resynchronize the REC pairs (relicts) from the remote storage system to the local storage system with the /RESUME-REMOTE-COPY RESTORE=\*TO-SOURCE command.

If the local storage system contains only source units which are affected by the failure, the entire remote storage system can be specified.

/RESUME-REMOTE-COPY

UNIT=\*BY-STORAGE(SERIAL-NUMBER=<local serialnumber>

,LOGICAL-VOLUMES=\*ALL-SOURCE-UNITS),WAIT=\*UNTIL-SYNCH,RESTORE=\*TO-SOURCE

3. Use /DETACH-DEVICE to detach the target units (see the "Commands" manual [\[1\]](#page-648-0))

For these functions, for SYSTEM-ADMIN-SCOPE or TASK-ADMIN-SCOPE you may have to set the values DETACHED-DEVICES=\*ACCEPT and NOT-DEFINED-DEVICES=\*ACCEPT (see the /MODIFYSHC-PROCESSING command, [page 342](#page-341-0)).

#### **Actions on the local system (Part 2)**

- 1. Activate the host channels on the local storage system. The host channels can be set to online once synchronization has been completed.
- 2. Start the local system.
- 3. Attach the source units on the local system and resume processing: /ATTACH-DEVICE (see the "Commands" manual [\[1\]](#page-648-1)).
- 4. Import the pubsets and start the applications.

## <span id="page-192-1"></span><span id="page-192-0"></span>**8.3.8 Data integrity after a failure**

The data integrity after a failure depends on the COPY-MODE set (processing mode SYNCH, ASYNCH or ASYNC-STACK).

If a link or device error occurs before or during a failure, the source and target units will no longer be synchronized. In other words if the internal synchronization process in processing mode SYNCH or ASYNCH is interrupted, the source and target units will receive inconsistent data.

This is also the case when the synchronization process initiated with /RESUME-REMOTE-COPY is interrupted.

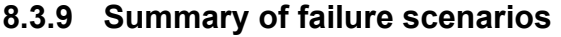

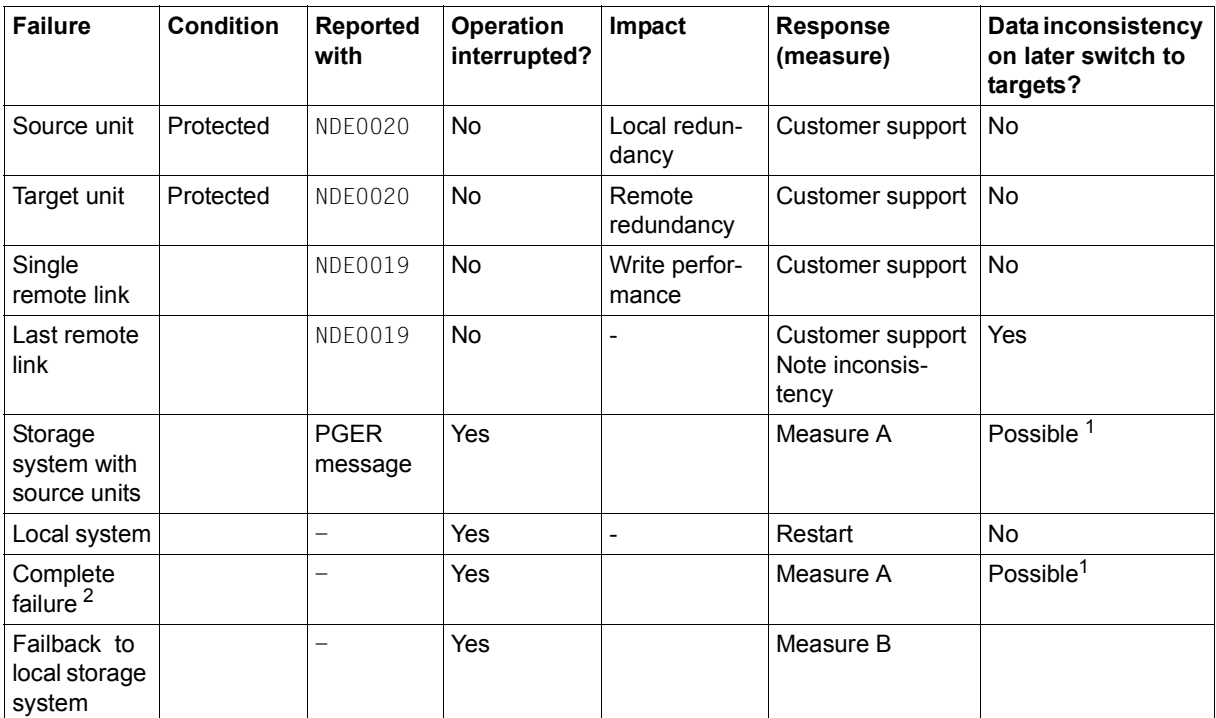

 $1$  Data inconsistency on later switching to the targets is possible in the event of preceding faults on the remote links or target units.

 $2$  Failure of the local storage system with source units and failure of the local system.

### **Failure recovery measures**

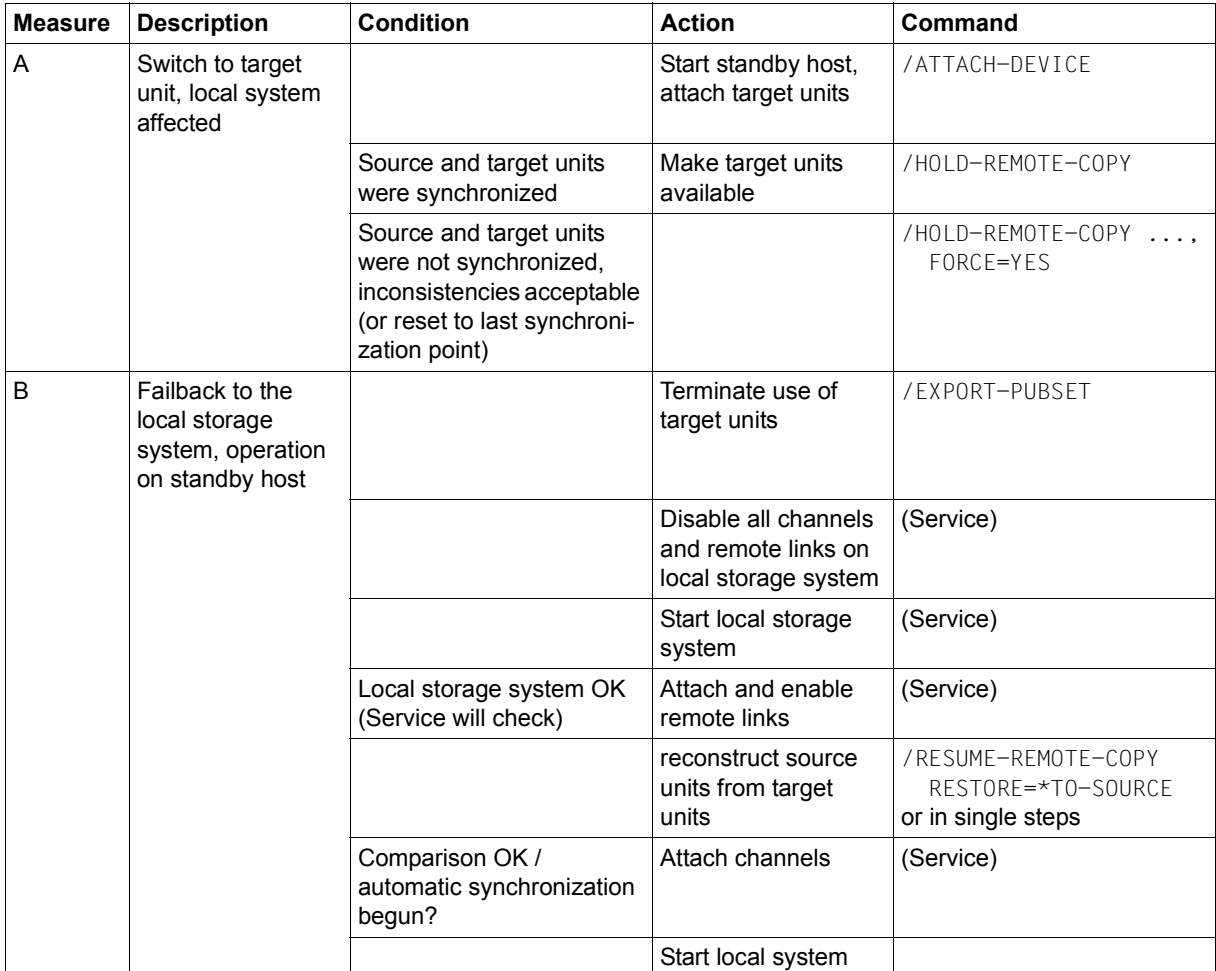

## **8.4 Testing the recovery procedures**

The REC function supports parallel mode for processing on the source units and target units. It must be borne in mind here that when remote replication is stopped (/HOLD-REMOTE-COPY) the target units are automatically made available for system accesses.

When remote replication is stopped, failure tests can be conducted on the source units without interrupting the applications in the local system. The test scenario differs from a genuine failure in that the local storage system is active during the test. Processing on the source units takes place in the local system. The recovery procedures are tested in the standby system using the target units.

#### **Overview**

A recovery procedure consists of the following steps:

- **Failure detection**
- A check to establish whether processing can be continued on the local system (with the source units)
- Interrupting remote copy mode and enabling the target path
- If required, shutdown of local system
- Startup of the standby system and continuation of processing (IPL, attach, import, change network node, restart applications)

The actions needed to interrupt remote copy mode and enable the target path are described on [page 197.](#page-196-0) The actions needed to recover the source and target units are described on [page 198.](#page-197-0)

### <span id="page-196-0"></span>**8.4.1 Interrupting remote copy mode and enabling the target path**

Remote copy mode must be interrupted because the local storage system must remain ready for operation during the test. In order to have consistent data for the test, a synchronization point should be created beforehand. It can also make sense to rename the pubset concerned.

#### **Actions in the local system**

1. Check whether the source and target units are synchronized.

Global check: SYNCH field displays 100%

/SHOW-REMOTE-COPY-STATUS UNIT=F300,INFORMATION=\*SUMMARY

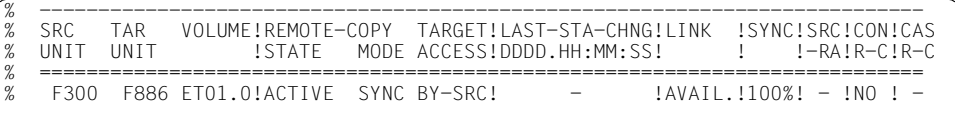

2. Interrupt remote copy mode (optionally with integrated pubset renaming), e.g. /HOLD-REMOTE-COPY.

#### *Example*

/SHOW-REMOTE-COPY-STATUS UNIT=F300,INFORMATION=\*SUMMARY

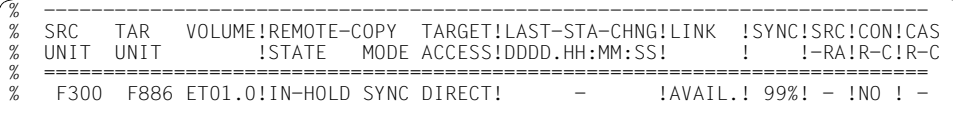

#### **Actions on the standby system**

#### None

The target unit is activated automatically by /HOLD-REMOTE-COPY, i.e. the target units are in the READY status.

### <span id="page-197-0"></span>**8.4.2 Reconstructing the source and target units after the test**

Before remote copy mode is resumed, the remote copy pair must be checked for data differences. After the tests the changes to the source unit are as a rule accepted and replication is resumed.

#### **Actions on the standby system**

 $\blacktriangleright$  Terminate the application on the target units.

#### **Actions in the local system**

- $\blacktriangleright$  Keep the changes on the source units (i.e. all changes made on the target units during the recovery tests are discarded).
	- Remote copy mode is restarted.
	- Processing is once again to take place via the source path.

```
/RESUME-REMOTE-COPY
 UNIT=<source_unit_MN> / *BY-PUBSET(PUBSET=<cat-id>) /
      *BY-VOI IIMF(VOI IIMF=<vsn>) >) /
      *BY-STORAGE(SERIAL-NUMBER=<local serialnumber>
 ,LOGICAL-VOLUME=*ALL-SOURCE-UNITS),WAIT=*UNTIL-SYNCH
```
The WAIT operand specifies whether the command waits for synchronization to be completed (WAIT=\*UNTIL-SYNCHRONIZATION) or not (WAIT=\*NO). This simplifies the programming of test procedures for recovery because extensive queries regarding the synchronization progress of the remote copy pair are unnecessary.

# **9 Remote replication with SRDF (Symmetrix/VMAX3)**

The SRDF (**S**ymmetrix **R**emote **D**ata **F**acility) product family of EMC supports replication of data on a local storage system to one or more remote storage systems. For example, with concurrent SRDF data is simultaneously mirrored to two remote storage systems. This is also referred to as "remote copy" for short.

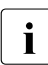

 $\overline{\mathbf{i}}$  SRDF os offered in the same way for Symmetrix and VMAX3. The statements in this chanter therefore also apply for VMAX3. this chapter therefore also apply for VMAX3.

SRDF links between VMAX3 and Symmetrix are also possible. The prerequisites are described in the EMC literature.

The local and remote storage systems are linked to each other by at least two remote link directors (remote adapters, RAs; see [figure 26 on page 204](#page-203-0)). Each storage system can be linked to several others by means of remote links.

Links via the RA can be implemented using Fibre Channel or GigE (Gigabit Ethernet).

With a Fibre Channel connection, two storage systems can be up to 10 km apart. Longer distances between two storage systems are possible if extensions are used. Regardless of the distance involved, SRDF can be used in unidirectional or bidirectional configurations.

If a storage system crashes, the current data (when synchronous SRDF processing mode is used) always also exists on the remote storage system. As far as data is concerned, this means that after a failure:

- the current data does not have to be reimported,
- no check is necessary to determine whether the backups are usable or consistent,
- there is no need to roll back to an obsolete status.

In addition to synchronous replication using SRDF, SRDF/A also features asynchronous replication with cross-disk data consistency. This ensures that consistent, up-to-date data is available on the remote storage system after a failure.

Any application can use SRDF since it is operated by the storage system itself, regardless of the operating system version.

#### **Remote copy pair (single SRDF configuration)**

The remote copy pair consists of the source unit (original) and the target unit (data copy) that are connected to each other by means of a remote link.

The source unit is in the storage system that receives the writes in normal remote copy mode. It sends the updated data to the remote storage system, which saves the data on the target unit. The remote copy pair can be preconfigured statically or (only with VMAX3 or higher) set up dynamically, e.g. with the SHC-OSD command /START-REMOTE-COPY (dynamic remote copy pairs).

#### **Concurrent remote copy pairs (concurrent SRDF configuration)**

With concurrent remote copy, the source unit (original) has two target units connected via remote links. The source unit is in the storage system that receives the reads and writes in normal remote copy mode. It sends the updated data simultaneously to both remote storage systems, which save the data on the target units.

Concurrent remote copy can be configured using the SHC-OSD command /START-REMOTE-COPY.

For source units which are used as the original in concurrent remote copy replication, the SHOW-REMOTE-COPY command displays both mirror pairs in two lines.

#### **Cascaded remote copy pairs (cascaded SRDF configuration)**

With cascaded remote copy, the target unit (data copy) of a remote copy pair is simultaneously also the source unit (original) of a (cascaded) remote copy replication to another target unit which is connected via remote links.

Cascaded remote copy can be configured using the SHC-OSD command /START-REMOTE-COPY.

For units which are used simultaneously as a source unit and a target unit in cascaded remote copy replication, the SHOW-REMOTE-COPY command displays both mirror pairs in two lines.

For these volumes the /SHOW-SYMMETRIX-DEVICE-CONFIG command displays a "B" for "both" for remote copy usage.

#### **Remote link director (remote adapter, RA)**

The remote link director is a channel adapter for for the FC connection or for GigE connections (Gigabit Ethernet). It is used to connect the local and remote storage systems for remote copying.

Each RA has one to four ports (VMAX3: up to 32 ports), each of which can be used for remote links. The RA has a logical status (ENABLE or DISABLE). The director is active only when the logical status is ENABLE and the status of the port (storage system control panel) is CONNECTED.

A remote copy pair has at least two RA ports that function as remote links between source and target units. The remote link for the pair is AVAILABLE when at least one of the two remote links is available. If the remote link is not in the AVAILABLE status, the source and target units are not synchronized.

An RA can serve several logical RA groups (e.g. for switched SRDF or SRDF/A).

#### **Switched SRDF**

Remote link directors for FC connections can also be connected to several remote storage systems via an FC switch. A configuration in which the remote link directors are connected via a SAN is referred to as a switched SRDF. You can display all remote storage systems served by a remote link director using /SHOW-SYMMETRIX-CONFIGURATION ..., INF=\*REMOTE-LINK-DIRECTORS.

Refer to the Support Matrix of EMC for information on which FC switches are supported.

#### **RA groups**

RA groups define the logical SRDF link between two storage systems and are set up in advance by Service or dynamically during ongoing operation. They are assigned numbers from 1 through 250. An RA group contains volumes and two or more RA ports. Each volume used for SRDF can be assigned to one RA group only or, as a concurrent SRDF source unit, to two RA groups. You can display the assignment using /SHOW-REMOTE-COPY-STATUS (see [page 441](#page-440-0)) or /SHOW-SYMMETRIX-CONFIGURATION (see [page 526](#page-525-0)).

For VMAX3, RA groups can currently be displayed, but not managed, with SHC-OSD.

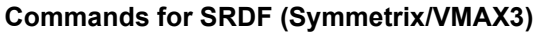

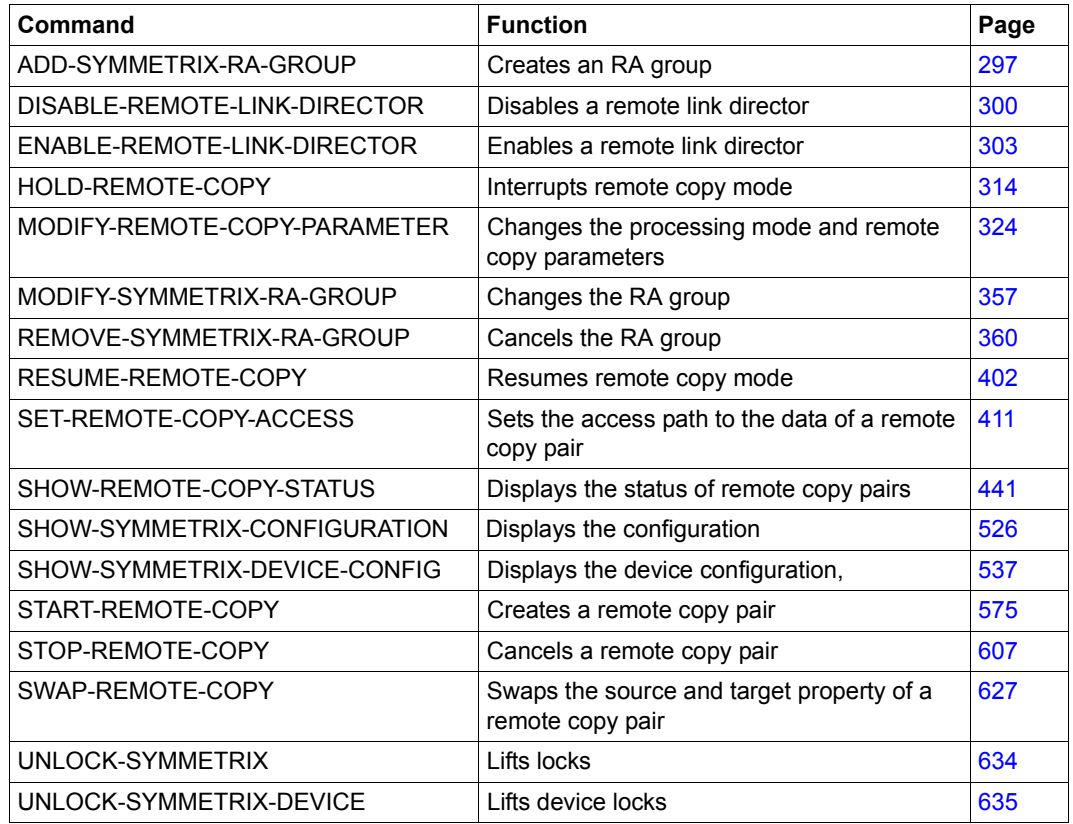

SRDF functionality can be controlled for Symmetrix/VMAX3 using SHC-OSD. The SHOW commands display the status of the remote copy pairs, the SRDF settings and the configuration.

## **9.1 SRDF configurations**

There are unidirectional and bidirectional SRDF configurations.

- Unidirectional means that with two storage systems all source units are located in one storage system and all target units in the other.
- In bidirectional configurations, each storage system has both source and target units.

Each system that uses SRDF units in normal remote copy mode must generate the source units in the usual way. The target units must be generated for each system that is to access them. If the same system is to access source and target units, both must be generated on the system. It is then possible to access the target units if the storage system with the source units fails.

The figure below shows a unidirectional remote copy configuration for SRDF (simplified diagram). The local storage system contains all the source units. It is connected to the remote storage system over two remote links. The remote storage system contains all the target units.

This example shows only one source unit, one target unit and two remote links: RA 5B and 12B of the local storage system are linked to RA 3B and 14B of the remote storage system. Remote copy mode is indicated by the black arrows. The main host in the local Data Center accesses the source unit. The target unit is accessed via the remote links. If the local Data Center fails in the event of a disaster, processing can be continued on the standby host (gray arrows). The standby host in the remote Data Center accesses the target unit.

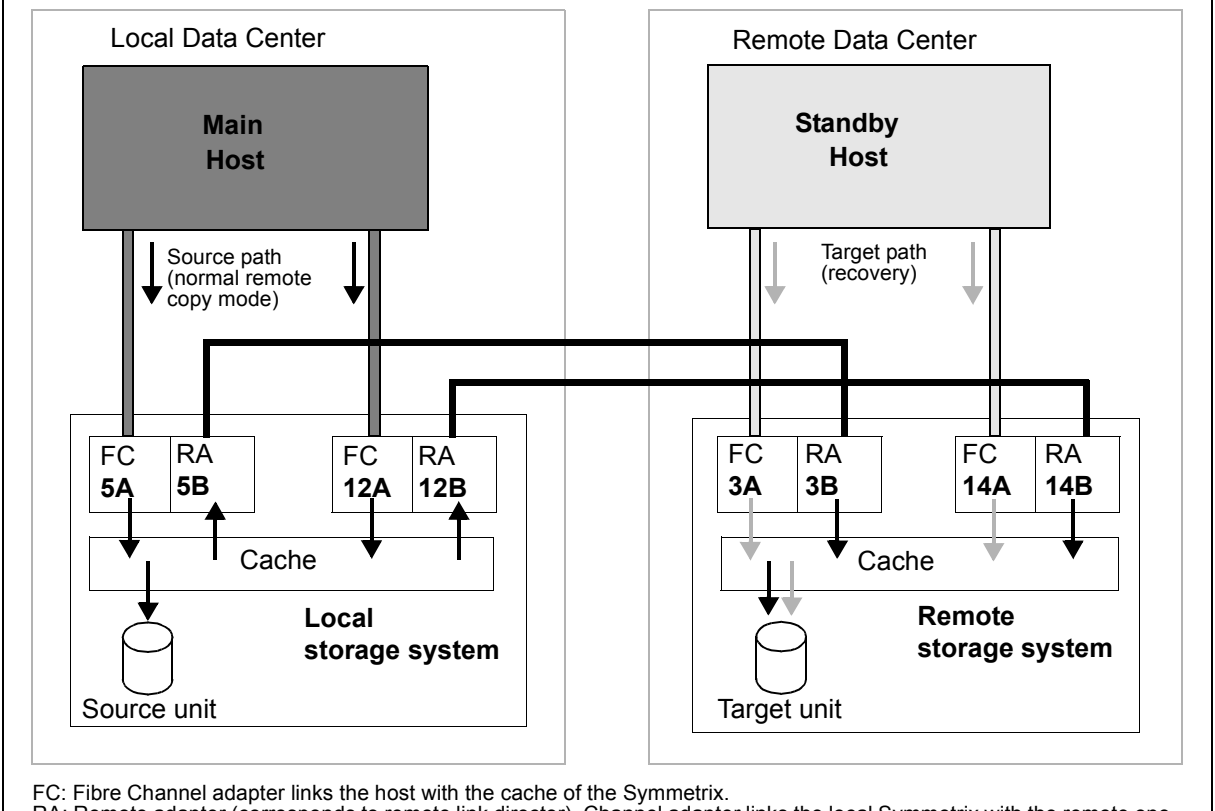

RA: Remote adapter (corresponds to remote link director). Channel adapter links the local Symmetrix with the remote one.

<span id="page-203-0"></span>Figure 26: Unidirectional remote copy configuration (SRDF)

## **9.2 SRDF/A configurations**

SRDF/A is the asynchronous replication function for Symmetrix/VMAX3 that features cross-disk data consistency.

SRDF/A mirrors data over long distances either with either no impact or minimal impact on the application. Data consistency is guaranteed at all times.

SRDF/A is fully integrated into SRDF and employs the technology and infrastructure of SRDF. Starting with another copy mode of SRDF (generally "synchronous" or "adaptive copy" mode), an "SRDF/A session" is initiated in which "asynchronous" copy mode is set. This SRDF/A session is terminated by setting a different copy mode. In an SRDF/A session the local data is buffered in special cache areas and is sent cyclically to the remote storage system. The maximum delta between the local data and the consistent data status on the remote storage system is the amount of data modified locally during a single cycle. Default cycle duration is 30 seconds.

#### **SRDF/A control and status**

The initial state for SRDF/A is an existing SRDF replication. For reasons of data consistency, it is advisable to base SRDF/A on synchronous mode.

#### *SRDF/A status*

- ACTIVE SRDF replication takes place in asynchronous SRDF/A mode in the ACTIVE status.
- INACTIVE

SRDF replication is suspended (IN-HOLD) or takes place in synchronous or adaptivecopy mode.

*SRDF/A control*

- Activating SRDF/A this corresponds to switching to asynchronous copy mode. The SRFD/A status becomes ACTIVE.
	- The data on the target units is consistent immediately if synchronous copy mode was set before SRDF/A is activated.
	- Transmission of the invalid tracks starts immediately if adaptive-copy mode was set before SRDF/A is activated. The data on the target units is not consistent until transmission has been completed.
- Deactivating SRDF/A this corresponds to switching to synchronous or adaptive-copy mode of SRDF. The SRDF/A session is terminated, SRDF replication continues, data consistency on the target side is possibly no longer guaranteed.
	- When synchronous copy mode is switched to, the CONSISTENT operand in the /MODIFY-REMOTE-COPY-PARAMETERS command controls whether or not the data is kept consistently for the duration of any synchronization which may be required (default value: the data is not kept consistently).
	- Consistency is lost if a switch is made to adaptive-copy mode.
- **•** Terminating the SRDF/A session this corresponds to direct transition from  $ACTIVE$  to INACTIVE.

There are two ways of terminating the SRDF/A session, both of which guarantee data consistency of the SRDF pair:

- Immediate termination (e.g. after failure of the SRDF links); there are then invalid tracks on the source and target side.
- Termination after completion of the current cycle; there are then invalid tracks on the source side only, e.g. as a result of /HOLD-REMOTE-COPY.

In the event of termination, the CONSISTENCY-PROTECT operand of the /MODIFY-REMOTE-COPY-PARAMETERS command controls the data consistency of all SRDF pairs in an RA group.

#### *SRDF/A parameters*

The duration of a cycle can be set by customer support. The minimum value and also the default value is 30 seconds.

## **9.3 Remote copy mode**

Settings for remote copy mode are specified using the remote copy parameters. The remote copy parameters are COPY-MODE, ON-ERROR and PENDING-UPDATES.

You can set the COPY-MODE and ON-ERROR remote copy parameters using the /MODIFY-REMOTE-COPY-PARAMETER command. The PENDING-UPDATES parameter is always set on the storage system with the target unit. If an error occurs, the ON-ERROR and PENDING-UPDATES remote copy parameters have a considerable impact on the availability of the source and target units (see [section "ON-ERROR" on page 210](#page-209-0) and [section "PENDING-UPDATES" on](#page-210-0)  [page 211](#page-210-0)).

/SHOW-REMOTE-COPY-STATUS displays the values of the ON-ERROR parameter in a separate column. The internal storage system parameter PENDING-UPDATES is displayed in the twopart column PEND-UPD-ON-TARGET. The ALLOW column indicates whether or not PENDING-UPDATES are permitted. The CURR-SIZE column indicates the current size of outstanding writes to the target unit.

/SHOW-REMOTE-COPY-STATUS UNIT=(587C,587D),INF=\*PARAMETERS

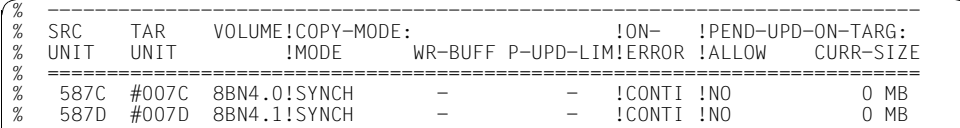

## **9.3.1 COPY-MODE (processing mode)**

Remote copying is available in synchronous, adaptive-copy or asynchronous processing mode. The initial settings are made when the remote copy pair is created. The processing mode can be changed using the COPY-MODE operand of /MODIFY-REMOTE-COPY-PARAMETER.

**SYNCHronous processing mode** 

Processing mode = synchronous processing. All writes are written via the host channel to the cache of the local storage system and are forwarded from there to the cache of the remote storage system. The main host is notified on successful completion. Only then the next write can be performed.

With this processing mode, data is written on the source unit and the target unit after every successful write.

Synchronous processing mode is the most secure mode.

When synchronous processing mode is set using /MODIFY-REMOTE-COPY-PARAMETER WAIT=\*UNTIL-SYNCHRONIZATION, the system waits until the remote copy pair is synchronized again. This is possible only when the remote copy status is ACTIVE. In dialog mode you can terminate waiting by hitting the  $K2$  key.

#### **ADAPTIVE-COPY** processing mode

Processing mode = asynchronous processing. In this processing mode there may be more than one pending write.

The maximum value for pending writes can be set explicitly using the PENDING-UPDATE-LIMIT operand in /MODIFY-REMOTE-COPY-PARAMETER. If the number of pending writes exceeds the set limit, synchronous processing mode is set automatically until the number of pending writes falls below the limit again.

This processing mode is available in two submodes which use different strategies for noting pending write. You can use /MODIFY-REMOTE-COPY-PARAMETER and the WRITE-BUFFER=\*DISK or WRITE-BUFFER=\*CACHE operand to specify whether pending writes are noted on the source unit or in the cache of the local storage system.

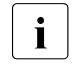

The processing mode ADAPTIVE-COPY(WRITE-BUFFER=\*CACHE) is not supported<br>if the source unit resides on  $VMAX2$ , See the commands (MODIEY, BEMOTE if the source unit resides on VMAX3. See the commands /MODIFY-REMOTE-COPY-PARAMTER on [page 324](#page-323-0) and /START-REMOTE-COPY on [page 575.](#page-574-0)

In ADAPTIVE-COPY processing mode, performance improves during write load, but remote copy reliability is reduced because the source and target units may differ by several writes.

If ADAPTIVE-COPY processing mode is terminated, all pending writes are transferred before a new write is forwarded from the host. If the unprotected source unit fails (i.e. no RAID protection) when  $\text{WRITE-BUFFER} \neq \text{DISK}$  is set, all data not yet transferred is lost. The WRITE-BUFFER=\*DISK setting should be used for data migration. The WRITE-BUFFER=\*CACHE setting should be used if there is a high write load with reproducible writes.

Because the data still to be transferred is buffered in the cache, the cache space available for other actions is reduced. That may negatively impact throughput.

**ASYNCH**ronous processing mode (SRDF/A)

SRDF/A is an asynchronous replication function that features cross-disk data consistency. SRDF/A is fully integrated into SRDF and employs the technology and infrastructure of SRDF. Starting with another common copy mode of SRDF (generally "synchronous" or "adaptive copy" mode), an "SRDF/A session" is initiated in which "asynchronous" copy mode is set. The SRDF/A session is terminated by setting a different SRDF copy mode.

In this processing mode there may be more than one pending write. The data on the target units of an SRDF/A session is however always in a state that is consistent across disks even in the event of failures because the writes are transmitted in bundled form and in the correct order.

Constraints for SRDF/A:

- Operation and control only for all devices of the RA group at the same time
- The entry UNIT=\*BY-PUBSET is possible if the volumes of the pubset match the volumes of the RA group exactly.

## <span id="page-209-0"></span>**9.3.2 ON-ERROR**

The ON-ERROR remote copy parameter allows you to control how the storage system responds when part of the remote copy pair is no longer available (if the remote link or the source or target unit fails).

If the storage system with the source unit fails, this parameter has no effect. The application encounters an error (REMOUNT message) because neither the remote link nor the source or the target unit is available.

#### **ON-ERROR=\*CONTINUE**

In the event of a failure, work continues with the remaining unit; the applications are not stopped. If the target unit fails, a subsequent switch to the target unit is not possible.

#### **ON-ERROR=\*HOLD**

In the event of a failure (of the remote link or target unit), the storage system with the source units rejects all further writes; the applications are stopped and wait for a response. A decision can then be made (automatically or by the user) as to whether to continue with the source unit alone or to suspend operation in order to preserve data consistency. Enter the following commands to resume operation:

/MODIFY-REMOTE-COPY-PARAMETER ...,ON-ERROR=\*CONTINUE /SET-REMOTE-COPY-ACCESS ...,TARGET-ACCESS=\*BY-SOURCE

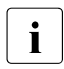

 $\sum_{\text{infinite}}$  ON-ERROR=\*HOLD must not be specified for paging units. Otherwise it may be that no further SHC-OSD commands can be executed.

With the ON-ERROR=\*HOLD setting, suspension of remote copy mode by means of /HOLD-REMOTE-COPY is rejected by default to prevent application interruption.

## <span id="page-210-0"></span>**9.3.3 PENDING-UPDATES**

If the source unit or the entire local Data Center fails, the data copy can be accessed directly via the target path in the remote Data Center. What happens next depends on whether or not the internal setting is overridden.

The internal setting of the PENDING-UPDATES parameter is always made on the storage system with the target unit. This can be done only by customer support.

/SET-REMOTE-COPY-ACCESS ...,TARGET-ACCESS=\*DIRECT(ALLOW-PEND-UPDATES=\*NO) The PENDING-UPDATES parameter setting is not overridden. The target unit rejects the transition to READY and assumes the DISABLED status if there are still pending writes on the target unit.

<sup>/</sup>SET-REMOTE-COPY-ACCESS ...,TARGET-ACCESS=\*DIRECT(ALLOW-PEND-UPDATES=\*YES) The PENDING-UPDATES parameter setting is overridden. The target unit assumes the READY status even if there are still pending writes.

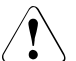

#### **CAUTION!**

Overriding the PENDING-UPDATES parameter setting can result in data inconsistency.

## **9.3.4 Remote copy status**

The /SHOW-REMOTE-COPY-STATUS command indicates the remote copy status.

The remote copy status can be: ACTIVE, ERROR or IN-HOLD.

The status depends on the availability of the physical source units, target units and (at least one) remote link. The physical volumes containing the source or target unit must therefore be ready. It is not sufficient that the source or target unit can be addressed from the host.

A timestamp is stored in the storage system each time the remote copy status changes. This timestamp is output as the LAST-STA-CHNG field in the /SHOW-REMOTE-COPY command and displays the time (format DDDD.HH:MM:SS) which has passed since the last time the remote replication function was halted or resumed.

#### **ACTIVE**

If the source unit and target unit are ready and there is a link between the local and remote storage systems, the remote copy status is ACTIVE (normal status).

The remote copy status ACTIVE is characterized by the following outputs:

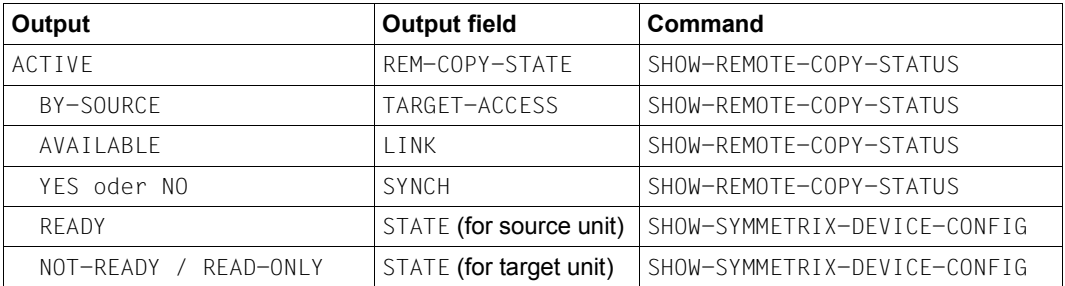

#### *Examples*

/SHOW-REMOTE-COPY-STATUS UNIT=587C

|      |    | SRC          | TAR          |        |  |  | VOLUME!REMOTE-COPY TARGET!LAST-STA-CHNG!LINK !SYN!SRC!CON!CAS          |                    |
|------|----|--------------|--------------|--------|--|--|------------------------------------------------------------------------|--------------------|
|      |    | <b>IINTT</b> | <b>IINTT</b> | ISTATE |  |  | MODE ACCESSIDDDD.HH:MM:SS!                                             | $ICH$ !-RA!R-C!R-C |
|      | O/ |              |              |        |  |  |                                                                        |                    |
| $\%$ |    |              |              |        |  |  | 587C 5FAO XXXX.0!ACTIVE SYNC BY-SRC! 47.11:58:12!AVAIL.!YES! 10!NO ! - |                    |
|      |    |              |              |        |  |  |                                                                        |                    |

/SHOW-SYMMETRIX-DEVICE-CONFIG UNIT=8280,CONF=\*REM-COPY-PAIRS,INF=\*ALL

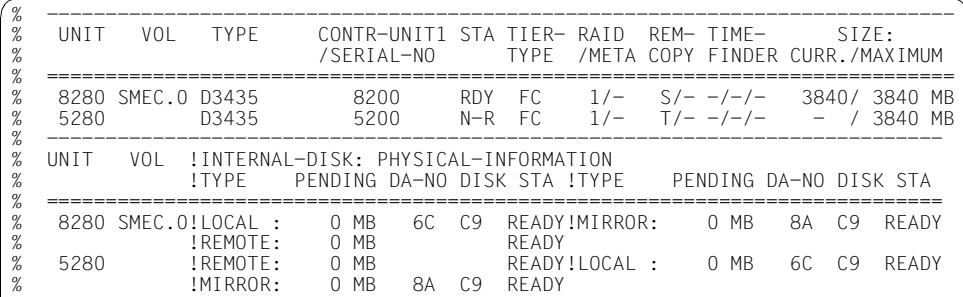

#### **ERROR**

If one of the units or the last remote link fails, the remote copy status is ERROR. You can use /SHOW-REMOTE-COPY-STATUS to display the failed component: one or more components of the remote copy pair will have the status ERROR or NOT-AV. If the remote links are disabled using /DISABLE-REMOTE-LINK-DIRECTOR, the remote copy status is also ERROR. The SYNCH status is NO if the source and the target units are no longer synchronized.

#### *Example*

/SHOW-REMOTE-COPY-STATUS UNIT=587C

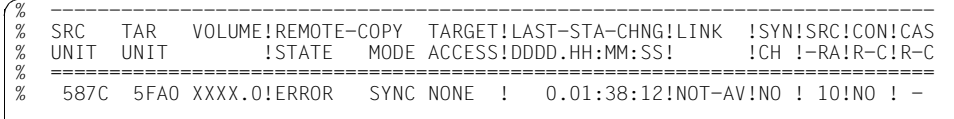

### **IN-HOLD**

The remote copy status is IN-HOLD if /HOLD-REMOTE-COPY has been executed. In this case, the status of the target unit is always ERROR (can be displayed using /SHOW-REMOTE-COPY-STATUS).

#### *Example*

/SHOW-REMOTE-COPY-STATUS UNIT=587C

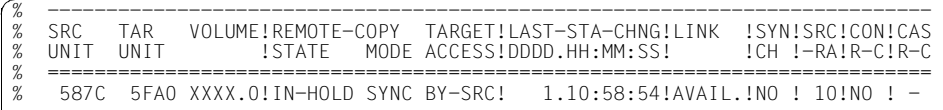

## **9.3.5 Operating statuses**

The following table shows how operating statuses during remote copy mode can be recognized using the output of /SHOW-REMOTE-COPY-STATUS.

The operating status is indicated by the values of REM-COPY-STATE and TARGET-ACCESS (see table). The other fields indicate the device status.

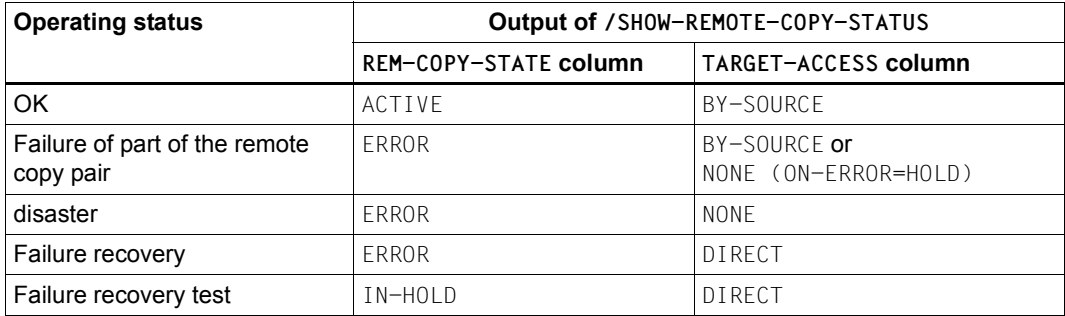

#### *Example*

/SHOW-REMOTE-COPY-STATUS UNIT=(587C,587D)

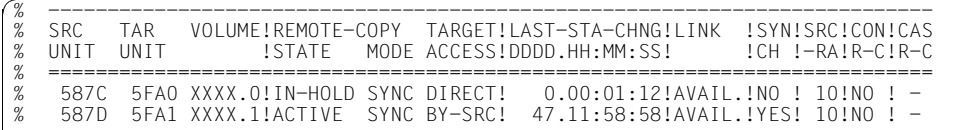

## **9.4 Failure scenarios and measures**

In failure scenarios it is first necessary to determine whether data is mirrored using SRDF or whether a concurrent SRDF configuration is in use. This section deals with the most important failure scenarios (but not those for concurrent SRDF). The failure scenarios and actions to be taken are similar in concurrent SRDF configurations; however, the following constraints must be taken into account on a case-to-case basis:

- In the event of local failures, a decision must be made as to which of the two remote sites is to continue operation.
- Failure during failback is required because the SWAP-REMOTE-COPY function is not available in concurrent SRDF configurations.
- In the event of failback, concurrent SRDF replication should also be resumed at both remote sites.

The following failure scenarios (without concurrent SRDF) and measures for maintaining operation will be examined:

- 1. Failure of a protected source or target unit (see [page 216\)](#page-215-0)
- 2. Failure of an unprotected source or target unit (see [page 216\)](#page-215-1)
- 3. Failure of the remote link (see [page 217\)](#page-216-0)
- 4. Failure of the remote storage system (see [page 217\)](#page-216-1)
- 5. Failure of the local storage system (see [page 217](#page-216-2))
- 6. Failure of the main host (see [page 218](#page-217-0))
- 7. Failure of the local storage system and the main host (Data Center failure) (see [page 219\)](#page-218-0)
- 8. Failure as a result of failback to the local storage system (see [page 220\)](#page-219-0)

If a unit fails, it is necessary to establish whether or not the unit was protected by RAID1, RAID5, RAID6 or by a spare unit. If the remote link fails, it is necessary to establish whether one link or the last remote link failed.

After a storage system failure or another failure in the local Data Center, a check should be carried out to establish whether local troubleshooting can recover the application faster than remote recovery. In most cases, local troubleshooting is quicker and remote recovery is not recommended.

If remote recovery is performed, you must consider the application downtime involved in switching to the remote Data Center, starting the application there, and then switching back to the local Data Center once the problem has been resolved.

## <span id="page-215-0"></span>**9.4.1 Failure of a protected source or target unit**

If the source or target unit is protected locally by RAID1, RAID5 or RAID6, data can still be accessed after a failure. Applications are not stopped. Data consistency is maintained.

If the failed unit is replaced or a spare unit is used, all readable data is copied from the failed unit. Data that cannot be read is copied from the other (source or target) unit via the remote link.

## <span id="page-215-1"></span>**9.4.2 Failure of an unprotected source or target unit**

The ON-ERROR operand of /MODIFY-REMOTE-COPY-PARAMETER controls how the storage system responds. The initial settings of the operands are made by customer support. In concurrent SRDF configurations the settings apply for both remote copy pairs because the same ON-ERROR setting is mandatory for both remote copy pairs.

The following applies for an unprotected source unit: data is only lost in ADAPTIVE-COPY processing mode when WRITE-BUFFER=\*DISK is set.

If both the source unit and target unit fail, operation cannot be maintained. The output of /SHOW-REMOTE-COPY-STATUS shows the value NONE for TARGET-ACCESS.

The setting for the ON-ERROR operand determines what happens in this case.

/MODIFY-REMOTE-COPY-PARAMETER ...,ON-ERROR=\*CONTINUE

In the event of a failure, operation continues with the remaining unit only; the applications are not stopped. If the target unit fails, a subsequent switch to the target unit is not possible.

/MODIFY-REMOTE-COPY-PARAMETER ...,ON-ERROR=\*HOLD

The storage system with the source units rejects all subsequent writes; the applications are stopped and wait for a response. The source unit assumes the REMOUNT status.

A decision can then be made (automatically or by the user) as to whether to continue with the source unit alone or to suspend operation in order to preserve data consistency. The ON-ERROR=\*HOLD setting may not be specified for paging units because it might then be the case that no more SHC-OSD commands can be executed. In the case of concurrent SDRF configurations processing continues if only one of the two SDRF links fails.

The following commands must be issued to resume operation: /MODIFY-REMOTE-COPY-PARAMETER ...,ON-ERROR=\*CONTINUE

/SET-REMOTE-COPY-ACCESS ...,TARGET-ACCESS=\*BY-SOURCE
# **9.4.3 Failure of the remote link**

The failure of a single remote link has the same effect as the failure of a protected unit (see [section "Failure of a protected source or target unit" on page 216\)](#page-215-0).

The failure of the last remote link has the same effect as the failure of an unprotected unit (see [section "Failure of an unprotected source or target unit" on page 216](#page-215-1)).

# **9.4.4 Failure of the remote storage system**

The failure of the remote storage system has the same effect as the failure of an unprotected unit (see [section "Failure of an unprotected source or target unit" on page 216](#page-215-1)).

# **9.4.5 Failure of the local storage system**

If the local storage system fails, processing can be resumed within a short time using the target units of the remote storage system. There may be data inconsistency if asynchronous processing mode was set before local failure, or if local failure was preceded by failure of the remote link or target unit.

If paging is affected, the main host also fails (see [section "Failure of the local storage](#page-218-0)  [system and of the main host" on page 219\)](#page-218-0).

In concurrent SRDF configurations it is first necessary to select the storage system or location where operation is to be resumed.

#### **Actions on the main host**

- 1. Use /ATTACH-DEVICE to attach the target units (see the "Commands" manual [\[1\]](#page-648-0))
- 2. Set the target units to READY.

If the remote storage system contains only target units affected by the failure, the entire remote storage system can be specified. Switchover takes place simultaneously for all the devices affected.

```
/SET-REMOTE-COPY-ACCESS
```

```
UNIT=*BY-SYMMETRIX(SERIAL-NUMBER=<remote serialnumber>
,LOGICAL-VOLUMES=*ALL-TARGETS),TARGET-ACCESS=*DIRECT
```
For this function, the values DETACHED-DEVICES=\*ACCEPT and NOT-DEFINED-DEVICES=\*ACCEPT must be set for SYSTEM-ADMIN-SCOPE or TASK-ADMIN-SCOPE. If not all target units of the remote storage system are affected by the failure, the units must be specified separately. Device selection depends on the settings for SYSTEM-ADMIN-SCOPE or TASK-ADMIN-SCOPE and is made using:

```
/SET-REMOTE-COPY-ACCESS 
 UNIT=*BY-CONTROLLER(CONTROLLER=<MN of controller with target unit>) /
       *BY-VOLUME(VOLUME=<vsn>) / *BY-PUBSET(PUBSET=<cat-id>) /
      <MN of target unit>
  ,TARGET-ACCESS=*DIRECT
```
If the target unit was not synchronized with the source unit, transition to READY is rejected if PENDING-UPDATES are not allowed for the unit. This setting can be overridden by means of the following command:

```
/SET-REMOTE-COPY-ACCESS
 UNIT=*BY-CONTROLLER(CONTROLLER=<MN of controller with target unit>) /
       *BY-VOLUME(VOLUME=<vsn>) / *BY-PUBSET(PUBSET=<cat-id>) /
       <MN of target unit>
  ,TARGET-ACCESS=*DIRECT(ALLOW-PEND-UPDATES=*YES)
```
The \*BY-VOLUME operand may only be used if the target unit was READ-ONLY and is unique, or if the source unit was accessible, i.e. the VSN was readable on the unit. The \*BY-PUBSET operand cannot be used for the switchover because of the failure.

- 3. Check data integrity (see [section "Data integrity after a failure" on page 223](#page-222-0))
- 4. Import the pubsets and start the applications

### **9.4.6 Failure of the main host**

If the main host fails, no data inconsistency occurs because operation is interrupted. The main host must be restarted.

If the main host cannot be restarted and a switch is to be made to the standby host, remote copy mode must first be interrupted with /HOLD-REMOTE-COPY. Actions on the standby host are then performed as described in the following section.

### <span id="page-218-0"></span>**9.4.7 Failure of the local storage system and of the main host**

If the local Data Center fails, processing can be continued on the standby host. If the home pubset of the main host has been duplicated with SRDF, and if the standby host is to be started with the same home pubset, a further "small" system is required to activate the target path before startup (/SET-REMOTE-COPY-ACCESS with TARGET-ACCESS= \*DIRECT). There may be data inconsistency if asynchronous processing mode was set before local failure, or if local failure was preceded by failure of the remote link or target unit.

In concurrent SRDF configurations it is first necessary to select the storage system or location where operation is to be resumed.

#### **Actions on the standby host**

- 1. Use /ATTACH-DEVICE to attach the target units (see the "Commands" manual [\[1\]](#page-648-0))
- 2. Activate the target path (set target units to READY). If the remote storage system contains only target units affected by the failure, the entire remote storage system can be specified. Switchover takes place simultaneously for all the devices affected.

```
/SET-REMOTE-COPY-ACCESS
 UNIT=*BY-SYMMETRIX(SERIAL-NUMBER=<remote serialnumber>
  ,LOGICAL-VOLUMES=*ALL-TARGETS)
  ,TARGET-ACCESS=*DIRECT
```
For this function, the values DETACHED-DEVICES=\*ACCEPT and NOT-DEFINED-DEVICES=\*ACCEPT must be set for SYSTEM-ADMIN-SCOPE or TASK-ADMIN-SCOPE in the /MODIFY-SHC-PROCESSING command.

If not all target units of the remote storage system are affected by the failure, the units must be specified separately. Device selection depends on the settings for SYSTEM-ADMIN-SCOPE or TASK-ADMIN-SCOPE and is made using:

```
/SET-REMOTE-COPY-ACCESS
 UNIT=*BY-CONTROLLER(CONTROLLER=<MN of controller with target unit>) /
       *BY-VOLUME(VOLUME=<vsn>) / *BY-PUBSET(PUBSET=<cat-id>) /
       <MN of target unit>
  ,TARGET-ACCESS=*DIRECT
```
The \*BY-VOLUME operand can be only used if the target unit was READ-ONLY and is unique, or if the source unit was accessible, i.e. VSN on the source unit was readable. The \*BY-PUBSET operand cannot be used for the switchover because of the failure.

If the target unit was not synchronized with the source unit, transition to READY is rejected if PENDING-UPDATES are not allowed for the unit.

This setting can be overridden by the following command:

```
/SET-REMOTE-COPY-ACCESS
 UNIT=*BY-CONTROLLER(CONTROLLER=<MN of controller with target unit>) / 
      *BY-VOLUME(VOLUME=<vsn>) / *BY-PUBSET(PUBSET=<cat-id>) /
       <MN of target unit>
  ,TARGET-ACCESS=*DIRECT(ALLOW-PEND-UPDATES=*YES)
```
- 3. Check data integrity (see [page 223\)](#page-222-0)
- 4. Import the pubsets and start the applications

### **9.4.8 Failure as a result of failback to the local storage system**

When the local storage system or the local Data Center is operational again, processing can once more be moved back to the local storage system and the local Data Center. The applications must be terminated on the standby host and restarted on the main host. If the home pubset is also affected, the standby host must be shut down.

In symmetrical configurations (known as X configurations) failure as a result of failback can be prevented or deferred to a more suitable time using the SWAP-REMOTE-COPY function. Without interrupting the application, this function enables source units to be changed into target units and target units on which the applications run to be changed into source units. From this point onwards, secure operation with remote copy data replication is ensured, even without failback.

#### **Actions in the remote Data Center**

- 1. Terminate the applications and export the pubsets
- 2. Switch to the source path (i.e. set the target unit to NOT-READY or READ-ONLY). If the remote storage system contains only target units affected by the failure, the entire remote storage system can be specified. Switchover takes place simultaneously for all the devices affected.

```
/SET-REMOTE-COPY-ACCESS
 UNIT=*BY-SYMMETRIX(SERIAL-NUMBER=<remote serialnumber>
  ,LOGICAL-VOLUMES=*ALL-TARGETS)
  ,TARGET-ACCESS=*BY-SOURCE
```
For this function, the values DETACHED-DEVICES=\*ACCEPT and NOT-DEFINED-DEVICES=\*ACCEPT must be set for SYSTEM-ADMIN-SCOPE or TASK-ADMIN-SCOPE. The default setting causes all units generated in BS2000 to be set to NOT-READY and all other units to READ-ONLY. Target units in BS2000 must be NOT-READY as otherwise duplicate (i.e. non-unique) VSNs would result in the system. The READ-ONLY status is required for other target units as these are not otherwise be recognized by the relevant system. Target units that are not correctly included in the default setting must be processed separately.

If the remote storage system has target units other than those affected by the failure, these must be specified separately. Device selection depends on the settings for SYSTEM-ADMIN-SCOPE or TASK-ADMIN-SCOPE and is made using:

```
/SET-REMOTE-COPY-ACCESS
 UNIT=*BY-CONTROLLER(CONTROLLER=<MN of controller with target unit>) /
       *BY-VOLUME(VOLUME=<vsn>) / *BY-PUBSET(PUBSET=<cat-id>) 
      <MN of target unit>
  ,TARGET-ACCESS=*BY-SOURCE
```
3. Enable the remote links on the remote storage system. If the remote storage system contains only target units affected by the failure, all the remote links can be enabled.

```
/ENABLE-REMOTE-LINK-DIRECTOR
  DIRECTOR=*ALL,SERIAL-NUMBER=<remote serialnumber> 
or
/ENABLE-REMOTE-LINK-DIRECTOR
  DIRECTOR=*ALL,CONTROLLER-UNIT=<MN of remote controller>
```
If not all target units of the remote storage system are affected by the failure, the units must be specified separately.

4. Use /DETACH-DEVICE to detach the target units (see the "Commands" manual [\[1\]](#page-648-0))

Subsequently replication with data recovery can be resumed.

#### **Actions in the local Data Center**

- 1. Prepare the local storage system:
	- Disable all the channels and remote links (to prevent access).
	- Reconnect all the channel or remote link cables.
	- Start the local storage system.
	- Service should check the local storage system for damage. This includes checking whether all tracks on the source units are readable and whether the local storage system is ready for synchronization.
- 2. Activate the remote links on the local storage system. The local and remote storage systems begin synchronization. Data is copied from the target units to the source units once the remote links have been enabled.
- 3. Activate the host channels on the local storage system. The host channels can be set to online once synchronization has started.
- 4. Start main host
- 5. Attach the source units on the main host and resume processing: /ATTACH-DEVICE (see manual "Commands" [\[1\]](#page-648-1)).

The reconstruction process can be checked by means of the following command

```
/SHOW-SYMMETRIX-DEVICE-CONFIG
     UNIT=<MN of source unit(s) / MN of target unit(s)>,
      CONFIGURATION=*REMOTE-COPY-PAIRS,
```
INFORMATION=\*PHYSICAL

6. Import the pubsets and start the applications

# <span id="page-222-0"></span>**9.4.9 Data integrity after a failure**

Data integrity after a failure is dependent on the processing mode (SYNCH, ADAPTIVE-COPY, ASYNCH) and the number of pending writes.

If a link or device error occurs before or during a failure, the source and target units will no longer be synchronized. In other words, if the internal synchronization process is interrupted by a failure in SYNCH or ASYNCH processing mode, the source and target units contain inconsistent data. This is also the case when the synchronization process started by /RESUME-REMOTE-COPY is interrupted.

The situation is even more complicated if not all logically interdependent data is located on the same remote copy pair. In the following case, a device or link error occurs while a DB record is being written. The host does not respond to the error and writes the associated LOG record to another remote copy pair that is not affected by the error. The data on the target units with the DB and LOG records is then inconsistent.

There are two ways of preventing this:

- By using SYNCH processing mode and protecting the target units with RAID1, RAID5 or RAID6. It is advisable to configure the target units with the logically interlinked data on the same storage system. In this case, only a remote link failure can interrupt operation, and this affects all devices at the same time.
- By using SYNCH processing mode and entering /MODIFY-REMOTE-COPY-PARAMETER ...,ON-ERROR=\*HOLD for all source units. If a device or link error occurs, host access is interrupted. A decision can then be made as to whether to continue with the remaining unit only (failure of an individual device, not a disaster) or to suspend operation in order to maintain data consistency.

# **9.4.10 Summary of failure scenarios**

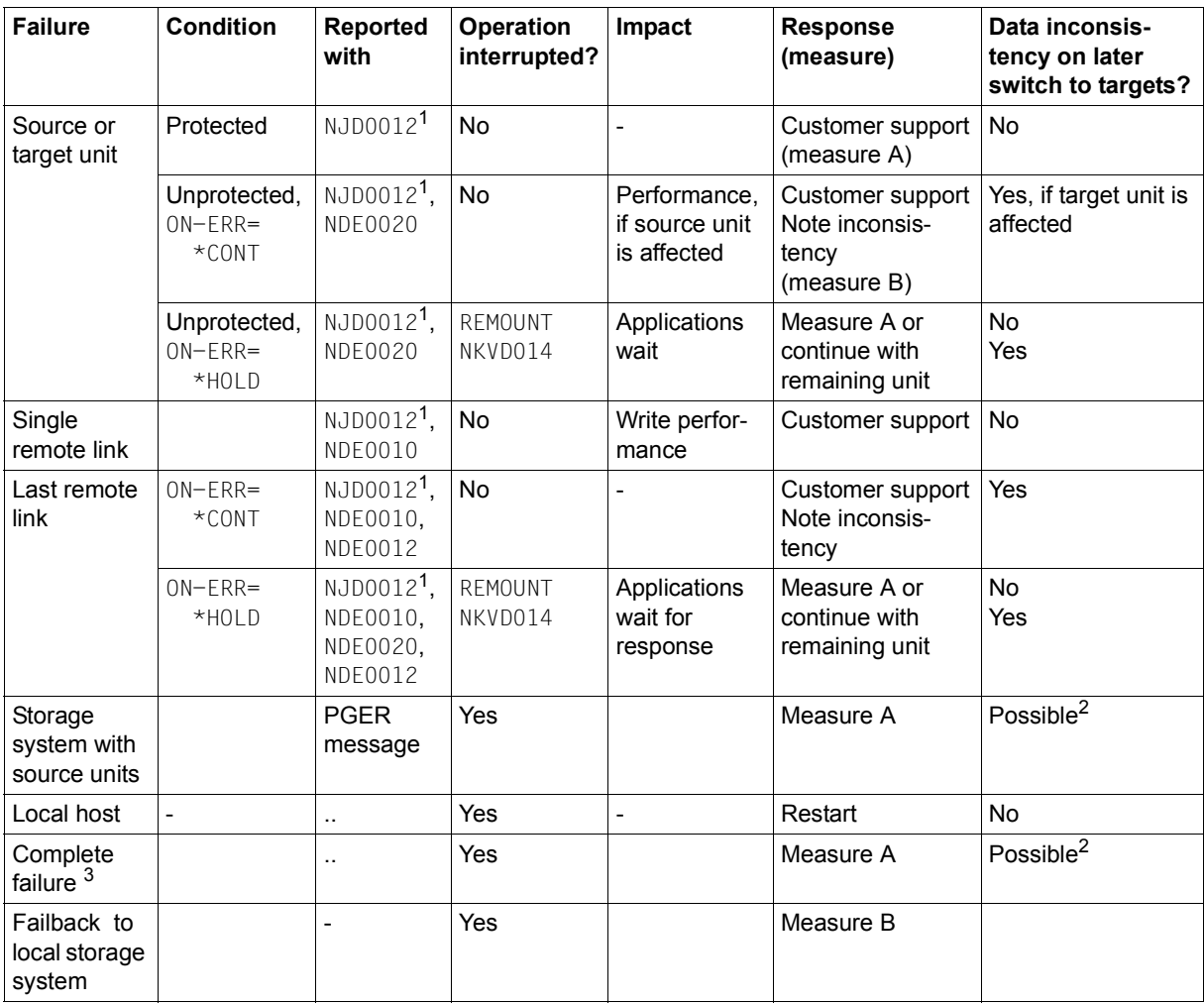

<sup>1</sup> NJD0012 messages are not supported for x86 servers.

<sup>2</sup> Data inconsistency on later switching to the targets is possible unless synchronous or asynchronous (SRDF/A) processing mode is set or if errors have already occurred on remote links or target units.

 $3$  Failure of the local storage system with source units and failure of the main host.

### **Failure recovery measures**

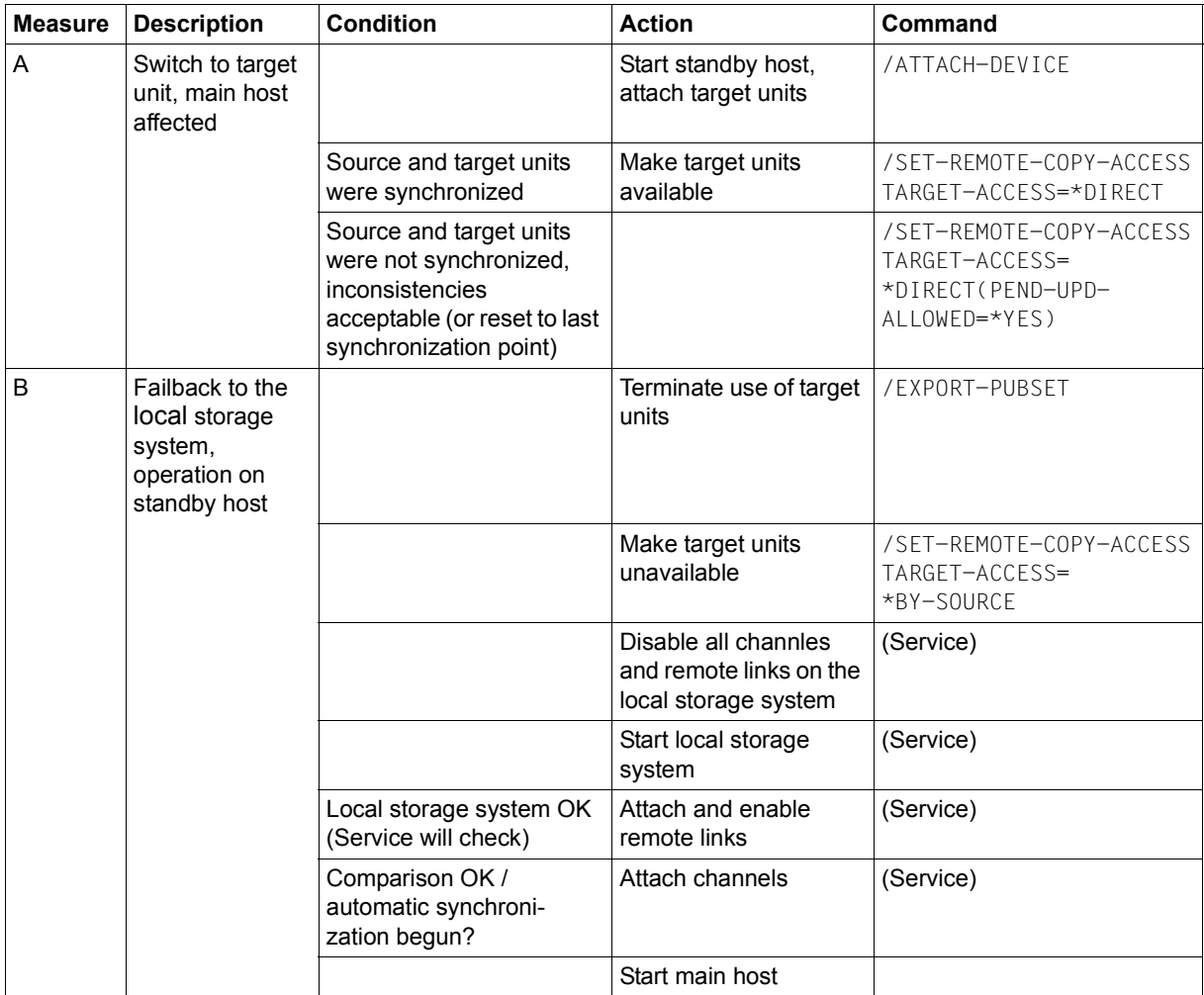

#### **Special information on failure scenarios with SRDF/A**

SRDF/A always builds on an existing SRDF replication (see [page 205\)](#page-204-0). Restart of SRDF/A after a failure is therefore performed in two steps. SRDF replication must be restarted first (as described in the above sections) and then the SRDF/A session can be reactivated.

If a failure occurs, the following should be noted with regard to SRDF/A replication.

- **SRDF** link failure
	- Temporary failure:

SRDF/A is able to compensate temporary failures of SRDF links. A time interval of 0 to 10 seconds can be configured in the storage system for which SRDF/A will tolerate an SRDF link failure. If the links are reestablished within this interval, there is no impact on the application. After expiry of the interval, the failure is treated as a permanent failure.

– Permanent failure:

The SRDF/A session is automatically terminated in the event of a permanent failure. The data on the target side is consistent. Once the links are reestablished, SRDF operation can be resumed using normal SRDF recovery procedures and a new SRDF/A session can be activated.

● Available cache for SRDF/A in the local storage system is full

If the I/O load for the local storage system, the available bandwidth for SRDF/A replication and the cache size of the storage system are not (or no longer) correctly configured, the entire write cache for SRDF/A in the local storage system may be used up.

In this case two alternative procedures can be set by customer support:

- The application is slowed down to the transmission speed of the SRDF links. This means that during this period performance is poorer than with synchronous SRDF mode in the same configuration.
- The SRDF/A session is terminated immediately and automatically. Termination can be delayed by a configurable time interval (the default setting is 0 seconds). The application is slowed during this interval. If the bottleneck is cleared within this time interval, the SRDF/A session is continued; otherwise it is terminated.
- Disaster recovery, failback procedure on the target side

Data on the target side is consistent in the event of a failure. The failback procedure is the same as that for SRDF. After a failback, SRDF/A can be reactivated as soon as the application is available again on the local host.

# **9.5 Testing the recovery procedures**

The test scenario differs from a genuine failure in that the local storage system is active during the test. Processing on the source units takes place in the local Data Center. The recovery procedures are tested in the remote Data Center using the target units.

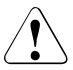

#### **CAUTION!**

If the source units are not protected locally by RAID1, RAID5 or RAID6, data loss can occur while the source and target units are split. If a system is started from a target unit, the SYSID of the pubset must first be changed using /SET-PUBSET-ATTRIBUTES (see the "Commands" manual [[1](#page-648-0)]). Otherwise, problems can occur with sharable units.

#### **Overview**

A recovery procedure consists of the following steps:

- Failure detection
- A check to establish whether processing can be continued on the main host (with the source units)
- Interrupting remote copy mode and enabling the target path
- Shutdown of the main host, if necessary
- Startup of the standby host and continuation of processing (IPL, attach, import, change network node, restart applications)

The actions needed to interrupt remote copy mode and enable the target path are described on [page 228.](#page-227-0) The actions needed to recover the source and target units are described on [page 232.](#page-231-0)

### <span id="page-227-0"></span>**9.5.1 Interrupting remote copy mode and enabling the target path**

Remote copy mode must be interrupted because the local storage system must remain ready for operation during the tests.

#### **Actions on the main host**

1. Before remote copy mode is interrupted, the /MODIFY-REMOTE-COPY-PARAMETER command must be specified with ON-ERROR=\*CONTINUE. Otherwise the source unit will reject all writes.

```
/MODIFY-REMOTE-COPY-PARAMETER
 UNIT=<MN of source unit> / 
       *BY-VOLUME(VOLUME=<vsn>) / 
       *BY-PUBSET(PUBSET=<cat-id>) / 
       *BY-CONTROLLER(CONTROLLER-UNIT=
               <MN of controller with target unit>) / 
       *BY-SYMMETRIX(SERIAL-NUMBER=
               <serialnumber of controller with source unit>
       ,LOGICAL-VOLUME=*ALL-SOURCES / <internal device number>)
  ,ON-ERROR=*CONTINUE
```
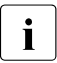

It is important to specify the ON-ERROR=\*CONTINUE operand.

2. The source unit and target unit must be synchronized or be consistent. The processing mode must therefore be set to SYNCH or ASYNCH because pending writes could be noted in ADAPTIVE-COPYprocessing mode.

```
/MODIFY-REMOTE-COPY-PARAMETER
  UNIT=<MN of source unit> / 
       *BY-VOLUME(VOLUME=<vsn>) / 
       *BY-PUBSET(PUBSET=<cat-id>) / 
       *BY-CONTROLLER(CONTROLLER-UNIT=
               <MN of controller with source unit>) / 
       *BY-SYMMETRIX(SERIAL-NUMBER=
               <serialnumber of controller with source unit>
       ,LOGICAL-VOLUME=*ALL-SOURCES / <internal device number>)
  ,COPY-MODE=*SYNCH / *ASYNCH
```
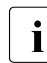

 $\cdot$  It is important to specify the COPY-MODE= $*$ SYNCH operand for synchronous<br>
remote copy pairs or COPY, MODE= $*$ ASYNCH for consistent remote copy pairs remote copy pairs or COPY-MODE=\*ASYNCH for consistent remote copy pairs.

A timestamp is stored in the storage system each time the remote copy status changes. This timestamp is output as the LAST-STA-CHNG field in the /SHOW-REMOTE-COPY command and displays the time (format DDDD.HH:MM:SS) which has passed since the last time the remote replication function was halted or resumed.

- 3. Terminate applications, if necessary, to maintain data consistency on the source and target units.
- 4. Check whether the source and target units are synchronized or are consistent.

For COPY-MODE=\*SYNCH:

Global check: YES is shown in the SYNCH field

/SHOW-REMOTE-COPY-STATUS UNIT=587C,INFORMATION=\*SUMMARY

```
% --------------------------------------------------------------------------- 
% SRC TAR VOLUME!REMOTE-COPY TARGET!LAST-STA-CHNG!LINK !SYN!SRC!CON!CAS 
% UNIT UNIT !STATE MODE ACCESS!DDDD.HH:MM:SS! !CH !-RA!R-C!R-C 
% =========================================================================== 
      % 587C 5FA0 XXXX.0!ACTIVE SYNC BY-SRC! 47.11:58:38!AVAIL.!YES! 10!NO ! -
```

```
/SHOW-SYMMETRIX-DEVICE-CONFIG
```

```
UNIT=<MN der Source-Unit> / <MN of target unit>
```
- ,CONFIGURATION=\*REMOTE-COPY-PAIRS
- ,INFORMATION=\*PHYSICAL

Detailed check: The number of pending writes for the target unit must be 0 (see the grayed field in the example below).

#### *Example*

```
[Targets detached!]
```

```
/SHOW-SYMMETRIX-DEVICE-CONFIG UNIT=(28AA),CONF=*REM-COPY-PAIRS,INF=*ALL
```
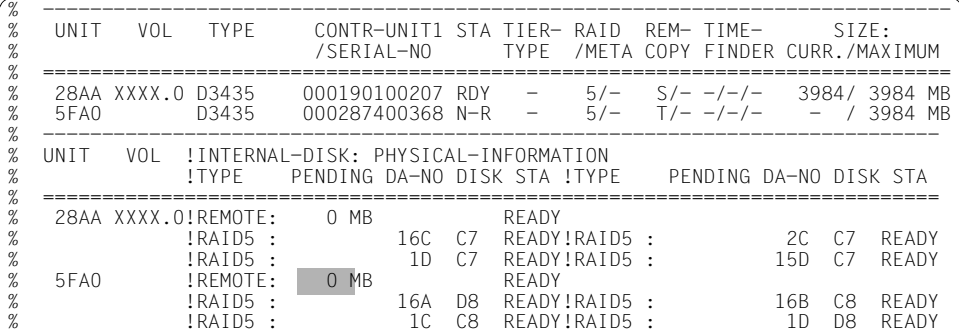

For COPY-MODE=\*ASYNCH (SRDF/A):

Global check: Y is shown in the TARGET-UNIT: CONS field

/SHOW-REMOTE-COPY-STATUS UNIT=3AAB,INFORMATION=\*ASYNCHRONOUS-SESSION

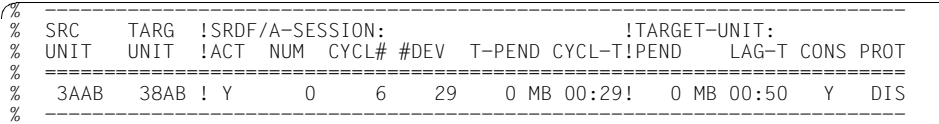

5. Interrupt remote copy mode.

```
/HOLD-REMOTE-COPY
 UNIT=<MN of source unit> / *BY-VOLUME(VOLUME=<vsn>) /
       *BY-PUBSET(PUBSET=<cat-id>) / *BY-SYMMETRIX(SERIAL-NUMBER=<ser-no>, 
       LOGICAL-VOLUME=*ALL-SOURCE-UNITS(RA-GROUP=<no>))
```
The main host continues processing using only the source units.

#### *Example*

/SHOW-REMOTE-COPY-STATUS UNIT=587C,INFORMATION=\*SUMMARY

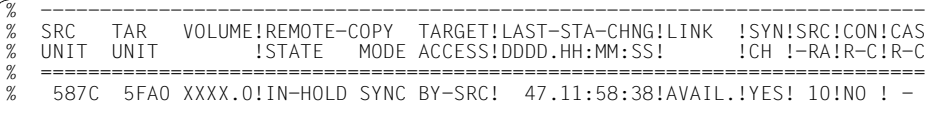

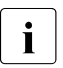

 $\cdot$  The information output reflects the view on the remote copy pair and not on an<br>individual unit. The CHOL SYMETRIX BEVICE CONFIC command (acc. individual unit. The /SHOW-SYMMETRIX-DEVICE-CONFIG command (see [page 537\)](#page-536-0) supplies detailed information on a unit.

#### **Actions on the standby host**

1. The remote links need not be deactivated as long as remote copy mode is interrupted. This can be done by the recovery procedures. Before you start the test, you should therefore ensure that no other unit is using these remote links.

Enable the target path by setting the target units to READY.

```
/SET-REMOTE-COPY-ACCESS
 UNIT=<MN of target unit> / *BY-VOLUME(VOLUME=<vsn>) /
       *BY-PUBSET(PUBSET=<cat-id>) / 
       *BY-SYMMETRIX(SERIAL-NUMBER=<target serialnumber>
      ,LOGICAL-VOLUME=*ALL-TARGET-UNITS(RA-GROUP=<no>))
       ,TARGET-ACCESS=*DIRECT
```
The standby host can access the target units once this command has been executed. The recovery procedures can now be tested. The main host continues to access the source units because the /SET-REMOTE-COPY-ACCESS command does not affect on the source units if /HOLD-REMOTE-COPY was issued beforehand.

The  $*$ BY-VOLUME operand may only be used if the target unit was READ-ONLY and is unique, or if the source unit was accessible, i.e. VSN was readable on the unit.

The \*BY-PUBSET operand can be only used if the source unit was accessible and the pubset is imported on this host.

2. If the source unit and target unit were not fully synchronized before /HOLD-REMOTE-COPY was issued, and if PENDING-UPDATES are not allowed, transition of the target unit to READY is rejected. This prevents the use of invalid data. This can be overridden by the following command.

```
/SET-REMOTE-COPY-ACCESS
  UNIT=<MN of target unit> / *BY-VOLUME(VOLUME=<vsn>) /
       *BY-PUBSET(PUBSET=<cat-id>) /
       *BY-SYMMETRIX(SERIAL-NUMBER=<target serialnumber>
  ,LOGICAL-VOLUME=*ALL-TARGET-UNITS(RA-GROUP=<no>))
  ,TARGET-ACCESS=*DIRECT(ALLOW-PEND-UPDATES=*YES)
```
#### *Example*

```
/SHOW-REMOTE-COPY-STATUS UNIT=587C,INFORMATION=*SUMMARY
```
% --------------------------------------------------------------------------- % SRC TAR VOLUME!REMOTE-COPY TARGET!LAST-STA-CHNG!LINK !SYN!SRC!CON!CAS % UNIT UNIT !STATE MODE ACCESS!DDDD.HH:MM:SS! !CH !-RA!R-C!R-C % =========================================================================== % 587C 5FA0 XXXX.0!IN-HOLD SYNC DIRECT! 47.11:58:38!AVAIL.!NO ! 10!NO ! - % --------------------------------------------------------------------------

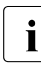

 $\overline{\cdot}$  The information output reflects the view on the remote copy pair and not on an<br>individual unit. The *ISUON SYMMETRIX BEVICE CONELS* command (see individual unit. The /SHOW-SYMMETRIX-DEVICE-CONFIG command (see [page 537\)](#page-536-1) supplies detailed information on a unit.

### <span id="page-231-0"></span>**9.5.2 Reconstructing the source and target units after the test**

Before remote copy modee is resumed, the remote copy pair must be checked for data differences, and a decision must be made as to whether to accept the differences on the source or on the target unit.

#### **Actions on the standby host**

Access of the standby host to the target units must be interrupted; processing is resumed over the source path.

If necessary, enable the remote link (/ENABLE-REMOTE-LINK-DIRECTOR).

```
/SET-REMOTE-COPY-ACCESS
  UNIT=<MN der Target-Unit> / *BY-PUBSET(PUBSET=<cat-id>) /
       *BY-VOLUME(VOLUME=<vsn>) >) / 
       *BY-SYMMETRIX(SERIAL-NUMBER=<target serialnumber>
  ,LOGICAL-VOLUME=*ALL-TARGET-UNITS(RA-GROUP=<no>))
  ,TARGET-ACCESS=*BY-SOURCE
```
#### **Actions on the main host**

Check whether there is a data difference between the source unit and target unit (not for VMAX3).

```
/SHOW-SYMMETRIX-DEVICE-CONFIG
  UNIT=<MN of source unit> / <MN of target unit>
  ,CONFIGURATION=*REMOTE-COPY-PAIRS
  ,INFORMATION=*PHYSICAL
```
Depending on the result of the SHOW output, a decision must be made on the appropriate action.

● Keep the changes on the source units (i.e. all changes made on the target unit during the recovery tests are discarded).

```
/RESUME-REMOTE-COPY
 UNIT=<MN of source unit> / *BY-VOLUME(VOLUME=<vsn>) /
       *BY-PUBSET(PUBSET=<cat-id>) / *BY-SYMMETRIX(SERIAL-NUMBER=<ser-no>
  ,LOGICAL-VOLUME=*ALL-SOURCE-UNITS(RA-GROUP=<no>))
  ,RESTORE=*FROM-SOURCE
  ,WAIT=*UNTIL-SYNCHRONIZATION
```
- Keep the changes on the target units (i.e. all changes made on the source unit during the recovery tests are discarded).
	- Terminate the applications on the source units (but the source unit should remain attached).
	- Start the restore process.

```
/RESUME-REMOTE-COPY
 UNIT=<MN of source unit> / *BY-VOLUME(VOLUME=<vsn>) /
       *BY-PUBSET(PUBSET=<cat-id>) / 
       *BY-SYMMETRIX(SERIAL-NUMBER=<ser-no>
  ,LOGICAL-VOLUME=*ALL-SOURCE-UNITS(RA-GROUP=<no>))
  ,RESTORE=*TO-SOURCE
  ,WAIT=*UNTIL-SYNCHRONIZATION
```
The WAIT operand specifies whether the command is to wait until synchronization is terminated or, in asynchronous processing mode (SRDF/A), for consistency (WAIT=\*UNTIL-SYNCHRONIZATION) or not (WAIT=\*NO). This simplifies the programming of test procedures for recovery because extensive queries regarding the synchronization progress of the remote copy pair are unnecessary.

# **10 Mixed forms of replication (ETERNUS DX, Symmetrix/VMAX3)**

This chapter initially describes the concept of "data mobility", the use of mixed forms of replication for redundant data management.

Detailed information is then provided on using the mixed forms of replication in the storage systems operated with SHC-OSD.

# **10.1 Data mobility**

Data mobility refers to the periodic creation of a consistent version of the productive data at a second, geographically distant location. It is therefore an appropriate variant for implementing a disaster protection strategy. It is based on a configuration of local and remote replication in a specified configuration and, depending on the application scenario, provides an alternative to synchronous and asynchronous remote replication.

Data mobility defines the hardware and software configuration for redundant data management using mixed replication functions for the ETERNUS DX and Symmetrix/VMAX3 storage systems.

Data mobility uses pubsets as data management units.

Control of the processes required can be automated using SHC-OSD commands in procedures.

Data mobility comprises two scenarios:

- 1. Automatic and periodical creation of consistent data at a second, geographically distant location. The synchronization point is defined by the application.
- 2. Quick reconstruction of the data from the second, geographically distant location.

In the following information the ETERNUS DX storage systems are taken as an example. The scenarios described also apply for Symmetrix/VMAX3 systems.

#### **Initial configuration**

The initial configuration is a combination of local replication using EC in both the local storage system and in the remote storage system in conjunction with remote replication using REC.

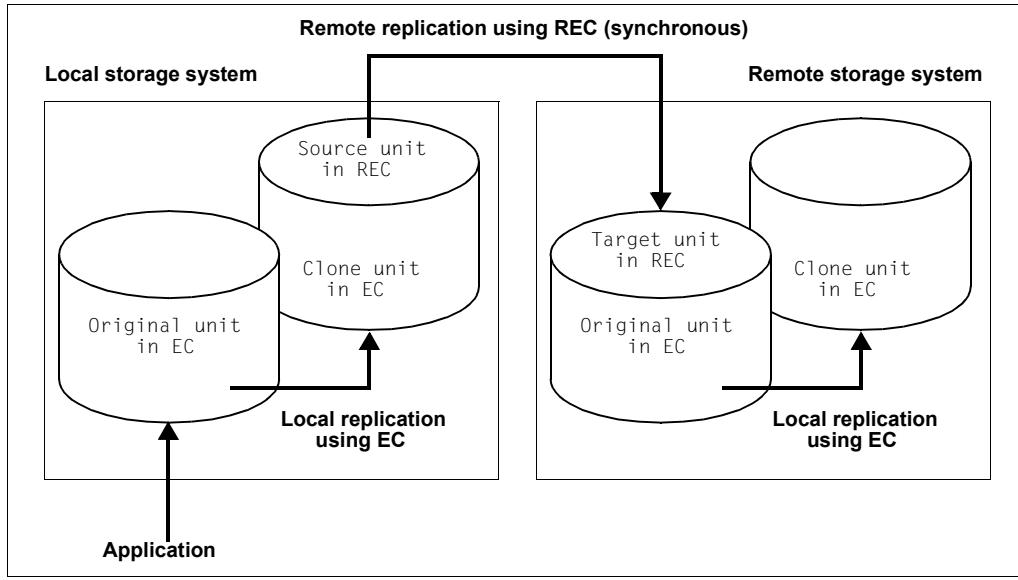

Figure 27: Data mobility: Initial configuration

#### **Creating the consistent data**

To create the consistent data on the second, geographically distant location, first of all a synchronization point is defined and created for use in the local storage system. In an initial step local replication using EC is suspended at this synchronization point, thus ensuring consistent data on the local clone unit. Subsequently the application can continue to execute.

Parallel to this the local clone unit, which is also the source unit for remote replication using REC, is synchronized with the target unit in the remote storage system.

After synchronization has been concluded, in a further step the clone unit for EC is updated with this status on the remote storage system and then split.

As a result the data created is now available on the clone unit of the remote storage system.

This procedure can be repeated periodically. Further consistent backups of the data will then be created on clone units of the remote storage system.

#### **Reconstruction**

The backed-up data is reconstructed from the clone unit of the remote storage system to the original volume.

Various options are available for this:

- Reconstruction from the clone unit in the remote storage system directly to the original unit in the local storage system in the following steps:
	- 1. Cancel the clone pairs in the local and remote storage systems with /STOP-CLONE-SESSION
	- 2. Suspend remote copy mode with /HOLD-REMOTE-COPY
	- 3. Temporary replication (using REC) from the clone unit of the remote storage system to the original unit of the local storage system to synchronize the data inventories:
		- a) Create remote copy pair with /START-REMOTE-COPY UNIT=<clone-unit (remote)>, TARGET-UNIT=<original-unit (local)>, WAIT=\*UNTIL-SYNCRON-IZATION

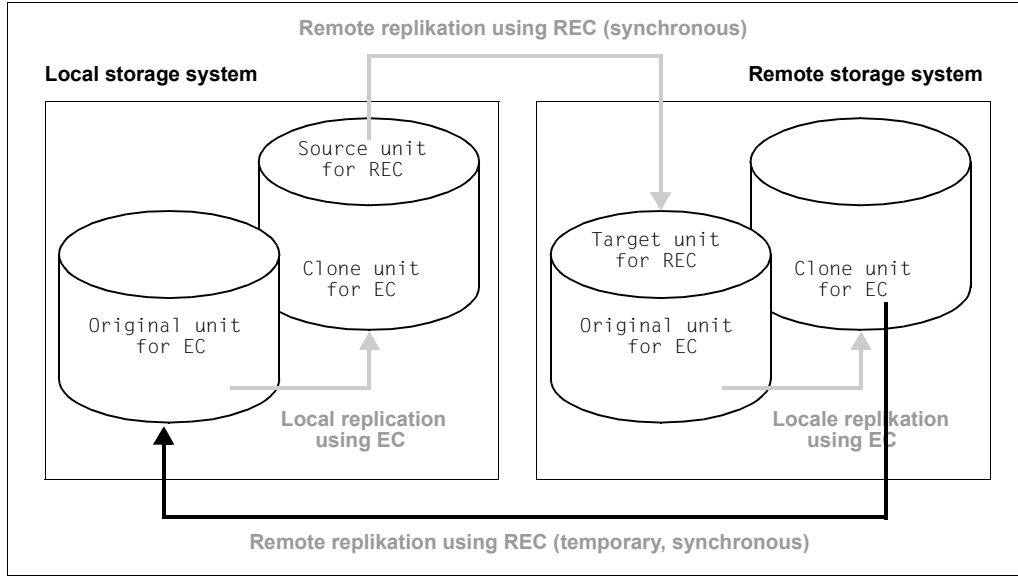

Figure 28: Data mobility: Reconstruction of clone unit (remote)

- b) Suspend remote copy mode and rename pubset with /HOLD-REMOTE-COPY UNIT=\*BY-PUBSET(PUBSET=..., NEW-PUBSET=…)
- c) Temporary remote copy mode terminated with /STOP-REMOTE-COPY
- 4. Set up the initial configuration for data mobility again

The advantage of this concept is that the original data is reconstructed quickly in one synchronization process with few processing steps.

The disadvantage of this concept is that a complete copy is needed both when restoring the original unit and also after this when reconstructing the original configuration for data mobility.

However, reconstruction will tend to be performed only rarely.

- Reconstruction through temporary reversal of the replication direction for all mirror pairs in the following steps:
	- 1. Swap the original and clone properties of the clone pairs in the local and remote storage systems with / SWAP-CLONE-SESSION
	- 2. Swap the source and target properties of the remote copy pair with /SWAP-REMOTE-COPY

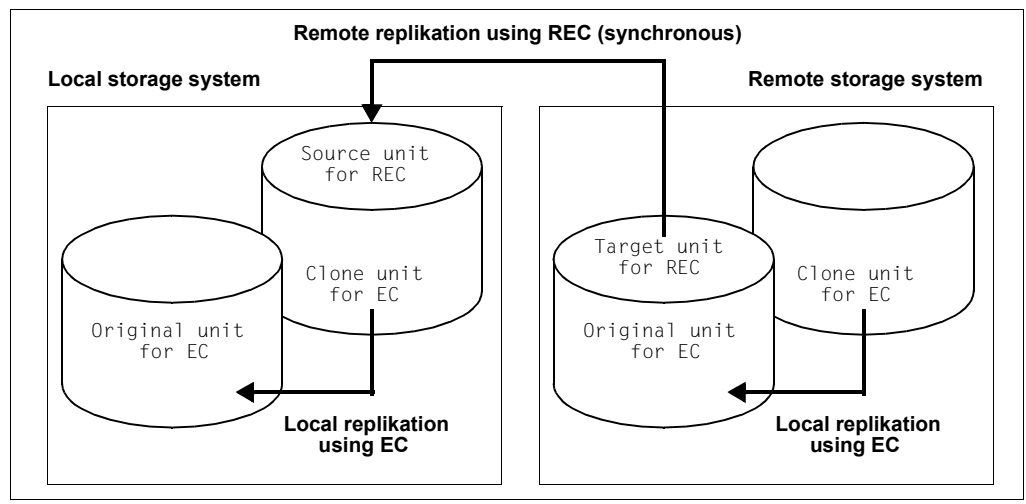

Figure 29: Data mobility: Temporary reversal of the replication direction

- 3. Start resynchronization for all EC and REC pairs beginning with the clone unit on the remote storage system.
- 4. Set up the initial configuration for data mobility again

The advantage of this concept is that only delta copies are required both for reconstruction and also for restoring the initial configuration for data mobility. Consequently only a slight load is placed on the storage systems and the remote links.

The disadvantage of this concept is the large number of processing steps involved in reconstructing the original data.

- Continuation of the application(s) using the remote storage system as the database without reconstruction (reversal of the replication direction in the case of symmetrical configurations)
	- 1. Terminate remote copy mode with /STOP-REMOTE-COPY
	- 2. Restart the application, use remote storage system
	- 3. Split the local and remote EC pairs
	- 4. Create remote copy pair with /START-REMOTE-COPY UNIT=<clone-unit (remote)>. TARGET-UNIT=<original-unit (local)>, WAIT=\*UNTIL-SYNCRONIZATION

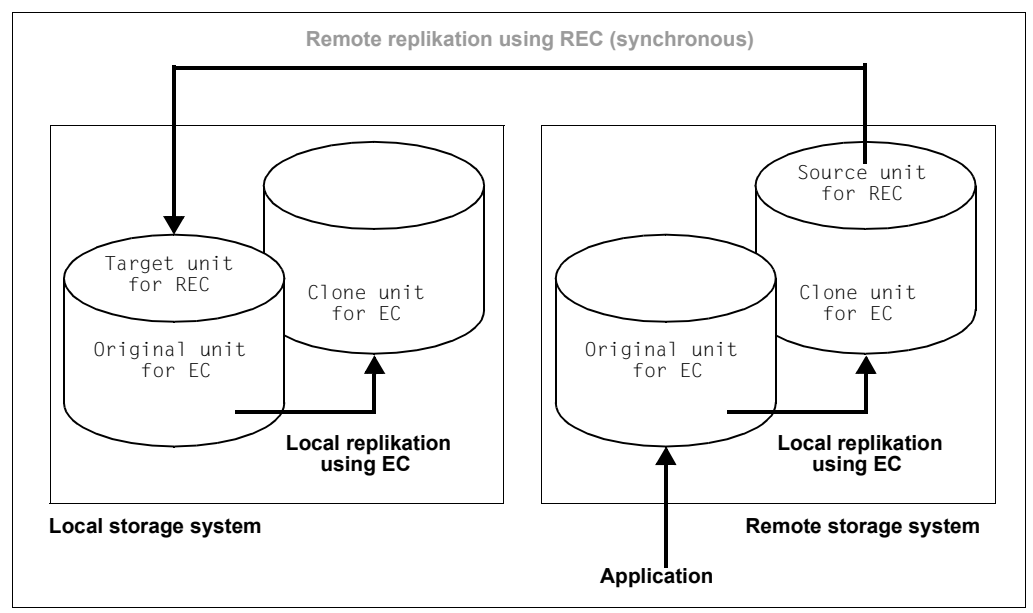

Figure 30: Data mobility: Symmetrical configuration

The advantage of this concept is the rapid restoration of the configuration for data mobility.

The disadvantage of this concept can be that the application(s) is/are relocated or restarted using the original unit in the remote storage system as as the database.

# **10.2 EC and REC (ETERNUS DX)**

EC can be used together with REC. A number of cases must be distinguished here:

- Clone units are assigned to the source unit and/or target unit of a REC pair. They are consequently simultaneously the original unit of the clone pair.
- The REC source unit is simultaneously the clone unit of a clone pair.
	- $\begin{bmatrix} \cdot \\ \cdot \end{bmatrix}$  An EC clone unit cannot simultaneously also be a REC target unit.

In all described cases REC can be operated in synchronous and (for ETERNUS DX S3) in asynchronous copy mode, see chapter "Remote replication with REC [\(ETERNUS DX\)" on page 177.](#page-176-0)

You can switch from cascaded remote copy to concurrent remote copy and vice versa with the /SWAP-REMOTE-COPY TARGET-UNIT= command, see [page 178](#page-177-0). This gives rise to various combinations of EC and REC.

# **10.2.1 EC clone unit as REC source unit**

This configuration defines a cascade of local and remote replication.

A clone pair can consist of a unit and a clone unit which is simultaneously a REC source unit. Such a clone pair can be managed with the usual commands.

# **10.2.2 REC source unit is simultaneously EC original unit**

This configuration defines a simultaneous local and remote replication.

A clone pair can consist of a unit which is simultaneously the REC source unit and a clone unit. Such a clone pair can be managed with the usual commands.

# **10.2.3 REC target unit as EC original unit**

This configuration defines a cascade of local and remote replication.

A clone pair can consist of a unit which is simultaneously the REC target unit and a clone unit. In this case the clone pair generally cannot be accessed via the VSN or the pubset ID because the target unit is not readable. If the source unit is attached, the pubset ID of the source unit can be specified in the clone session commands using the  $UNIT=*BY-$ PUBSET(...) operand in conjunction with SELECT=\*TARGET-UNIT.

The following requirements must be met to permit a clone pair with a target unit to be selected via the VSN or pubset ID:

- The source unit is attached.
- In the case of /ACTIVATE-CLONE one of the two following cases occurs:
	- Remote copy mode is interrupted; /SHOW-REMOTE-COPY-STATUS displays the remote copy status IN-HOLD or ERROR.
	- In the case of remote copy mode, synchronous processing mode is set and the remote copy pair is synchronized.

When BS2000 has a Fibre Channel connection to the remote storage system, SF pubsets can be renamed implicitly using /ACTIVATE-CLONE and NEW-PUBSET=<new cat id>. The I/Os to the source unit can be suspended in ongoing operation by means of /ACTIVATE-CLONE and the HOLD-IO=\*UNTIL-ACTIVATED operand to ensure consistent splitting.

#### **Scenarios for EC in REC configurations**

*Without renaming of the clone units*

The source unit and target unit form a remote copy pair (see the figure below).

At the same time the two also form a clone pair:

- The source unit with the clone unit of the local storage system
- The target unit with the clone unit of the remote storage system

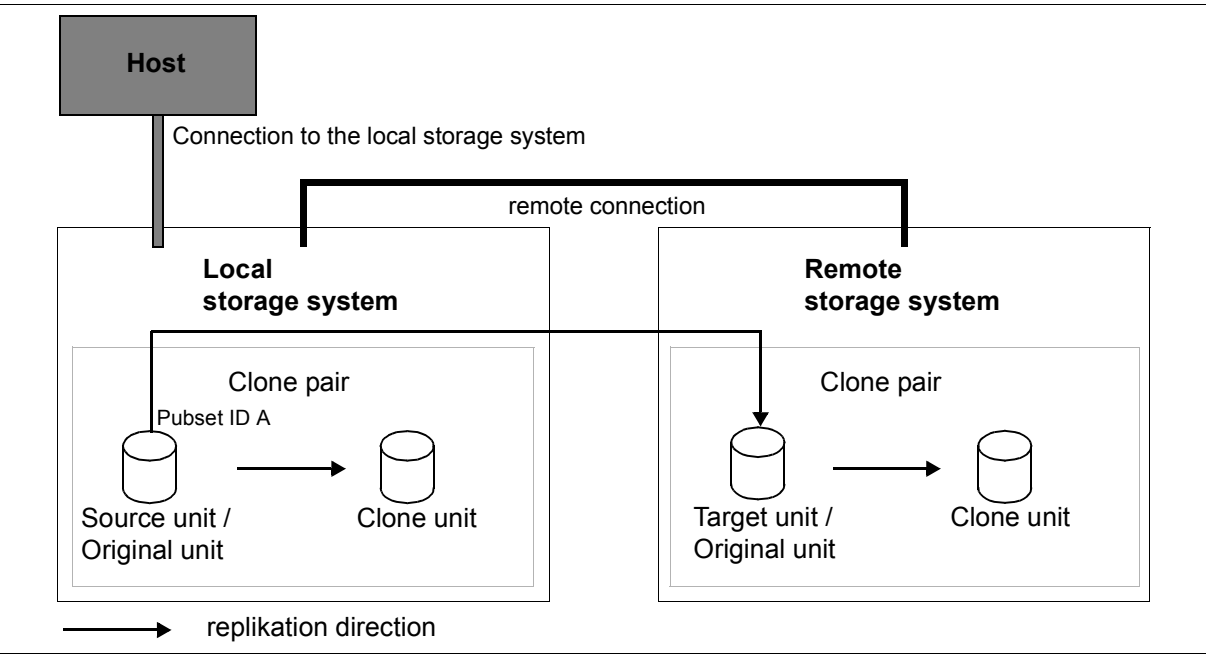

Figure 31: EC Clone with REC, no renaming of the clone units

The host has no connections to the remote storage system, which cannot therefore be accessed directly from the host. The target unit cannot be addressed via the VSN or pubset ID. The source unit has pubset ID A.

The clone pair in the remote storage system is activated using /ACTIVATE-CLONE UNIT= $*BY-$ PUBSET(PUBSET=A),SELECT=\*TARGET-UNIT.

#### *With renaming of the clone units*

The source unit and target unit form a remote copy pair (see the figure below).

At the same time each of the two units forms a clone pair:

- The source unit with the clone unit of the local storage system
- The target unit with the clone unit of the remote storage system

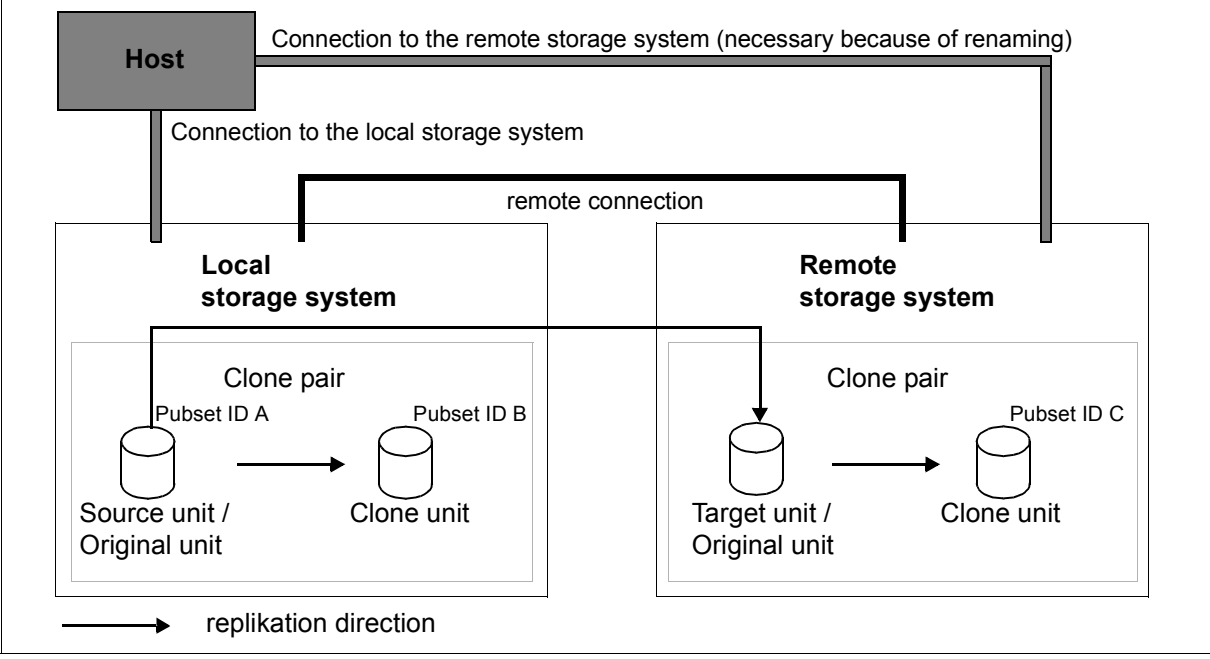

Figure 32: EC/Clone with REC with renaming of the clone unit in the remote storage system

The host has connections to the remote storage system, which means that the latter can be accessed directly by the host. The target unit cannot be addressed via the VSN or pubset ID. The source unit has pubset ID A.

/ACTIVATE-CLONE UNIT=\*BY-PUBSET(PUBSET=A,NEW-PUBSET=B) causes the clone pair in the local storage system to be split and the clone unit's pubset ID to be changed to B. /ACTIVATE-CLONE UNIT=\*BY-PUBSET(PUBSET=A,NEW-PUBSET=C),SELECT=\*TARGET-UNIT is used to split the clone pair in the remote storage system, and the pubset ID of the clone unit is changed to C.

This permits the units to be used as follows, for example:

- the source unit (with pubset ID A) for the main application
- The clone unit of the local storage system (with pubset ID B) for the backup
- the target unit as a copy in case a disaster occurs
- The clone unit of the remote storage system (with pubset ID C) for evaluations

# **10.3 EC and SnapOPC+ (ETERNUS DX)**

SnapOPC+ snap sessions can be created on EC original and clone units, i.e. snap units can be assigned to both the original and the clone unit of a clone pair. The snap unit and the original/clone unit then form a snap pair in the context of a snap session. The original/clone unit is then also the original unit of the snap pair.

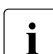

 $\cdot$  A snap unit cannot become an EC original unit.

/SWAP-CLONE-SESSION can also be used together with SnapOPC+.

When a snap pair consists of a clone unit and a snap unit, access to the snap pair via the VSN or pubset ID is not possible because the clone unit is generally not readable.

Prerequisites for addressing a snap pair with clone unit via the pubset ID or VSN:

- The original unit is attached.
- In addition, in the case of /START-SNAP-SESSION replication with EC must either be interrupted (/SHOW-CLONE-SESSION-STATUS displays the SPLIT status) or the clone pair must be synchronized in the event of active replication.

SF pubsets can also be implicitly renamed with /ACTIVATE-SNAP or /START-SNAP-SESSION NEW-PUBSET=<new cat id>. The I/Os to the original unit can be suspended in ongoing operation using the HOLD-IO=\*UNTIL-ACTIVATED operand to ensure consistent splitting.

# **10.4 SnapOPC+ and REC (ETERNUS DX)**

SnapOPC+ snap sessions can be created on REC source and target units, i.e. snap units can be assigned to both the source and the target unit of a remote copy pair. The snap unit and the source/target unit then form a snap pair in the context of a snap session. The source/target unit is then also the original unit of the snap pair.

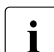

A snap unit cannot become an REC original unit.<br> $\sum_{k=1}^{\infty}$  A snap permate copy can also be used together with

/SWAP-REMOTE-COPY can also be used together with SnapOPC+.

When a snap pair consists of a target unit and a snap unit, access to the snap pair via the VSN or pubset ID is not possible because the target unit is generally not readable. If the source unit is attached, the pubset ID of the source unit can also be specified in the snap session commands using the UNIT=\*BY-PUBSET(...) operand in conjunction with SELECT=\*TARGET-UNIT.

Prerequisites for addressing a snap pair with target unit via the pubset ID or VSN:

- The source unit is attached.
- In addition, in the case of /START-SNAP-SESSION remote copy mode must either be suspended (/SHOW-REMOTE-COPY-STATUS shows the remote copy status IN-HOLD or ERROR) or, if remote copy mode is active, the remote copy pair must be synchronized.

SF pubsets can also be implicitly renamed with /ACTIVATE-SNAP or /START-SNAP-SESSION NEW-PUBSET=<new cat id>. The I/Os to the source unit can be suspended in ongoing operation using the HOLD-IO=\*UNTIL-ACTIVATED operand to ensure consistent splitting.

#### **Scenarios for SnapOPC+ in REC configurations**

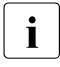

i In all described cases REC can be operated in synchronous and (for ETERNUS DX S3) in asynchronous copy mode, see [chapter "Remote replication with REC](#page-176-0)  [\(ETERNUS DX\)" on page 177.](#page-176-0)

#### *No renaming of the snap units*

The source unit and target unit form a remote copy pair (see the figure below).

At the same time each of the two units forms a snap pair:

- The source unit with the snap unit of the local storage system
- The target unit with the snap unit of the remote storage system

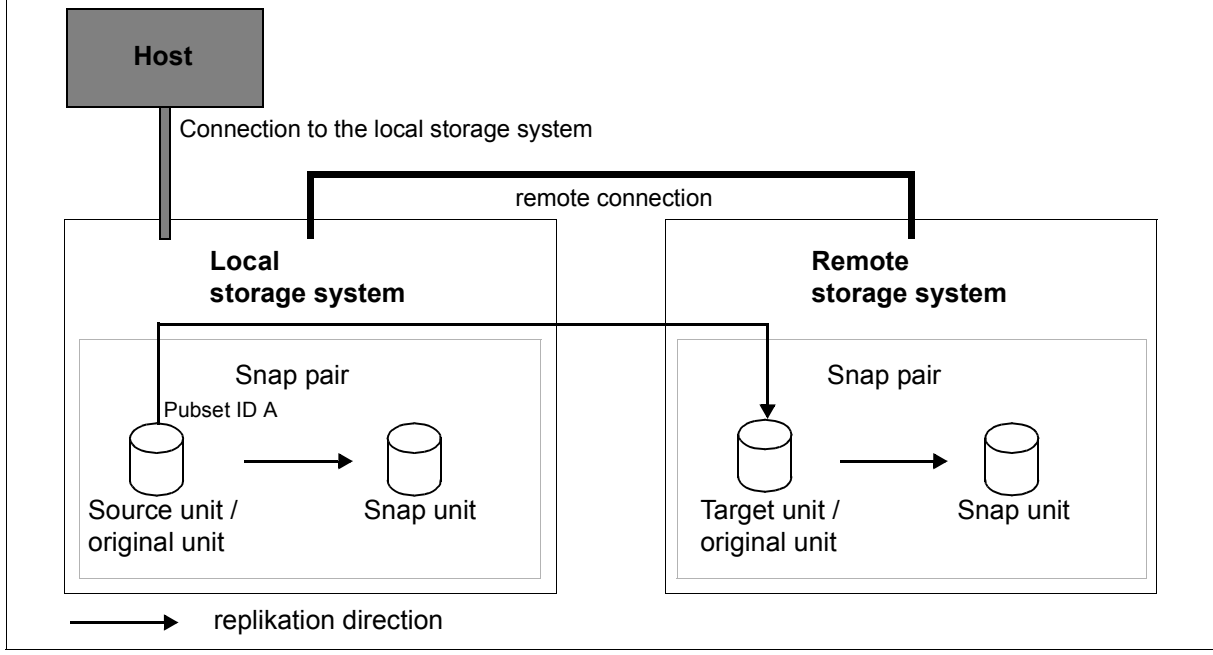

Figure 33: SnapOPC+ with REC, no renaming of the snap units

The host has no connection to the remote storage system and cannot therefore be accessed directly from the host. The target unit cannot be addressed via the VSN or pubset ID. The source unit has pubset ID A.

The snap pair in the remote storage system is activated using /START-SNAP-SESSION UNIT=\*BY-PUBSET(PUBSET=A),SELECT=\*TARGET-UNIT.

#### *With renaming of the snap units*

The source unit and target unit form a remote copy pair (see [figure 34\)](#page-246-0).

At the same time each of the two units forms a snap pair:

- The source unit with the snap unit of the local storage system
- The target unit with the snap unit of the remote storage system

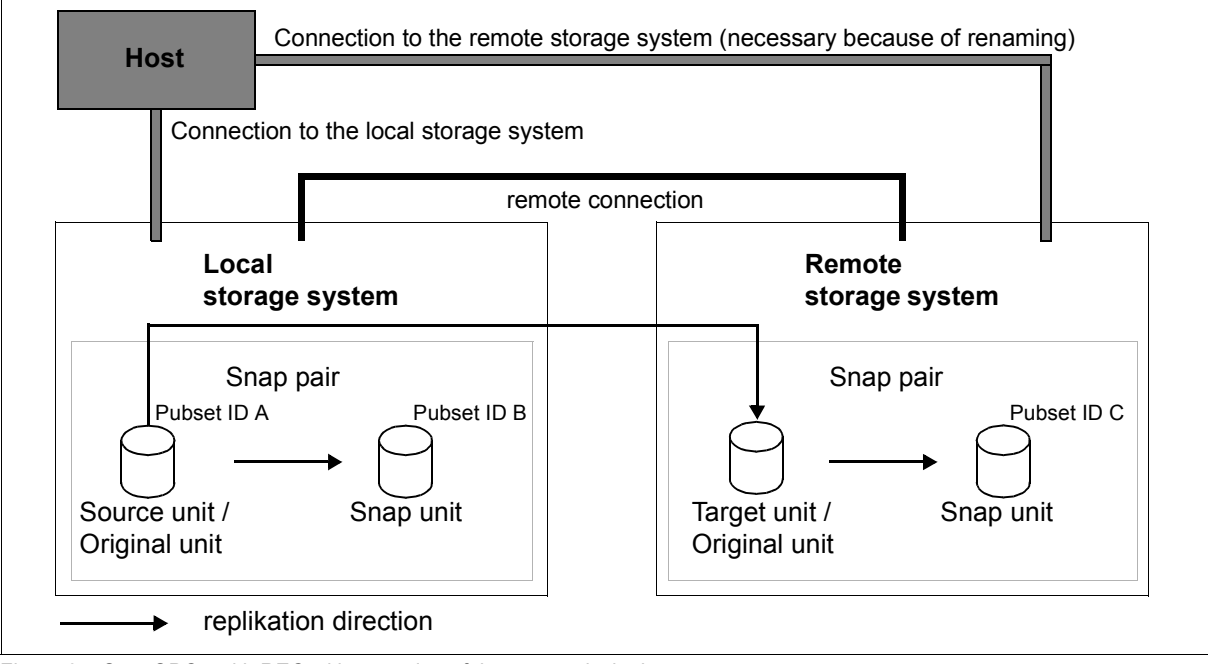

<span id="page-246-0"></span>Figure 34: SnapOPC+ with REC with renaming of the snap units in the remote storage system

The host has connections to the remote storage system, which means that the latter can be accessed directly by the host. The target unit cannot be addressed via the VSN or pubset ID. The source unit has pubset ID A.

/START-SNAP-SESSION UNIT=\*BY-PUBSET(PUBSET=A,NEW-PUBSET=B) is used to configure the snap pair in the local storage system, and the pubset ID of the snap unit is changed to C.

/START-SNAP-SESSION UNIT=\*BY-PUBSET(PUBSET=A,NEW-PUBSET=C),SELECT=\*TARGET-UNIT is used to split the snap pair in the remote storage system, and the pubset ID of the snap unit is changed to C.

This permits the units to be used as follows, for example:

- the source unit (with pubset ID A) for the main application
- the snap unit of the local storage system (with pubset ID B) for the backup
- the target unit as a copy in case a disaster occurs
- the snap unit of the remote storage system (with pubset ID C) for evaluations

/RESTORE-FROM-SNAP for an REC target unit can be used only if the target unit is in the READY status, i.e. the remote copy status is IN-HOLD or ERROR and TARGET-ACCESS has the value DIRECT. As a result of this, the last consistent status can, for example, be copied from the snap unit to the target unit in the event of a disaster.

# **10.5 TimeFinder/Clone and SRDF (Symmetrix/VMAX3)**

TimeFinder/Clone can be used together with SRDF.

Two cases must be distinguished here:

- Clone units are assigned to the source unit and target unit of a remote copy pair. The source/target unit is also the original unit of the clone pair.
- The source unit and target unit each forms the clone unit of a clone pair.

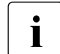

 $\cdot$  TimeFinder/Clone is implemented compatibly by SHC-OSD on VMAX3. SYMAPI<br>
emulates TimeFinder/Clone via TimeFinder SpanVX emulates TimeFinder/Clone via TimeFinder SnapVX.

# **10.5.1 Source/target unit as original unit**

When a clone pair consists of a source unit and a clone unit, no special aspects need be borne in mind. This is not the case when a clone pair consists of a target unit and a clone unit. In this case the clone pair generally cannot be accessed via the VSN or the pubset ID because the target unit is not readable. If the source unit is attached, the pubset ID of the source unit can be specified in the clone session commands using the  $UNIT=*BY-$ PUBSET(...) operand in conjunction with SELECT=\*TARGET-UNIT.

The following requirements must be met to permit a clone pair with a target unit to be selected via the VSN or pubset ID:

- The source unit is attached.
- In addition, either remote copy mode must be interrupted with /ACTIVATE-CLONE (/SHOW-REMOTE-COPY-STATUS indicates the remote copy status IN-HOLD or ERROR) or synchronous processing mode must be set and the remote copy pair must be synchronized when remote copy mode is active.

SF pubsets can be renamed implicitly using /ACTIVATE-CLONE NEW-PUBSET=<new cat id> provided the host has connections to the remote storage system (i.e. this can be reached directly from the host). The I/Os on the source unit can be suspended during ongoing operation using /ACTIVATE-CLONE and the HOLD-IO=\*UNTIL-ACTIVATED operand to permit consistent splitting.

#### **Scenarios for TimeFinder/Clone in SRDF configurations**

*Without renaming of the clone units*

The source unit and target unit form a remote copy pair (see the figure below).

At the same time the two also form a clone pair:

- The source unit with the clone unit of the local storage system
- The target unit with the clone unit of the remote storage system

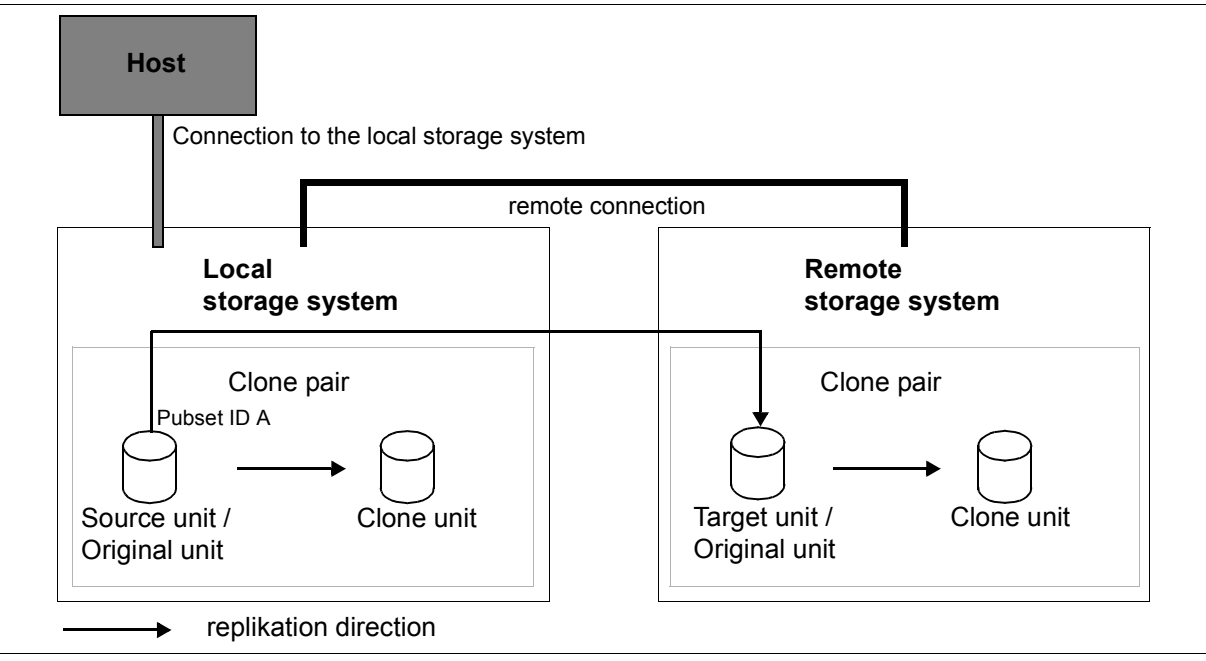

Figure 35: TimeFinder/Clone with SRDF, no renaming of the clone units

The host has no connections to the remote storage system, which cannot therefore be accessed directly from the host. The target unit cannot be addressed via the VSN or pubset ID. The source unit has pubset ID A.

The clone pair in the remote storage system is activated using /ACTIVATE-CLONE UNIT= $*BY-$ PUBSET(PUBSET=A), SELECT=\*TARGET-UNIT. In the case of concurrent target units, the required target unit is selected by specifying the RA group.

#### *With renaming of the clone units*

The source unit and target unit form a remote copy pair (see the figure below).

At the same time the two also form a clone pair:

- The source unit with the clone unit of the local storage system
- The target unit with the clone unit of the remote storage system

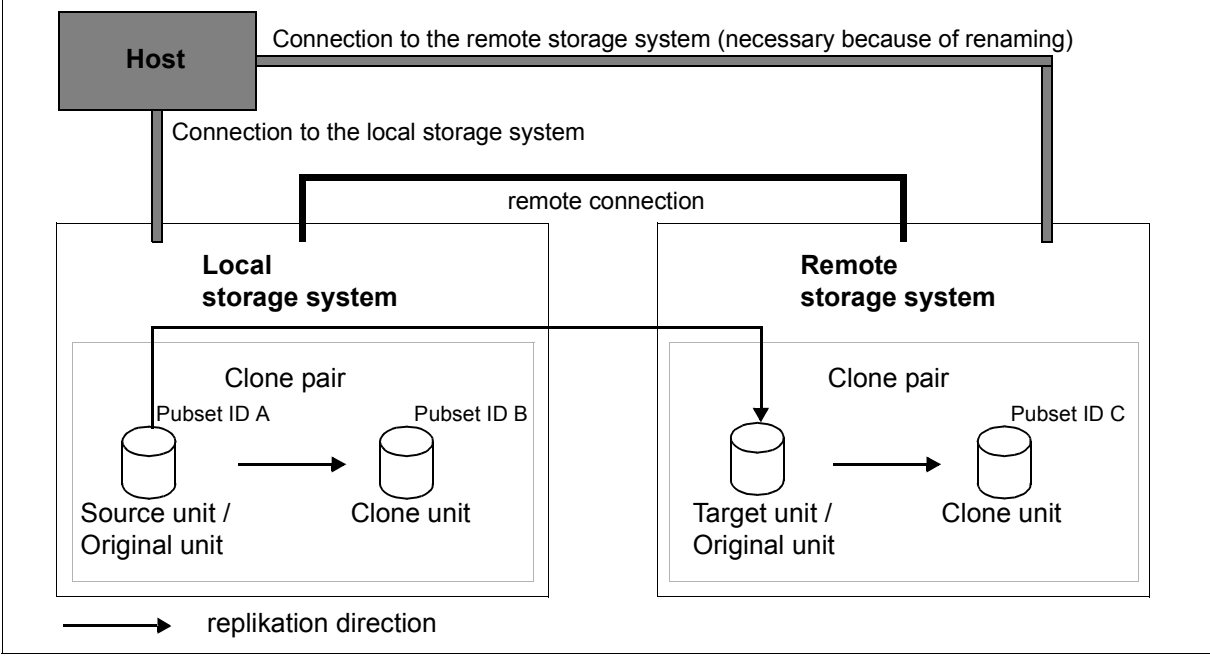

Figure 36: TimeFinder/Clone with SRDF with renaming of the clone unit in the remote storage system

The host has connections to the remote storage system, which means that the latter can be accessed directly by the host. The target unit cannot be addressed via the VSN or pubset ID. The source unit has pubset ID A.

/ACTIVATE-CLONE UNIT=\*BY-PUBSET(PUBSET=A,NEW-PUBSET=B) causes the clone pair in the local storage system to be split and the clone unit's pubset ID to be changed to B.

/ACTIVATE-CLONE UNIT=\*BY-PUBSET(PUBSET=A,NEW-PUBSET=C),SELECT=\*TARGET-UNIT is used to split the clone pair in the remote storage system, and the pubset ID of the clone unit is changed to C. In the case of concurrent target units, the required target unit is selected by specifying the RA group.

This permits the units to be used as follows, for example:

- the source unit (with pubset ID A) for the main application
- The clone unit of the local storage system (with pubset ID B) for the backup
- the target unit as a copy in case a disaster occurs
- The clone unit of the remote storage system (with pubset ID  $C$ ) for evaluations

/RESTORE-FROM-CLONE for an SRDF target unit can be used only if the target unit is in the READY status, i.e. the remote copy status is IN-HOLD or ERROR and TARGET-ACCESS has the value \*DIRECT. As a result of this, the last consistent status can, for example, be copied from the clone unit to the target unit in the event of a disaster.

The data can therefore be copied from the clone unit on the remote storage system to the source unit on the local storage system in several stages.

# **10.5.2 Source/target unit as TimeFinder/Clone unit**

If a TimeFinder/Clone unit is also an SRDF source unit, the following constraints apply:

- $\bullet$  The clone session can be aborted at any time (using  $/570P-CLONE-SESSION$ ).
- All other TimeFinder/Clone functions are by default possible only in the remote copy status IN-HOLD or ERROR with an accessible clone unit (status: READY).
- $\bullet$  If the SRDF connection is in the remote copy status  $ACTIVE$  or ERROR and the clone unit is in the NOT-READY status, the clone functions can be executed with FORCE=\*YES. A prerequisite is that the clone session was started with a complete copy of the original unit (/START-CLONE-SESSION with COPY-COMPLETE-DATA=\*YES). Otherwise the command is rejected with the message NDE1199.

If a TimeFinder/Clone unit is also an SRDF target unit, the following constraints apply:

- $\bullet$  The clone session can be aborted at any time (using  $/STOP-CLONE-SESSION$ ).
- $\bullet$  All other TimeFinder/Clone functions are possible only in the remote copy status  $IN$ -HOLD or FRROR and in the case of /SFT-REMOTE-COPY-ACCESS with TARGET-ACCESS=\*DIRECT.
- The processing mode (copy mode) must be SYNCH.
- The SRDF source unit and SRDF target units have the same capacity.
- The clone unit cannot be activated (/ACTIVATE-CLONE) for the duration of the SRDF copy processes.
## <span id="page-252-0"></span>**10.6 TimeFinder/Snap and SRDF (Symmetrix)**

TimeFinder/Snap sessions can be created on SRDF source and target units, i.e. snap units can be assigned to both the source and the target unit of a remote copy pair. The snap unit and the source/target unit then form a snap pair in the context of a snap session. The source/target unit is then also the original unit of the snap pair.

When a snap pair consists of a target unit and a snap unit, access to the snap pair via the VSN or pubset ID is not possible because the target unit is generally not readable. If the source unit is attached, the pubset ID of the source unit can also be specified in the snap session commands using the UNIT=\*BY-PUBSET(...) operand in conjunction with SELECT=\*TARGET-UNIT.

Prerequisites for addressing a snap pair with target unit via the pubset ID or VSN:

- SRDF mirroring takes place between two Symmetrix systems, not between Symmetrix and VMAX3).
- The source unit is attached.
- Synchronous processing mode must be set for /ACTIVATE-SNAP.
- In addition, remote copy mode must be suspended (/SHOW-REMOTE-COPY-STATUS shows the remote copy status IN-HOLD or ERROR) in the event of /ACTIVATE-SNAP, or if remote copy mode is active, the remote copy pair must be synchronized.

SF pubsets can also be renamed using /ACTIVATE-SNAP NEW-PUBSET=<new cat id>. The I/Os to the source unit can be suspended in ongoing operation using the  $HOLD-IO=*UNTIL-$ ACTIVATED operand to ensure consistent splitting.

#### **Scenarios for TimeFinder/Snap in SRDF configurations**

*No renaming of the snap units*

The source unit and target unit form a remote copy pair (see [figure 37\)](#page-253-0).

At the same time the two also each form a snap pair:

- The source unit with the snap unit of the local storage system
- The target unit with the snap unit of the remote storage system

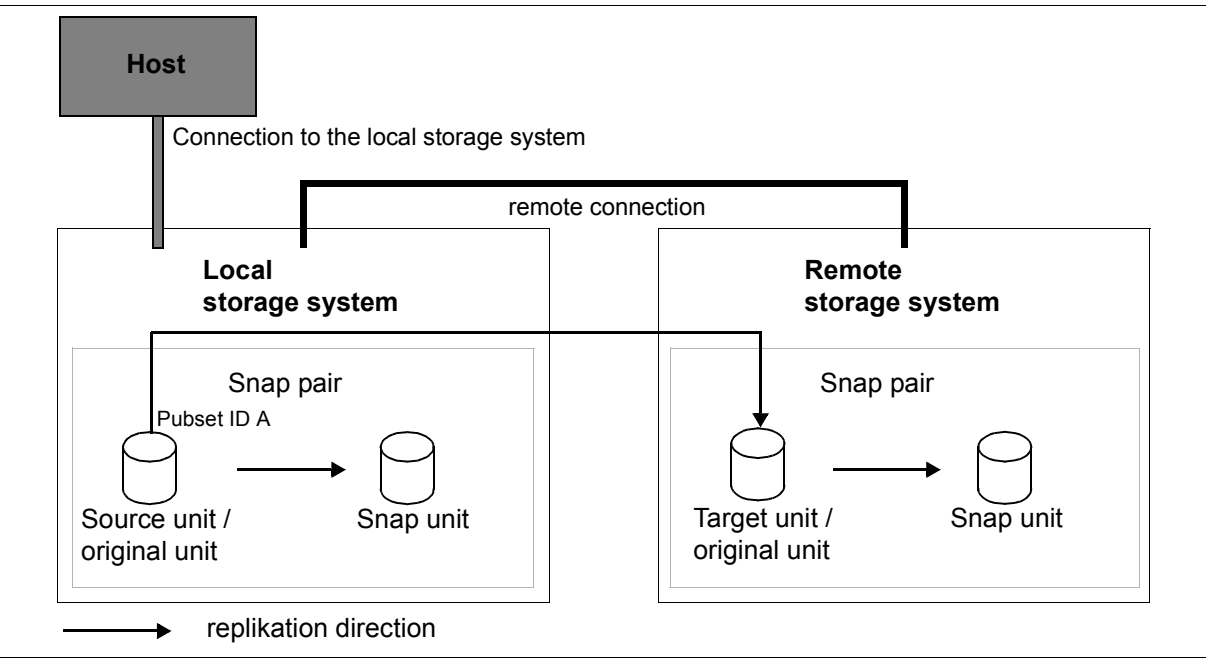

<span id="page-253-0"></span>Figure 37: TimeFinder/Snap with SRDF, no renaming of the snap units

The host has no connections to the remote storage system, which cannot therefore be accessed directly from the host. The target unit cannot be addressed via the VSN or pubset ID. The source unit has pubset ID A.

The snap pair in the remote storage system is activated using  $/ACTIVATE-SNAP UNIT=*BY-$ PUBSET(PUBSET=A), SELECT=\*TARGET-UNIT. In the case of concurrent target units, the required target unit is selected by specifying the RA group.

#### *With renaming of the snap units*

The source unit and target unit form a remote copy pair (see [figure 38\)](#page-254-0).

At the same time each of the two units forms a snap pair:

- The source unit with the snap unit of the local storage system
- The target unit with the snap unit of the remote storage system

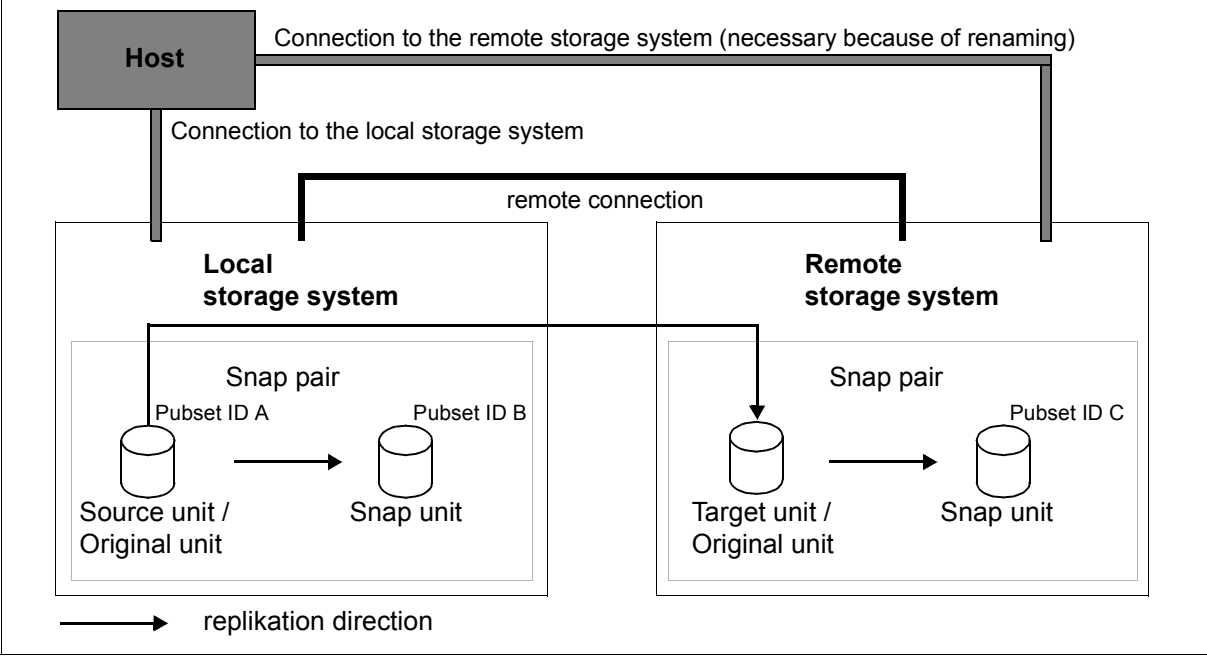

<span id="page-254-0"></span>Figure 38: TimeFinder/Snap with SRDF with renaming of the snap unit in the remote storage system

The host has connections to the remote storage system, which means that the latter can be accessed directly by the host. The target unit cannot be addressed via the VSN or pubset ID. The source unit has pubset ID A.

/ACTIVATE-SNAP UNIT=\*BY-PUBSET(PUBSET=A,NEW-PUBSET=B) causes the snap pair in the local storage system to be split and the snap unit's pubset ID to be changed to B.

/ACTIVATE-SNAP UNIT=\*BY-PUBSET(PUBSET=A,NEW-PUBSET=C),SELECT=\*TARGET-UNIT is used to split the snap unit in the remote storage system, and the pubset ID of the snap unit is changed to C. In the case of concurrent target units, the required target unit is selected by specifying the RA group.

This permits the units to be used as follows, for example:

the source unit (with pubset ID A) for the main application

- the snap unit of the local storage system (with pubset ID B) for the backup
- the target unit as a copy in case a disaster occurs
- $\bullet$  the snap unit of the remote storage system (with pubset ID C) for evaluations

/RESTORE-FROM-SNAP for an SRDF target unit can be used only if the target unit is in the READY status, i.e. the remote copy status is IN-HOLD or ERROR and TARGET-ACCESS has the value DIRECT. As a result of this, the last consistent status can, for example, be copied from the snap unit to the target unit in the event of a disaster.

### **10.7 TimeFinder SnapVX and SRDF (VMAX3)**

TimeFinder SnapVX sessions can be created on SRDF source and target units, i.e. snap units can be assigned to both the source and the target unit of a remote copy pair. The snap unit and the source/target unit then form a snap pair in the context of a snap session. The source/target unit is then also the original unit of the snap pair.

When a snap pair consists of a target unit and a snap unit, access to the snap pair via the VSN or pubset ID is not possible because the target unit is generally not readable. If the source unit is attached, the pubset ID of the source unit can also be specified in the snap session commands using the  $UNIT=*BY-PUBSET(...))$  operand in conjunction with SELECT=\*TARGET-UNIT.

Prerequisites for addressing a snap pair with target unit via the pubset ID or VSN:

- SRDF mirroring takes place between two VMAX3 systems (not between VMAX3 and Symmetrix).
- The source unit is attached.
- Synchronous or asynchronous (SRDF/A) process mode must be set for /START-SNAP-SESSION.

In SRDF configurations TimeFinder SnapVX supports the same scenarios as TimeFinder/Snap, see [section "TimeFinder/Snap and SRDF \(Symmetrix\)" on page 253.](#page-252-0) The following must be borne in mind here:

- The /START-SNAP-SESSION generates **and** activates the snap session.
- For VMAX3, RA groups can currently be displayed but not managed with SHC-OSD.
- SRDF source and SRDF target units cannot be used as snap units for TimeFinder SnapVX.

# **11 Thin provisioning (ETERNUS DX, Symmetrix/VMAX3)**

The thin provisioning function permits the capacity of storage systems to be used efficiently. Devices (LUNs) with preconfigured virtual capacity are offered to the application, while internally the storage system provides the necessary physical capacity. SHC-OSD supports thin provisioning for the storage systems ETERNUS DX and for Symmetrix/VMAX3.

When storage space is provided for a new application, the administrators must take into account both the current and the future capacity requirements of the application. Users as a rule assign an application far more physical storage than is actually required for a particular period in order to reduce the risks of capacity bottlenecks, interruptions of the application, and effort involved in providing additional storage. This assigned but unused storage causes costs both when it is procured and when it is operated.

However, even with careful planning it is, on the other hand, repeatedly necessary to provide additional storage for an application. This generally entails a temporary failure of the application.

Thin provisioning solves these problems by avoiding unused, cost-intensive storage. It is based on the option of configuring and making accessible a virtual volume with high capacity for a server or an application. This virtual volume occupies physical storage from a jointly used storage pool as required. Sufficient capacity for the applications is provided in this storage pool. The capacity can be changed dynamically.

Implementation of thin provisioning depends on the storage system.

#### <span id="page-257-0"></span>**Commands for thin provisioning**

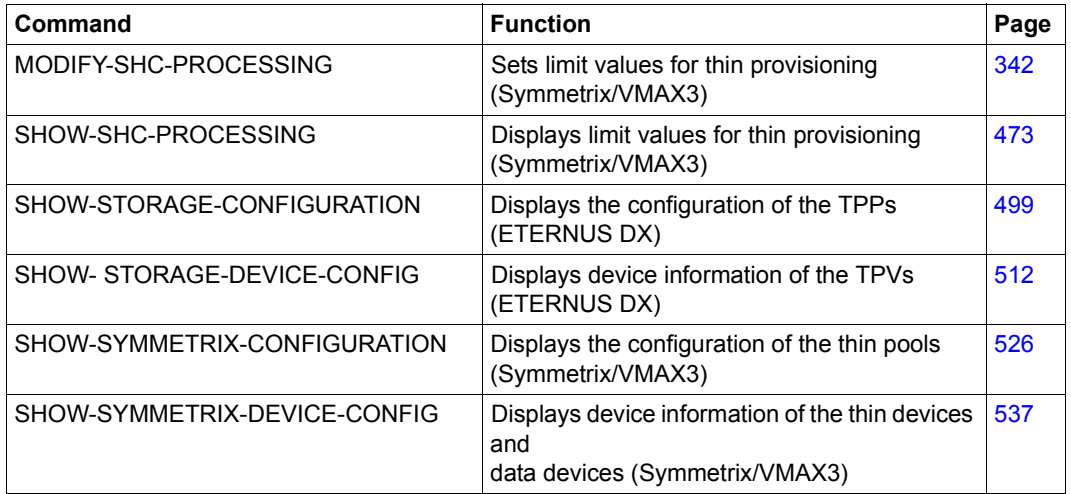

# **11.1 Thin provisioning (ETERNUS DX)**

ETERNUS DX offers the thin provisioning function.

An ETERNUS DX storage system can optionally be configured entirely as a thin provisioning system.

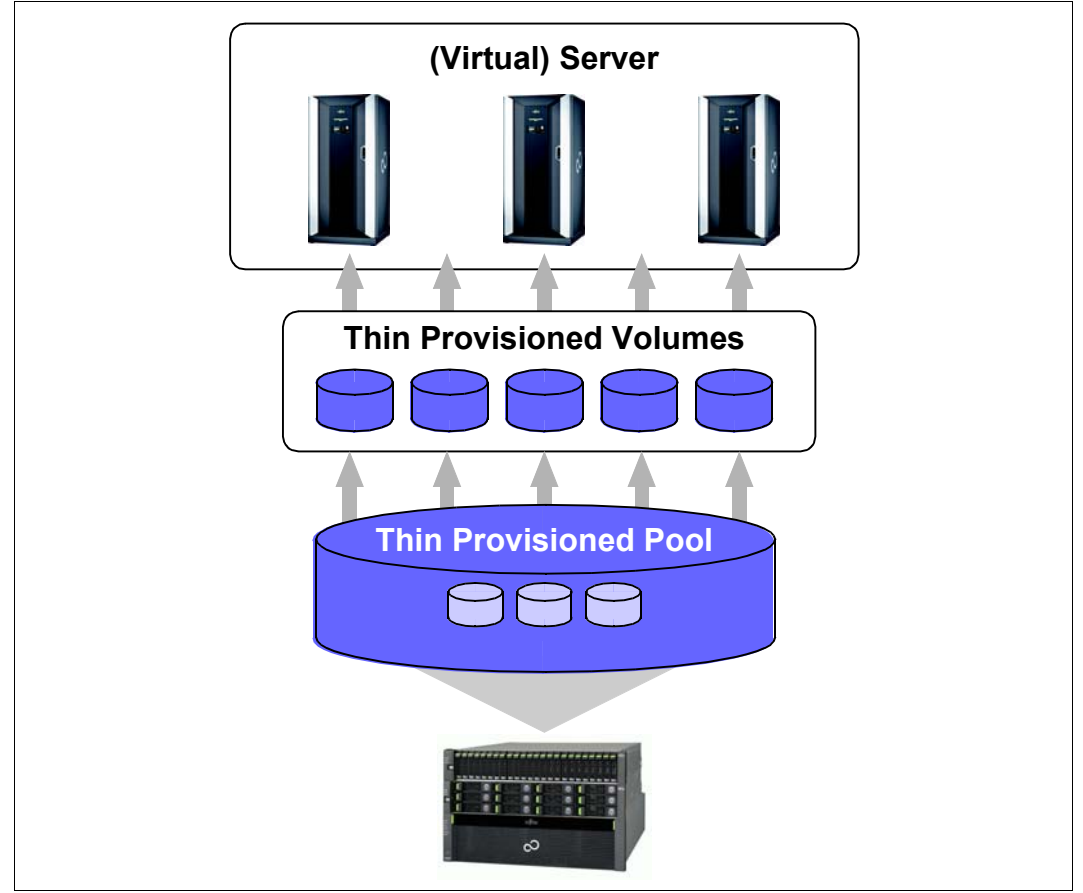

Figure 39: Thin provisioning for ETERNUS DX

### **11.1.1 Overview**

Thin provisioning for ETERNUS DX is based on:

● Thin Provisioned Volumes (TPVs), i.e. volumes which, from the server's viewpoint, are configured with a capacity which is greater than their real available capacity

● Thin Provisioned Pools (TPPs), i.e. predefined pools of physical disks for providing the physical storage space for Thin Provisioned Volumes

#### **Thin Provisioned Volumes (TPVs)**

TPVs are configured in the storage system with a particular physical size and labeled as TPVs. The size configured virtually for them can be considerably greater than the real size of a volume. The server sees the virtually configured size (capacity) of a volume and uses it like a conventional volume. In contrast to conventional volumes, the physical storage does not have to be fully assigned to the TPVs at configuration time. The physical storage place required for the TPVs is provided by a Thin Provisioned Pool.

#### **Thin Provisioned Pools (TPPs)**

TPPs arepools of one or more RAID groups (physical disks) to provide capacity for thin provisioning. The storage space for multiple TPVs is provided by one TPP.

A TPP always has one specified RAID type, but multiple RAID groups can be concatenated to form one TPP. Consequently a TPP can consist of multiple RAID groups of the same RAID type.

Different RAID types are implemented in different TPPs.

More than one TPP can be configured for each storage system. The maximum number depends on the model and is currently 256 TPPs for ETERNUS DX8700 S2.

The allocation unit in the TPP comprises 32 MB.

#### **Monitoring the TPPs**

Two threshold values are set on the storage system for each TPP to monitor the storage space consumption of the various TPPs. These are set when the TPPs are generated and can be modified during operation:

- ATTENTION: 75% (default value) of the TPP's available capacity has been used
- WARNING: 90% (default value) of the TPP's available capacity has been used

When the load on the TPP is 100%, writes to areas which have already been allocated are still executed, but writes which require a new area are rejected with an error.

SHC-OSD reports when each monitored TPP reaches the threshold values and also reports its current status. Monitoring by SHC-OSD can be set, see the THIN-POOL-MONITORING parameter in the SHC-OSD parameter file in the [section "Configuration of](#page-57-0)  [SHC-OSD" on page 58](#page-57-0).

#### **Configuration in the storage system**

Thin provisioning is configured in the storage system by a qualified technician.

Proceed as follows:

- 1. Enter the license for the "Thin Provisioning Feature"
- 2. Generate TPPs from one or more RAID groups
- 3. Generate TPVs within a TPP
- 4. Set the monitoring threshold values for each TPP
- 5. Dynamic extension of the TPPs (when required) When more storage is required for existing or future TPVs, existing TPPs can also be extended dynamically by additional physical devices. This extension takes place without interrupting any application which is executing.

#### **Thin provisioning and replication functions**

The following combinations of TPVs and replications are supported for ETERNUS DX:

- EC: Replication from TPV to TPV
- REC: Replication from TPV to TPV
- SnapOPC+: Replication from TPV to snap unit

In the case of EC and REC, TPVs and normal volumes can be combined. However, this is not recommended as the advantage of thin provisioning is then lost.

TPVs for the original and the mirror unit must reside in different TPPs.

### **11.1.2 Thin provisioning for ETERNUS DX in BS2000**

Thin provisioning and the enhancement in performance it provides are supported by SHC-OSD for /390 and x86 servers. Device type D3475-8F is not supported.

#### **Information on Thin Provisioned Volumes (TPVs)**

The /SHOW-STORAGE-DEVICE-CONFIG RAID-LEVEL=\*TDEV command selects TPVs. These are labeled with  $\top$  in the RAID display column.

The /SHOW-STORAGE-DEVICE-CONFIG INFORMATION=\*THIN-DEVICES command displays the specific properties of a TPV with the assignment to a TPP and the specific capacity values. See the examples on [page 519.](#page-518-0)

#### **Information on Thin Provisioned Pools (TPPs)**

The /SHOW-STORAGE-CONFIGURATION INFORMATION=\*THIN-POOLS command supplies information on the configuration of the TPPs. The information also shows the allocation of the RAID groups to the TPPs; the implementation for TPPs on ETERNUS DX builds directly on RAID groups. See the example on [page 501](#page-500-0).

#### **Monitoring the Thin Provisioned Pools (TPP)**

SHC-OSD monitors the occupancy level pf the TPPs using the threshold values ATTENTION and WARNING which were set in the storage system. Monitoring by SHC-OSD can be set, see the THIN-POOL-MONITORING parameter in the SHC-OSD parameter file in the section ["Configuration of SHC-OSD" on page 58](#page-57-0).

Messages NDE0077 (ATTENTION) and NDE0078 (WARNING) (which you can answer) on the console show when a particular threshold value for the occupancy level of a TPP has been exceeded.

When the limit value is reached, further capacity can be provided in the TPP either automatically or through administrative intervention. When the threshold values set are fallen below again in the TPP, this is shown by the message NDE0073 on the console. Messages NDE0077/NDE0078 are then answered automatically if they are still open.

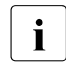

# $\overline{\mathbf{i}}$  TPVs are not monitored.

The threshold value setting in the SHC-OSD parameter file (THIN-POOL/DEV-SATURATION parameter) and in the /MODIFY-SHC-PROCESSING command (THIN-POOL/DEVICE-SAT operation) has **no** meaning for ETERNUS DX.

# **11.2 Virtual provisioning (Symmetrix)**

The term used for thin provisioning in the Symmetrix documentation is "virtual provisioning."

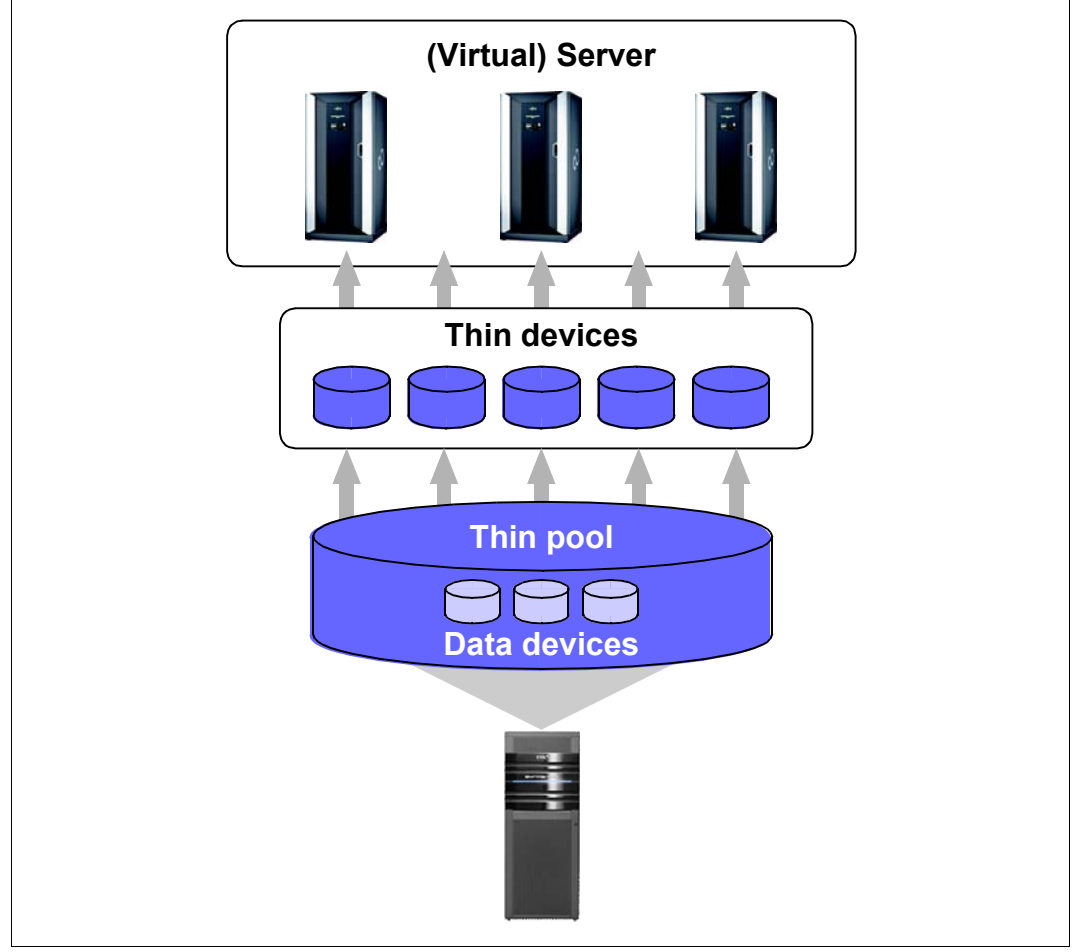

<span id="page-262-0"></span>Figure 40: Virtual provisioning in Symmetrix

### **11.2.1 Overview**

#### **Configuration**

The physical storage used by the thin devices comes from jointly used thin pools to which the thin devices are assigned dynamically. A thin pool, in turn, consists of the so-called data devices. Data devices are configured as special, internal volumes of the storage system which cannot be addressed from the outside. They are dynamically assigned to a thin pool and activated for use.

A detailed description is provided in the EMC documentation.

All the actions needed to configure virtual provisioning must be executed by an external management instance. From the server's point of view a thin device is no different from a conventional volume; it appears with the preconfigured capacity which is theoretically usable.

#### **Dynamic extension**

The virtual provisioning resources can be extended dynamically by the external management instance without interrupting the application. New thin devices can be configured and assigned to the thin pools. The RAID level of the thin device is specified by the thin pool.

#### **Monitoring**

Storage consumption by thin devices and thin pools is monitored using SHC-OSD. Monitoring by SHC-OSD can be set, see the THIN-POOL-MONITORING parameter in the SHC-OSD parameter file in the [section "Configuration of SHC-OSD" on page 58.](#page-57-0) The currently used capacity of the thin devices is monitored in relation to the configured capacity and that displayed by the server. Parallel to this, the occupancy of the jointly used thin pools is also monitored.

#### **Virtual provisioning for Symmetrix DMX**

Symmetrix DMX offers the license-free virtual provisioning function.

RAID 1, RAID 5 and RAID 6 are supported for Symmetrix DMX with restrictions in the replication functions TimeFinder and SRDF and a combination of the two:

- TimeFinder/Clone: original unit and clone unit each reside on thin devices
- TimeFinder/Snap: for a unit on a thin device, the snap unit also resides on a thin device
- SRDF/S and SRDF/A: original unit and target unit each reside on thin devices

#### **Virtual provisioning for Symmetrix VMAX1 and VMAX2**

Symmetrix VMAX1 and VMAX2 also offer the virtual provisioning function. This function offers additional functions compared to Symmetrix DMX:

- Thin pools can also be reduced in size.
- Partitioning of up to 4 thin pools per Symmetrix system is possible.
- The restrictions when used with RAID types and the replication functions TimeFinder and SRDF have been lifted.

### **11.2.2 Virtual provisioning and BS2000**

Virtual provisioning requires specially configured device types in the storage system, socalled thin devices and data devices.

#### **Thin devices**

The server sees a thin device in its configured size. Internally it must always be assigned to a thin pool in which the resources are contained.

When an area of the thin device is written to, the storage system assigns the thin device a minimum amount of physical storage from the thin pool.

When a read operation takes place on a thin device, the data is read from the data device in the thin pool to which the thin device is assigned. The thin pools are assigned further data devices to satisfy enhanced capacity requirements for writes of the thin devices.

When more storage is required for existing or future thin devices, existing thin pools can also be extended dynamically by additional data devices.

New thin devices which can be accessed and used by the server are configured dynamically in the storage system and assigned to the thin pools. They must be generated like normal units when hardware generation of BS2000 takes place with IOGEN (/390 servers) or in X2000 (x86 servers).

The /SHOW-SYMMETRIX-DEVICE-CONFIG RAID=\*TDEV command selects thin devices. These are labeled with  $T$  in the RAID column.

The /SHOW-SYMMETRIX-DEVICE-CONFIG INFORMATION=\*THIN-DEVICES command displays the specific properties of a thin device with the assignment to a thin pool and the specific capacity values.

See the examples on [page 549.](#page-548-0)

#### **Monitoring the thin devices**

SHC-OSD monitors the occupancy levels of the thin devices.

Message NDE0074 (which you can answer) on the console shows when a particular limit value for the occupancy level of a thin device has been exceeded. The THIN-DEV-SAT operand in the /MODIFY-SHC-PROCESSING command or the THIN-DEVICE-SATURATION parameter in the SHC-OSD parameter file determines the limit value (default value 80%). The current value can be inquired with /SHOW-SHC-PROCESSING.

When the limit value is reached, administrative intervention enables capacity to be provided again.

#### **Data devices**

Data devices are internal devices which are configured in the storage system and provide storage space for storing the contents of the thin devices. Data devices cannot be accessed by the host.

A sufficient number of adequately sized data devices must be configured and activated.

The /SHOW-SYMMETRIX-DEVICE-CONFIG TYPE=\*DATA-DEVcommand selects data devices. These are labeled with DATA-DEV in the TYPE column.

The /SHOW-SYMMETRIX-DEVICE-CONFIG INFORMATION=\*DATA-DEVICES command displays the specific properties of a data device with the assignment to a thin pool and the specific capacity values. See the examples on [page 549](#page-548-1).

#### **Thin pools**

Data devices are managed in the storage system in so-called thin pools. Each thin pool is available to the user in its entirety for his/her thin devices.

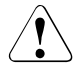

#### **CAUTION!**

When a thin pool is full (overflow), no more storage space can be provided for the assigned thin devices for writes. The applications which are using it encounter an error (remount message). The functions of SHC-OSD for monitoring the thin pools should thus be used.

In Symmetrix VMAX1 and VMAX2, setting up multiple thin pools permits partitioning, for example by having the thin devices of various applications which operate with different pubsets assigned to different thin pools.

The /SHOW-SYMMETRIX-CONFIGURATION INFORMATION=\*THIN-POOLS command displays information on the thin pools, including their current occupancy levels. See the example on [page 529.](#page-528-0)

#### **Monitoring the thin pools**

SHC-OSD offers monitoring of the occupancy levels of the monitored thin pools for the storage system. See also the THIN-POOL-MONITORING parameter in the SHC-OSD parameter file (see the [section "Configuration of SHC-OSD" on page 58](#page-57-1)).

Messages NDE0070 and NDE0071 (which you can answer) on the console show when a particular limit value for the occupancy level of a thin pool has been exceeded. The THIN-POOL-SAT operand in the /MODIFY-SHC-PROCESSING command or the THIN-POOL-SATURATION parameter in the SHC-OSD parameter file determines the limit value (default value 80%). The current value can be inquired with /SHOW-SHC-PROCESSING.

When the limit value is reached, administrative intervention enables further capacity to be provided in the thin pool; the thin pool in the storage system can be extended by further data devices. When sufficient space is once more available in the thin pool, this is indicated by messages NDE0075/NDE0076 on the console. Messages NDE0070/NDE0071 are then answered automatically.

## <span id="page-267-0"></span>**11.3 Virtual provisioning (VMAX3)**

The term used for thin provisioning in the VMAX3 documentation is "virtual provisioning."

The VMAX3 storage system is implemented entirely with thin provisioning, see [figure 40 on](#page-262-0)  [page 263.](#page-262-0)

### **11.3.1 Overview**

#### **Configuration**

The storage areas are provided (provisioning) not at volume level but at track level from a joint Storage Resource Pool (SRP). This SRP can be formed from different thin pools, from different tiers, and with different attributes. The appropriate provisioning is determined automatically on the basis of the selected Service Level Agreement and the policy set.

The FAST (Automated Storage Tiering) function required for this purpose runs automatically on VMAX3 and transparently for BS2000.

A detailed description is provided in the EMC documentation.

From the server viewpoint, a thin device is no different to a conventional volume. It is displayed with the configured capacity which is theoretically usable.

Provisioning begins only after the first allocation for a volume. Before this, the output columns POOL-NAME and TIER-NAME remain empty when /SHOW-SYMMETRIX-DEVICE-CONFIG is issued. After allocation, the SRP name is output as POOL-NAME. Consequently no unambiguous RAID level and no TIER-TYPE can be output for a volume.

As the volumes of VMAX3 only use areas of the physical storage which are alreafy occupied, only this area is physically copied or transferred for the volume when a local or remote replication is generated. This reduces the synchronization times and the load on the storage system **significantly**.

#### **Monitoring**

SHC-OSD is used to monitor the storage space consumption of thin pools with respect to the utilization of the jointly used thin pools. Monitoring by SHC-OSD can be set, see the THIN-POOL-MONITORING parameter in the SHC-OSD parameter file in the [section "Configu](#page-57-0)[ration of SHC-OSD" on page 58](#page-57-0).

### **11.3.2 VMAX3 volumes and BS2000**

Thin provisioning of the VMAX3 volumes is transparent for BS2000. The volumes are displayed as thin devices with the preconfigured capacity which is theoretically available.

As the volumes with storage areas are constructed from different, automatically allocated thin pools, no allocation to a thin pool, to a RAID type, or to a physical device can be determined. No information on this subject is provided by the /SHOW-SYMMETRIX-DEVICE-CONFIG command.

#### **Data devices**

Data devices are internal devices configured in VMAX3 for configuring the thin pools. They provide storage space to accommodate the contents of the thin devices. Data devices cannot be accessed by the host.

A sufficient number of adequately sized data devices must be configured and activated.

The /SHOW-SYMMETRIX-DEVICE-CONFIG TYPE=\*DATA-DEVcommand selects data devices. These are labeled with DATA-DEV in the TYPE column.

The /SHOW-SYMMETRIX-DEVICE-CONFIG INFORMATION=\*DATA-DEVICES command displays the specific properties of a data device with the assignment to a thin pool and the specific capacity values. See the examples on [page 549](#page-548-2).

#### **Thin pools**

Data devices are managed in VMAX3 in so-called thin pools. Each thin pool is available to the user in its entirety for his/her thin devices.

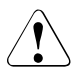

#### **CAUTION!**

When the thin pools of a Storage Resource Pool are full (overflow), no more storage space can be provided for the assigned volumes for writes. The applications which are using it encounter an error (remount message). The functions of SHC-OSD for monitoring the thin pools should thus be used.

The /SHOW-SYMMETRIX-CONFIGURATION INFORMATION=\*THIN-POOLS command displays information on the thin pools, including their current occupancy levels. See the example on [page 529.](#page-528-1)

#### **Monitoring the thin pools**

SHC-OSD offers monitoring of the occupancy levels of the monitored thin pools for VMAX3. See also the THIN-POOL-MONITORING parameter in the SHC-OSD parameter file (see the [section "Configuration of SHC-OSD" on page 58\)](#page-57-0).

As the provision of storage areas (provisioning) takes place not at volume level but at track level, the monitoring cannot refer to volumes. The thin pool is monitored as a whole.

Messages NDE0070 and NDE0071 (which you can answer) on the console show when a particular limit value for the occupancy level of a thin pool has been exceeded. The THIN-POOL-SAT operand in the /MODIFY-SHC-PROCESSING command or the THIN-POOL-SATURATION parameter in the SHC-OSD parameter file determines the limit value (default value 80%). The current value can be inquired with /SHOW-SHC-PROCESSING.

When the limit value is reached, administrative intervention enables further capacity to be provided. When sufficient space is once more available in the thin pool, this is indicated by messages NDE0075/NDE0076 on the console. Messages NDE0070/NDE0071 are then answered automatically.

# **12 Automated Storage Tiering (ETERNUS DX)**

The "Automated Storage Tiering (AST)" function permits the high-power use of disk storage devices offering different performances within the storage system.

Here data is automatically migrated to disk storage featuring different access times, sizes and costs according to its access frequency.

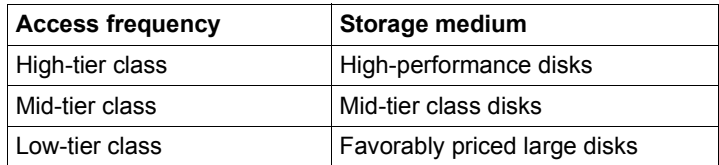

Table 4: Automated Storage Tiering

Automated Storage Tiering is based on the "thin provisioning" functionality of the ETERNUS DX storage systems. The management software ETERNUS SF is required for configuration and administration.

Automated Storage Tiering requires a set of disk storage devices offering different performances, the **flexible tier pool** with its **flexible tier subpools**. The Automated Storage Tiering disk storage devices are also called **flexible tier volumes**.

Data migration is controlled by definable migration rules, which are known as **tiering policies**.

The comparable function FAST runs automatically on VMAX3 storage systems, and<br> $\overline{1}$  transparently for BS2000, see section "Virtual provisioning (VMAX3)" on page 268. transparently for BS2000, see [section "Virtual provisioning \(VMAX3\)" on page 268](#page-267-0).

#### <span id="page-270-0"></span>**Commands for Automated Storage Tiering**

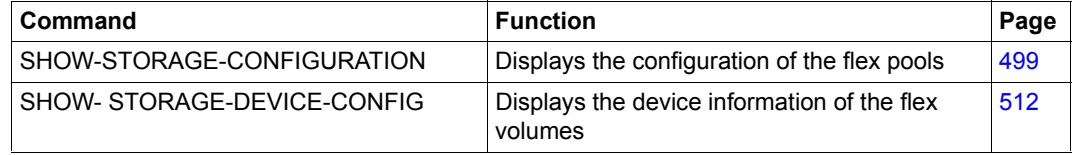

## **12.1 Overview**

#### **Flexible tier pools (flex pools)**

Flex pools are used to manage the flexible tier volumes. They consist of two or three flexible tier subpools with the performance classes "high", "middle" (optional depending on the tiering policies) and "low".

#### **Flexible tier subpools (flex subpools)**

Flex subpools correspond to thin provisioned RAID groups whose total storage is available for Automated Storage Tiering. The RAID levels of the flex subpools which are supported are RAID 1, RAID 1+0, RAID 5 and RAID 6. The flex subpools use the same storage technology (SSD, SAS or NL-SAS).

#### **Flexible tier volumes (flex volumes)**

Flex volumes are generated volumes in a flex subpool. They can be seen and addressed by the servers as "normal" volumes. During configuration the flex volumes are assigned to a flex subpool.

#### **tiering policies**

Tiering policies are definable migration rules for Automated Storage Tiering. They define whether, how and when data migration is started. The definition and implementation of the tiering policies take place in the storage system with the management software ETERNUS SF. Monitoring and data migration are based on the I/O values measured per sub LUN.

#### **Monitoring the flex pools**

Two threshold values are set on the storage system for each flex pool to monitor the storage space consumption of the various flex pools. These are set when the flex pools are generated and cannot be modified during operation:

- ATTENTION: 75% (default value) of the flex pool's available capacity has been used
- WARNING: 90% (default value) of the flex pool's available capacity has been used

When the load on the flex pool is 100%, writes to areas which have already been allocated are still executed, but writes which require a new area are rejected with an error. The BS2000 volume is assigned the REMOUNT state.

SHC-OSD reports when each monitored flex pool reaches the threshold values and also reports its current status. Monitoring by SHC-OSD can be set, see the FLEX-POOL-MONITORING parameter in [section "Configuration of SHC-OSD" on page 58.](#page-57-0)

#### **Configuration of the storage system for AST**

Automated Storage Tiering is configured in the storage system by a qualified technician using the management software ETERNUS SF.

The following steps are required (for details, refer to the documentation on ETERNUS DX and ETERNUS SF):

- 1. Enter the license for the "Thin Provisioning Feature"
- 2. Switch on the Automated Storage Tiering function
- 3. Generate the flex pool from one or more RAID groups
- 4. Generate flex subpools within a flex pool
- 5. Generate flex volumes in the flex subpools
- 6. Define the tiering policies
- 7. Set the monitoring threshold values for each flex pool
- 8. Dynamic extension of the flex pools (when required) When more storage is required for existing or future flex pools, existing flex pools can also be extended dynamically by additional physical devices. This extension takes place without interrupting any application which is executing.

#### **Automated Storage Tiering and replication functions**

The following combinations of flex pools and replications are supported:

- EC: Replication from flex volumes to flex volumes
- REC: Replication from flex volumes to flex volumes
- SnapOPC+: Replication from flex volumes to snap unit

In the case of EC and REC, flex volumes and normal volumes can be combined. However, this is not recommended as the advantage of Automated Storage Tiering is then lost.

## **12.2 Automated Storage Tiering in BS2000**

Automated Storage Tiering and the performance and cost optimization associated with it are supported by SHC-OSD for /390 servers and for x86 servers. Device type D3475-8F is not supported.

#### **Information on flex volumes**

The /SHOW-STORAGE-DEVICE-CONFIG command RAID-LEVEL=\*FDEV command selects flex volumes. These are labeled with F in the RAID display column.

The /SHOW-STORAGE-DEVICE-CONFIG INFORMATION=\*FLEX-DEVICES command displays the specific properties of a flex volume with the assignment to a flex pool and the specific capacity values.

See the examples on [page 519.](#page-518-0)

#### **Information on flex pools**

The /SHOW-STORAGE-CONFIGURATION INFORMATION=\*FLEX-POOLS command supplies information on the configuration of the flex pools. The assignment of the RAID groups to the flex pools is also apparent from the information. The implementation for flex pools builds directly on RAID groups.

See the example on [page 501](#page-500-0).

#### **Monitoring the flex pools**

SHC-OSD monitors the occupancy level of the flex pools using the threshold values ATTENTION and WARNING which were set in the storage system. Monitoring by SHC-OSD can be set, see the FLEX-POOL-MONITORING parameter in the SHC-OSD parameter file in the [section "Configuration of SHC-OSD" on page 58.](#page-57-0)

Messages NDE0087 (ATTENTION) and NDE0088 (WARNING) (which you can answer) on the console show when a particular threshold value for the occupancy level of a flex pool has been exceeded.

When the limit value is reached, administrative intervention enables further capacity to be provided in the flex pool. When the threshold values set are fallen below again in the flex pool, this is shown by the message NDE0083 on the console. Messages NDE0087/NDE0088 are then answered automatically if they are still open.

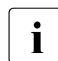

Flex volumes are not monitored.

# **13 Commands**

This chapter provides a description of the syntax and semantics of all SHC-OSD commands. An overview of all the commands is provided on the next page.

The commands are described in alphabetical order, and the descriptions have the following structure:

- the command name and function
- a description of the command function
- an illustration of the command format
- a description of the command operands
- information on command processing, if necessary
- one or more examples, if necessary
- for SHOW commands: output formats
- for SHOW commands: output in S variables
- a description of the command return codes

The 1st volume of the manual "Commands" [\[1\]](#page-648-0) provides general explanations regarding the metasyntax used, the command return codes and display of S variables.

#### **Command overview**

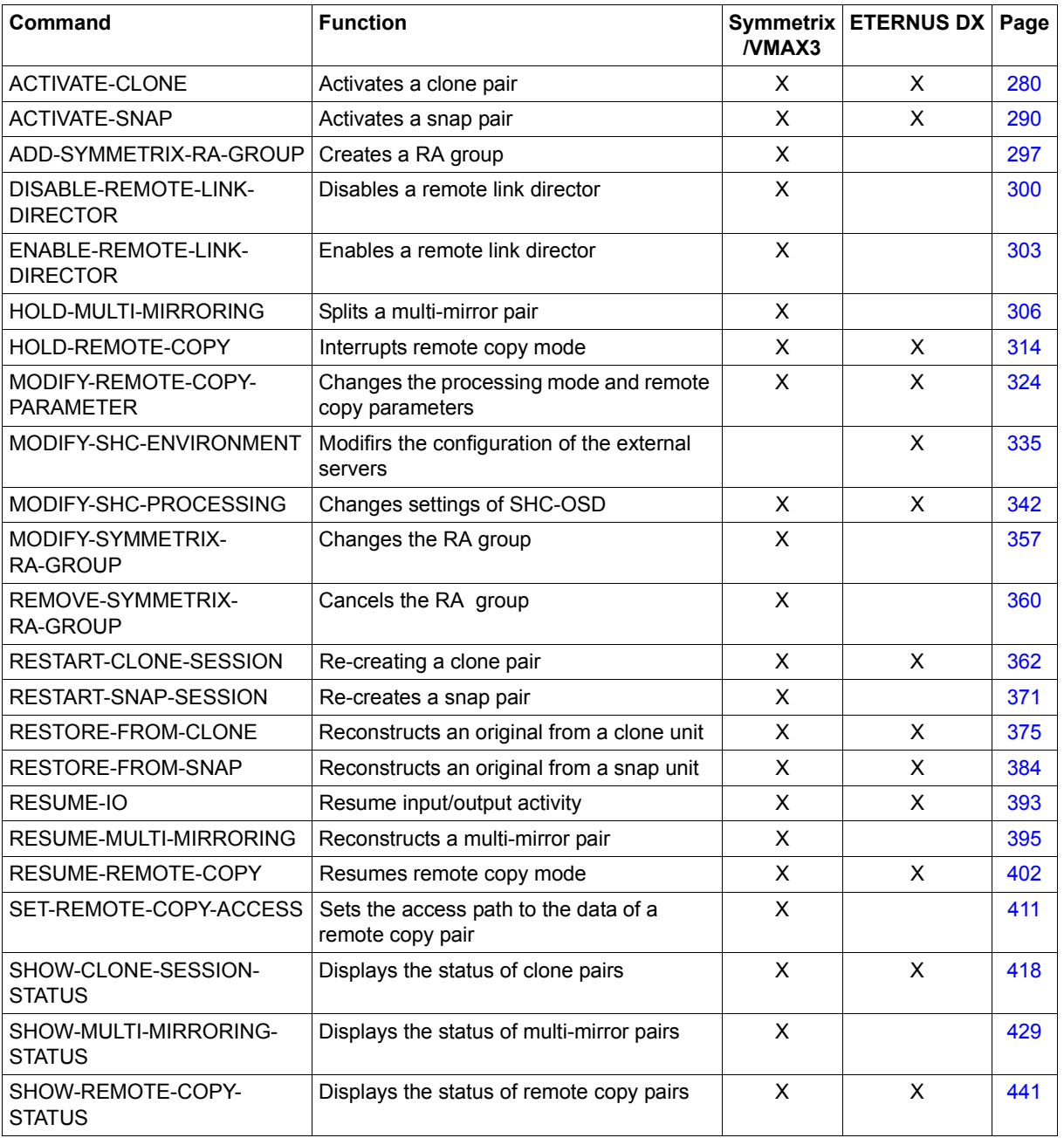

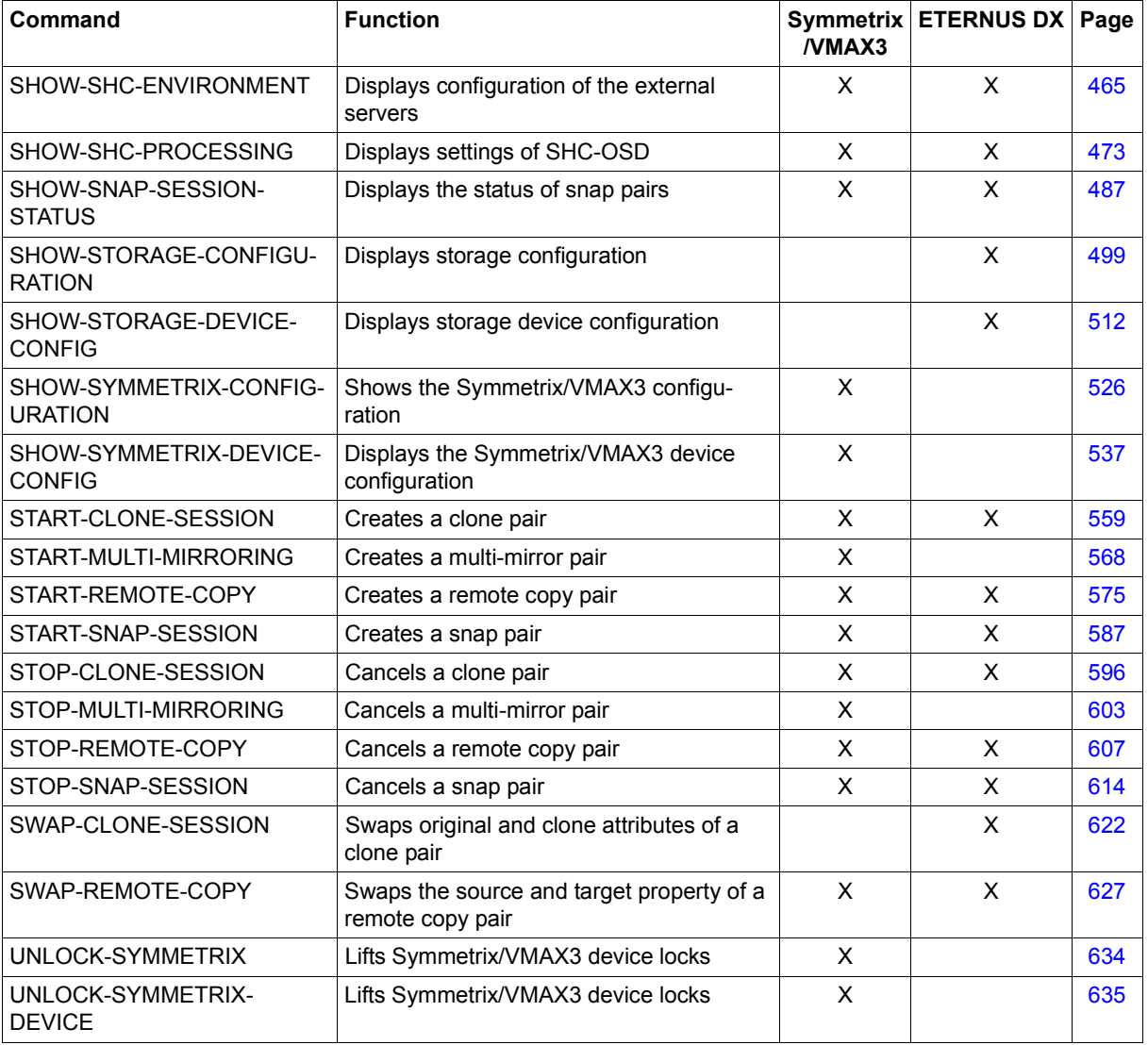

#### **Commands according to function groups**

An overview of the commands for the functions can be found in the chapters with the related functional description:

- for local replication with clones on [page 98](#page-97-0)
- for local replication with snapshots on [page 128](#page-127-0)
- for local replication with TimeFinder/Mirror on [page 163](#page-162-0)
- for remote replication with REC on [page 180](#page-179-0)
- for remote replication with SRDF on [page 202](#page-201-0)
- for thin provisioning on [page 258](#page-257-0)
- for Automated Storage Tiering on [page 271](#page-270-0)

#### **Commands for controlling the internal settings**

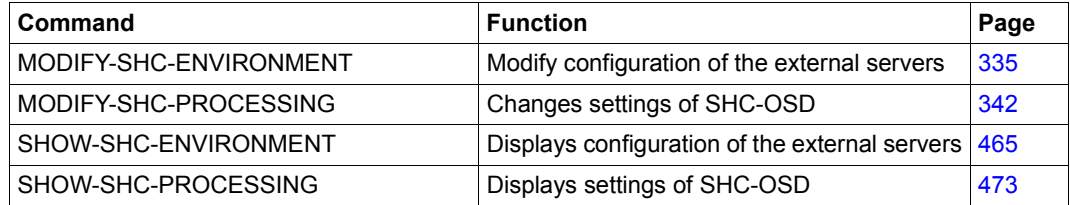

The internal settings for execution, maintenance and diagnostics of the SHC-OSD subsystem can be displayed and modified dynamically. This option complements the settings via the SHC-OSD parameter file (see [section "Configuration of SHC-OSD" on](#page-57-0)  [page 58](#page-57-0)).

#### **SHOW commands**

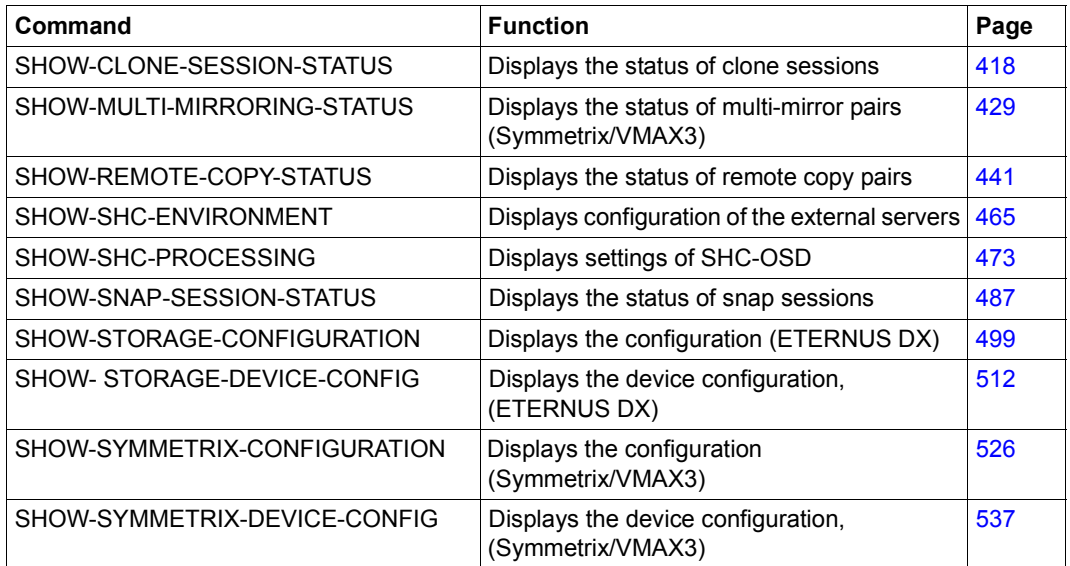

The SHOW commands support the structured output to S variables.

### <span id="page-279-0"></span>**ACTIVATE-CLONE Activates a clone pair**

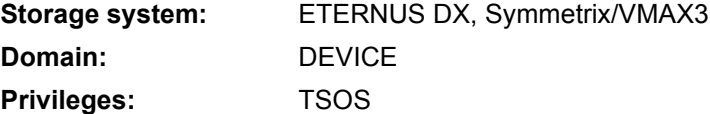

/ACTIVATE-CLONE activates one or more clone pairs, each of which consists of one original unit and one clone unit. Following successful activation, the original unit and the clone unit are split: Both can be accessed from the host by applications. From the application's viewpoint, the clone unit contains all the data of the original unit at command processing time.

The original units of the clone pairs are specified in the UNIT operand.

When the original units are selected via a pubset  $(UNIT=*BY-PUBSET)$ , clone units must exist for all units of the pubset. The clone pubset on the clone units can be renamed directly using the NEW-PUBSET operand if an SF pubset is involved.

The CLONE-UNIT operand enables the clone unit which is to be activated to be selected if several pairs in the CREATED status exist for an original unit. By default the first clone unit is activated.

The file consistency over multiple volumes must be ensured by the caller. For this purpose a synchronization point should be created for the data before the command is called, see [section "Activating clone pairs" on page 110](#page-109-0).

Before /ACTIVATE-CLONE is executed, SHC-OSD checks the global and task-specific security settings. The current settings can be displayed with /SHOW-SHC-PROCESSING. The security settings are defined using the TASK-ADMIN-SCOPE and/or SYSTEM-ADMIN-SCOPE operand of the /MODIFY-SHC-PROCESSING command.

#### **For EC clone on ETERNUS DX**

The command is executed only if the clone pair has the SYNCHRONIZED status.

The CLONE-UNIT operand enables the clone unit which is to be activated to be selected if multiple pairs in the SYNCHRONIZED status exist for an original unit. By default the first possible clone unit is activated.

When the REC function is used, the original unit can also be the source unit of a remote copy pair. The target unit can also be the original unit of a clone pair. In this case the source unit is specified in the UNIT operand, and the clone pair on the target unit is selected using the SELECT=\*TARGET-UNIT operand. No concurrent remote copy is supported in such a configuration.

After the clone pair has been activated, it assumes the SPLIT status.

#### **For TimeFinder/Clone on Symmetrix/VMAX3**

The command is executed only if the clone pair is in the CREATED, RECREATED or PRECOPY status.

When the SRDF function is used, the original unit can also be the source unit of a remote copy pair. The target unit can also be the original unit of a clone pair. In this case the source unit is specified in the UNIT operand, and the clone pair of the target unit is selected using the SELECT=\*TARGET-UNIT operand.

After the clone pair has been activated/split, the Copy-On-Access process begins (see ["Overview" on page 102\)](#page-101-0). Depending on the options with which it was created, the pair is in the status COPY-ON-ACCESS, COPY-IN-PROGRESS or COPIED (see the /START-CLONE-SESSION command on [page 559](#page-558-0)).

#### **ACTIVATE-CLONE**

```
UNIT = *BY-VOLUME(...) / *BY-PUBSET(...) / *BY-SYMMETRIX(...) / *BY-STORAGE(...) / 
        <alphanum-name 2..2> / <x-text 4..4>
  *BY-VOLUME(...)
     ⏐ VOLUME = <vsn 1..6>
  *BY-PUBSET(...)
       PUBSET = <cat-id 1.4>⏐ ,NEW-PUBSET = *SAME / *SPECIAL-VSN / <cat-id 1..4>
       ⏐ ,HOLD-IO = *NO / *UNTIL-ACTIVATED
  *BY-SYMMETRIX(...)
        SERIAL-NUMBER = <alphanum-name 3..12>
       ⏐ ,LOGICAL-VOLUME = <x-text 1..4> 
  *BY-STORAGE(...)
        SERIAL-NUMBER = <alphanum-name 3..14>
       ⏐ ,LOGICAL-VOLUME = <x-text 1..4> 
,CLONE-UNIT = *FIRST-POSSIBLE / *FROM-SHOW-OUTPUT(...) / *BY-SYMMETRIX(...) / 
               *BY-STORAGE(...) / list-poss(256): <alphanum-name 2..2> / <x-text 4..4>
  *FROM-SHOW-OUTPUT(...)
     \vert POSITION = *LAST / <integer 1..16>
  *BY-SYMMETRIX(...)
      ⏐ CLONE-LOGICAL-VOLUME = <x-text 1..4> 
  *BY-STORAGE(...)
       ⏐ CLONE-LOGICAL-VOLUME = <x-text 1..4> 
,COPY-COMPLETE-DATA = *UNCHANGED / *NO / *YES
,SELECT = *STD / *TARGET-UNIT(...)
  *TARGET-UNIT(...)
      ⏐ RA-GROUP = *UNIQUE / <integer 1..250>
,FORCE = *NO / *YES
,WAIT = *NO / *UNTIL-SYNCHRONIZATION
```
#### **UNIT =**

Selects the units by means of a particular VSN  $(*BY-VOLLIME)$ , a particular catalog ID  $(*BY-FZ)$ PUBSET), by means of the serial number and the internal number of the logical volume in the storage system (\*BY-SYMMETRIX/\*BY-STORAGE), or directly by means of the logical volume's mnemonic device name.

#### **UNIT = \*BY-VOLUME(...)**

Selects the units by means of a particular VSN.

#### **VOLUME = <vsn 1..6>**

Specifies the volume's VSN.

#### **UNIT = \*BY-PUBSET(...)**

Selects units by means of a pubset ID or volume set ID. The pubset is protected against reconfiguration during command processing. When an SF pubset is selected, the volumes of the clone pubset can be renamed using NEW-PUBSET.

#### **PUBSET = <cat-id 1..4>**

Specifies the pubset ID or volume set ID. When HOLD-IO=\*UNTIL-ACTIVATED, no volume set ID may be specified.

#### **NEW-PUBSET =**

Determines the catalog ID of the clone pubset.

#### **NEW-PUBSET = \*SAME**

The clone pubset is not renamed, i.e. it retains the same name.

#### **NEW-PUBSET = \*SPECIAL-VSN**

All volumes of an SF pubset's clone units are automatically renamed to prevent confusion with the original. For this purpose the period in a VSN in point notation is changed to a colon (e.g. AA.001 to AA:001), or in PUB notation the PUB string is changed to P:B (e.g. PUBA01 to P:BA01).

#### **NEW-PUBSET = <cat-id 1..4>**

An SF pubset's clone pubset is renamed by specifying the new catalog ID explicitly. The catalog ID can also differ in length from the PUBSET operand. The new clone pubset also becomes an SF pubset. An existing MRSCAT entry is used if it is of the correct type. If it is not, it is deleted and created again. See the notes in [section "Renaming SF pubsets](#page-76-0)  [with SHC-OSD" on page 77.](#page-76-0)

#### **HOLD-IO =**

Handles inputs/outputs on the clone pair during splitting (see ["Consistent splitting of a](#page-112-0)  [pubset in the shared pubset network" on page 113](#page-112-0)).

#### **HOLD-IO = \*NO**

The inputs/outputs on the clone pair are executed without any change. This can lead to data inconsistencies on the clone units for applications which are not suspended before splitting takes place.

#### **HOLD-IO = \*UNTIL-ACTIVATED**

The inputs/outputs on the clone pair are suspended until all the imported pubset's clone pairs are in the COPY-ON-ACCESS status. Subsequently inputs/outputs are resumed on the units. If an error occurs when inputs/outputs are suspended or resumed, the command is aborted. The input/output activity may need to be resumed using /RESUME- $IO.$ 

#### **UNIT = \*BY-SYMMETRIX(...)**

Only relevant for Symmetrix/VMAX3.

Selects the unit by means of the serial number of the storage system and the internal number of the logical volume in the storage system.

#### **SERIAL-NUMBER = <alphanum-name 3..12>**

Specifies the serial number of the storage system (make sure it is unique!).

#### **LOGICAL-VOLUME = <x-text 1..4>**

Specifies the internal number of the logical volume in the storage system

#### **UNIT = \*BY-STORAGE(...)**

Only relevant for ETERNUS DX.

Selects the unit by means of the serial number and the internal number of the logical volume in the storage system.

#### **SERIAL-NUMBER = <alphanum-name 3..14>**

Specifies the serial number of the storage system (make sure it is unique!).

#### **LOGICAL-VOLUME = <x-text 1..4>**

Specifies the internal number of the logical volume in the storage system

#### **UNIT = <alphanum-name 2..2> / <x-text 4..4>**

Selects the unit by means of the mnemonic device name of the logical volume.

#### **CLONE-UNIT =**

Selects the clone unit. If more than one clone unit exists for a unit, a specific clone unit must be selected.

#### **CLONE-UNIT = \*FIRST-POSSIBLE**

Selects the first possible clone unit for the command.

#### **CLONE-UNIT = \*FROM-SHOW-OUTPUT(...)**

Selects the clone unit via its position in the output list of /SHOW-CLONE-SESSION-STATUS.

#### **POSITION = \*LAST**

Selects the last clone unit in the output list.

#### **POSITION = <integer 1..16>**

Specifies the position of the clone unit.

#### **CLONE-UNIT = \*BY-SYMMETRIX(...)**

Only relevant for Symmetrix/VMAX3.

Selects the clone unit by means of the the internal number of the logical volume in the storage system.

#### **CLONE-LOGICAL-VOLUME = <x-text 1..4>**

Specifies the internal number of the logical volume in the storage system

#### **CLONE-UNIT = \*BY-STORAGE(...)**

Only relevant for ETERNUS DX.

Selects the clone unit by means of the the internal number of the logical volume in the storage system.

#### **CLONE-LOGICAL-VOLUME = <x-text 1..4>**

Specifies the internal number of the logical volume in the storage system

#### **CLONE-UNIT = list-poss(256): <alphanum-name 2..2> / <x-text 4..4>**

Specifies the mnemonic device name of the logical volume.

#### **COPY-COMPLETE-DATA =**

Only relevant for Symmetrix/VMAX3.

Specifies whether the storage system should copy the complete unit to the clone unit in the background following activation. The copy mode set when the clone session was started can be changed (see /START-CLONE-SESSION on [page 559\)](#page-558-0).

#### **COPY-COMPLETE-DATA = \*UNCHANGED**

The copy mode set when the clone session was started is retained.

#### **COPY-COMPLETE-DATA = \*NO**

The storage system copies only those tracks to the clone unit which are accessed in write mode on a unit of the clone pair or in read mode on the clone unit.

#### **COPY-COMPLETE-DATA = \*YES**

Following activation the storage system copies all tracks to the clone unit.

#### **SELECT =**

Selects the clone pairs.

#### **SELECT = \*STD**

Selects the clone pairs which were defined using the UNIT operand.

#### **SELECT = \*TARGET-UNIT(...)**

Selects the clone pairs which are assigned to the target unit of a remote copy pair. The relevant source unit is specified in the UNIT operand.

For ETERNUS DX the selection can only be made if the target unit is unique. Concurrent remote copy is not supported here.

#### **RA-GROUP =**

Only relevant for Symmetrix/VMAX3. Selects the target unit using the RA group in the case of concurrent target units.

#### **RA-GROUP = \*UNIQUE**

Selects the one existing target unit.

#### **RA-GROUP = <integer 1..250>**

Specifies the RA group for selecting the target unit.

#### **FORCE =**

Only relevant for Symmetrix/VMAX3.

FORCE controls the activation of a clone pair with a clone unit which is also an SRDF source unit in the remote copy status ERROR and not accessible. (In this case the clone session is in the status PRECOPY, CREATED or RECREATED.)

#### **FORCE = \*NO**

Activation is rejected.

#### **FORCE = \*YES**

Activation is executed. The remote copy status changes to ACTIVE.

A prerequisite is that the clone session was created using /START-CLONE-SESSION ... COPY-COMPLETE-DATA=\*YES(...).

#### **WAIT =**

Only relevant for Symmetrix/VMAX3. Specifies whether or not the command is to wait until synchronization is complete.

#### **WAIT** = **\*NO**

The command does not wait until synchronization is complete.

#### **WAIT** = **\*UNTIL-SYNCHRONIZATION**

The command waits until synchronization is complete.

WAIT=\*UNTIL-SYNCHRONIZATION simplifies the programming of test procedures for recovery because extensive queries regarding the synchronization progress are unnecessary. Waiting can be aborted in dialog mode by hitting the  $\overline{K2}$  key.

#### **Command processing**

Message NDE1073 is output to SYSOUT for each device and distributed via routing code 0, i.e. it is logged in the CONSLOG file only. You will find detailed information on the CONSLOG file (logging file) in the "Introduction to System Administration" manual [\[5\]](#page-648-1).

#### **Examples**

/ACTIVATE-CLONE UNIT=\*BY-PUBSET(PUBSET=OLD,NEW-PUBSET=\*SAME)

/ACTIVATE-CLONE UNIT=\*BY-PUBSET(PUBSET=OLD,NEW-PUBSET=NEW, HOLD-IO=\*UNTIL-ACTIVATED)

#### **Command return codes**

(part 1 of 2)

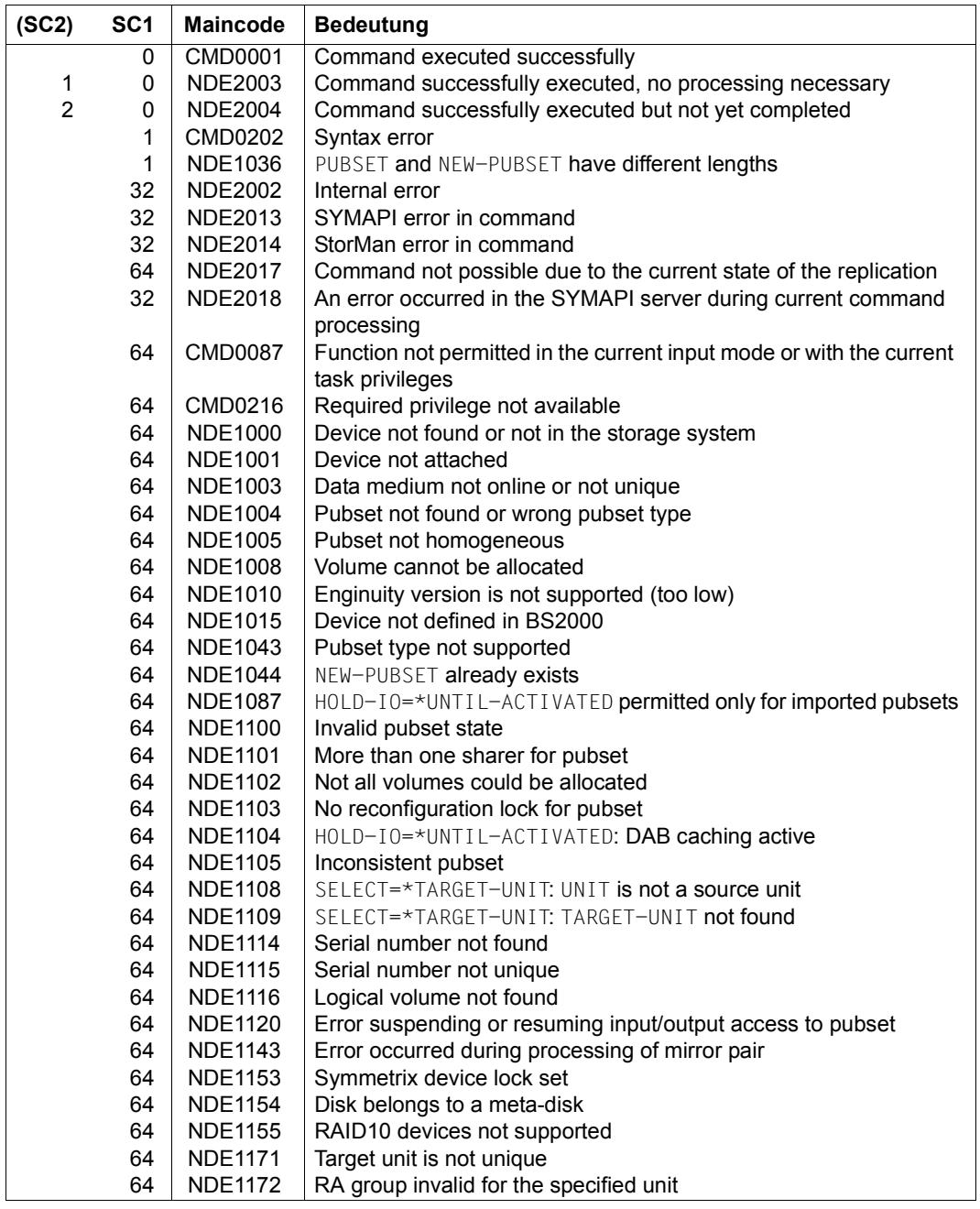
(part 2 of 2)

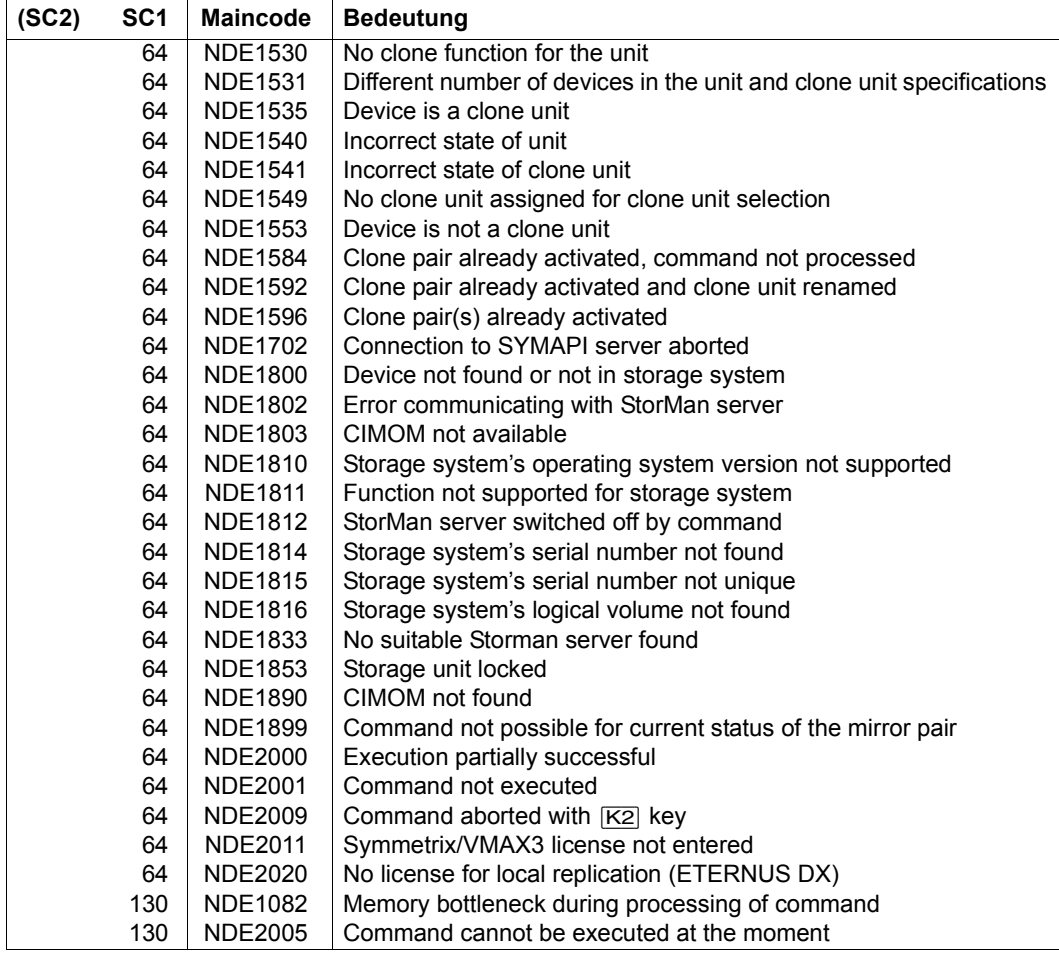

# **ACTIVATE-SNAP Activates a snap pair**

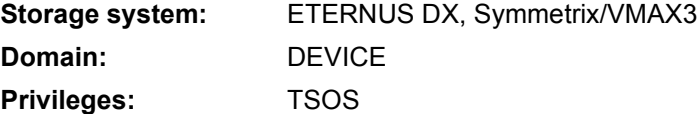

For ETERNUS DX and VMAX3 / ACTIVATE-SNAP offers renaming of an activated snapshot pubset. For Symmetrix it activates snap pairs.

The original units of the snap pairs are specified in the UNIT operand.

When the original units are selected via a pubset  $(UNIT=*BY-PUBSET)$ , snap units must exist for all units of the pubset. The snap pubset on the snap units can be renamed directly using the NEW-PUBSET operand if an SF pubset is involved.

The file consistency over multiple volumes must be ensured by the caller. For this purpose a synchronization point should be created for the data before the command is called, see [section "Synchronization point for the snapshot" on page 149](#page-148-0).

Before /ACTIVATE-SNAP is executed, SHC-OSD checks the global and task-specific security settings. The current settings can be displayed with /SHOW-SHC-PROCESSING. The security settings are defined using the TASK-ADMIN-SCOPE and/or SYSTEM-ADMIN-SCOPE operand of the /MODIFY-SHC-PROCESSING command.

## **For SnapOPC+ on ETERNUS DX and TimeFinder SnapVX on VMAX3**

Snap pairs are activated immediately after /START-SNAP-SESSION. They then have the COPY-ON-WRITE status.

/ACTIVATE-SNAP offers renaming of a pubset which has already been activated which consists of snap units  $(*BY-PUBSET(\ldots))$  operand). The status of the snap pairs remains unchanged.

## **For TimeFinder/Snap on Symmetrix**

/ACTIVATE-SNAP activates one or more snap pairs, each of which consists of one original unit and one snap unit. After successful activation, the original and snap units are split. Both are available for applications from the host. From the application's viewpoint, the snap unit contains all the data of the original unit at command processing time.

The command is executed only if the snap pair is in the CREATED status.

The SNAP-UNIT operand enables the snap unit which is to be activated to be selected if several pairs in the CREATED status exist for an original unit. By default the first possible snap unit is activated.

When the SRDF function is used, the original unit can also be the source unit of a remote copy pair. The target unit can also be the original unit of a snap pair. In this case the source unit is specified in the UNIT operand, and the snap pair on the target unit is selected using the SELECT=\*TARGET-UNIT operand.

After the snap pair has been activated/split, the Copy-On-First-Write process begins (see the [chapter "Local replication with snapshots \(ETERNUS DX, Symmetrix/VMAX3\)" on](#page-126-0)  [page 127\)](#page-126-0). The pair is in the status COPY-ON-WRITE or COPIED.

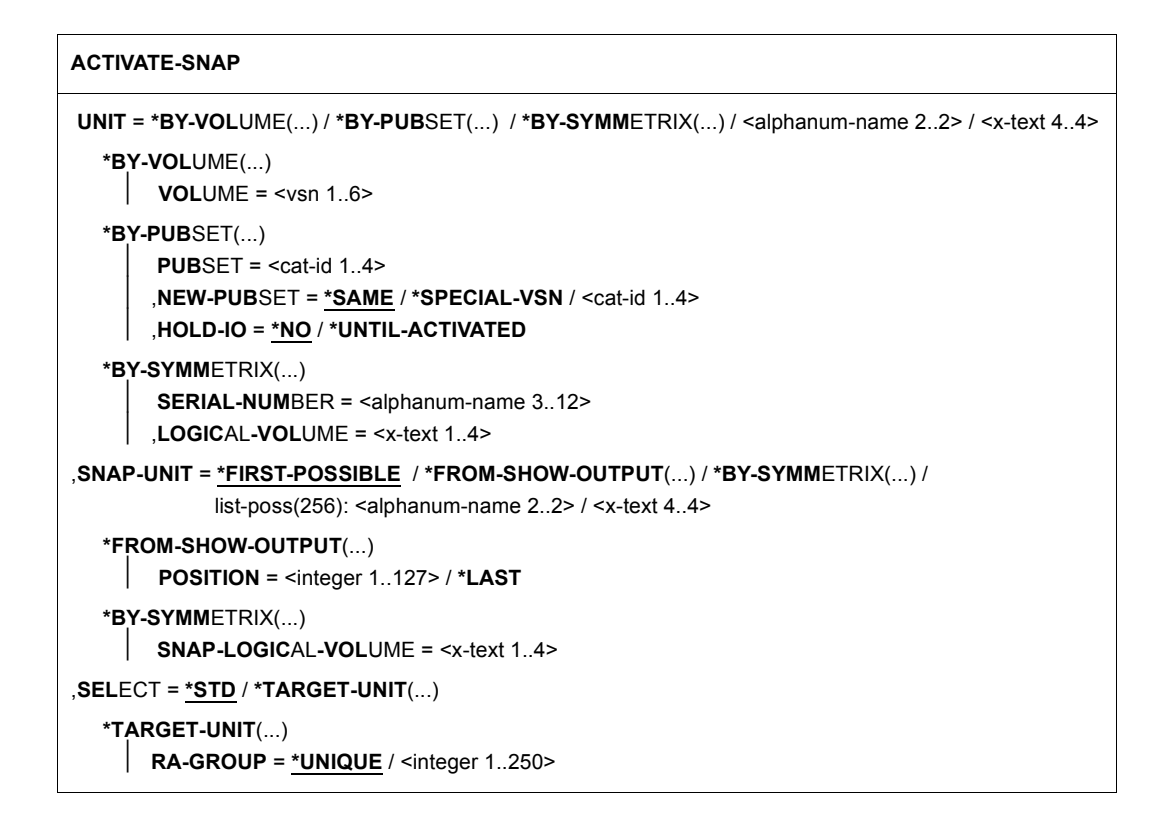

## **UNIT =**

For ETERNUS DX and VMAX3 only UNIT=\*BY-PUBSET makes sense.

Selects the units by means of a particular VSN  $(*BY-VOLLIME)$ , a particular catalog ID  $(*BY-$ PUBSET), by means of the serial number and the internal number of the logical volume in the storage system (\*BY-SYMMETRIX/\*BY-STORAGE), or directly by means of the logical volume's mnemonic device name.

#### **UNIT = \*BY-VOLUME(...)**

Only relevant for Symmetrix. Selects the units by means of a particular VSN.

#### **VOLUME = <vsn 1..6>**

Specifies the volume's VSN.

## **UNIT = \*BY-PUBSET(...)**

Selects units by means of a pubset ID or volume set ID. The pubset is protected against reconfiguration during command processing. When an SF pubset is selected, the volumes of the snap pubset can be renamed using NEW-PUBSET.

# **PUBSET = <cat-id 1..4>**

Specifies the pubset ID or volume set ID. When HOLD-IO=\*UNTIL-ACTIVATED, no volume set ID may be specified.

## **NEW-PUBSET =**

Determines the catalog ID of the snap pubsets of the snap unit(s).

#### **NEW-PUBSET = \*SAME**

The snap pubset of the snap unit(s) is not renamed, i.e. it retains the same name.

## **NEW-PUBSET = \*SPECIAL-VSN**

All volumes of an SF pubset's snap units are automatically renamed to prevent confusion with the original. For this purpose the period in a VSN in point notation is changed to a colon (e.g.  $AA.001$  to  $AA.001$ ), or in PUB notation the PUB string is changed to P:B (e.g. PUBA01 to P:BA01).

## **NEW-PUBSET = <cat-id 1..4>**

An SF pubset's snap pubset is renamed by specifying the new catalog ID explicitly. The catalog ID can also differ in length from the PUBSET operand. The new snap pubset also becomes an SF pubset. An existing MRSCAT entry is used if it is of the correct type. If it is not, it is deleted and created again. See the notes in [section "Renaming SF pubsets](#page-76-0)  [with SHC-OSD" on page 77.](#page-76-0)

## **HOLD-IO =**

Only relevant for Symmetrix.

Handles inputs/outputs on the snap pair during splitting (see ["Consistent splitting of a](#page-150-0)  [pubset in the shared pubset network" on page 151\)](#page-150-0).

#### **HOLD-IO = \*NO**

The inputs/outputs on the original units are executed without any change. This can lead to data inconsistencies on the snap units for applications which are not suspended before splitting takes place.

## **HOLD-IO = \*UNTIL-ACTIVATED**

The inputs/outputs on the original units are suspended until all the imported pubset's snap pairs are in the COPY-ON-WRITE status. Subsequently inputs/outputs are resumed on the units. If an error occurs when inputs/outputs are suspended or resumed, the command is aborted. The input/output activity may need to be resumed using /RESUME-IO.

## **UNIT = \*BY-SYMMETRIX(...)**

Only relevant for Symmetrix.

Selects the unit by means of the internal number of the logical volume in the storage system.

## **SERIAL-NUMBER = <alphanum-name 3..12>**

Specifies the serial number of the storage system (make sure it is unique!).

#### **LOGICAL-VOLUME = <x-text 1..4>**

Specifies the internal number of the logical volume in the storage system

#### **UNIT = <alphanum-name 2..2> / <x-text 4..4>**

Only relevant for Symmetrix. Selects the unit by means of the mnemonic device name of the logical volume.

#### **SNAP-UNIT =**

Selects the snap units. If more than one snap unit exists for a unit, a specific snap unit must be selected.

## **SNAP-UNIT = \*FIRST-POSSIBLE**

Selects the first assigned snap unit possible for the command.

#### **SNAP-UNIT = \*FROM-SHOW-OUTPUT(...)**

Selects the snap unit via its position in the output list of /SHOW-SNAP-SESSION-STATUS.

#### **POSITION = <integer 1..127>**

Specifies the position of the snap unit.

#### **POSITION = \*LAST**

Selects the last snap unit in the output list.

## **SNAP-UNIT = \*BY-SYMMETRIX(...)**

Only relevant for Symmetrix.

Selects the snap unit by means of the the internal number of the logical volume in the storage system.

#### **SNAP-LOGICAL-VOLUME = <x-text 1..4>**

Specifies the internal number of the logical volume in the storage system

#### **SNAP-UNIT = list-poss(256): <alphanum-name 2..2> / <x-text 4..4>**

Specifies the mnemonic device name of the snap units.

#### **SELECT =**

For ETERNUS DX and VMAX3 only SELECT=\*STD is supported. Selects the snap pairs.

## **SELECT = \*STD**

Selects the snap pairs which were defined using the UNIT operand.

## **SELECT = \*TARGET-UNIT(...)**

Only relevant for Symmetrix.

Selects the snap pairs which are assigned to the target unit of a remote copy pair. The relevant source unit is specified in the UNIT operand.

## **RA-GROUP =**

Selects the target unit using the RA group in the case of concurrent target units.

#### **RA-GROUP = \*UNIQUE**

Selects the one existing target unit.

#### **RA-GROUP = <integer 1..250>**

Specifies the RA group for selecting the target unit.

#### **Command return codes**

(part 1 of 2)

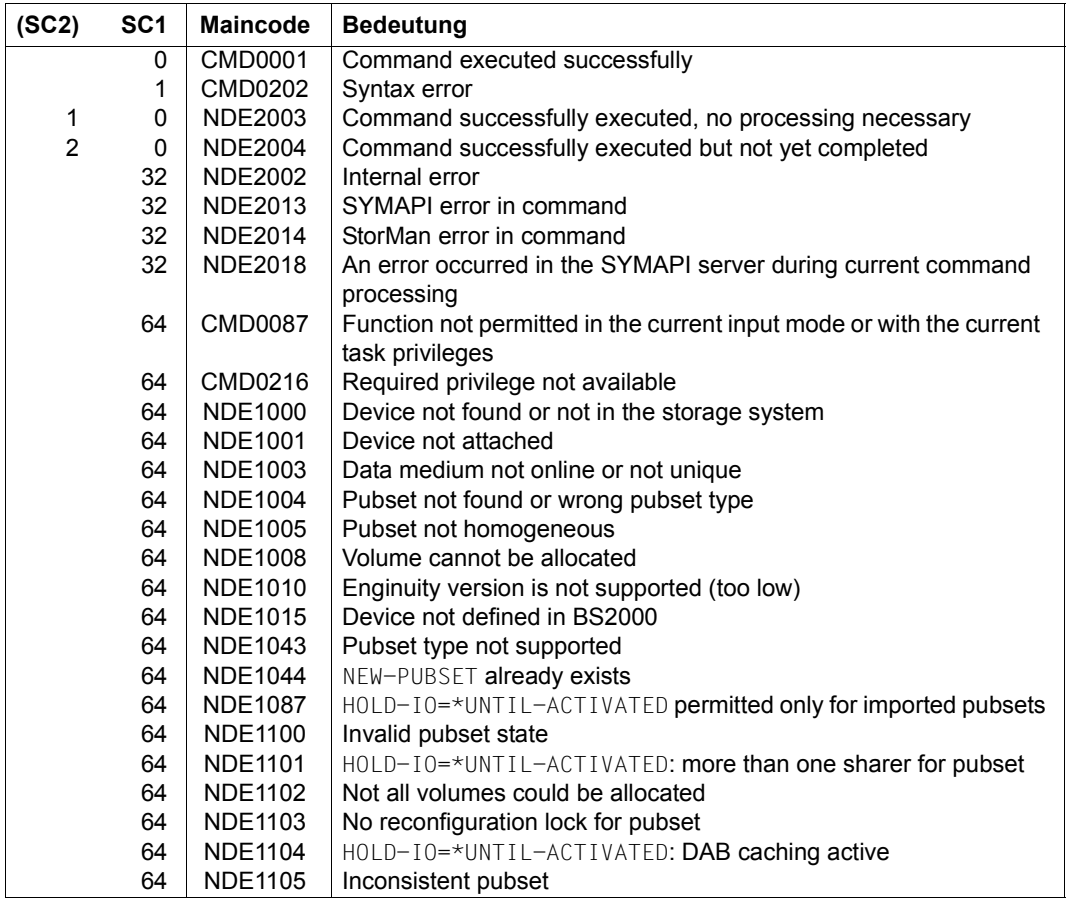

(part 2 of 2)

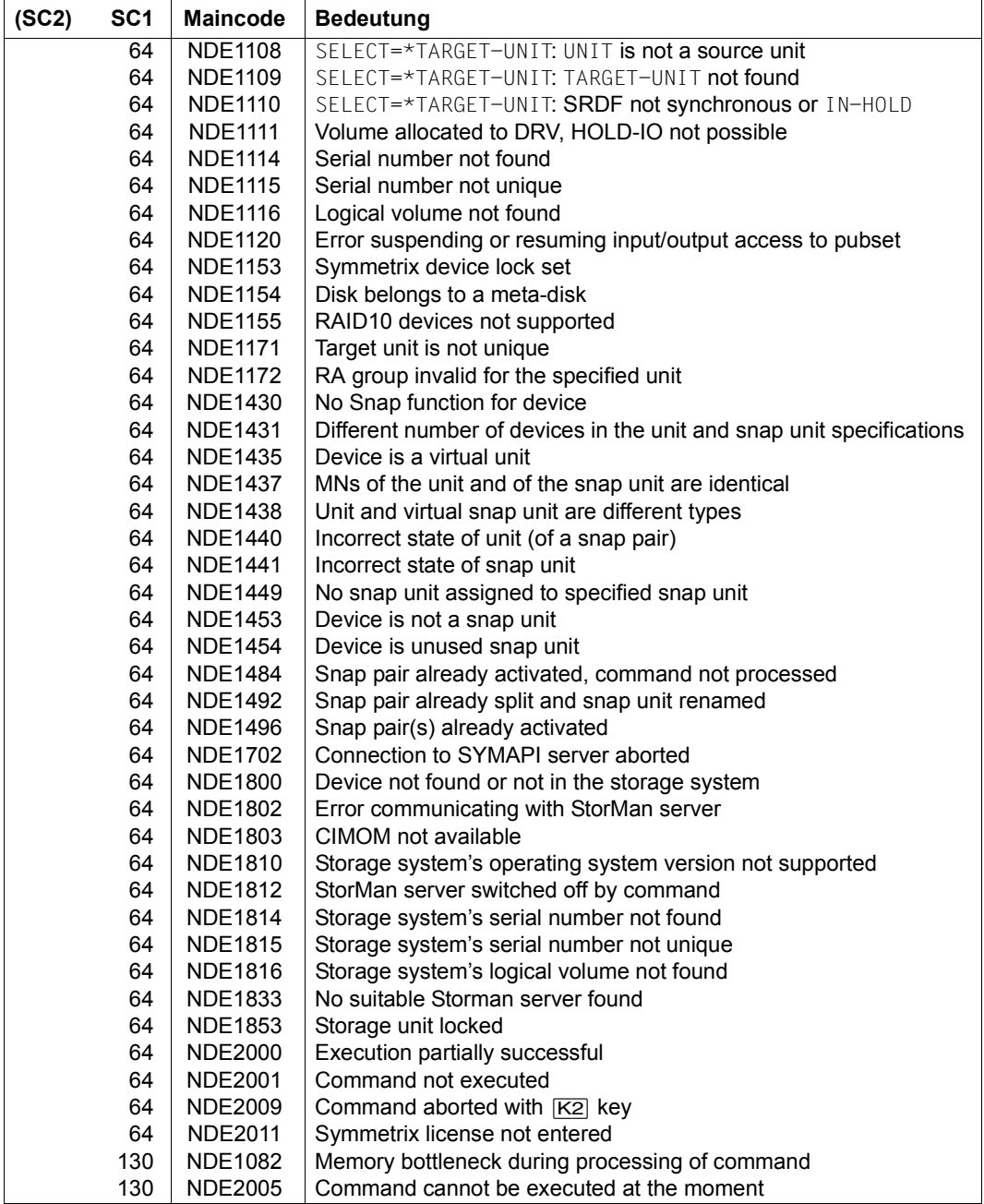

# **ADD-SYMMETRIX-RA-GROUP Defines the RA group**

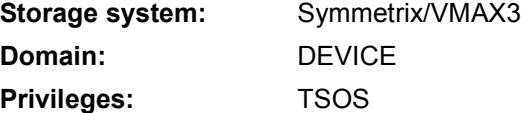

/ADD-SYMMETRIX-RA-GROUP defines a new logical SRDF connection with the help of the local and remote connection parameters. New local and remote RA groups are defined for a new SRDF connection. If the specified RA groups already exist, the command is rejected.

The SRDF connection is managed via a freely assignable label. It is defined using parameters of the local and remote storage systems.

The local parameters comprise the local serial number and a local RA group to which (at least two) physical remote link directors are assigned.

The remote parameters comprise the remote serial number and a remote RA group to which, in turn, the same number of physical remote link directors is assigned on the remote side. The physical connection between the specified local and the remote remote link directors must already have been configured.

```
ADD-SYMMETRIX-RA-GROUP
```
**LABEL =**  $*STD /$  **<posix-filename 1..10>** 

,**SERIAL-NUM**BER = <alphanum-name 3..12>

,**RA-GR**OUP = <integer 1..250>

,**DIR**ECTOR = list-poss(4): <alphanum-name 1..3>

,**PORT-NO** = **\*STD** / list-poss(4): <integer 0..31>

,**REM**OTE**-SERIAL-NUM**BER = <alphanum-name 3..12>

,**REM**OTE**-RA-GR**OUP = <integer 1..250>

,**REM**OTE-**DIR**ECTOR = list-poss(4): <alphanum-name 1..3>

,**REM**OTE-**PORT-NO** = **\*STD** / list-poss(4): <integer 0..31>

#### $L$  $ARFI =$

Label of the SRDF connection.

**LABEL = \*STD**

Standard label. Assigned by SHC-OSD.

**LABEL = <posix-filename 1..10>** Specifies a freely selectable label.

#### **SERIAL-NUMBER = <alphanum-name 3..12>**

Specifies the serial number of the local storage system (make sure it is unique!).

#### **RA-GROUP = <integer 1..250>**

Specifies the new local RA group which is to be created.

#### **DIRECTOR = list-poss(4):<alphanum-name 1..3>**

Specifies the local remote link director(s).

#### **PORT-NO =**

Specifies the port number of the local remote link director(s).

#### **PORT-NO = \*STD**

The default port number for VMAX3 is 0. The operand is ignored for the other storage systems.

#### **PORT-NO = list-poss(4):<integer 0..31>**

Specifies the port number of the local remote link director(s).

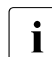

The specifications for DIRECTOR and PORT must correspond to each other in pairs, e.g. DIRECTOR= $(11,12)$ , PORT= $(8,9)$  for director 11 at port 8 and 12 at port 9.

#### **REMOTE-SERIAL-NUMBER = <alphanum-name 3..12>**

Specifies the serial number of the remote storage system (make sure it is unique!).

#### **REMOTE-RA-GROUP = <integer 1..250>**

Specifies the new remote RA group which is to be created.

#### **REMOTE-DIRECTOR = list-poss(4): <alphanum-name 1..3>**

Specifies the remote remote link director(s).

#### **REMOTE-PORT-NO =**

Specifies the port number of the remote remote link director(s).

#### **REMOTE-PORT-NO = \*STD**

The default port number for VMAX3 is 0. The operand is ignored for the other storage systems.

#### **REMOTE-PORT-NO = list-poss(4):<integer 0..31>**

Specifies the port number of the remote remote link director(s).

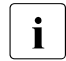

The specifications for DIRECTOR and PORT must correspond to each other in pairs,<br> $\overline{1}$  e.g. DIRECTOR-(11, 12), PORT-(8, 9) for director 11 at port 8 and 12 at port 9 e.g. DIRECTOR= $(11,12)$ , PORT= $(8,9)$  for director 11 at port 8 and 12 at port 9.

## **Command processing**

- When processing is successful, message NDE1074 is output to SYSOUT by every director.
- When processing is not successful, one of the messages NDE2013 or NDE2008 is output to SYSOUT:

## **Example**

```
/ADD-SYMMETRIX-RA-GROUP LABEL=A1_e2K-r3,SERIAL-NUMBER=1234,RA-GROUP=10,
      DIRECTOR=12H,PORT-NO=8,REMOTE-SERIAL-NUMBER=5678,REMOTE-RA-GROUP=10,
      REMOTE-DIRECTOR=6H,REMOTE-PORT-NO=4
```
## **Command return codes**

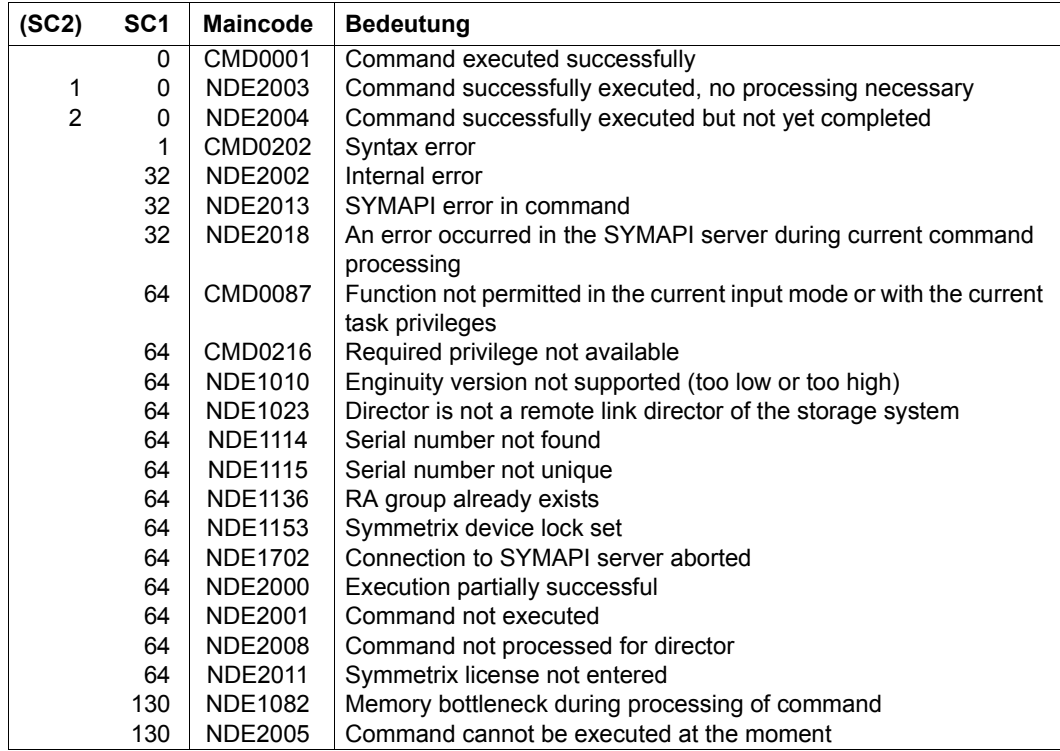

# **DISABLE-REMOTE-LINK-DIRECTOR Disables a remote link director**

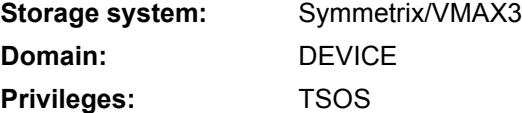

/DISABLE-REMOTE-LINK-DIRECTOR disables remote link directors (remote adapters, RAs) of a storage system. After execution of the command, the directors are offline.

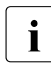

 $\cdot$  In VMAX3 the remote link directors have several ports (see [page 28](#page-27-0)) which can be<br>recessed separately in this command (BIRECTOR and BORT personals) processed separately in this command (DIRECTOR and PORT operands). For Symmetrix, the remote link director is always processed with all its ports.

Remote copy mode is then no longer possible via the remote link directors. If the last remote link director is disabled, the source unit and target unit are no longer synchronized, and the remote copy pair switches to the remote copy state ERROR.

This command is used for failure recovery or in order to change the remote link state after a failure.

In the case of a storage system accessible only via SRDF, the last remote link director is not disabled, since it would then no longer be possible to access the remote storage system. If the last remote link director were to be disabled, this state could not be reversed by the same host.

When a failed storage system is started, disabling of its remote link directors prevents automatic connection of the two storage systems.

#### **DIS**ABLE**-REM**OTE**-LINK-DIRECTOR**

```
DIRECTOR = *ALL / < alphanum-name 1..3> / *BY-RA-GROUP(...)
  *BY-RA-GROUP(...)
       RA-GROUP = <integer 1..250>
,PORT = *NO / <integer 0..31>
,UNIT = *BY-CONTROLLER(...) / *BY-SYMMETRIX(...)
  *BY-CONTROLLER(...)
     \vert CONTROLLER-UNIT = <alphanum-name 2..2> / <x-text 4..4>
  *BY-SYMMETRIX(...)
       SERIAL-NUMBER = <alphanum-name 3..12>
```
# **DIRECTOR =**

Specifies which remote link directors of a storage system are to be disabled. Each remote link director is processed individually. The PORT operand must also be taken into account for VMAX3. The PORT operand has no meaning for Symmetrix.

## **DIRECTOR = \*ALL**

Disables all remote link directors.

For VMAX3, this operand value is only permitted in conjunction with PORT=\*NO.

#### **DIRECTOR = <alphanum-name 1..3>**

Name of the remote link director to be deactivated. Names from the value range 1A...16A, 1B...16B, ..., through 1H...16H can be specified.

#### **DIRECTOR = \*BY-RA-GROUP(…)**

RA group whose remote link directors are to be deactivated.

## **RA-GROUP = <integer 1..250>**

RA group.

## **PORT =**

Only relevant for VMAX3.

Determines the port of the remote link director to be disabled.

#### **PORT = \*NO**

The status of the ports remain unchanged.

#### **PORT = <integer 0..31>**

Specifies the number of the port which is to be disabled.

## **UNIT =**

Selects the storage system by means of the mnemonic name of the emulated controller (\*BY-CONTROLLER) or the storage system's serial number (\*BY-SYMMETRIX).

#### **UNIT = \*BY-CONTROLLER(...)**

Selects the storage system by means of the mnemonic name of the emulated controller. This is not possible when the storage systems are connected to x86 servers. See also [section "Configuration on x86 servers" on page 36.](#page-35-0)

#### **CONTROLLER-UNIT = <alphanum-name 2..2> / <x-text 4..4>**

Mnemonic name of the emulated controller on which the remote link director is to be disabled.

#### **UNIT = \*BY-SYMMETRIX(...)**

Selects the storage system by means of the serial number.

#### **SERIAL-NUMBER = <alphanum-name 3..12>**

Specifies the serial number of the storage system (make sure it is unique!).

## **Command processing**

The following messages are output to SYSOUT for each director and distributed via routing code 0, i.e. they are logged in the CONSLOG file only. You will find detailed information on the CONSLOG file (logging file) in the "Introduction to System Administration" manual [\[5\]](#page-648-0).

- For successful processing: NDE1074
- For unsuccessful processing: NDE2008

## **Examples**

```
/DISABLE-REMOTE-LINK-DIRECTOR DIRECTOR=*ALL,UNIT=*BY-CONTROLLER( 
      CONTROLLER-UNIT=S4)
```
/DISABLE-REMOTE-LINK-DIRECTOR DIRECTOR=15A,CONTROLLER-UNIT=S4

/DISABLE-REMOTE-LINK-DIRECTOR DIRECTOR=12D,SERIAL-NUMBER=525

#### **Command return codes**

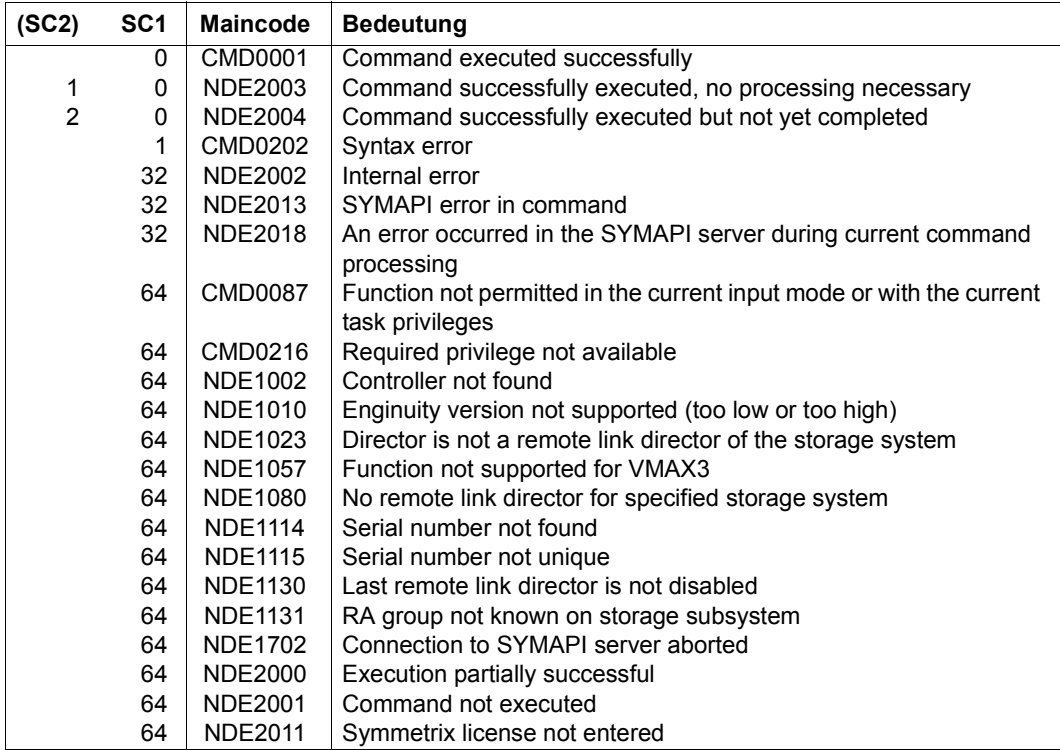

# **ENABLE-REMOTE-LINK-DIRECTOR Enables a remote link director**

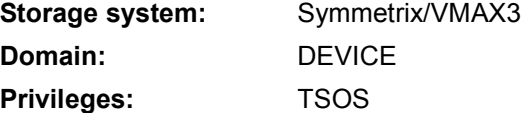

/ENABLE-REMOTE-LINK-DIRECTOR enables remote link directors of a storage system. After execution of the command, the directors are online.

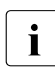

 $\cdot$  In VMAX3 the remote link directors have several ports (see [page 28](#page-27-1)) which can be<br>recessed separately in this command (BIRECTOR and BORT personals) processed separately in this command (DIRECTOR and PORT operands). For Symmetrix, the remote link director is always processed with all its ports.

A prerequisite for successful processing is that the remote links of the remote link director (remote adapter, RA) are physically connected.

This command is used for failure recovery or in order to change the remote link state after a failure.

```
ENABLE-REMOTE-LINK-DIRECTOR
DIRECTOR = *ALL / < alphanum-name 1..3> / *BY-RA-GROUP(...)
  *BY-RA-GROUP(...)
       RA-GROUP = <integer 1..250>
,PORT = *NO / <integer 0..31>
,UNIT = *BY-CONTROLLER(...) / *BY-SYMMETRIX(...)
  *BY-CONTROLLER(...)
    \vert CONTROLLER-UNIT = <alphanum-name 2..2> / <x-text 4..4>
  *BY-SYMMETRIX(...)
       SERIAL-NUMBER = <alphanum-name 3..12>
```
## **DIRECTOR =**

Specifies which remote link directors of a storage system are to be enabled. Each remote link director is processed individually. The PORT operand must also be taken into account for VMAX3. The PORT operand has no meaning for Symmetrix.

## **DIRECTOR = \*ALL**

Enables all remote link directors. For VMAX3, this operand value is only permitted in conjunction with PORT=\*NO.

#### **DIRECTOR = <alphanum-name 1..3>**

Name of the remote link director to be enabled. Names from the value range 1A...16A, 1B...16B, ..., through 1H...16H can be specified.

#### **DIRECTOR = \*BY-RA-GROUP(…)**

RA group whose remote link directors are to be enabled.

## **RA-GROUP = <integer 1..250>**

RA group.

## **PORT =**

Only relevant for VMAX3.

Determines the port of the remote link director to be enabled.

#### **PORT = \*NO**

The status of the ports remain unchanged.

#### **PORT = <integer 0..31>**

Specifies the number of the port which is to be enabled.

## **UNIT =**

Selects the storage system by means of the mnemonic name of the emulated controller (\*BY-CONTROLLER) or the storage serial number (\*BY-SYMMETRIX).

#### **UNIT = \*BY-CONTROLLER(...)**

Selects the storage system by means of the mnemonic name of the emulated controller. This is not possible when the storage systems are connected to x86 servers. See also [section "Configuration on x86 servers" on page 36.](#page-35-1)

#### **CONTROLLER-UNIT = <alphanum-name 2..2> / <x-text 4..4>**

Mnemonic name of the emulated controller on which the remote link director is to be disabled.

#### **UNIT = \*BY-SYMMETRIX(...)**

Selects the storage system by means of the serial number.

#### **SERIAL-NUMBER = <alphanum-name 3..12>**

Specifies the serial number of the storage system (make sure it is unique!).

## **Command processing**

The following messages are output to SYSOUT for each director and distributed via routing code 0, i.e. they are logged in the CONSLOG file only. You will find detailed information on the CONSLOG file (logging file) in the "Introduction to System Administration" manual [\[5\]](#page-648-1).

- For successful processing: NDE1074
- For unsuccessful processing: NDE2008

## **Examples**

/ENABLE-REMOTE-LINK-DIRECTOR DIRECTOR=\*ALL,CONTROLLER-UNIT=S5 /ENABLE-REMOTE-LINK-DIRECTOR DIRECTOR=15A,CONTROLLER-UNIT=S4 /ENABLE-REMOTE-LINK-DIRECTOR DIRECTOR=12D,SERIAL-NUMBER=525

#### **Command return codes**

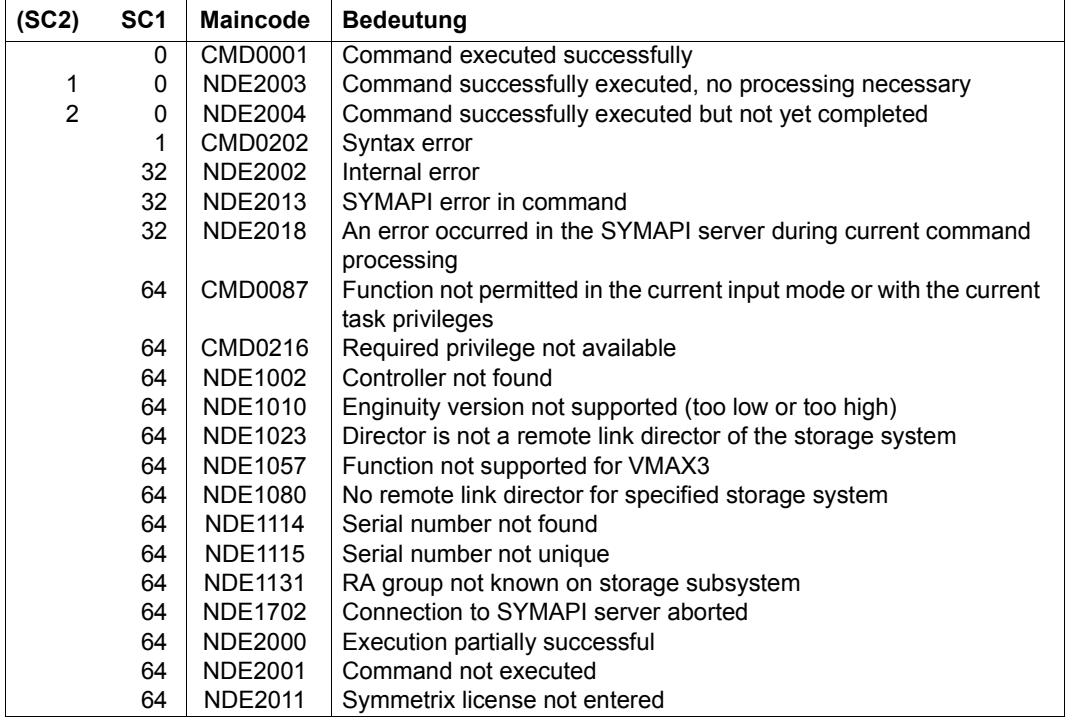

# **HOLD-MULTI-MIRRORING Splits a multi-mirror pair**

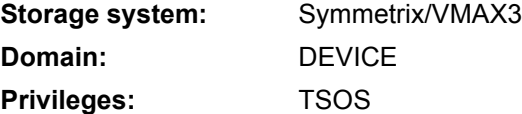

/HOLD-MULTI-MIRRORING splits one or more multi-mirror pairs consisting of a normal unit and an additional mirror unit. After successful splitting, the additional mirror unit is available to the host and contains all the data of the normal unit at the time the command was processed.

The normal units of the multi-mirror pairs must always be specified in the UNIT operand. When the SRDF function is used, the normal unit specified can also be the source unit of a remote copy pair. The SELECT=\*TARGET-UNIT operand can be used to select the multi-mirror pair on the target unit.

With concurrent additional mirror units, the SELECT-ADD-MIRROR operand can be used to select the additional mirror unit to be split. The first additional mirror units are assigned by default.

The command is not executed unless the multi-mirror pair has the state ESTABLISHED. A synchronization point should be created for the data before the command is called. To do this, the applications must be terminated, all files must be closed, and the pubset must be exported. Only in the exported status is it ensured that all data buffered using DAB will be written back from the cache (database etc.).

Only pubsets that have been completely mirrored are processed. The additional mirror pubset on the additional mirror unit can be renamed directly using the NEW-PUBSET operand if an SF pubset is involved.

Concurrent additional mirror pubsets can both be given different names.

While the multi-mirror pair is split, the changed data on the normal unit and the additional mirror unit is noted as pending writes on the normal unit and the additional mirror unit. This information is used to speed up the reconstruction process with /RESUME-MULTI-MIRRORING.

With additional mirror units that are also SRDF source units, remote copy mode can be resumed after splitting the multi-mirror pairs. This must be initiated explicitly with /RESUME-REMOTE-COPY.

SHC-OSD checks the global and task-specific security settings before the /HOLD-MULTI-MIRRORING command is executed. The current settings can be displayed with /SHOW-SHCPROCESSING (see also [page 473](#page-472-0)). The security settings are defined by means of the TASK-ADMIN-SCOPE and/or SYSTEM-ADMIN-SCOPE operand of /MODIFY-SHC-PROCESSING (see also [page 342\)](#page-341-0).

```
HOLD-MULTI-MIRRORING
UNIT = *BY-VOLUME(...) / *BY-PUBSET(...) / *BY-SYMMETRIX(...) / <alphanum-name 2..2> / <x-text 4..4>
   *BY-VOLUME(...)
       VOLUME = \langlevsn 1.6>
   *BY-PUBSET(...)
        PUBSET = <math>\text{cat-id} 1.4⏐ ,NEW-PUBSET = list-poss(2): *SAME / *SPECIAL-VSN / <cat-id 1..4>
       ⏐ ,HOLD-IO = *NO / *UNTIL-SPLIT
   *BY-SYMMETRIX(...)
        SERIAL-NUMBER = <alphanum-name 3..12>
       ⏐ ,LOGICAL-VOLUME = *ALL-NORMAL-UNITS(...) / <x-text 1..4> 
          ⏐ *ALL-NORMAL-UNITS(...)
               ⏐ ⏐ SELECT = *ANY / *ALL-DEFINED / *ATTACHED
,LOCK-ADD-MIRROR = *NO / *YES
,RESTORE-DATA = *ALL-DATA / *MODIFIED-ONLY
,FORCE = *NO / *YES
,SELECT = *STD / *TARGET-UNIT(...)
   *TARGET-UNIT(...)
        ⏐ RA-GROUP = *UNIQUE / <integer 1..250>
,SELECT-ADD-MIRROR = *CURRENT / *ALL / list-poss(256): <alphanum-name 2..2> / <x-text 4..4>
```
## **UNIT =**

Selects the units by means of a particular VSN  $(*BY-VOLLIME)$ , a particular catalog ID  $(*BY-FZ)$ PUBSET), by means of the serial number and the internal number of the logical volume in the storage system (\*BY SYMMETRIX), or directly by means of the logical volume's mnemonic device name.

# **UNIT = \*BY-VOLUME(...)**

Selects the units by means of a particular VSN.

## **VOLUME = <vsn 1..6>**

Specifies the volume's VSN.

## **UNIT = \*BY-PUBSET(...)**

Selects units by means of a pubset ID or volume set ID. The pubset is protected against reconfiguration during command processing.

## **PUBSET = <cat-id 1..4>**

Specifies the pubset ID or volume set ID. No volume set ID may be specified with HOLD-IO=\*UNTIL-SPLIT.

## **NEW-PUBSET =**

Catalog ID of the additional mirror pubset of the additional mirror unit(s). Specifying a list is meaningful only for concurrent additional mirror pubsets and SELECT-ADD-MIRROR=\*ALL. In this case, the first additional mirror pubset after the first list element and the second after the second list element are renamed. If only one operand value is specified for concurrent additional mirror pubsets and SELECT-ADD-MIRROR= $*$ ALL, only the first pubset is renamed and the second is treated as if  $*$ SAME had been specified.

## **NEW-PUBSET = \*SAME**

The additional mirror pubset of the additional mirror unit(s) is not renamed; it keeps the same name.

## **NEW-PUBSET = \*SPECIAL-VSN**

\*SPECIAL-VSN names all volumes of the additional mirror unit of an SF pubset to prevent confusion with the original. For this purpose the period in a VSN in point notation is changed to a colon (e.g. AA.001 to AA:001), or in PUB notation the PUB string is changed to P:B (e.g. PUBA01 to P:BA01).

## **NEW-PUBSET = <cat-id 1..4>**

An SF pubset's additional mirror pubset is renamed by specifying the new catalog ID explicitly. The catalog ID can also differ in length from the PUBSET operand. The new additional mirror pubset also becomes an SF pubset. An existing MRSCAT entry is used if it is of the correct type. If it is not, it is deleted and created again. See the notes in [section "Renaming SF pubsets with SHC-OSD" on page 77.](#page-76-1)

## **HOLD-IO =**

Processing of input/output operations on the multi-mirror pair while the pair is being split (see ["Splitting a pubset in the shared pubset network while retaining data consistency"](#page-171-0)  [on page 172\)](#page-171-0).

## **HOLD-IO = \*NO**

Input/output on the multi-mirror pair continues as before. This may lead to data inconsistencies on the additional mirror units in applications that were not stopped before the pair was split.

#### **HOLD-IO = \*UNTIL-SPLIT**

Input/output on the multi-mirror pair is stopped until all multi-mirror pairs of the imported pubset is SPLIT. Thereafter, input/output on the normal units continues. If an error occurs when inputs/outputs are suspended or resumed, the command is also aborted with an error. It may be necessary to restart input/output activity with/RESUME-IO.

## **UNIT = \*BY-SYMMETRIX(...)**

Selects the unit by means of the serial number of the storage system and the internal number of the logical volume in the storage system.

#### **SERIAL-NUMBER = <alphanum-name 3..12>**

Specifies the serial number of the storage system (make sure it is unique!).

## **LOGICAL-VOLUME = \*ALL-NORMAL-UNITS(...)**

Selects the normal units of the specified storage system.

#### **SELECT = \*ANY**

Selects all normal units of the specified storage system.

#### **SELECT = \*ALL-DEFINED**

Selects all normal units (generated in BS2000) of the specified storage system.

#### **SELECT = \*ATTACHED**

Selects all normal units (attached in BS2000) of the specified storage system.

#### **LOGICAL-VOLUME = <x-text 1..4>**

Specifies the internal number of the logical volume in the storage system

#### **UNIT = <alphanum-name 2..2> / <x-text 4..4>**

Selects the unit by means of the mnemonic device name of the logical volume.

## **LOCK-ADD-MIRROR =**

Specifies whether the additional mirror unit is protected against inadvertent overwriting by /RESUME-MULTI-MIRRORING or /START-MULTI-MIRRORING. LOCK-ADD-MIRROR is not supported for RAID5 additional mirror units.

## **LOCK-ADD-MIRROR = \*NO**

The additional mirror unit is not locked.

## **LOCK-ADD-MIRROR = \*YES**

The additional mirror unit is locked. Exception: A lock is not possible for RAID5 additional mirror units and is ignored.

## **RESTORE-DATA =**

Specifies whether only changed data or all data is to be copied to the internal RAID1 or SRDF mirror disks of the additional mirror unit.

## **RESTORE-DATA = \*ALL-DATA**

All data is copied.

## **RESTORE-DATA = \*MODIFIED-ONLY**

Only changed data is copied.

## **FORCE =**

FORCE controls the splitting of multi-mirror pairs which are not (yet) synchronous.

## **FORCE = \*NO**

Non-synchronous multi-mirror pairs are not split; the command is rejected with the message NDE1032.

## **FORCE = \*YES**

Multi-mirror pairs are always split.

## **SELECT =**

Selection of the multi-mirror pairs.

## **SELECT = \*STD**

Selection of the multi-mirror pairs defined using the UNIT operand.

## **SELECT = \*TARGET-UNIT(...)**

Selection of the multi-mirror pairs assigned to the target unit of a remote copy pair.

### **RA-GROUP =**

Selects the target unit using the RA group in the case of concurrent target units.

#### **RA-GROUP = \*UNIQUE** Selects the one existing target unit.

#### **RA-GROUP = <integer 1..250>**

Specifies the RA group for selecting the target unit.

#### **SELECT-ADD-MIRROR =**

Selection of the additional mirror units to be split. If the concurrent BCV function is used, all or just one of the two additional mirror units can be selected for splitting.

## **SELECT-ADD-MIRROR = \*CURRENT**

Selects the first additional mirror unit.

#### **SELECT-ADD-MIRROR = \*ALL**

Selects all currently assigned additional mirror units.

#### **SELECT-ADD-MIRROR = list-poss(256): <alphanum-name 2..2> / <x-text 4..4>**

Selection of the additional mirror unit by means of the mnemonic device name of the logical volume. A unit list is not accepted unless a mnemonic device name or a pubset was specified for the UNIT operand.

#### **Command processing**

Message NDE1073 is output to SYSOUT for each device and distributed via routing code 0, i.e. it is logged in the CONSLOG file only. You will find detailed information on the CONSLOG file (logging file) in the "Introduction to System Administration" manual [\[5\]](#page-648-1).

## **Examples**

```
/HOLD-MULTI-MIRRORING UNIT=*BY-PUBSET(PUBSET=A,NEW-PUBSET=*SAME), 
     LOCK-ADD-MIRROR=*YES
/HOLD-MULTI-MIRRORING UNIT=*BY-PUBSET(PUBSET=OLD,NEW-PUBSET=NEW, 
     HOLD-IO=*UNTIL-SPLIT)
```
# **Command return codes**

(part 1 of 2)

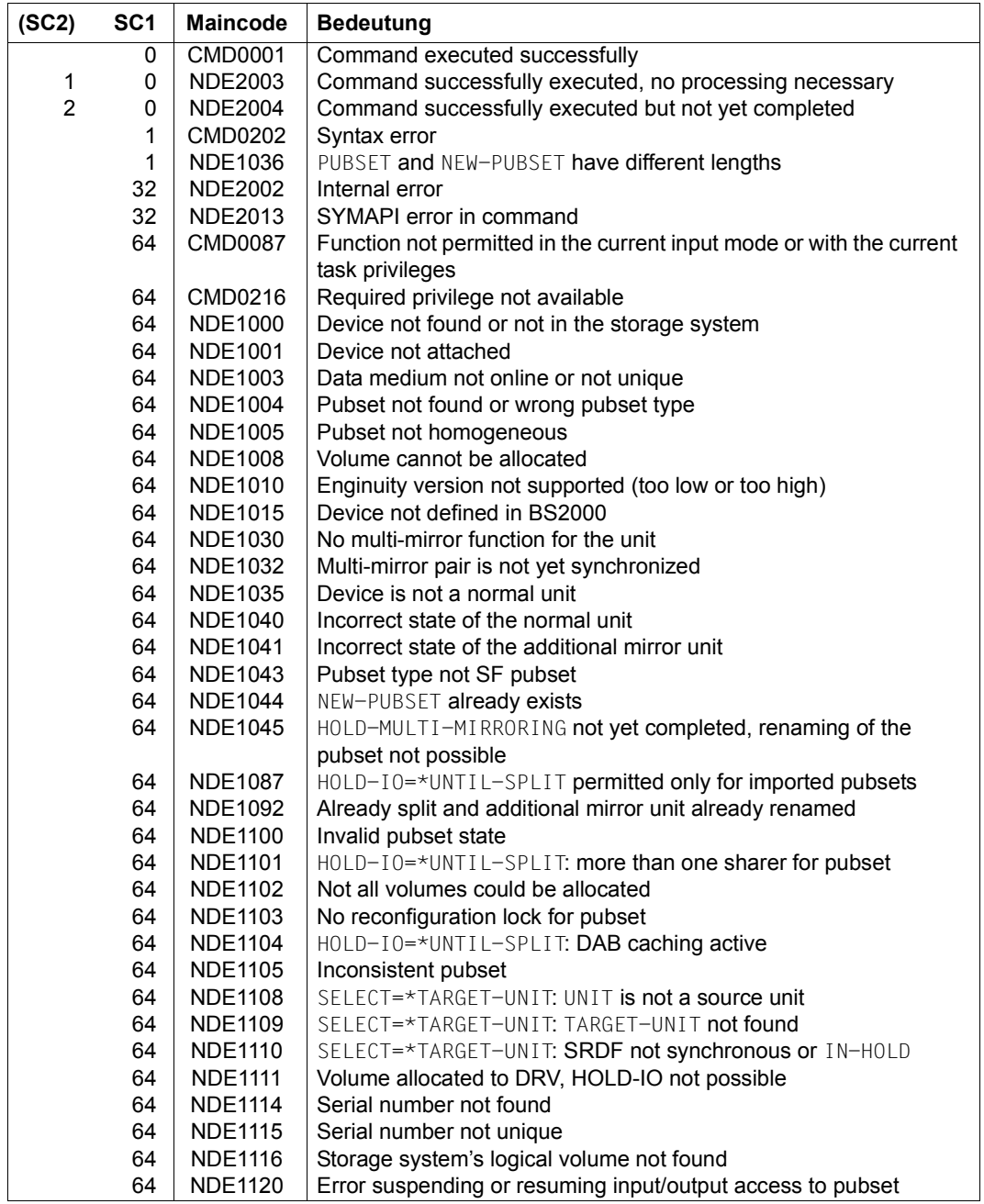

(part 2 of 2)

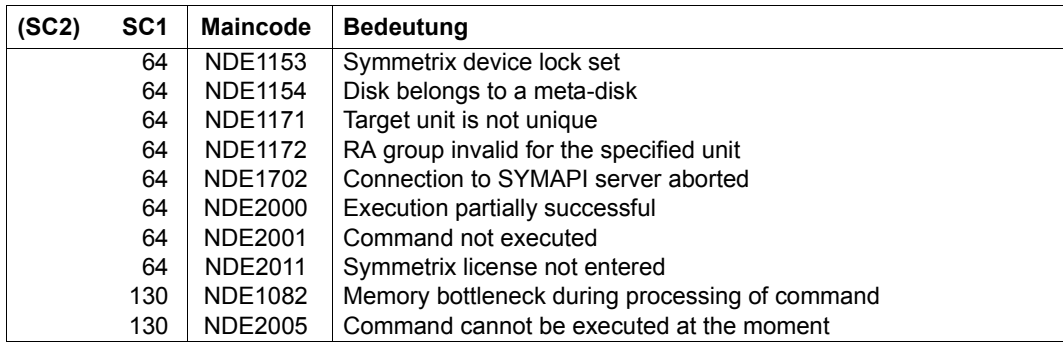

# **HOLD-REMOTE-COPY Interrupts remote copy mode**

**Storage system:** ETERNUS DX, Symmetrix/VMAX3 **Domain:** DEVICE **Privileges:** TSOS

/HOLD-REMOTE-COPY interrupts remote copy mode. The remote copy pair is given the remote copy state IN-HOLD. On successful execution of this command, no further data is transferred to the target unit (no synchronization). Both source unit and target unit note the data delta as pending writes for each other.

In concurrent remote copy configurations, remote copy mode can be interrupted either for a specific target unit or for both target units.

The command is used for recovery procedure tests.

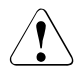

## **CAUTION!**

The target unit and source unit can contain inconsistent or differing data if an asynchronous processing mode is set. To ensure that data is identical on the source unit and target unit, on Symmetrix/VMAX3 systems you should, before suspending remote copy mode, use the /MODIFY-REMOTE-COPY-PARAMETER command to set synchronous processing mode and wait for synchronization to be completed.

The command is executed only for source units.

The file consistency over multiple volumes must be ensured by the caller. A synchronization point should be created for the data before the command is called, see the description of a synchronization point on [page 149.](#page-148-0)

SHC-OSD checks the global and task-specific security settings before the command is executed. The current settings can be displayed with /SHOW-SHC-PROCESSING (see also [page 473\)](#page-472-1). The security settings are defined by means of the TASK-ADMIN-SCOPE and/or SYSTEM-ADMIN-SCOPE operand of /MODIFY-SHC-PROCESSING (see also [page 342](#page-341-1)).

# **For REC on ETERNUS DX**

When REC replication is suspended, as in the case of local replication with EC the server can immediately access the target unit (READY status). It is not necessary to explicitly release the target units as for SRDF (/SET-REMOTE-COPY-ACCESS command).

Synchronous REC pairs in which the target unit and source unit are not synchronized can only be split using the FORCE=\*YES operand.

/HOLD-REMOTE-COPY is also executed in REMOTE-COPY-STATUS=ERROR in order to permit switchover after the storage system has failed.

The remote pubset can be renamed directly using the NEW-PUBSET operand if an SF pubset is involved.

In the event of switchover after failure of the storage system with the source units, note that you cannot specify the units via the pubset as in this case the pubset can no longer be accessed. In this case perform the switchover for each mnemonic name or for the entire storage system.

The command can be entered for REC pairs in remote copy status ACTIVE or ERROR.

## **For SRDF on Symmetrix/VMAX3:**

Splitting of SRDF devices on which target unit and source unit are not synchronized  $(SRDF/S)$  or consistent  $(SRDF/A)$  is permitted only with the FORCE=\*YES operand. The FORCE=\*YES operand is only effective if the parameter SYMAPI\_ALLOW\_RDF\_SYMFORCE=TRUE is set in the SYMAPI option file.

This command is not executed unless the remote copy pair has the remote copy state ACTIVE and access is performed via the source path. The command is rejected if the source unit is not available or if /MODIFY-REMOTE-COPY-PARAMETER ..., ON-ERROR=\*HOLD (domino mode) is specified and CHECK-ON-ERROR-PARAM=\*YES was specified.

Splitting of remote copy pairs in asynchronous processing mode (SRDF/A) is possible for complete RA groups only. The entry UNIT=\*BY-PUBSET is possible if the volumes of the pubset match the volumes of the RA group exactly.

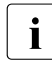

 $\cdot$  An RA group can also contain units not defined in BS2000.

#### **HOLD-REM**OTE**-COPY**

```
UNIT = *BY-VOLUME(...) / *BY-PUBSET(...) / *BY-CONTROLLER(...) / *BY-SYMMETRIX(...) / 
       *BY-STORAGE(...) / list-poss(256): <alphanum-name 2..2> / <x-text 4..4>
  *BY-VOLUME(...)
     VOLUME = <vsn 1..6>
  *BY-PUBSET(...)
       PUBSET = <cat-id 1.4>⏐ ,NEW-PUBSET = *SAME / *SPECIAL-VSN / <cat-id 1..4>
      ⏐ ,HOLD-IO = *NO / *UNTIL-SPLIT
  *BY-CONTROLLER(...)
     CONTROLLER-UNIT = \leqalphanum-name 2..2> / \leqx-text 4..4>
  *BY-SYMMETRIX(...)
       SERIAL-NUMBER = <alphanum-name 3..12>
       ⏐ ,LOGICAL-VOLUME = *ALL-SOURCE-UNITS(...) / <x-text 1..4>
          ⏐ *ALL-SOURCE-UNITS(...)
               ⏐ ⏐ SELECT = *ANY / *ALL-DEFINED / *ATTACHED 
              RA-GROUP = *ANY / <integer 1..250>
  *BY-STORAGE(...)
       SERIAL-NUMBER = <alphanum-name 3..14>
       ⏐ ,LOGICAL-VOLUME = *ALL-SOURCE-UNITS(...) / <x-text 1..4>
          ⏐ *ALL-SOURCE-UNITS(...)
               ⏐ ⏐ SELECT = *ANY / *ALL-DEFINED / *ATTACHED 
,FORCE = *NO / *YES
,CHECK-ON-ERROR-PARAM = *YES / *NO
,TARGET-UNIT = *UNIQUE / *ALL / *FIRST-POSSIBLE / *BY-RA-GROUP(…) / *BY-STORAGE(...) / 
               <alphanum-name 2..2> / <x-text 4..4>
  *BY-RA-GROUP(...)
     SOURCE-RA-GROUP = <integer 1..250>
  *BY-STORAGE(...)
     ⏐ TARGET-SERIAL-NUMBER = <alphanum-name 3..14>
```
# **UNIT =**

Selects the units by means of a particular VSN (\*BY-VOLUME), a particular catalog ID (\*BY-PUBSET), an emulated controller (\*BY-CONTROLLER), by means of the serial number and the internal number of the logical volume in the storage system (\*BY-SYMMETRIX/\*BY-STORAGE), or directly by means of the logical volume's mnemonic device name.

If VOLUME, PUBSET or CONTROLLER-UNIT is specified, the action is automatically performed for the correct unit (i.e. the source unit). A mnemonic name or the internal number of the logical volume in the storage system can only be specified for source units.

# **UNIT = \*BY-VOLUME(...)**

Selects the units by means of a particular VSN.

**VOLUME = <vsn 1..6>**

Specifies the volume's VSN.

## **UNIT = \*BY-PUBSET(...)**

Selects units by means of a pubset ID or volume set ID. The pubset is protected against reconfiguration during command processing.

Only relevant for ETERNUS DX: When an SF pubset is selected, the volumes of the remote pubset can be renamed using NEW-PUBSET.

## **PUBSET = <cat-id 1..4>**

Specifies the pubset ID or volume set ID.

#### **NEW-PUBSET =**

Only relevant for ETERNUS DX and SF pubsets. Determines the catalog ID of the remote pubset.

## **NEW-PUBSET = \*SAME**

The remote pubset is not renamed, i.e. it retains the same name.

## **NEW-PUBSET = \*SPECIAL-VSN**

All volumes of the remote copy units are automatically renamed to prevent confusion with the original. For this purpose the period in a VSN in point notation is changed to a colon (e.g.  $AA.001$  to  $AA:001$ ), or in PUB notation the PUB string is changed to P:B (e.g. PUBA01 to P:BA01).

#### **NEW-PUBSET = <cat-id 1..4>**

An SF pubset's remote pubset is renamed by specifying the new catalog ID explicitly. The catalog ID can also differ in length from the PUBSET operand. The new remote pubset also becomes an SF pubset. An existing MRSCAT entry is used if it is of the correct type. If it is not, it is deleted and created again. See the notes in [section](#page-76-0)  ["Renaming SF pubsets with SHC-OSD" on page 77.](#page-76-0)

## **HOLD-IO =**

Only relevant for ETERNUS DX and SF pubsets.

Processing of input/output operations on the remote copy pair while the pair is being split (see ["Consistent splitting of a pubset in the shared pubset network" on page 113](#page-112-0)).

## **HOLD-IO = \*NO**

Input/output on the remote copy pair continues as before. This can lead to data inconsistencies on the remote copy units for applications which are not suspended before splitting takes place.

#### **HOLD-IO = \*UNTIL-SPLIT**

Input/output on the remote copy pair is stopped until all remote copy pairs of the imported pubset are in the SPLIT status. Subsequently inputs/outputs are resumed on the units. If an error occurs when inputs/outputs are suspended or resumed, the command is aborted. The input/output activity may need to be resumed using /RESUME- $IO.$ 

## **UNIT = \*BY-CONTROLLER(...)**

Only relevant for Symmetrix/VMAX3.

Selects the units by means of the mnemonic name of the emulated controller. This is not possible when the storage system is connected to x86 servers. See also [section](#page-35-1)  ["Configuration on x86 servers" on page 36](#page-35-1).

#### **CONTROLLER-UNIT = <alphanum-name 2..2> / <x-text 4..4>**

Mnemonic name of the emulated controller.

## **UNIT = \*BY-SYMMETRIX(...)**

Only relevant for Symmetrix/VMAX3.

Selects the units by means of the serial number of the storage system and the internal number of the logical volume in the storage system.

#### **SERIAL-NUMBER = <alphanum-name 3..12>**

Specifies the serial number of the storage system (make sure it is unique!).

#### **LOGICAL-VOLUME = \*ALL-SOURCE-UNITS(...)**

Selects the source units of the specified storage system.

#### **SELECT = \*ANY**

Selects all source units of the specified storage system.

#### **SELECT = \*ALL-DEFINED**

Selects all source units (generated in BS2000) of the specified storage system.

## **SELECT = \*ATTACHED**

Selects all source units (attached in BS2000) of the specified storage system.

# **RA-GROUP = \*ANY**

Selects all RA groups.

## **RA-GROUP = <integer 1..250>**

Selects all source units of an RA group. This entry is particularly important for asynchronous processing mode (SRDF/A).

## **LOGICAL-VOLUME = <x-text 1..4>**

Specifies the internal number of the logical volume in the storage system

## **UNIT = \*BY-STORAGE(...)**

Only relevant for ETERNUS DX.

Selects the units by means of the serial number and the internal number of the logical volume in the storage system.

## **SERIAL-NUMBER = <alphanum-name 3..14>**

Specifies the serial number of the storage system (make sure it is unique!).

## **LOGICAL-VOLUME = \*ALL-SOURCE-UNITS(...)**

Selects the source units of the specified storage system.

# **SELECT = \*ANY**

Selects all source units of the specified storage system.

## **SELECT = \*ALL-DEFINED**

Selects all source units (generated in BS2000) of the specified storage system.

## **SELECT = \*ATTACHED**

Selects all source units (attached in BS2000) of the specified storage system.

## **LOGICAL-VOLUME = <x-text 1..4>**

Specifies the internal number of the logical volume in the storage system

#### **UNIT = list-poss(256): <alphanum-name 2..2> / <x-text 4..4>**

Selects the unit by means of the mnemonic device name of the logical volume.

## **FORCE =**

FORCE controls the interruption of remote copy mode for remote copy pairs that are not (yet) synchronous. For ETERNUS DX the operand has the same effect in synchronous and asynchronous processing mode. For Symmetrix/VMAX3, in asynchronous processing mode (SRDF/A) this operand controls interruption for inconsistent remote copy pairs.

## **FORCE = \*NO**

Remote copy mode is only not interrupted for non-synchronous or non-consistent pairs (Symmetrix/VMAX3, SRDF/A). The command is rejected with the message NDE1067. For ETERNUS DX the command is executed even if the remote copy pair is in ERROR status.

# **FORCE = \*YES**

Remote copy mode is always interrupted.

For Symmetrix/VMAX3, the SYMAPI\_ALLOW\_RDF\_SYMFORCE=TRUE option is required in the SYMAPI options. If this option is not set, the command is rejected with the message NDE1152.

# **CHECK-ON-ERROR-PARAM =**

#### Only relevant for Symmetrix/VMAX3.

CHECK-ON-ERROR-PARAM controls interruption of remote copy mode as a function of the ON-ERROR mode set.

## **CHECK-ON-ERROR-PARAM = \*YES**

Remote copy mode is interrupted only if  $ON-ERROR = *CONTINUE$ . The command is rejected if  $ON-EROR = *HOLD$ .

## **CHECK-ON-ERROR-PARAM = \*NO**

Remote copy mode is interrupted regardless of the ON-ERROR mode set. However, SYMAPI does not carry out the interrupt request unless the SYMAPI option is set to SYMAPI\_ALLOW\_RDF\_SYMFORCE=TRUE. If the option is not set, the command is rejected with the message NDE1065.

## **TARGET-UNIT =**

Controls selection of the target unit for concurrent remote copy.

# **TARGET-UNIT = \*UNIQUE**

Remote copy mode is interrupted for the one existing target unit.

## **TARGET-UNIT = \*ALL**

Remote copy mode is interrupted for all target units.

## **TARGET-UNIT = \*FIRST-POSSIBLE**

Remote copy mode is interrupted for the first target unit which permits /HOLD-REMOTE-COPY.

## **TARGET-UNIT = \*BY-RA-GROUP(…)**

Only relevant for Symmetrix/VMAX3.

Remote copy mode is interrupted for the target unit for the specified RA group on the source side.

#### **SOURCE-RA-GROUP = <integer 1..250>**

Specifies the source RA group

#### **TARGET-UNIT = \*BY-STORAGE(...)**

Only relevant for ETERNUS DX. Selects the target unit using the serial number in the storage system.

#### **TARGET-SERIAL-NUMBER = <alphanum-name 3..14>**

Specifies the serial number of the storage system (make sure it is unique!) with the target unit.

## **Command processing**

The following messages are output to SYSOUT for each device and distributed via routing code 0, i.e. they are logged in the CONSLOG file only. You will find detailed information on the CONSLOG file (logging file) in the "Introduction to System Administration" manual [\[5\]](#page-648-1).

- For successful processing NDE1073
- For unsuccessful processing NDE2007

## **Examples**

/HOLD-REMOTE-COPY UNIT=\*BY-VOLUME(VOLUME=RDF.00) /HOLD-REMOTE-COPY UNIT=\*BY-PUBSET(PUBSET=RDF)

# **Command return codes**

(part 1 of 2)

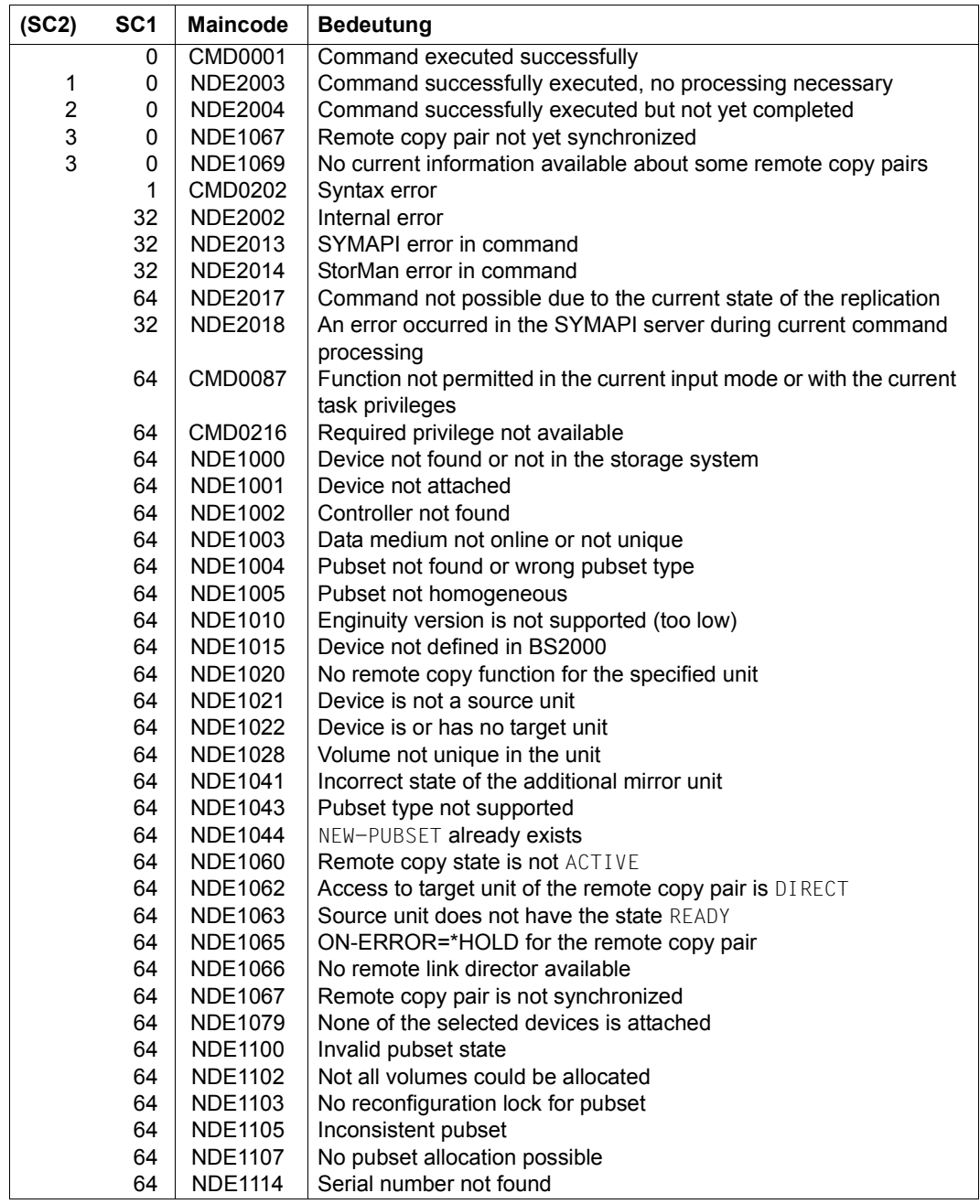

(part 2 of 2)

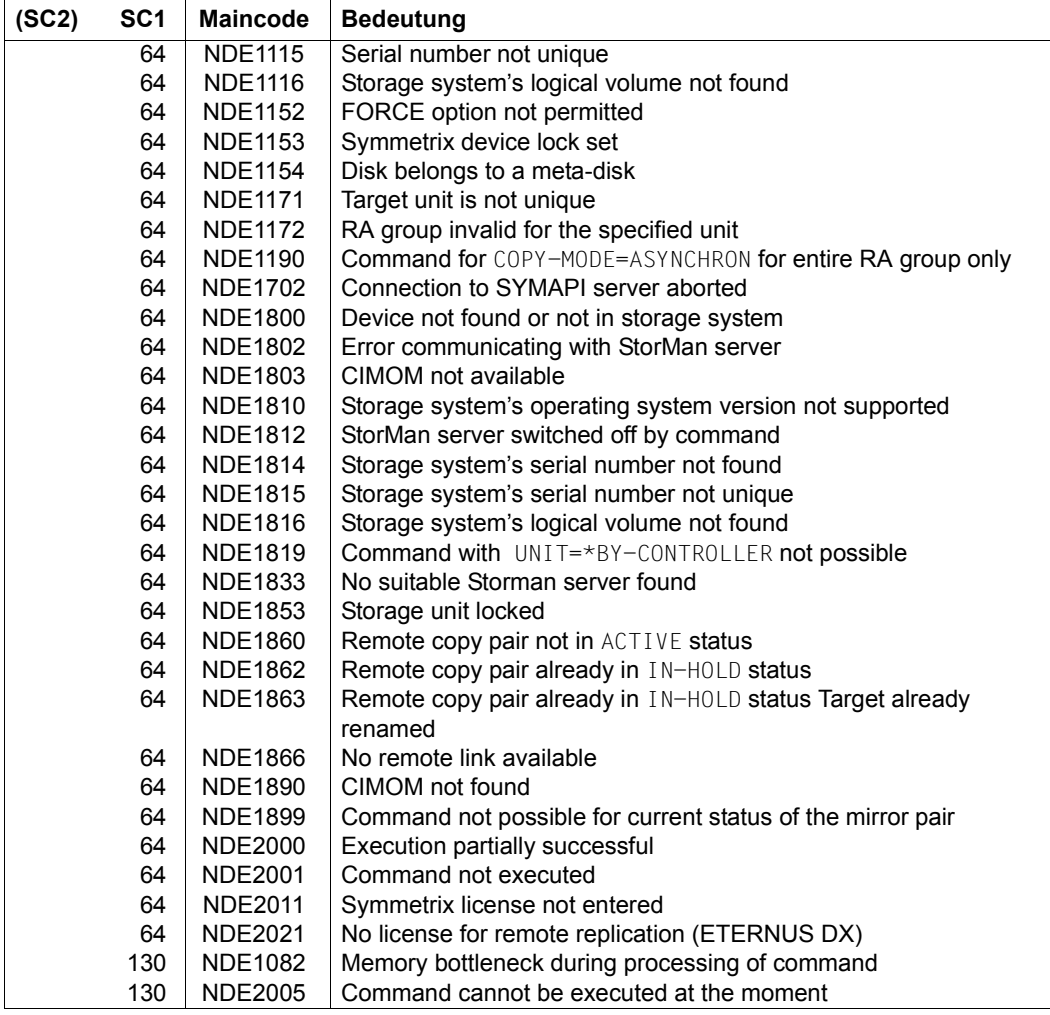

# **MODIFY-REMOTE-COPY-PARAMETER Changes the processing mode and remote copy parameters**

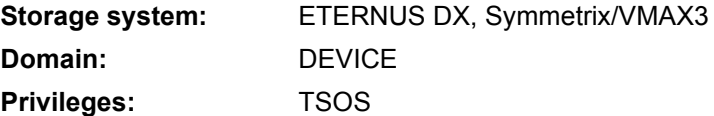

/MODIFY-REMOTE-COPY-PARAMETER enables the processing mode (COPY-MODE) to be modified, see the relevant section on [page 183](#page-182-0) (ETERNUS DX) or [page 208](#page-207-0) (Symmetrix/VMAX3). You change the remote copy parameters for Symmetrix/VMAX3 by means of the ON-ERROR operand. This controls whether applications are stopped if there is a device failure or whether operation continues with the remaining unit (see [section "ON-](#page-209-0)[ERROR" on page 210\)](#page-209-0).

The command is executed only for source units.

In concurrent remote copy configurations, synchronous processing mode can be combined with asynchronous processing mode (with or without data consistency).

SHC-OSD checks the global and task-specific security settings before the command is executed. The current settings can be displayed with /SHOW-SHC-PROCESSING (see also [page 473\)](#page-472-1). The security settings are defined by means of the TASK-ADMIN-SCOPE and/or SYSTEM-ADMIN-SCOPE operand of /MODIFY-SHC-PROCESSING (see also [page 342](#page-341-1)).
## **For ETERNUS DX**

The command is offered for ETERNUS DX S3 and higher.

The remote copy pair must have IN-HOLD status.

## **For Symmetrix/VMAX3**

When changing in synchronous processing mode, WAIT=\*UNTIL-SYNCHRONIZATION can be used in order to instruct the command to wait for synchronization to complete.

Changing to/from asynchronous processing mode (SRDF/A) is possible for a complete RA group only. This RA group must also have SRDF/A capability. The entry UNIT=\*BY-PUBSET is possible if the volumes of the pubset match the volumes of the RA group exactly.

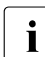

 $\cdot$  An RA group can also contain units not defined in BS2000.

A consistent switch from asynchronous (SRDF/A) to synchronous processing mode is supported by means of CONSISTENT=YES.

The ON-ERROR setting for concurrent remote copy configurations must be the same for both connections.

The CONSISTENCY-PROTECT operand enables you to specify how the storage system should react when data can no longer be copied from the source unit to the target unit in SRDF/A mode. Data consistency can be achieved for all data on the target units.

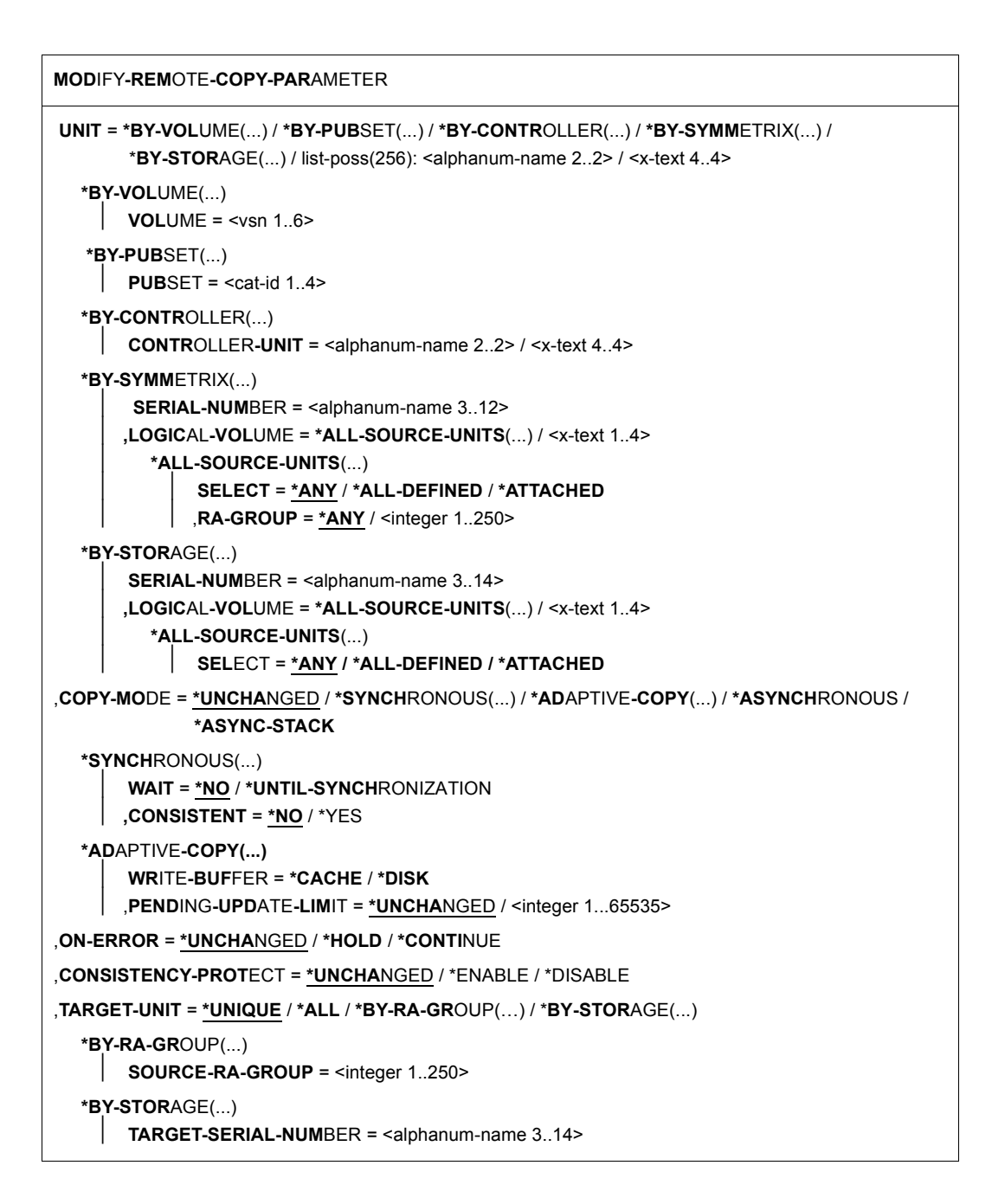

# **UNIT =**

Selects the units by means of a particular VSN (\*BY-VOLUME), a particular catalog ID (\*BY-PUBSET), an emulated controller (\*BY-CONTROLLER), by means of the serial number and the internal number of the logical volume in the storage system (\*BY-SYMMETRIX), or directly by means of the logical volume's mnemonic device name.

If VOLUME, PUBSET or CONTROLLER-UNIT is specified, the action is automatically performed for the correct unit (i.e. the source unit). A mnemonic name or the internal number of the logical volume in the storage system can only be specified for source units.

## **UNIT = \*BY-VOLUME(...)**

Selects the units by means of a particular VSN.

**VOLUME = <vsn 1..6>** Specifies the volume's VSN.

## **UNIT = \*BY-PUBSET(...)**

Selects units by means of a pubset ID or volume set ID. The pubset is protected against reconfiguration during command processing.

## **PUBSET = <cat-id 1..4>**

Specifies the pubset ID or volume set ID.

## **UNIT = \*BY-CONTROLLER(...)**

Only relevant for Symmetrix/VMAX3.

Selects source units by means of the mnemonic name of the emulated controller. This is not possible when the storage systems are connected to x86 servers. See also [section](#page-35-0)  ["Configuration on x86 servers" on page 36](#page-35-0).

## **CONTROLLER-UNIT = <alphanum-name 2..2> / <x-text 4..4>**

Mnemonic name of the emulated controller.

## **UNIT = \*BY-SYMMETRIX(...)**

Only relevant for Symmetrix/VMAX3.

Selects the units by means of the serial number of the storage system and the internal number of the logical volume.

## **SERIAL-NUMBER = <alphanum-name 3..12>**

Specifies the serial number of the storage system (make sure it is unique!).

## **LOGICAL-VOLUME = \*ALL-SOURCE-UNITS(...)**

Selects the source units of the specified storage system.

## **SELECT = \*ANY**

Selects all source units of the specified storage system.

## **SELECT = \*ALL-DEFINED**

Selects all source units (generated in BS2000) of the specified storage system.

## **SELECT = \*ATTACHED**

Selects all source units (attached in BS2000) of the specified storage system.

### **RA-GROUP = \*ANY**

Selects all RA groups.

#### **RA-GROUP = <integer 1..250>**

Selects all source units of an RA group.

### **LOGICAL-VOLUME = <x-text 1..4>**

Specifies the internal number of the logical volume in the storage system

## **UNIT = \*BY-STORAGE(...)**

Only relevant for ETERNUS DX.

Selects the unit by means of the serial number and the internal number of the logical volume in the storage system.

### **SERIAL-NUMBER = <alphanum-name 3..14>**

Specifies the serial number of the storage system (make sure it is unique!).

## **LOGICAL-VOLUME = \*ALL-SOURCE-UNITS(...)**

Selects the source units of the storage system.

### **SELECT = \*ANY**

Selects all source units of the specified storage system.

### **SELECT = \*ALL-DEFINED**

Selects all source units (generated in BS2000) of the specified storage system.

### **SELECT = \*ATTACHED**

Selects all source units (attached in BS2000) of the specified storage system.

### **LOGICAL-VOLUME = <x-text 1..4>**

Specifies the internal number of the logical volume in the storage system

### **UNIT = list-poss(256): <alphanum-name 2..2> / <x-text 4..4>**

Selects the unit by means of the mnemonic device name of the logical volume.

## **COPY-MODE =**

Modifies the processing mode of remote copy mode, see the relevant section on [page 183](#page-182-0) (ETERNUS DX) or [page 208](#page-207-0) (Symmetrix/VMAX3).

## **COPY-MODE = \*UNCHANGED**

The processing mode remains unchanged. The initial setting is made by customer support.

## **COPY-MODE = \*SYNCHRONOUS(...)**

Sets the processing mode to synchronous processing.

This mode ensures that data was written to both the source and target unit after every successful write.

For ETERNUS DX S3: Remote mirroring must be suspended (remote copy status IN-HOLD).

## **WAIT =**

Only relevant for Symmetrix/VMAX3.

Specifies whether or not the command is to wait until synchronization is complete.

# **WAIT = \*NO**

The command does not wait until synchronization is complete.

# **WAIT = \*UNTIL-SYNCHRONIZATION**

The command waits until synchronization is complete.

WAIT=\*UNTIL-SYNCHRONIZATION simplifies the programming of test procedures for recovery because extensive queries regarding the synchronization progress of the remote copy pair are unnecessary.

Waiting can be aborted in dialog mode by hitting the  $K2$  key.

## **CONSISTENT =**

Specifies the transition from asynchronous to synchronous processing mode.

# **CONSISTENT = \*NO**

The transition from asynchronous to synchronous mode does not take place consistently.

## **CONSISTENT = \*YES**

The transition from asynchronous to synchronous mode takes place consistently.

## **COPY-MODE = \*ADAPTIVE-COPY(...)**

Only relevant for Symmetrix/VMAX3.

Sets the processing mode to asynchronous processing. In this mode, performance improves during write load but remote copy reliability is reduced because the source and target units may differ by several writes.

This entry must not be used together with ON-ERROR=\*HOLD.

## **WRITE-BUFFER =**

Specifies whether pending writes are to be noted on the source unit or in the cache of the local storage system.

## **WRITE-BUFFER = \*CACHE**

Pending writes are noted in the cache of the local storage system. This reduces the cache storage space available for the read buffer. Performance may be impaired if a higher value has been specified for the PENDING-UPDATE-LIMIT operand.

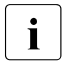

The command is rejected with the message NDE1019 if the COPY-<br>MODE-+ADARTIVE COPY/WRITE BUEFER-+CACUE) operand is specific MODE=\*ADAPTIVE-COPY(WRITE-BUFFER=\*CACHE) operand is specified and the source unit resides on a VMAX3.

## **WRITE-BUFFER = \*DISK**

Pending writes are noted on the source unit. If the unprotected source unit fails, all data that has not yet been transferred is lost.

## **PENDING-UPDATE-LIMIT =**

Specifies how many pending writes can be noted. If the maximum number of pending writes exceeds this limit, the processing mode is switched to semi-synchronous until the number falls below the limit.

## **PENDING-UPDATE-LIMIT = \*UNCHANGED**

Previous entry remains unchanged. The initial setting is made by customer support.

### **PENDING-UPDATE-LIMIT = <integer 1..65535>**

Maximum number of pending write permitted.

### **COPY-MODE = \*ASYNCHRONOUS**

Sets the processing mode to asynchronous processing (consistency mode in ETERNUS DX S3 and SRDF/A in Symmetrix/VMAX3).

For ETERNUS DX S3: Remote mirroring must be suspended (remote copy status IN-HOLD).

### **COPY-MODE = \*ASYNC-STACK**

Only relevant for ETERNUS DX. Sets the processing mode to asynchronous processing (asynchronous REC, stack mode).

## **ON-ERROR =**

Only relevant for Symmetrix/VMAX3.

Specifies how the storage system is to respond if part of the remote copy pair is no longer available (in the event of the failure of the remote link, the source unit or the target unit). The setting is always valid for both remote copy pairs with concurrent SRDF.

## **ON-ERROR = \*UNCHANGED**

Previous entry remains unchanged. The initial setting is made by customer support.

## **ON-ERROR = \*HOLD**

The storage system with the source units rejects all subsequent trquests; the applications are stopped and wait for a response. The source unit assumes the REMOUNT status. A decision can then be made (automatically or by the user) as to whether to continue with the source unit alone or to suspend operation in order to preserve data consistency.

This entry must not be specified for paging units because it may then be that no more SHC-OSD commands can be executed.

This entry must not be specified together with COPY-MODE=\*ADAPTIVE-COPY or COPY-MODE=\*ASYNCHRONOUS.

## **ON-ERROR = \*CONTINUE**

In the event of a failure, work continues with the remaining unit; the applications are not stopped. If the target unit fails, data loss occurs when a switch is later made to the target unit.

## **CONSISTENCY-PROTECT =**

Only relevant for Symmetrix/VMAX3.

Specifies how the storage system is to react when data can no longer be copied from a source unit to the target unit in SRDF/A mode.

CONSISTENCY-PROTECT can only be set for all devices of an RA group simultaneously.

## **CONSISTENCY-PROTECT = \*UNCHANGED**

The setting remains unchanged.

## **CONSISTENCY-PROTECT = \*ENABLE**

When data can no longer be copied from a source unit of an RA group to a target unit in SRDF/A mode, the connection to all devices of an RA group is interrupted. Consequently all data on the target unit remains consistent. To permit this, the copy mode must be ASYNCHRONOUS and the status ACTIVE.

# **CONSISTENCY-PROTECT = \*DISABLE**

When a remote copy pair of an RA group fails in SRDF/A mode, the target data becomes inconsistent.

### **TARGET-UNIT =**

Controls selection of the target unit for concurrent remote copy.

#### **TARGET-UNIT = \*UNIQUE**

Changes the processing mode for the one existing target unit.

#### **TARGET-UNIT = \*ALL**

Changes the processing mode for all target units.

#### **TARGET-UNIT = \*BY-RA-GROUP(…)**

Only relevant for Symmetrix/VMAX3. Changes the processing mode for the target unit for the specified source RA group.

## **SOURCE-RA-GROUP = <integer 1..250>**

Specifies the source RA group

## **TARGET-UNIT = \*BY-STORAGE(...)**

Only relevant for ETERNUS DX. Changes the processing mode for the target unit of the specified storage system.

#### **SERIAL-NUMBER = <alphanum-name 3..14>**

Specifies the serial number of the storage system (make sure it is unique!).

## **Command processing**

The following messages are output to SYSOUT for each device and distributed via routing code 0, i.e. they are logged in the CONSLOG file only. You will find detailed information on the CONSLOG file (logging file) in the "Introduction to System Administration" manual [\[5\]](#page-648-0).

- For successful processing: NDE1070, NDE1071
- For unsuccessful processing NDE2007

### **Examples**

/MODIFY-REMOTE-COPY-PARAMETER UNIT=\*BY-PUBSET(PUBSET=RDF), COPY-MODE=\*SYNCH,ON-ERROR=\*HOLD

/MODIFY-REMOTE-COPY-PARAMETER UNIT=5000,COPY-MODE=\*ADAPTIVE-COPY( WRITE-BUFFER=\*CACHE,PENDING-UPDATE-LIMIT=44)

# **Command return codes**

(part 1 of 2)

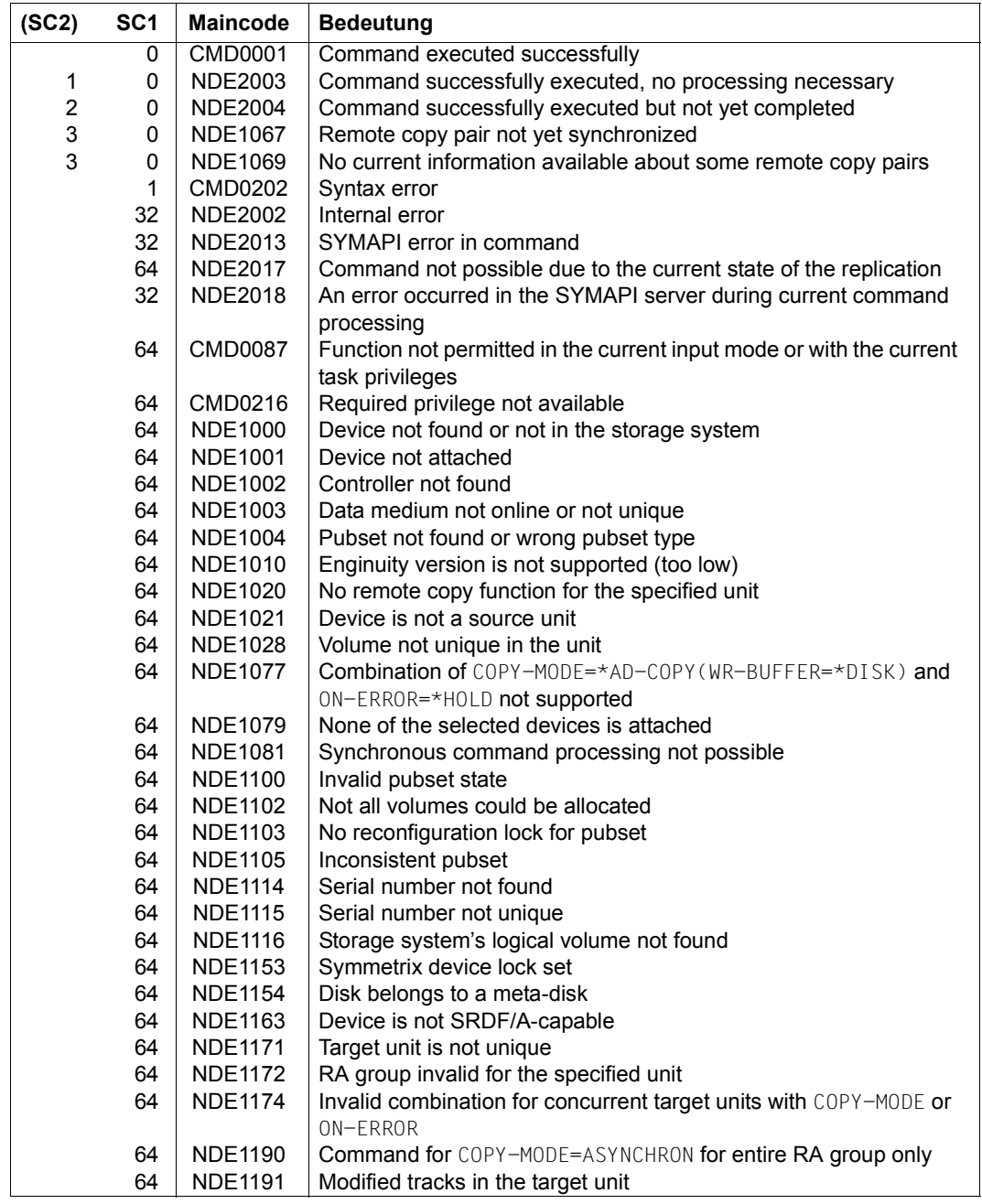

(part 2 of 2)

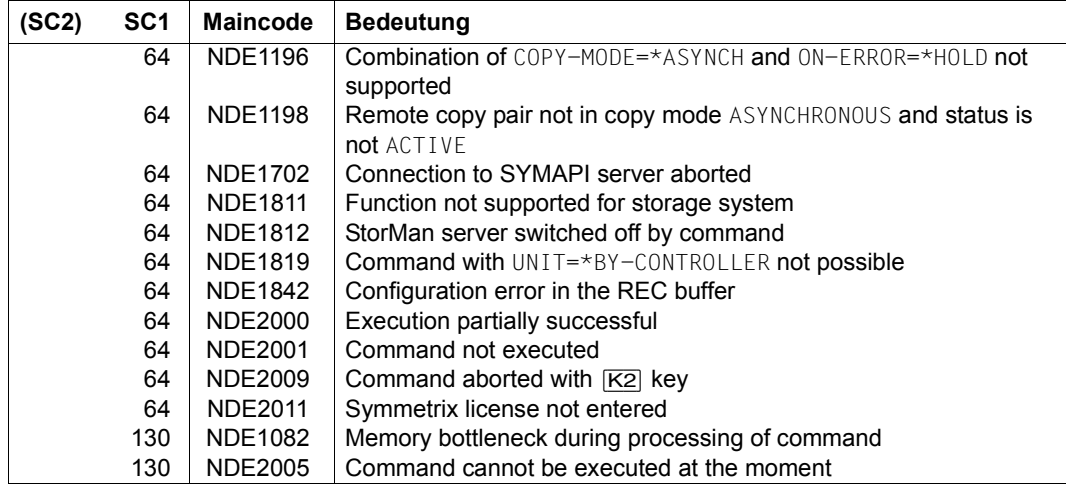

# **MODIFY-SHC-ENVIRONMENT Modify configuration of the external servers**

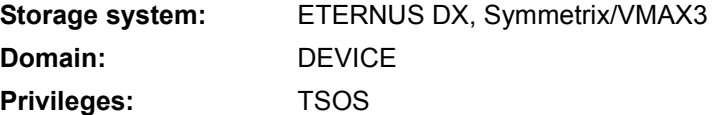

/MODIFY-SHC-ENVIRONMENT manages the settings for operating SHC-OSD with SYMAPI, StorMan and the CIMOM servers. The valid settings are displayed with /SHOW-SHC-ENVIRONMENT and are described in the example for this command, see [page 465](#page-464-0).

The CONNECTED-SYMAPI operand enables the SYMAPI server to be switched over. In this case the connected SYMAPI server is disabled and another SYMAPI server defined in the SHC-OSD parameter file is connected.

The CONNECTED-STORMAN operand enables the StorMan server to be switched over. In this case the connected StorMan server is disabled and another StorMan server defined in the SHC-OSD parameter file is connected.

StorMan requires the CIMOM server to manage the ETERNUS DX systems. This corresponds to the SMI-S Provider and is embedded in the storage system's firmware.

The settings for the CIMOM server must be made prior to management access to the storage system in order to enter the access data for the CIMOM server in StorMan. This is done using the CIMOM-SERVER operand.

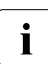

i When a new CIMOM server element is created, StorMan expects not only the<br>I server name but also a port number. Otherwise the command is aborted with server name but also a port number. Otherwise the command is aborted with message NDE2016.

The settings can be specified directly on the StorMan server concerned. On SE servers the settings for the CMOM server can also be specified via the StorMan interface in the SE Manager.

The STORMAN-PARAMETER operand enables the parameters to be managed by StorMan. All parameters which StorMan offers via the storparam interface can be modified (see the "StorMan" manual [[16\]](#page-649-0)). This function is required in particular for diagnostics. The settings for the StorMan server refer to the external StorMan server. The settings for the StorMan client refer to the StorMan calls integrated into SHC-OSD. When multiple StorMan parameters are to be modified, the command must be entered multiple times.

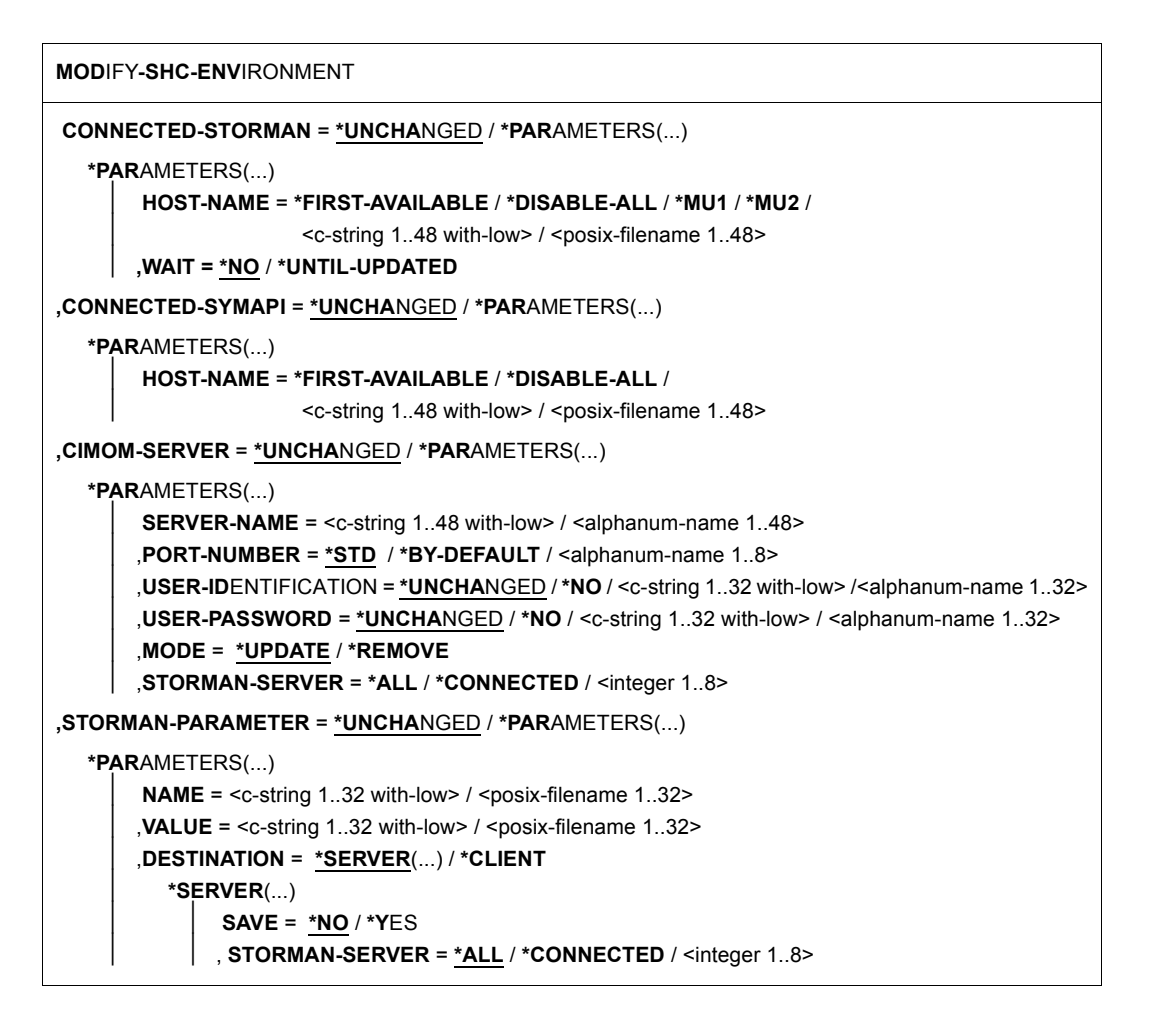

### **CONNECTED-STORMAN = \*UNCHANGED / \*PARAMETERS(...)**

Only relevant for ETERNUS DX. Modifies the connected StorMan server.

## **HOSTNAME =**

Specifies the StorMan server to be used.

#### **HOST-NAME = \*FIRST-AVAILABLE**

Disables the connected StorMan server and then connects the first StorMan server in the OK status from the list defined in the SHC-OSD parameter file.

### **HOST-NAME = \*DISABLE-ALL**

Disables the connected StorMan server. Following this the storage systems can no longer be managed.

#### **HOST-NAME = \*MU1**

Only for SE servers.

Disables the connected StorMan server and then connects the StorMan server on the first MU of the SE server.

## **HOST-NAME = \*MU2**

Only for SE servers.

Disables the connected StorMan server and then connects the StorMan server on another MU of the SE server (if one exists).

## **HOST-NAME = <c-string 1..48 with-low> / <posix-filename 1..48>**

Name or IP address (IPv4 or IPv6) of the StorMan server. The StorMan server to be connected must be entered in the SHC-OSD parameter file and be in the OK status.

## **WAIT = \*NO / \*UNTIL-UPDATED**

Specifies whether execution of the command should wait for data update by the StorMan server to end (\*UNTIL-UPDATED) or not (\*NO).

## **CONNECTED-SYMAPI = \*UNCHANGED / \*PARAMETERS(...)**

Only relevant for Symmetrix/VMAX3. Modifies the connected SYMAPI server.

### **HOSTNAME =**

Specifies the SYMAPI server to be used.

## **HOST-NAME = \*FIRST-AVAILABLE**

Disables the connected SYMAPI server and then connects the first SYMAPI server in the OK status from the list defined in the SHC-OSD parameter file.

### **HOST-NAME = \*DISABLE-ALL**

Disables the connected SYMAPI server. Following this the storage systems can no longer be managed.

### **HOST-NAME = <c-string 1..48 with-low> / <posix-filename 1..48>**

Name or IP address (IPv4) of the SYMAPI server. The SYMAPI server to be connected must be entered in the SHC-OSD parameter file and be in the OK status.

## **CIMOM-SERVER = \*UNCHANGED / \*PARAMETERS(...)**

Only relevant for ETERNUS DX. Changes the settings fort he CIMOM server for use by StorMan.

## **SERVER-NAME =**

Specifies the CIMOM server. If no entry has yet been made, a new one is specified, otherwise the properties are updated.

### **SERVER-NAME = <c-string 1..48 with-low> / <alphanum-name 1..48>**

Specifies the CIMOM server by means of its IP address or host name.

#### **PORT-NUMBER =**

Specifies the CIMOM server's port number.

## **PORT-NUMBER = \*STD**

The default port number 5988 is included in new entries for the CIMOM server. The port number remains unchanged for existing entries.

#### **PORT-NUMBER = \*BY-DEFAULT**

The default port number 5988 is entered for new or existing entries for the CIMOM server.

#### **PORT-NUMBER = <alphanum-name 1..8>**

Specifies the port number.

### **USER-IDENTIFICATION =**

Specifies the user ID for authentication on the CIMOM server.

### **USER-IDENTIFICATION = \*UNCHANGED**

If an entry for the CIMOM server already exists, the user ID remains unchanged. When a new entry is made, a user ID must be specified.

### **USER-IDENTIFICATION = <alphanum-name 1..32 with-low> / <c-string 1..32>**

Explicit specification of the user ID.

### **USER-PASSWORD =**

Specifies the password of the user ID on the CIMOM server

### **USER-PASSWORD = \*UNCHANGED**

If an entry for the CIMOM server already exists, the password remains unchanged.. When a new entry is made, a password must also be specified for the user ID.

### **USER-PASSWORD = \*NO**

No password protection is provided for the user ID on the CIMOM server.

### **USER-PASSWORD = <c-string 1..32 with-low>**

The password is specified directly in quotes. Lowercase and uppercase characters can be used. The password is blanked out when entered.

### **USER-PASSWORD = <alphanum-name 1..32>**

The password is specified directly. Lowercase letters are converted to uppercase.

### **MODE =**

Selects the change modes

## **MODE = \*UPDATE**

If no entry with the specified name has yet been made, a new one is specified, otherwise the properties of the existing entry are updated.

### **MODE = \*REMOVE**

The entry is deleted from StorMan management.

## **STORMAN-SERVER =**

Specifies the StorMan servers for which the parameter is to be modified.

### **STORMAN-SERVER = \*ALL**

The StorMan parameter is modified for all StorMan servers.

### **STORMAN-SERVER = \*CONNECTED**

The StorMan parameter is modified for the active StorMan server.

### **STORMAN-SERVER = <integer 1..8>**

The StorMan parameter is modified for the StorMan server which has the index in the list defined in the SHC-OSD parameter file.

## **STORMAN-PARAMETER = \*UNCHANGED / \*PARAMETERS(...)**

Only relevant for ETERNUS DX.

Changes the StorMan parameters.

These settings only need to be changed for diagnosing problems. A selection of the dynamically settable parameters of the StorMan configuration is supported (see the storparam command in the "StorMan" manual [\[16](#page-649-0)]).

### **NAME = <c-string 1..32 with-low> / <posix-filename 1..32>**

Name of the StorMan parameter. The following parameters are supported:

- Debug (maximum trace level for StorMan)
- DebugCom (trace level for communication (MaxTraceLevel 4 or higher))
- TraceWorker (trace level for StorMan worker threads)

This specification is case-sensitive.

### **VALUE = <c-string 1..32 with-low> / <posix-filename 1..32>**

New value for the StorMan parameter. The permissible value range for the parameters is described under the storparam command. This specification is case-sensitive.

### **DESTINATION = \*SERVER(…) / \*CLIENT**

Addressee for the changed parameter.

#### **DESTINATION = \*SERVER (…)**

The parameter is to be changed for the StorMan server.

#### **SAVE =**

Specifies whether the StorMan parameter is to be changed permanently.

### **SAVE = \*NO**

The StorMan parameter only remains changed until StorMan is started again.

#### **SAVE = \*YES**

The changed StorMan parameter is saved permanently in the StorMan configuration file and also applies when StorMan is started again.

#### **STORMAN-SERVER =**

Specifies the StorMan servers for which the parameter is to be modified.

#### **STORMAN-SERVER = \*ALL**

The StorMan parameter is modified for all StorMan servers in the OK status.

#### **STORMAN-SERVER = \*CONNECTED**

The StorMan parameter is modified for the active StorMan server.

#### **STORMAN-SERVER = <integer 1..8>**

The StorMan parameter is modified for the StorMan server which has the index in the list defined in the SHC-OSD parameter file.

#### **DESTINATION = \*CLIENT**

The parameter is only to be changed for the StorMan client.

### **Examples**

/MODIFY-SHC-ENVIRONMENT CIMOM-SERVER=\*PARAMETERS(SERVER-NAME=123.123.123.123, USER-IDENTIFICATION=test,USER-PASSWORD='test')

/MODIFY-SHC-ENVIRONMENT STORMAN-PARAMETER=\*PARAMETERS(NAME=debug,VALUE=3, DESTINATION=\*SERVER(SAVE=\*YES))

#### /MODIFY-SHC-ENVIRONMENT

CONNECTED-STORMAN=\*PARAMETERS(HOST-NAME=23.123.123.123)

# **Command return codes**

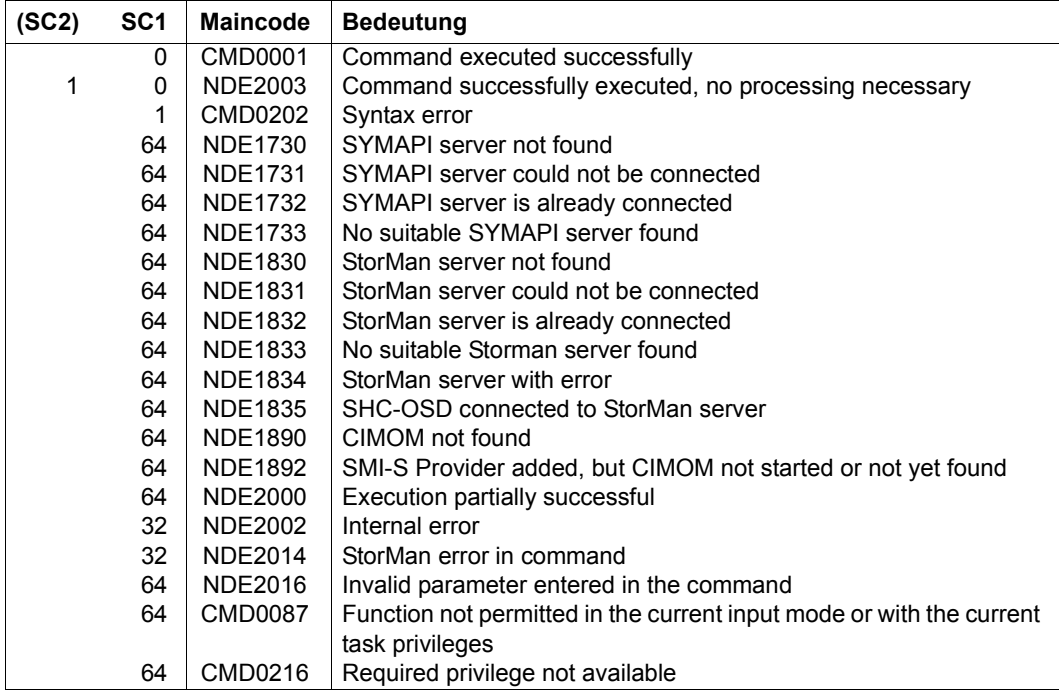

# **MODIFY-SHC-PROCESSING Changes settings of SHC-OSD**

**Storage system:** ETERNUS DX, Symmetrix/VMAX3 **Domain:** DEVICE **Privileges:** TSOS

/MODIFY-SHC-PROCESSING allows you to change the settings for SHC-OSD for maintenance and diagnostics. The initial settings are described in the example for /SHOW-SHCPROCESSING on [page 474](#page-473-0).

The current settings can be displayed by means of /SHOW-SHC-PROCESSING.

Changes to security settings using the SYSTEM-ADMIN-SCOPE and TASK-ADMIN-SCOPE operands are logged on the console.

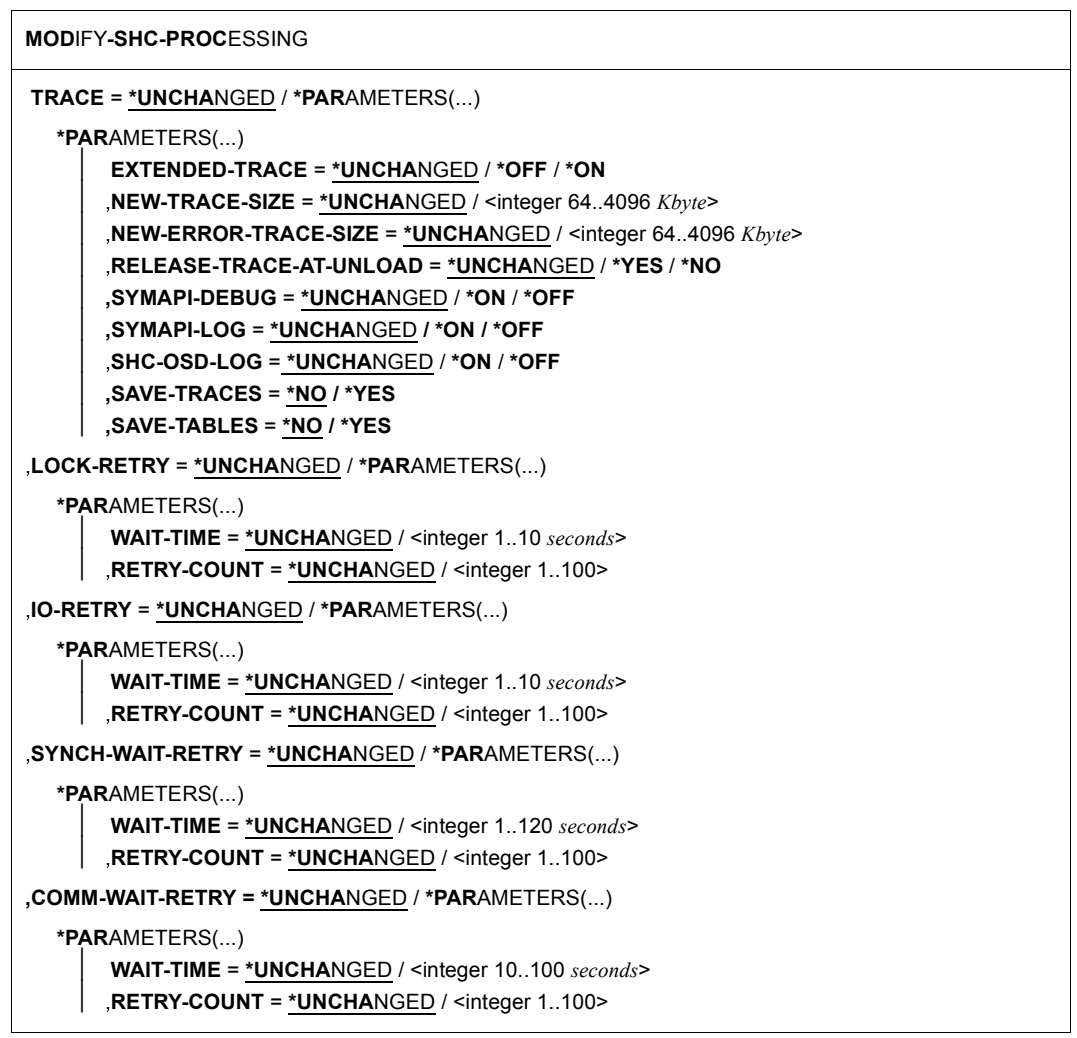

(part 1 of 2)

```
,STATE-CHANGE-POLLING = *UNCHANGED / *PARAMETERS(...)
  *PARAMETERS(...)
       ⏐ SHORT-INTERVAL = *UNCHANGED / <integer 30..3600 seconds>
       ⏐ ,NORMAL-INTERVAL = *UNCHANGED / <integer 60..7200 seconds>
      ⏐ ,LONG-INTERVAL = *UNCHANGED / <integer 360..86400 seconds>
      ⏐ ,SELECT-DEVICES = *UNCHANGED / *ALL / *ATTACHED
      ⏐ ,OPERATOR-ORDERS = *UNCHANGED / *YES / *NO
      ⏐ ,NEXT-CONFIG-UPDATE = *UNCHANGED / *DISCOVER
      ⏐ ,LOG-CHANGES = *UNCHANGED / *ALL-EVENTS / *MAJOR-EVENTS-ONLY
      ⏐ ,POLLING-MODE = *UNCHANGED / *NONE / *PING / *SYNC / *STD / *DISCOVER
      ⏐ ,REDISCOVER-TIME = *UNCHANGED / *NO / *UNLIMITED / <integer 1..9999> 
      ⏐ ,SNAP-SAVE-POOL-SAT = *UNCHANGED / <integer 1..100>
      ⏐ ,THIN-POOL-SAT = *UNCHANGED / <integer 1..100>
      ⏐ ,THIN-DEVICE-SAT = *UNCHANGED / *OFF / <integer 1..100>
,USER-TASK-SETTINGS = *UNCHANGED / *PARAMETERS(...)
  *PARAMETERS(...)
       ⏐ USER-TASK-PRIO = *UNCHANGED / <integer 80..255>
      ⏐ ,FORK-ACTION = *UNCHANGED / *YES / *NO
,DEVICE-PRESELECTION = *UNCHANGED / *ALL-DEFINED / *ANY
,SYSTEM-ADMIN-SCOPE = *UNCHANGED / *PARAMETERS(...) 
  *PARAMETERS(...)
       ⏐ DETACHED-DEVICES = *UNCHANGED / *ACCEPT / *REJECT
      ⏐ ,NOT-DEFINED-DEVICES = *UNCHANGED / *ACCEPT / *REJECT
,TASK-ADMIN-SCOPE = *UNCHANGED / *PARAMETERS(...) 
   *PARAMETERS(...)
       ⏐ DETACHED-DEVICES = *UNCHANGED / *ACCEPT / *REJECT / *SYSTEM-ADMIN-SCOPE
      ⏐ ,NOT-DEFINED-DEVICES = *UNCHANGED / *ACCEPT / *REJECT / *SYSTEM-ADMIN-SCOPE
,MAX-MULTI-BCV = *UNCHANGED / <integer 1..16>
,MULTI-SNAP = *UNCHANGED / *ENABLE / *DISABLE
,PRESELECT-SAVE-POOL = *UNCHANGED / *DEFAULT-POOL / <name 1..32>
```
(part 2 of 2)

# **TRACE = \*UNCHANGED / \*PARAMETERS(...)**

Changes the trace and logging options.

## **EXTENDED-TRACE = \*UNCHANGED / \*OFF / \*ON**

Controls the size of the entries in the normal trace of SHC-OSD. If  $\overline{F}$  EXTENDED-TRACE= $\overline{P}$ ON is specified, additional information is recorded to facilitate diagnosis. The default setting is \*OFF.

## **NEW-TRACE-SIZE =**

Specifies whether the size of the trace area in class 4 memory is to be changed. If it is, the existing area is released and the new area requested.

## **NEW-TRACE-SIZE = \*UNCHANGED**

The previous setting remains unchanged.

## **NEW-TRACE-SIZE = <integer 64..4096** *Kbyte***>**

New size of the trace area.

## **NEW-ERROR-TRACE-SIZE =**

Specifies whether the size of the error trace area in class 4 memory is to be changed. If it is, the existing area is released and the new area requested.

## **NEW-ERROR-TRACE-SIZE = \*UNCHANGED**

The previous setting remains unchanged.

## **NEW-ERROR-TRACE-SIZE = <integer 64..4096** *Kbyte***>**

New size of the error trace area.

## **RELEASE-TRACE-AT-UNLOAD =**

Specifies whether the trace area is released if the /HOLD-SUBSYSTEM or /STOP-SUBSYSTEM SHC-OSD command was specified (see the "Commands" manual [[1](#page-648-1)]).

## **RELEASE-TRACE-AT-UNLOAD = \*UNCHANGED**

The previous setting remains unchanged. The initial setting is \*YES.

## **RELEASE-TRACE-AT-UNLOAD = \*YES**

Trace areas are released when SHC-OSD is unloaded.

## **RELEASE-TRACE-AT-UNLOAD = \*NO**

/HOLD-SUBSYSTEM (see manual "Commands" [[1](#page-648-1)]) allows diagnostic information to be generated on problems associated with subsystem termination by running NDMDAMP after /HOLD-SUBSYSTEM. The memory area in class 4 memory cannot be released.

## **SYMAPI-DEBUG =**

Only relevant for Symmetrix/VMAX3. Changes the debug mode setting for the SYMAPI server.

## **SYMAPI-DEBUG = \*UNCHANGED**

The previous setting remains unchanged.

#### **SYMAPI-DEBUG = \*OFF**

Debug mode is deactivated.

### **SYMAPI-DEBUG = \*ON(...)**

Debug mode is activated. All activities of the SYMAPI server are logged.

#### **SYMAPI-LOG =**

Only relevant for Symmetrix/VMAX3. Switches SYMAPI logging to the current log file on the SYMAPI server on or off.

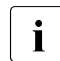

This operand should be used with care. If it is switched off, SYMAPI no longer<br>concretes diagnostic documents generates diagnostic documents.

## **SYMAPI-LOG = \*UNCHANGED**

The previous setting remains unchanged.

**SYMAPI-LOG = \*ON** SYMAPI logging is switched on.

**SYMAPI-LOG = \*OFF** SYMAPI logging is switched off.

## **SHC-OSD-LOG =**

Switches SHC-OSD logging to the current log file in the POSIX file system (path: /var/shcosd/log) on or off. General SHC-OSD errors and messages for supporting ETERNUS DX are logged. Information about SHC-OSD logging can be found in [section](#page-83-0)  ["Diagnostic aids" on page 84](#page-83-0).

### **SHC-OSD-LOG = \*UNCHANGED**

The previous setting remains unchanged

## **SHC-OSD-LOG = \*ON**

SHC-OSD logging is switched on.

### **SHC-OSD-LOG = \*OFF**

For ETERNUS DX: The entire SHC-OSD logging is switched off. For Symmetrix/VMAX3: SHC-OSD logging is switched off. SHC-OSD logging is independent of SYMAPI logging, see the SYMAPI-LOG parameter.

## **SAVE-TRACES =**

Starts the (one-off) backup of the SHC traces to a file /var/shcosd/log/dumptracyyyymmdd-hhmm.txt. This operand is used only to create diagnostic information.

**SAVE-TRACES = \*NO** Backup of the SHC traces is not started.

**SAVE-TRACES = \*YES** Backup of the SHC traces is started once.

### **SAVE-TABLES =**

Starts the (one-off) backup of the SHC tables to a file /var/shcosd/log/dumptablyyyymmdd-hhmm.txt. This operand is used only to create diagnostic information.

**SAVE-TABLES = \*NO** Backup of the SHC tables is not started.

**SAVE-TABLES = \*YES** Backup of the SHC tables is started once.

## **LOCK-RETRY = \*UNCHANGED / \*PARAMETERS(...)**

Changes the retry count and the wait time between retries when a lock conflict occurs in SHC-OSD.

**WAIT-TIME = \*UNCHANGED / <integer 1..10** *seconds***>** Wait time between retries.

**RETRY-COUNT = \*UNCHANGED / <integer 1..100>**

Maximum number of retries (retry count).

## **IO-RETRY = \*UNCHANGED / \*PARAMETERS(...)**

Changes the retry count and wait time between retries when an expected state change does not occur in the storage system.

**WAIT-TIME = \*UNCHANGED / <integer 1..10** *seconds***>**

Wait time between retries.

**RETRY-COUNT = \*UNCHANGED / <integer 1..100>**

Maximum number of retries (retry count).

## **SYNCH-WAIT-RETRY = \*UNCHANGED / \*PARAMETERS(...)**

Changes the retry count and wait time between retries when WAIT=\*UNTIL-SYNCHRONIZATION is issued with a command.

**WAIT-TIME = \*UNCHANGED / <integer 1..120** *seconds***>**

Wait time between retries.

#### **RETRY-COUNT = \*UNCHANGED / <integer 1..100>**

Maximum number of retries (retry count).

### **COMM-WAIT-RETRY = \*UNCHANGED / \*PARAMETERS(...)**

Changes the retry count and wait time between retries for FITC communication of SHC-OSD

# **WAIT-TIME = \*UNCHANGED / <integer 10..100** *seconds***>**

Wait time between retries.

## **RETRY-COUNT = \*UNCHANGED / <integer 1..100>**

Maximum number of retries (retry count).

## **STATE-CHANGE-POLLING = \*UNCHANGED / \*PARAMETERS(...)**

Changes the polling interval for the periodic check of all units in the storage system after state changes. Specifies whether state changes are to be recorded for all devices or for attached devices only.

### **SHORT-INTERVAL = \*UNCHANGED / <integer 30..3600** *seconds***>**

Polling interval for checks at short intervals (i.e. a unit in the storage system was not accessible at the last polling).

### **NORMAL-INTERVAL = \*UNCHANGED / <integer 60..7200** *seconds***>**

Polling interval for checking at normal intervals (i.e. no problems during last polling cycle).

### **LONG-INTERVAL = \*UNCHANGED / <integer 360..86400** *seconds***>**

Polling interval for checks at long intervals (i.e. no supported unit was found in the storage system at the last polling).

### **SELECT-DEVICES = \*UNCHANGED / \*ALL / \*ATTACHED**

Specifies whether state changes found during polling or SHC-OSD commands are to be output for all devices or for the currently attached devices only.

### **OPERATOR-ORDERS = \*UNCHANGED / \*YES / \*NO**

Specifies whether operator orders that must be acknowledged or simple messages only are to be output in the event of state changes.

## **NEXT-CONFIG-UPDATE = \*UNCHANGED / \*DISCOVER**

Specifies whether all configuration changes are to be discovered at the next update.

#### **LOG-CHANGES =**

Specifies whether all state changes or only global state changes are to be logged on the console.

### **LOG-CHANGES = \*UNCHANGED**

The previous setting remains unchanged.

#### **LOG-CHANGES = \*ALL-EVENTS**

All state changes are logged on the console. This means that all state changes detected in the storage system, including state changes of individual logical units and their mirror disks, are logged on the console.

#### **LOG-CHANGES = \*MAJOR-EVENTS-ONLY**

All global state changes detected in the storage system, as well as state changes for functions offered in the storage system, are logged on the console. State changes of individual logical volumes and their mirror disks are not logged.

### **POLLING-MODE =**

Specifies the polling mode, which determines the scope of the periodic check.

#### **POLLING-MODE = \*UNCHANGED**

The polling mode remains unchanged.

### **POLLING-MODE = \*NONE**

No periodic check; consequently no monitoring of any type ("Event Monitoring") takes place.

#### **POLLING-MODE = \*PING**

i Only the failure (or the availability) of a storage system is checked in the periodic check.

1

 For Symmetrix: This mode should not be set when TimeFinder/Snap is used because in this mode the occupancy level of the save pool is not monitored.

#### **POLLING-MODE = \*SYNC**

The failure and status changes of a storage system are checked in the periodic check.

#### **POLLING-MODE = \*STD**

The failure and status changes of a storage system and of the selected devices are checked in the periodic check.

## **POLLING-MODE = \*DISCOVER**

Only relevant for Symmetrix/VMAX3.

Complete redetermination of the configuration and status data of the storage system in every periodic check. This mode also detects configuration changes in the storage system.

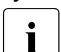

 $\overline{\mathbf{i}}$  This mode should not be set in normal operation because it is very resource-<br> $\overline{\mathbf{i}}$ intensive.

## **REDISCOVER-TIME =**

Only relevant for Symmetrix/VMAX3.

Specifies the time in hours during which a failed storage system should automatically be checked for rediscovery.

### **REDISCOVER-TIME = \*UNCHANGED**

The time for the automatic check remains unchanged.

### **REDISCOVER-TIME = \*NO**

No automatic check for rediscovery. This setting is recommended when, for example, a storage system has been permanently removed from the configuration.

### **REDISCOVER-TIME = \*UNLIMITED**

Unlimited automatic check for rediscovery. In this way SHC-OSD automatically recognizes when a storage system is available again.

### **REDISCOVER-TIME = <integer 1..9999>**

Time for the automatic check for rediscovery in hours.

### **SNAP-SAVE-POOL-SAT =**

Only relevant for Symmetrix.

Specifies a limit value for the occupancy level of the save pool. When you are using TimeFinder/Snap, message NDE0055/NDE0056 is displayed on the console to indicate that the limit value has been reached or exceeded (see ["Monitoring the save pools" on](#page-140-0)  [page 141\)](#page-140-0).

### **SNAP-SAVE-POOL-SAT = \*UNCHANGED**

The limit value remains unchanged.

### **SNAP-SAVE-POOL-SAT = <integer 1..100>**

Specifies the limit value in percent.

## **THIN-POOL-SAT** =

Only relevant for Symmetrix/VMAX3.

Specifies a limit value for the occupancy level of the thin pools used for virtual provisioning. The limit value applies for the thin pools selected in the SHC-OSD parameter file with the THIN-POOL-MONITORING parameter (see [page 58\)](#page-57-0). When the limit value is reached or exceeded, this is logged on the console with messages NDE0070/NDE0071 (see ["Monitoring the thin pools" on page 267\)](#page-266-0).

## **THIN-POOL-SAT** = **\*UNCHANGED**

The limit value remains unchanged.

## **THIN-POOL-SAT** = **<integer 1..100>**

Specifies the limit value in percent.

## **THIN-DEVICE-SAT** =

Only relevant for Symmetrix.

Specifies a limit value for the occupancy level of the Symmetrix volumes used with virtual provisioning at volume level. When the limit value is reached or exceeded, this is logged on the console with message NDE0074.

## **THIN-DEVICE-SAT** = **\*UNCHANGED**

The limit value remains unchanged.

# **THIN-DEVICE-SAT** = **\*OFF**

The limit value is not monitored.

### **THIN-DEVICE-SAT** = **<integer 1..100>**

Specifies the limit value in percent.

## **USER-TASK-SETTINGS** =

Settings for the user task of SHC-OSD with the job name SHCUSERT.

### **USER-TASK-SETTINGS = \*UNCHANGED**

The settings for the user task remain unchanged.

## **USER-TASK-SETTINGS = \*PARAMETERS(...)**

Parameters for the settings for the user task.

## **USER-TASK-PRIO =**

Specifies the priority of the SHC-OSD user task with the job name SHCUSERT.

## **USER-TASK-PRIO = \*UNCHANGED**

The priority remains unchanged.

## **USER-TASK-PRIO = <integer 80..255>**

Specifies the priority in the range from 80 (highest priority) through 255 (lowest priority).

## **FORK-ACTION =**

Specifies whether or not the user task of SHC-OSD with the job name SHCUSERT uses the POSIX function fork.

## **FORK-ACTION = \*UNCHANGED**

The setting for using the fork function remains unchanged.

#### **FORK-ACTION = \*YES**

The user task uses fork (normal case).

## **FORK-ACTION = \*NO**

The user task does not use fork. This setting is used only for error analysis.

## **DEVICE-PRESELECTION =**

Preselection of units for which information is output by default by SHOW commands. If the basic setting is used, only generated units are displayed.

## **DEVICE-PRESELECTION = \*UNCHANGED**

The previous setting remains unchanged.

## **DEVICE-PRESELECTION = \*ALL-DEFINED**

By default, the SHOW commands return information on all units generated in BS2000 in accordance with the basic setting.

## **DEVICE-PRESELECTION = \*ANY**

By default, the SHOW commands return information on all units in the selected storage system.

### **SYSTEM-ADMIN-SCOPE =**

Changes the global security settings for executing actions. Depending on the setting, such actions may be performed only for devices attached or defined (generated) in BS2000 or for any devices of a storage system. The security settings apply for all action commands:

- ACTIVATE-CLONE on [page 280](#page-279-0)
- ACTIVATE-SNAP on [page 290](#page-289-0)
- HOLD-MULTI-MIRRORING on [page 306](#page-305-0)
- HOLD-REMOTE-COPY on [page 314](#page-313-0)
- MODIFY-REMOTE-COPY-PARAMETER on [page 324](#page-323-0)
- RESTART-CLONE-SESSION on [page 362](#page-361-0)
- RESTART-SNAP-SESSION on [page 371](#page-370-0)
- RESTORE-FROM-CLONE on [page 375](#page-374-0)
- RESTORE-FROM-SNAP on [page 384](#page-383-0)
- RESUME-MULTI-MIRRORING on [page 395](#page-394-0)
- RESUME-REMOTE-COPY on [page 402](#page-401-0)
- SET-REMOTE-COPY-ACCESS on [page 411](#page-410-0)
- START-CLONE-SESSION on [page 559](#page-558-0)
- START-MULTI-MIRRORING on [page 568](#page-567-0)
- START-REMOTE-COPY on [page 575](#page-574-0)
- START-SNAP-SESSION on [page 587](#page-586-0)
- STOP-CLONE-SESSION on [page 596](#page-595-0)
- STOP-MULTI-MIRRORING on [page 603](#page-602-0)
- STOP-REMOTE-COPY on [page 607](#page-606-0)
- STOP-SNAP-SESSION on [page 614](#page-613-0)
- SWAP-CLONE-SESSION on [page 622](#page-621-0)
- SWAP-REMOTE-COPY on [page 627](#page-626-0)

The basic setting corresponds to the values DETACHED-DEVICES=\*REJECT and NOT-DEFINED-DEVICES=\*REJECT.

## **SYSTEM-ADMIN-SCOPE = \*UNCHANGED**

The previous setting remains unchanged.

## **SYSTEM-ADMIN-SCOPE = \*PARAMETERS(....)**

The setting is made by means of parameters.

## **DETACHED-DEVICES =**

Actions are executed for detached devices.

## **DETACHED-DEVICES = \*UNCHANGED**

The previous setting remains unchanged.

## **DETACHED-DEVICES = \*REJECT**

Actions are rejected for detached devices.

## **DETACHED-DEVICES = \*ACCEPT**

Actions are executed for detached devices.

## **NOT-DEFINED-DEVICES =**

Actions are executed for devices not generated in BS2000

# **NOT-DEFINED-DEVICES = \*UNCHANGED**

The previous setting remains unchanged.

## **NOT-DEFINED-DEVICES = \*REJECT**

Actions are rejected for devices not generated.

# **NOT-DEFINED-DEVICES = \*ACCEPT**

Actions are executed for devices not generated.

## **TASK-ADMIN-SCOPE =**

Changes the task-specific security settings for executing actions. Depending on the setting, such actions may be performed only for devices attached or defined (generated) in BS2000 or for any devices of a storage system. The security settings apply for all action commands:

- ACTIVATE-CLONE on [page 280](#page-279-0)
- ACTIVATE-SNAP on [page 290](#page-289-0)
- HOLD-MULTI-MIRRORING on [page 306](#page-305-0)
- HOLD-REMOTE-COPY on [page 314](#page-313-0)
- MODIFY-REMOTE-COPY-PARAMETER on [page 324](#page-323-0)
- RESTART-CLONE-SESSION on [page 362](#page-361-0)
- RESTART-SNAP-SESSION on [page 371](#page-370-0)
- RESTORE-FROM-CLONE on [page 375](#page-374-0)
- RESTORE-FROM-SNAP on [page 384](#page-383-0)
- RESUME-MULTI-MIRRORING on [page 395](#page-394-0)
- RESUME-REMOTE-COPY on [page 402](#page-401-0)
- SET-REMOTE-COPY-ACCESS on [page 411](#page-410-0)
- START-CLONE-SESSION on [page 559](#page-558-0)
- START-MULTI-MIRRORING on [page 568](#page-567-0)
- START-REMOTE-COPY on [page 575](#page-574-1)
- START-SNAP-SESSION on [page 587](#page-586-1)
- STOP-CLONE-SESSION on [page 596](#page-595-1)
- STOP-MULTI-MIRRORING on [page 603](#page-602-1)
- STOP-REMOTE-COPY on [page 607](#page-606-1)
- STOP-SNAP-SESSION on [page 614](#page-613-1)
- SWAP-CLONE-SESSION on [page 622](#page-621-1)
- SWAP-REMOTE-COPY on [page 627](#page-626-1)

The basic setting corresponds to the values DETACHED-DEVICES=\*SYSTEM-ADMIN-SCOPE and NOT-DEFINED-DEVICES=\*SYSTEM-ADMIN-SCOPE.

## **TASK-ADMIN-SCOPE = \*UNCHANGED**

The previous setting remains unchanged.

## **TASK-ADMIN-SCOPE = \*PARAMETERS(....)**

The setting is made by means of parameters.

# **DETACHED-DEVICES =**

Actions are executed for detached devices.

## **DETACHED-DEVICES = \*UNCHANGED**

The previous setting remains unchanged.

## **DETACHED-DEVICES = \*REJECT**

Actions are rejected for detached devices.

## **DETACHED-DEVICES = \*ACCEPT**

Actions are executed for detached devices.

**DETACHED-DEVICES = \*SYSTEM-ADMIN-SCOPE** 

The global system setting applies.

## **NOT-DEFINED-DEVICES =**

Actions are executed for devices not generated in BS2000

# **NOT-DEFINED-DEVICES = \*UNCHANGED**

The previous setting remains unchanged.

## **NOT-DEFINED-DEVICES = \*REJECT**

Actions are rejected for devices not generated.

### **NOT-DEFINED-DEVICES = \*ACCEPT**

Actions are executed for devices not generated.

## **NOT-DEFINED-DEVICES = \*SYSTEM-ADMIN-SCOPE**

The global system setting applies.

## **MAX-MULTI-BCV =**

Only relevant for Symmetrix.

For Symmetrix, changes the maximum number of additional mirror units allowed per normal unit for use with the multi BCV and concurrent BCV functions.

This setting has no effect on the maximum permissible number of clone units and snap units. The joint maximum value of 16 copies for TimeFinder/Mirror, TimeFinder/Clone and TimeFinder/Snap is dependent on this setting.

## **MAX-MULTI-BCV = \*UNCHANGED**

The previous setting remains unchanged.

## **MAX-MULTI-BCV = <integer 1.. 16>**

A new maximum value is set (default: 8).

## **MULTI-SNAP =**

Only relevant for Symmetrix. Changes the setting for supporting a maximum of 127 snap units per original unit for TimeFinder/Snap.

## **MULTI-SNAP = \*UNCHANGED**

The previous setting remains unchanged

## **MULTI-SNAP = \*ENABLED**

Support for up to 127 snap units per original unit for TimeFinder/Snap is enabled.

## **MULTI-SNAP = \*DISABLED**

Support for up to 127 snap units per original unit for TimeFinder/Snap is disabled. In this case up to 15 snap units per original unit are supported for TimeFinder/Snap.

## **PRESELECT-SAVE-POOL =**

Only relevant for Symmetrix.

Specifies which save pool is to be used for TimeFinder/Snap if automatic selection by means of SAVE-POOL=\*BY-PRESELECTION is specified in the /START-SNAP-SESSION command.

### **PRESELECT-SAVE-POOL = \*UNCHANGED**

The previous setting remains unchanged

#### **PRESELECT-SAVE-POOL = \*DEFAULT-POOL**

The storage system's default pool is used as the save pool.

#### **PRESELECT-SAVE-POOL = <name 1..32 with-under with-low>**

Specifies the name of the storage system's save pool. This specification is case-sensitive.

## **Examples**

/MODIFY-SHC-PROCESSING TRACE=\*PARAMETERS(EXTENDED-TRACE=\*ON)

/MODIFY-SHC-PROCESSING LOCK-RETRY=\*PARAMETERS(WAIT-TIME=2,RETRY-COUNT=40)

/MODIFY-SHC-PROCESSING STATE-CHANGE-POLLING=\*PARAMETERS( SELECT-DEVICES=\*ALL)

### **Command return codes**

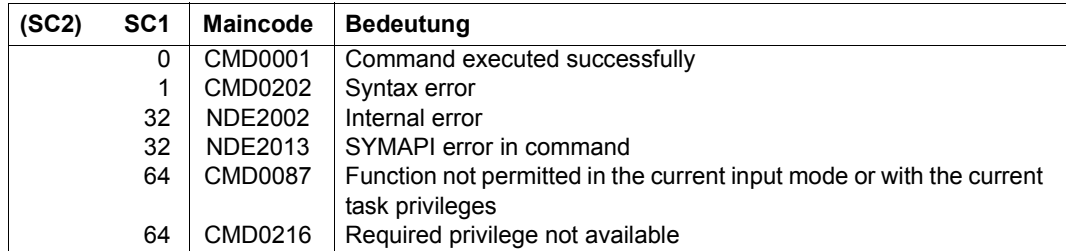

# **MODIFY-SYMMETRIX-RA-GROUP Modify assignment of remote link directors to RA groups**

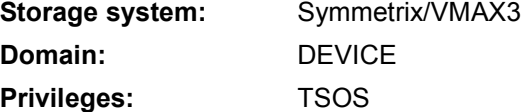

/MODIFY-SYMMETRIX-RA-GROUP modifies the assignment of remote link directors to existing RA groups, e.g. to add or remove a remote link for an existing SRDF connection. The modification will take place for each storage system. In other words when the assignment is modified for a connection, the command must be executed for both the local storage system and for the remote storage system.

```
MODIFY-SYMMETRIX-RA-GROUP
SERIAL-NUMBER = <alphanum-name 3..12>
,RA-GROUP = <integer 1..250> 
,DIRECTOR = *ADD(...) / *REMOVE(...)
  *ADD(...)
       ⏐ DIR-NO = <alphanum-name 1..3>
      ⏐ PORT-NO = *STD / <integer 1..31>
  *REMOVE(...)
       ⏐ DIR-NO = <alphanum-name 1..3>
       ⏐ PORT-NO = *STD / <integer 1..31>
```
### **SERIAL-NUMBER = <alphanum-name 3..12>**

Specifies the serial number of the storage system (make sure it is unique!).

# **RA-GROUP = <integer 1..250>**

Specifies the RA group affected.

### **DIRECTOR = \*ADD(...)**

Assigns another remote link director to the RA group.

### **DIR-NO = <alphanum-name 1..3>**

Specifies the local remote link director.

### **PORT-NO =**

Specifies the port number of the local remote link director.

## **PORT-NO = \*STD**

The default port number for VMAX3 is 0. The operand is ignored for the other storage systems.

#### **PORT-NO =<integer 0..31>**

Specifies the port number of the local remote link director.

#### **DIRECTOR = \*REMOVE(...)**

Removes the remote link director from the RA group.

#### **DIR-NO = <alphanum-name 1..3>**

Specifies the local remote link director.

**PORT-NO =**  Specifies the port number of the local remote link director.

**PORT-NO = \*STD** The default port number for VMAX3 is 0. The operand is ignored for the other storage systems.

**PORT-NO =<integer 0..31>** Specifies the port number of the local remote link director.

#### **Command processing**

The following messages are output to SYSOUT.

- For successful processing: NDE1074
- For unsuccessful processing: NDE2008, NDE2013

### **Examples**

#### Assigning another remote link director:

```
/MODIFY-SYMMETRIX-RA-GROUP SERIAL-NUMBER=1234,RA-GROUP=4,
     DIRECTOR=*ADD(DIR-NO=12H)
```
#### Removing a remote link director:

/MODIFY-SYMMETRIX-RA-GROUP SERIAL-NUMBER=56778,RA-GROUP=5, DIRECTOR=\*REMOVE(DIR-NO=6H)

# **Command return codes**

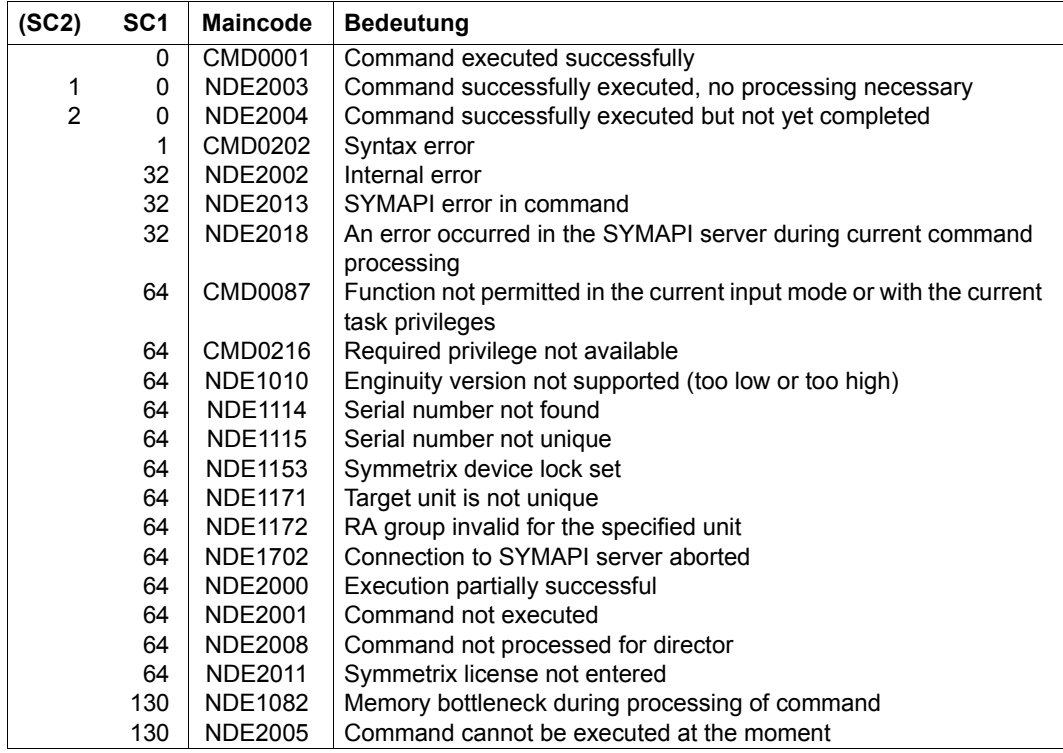

# **REMOVE-SYMMETRIX-RA-GROUP Cancel SRDF connection via RA groups**

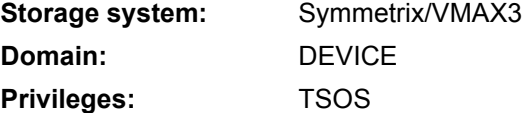

/REMOVE-SYMMETRIX-RA-GROUP cancels an existing logical SRDF connection.

In this case the associated RA groups on the local and the remote storage system are deleted. The physical connection between the remote link directors is not affected by this.

The logical SRDF connection can be selected using its label or an RA group.

```
REMOVE-SYMMETRIX-RA-GROUP
SERIAL-NUMBER = <alphanum-name 3..12>
,RA-SELECTION = *BY-NUMBER(...) / *BY-LABEL(...)
  *BY-NUMBER(...)
    RA-GROUP = <integer 1..250>
  *BY-LABEL(...)
    ⏐ LABEL= <posix-filename 1..10>
```
### **SERIAL-NUMBER = <alphanum-name 3..12>**

Specifies the serial number of the storage system (make sure it is unique!).

### **RA-SELECTION = \*BY-NUMBER(...)**

Selects the SRDF connection using the storage system's RA group.

#### **RA-GROUP= <integer 1..250>**

Specifies the number of the RA group.

### **RA-SELECTION = \*BY-LABEL(...)**

Selects the SRDF connection using the internal label.

### **LABEL= <posix-filename 1..10>**

Specifies the SRDF connection's label.
#### **Command processing**

The following messages are output to SYSOUT for each director.

- For successful processing: NDE1074
- For unsuccessful processing: NDE2008, NDE2013

#### **Examples**

```
/REMOVE-SYMMETRIX-RA-GROUP SERIAL-NUMBER=1234,
     RA-SELECTION=*BY-NUMBER(RA-GROUP=12)
```

```
/REMOVE-SYMMETRIX-RA-GROUP SERIAL-NUMBER=1234,
     RA-SELECTION=*BY-LABEL(LABEL=1_Abc_34-D)
```
#### **Command return codes**

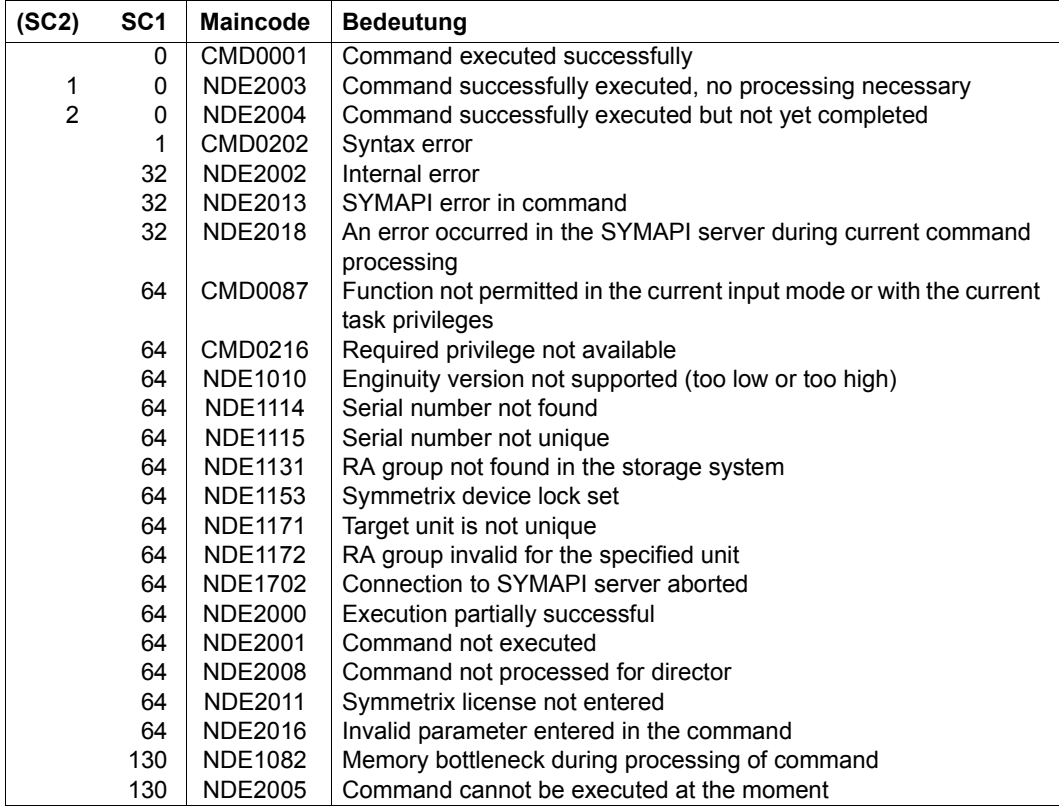

# **RESTART-CLONE-SESSION Re-creating a clone pair**

**Storage system:** ETERNUS DX, Symmetrix/VMAX3 **Domain:** DEVICE **Privileges:** TSOS

/RESTART-CLONE-SESSION updates a clone session and resets the clone unit of a clone pair to the status of the original/unit. The existing assignment between the unit and clone unit is retained.

When the command is executed, the data is copied from the original unit to the clone unit. No other access may take place to either of these units.

The original units of the clone pairs are specified in the UNIT operand. When the original units are selected via a pubset  $(UNIT=*BY-PUBSET)$ , clone units must exist for all units of the pubset.

For the restart the clone units can be selected explicitly (e.g. by means of the catalog ID of a renamed pubset) or implicitly according to their position in a SYSOUT output (\*FROM-SHOW-OUTPUT(...) operand).

Before /RESTART-CLONE-SESSION is executed, SHC-OSD checks the global and taskspecific security settings. The current settings can be displayed with /SHOW-SHC-PROCESSING. The security settings are defined using the TASK-ADMIN-SCOPE and/or SYSTEM-ADMIN-SCOPE operand of the /MODIFY-SHC-PROCESSING command.

# **For EC on ETERNUS DX**

The command is executed only if the clone pair has the SPLIT status. After the restart, the status of the clone pair changes from SYNCHRONIZING to SYNCHRONIZED.

When the REC function is used, the original unit can also be the source unit of a remote copy pair. The target unit can also be the original unit of a clone pair. In this case the source unit is specified in the UNIT operand, and the clone pair of the target unit is selected using the SELECT=\*TARGET-UNIT operand.

# **For TimeFinder/Clone on Symmetrix/VMAX3**

/RESTART-CLONE-SESSION restarts an existing close session and resumes replication to the clone unit of a clone pairr. A restart is is possible only if the clone pair was created using DIFFERENTIAL=\*YES and COPY-COMPLETE-DATA=\*YES (see /START-CLONE-SESSION on [page 559\)](#page-558-0).

When the SRDF function is used, the original unit can also be the source unit of a remote copy pair. The target unit can also be the original unit of a clone pair. In this case the source unit is specified in the UNIT operand, and the clone pair of the target unit is selected using the SELECT=\*TARGET-UNIT operand.

#### **RESTART-CLONE-SESSION**

```
UNIT = *BY-VOLUME(...) / *BY-PUBSET(...) / *BY-SYMMETRIX(...) / *BY-STORAGE(...) / 
        <alphanum-name 2..2> / <x-text 4..4>
  *BY-VOLUME(...)
     ⏐ VOLUME = <vsn 1..6>
  *BY-PUBSET(...)
     ⏐ PUBSET = <cat-id 1..4>
  *BY-SYMMETRIX(...)
        SERIAL-NUMBER = <alphanum-name 3..12>
      ⏐ ,LOGICAL-VOLUME = <x-text 1..4> 
  *BY-STORAGE(...)
        SERIAL-NUMBER = <alphanum-name 3..14>
       ⏐ ,LOGICAL-VOLUME = <x-text 1..4> 
,CLONE-UNIT = *FIRST-POSSIBLE / *FROM-SHOW-OUTPUT(...) / *BY-PUBSET(...) / 
               *BY-SYMMETRIX(...) / *BY-STORAGE(...) / 
               list-poss(256): <alphanum-name 2..2> / <x-text 4..4>
  *FROM-SHOW-OUTPUT(...)
       ⏐ POSITION = <integer 1..16> / *LAST 
  *BY-PUBSET(...)
     \vert CLONE-PUBSET = <cat-id 1..4>
  *BY-SYMMETRIX(...)
     ⏐ CLONE-LOGICAL-VOLUME = <x-text 1..4> 
  *BY-STORAGE(...)
      ⏐ CLONE-LOGICAL-VOLUME = <x-text 1..4> 
,START-COPY = *STD / *AT-ACTIVATION / *IMMEDIATE
,RESTORED-SESSION = *STD / *REJECT / *ACCEPT / *SPLIT-ONLY
,SELECT = *STD / *TARGET-UNIT(...)
  *TARGET-UNIT(...)
      ⏐ RA-GROUP = *UNIQUE / <integer 1..250>
,FORCE = *NO / *YES
,WAIT = *NO / *UNTIL-SYNCHRONIZATION
```
# **UNIT =**

Selects the units by means of a particular VSN (\*BY-VOLUME), a particular catalog ID (\*BY-PUBSET), by means of the serial number and the internal number of the logical volume in the storage system (\*BY-SYMMETRIX/\*BY-STORAGE), or directly by means of the logical volume's mnemonic device name.

# **UNIT = \*BY-VOLUME(...)**

Selects the units by means of a particular VSN.

#### **VOLUME = <vsn 1..6>**

Specifies the volume's VSN.

#### **UNIT = \*BY-PUBSET(...)**

Selects units by means of a pubset ID or volume set ID. The pubset is protected against reconfiguration during command processing.

#### **PUBSET = <cat-id 1..4>**

Specifies the pubset ID or volume set ID.

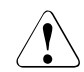

# **CAUTION!**

When a pubset is reconstructed from the clone units using UNIT=\*BY-PUBSET(...), it may not have been reconfigured or, in particular, not have been reduced in size in the meantime. The clone units selected must contain a consistent pubset.

### **UNIT = \*BY-SYMMETRIX(...)**

Only relevant for Symmetrix/VMAX3.

Selects the unit by means of the serial number of the storage system and the internal number of the logical volume in the storage system.

### **SERIAL-NUMBER = <alphanum-name 3..12>**

Specifies the serial number of the storage system (make sure it is unique!).

#### **LOGICAL-VOLUME = <x-text 1..4>**

Specifies the internal number of the logical volume in the storage system

### **UNIT = \*BY-STORAGE(...)**

Only relevant for ETERNUS DX.

Selects the unit by means of the serial number and the internal number of the logical volume in the storage system.

### **SERIAL-NUMBER = <alphanum-name 3..14>**

Specifies the serial number of the storage system (make sure it is unique!).

#### **LOGICAL-VOLUME = <x-text 1..4>**

Specifies the internal number of the logical volume in the storage system

#### **UNIT = <alphanum-name 2..2> / <x-text 4..4>**

Selects the unit by means of the mnemonic device name of the logical volume.

#### **CLONE-UNIT =**

Selects the clone unit. If more than one clone unit exists for a unit, a specific clone unit must be selected.

#### **CLONE-UNIT = \*FIRST-POSSIBLE**

Selects the first possible clone unit for the command.

#### **CLONE-UNIT = \*FROM-SHOW-OUTPUT(...)**

Selects the clone unit via its position in the output list of /SHOW-CLONE-SESSION-STATUS.

#### **POSITION = <integer 1..16>**

Specifies the position of the clone unit.

#### **POSITION = \*LAST**

Selects the last clone unit in the output list.

#### **CLONE-UNIT = \*BY-PUBSET(...)**

Selects the clone unit via the pubset ID of the activated and renamed pubset.

#### **CLONE-PUBSET = <cat-id 1..4>**

Specifies the pubset ID.

#### **CLONE-UNIT = \*BY-SYMMETRIX(...)**

Only relevant for Symmetrix/VMAX3.

Selects the clone unit by means of the the internal number of the logical volume in the storage system.

### **CLONE-LOGICAL-VOLUME = <x-text 1..4>**

Specifies the internal number of the logical volume in the storage system

#### **CLONE-UNIT = \*BY-STORAGE(...)**

Only relevant for ETERNUS DX.

Selects the unit by means of the internal number of the logical volume in the storage system.

#### **CLONE-LOGICAL-VOLUME = <x-text 1..4>**

Specifies the internal number of the logical volume in the storage system

#### **CLONE-UNIT = list-poss(256): <alphanum-name 2..2> / <x-text 4..4>**

Specifies the mnemonic device name of the logical volume.

#### **START-COPY =**

Only relevant for Symmetrix/VMAX3. On ETERNUS DX copying is always started immediately.

Controls the time from when the modified data should be copied from the original unit to the clone unit.

### **START-COPY = \*STD**

\*AT-ACTIVATION is taken as the default value.

#### **START-COPY = \*AT-ACTIVATION**

Copying only starts at activation time. The status of the clone session is RECREATED.

#### **START-COPY = \*IMMEDIATE**

Copying starts immediately. The status of the clone session switches to PRECOPY.

#### **RESTORED-SESSION =**

Only relevant for Symmetrix/VMAX3. Determines how a clone session or a session's pairs are to be treated in the RESTORED status.

#### **RESTORED-SESSION = \*STD**

\*REJECT is taken as the default value.

#### **RESTORED-SESSION = \*REJECT**

The command is rejected for clone pairs in the RESTORED status.

#### **RESTORED-SESSION = \*ACCEPT**

The command is executed for clone pairs in the RESTORED status. The clone pair is initially briefly placed in the SPLIT status, and then in the RECREATED or PRECOPY status.

#### **RESTORED-SESSION = \*SPLIT-ONLY**

The command is executed for clone pairs in the RESTORED status. The clone pairs are placed in the SPLIT status and remain in this status until another action is performed.

#### **SELECT =**

Selects the clone pairs.

#### **SELECT = \*STD**

Selects the clone pairs which were defined using the UNIT operand.

#### **SELECT = \*TARGET-UNIT(...)**

Selects the clone pairs which are assigned to the target unit of a remote copy pair. The relevant source unit is specified in the UNIT operand.

For ETERNUS DX the selection can only be made if the target unit is unique. Concurrent remote copy is not supported here.

### **RA-GROUP =**

Only relevant for Symmetrix/VMAX3. Selects the target unit using the RA group in the case of concurrent target units.

#### **RA-GROUP = \*UNIQUE**

Selects the one existing target unit.

#### **RA-GROUP = <integer 1..250>**

Specifies the RA group for selecting the target unit.

#### **FORCE =**

Only relevant for Symmetrix/VMAX3.

FORCE controls the restart of a clone session with a clone unit which is also an SRDF source unit in the remote copy status ACTIVE.

### **FORCE = \*NO**

The restart is rejected.

#### **FORCE = \*YES**

The restart is executed. The remote copy status changes to ERROR.

#### **WAIT =**

Only relevant for ETERNUS DX. Specifies whether the command is to wait until synchronization is complete.

#### **WAIT = \*NO**

The command does not wait until synchronization is complete.

#### **WAIT = \*UNTIL-SYNCHRONIZATION**

The command waits until synchronization is complete.

WAIT=\*UNTIL-SYNCHRONIZATION simplifies the programming of test procedures because extensive queries regarding the synchronization progress are unnecessary.

### **Command processing**

The following messages are output to SYSOUT for each director and distributed via routing code 0, i.e. they are logged in the CONSLOG file only. You will find detailed information on the CONSLOG file (logging file) in the "Introduction to System Administration" manual [\[5\]](#page-648-0).

- For successful processing NDE1073
- For unsuccessful processing NDE2007

### **Examples**

/RESTART-CLONE-SESSION UNIT=\*BY-PUBSET(PUBSET=TFC), CLONE-UNIT=\*FROM-SHOW-OUTPUT(POSITION=2)

/RESTART-CLONE-SESSION UNIT=\*BY-VOLUME(VOLUME=TFC.00)

# **Command return codes**

(part 1 of 2)

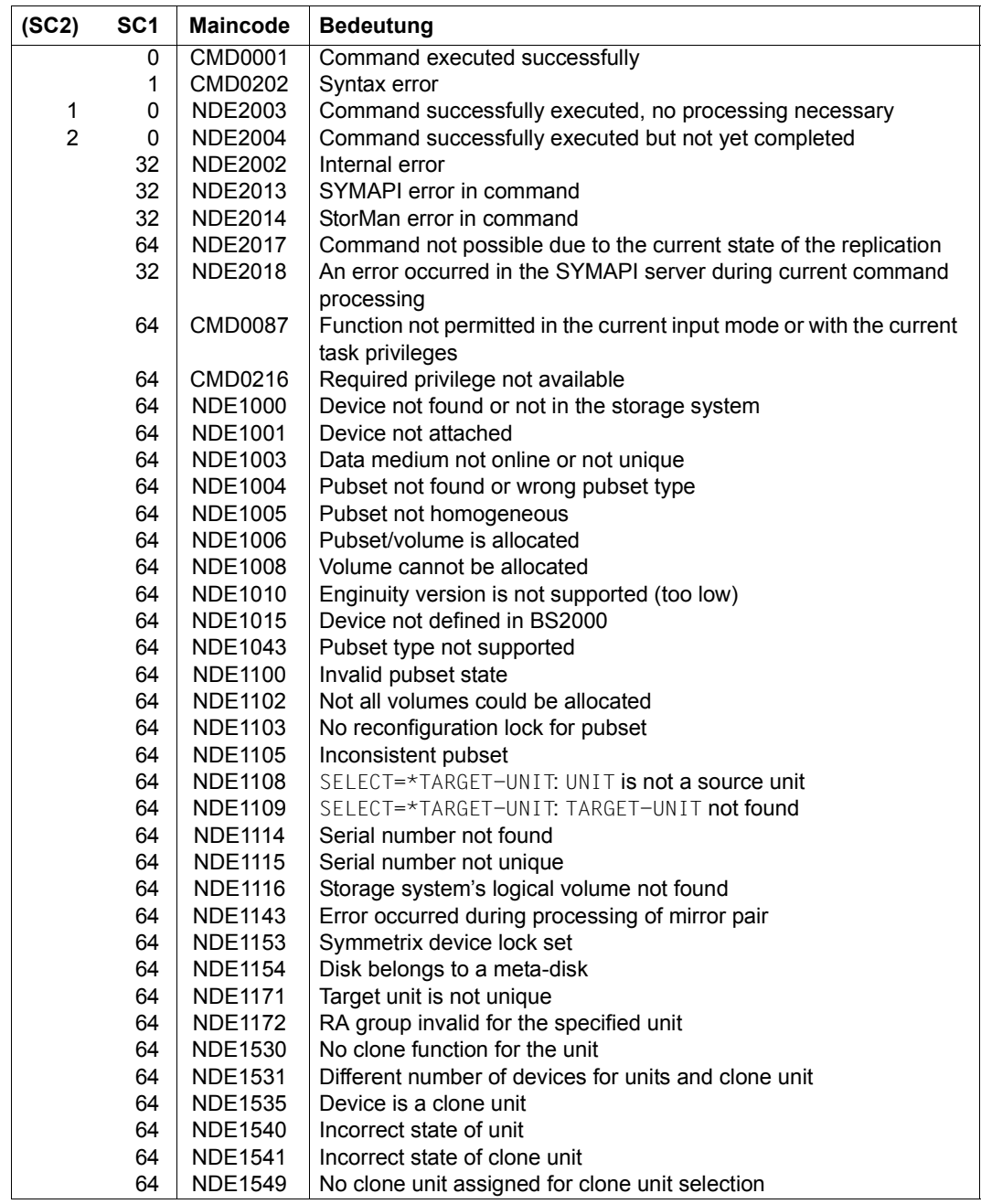

(part 2 of 2)

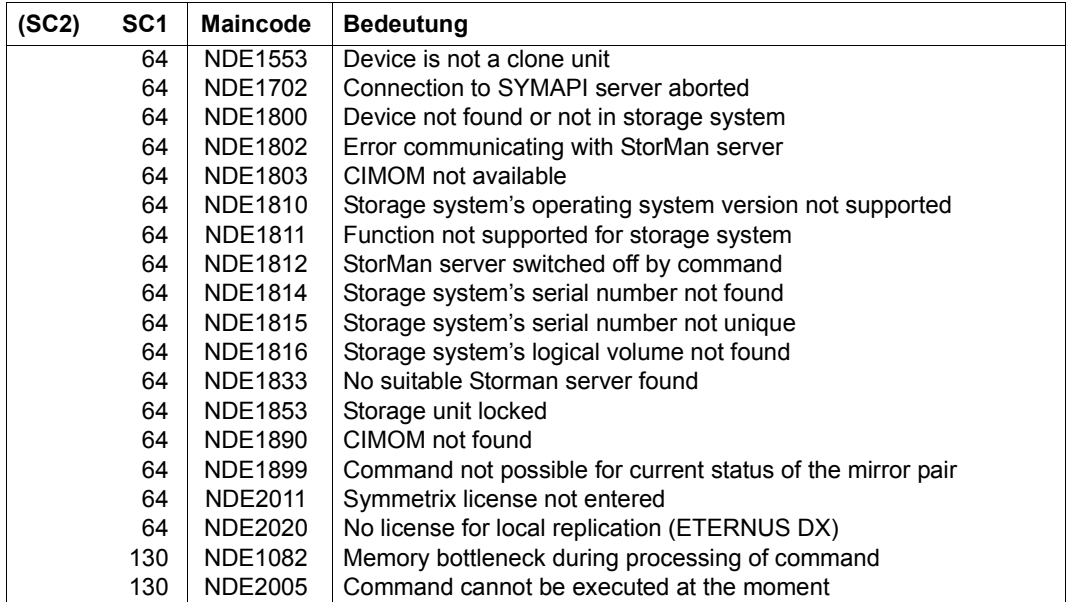

# **RESTART-SNAP-SESSION Re-creates a snap pair**

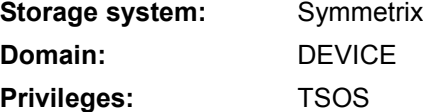

/RESTART-SNAP-SESSION terminates the snap session and retains the assignment of one or more snap pairs. For this purpose the snap session must be in the CREATED, COPY-ON-WRITE or RESTORED status. Following execution of the command, the snap session is in the CREATED status, as it is after the snap pair has been created using /START-SNAP-SESSION.

/RESTART-SNAP-SESSION is not supported for multi-snaps.

When the original units are selected via a pubset  $(UNIT=*BY-PUBSET)$ , snap units must exist for all units of the pubset.

Before /RESTART-SNAP-SESSION is executed, SHC-OSD checks the global and task-specific security settings. The current settings can be displayed with /SHOW-SHC-PROCESSING. The security settings are defined using the TASK-ADMIN-SCOPE and/or SYSTEM-ADMIN-SCOPE operand of the /MODIFY-SHC-PROCESSING command.

```
RESTART-SNAP-SESSION
UNIT = *BY-PUBSET(...)/ *BY-VOLUME(...) / *BY-SYMMETRIX(...) / <alphanum-name 2..2> / <x-text 4..4>
   *BY-PUBSET(...)
       ⏐ PUBSET = <cat-id 1..4>
  *BY-VOLUME(...)
      VOLUME = <vsn 1..6>
  *BY-SYMMETRIX(...)
        ⏐ SERIAL-NUMBER = <alphanum-name 3..12>
       ⏐ ,LOGICAL-VOLUME = <x-text 1..4> 
,SNAP-UNIT = *FIRST-POSSIBLE / *FROM-SHOW-OUTPUT(...) / *BY-PUBSET(...) / 
             *BY- SYMMETRIX(...) / list-poss(256): <alphanum-name 2..2> / <x-text 4..4>
  *FROM-SHOW-OUTPUT(...)
       ⏐ POSITION = <integer 1..127> / *LAST 
  *BY-PUBSET(...)
       SNAP-PUBSET = <cat-id 1..4>
   *BY-SYMMETRIX(...)
       ⏐ ,SNAP-LOGICAL-VOLUME = <x-text 1..4>
```
#### **UNIT =**

Selects the units by means of a particular catalog ID  $(*BY-PUBSET)$ , by means of the serial number and the internal number of the logical volume in the storage system (\*BY- $SYMMETRIX$ ), or directly by means of the logical volume's mnemonic device name  $(*BY-$ VOLUME).

#### **UNIT = \*BY-PUBSET(...)**

Selects units by means of a pubset ID or volume set ID. The pubset is protected against reconfiguration during command processing.

#### **PUBSET = <cat-id 1..4>** Specifies the pubset ID or volume set ID.

#### **UNIT = \*BY-VOLUME(...)**

Selects the units by means of a particular VSN.

#### **VOLUME = <vsn 1..6>**

Specifies the volume's VSN.

#### **UNIT = \*BY-SYMMETRIX(...)**

Selects the unit by means of the serial number of the storage system and the internal number of the logical volume in the storage system.

#### **SERIAL-NUMBER = <alphanum-name 3..12>**

Specifies the serial number of the storage system (make sure it is unique!).

#### **LOGICAL-VOLUME = <x-text 1..4>**

Specifies the internal number of the logical volume in the storage system

#### **UNIT = <alphanum-name 2..2> / <x-text 4..4>**

Selects the unit by means of the mnemonic device name of the logical volume.

#### **SNAP-UNIT =**

Selects the snap units. If more than one snap unit exists for a unit, a specific snap unit must be selected.

#### **SNAP-UNIT = \*FIRST-POSSIBLE**

Selects the first assigned snap unit possible for the command.

# **SNAP-UNIT = \*FROM-SHOW-OUTPUT(...)**

Selects the snap unit via its position in the output list of /SHOW-SNAP-SESSION-STATUS.

### **POSITION = <integer 1..127>**

Specifies the position of the snap unit.

### **POSITION = \*LAST**

Selects the last snap unit in the output list.

#### **SNAP-UNIT = \*BY-PUBSET(...)**

Selects the snap unit via the pubset ID of the activated and renamed pubset.

#### **SNAP-PUBSET = <cat-id 1..4>** Specifies the pubset ID.

#### **SNAP-UNIT = \*BY-SYMMETRIX(...)**

Selects the snap unit by means of the the internal number of the logical volume in the storage system.

#### **SNAP-LOGICAL-VOLUME = <x-text 1..4>**

Specifies the internal number of the logical volume in the storage system

#### **SNAP-UNIT = list-poss(256): <alphanum-name 2..2> / <x-text 4..4>**

Specifies the mnemonic device name of the snap units.

A list is accepted only if a pubset was specified in the UNIT operand.

#### **Command processing**

Message NDE1073 is output to SYSOUT for each device and distributed via routing code 0, i.e. it is logged in the CONSLOG file only. You will find detailed information on the CONSLOG file (logging file) in the "Introduction to System Administration" manual [\[5\]](#page-648-1).

#### **Example**

/RESTART-SNAP-SESSION UNIT=\*BY-PUBSET(PUBSET=TFS)

#### **Command return codes**

(part 1 of 2)

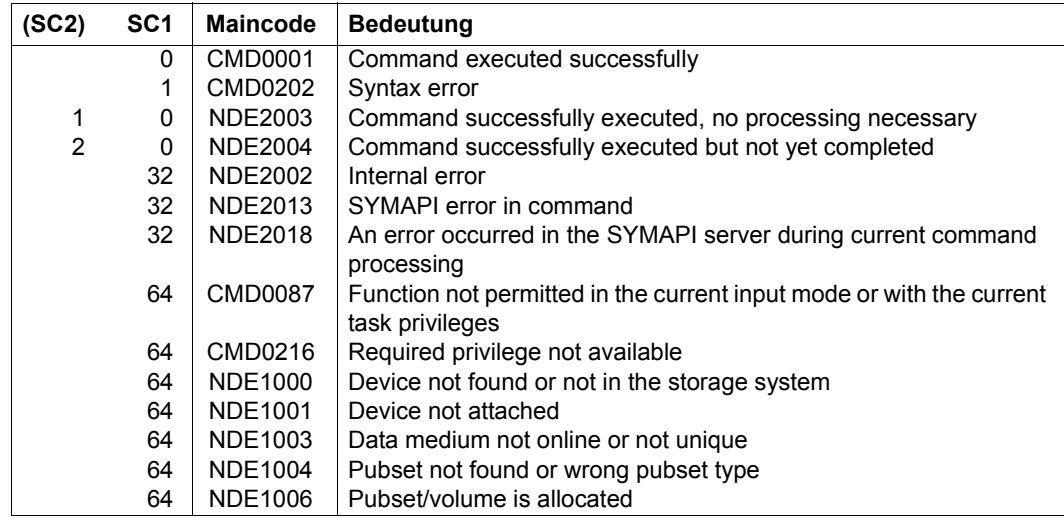

(part 2 of 2)

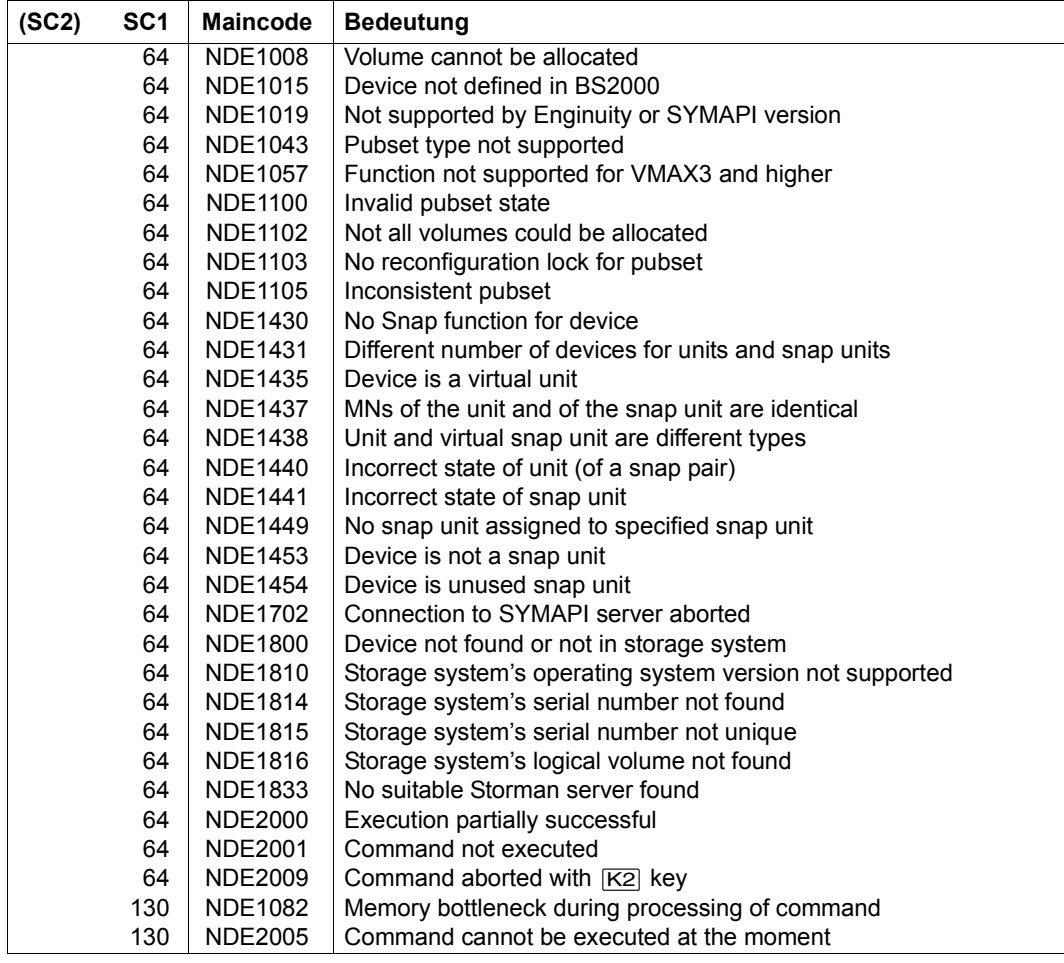

# **RESTORE-FROM-CLONE Reconstructs an original from a clone unit**

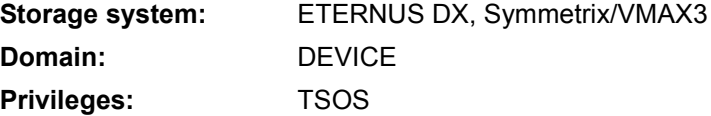

/RESTORE-FROM-CLONE reconstructs the original unit of a clone pair from the clone unit.

When the command is executed, the data is copied from the clone unit to the original unit. No other access may take place to either of these units. The original unit can be accessed again after the copy process has been started.

The original units of the clone pairs are specified in the UNIT operand.

When the original units are selected via a pubset  $(UNIT=*BY-PUBSET)$ , clone units must exist for all units of the pubset.

The clone units can be selected for reconstruction either explicitly (e.g. via the catalog ID of a renamed pubset) or implicitly according to their position in a SYSOUT output (\*FROM-SHOW-OUTPUT(...) operand).

If the original unit also has snap units, the command is rejected.

If the original unit is also the target unit of a remote copy pair, the remote copy status must be IN-HOLD or ERROR, and TARGET-ACCESS must be DIRECT.

Before /RESTART-CLONE-SESSION is executed, SHC-OSD checks the global and taskspecific security settings. The current settings can be displayed with /SHOW-SHC-PROCESSING. The security settings are defined using the TASK-ADMIN-SCOPE and/or SYSTEM-ADMIN-SCOPE operand of the /MODIFY-SHC-PROCESSING command.

#### **For EC clone on ETERNUS DX**

Reconstruction takes place in SHC-OSD in several steps which are combined in the command.

After reconstruction has been completed, the clone pairs are still in the SPLIT status.

When the REC function is used, the original unit can also be the source unit of a remote copy pair. The target unit can also be the original unit of a clone pair. However, no reconstruction to the original unit is possible on the target unit.

#### **For TimeFinder/Clone on Symmetrix/VMAX3**

Reconstruction is possible only if the clone pair was created using DIFFERENTIAL=\*YES and COPY-COMPLETE-DATA=\*YES (see /START-CLONE-SESSION on [page 559\)](#page-558-1) and the COPIED status was then assumed after / ACTIVATE-CLONE (see [page 280](#page-279-0)).

If multiple clone sessions exist for the same original unit and all of these are in the COPIED status, the command is executed for the selected units. If any of the unit's clone sessions is in the RESTORED status, the command can only be executed for this session's clone unit. The processing depends on the RESTORED-SESSION operand.

When the SRDF function is used, the original unit can also be the source unit of a remote copy pair. The target unit can also be the original unit of a clone pair. In this case the source unit is specified in the UNIT operand, and the clone pair of the target unit is selected using the SELECT=\*TARGET-UNIT operand.

After the command has been executed the clone session is in the RESTORED status and cannot be used directly for anything else. Only the commands /STOP-CLONE-SESSION, /RESTART-CLONE-SESSION ... RESTORED-SESSION=\*SPLIT-ONLY/\*ACCEPT and another /RESTORE-FROM-CLONE ... RESTORED-SESSION=\*ACCEPT are possible (see also [page 113](#page-112-0) and [page 118](#page-117-0)). While the clone session is in the RESTORED status, no other clone or snap session can be started with the same original unit.

WAIT=\*UNTIL-RESTORED / \*NO specifies whether the command waits (synchronous command execution) or not (asynchronous command execution) for reconstruction to be completed.

# **RESTORE-FROM-CLONE UNIT** = **\*BY-VOL**UME(...) / **\*BY-PUB**SET(...) / **\*BY-SYMM**ETRIX(...) / **\*BY-STOR**AGE(...) / <alphanum-name 2..2> / <x-text 4..4> **\*BY-VOL**UME(...) ⏐ **VOL**UME = <vsn 1..6> **\*BY-PUB**SET(...)  $PUBSET =$ ⏐ ,**RENAME-PUB**SET = **\*NO** / **\*SAME** / <cat-id 1..4> **\*BY-SYMM**ETRIX(...) ⏐ **SERIAL-NUM**BER = <alphanum-name 3..12> ⏐ **,LOGIC**AL**-VOL**UME = <x-text 1..4> **\*BY-STOR**AGE(...) **SERIAL-NUMBER = <alphanum-name 3..14>** ⏐ ,**LOGIC**AL**-VOL**UME = <x-text 1..4> ,**CLONE-UNIT** = **\*FIRST-POSSIBLE** / **\*FROM-SHOW-OUTPUT**(...) / **\*BY-PUB**SET(...) / **\*BY-SYMM**ETRIX(...) / **\*BY-STOR**AGE(...) / list-poss(256): <alphanum-name 2..2> / <x-text 4..4> **\*FROM-SHOW-OUTPUT**(...) ⏐ **POSITION** = <integer 1..16> / **\*LAST \*BY-PUB**SET(...)  $CLONE-PUBSET =  $\text{cat-id } 1.4$$ **\*BY-SYMM**ETRIX(...) ⏐ **CLONE-LOGIC**AL**-VOL**UME = <x-text 1..4> **\*BY-STOR**AGE(...) <sup>1</sup> ⏐ **CLONE-LOGIC**AL**-VOL**UME = <x-text 1..4> ,**RESTORED-SESSION** = **\*REJECT** / **\*ACCEPT** ,**WAIT** = **\*STD** / **\*NO** / **\*UNTIL-RESTORED**  ,**SEL**ECT = **\*STD** / **\*TARGET-UNIT**(...) **\*TARGET-UNIT**(...) ⏐ **RA-GROUP** = **\*UNIQUE** / <integer 1..250> **,FORCE** = **\*NO** / **\*YES**

## **UNIT =**

Selects the units by means of a particular VSN (\*BY-VOLUME), a particular catalog ID (\*BY-PUBSET), by means of the serial number and the internal number of the logical volume in the storage system (\*BY-SYMMETRIX/\*BY-STORAGE), or directly by means of the logical volume's mnemonic device name.

# **UNIT = \*BY-VOLUME(...)**

Selects the units by means of a particular VSN.

## **VOLUME = <vsn 1..6>**

Specifies the volume's VSN.

# **UNIT = \*BY-PUBSET(...)**

Selects units by means of a pubset ID or volume set ID. The pubset is protected against reconfiguration during command processing. The relevant clone pubset is found automatically.

### **PUBSET = <cat-id 1..4>**

Specifies the pubset ID or volume set ID.

**CAUTION!** 

When a pubset is reconstructed from the clone units using UNIT=\*BY-PUBSET(...), it may not have been reconfigured or, in particular, not have been reduced in size in the meantime. The clone units selected must contain a consistent pubset.

### **RENAME-PUBSET =**

Specifies the pubset ID or volume set ID of the reconstructed pubset.

# **RENAME-PUBSET = \*NO**

The reconstructed pubset is not renamed. The pubset ID of the clone pubset is implicitly taken over.

### **RENAME-PUBSET = \*SAME**

The reconstructed pubset is renamed with the pubset ID or volume set ID of the original pubset.

### **RENAME-PUBSET = <cat-id 1..4>**

The reconstructed pubset is renamed with the specified pubset ID or volume set ID.

# **UNIT = \*BY-SYMMETRIX(...)**

Only relevant for Symmetrix/VMAX3.

Selects the unit by means of the serial number of the storage system and the internal number of the logical volume in the storage system.

### **SERIAL-NUMBER = <alphanum-name 3..12>**

Specifies the serial number of the storage system (make sure it is unique!).

### **LOGICAL-VOLUME = <x-text 1..4>**

Specifies the internal number of the logical volume in the storage system

## **UNIT = \*BY-STORAGE(...)**

Only relevant for ETERNUS DX.

Selects the unit by means of the serial number and the internal number of the logical volume in the storage system.

### **SERIAL-NUMBER = <alphanum-name 3..14>**

Specifies the serial number of the storage system (make sure it is unique!).

#### **LOGICAL-VOLUME = <x-text 1..4>**

Specifies the internal number of the logical volume in the storage system

#### **UNIT = <alphanum-name 2..2> / <x-text 4..4>**

Selects the unit by means of the mnemonic device name of the logical volume.

# **CLONE-UNIT =**

Selects the clone unit. If more than one clone unit exists for a unit, a specific clone unit must be selected.

# **CLONE-UNIT = \*FIRST-POSSIBLE**

Selects the first possible clone unit for the command.

# **CLONE-UNIT = \*FROM-SHOW-OUTPUT(...)**

Selects the clone unit via its position in the output list of /SHOW-CLONE-SESSION-STATUS.

### **POSITION = <integer 1..16>**

Specifies the position of the clone unit.

### **POSITION = \*LAST**

Selects the last clone unit in the output list.

### **CLONE-UNIT = \*BY-PUBSET(...)**

Selects the clone unit via the pubset ID of the activated and renamed pubset.

### **CLONE-PUBSET = <cat-id 1..4>**

Specifies the pubset ID.

# **CLONE-UNIT = \*BY-SYMMETRIX(...)**

Only relevant for Symmetrix/VMAX3.

Selects the clone unit by means of the the internal number of the logical volume in the storage system.

### **CLONE-LOGICAL-VOLUME = <x-text 1..4>**

Specifies the internal number of the logical volume in the storage system

### **CLONE-UNIT = list-poss(256): <alphanum-name 2..2> / <x-text 4..4>**

Specifies the mnemonic device name of the logical volume.

#### **RESTORED-SESSION =**

Only relevant for Symmetrix/VMAX3. Controls how a clone session or a session's pairs are to be treated in the RESTORED status.

### **RESTORED-SESSION = \*REJECT**

For clone pairs in the RESTORED status the command is rejected with the message NDE2003.

### **RESTORED-SESSION = \*ACCEPT**

The command is executed for clone pairs in the RESTORED status. The clone pair is initially briefly placed in the SPLIT status, and then ultimately in the RESTORED status.

### **WAIT =**

Specifies whether or not the command waits for reconstruction to be completed.

### **WAIT = \*STD**

WAIT=\*UNTIL-RESTORED is used for ETERNUS DX. WAIT=\*NO is used for Symmetrix/VMAX3.

### **WAIT = \*NO**

Only relevant for Symmetrix/VMAX3. The command does not wait for reconstruction to be completed.

#### **WAIT = \*UNTIL-RESTORED**

The command waits for reconstruction to be completed.

WAIT=\*UNTIL-RESTORED facilitates the programming of test procedures for recovery operations because no complex inquiries regarding the progress of reconstruction are required for the clone pairs.

### **SELECT =**

Selects the clone pairs.

### **SELECT = \*STD**

Selects the clone pairs which were defined using the UNIT operand.

#### **SELECT = \*TARGET-UNIT(...)**

Selects the clone pairs which are assigned to the target unit of a remote copy pair. The relevant source unit is specified in the UNIT operand.

### **RA-GROUP =**

Only relevant for Symmetrix/VMAX3. Selects the target unit using the RA group in the case of concurrent target units.

#### **RA-GROUP = \*UNIQUE**

Selects the one existing target unit.

#### **RA-GROUP = <integer 1..250>**

Specifies the RA group for selecting the target unit.

# **FORCE =**

Only relevant for Symmetrix/VMAX3.

FORCE controls the reconstruction of a clone unit which is also an SRDF source unit in the remote copy status ACTIVE.

**FORCE = \*NO** Reconstruction is rejected.

**FORCE = \*YES**

Reconstruction is executed.

# **Command processing**

The following messages are output to SYSOUT for each director and distributed via routing code 0, i.e. they are logged in the CONSLOG file only. You will find detailed information on the CONSLOG file (logging file) in the "Introduction to System Administration" manual [\[5\]](#page-648-1).

- For successful processing NDE1073
- For unsuccessful processing NDE2007

# **Examples**

/RESTORE-FROM-CLONE UNIT=\*BY-PUBSET(PUBSET=TFC),CLONE-UNIT=\*FIRST-POSSIBLE /RESTORE-FROM-CLONE UNIT=\*BY-VOLUME(VOLUME=TFC.00)

# **Command return codes**

(part 1 of 2)

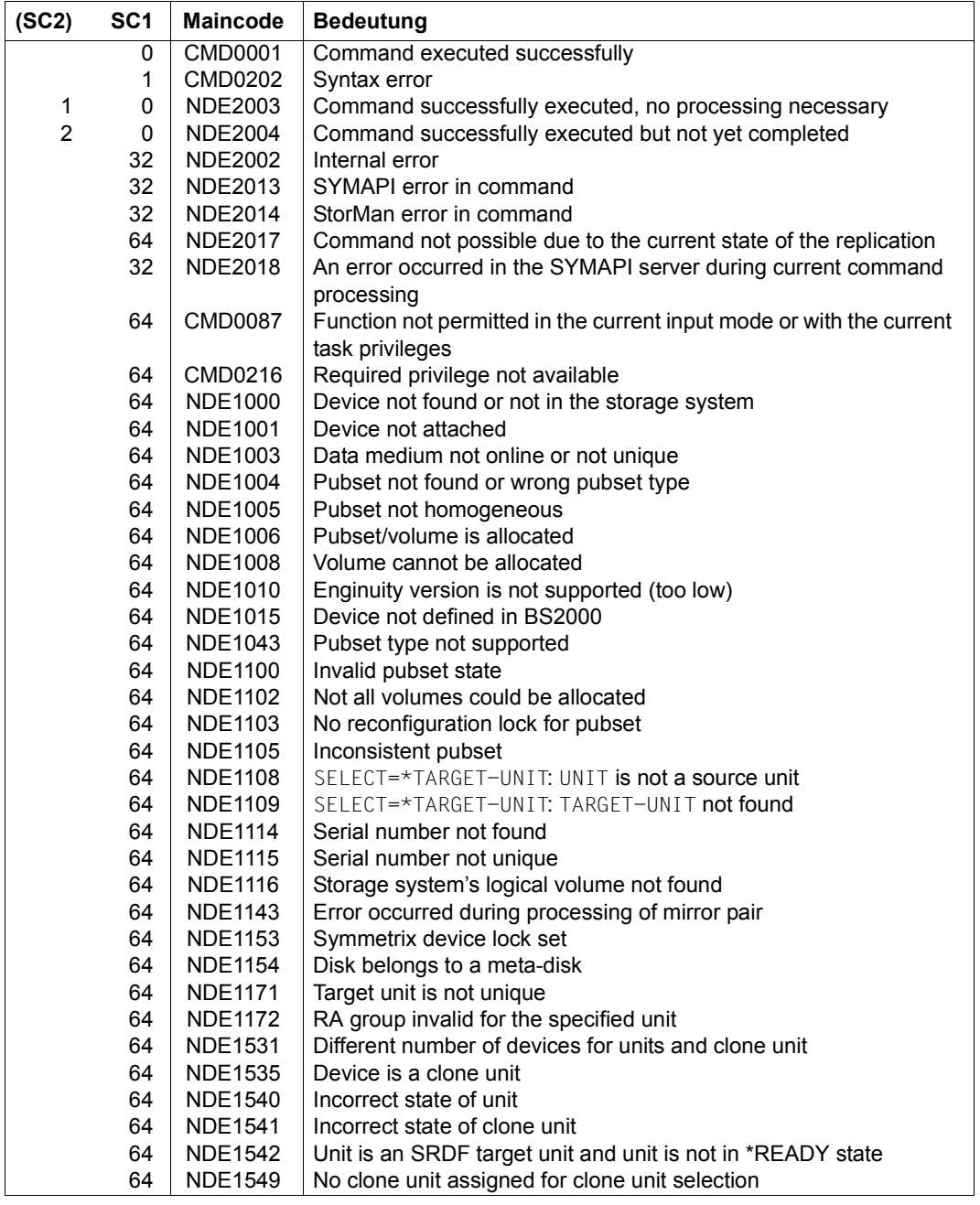

(part 2 of 2)

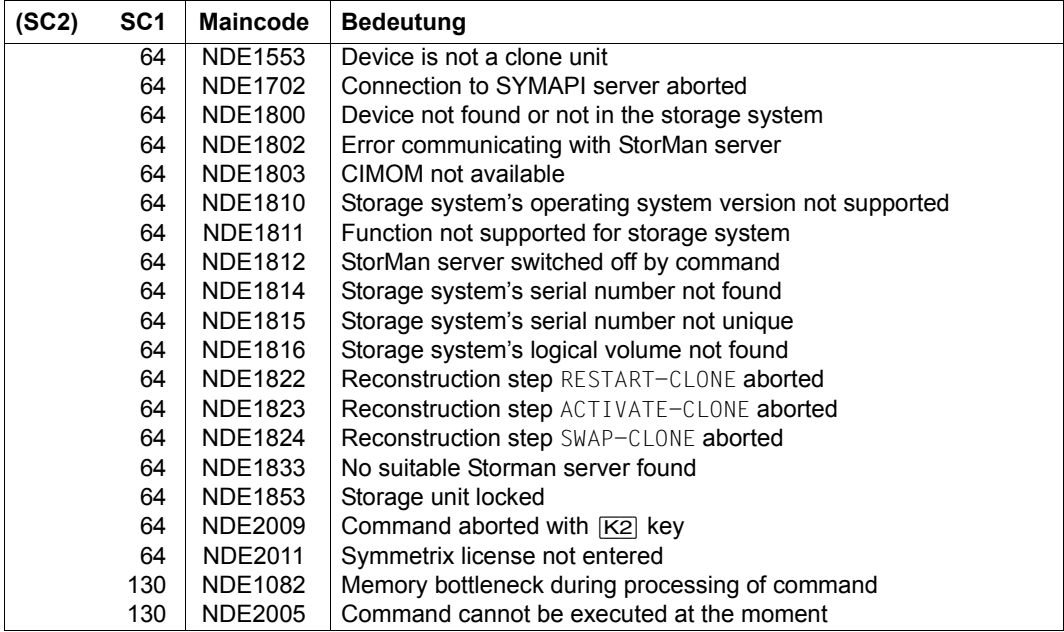

# **RESTORE-FROM-SNAP Reconstructs an original from a snap unit**

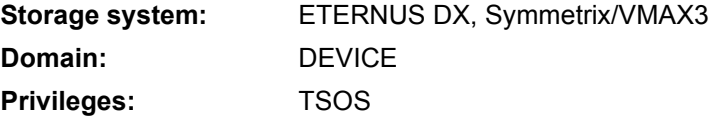

/RESTORE-FROM-SNAP reconstructs the original unit of a snap pair from the snap unit. When the command is executed, the data is always copied from the snap unit to the original unit.

The original units of the snap pairs are specified in the UNIT operand.

When the original units are selected via a pubset  $(UNIT=*BY-PUBSET)$ , snap units must exist for all units of the pubset.

The snap units can be selected for reconstruction either explicitly (e.g. via the catid of a renamed pubset) or implicitly according to their relative age (e.g. \*FROM-SHOW-OUTPUT(\*LAST)).

The original unit can also be the source unit of a remote copy pair. The target unit can also be the original unit of a snap pair. In this case the source unit is specified in the UNIT operand, and the snap pair on the target unit is selected using the SELECT=\*TARGET-UNIT operand.

Before /RESTART-FROM-SNAP is executed, SHC-OSD checks the global and task-specific security settings. The current settings can be displayed with /SHOW-SHC-PROCESSING. The security settings are defined using the TASK-ADMIN-SCOPE and/or SYSTEM-ADMIN-SCOPE operand of the /MODIFY-SHC-PROCESSING command.

#### **For SnapOPC+ on ETERNUS DX**

Data stored on the snap unit is copied to the original unit. The original unit can be accessed again after reconstruction has been completed.

If more than one snap unit is assigned to the same original unit, the other snap sessions are not affected by reconstruction. Multiple reconstructions can take place one after the other. However, no snap session may be included in a reconstruction.

The snap session remains in the COPY-ON-WRITE status. No status change is logged. After the command has been executed, the snap session is resumed using the reconstructed data.

If the original unit is also the clone unit of a clone pair or the target unit of a remote copy pair, /RESTORE-FROM-SNAP is not possible.

For ETERNUS DX S2 reconstruction always runs asynchronously after command execution in the storage system. It cannot be monitored from the outside.

In ETERNUS DX S3 and higher, asynchronous reconstruction after command execution or synchronous reconstruction during command execution is possible  $W$ AIT operand). The snap pair is in the REST-IN-PROG status during synchronous reconstruction. Waiting can be aborted in dialog mode by hitting the  $\overline{K2}$  key.

The /STOP-SNAP-SESSION and /START-SNAP-SESSION commands are rejected with return code NDE1820 while reconstruction is being performed. They can only be executed successfully after reconstruction has been completed.

### **For TimeFinder/Snap on Symmetrix**

WAIT=\*UNTIL-RESTORED / \*NO specifies whether the command waits (synchronous command execution) or not (asynchronous command execution) for reconstruction to be completed.

No other access may take place to the original and snap units. The snap session must be in the COPY-ON-WRITE status.

After the command has been executed the snap session is in the RESTORED status and cannot be used for anything else. Only the /STOP-SNAP-SESSION command is possible.

When multiple snap units are assigned to the same original unit, no snap session may be in the CREATED or RESTORED status. If the original unit also has clone units, the command is rejected.

If the original unit is also the target unit of a remote copy pair, the remote copy status must be IN-HOLD or ERROR, and TARGET-ACCESS must be DIRECT.

#### **For TimeFinder SnapVX on VMAX3**

WAIT=\*UNTIL-RESTORED always applies, i.e. the command waits for reconstruction to terminate (synchronous command execution).

No other access may take place to the original and snap units. The snap session must be in the COPY-ON-WRITE status.

A temporary snap session is established between the snap unit and original unit for reconstruction. Subsequently the original unit contains the status of the reconstructed snap unit, in other words the status at the time the snapshot was created and all other changes performed on the snap unit since then. All snapshots of the original units continue to exist unchanged. The snap pair is temporarily in the REST-IN-PROG status during reconstruction. After reconstruction has terminated, it is once again in the COPY-ON-WRITE status and can continue to be used on the basis of the reconstructed data. Reconstruction can be repeated multiple times with any snap unit statuses of an original unit.

If more than one snap unit is assigned to the same original unit, the other snap sessions are not affected by reconstruction.

Multiple reconstructions one after another are possible. Parallel reconstructions of multiple snap sessions are not possible.

If the original unit is also the target unit of a remote copy pair, the remote copy status must be IN-HOLD or ERROR, and TARGET-ACCESS must be DIRECT.

# **RESTORE-FROM-SNAP UNIT** = **\*BY-VOL**UME(...) / **\*BY-PUB**SET(...) / **\*BY-SYMM**ETRIX(...) / **\*BY-STOR**AGE(...) / <alphanum-name 2..2> / <x-text 4..4> **\*BY-VOL**UME(...) ⏐ **VOL**UME = <vsn 1..6> **\*BY-PUB**SET(...)  $PUBSET =  $\text{cat-id } 1..4$$ **\*BY-SYMM**ETRIX(...) ⏐ **SERIAL-NUM**BER = <alphanum-name 3..12> ⏐ **,LOGIC**AL**-VOL**UME = <x-text 1..4> **\*BY-STOR**AGE(...) **SERIAL-NUMBER = <alphanum-name 3..14>** ⏐ ,**LOGIC**AL**-VOL**UME = <x-text 1..4> ,**SNAP-UNIT** = **\*FIRST-POSSIBLE** / **\*FROM-SHOW-OUTPUT**(...) / **\*BY-PUB**SET(...) / **\*BY-SYMM**ETRIX(...) / **\*BY-STOR**AGE(...) / list-poss(256): <alphanum-name 2..2> / <x-text 4..4> **\*FROM-SHOW-OUTPUT**(...) ⏐ **POSITION** = <integer 1..127> / **\*LAST \*BY-PUB**SET(...)  $SNAP-PUBSET =  $\text{cat-id} 1.4$$ **\*BY-SYMM**ETRIX(...) ⏐ **SNAP-LOGIC**AL**-VOL**UME = <x-text 1..4> **\*BY-STOR**AGE(...) ⏐ **SNAP-LOGIC**AL**-VOL**UME = <x-text 1..4> ,**WAIT** = **\*NO** / **\*UNTIL-RESTORED** ,**SEL**ECT = **\*STD** / **\*TARGET-UNIT**(...) **\*TARGET-UNIT**(...) ⏐ **RA-GROUP** = **\*UNIQUE** / <integer 1..250> **,FORCE** = **\*NO** / **\*YES**

#### **UNIT =**

Selects the units by means of a particular VSN  $(*BY-VOLLIME)$ , a particular catalog ID  $(*BY-F)$ PUBSET), by means of the serial number and the internal number of the logical volume in the storage system (\*BY-SYMMETRIX/\*BY-STORAGE), or directly by means of the logical volume's mnemonic device name.

# **UNIT = \*BY-VOLUME(...)**

Selects the units by means of a particular VSN.

#### **VOLUME = <vsn 1..6>**

Specifies the volume's VSN.

#### **UNIT = \*BY-PUBSET(...)**

Selects units by means of a pubset ID or volume set ID. The pubset is protected against reconfiguration during command processing.

#### **PUBSET = <cat-id 1..4>**

Specifies the pubset ID or volume set ID.

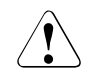

# **CAUTION!**

When a pubset is reconstructed from the snap units using UNIT=\*BY-PUBSET(...), it may not have been reconfigured or, in particular, not have been reduced in size in the meantime. The snap units selected must contain a consistent pubset.

### **UNIT = \*BY-SYMMETRIX(...)**

Only relevant for Symmetrix/VMAX3.

Selects the units by means of the serial number of the storage system and the internal number of the logical volume.

#### **SERIAL-NUMBER = <alphanum-name 3..12>**

Specifies the serial number of the storage system (make sure it is unique!).

#### **LOGICAL-VOLUME = <x-text 1..4>**

Specifies the internal number of the logical volume in the storage system

### **UNIT = \*BY-STORAGE(...)**

Only relevant for ETERNUS DX.

Selects the unit by means of the internal number of the logical volume in the storage system.

### **SERIAL-NUMBER = <alphanum-name 3..14>**

Specifies the serial number of the storage system (make sure it is unique!).

#### **LOGICAL-VOLUME = <x-text 1..4>**

Specifies the internal number of the logical volume in the storage system

#### **UNIT = <alphanum-name 2..2> / <x-text 4..4>**

Selects a unit using the mnemonic device name of the logical volume.

#### **SNAP-UNIT =**

Selects the snap units. If more than one snap unit exists for a unit, a specific snap unit must be selected.

## **SNAP-UNIT = \*FIRST-POSSIBLE**

Selects the first assigned snap unit possible for the command.

### **SNAP-UNIT = \*FROM-SHOW-OUTPUT(...)**

Selects the snap unit via its position in the output list of /SHOW-SNAP-SESSION-STATUS.

#### **POSITION = <integer 1..127>**

Specifies the position of the snap unit.

#### **POSITION = \*LAST**

Selects the last snap unit in the output list.

#### **SNAP-UNIT = \*BY-PUBSET(...)**

Selects the snap units using the pubset ID of the activated and renamed pubset.

#### **SNAP-PUBSET = <cat-id 1..4>**

Specifies the pubset ID.

#### **SNAP-UNIT = \*BY-SYMMETRIX(...)**

Only relevant for Symmetrix/VMAX3.

Selects the snap unit by means of the the internal number of the logical volume in the storage system.

### **SNAP-LOGICAL-VOLUME = <x-text 1..4>**

Specifies the internal number of the logical volume in the storage system

#### **SNAP-UNIT = \*BY-STORAGE(...)**

Only relevant for ETERNUS DX.

Selects the snap unit by means of the the internal number of the logical volume in the storage system.

#### **SNAP-LOGICAL-VOLUME = <x-text 1..4>**

Specifies the internal number of the logical volume in the storage system

#### **SNAP-UNIT = list-poss(256): <alphanum-name 2..2> / <x-text 4..4>**

Specifies the mnemonic device name of the snap units.

# **WAIT =**

Not relevant for ETERNUS DX S2. WAIT=\*UNTIL-RESTORED always applies for VMAX3. Specifies whether or not the command waits for reconstruction to be completed.

# **WAIT = \*NO**

The command does not wait for reconstruction to be completed (asynchronous command execution).

## **WAIT = \*UNTIL-RESTORED**

The command waits for reconstruction to be completed (synchronous command execution).

This facilitates the programming of test procedures for recovery operations because no complex inquiries regarding the progress of reconstruction are required for the snap pairs. Waiting can be aborted in dialog mode by hitting the  $K2$  key.

# **SELECT =**

Selects the snap pairs.

# **SELECT = \*STD**

Selects the snap pairs which were defined using the UNIT operand.

## **SELECT = \*TARGET-UNIT(...)**

Selects the snap pairs which are assigned to the target unit of a remote copy pair. The relevant source unit is specified in the UNIT operand.

### **RA-GROUP =**

Only relevant for Symmetrix/VMAX3. Selects the target unit using the RA group in the case of concurrent target units.

### **RA-GROUP = \*UNIQUE**

Selects the one existing target unit.

### **RA-GROUP = <integer 1..250>**

Specifies the RA group for selecting the target unit.

### **FORCE =**

Only relevant for Symmetrix.

FORCE controls the reconstruction of a unit which is also an SRDF source unit in the ACTIVE status.

# **FORCE = \*NO**

Reconstruction is rejected.

# **FORCE = \*YES**

Reconstruction is executed.

#### **Command processing**

The following messages are output to SYSOUT for each director and distributed via routing code 0, i.e. they are logged in the CONSLOG file only. You will find detailed information on the CONSLOG file (logging file) in the "Introduction to System Administration" manual [\[5\]](#page-648-1).

- For successful processing NDE1073
- For unsuccessful processing NDE2007

#### **Examples**

```
/RESTORE-FROM-SNAP UNIT=*BY-PUBSET(PUBSET=TFS), 
      SNAP-UNIT=*FROM-SHOW-OUTPUT(POSITION=*LAST)
```
/RESTORE-FROM-SNAP UNIT=\*BY-VOLUME(VOLUME=TFS.00)

#### **Command return codes**

(part 1 of 2)

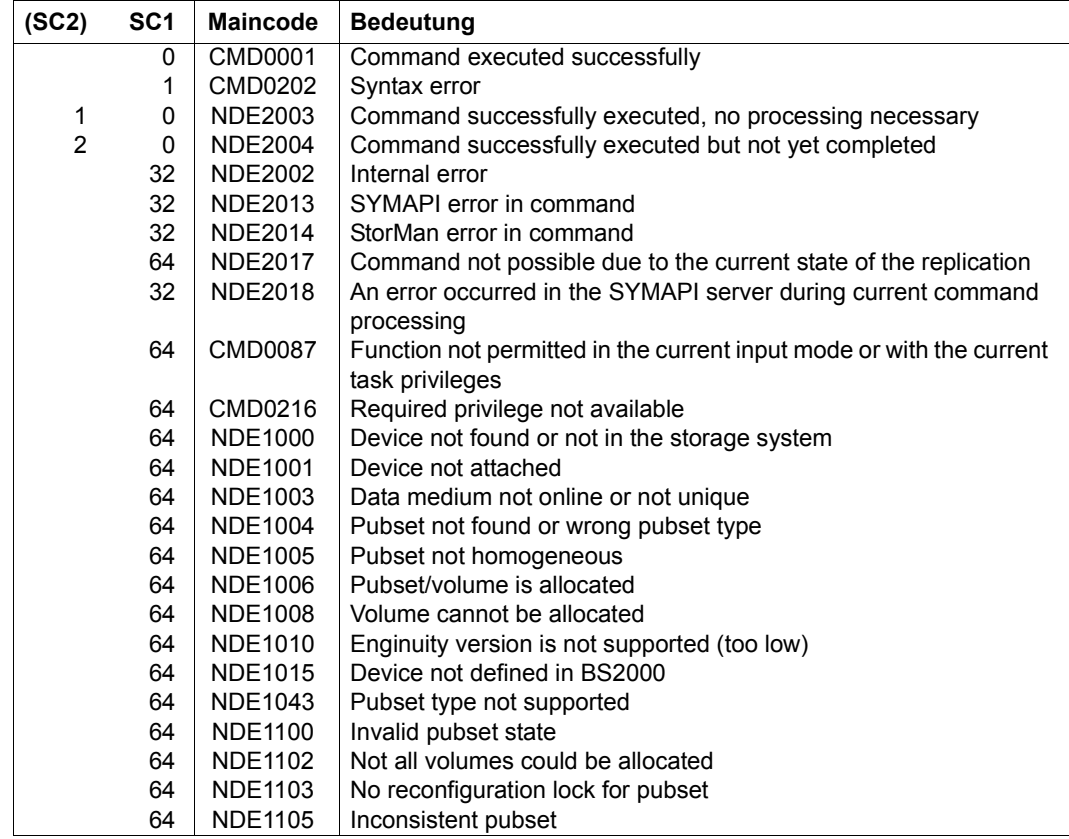

(part 2 of 2)

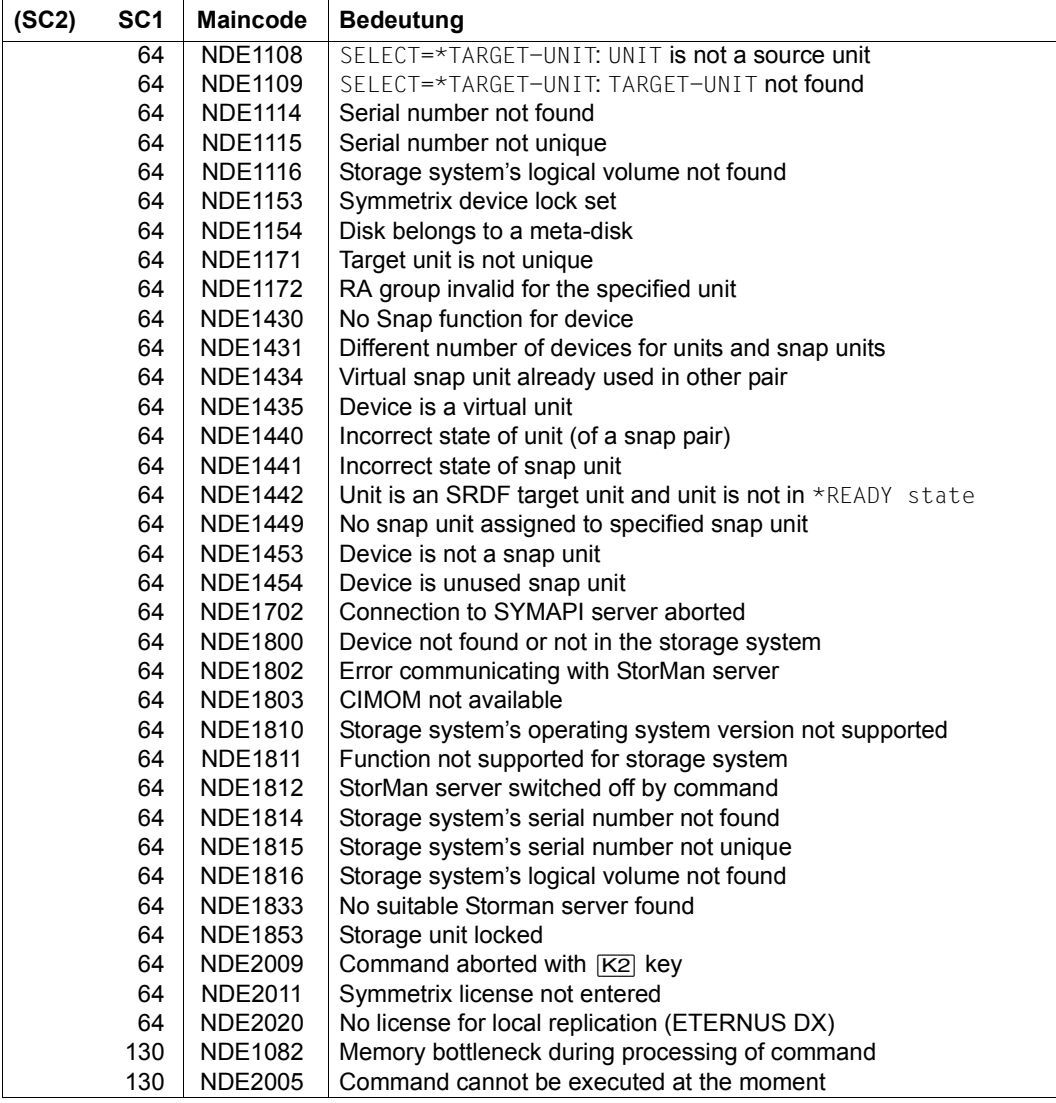

# **RESUME-IO Resume input/output activity for pubsets**

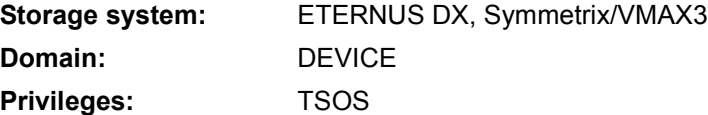

/RESUME-IO is used to resume input/output activity for pubsets after activity has been halted by SHC-OSD.

In normal operation, SHC-OSD automatically halts and then resumes input//output activity for pubsets to ensure consistent splitting of additional mirror units set up using TimeFinder.

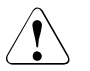

### **CAUTION!**

This command is provided **for emergencies only** and should be used with great care so as not to endanger data consistency during splitting.

#### **RES**UME**-IO**

**PUB**SET = **\*ALL** / <cat-id 1..4>

#### **PUBSET =**

Selects the pubset with stopped input/output activity.

### **PUBSET = \*ALL**

Selects all pubsets for which input/output activity is currently stopped.

#### **PUBSET = <cat-id 1..4>**

Specifies the pubset ID.

#### **Example**

/RESUME-IO PUBSET=MMF

# **Command return codes**

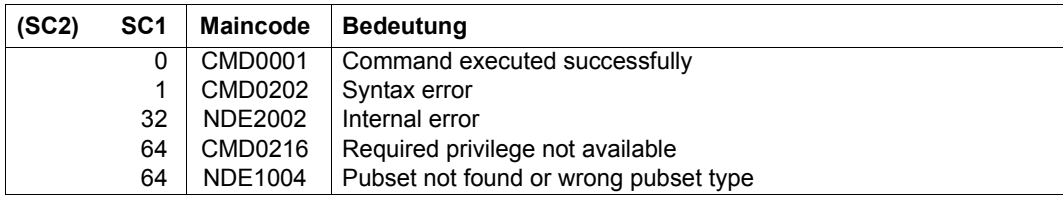

# **RESUME-MULTI-MIRRORING Reconstructs a multi-mirror pair**

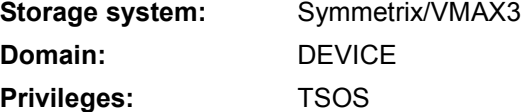

/RESUME-MULTI-MIRRORING allows you to reconstruct a multi-mirror pair split using /HOLD-MULTI-MIRRORING.

The normal units of the multi-mirror pairs must always be specified in the UNIT operand. When the SRDF function is used, the normal unit specified can also be the source unit of a remote copy pair. The SELECT=\*TARGET-UNIT operand can be used to select the multi-mirror pair on the target unit.

The additional mirror units are assigned automatically.

During reconstruction, the information on pending writes noted during splitting can be evaluated (RESTORE-DATA=\*MODIFIED-ONLY), or a full copy can be created (RESTORE-DATA=\*ALL-DATA).

Data can be copied either from the normal unit to the additional mirror unit or vice versa. The additional mirror unit must not be allocated. The normal unit must also not be allocated if RESTORE=\*TO-ORIGINAL is specified. If the normal unit is also the target unit of a remote copy pair, RESTORE=\*TO-ORIGINAL is possible only if the remote copy state is IN-HOLD or ERROR and TARGET-ACCESS has the value DIRECT.

To protect against data inconsistency, the command is rejected if pending writes are noted on the source unit (determined by the copy direction).

If the additional mirror unit was locked with /HOLD-MULTI-MIRRORING and the LOCK-ADD-MIRROR=\*YES operand, /RESUME-MULTI-MIRRORING must be specified with the UNLOCK-ADD-MIRROR=\*YES operand to release the lock again.

When the multi BCV and concurrent BCV functions are used, the additional mirror units for the reconstruction process can be selected explicitly (e.g. using the catalog ID of the renamed pubset) or implicitly according to their relative age (e.g. \*OLDEST, \*PREVIOUS, ...).

Copy direction RESTORE=\*TO-ORIGINAL is not supported for the concurrent BCV function because a multi-mirror pair already has the state ESTABLISHED.

WAIT=\*UNTIL-SYNCHRONIZATION / \*NO specifies whether or not the command waits for synchronization to complete.

SHC-OSD checks the global and task-specific security settings before the command is executed. The current settings can be displayed with /SHOW-SHC-PROCESSING (see also [page 473\)](#page-472-0). The security settings are defined by means of the TASK-ADMIN-SCOPE and/or SYSTEM-ADMIN-SCOPE operand of /MODIFY-SHC-PROCESSING (see also [page 342](#page-341-0)).

```
RESUME-MULTI-MIRRORING
UNIT = *BY-VOLUME(...) / *BY-PUBSET(...) / *BY-SYMMETRIX(...) / <alphanum-name 2..2> / <x-text 4..4>
  *BY-VOLUME(...)
     \sqrt{\text{N}}UOLUME = <vsn 1.6>
  *BY-PUBSET(...)
     \text{PUBSET} = \text{ccat-id} 1.4*BY-SYMMETRIX(...)
        SERIAL-NUMBER = <alphanum-name 3..12>
       LOGICAL-VOLUME = <x-text 1.4>
,RESTORE = *FROM-ORIGINAL / *TO-ORIGINAL
,RESTORE-DATA = *MODIFIED-ONLY / *ALL-DATA
,UNLOCK-ADD-MIRROR = *NO / *YES
,WAIT = *NO / *UNTIL-SYNCHRONIZATION
,SELECT = *STD / *TARGET-UNIT(...)
  *TARGET-UNIT(...)
       ⏐ RA-GROUP = *UNIQUE / <integer 1..250>
,SELECT-ADD-MIRROR = *CURRENT / *PREVIOUS / *OLDEST / *SPECIAL-VSN / *BY-PUBSET(...) /
                       list-poss(256): <alphanum-name 2.2 > / <x-text 4.4 >
  *BY-PUBSET(...)
       ⏐ ADD-MIRROR-PUBSET = <cat-id 1..4>
```
# **UNIT =**

Selects the units by means of a particular VSN (\*BY-VOLUME), a particular catalog ID (\*BY-PUBSET), by means of the serial number and the internal number of the logical volume in the storage system (\*BY SYMMETRIX), or directly by means of the logical volume's mnemonic device name.

# **UNIT = \*BY-VOLUME(...)**

Selects the units by means of a particular VSN.

#### **VOLUME = <vsn 1..6>**

Specifies the volume's VSN.

## **UNIT = \*BY-PUBSET(...)**

Selects units by means of a pubset ID or volume set ID. The pubset is protected against reconfiguration during command processing. The corresponding additional mirror pubset is found automatically.

#### **PUBSET = <cat-id 1..4>**

Specifies the pubset ID or volume set ID.

## **UNIT = \*BY-SYMMETRIX(...)**

Selects the unit by means of the serial number of the storage system and the internal number of the logical volume in the storage system.

#### **SERIAL-NUMBER = <alphanum-name 3..12>**

Specifies the serial number of the storage system (make sure it is unique!).

#### **LOGICAL-VOLUME = <x-text 1..4>**

Specifies the internal number of the logical volume in the storage system

#### **UNIT = <alphanum-name 2..2> / <x-text 4..4>**

Selects the unit by means of the mnemonic device name of the logical volume.

## **RESTORE =**

Specifies the copy direction when data on the normal unit and additional mirror unit differs.

## **RESTORE = \*FROM-ORIGINAL**

Copies from the normal unit to the additional mirror unit.

## **RESTORE = \*TO-ORIGINAL**

Copies from the additional mirror unit to the normal unit.

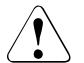

# **CAUTION!**

When restoring a pubset from additional mirror units using  $UNIT=\n *BY-PUBSET(\ldots)$ , you must ensure that the pubset was not reconfigured and, more particularly, was not reduced in size in the meantime. You are responsible for ensuring that the selected additional mirror units contain a consistent pubset.

## **RESTORE-DATA =**

Specifies whether all data or only changed data is to be copied.

#### **RESTORE-DATA = \*MODIFIED-ONLY**

Copies all changed data from the "source" unit (normal unit or additional mirror unit, depending on RESTORE) to the "target" unit; replaces data modified on the "target" unit with data from the "source" unit.

## **RESTORE-DATA = \*ALL-DATA**

All data is copied.

## **UNLOCK-ADD-MIRROR =**

Specifies whether the lock set previously with /HOLD-MULTI-MIRRORING and the LOCK-ADD-MIRROR=\*YES operand is to be released or not.

#### **UNLOCK-ADD-MIRROR = \*NO**

If there is a lock, it is not released. However, if at least one additional mirror unit is locked, the command is rejected with message NDE1083.

## **UNLOCK-ADD-MIRROR = \*YES**

If there is a lock, it is released.

## **WAIT =**

Specifies whether or not the command is to wait until synchronization is complete.

#### **WAIT = \*NO**

The command does not wait until synchronization is complete.

## **WAIT = \*UNTIL-SYNCHRONIZATION**

The command waits until synchronization is complete.

WAIT=\*UNTIL-SYNCHRONIZATION simplifies the programming of test procedures for recovery because extensive queries regarding the synchronization progress of the remote copy pair are unnecessary.

Waiting can be aborted in dialog mode by hitting the  $K2$  key.

## **SELECT =**

Selection of the multi-mirror pairs.

## **SELECT = \*STD**

Selection of the multi-mirror pairs defined using the UNIT operand.

## **SELECT = \*TARGET-UNIT(...)**

Selection of the multi-mirror pairs assigned to the target unit of a remote copy pair.

#### **RA-GROUP =**

Selects the target unit using the RA group in the case of concurrent target units.

# **RA-GROUP = \*UNIQUE**

Selects the one existing target unit.

#### **RA-GROUP = <integer 1..250>**

Specifies the RA group for selecting the target unit.

#### **SELECT-ADD-MIRROR =**

Selects the additional mirror units assigned to the specified multi-mirror pairs. If the multi BCV function is used, it is also possible to select the additional mirror unit last split or the oldest additional mirror unit.

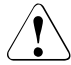

#### **CAUTION!**

If the normal units previously had established concurrent additional mirror units and if these were split using HOLD-MULTI-MIRRORING ...,SELECT-ADD-MIRROR=\*ALL, the order of the first and second additional mirror units may be reversed after the split. If it is important to retain the same additional mirror units, they should be selected explicitly and the operand values \*CURRENT, \*PREVIOUS and \*OLDEST should not be used.

#### **SELECT-ADD-MIRROR = \*CURRENT**

Selects the additional mirror unit currently attached.

#### **SELECT-ADD-MIRROR = \*PREVIOUS**

Selects the second assigned additional mirror unit.

#### **SELECT-ADD-MIRROR = \*OLDEST**

Selects the oldest additional mirror unit.

#### **SELECT-ADD-MIRROR = \*SPECIAL-VSN**

Selects the additional mirror unit with a special VSN, i.e. the unit in whose VSN the period or the U of PUB was replaced with a colon is selected.

#### **SELECT-ADD-MIRROR = \*BY-PUBSET(...)**

Explicitly selects the additional mirror unit using the pubset ID of the split and renamed pubset.

#### **ADD-MIRROR-PUBSET = <cat-id 1..4>**

Specifies the pubset ID.

#### **SELECT-ADD-MIRROR = list-poss(256): <alphanum-name 2..2> / <x-text 4..4>**

Explicitly selects the additional mirror unit by means ofthe mnemonic device name of the logical volume.

## **Command processing**

The following messages are output to SYSOUT for each director and distributed via routing code 0, i.e. they are logged in the CONSLOG file only. You will find detailed information on the CONSLOG file (logging file) in the "Introduction to System Administration" manual [\[5\]](#page-648-0).

- For successful processing NDE1073
- For unsuccessful processing NDE2007

## **Examples**

```
/RESUME-MULTI-MIRRORING UNIT=*BY-PUBSET(PUBSET=MMF), 
      SELECT-ADD-MIRROR=*PREVIOUS
```
/RESUME-MULTI-MIRRORING UNIT=\*BY-VOLUME(VOLUME=MMF.00)

## **Command return codes**

(part 1 of 2)

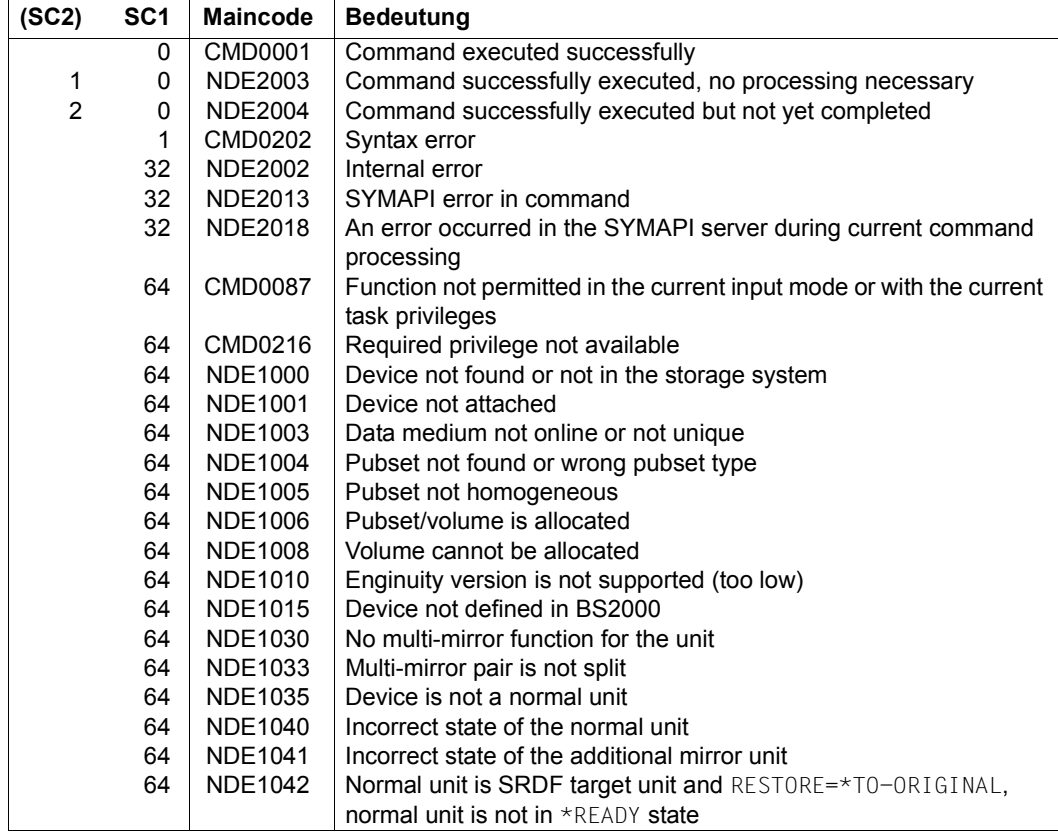

(part 2 of 2)

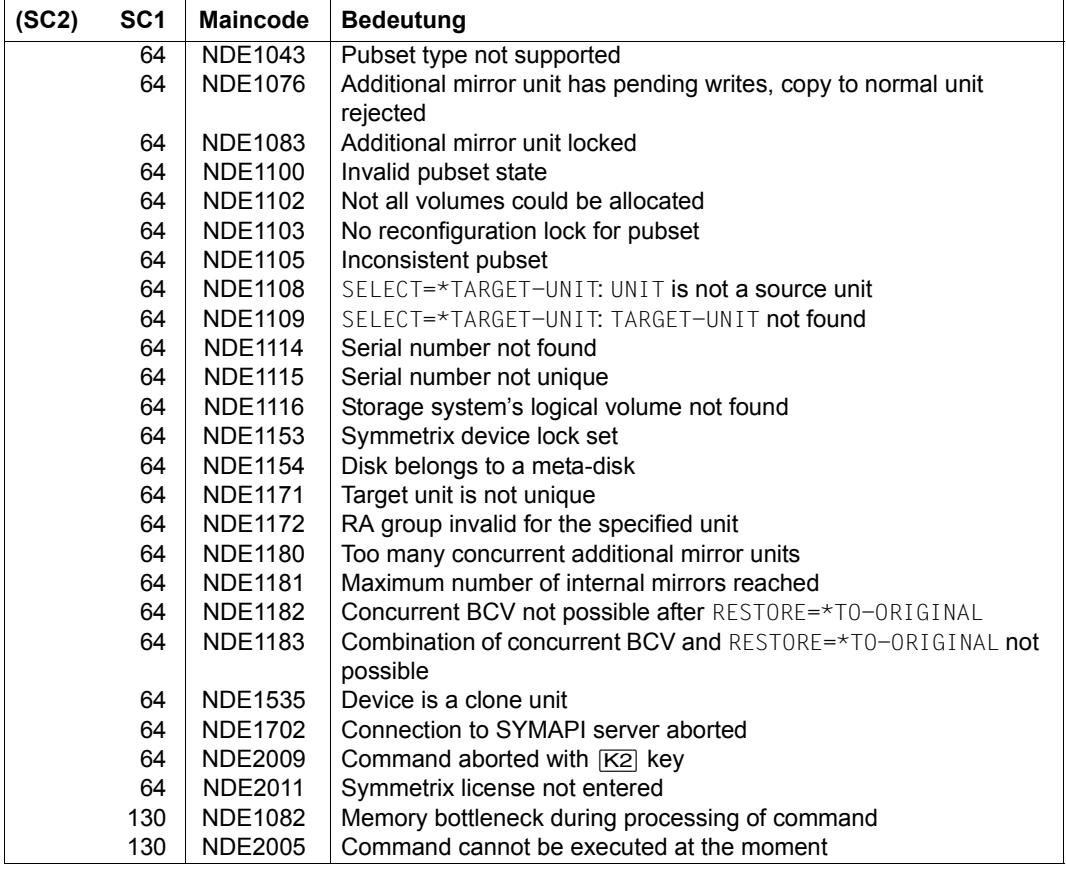

# **RESUME-REMOTE-COPY Resumes remote copy mode**

**Storage system:** ETERNUS DX, Symmetrix/VMAX3 **Domain:** DEVICE **Privileges:** TSOS

/RESUME-REMOTE-COPY reactivates remote copy mode after it has been interrupted (for example using /HOLD-REMOTE-COPY).

The command is effective in both synchronous and asynchronous processing modes (COPY-MODE).

SHC-OSD checks the global and task-specific security settings before the command is executed. The current settings can be displayed with /SHOW-SHC-PROCESSING (see also [page 473\)](#page-472-0). The security settings are defined by means of the TASK-ADMIN-SCOPE and/or SYSTEM-ADMIN-SCOPE operand of /MODIFY-SHC-PROCESSING (see also [page 342](#page-341-0)).

# **For REC on ETERNUS DX**

While remote copy mode is interrupted (remote copy status IN-HOLD), data on the source unit and target unit can be modified. The RESTORE operand can be used to specify the copy direction for subsequent synchronization of the remote copy pair.  $\texttt{WAIT="UNTIL-SYNCHRONI}-$ ZATION ensures that the command waits for synchronization to terminate in both synchronous and asynchronous processing mode.

REC replication can be resumed immediately after use of the target unit has terminated (READY status). It is not necessary to explicitly detach the target units (NOT-READY status) using the /SET-REMOTE-COPY-ACCESS command as for SRDF.

Original units can be reconstructed directly from the target units in synchronous processing mode (RESTORE=\*TO-SOURCE).

Reconstruction is performed internally in SHC-OSD in the following individual steps:

- 1. /SWAP-REMOTE-COPY to swap the source/target relationship
- 2. /RESUME-REMOTE-COPY to reconstruct the "new" source on the "new" target
- 3. /HOLD-REMOTE-COPY as a prerequisite for another swap
- 4. /SWAP-REMOTE-COPY to restore the source/target relationship
- 5. /RESUME-REMOTE-COPY to resume the original remote replication

Following reconstruction, the remote copy pair is once again in the ACTIVE state

## **For SRDF on Symmetrix/VMAX3:**

If data was changed on the source unit or target unit when the remote copy state was  $IN$ -HOLD, the RESTORE operand can be used to specify the copy direction during subsequent synchronization of the remote copy pair. WAIT=\*UNTIL-SYNCHRONIZATION can be used to specify that the command waits in synchronous processing mode until synchronization is complete and in asynchronous processing mode (SRDF/A) until data consistency is achieved.

The command is executed for source units only if the remote copy pair has the remote copy state IN-HOLD and access is via the source path (TARGET-ACCESS=\*BY-SOURCE).

Activating remote copy pairs in asynchronous processing mode (SRDF/A) is possible for an entire RA group only. The entry UNIT=\*BY-PUBSET is possible if the volumes of the pubset match the volumes of the RA group exactly.

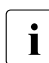

 $\cdot$  An RA group can also contain units not defined in BS2000.

To prevent data inconsistency, the command is rejected if it is found that pending writes are noted for the receiving unit or that reconstruction of a local replication (e.g. clone unit) is in progress on the receiving unit.

#### **RESUME-REM**OTE**-COPY**

```
UNIT = *BY-VOLUME(...) / *BY-PUBSET(...) / *BY-CONTROLLER(...) / *BY-SYMMETRIX(...) /
       *BY-STORAGE(...) / list-poss(256): <alphanum-name 2..2> / <x-text 4..4>
  *BY-VOLUME(...)
     VOLUME = <vsn 1..6>
  *BY-PUBSET(...)
       PUBSET = <cat-id 1.4>⏐ ,RENAME-PUBSET = *NO / *SAME / <cat-id 1..4>
  *BY-CONTROLLER(...)
     ⏐ CONTROLLER-UNIT = <alphanum-name 2..2> / <x-text 4..4>
  *BY-SYMMETRIX(...)
       SERIAL-NUMBER = <alphanum-name 3..12>
       ⏐ ,LOGICAL-VOLUME = *ALL-SOURCE-UNITS(...) / <x-text 1..4>
          ⏐ *ALL-SOURCE-UNITS(...)
               ⏐ ⏐ SELECT = *ANY / *ALL-DEFINED / *ATTACHED 
              RA-GROUP = *ANY / <integer 1..250>
  *BY-STORAGE(...)
       SERIAL-NUMBER = <alphanum-name 3..14>
       ⏐ ,LOGICAL-VOLUME = *ALL-SOURCE-UNITS(...) / <x-text 1..4>
          ⏐ *ALL-SOURCE-UNITS(...)
               ⏐ ⏐ SELECT = *ANY / *ALL-DEFINED / *ATTACHED 
,RESTORE = *FROM-SOURCE / *TO-SOURCE(...)
  *TO-SOURCE(...) 
     ⏐ CONCURRENT-TARGET = *REJECT-IF-ACTIVE / *ALLOW 
,WAIT = *STD / *NO / *UNTIL-SYNCHRONIZATION
,TARGET-UNIT = *UNIQUE / *ALL / *FIRST-POSSIBLE / *BY-RA-GROUP(…) / *BY-STORAGE(...) / 
               <alphanum-name 2..2> / <x-text 4..4>
  *BY-RA-GROUP(...)
     SOURCE-RA-GROUP = <integer 1..250>
  *BY-STORAGE(...)
      ⏐ TARGET-SERIAL-NUMBER = <alphanum-name 3..14>
```
# **UNIT =**

Selects the units by means of a particular VSN (\*BY-VOLUME), a particular catalog ID (\*BY-PUBSET), an emulated controller (\*BY-CONTROLLER), by means of the serial number and the internal number of the logical volume in the storage system (\*BY-SYMMETRIX/\*BY-STORAGE), or directly by means of the logical volume's mnemonic device name.

If VOLUME, PUBSET or CONTROLLER-UNIT is specified, the action is automatically performed for the correct unit (i.e. the source unit). If a mnemonic name or the internal name in the storage system (\*BY-SYMMETRIX, \*BY-STORAGE) was specified, only source units are permissible.

# **UNIT = \*BY-VOLUME(...)**

Selects the units by means of a particular VSN.

**VOLUME = <vsn 1..6>** Specifies the volume's VSN.

## **UNIT = \*BY-PUBSET(...)**

Selects units by means of a pubset ID or volume set ID. The pubset is protected against reconfiguration during command processing.

## **PUBSET = <cat-id 1..4>**

Specifies the pubset ID or volume set ID.

## **RENAME-PUBSET =**

Selects the pubset ID to which the source units of the pubset are to be renamed after /RESUME-REMOTE-COPY when RESTORE=\*TO-SOURCE is specified.

## **RENAME-PUBSET = \*NO**

The pubset is not renamed, i.e. the catalog ID of the target units remains unchanged.

## **RENAME-PUBSET = \*SAME**

The pubset is assigned the catalog ID of the original before /RESUME-REMOTE-COPY.

#### **RENAME-PUBSET = <cat-id 1..4>**

Explicit specification of the new pubset ID.

## **UNIT = \*BY-CONTROLLER(...)**

Only relevant for Symmetrix/VMAX3.

Selects the units by means of the mnemonic name of the emulated controller. This is not possible when the storage systems are connected to x86 servers. See also [section](#page-35-0)  ["Configuration on x86 servers" on page 36](#page-35-0).

## **CONTROLLER-UNIT = <alphanum-name 2..2> / <x-text 4..4>**

Mnemonic name of the emulated controller.

#### **UNIT = \*BY-SYMMETRIX(...)**

Only relevant for Symmetrix/VMAX3.

Selects the units by means of the serial number of the storage system and the internal number of the logical volume.

#### **SERIAL-NUMBER = <alphanum-name 3..12>**

Specifies the serial number of the storage system (make sure it is unique!).

#### **LOGICAL-VOLUME = \*ALL-SOURCE-UNITS(...)**

Selects the source units of the storage system.

#### **SELECT = \*ANY**

Selects all source units of the specified storage system.

#### **SELECT = \*ALL-DEFINED**

Selects all source units (generated in BS2000) of the specified storage system.

#### **SELECT = \*ATTACHED**

Selects all source units (attached in BS2000) of the specified storage system.

# **RA-GROUP = \*ANY**

Selects all RA groups.

## **RA-GROUP = <integer 1..250>**

Selects all source units of an RA group.

## **LOGICAL-VOLUME = <x-text 1..4>**

Specifies the internal number of the logical volume in the storage system

## **UNIT = \*BY-STORAGE(...)**

Only relevant for ETERNUS DX.

Selects the units by means of the serial number and the internal number of the logical volume in the storage system.

#### **SERIAL-NUMBER = <alphanum-name 3..14>**

Specifies the serial number of the storage system (make sure it is unique!).

## **LOGICAL-VOLUME = \*ALL-SOURCE-UNITS(...)**

Selects the source units of the specified storage system.

# **SELECT = \*ANY**

Selects all source units of the specified storage system.

## **SELECT = \*ALL-DEFINED**

Selects all source units (generated in BS2000) of the specified storage system.

#### **SELECT = \*ATTACHED**

Selects all source units (attached in BS2000) of the specified storage system.

#### **LOGICAL-VOLUME = <x-text 1..4>**

Specifies the internal number of the logical volume in the storage system

#### **UNIT = list-poss(256): <alphanum-name 2..2> / <x-text 4..4>**

Selects the unit by means of the mnemonic device name of the logical volume.

## **RESTORE =**

Specifies the copy direction when data on the source unit and target unit differs.

## **RESTORE = \*FROM-SOURCE**

Copies from the source unit to the target unit.

#### **RESTORE = \*TO-SOURCE(...)**

Copies from the target unit to the source unit.

#### **CONCURRENT-TARGET =**

Determines the behavior if the source unit has a second target unit with the ACTIVE state.

#### **CONCURRENT-TARGET = \*REJECT-IF-ACTIVE**

The command is rejected if the source unit has a second target unit with the ACTIVE state.

#### **CONCURRENT-TARGET = \*ALLOW**

If the source unit has a second target unit with the  $*$ ACTIVE state, the latter is also updated.

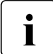

 $\cdot$  To ensure data consistency, the copy direction  $*$ TO-SOURCE is accepted only if no<br>local pending writes are noted on the target unit local pending writes are noted on the target unit. The source units must not be allocated (export pubset).

\*TO-SOURCE is only possible for synchronous REC, also when WAIT=\*UNTIL-SYNCHRONIZATION is specified.

#### **WAIT =**

Specifies whether or not the command is to wait until synchronization is complete.

## **WAIT = \*STD**

WAIT=\*UNTIL-SYNCHRONIZATION is used for ETERNUS DX. WAIT=\*NO is used for Symmetrix/VMAX3.

#### **WAIT = \*NO**

The command does not wait until synchronization is complete.

#### **WAIT = \*UNTIL-SYNCHRONIZATION**

The command waits until synchronization is complete or, with SRDF/A, until a consistent state is reached.

WAIT=\*UNTIL-SYNCHRONIZATION simplifies the programming of test procedures for recovery because extensive queries regarding the synchronization progress of the remote copy pair are unnecessary. Waiting can be aborted in dialog mode by hitting the  $|\overline{K2}|$  key.

#### **TARGET-UNIT =**

Controls selection of the target unit for concurrent remote copy.

#### **TARGET-UNIT = \*UNIQUE**

Remote copy mode is restarted for the one existing target unit.

#### **TARGET-UNIT = \*ALL**

Remote copy mode is restarted for all target units.

#### **TARGET-UNIT = \*FIRST-POSSIBLE**

Remote copy mode is restarted for the first target unit which allows /RESUME-REMOTE-COPY.

## **TARGET-UNIT = \*BY-RA-GROUP(…)**

Only relevant for Symmetrix/VMAX3. Remote copy mode is restarted for the target unit for the specified source RA group.

#### **SOURCE-RA-GROUP = <integer 1..250>**

Specifies the source RA group

## **TARGET-UNIT = \*BY-STORAGE(...)**

Only relevant for ETERNUS DX. Selects the target unit using the serial number in the storage system.

#### **TARGET-SERIAL-NUMBER = <alphanum-name 3..14>**

Specifies the serial number of the storage system (make sure it is unique!) with the target unit.

#### **Command processing**

The following messages are output to SYSOUT for each mirror pair and distributed via routing code 0, i.e. they are logged in the CONSLOG file only. You will find detailed information on the CONSLOG file (logging file) in the "Introduction to System Administration" manual [[5](#page-648-0)].

- For successful processing NDE1073
- For unsuccessful processing NDE2007

## **Examples**

/RESUME-REMOTE-COPY UNIT=\*BY-VOLUME(VOLUME=RDF.00),RESTORE=\*TO-SOURCE /RESUME-REMOTE-COPY UNIT=\*BY-PUBSET(PUBSET=RDF),RESTORE=\*FROM-SOURCE

## **Command return codes**

(part 1 of 2)

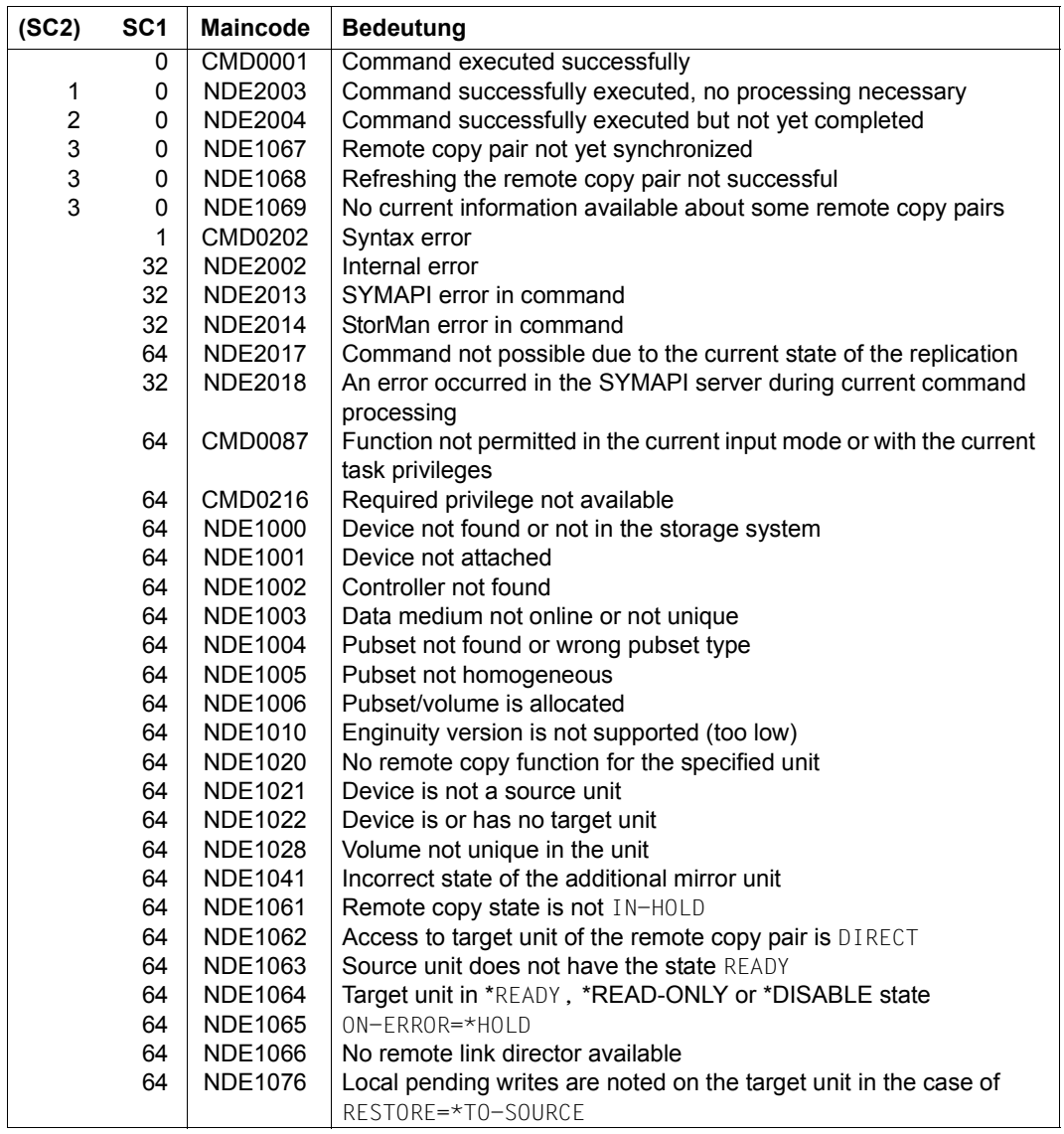

(part 2 of 2)

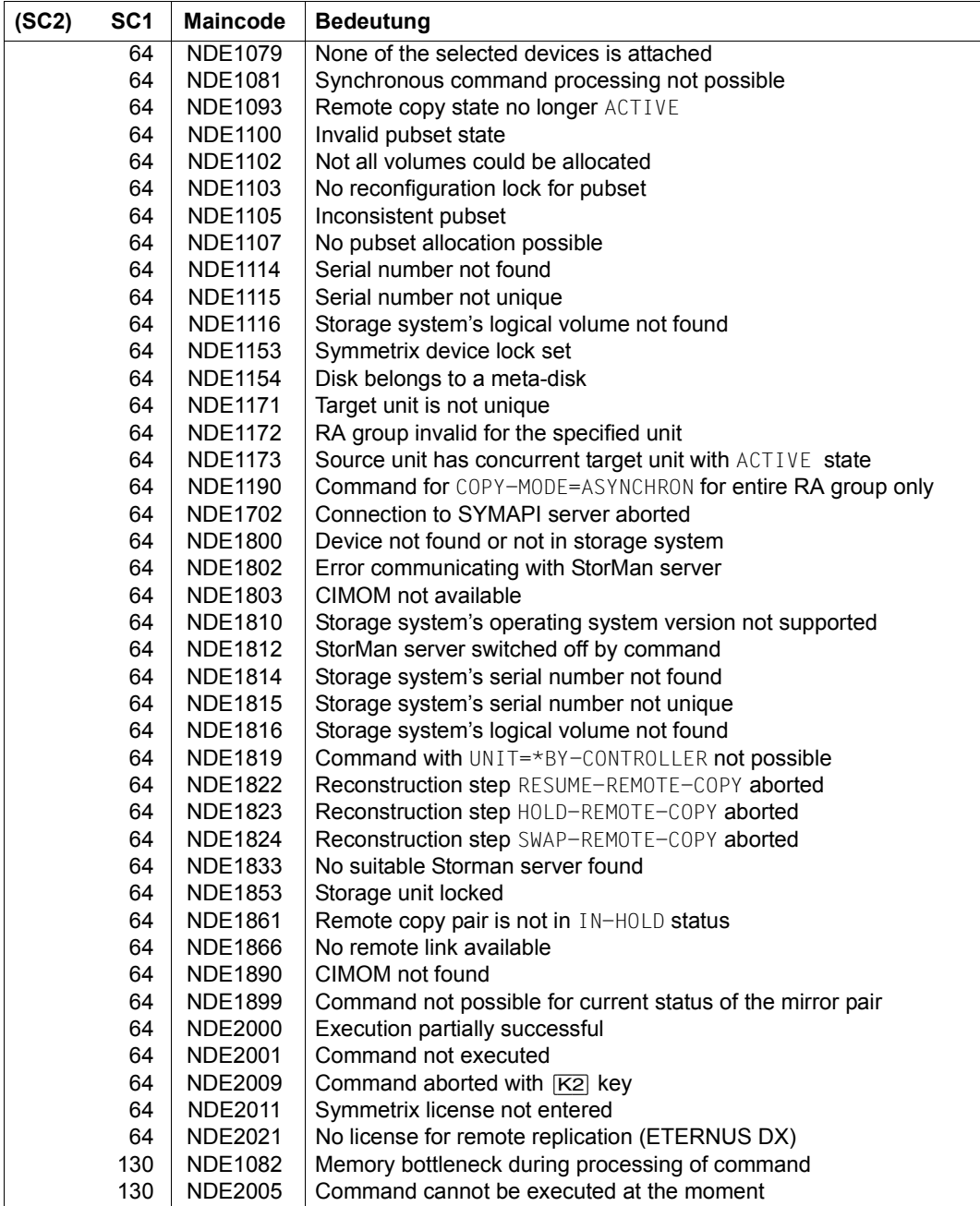

# **SET-REMOTE-COPY-ACCESS Sets the access path to the data of a remote copy pair**

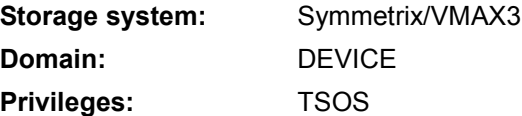

/SET-REMOTE-COPY-ACCESS changes the access path to the data of a remote copy pair (access via the source path or target path).

The data of the remote copy pair is normally accessed via the source path (i.e. the target unit can only be accessed internally via the remote link).

If either the storage system with the source units or the entire local Data Center fails, the data can be accessed directly via the target path. This is done by entering the command with TARGET-ACCESS=\*DIRECT.

The command is rejected if the remote copy pair has the remote copy state ACTIVE.

Controlling remote copy pairs in asynchronous processing mode (SRDF/A) is possible for an entire RA group only. The entry UNIT=\*BY-PUBSET is possible if the volumes of the pubset match the volumes of the RA group exactly.

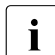

 $\cdot$  An RA group can also contain units not defined in BS2000.

SHC-OSD checks the global and task-specific security settings before the command is executed. The current settings can be displayed with /SHOW-SHC-PROCESSING (see also [page 473\)](#page-472-1). The security settings are defined by means of the TASK-ADMIN-SCOPE and/or SYSTEM-ADMIN-SCOPE operand of /MODIFY-SHC-PROCESSING (see also [page 342](#page-341-1)).

#### **SET-REM**OTE**-COPY-ACC**ESS

```
UNIT = *BY-VOLUME(...) / *BY-PUBSET(...) / *BY-CONTROLLER(...) / *BY-SYMMETRIX(...) / 
       list-poss(256): <alphanum-name 2..2> / <x-text 4..4>
  *BY-VOLUME(...)
     ⏐ VOLUME = <vsn 1..6>
  *BY-PUBSET(...)
     ⏐ PUBSET = <cat-id 1..4>
  *BY-CONTROLLER(...)
       ⏐ CONTROLLER-UNIT = <alphanum-name 2..2> / <x-text 4..4>
  *BY-SYMMETRIX(...)
       SERIAL-NUMBER = <alphanum-name 3..12>
       ⏐ ,LOGICAL-VOLUME = *ALL-SOURCE-UNITS(...) / *ALL-TARGET-UNITS(...) / <x-text 1..4> 
          ⏐ *ALL-SOURCE-UNITS(...)
               ⏐ ⏐ SELECT = *ANY / *ALL-DEFINED / *ATTACHED
              RA-GROUP = *ANY / <integer 1..250>
          ⏐ *ALL-TARGET-UNITS(...)
               ⏐ ⏐ SELECT = *ANY / *ALL-DEFINED / *ATTACHED
              ⏐ ⏐ ,RA-GROUP = *ANY / <integer 1..250>
,TARGET-ACCESS = *BY-SOURCE(....) / *DIRECT(...)
  *BY-SOURCE(...)
      ⏐ TARGET-STATE = *STD / *NOT-READY / *READ-ONLY
  *DIRECT(...)
     ⏐ ALLOW-PEND-UPDATES = *NO / *YES
,TARGET-UNIT = *UNIQUE / *ALL / *BY-RA-GROUP(…)
  *BY-RA-GROUP(...)
     SOURCE-RA-GROUP = <integer 1..250>
```
## **UNIT =**

Selects the units by means of a particular VSN (\*BY-VOLUME), a particular catalog ID (\*BY-PUBSET), an emulated controller (\*BY-CONTROLLER), by means of the serial number and the internal number of the logical volume in the storage system (\*BY-SYMMETRIX), or directly by means of the logical volume's mnemonic device name.

## **UNIT = \*BY-VOLUME(...)**

Selects the units by means of a particular VSN.

#### **VOLUME = <vsn 1..6>**

Specifies the volume's VSN.

## **UNIT = \*BY-PUBSET(...)**

Selects units by means of a pubset ID or volume set ID. The pubset is protected against reconfiguration during command processing.

#### **PUBSET = <cat-id 1..4>**

Specifies the pubset ID or volume set ID.

## **UNIT = \*BY-CONTROLLER(...)**

Selects the units by means of the mnemonic name of the emulated controller. This is not possible when the storage systems are connected to x86 servers. See also [section "Configuration on x86 servers" on page 36.](#page-35-0)

#### **CONTROLLER-UNIT = <alphanum-name 2..2> / <x-text 4..4>**

Mnemonic name of the emulated controller.

#### **UNIT = \*BY-SYMMETRIX(...)**

Selects the units by means of the serial number of the storage system and the internal number of the logical volume.

#### **SERIAL-NUMBER = <alphanum-name 3..12>**

Specifies the serial number of the storage system (make sure it is unique!).

#### **LOGICAL-VOLUME = <x-text 1..4>**

Specifies the internal number of the logical volume in the storage system

#### **LOGICAL-VOLUME = \*ALL-SOURCE-UNITS(...)**

Selects the source units of the storage system.

## **SELECT = \*ANY**

Selects all source units of the specified storage system.

#### **SELECT = \*ALL-DEFINED**

Selects all source units (generated in BS2000) of the specified storage system.

#### **SELECT = \*ATTACHED**

Selects all source units (attached in BS2000) of the specified storage system.

## **RA-GROUP = \*ANY**

Selects all RA groups.

## **RA-GROUP = <integer 1..250>**

Selects all source units of an RA group.

# **LOGICAL-VOLUME = \*ALL-TARGET-UNITS(...)**

Selects the target units of the storage system.

## **SELECT = \*ANY**

Selects all target units of the specified storage system.

## **SELECT = \*ALL-DEFINED**

Selects all target units (generated in BS2000) of the specified storage system.

#### **SELECT = \*ATTACHED**

Selects all target units (attached in BS2000) of the specified storage system.

**RA-GROUP = \*ANY** Selects all RA groups.

# **RA-GROUP = <integer 1..250>**

Selects all target units of an RA group.

## **UNIT = list-poss(256): <alphanum-name 2..2> / <x-text 4..4>**

Selects the unit by means of the mnemonic device name of the logical volume.

## **TARGET-ACCESS =**

Specifies the access path to the data of a remote copy pair.

## **TARGET-ACCESS = \*BY-SOURCE(...)**

The data of the remote copy pair is accessed via the source path (i.e. the source unit is addressed).

This is the normal access path for the remote copy pair or when remote copy mode is to be resumed after a failure.

The target units are not addressed in this state. The NOT-READY state is set by default for generated target units to prevent ambiguous VSNs in BS2000 operation. The READ-ONLY state is set for all other target units, e.g. all target units of non-BS2000 systems.

## **TARGET-STATE =**

Specifies the state setting for the target units.

#### **TARGET-STATE = \*STD**

The target unit setting depends on generation in BS2000 as described in TARGET-ACCESS=\*BY-SOURCE(...).

#### **TARGET-STATE = \*NOT-READY**

Sets the NOT-READY state for all target units.

#### **TARGET-STATE = \*READ-ONLY**

Sets the READ-ONLY state for all target units.

#### **TARGET-ACCESS = \*DIRECT(...)**

The data of the remote copy pair is accessed directly (i.e. the target unit is addressed). This access path is set if either the storage system with the source units or the local Data Center fails and operation is to continue with the target unit until the problem is resolved. What happens then depends on whether or not the internal PEND-UPD=NOT-ALLOWED or ALLOWED setting is overridden.

## **ALLOW-PEND-UPDATES =**

Specifies how the PEND-UPD=NOT-ALLOWED setting is to be handled. This setting prevents inadvertent use of invalid data if the target unit is no longer synchronized.

#### **ALLOW-PEND-UPDATES = \*NO**

The PEND-UPD=NOT-ALLOWED setting is not overridden. The target unit rejects the transition to READY and is given the DISABLED state if pending writes are still noted on the target unit.

#### **ALLOW-PEND-UPDATES = \*YES**

The PEND-UPD=NOT-ALLOWED setting is overridden. The target unit is given the READY state even if pending writes are still noted. This can result in data inconsistencies.

#### **TARGET-UNIT =**

Controls selection of the target unit for concurrent remote copy.

#### **TARGET-UNIT = \*UNIQUE**

Remote copy mode is changed for the one existing target unit.

#### **TARGET-UNIT = \*ALL**

Remote copy mode is changed for all target units.

## **TARGET-UNIT = \*BY-RA-GROUP(…)**

Remote copy mode is changed for the target unit of the specified source RA group.

#### **SOURCE-RA-GROUP = <integer 1..250>**

Specifies the source RA group

## **Command processing**

The following messages are output to SYSOUT for each mirror pair and distributed via routing code 0, i.e. they are logged in the CONSLOG file only. You will find detailed information on the CONSLOG file (logging file) in the "Introduction to System Administration" manual [[5](#page-648-0)].

- For successful processing: NDE1072
- For unsuccessful processing NDE2007

## **Examples**

```
/SET-REMOTE-COPY-ACCESS UNIT=*BY-PUBSET(PUBSET=RDF),TARGET-ACCESS=*DIRECT
```
/SET-REMOTE-COPY-ACCESS UNIT=\*BY-VOLUME(VOLUME=RDF.00),

TARGET-ACCESS=\*BY-SOURCE

## **Command return codes**

(part 1 of 2)

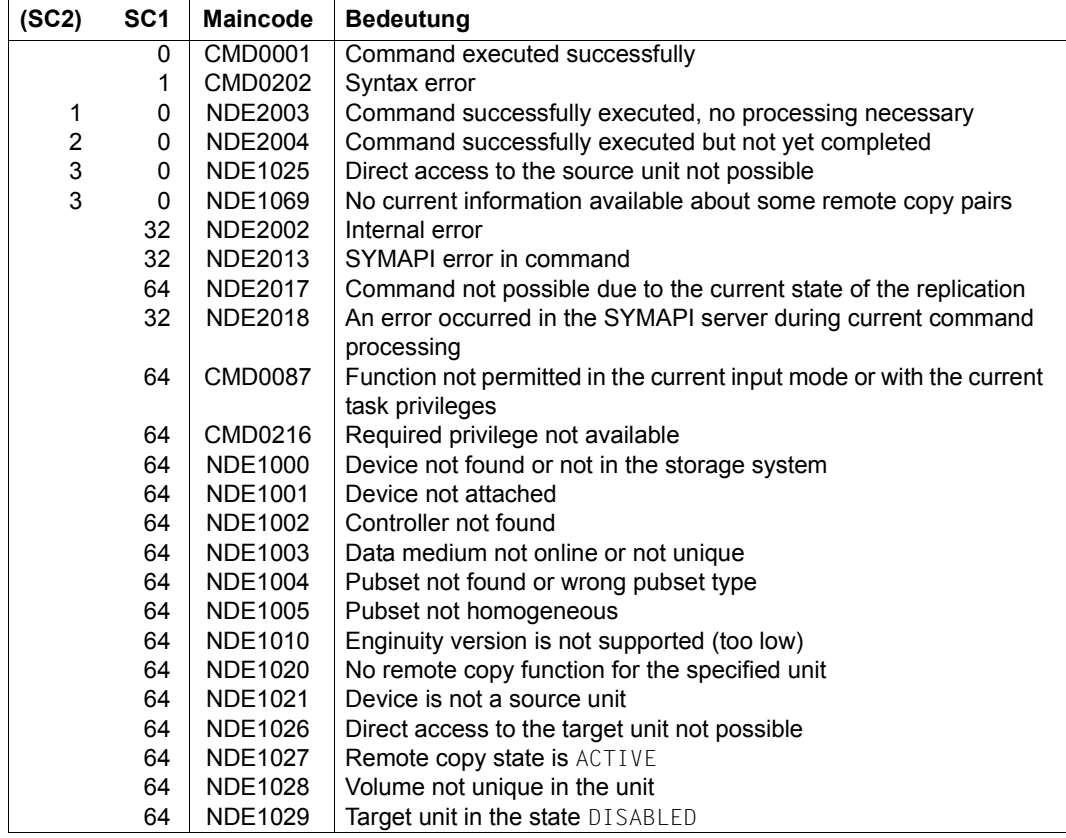

(part 2 of 2)

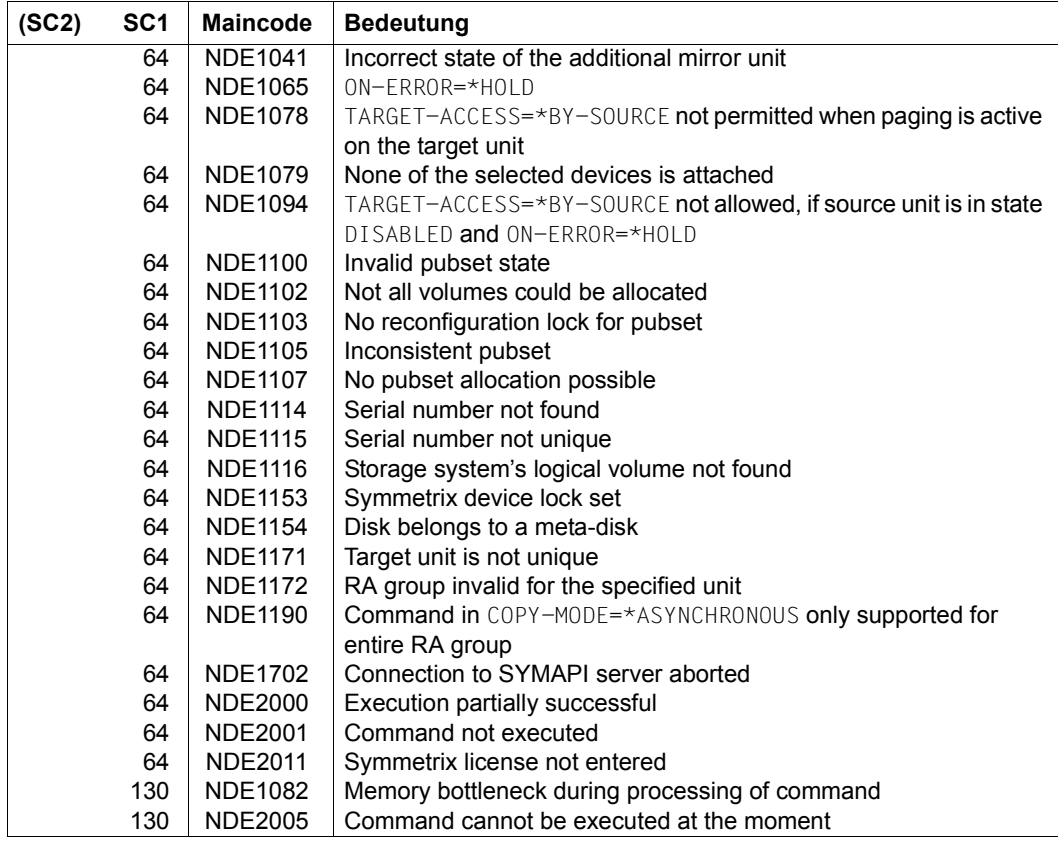

# **SHOW-CLONE-SESSION-STATUS Displays the status of clone pairs**

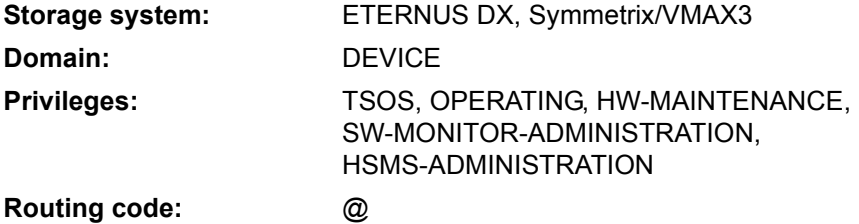

/SHOW-CLONE-SESSION-STATUS provides information on the status of clone pairs in storage systems.

When device selection takes place, SHC-OSD automatically determines the correct volumes on the storage system concerned and then outputs the data which is relevant for the system. Only clone pairs of one storage system type can be selected (e.g. ETERNUS DX or Symmetrix/VMAX3).

The command supports structured output to S variables (for further information, see the manual "Commands" [\[1\]](#page-648-1)).

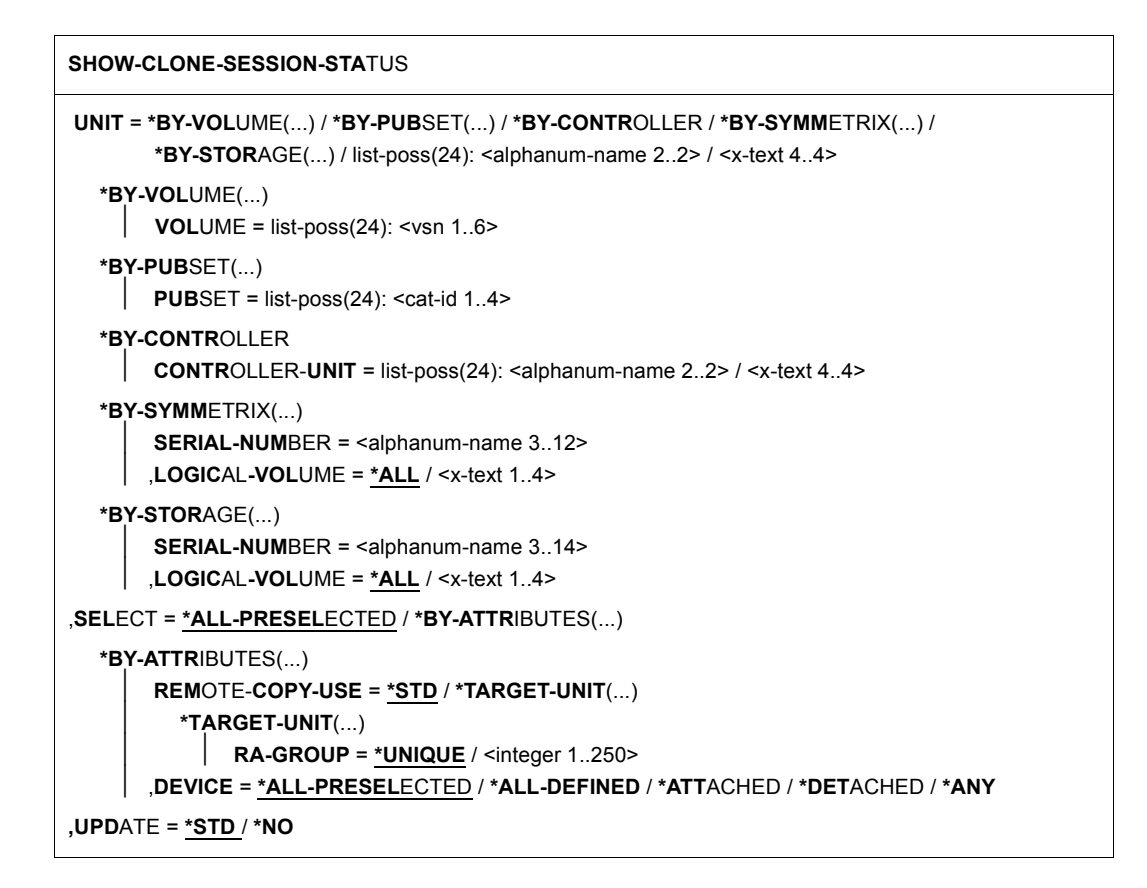

## **UNIT =**

Selects the units by means of a particular VSN  $(*BY-VOLLIME)$ , a particular catalog ID  $(*BY-$ PUBSET), an emulated controller  $(*BY-CONTROLLER)$ , by means of the serial number and the internal number of the logical volume in the storage system (\*BY-SYMMETRIX/\*BY-STORAGE), or directly by means of the logical volume's mnemonic device name. At least one unit must be attached per emulated controller.

**UNIT = \*BY-VOLUME(...)** Selects the units by means of a particular VSN.

#### **VOLUME = list-poss(24): <vsn 1..6>** Specifies the volume's VSN.

## **UNIT = \*BY-PUBSET(...)**

Selects units by means of a pubset ID or volume set ID. Information is output for all volumes of the specified pubset. IDs of SF pubsets, volume sets or imported SM pubsets can be specified. No information is output for exported SM pubsets.

#### **PUBSET = list-poss(24): <cat-id 1..4>**

Specifies the pubset ID or volume set ID.

## **UNIT = \*BY-CONTROLLER(...)**

Only relevant for Symmetrix/VMAX3.

Selects the units by means of the mnemonic name of the emulated controller.

This is not possible when the storage systems are connected to x86 servers. See also [section "Configuration on x86 servers" on page 36.](#page-35-1)

## **CONTROLLER-UNIT = list-poss(24): <alphanum-name 2..2> / <x-text 4..4>**

Mnemonic name of the emulated controller.

# **UNIT = \*BY-SYMMETRIX(...)**

Only relevant for Symmetrix/VMAX3.

Selects the unit by means of the serial number of the storage system and the internal number of the logical volume in the storage system.

#### **SERIAL-NUMBER = <alphanum-name 3..12>**

Specifies the serial number of the storage system (make sure it is unique!).

## **LOGICAL-VOLUME = \*ALL**

Selects all logical volumes of the storage system.

#### **LOGICAL-VOLUME = <x-text 1..4>**

Specifies the internal number of the logical volume in the storage system

#### **UNIT = \*BY-STORAGE(...)**

Only relevant for ETERNUS DX.

Selects the unit by means of the serial number and the internal number of the logical volume in the storage system.

#### **SERIAL-NUMBER = <alphanum-name 3..14>**

Specifies the serial number of the storage system (make sure it is unique!).

## **LOGICAL-VOLUME = \*ALL**

Selects all logical volumes of the storage system.

#### **LOGICAL-VOLUME = <x-text 1..4>**

Specifies the internal number of the logical volume in the storage system

#### **UNIT = list-poss(24): <alphanum-name 2..2> / <x-text 4..4>**

Selects the unit by means of the mnemonic device name of the logical volume.

## **SELECT =**

Selects the units by means of their remote copy use or their status as seen by BS2000.

## **SELECT = \*ALL-PRESELECTED**

The set of units is not restricted further. The global setting for SHC-OSD applies (value of DEVICE-PRESELECTION in the output of /SHOW-SHC-PROCESSING).

#### **SELECT = \*BY-ATTRIBUTES(...)**

The set of units is restricted by means of selection criteria.

#### **REMOTE-COPY-USE =**

Units with the specified remote copy use are selected.

#### **REMOTE-COPY-USE = \*STD**

Outputs information on all units regardless of their remote copy use.

#### **REMOTE-COPY-USE = \*TARGET-UNIT(...)**

Selects the clone pairs which are assigned to the target unit of a remote copy pair. The relevant source unit is specified in the UNIT operand.

For ETERNUS DX the selection can only be made if the target unit is unique.

Concurrent remote copy is not supported in the output.

Simultaneous entry of an emulated controller (\*BY-CONTROLLER) in the UNIT operand is not supported.

#### **RA-GROUP =**

Only relevant for Symmetrix/VMAX3. Selects the target unit using the RA group in the case of concurrent target units.

## **RA-GROUP = \*UNIQUE**

Selects the one existing target unit.

#### **RA-GROUP = <integer 1..250>**

Selects the target units of the specified source RA group.

#### **DEVICE =**

Selects the units by means of their status as seen by BS2000.

#### **DEVICE = \*ALL-PRESELECTED**

Selects all units corresponding to the global setting for the SHC-OSD subsystem (value of DEVICE-PRESELECT in the output of /SHOW-SHC-PROCESSING).

#### **DEVICE = \*ALL-DEFINED**

Selects all units generated in BS2000.

#### **DEVICE = \*DETACHED**

Selects units which are generated in BS2000 but detached.

#### **DEVICE = \*ATTACHED**

Selects all units attached in BS2000.

#### **DEVICE = \*ANY**

Selects all units of the storage system which was specified in the UNIT operand.

#### **UPDATE =**

Controls updating of the data provided.

#### **UPDATE = \*STD**

The data is updated in SHC-OSD before the SHOW command is executed.

#### **UPDATE = \*NO**

The SHOW command is executed without the data being updated in SHC-OSD.

## **Examples**

/SHOW-CLONE-SESSION-STATUS UNIT=\*BY-CONTR(CONTR-UNIT=5400)

/SHOW-CLONE-SESSION-STATUS UNIT=\*BY-STOR(SERIAL-NUM=1003,LOGICAL-VOLUME=100)

/SHOW-CLONE-SESSION-STATUS UNIT=\*BY-SYMM(SERIAL-NUM=227, LOGICAL-VOLUME=100),REMOTE-COPY-USE=\*TARGET-UNIT(RA-GROUP=\*UNIQUE)

/SHOW-CLONE-SESSION-STATUS UNIT=5244

## **Output for clone pairs**

The layout of the SYSOUT output differs because not all output fields are supplied with values by all storage systems. SHC-OSD automatically selects the correct output format.

# **Outputs for ETERNUS DX**

/SHOW-CLONE-SESSION-STATUS UNIT=\*BY-STORAGE(SERIAL-NUMBER=7011)

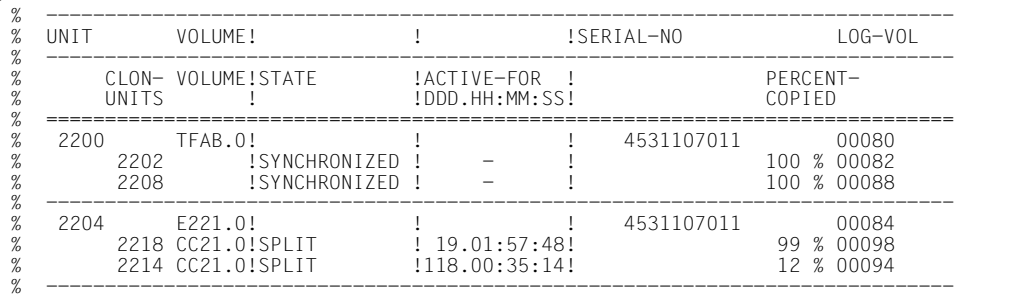

# **Outputs for Symmetrix/VMAX3**

/SHOW-CLONE-SESSION-STATUS UNIT=5244

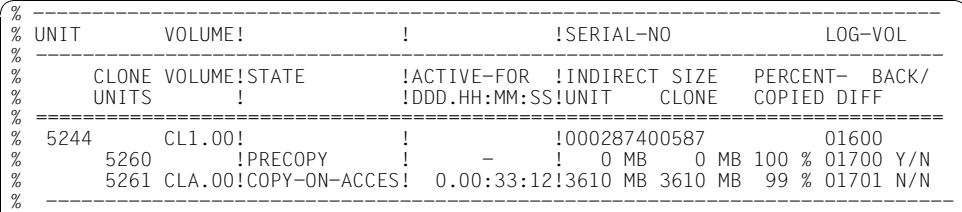

/SHOW-CLONE-SESSION-STATUS UNIT=\*BY-SYMMETRIX(SERIAL-NUMBER=207)

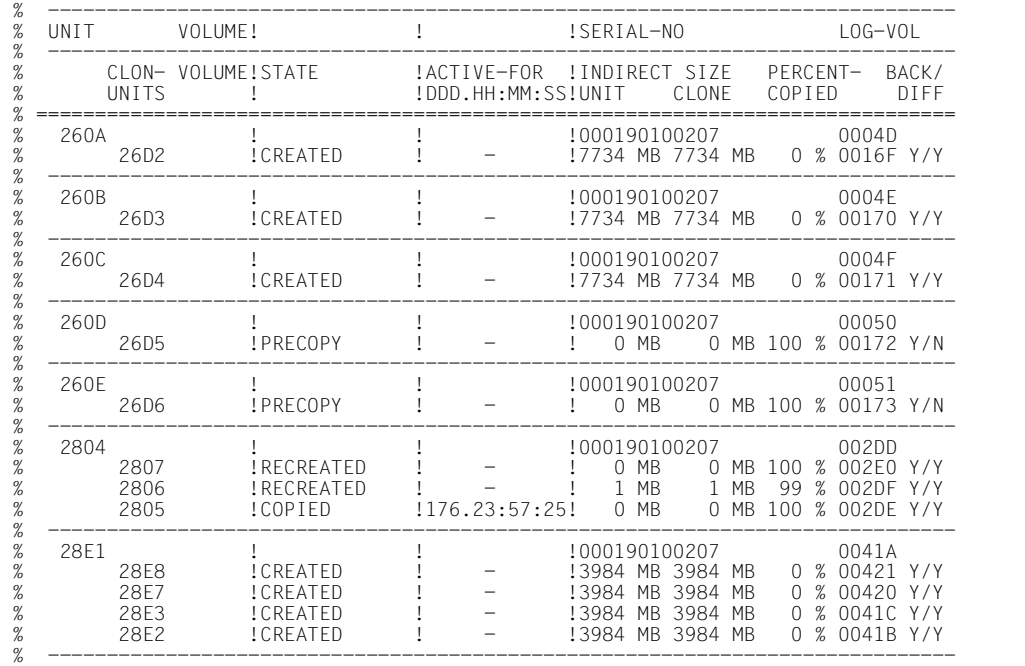

٠,

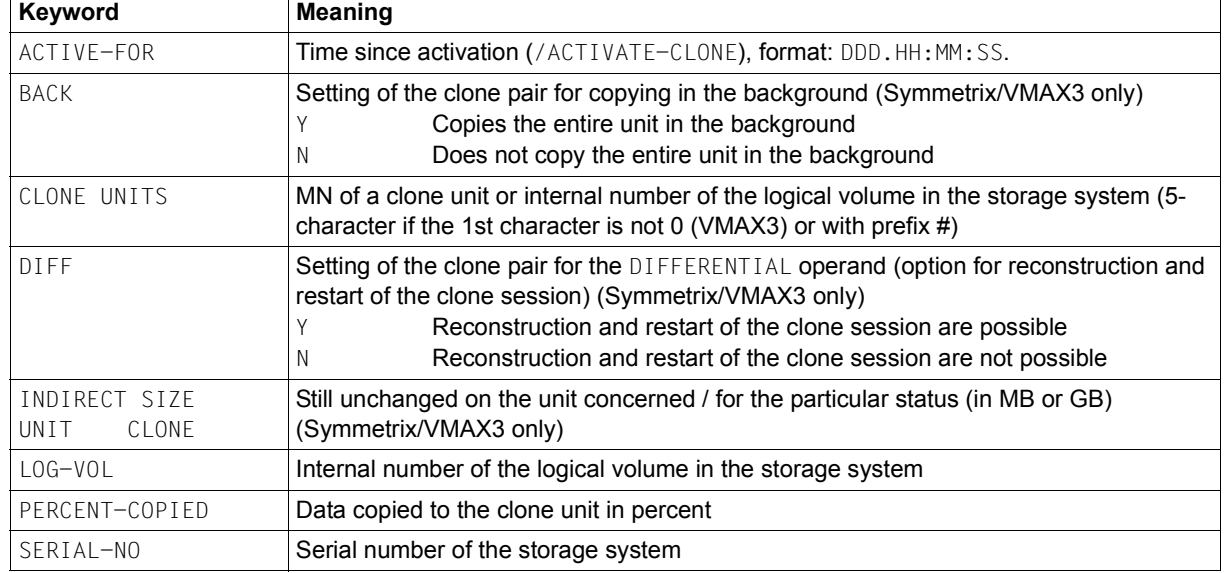

# **Meaning of the output columns (in alphabetical order)**

(part 1 of 2)

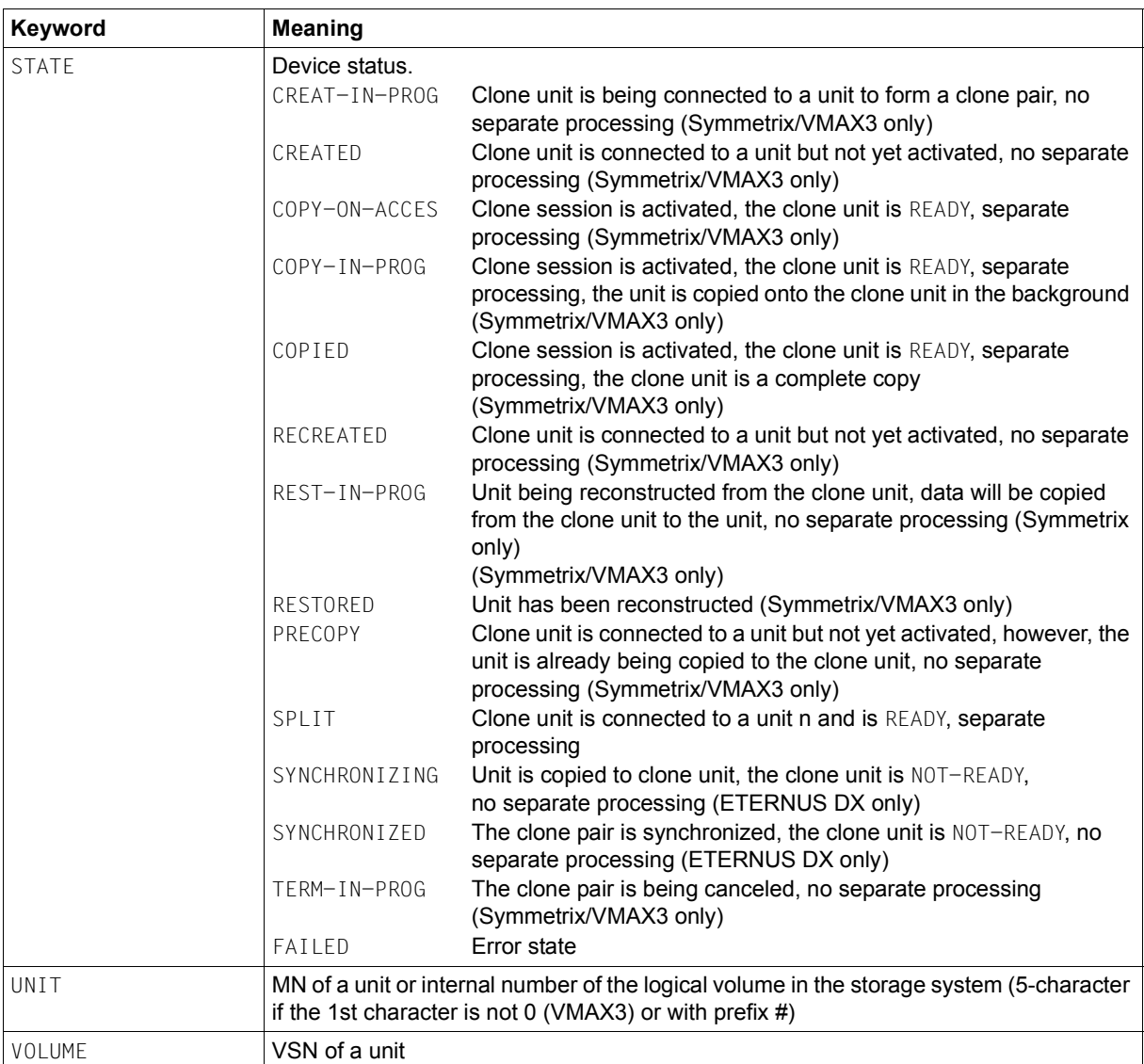

(part 2 of 2)

# **S variables**

The S variables are identical for all storage systems; not all values are necessarily supplied.

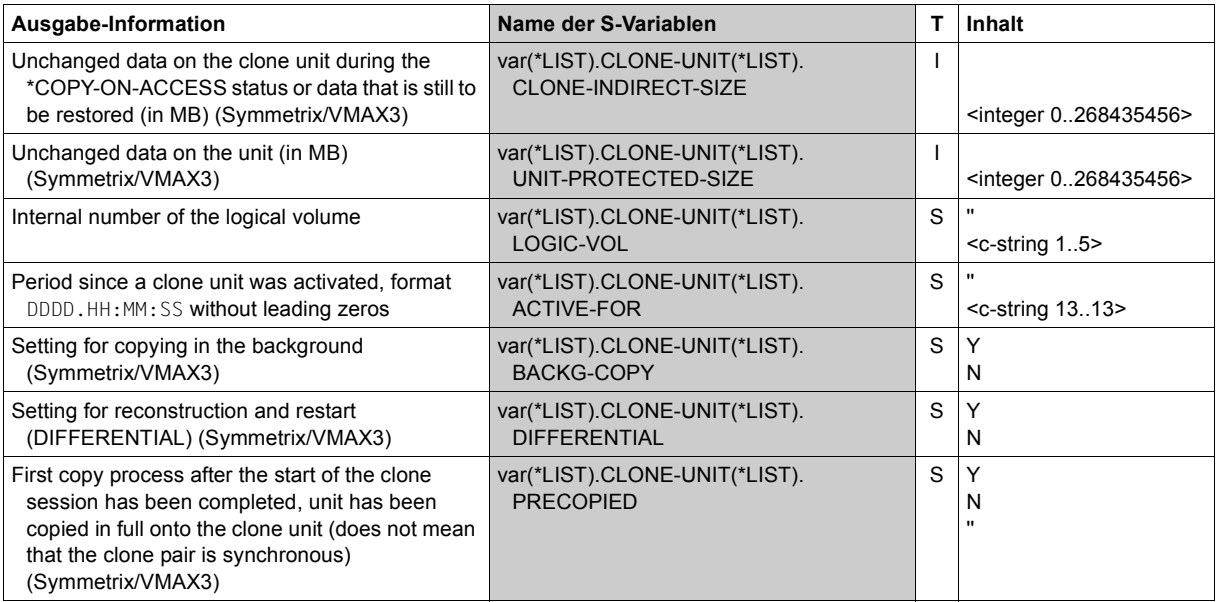

(part 1 of 2)

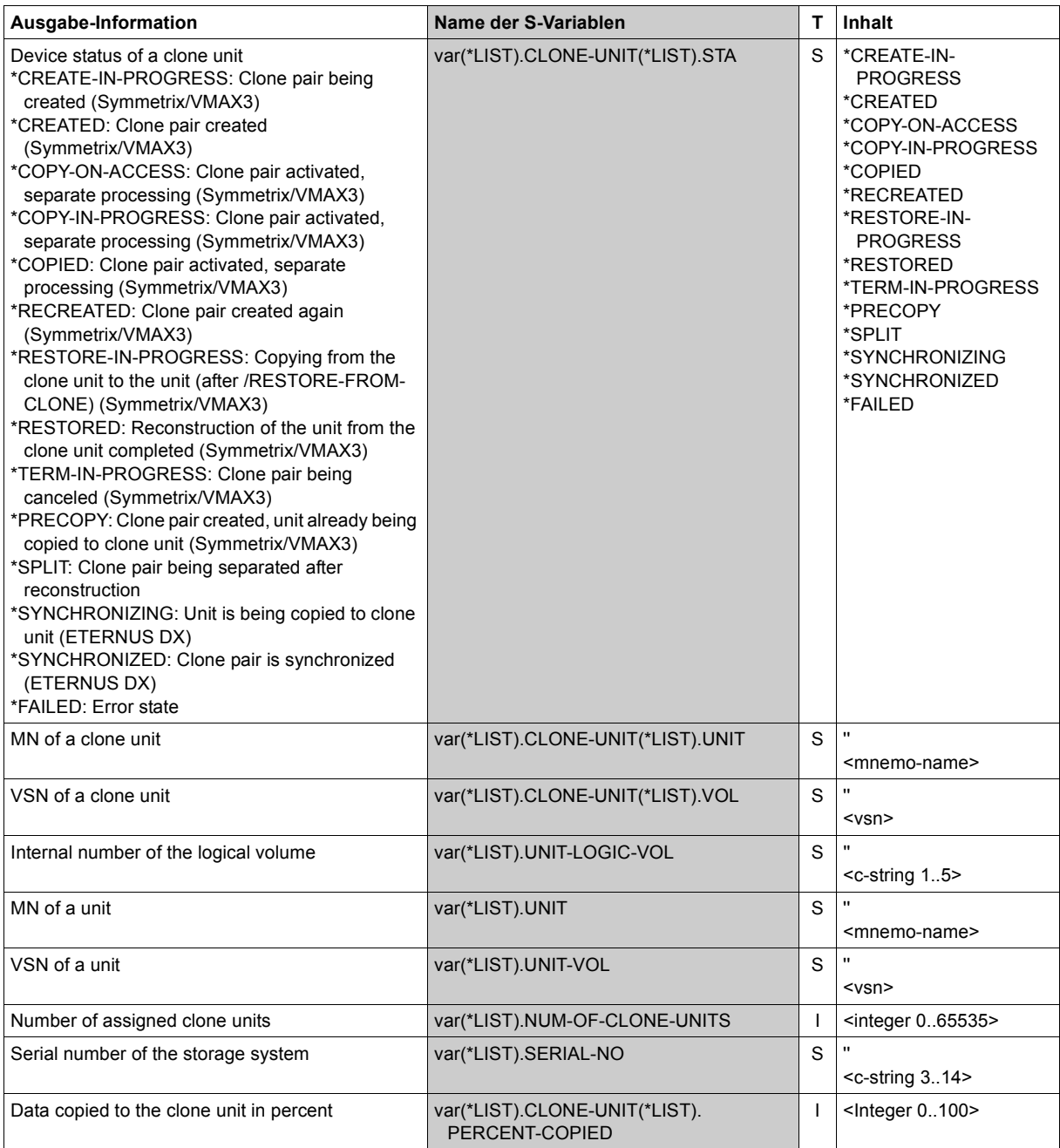

(part 2 of 2)

# **Command return codes**

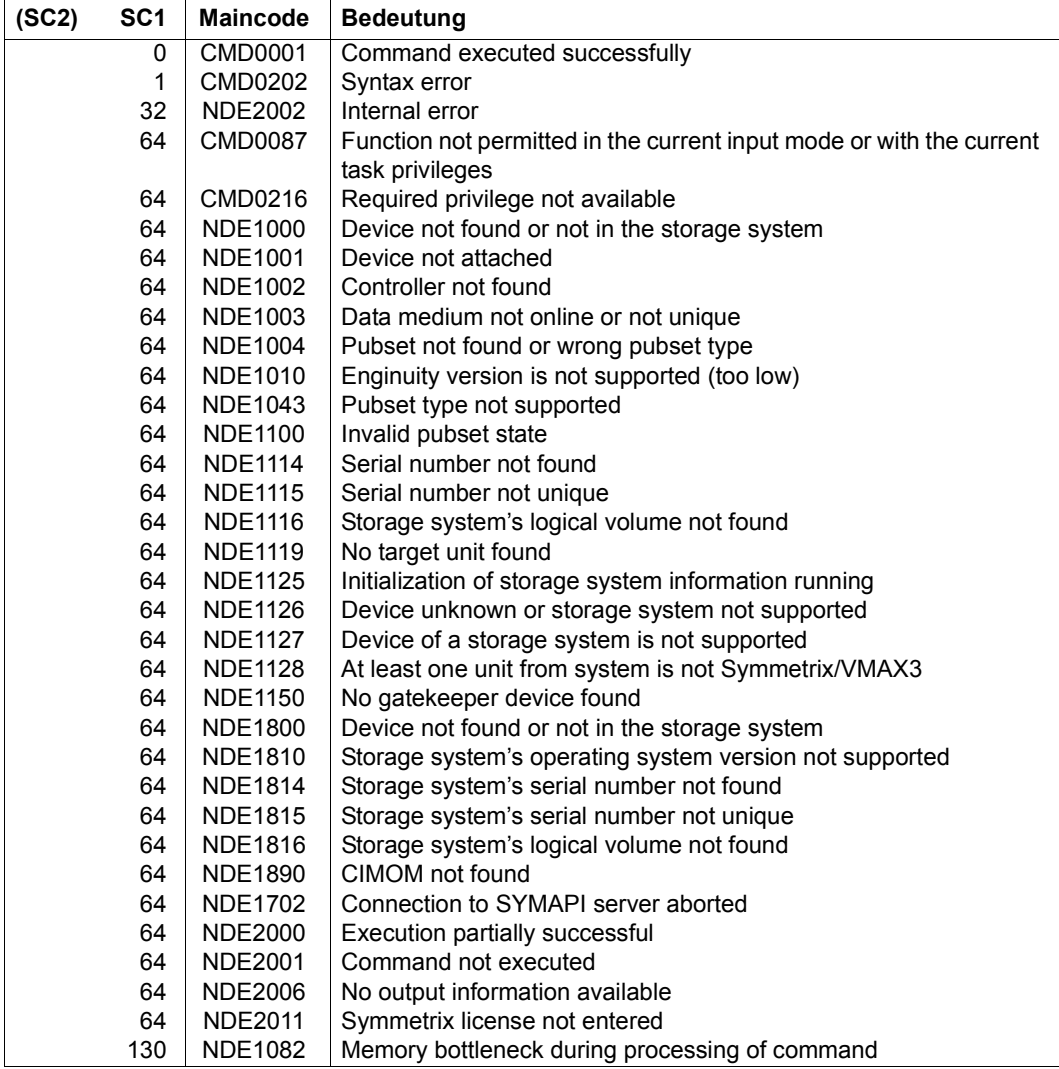

# **SHOW-MULTI-MIRRORING-STATUS Displays the status of multi-mirror pairs**

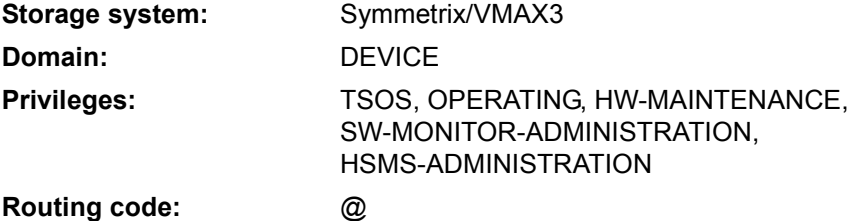

/SHOW-MULTI-MIRRORING-STATUS displays the status of multi-mirror pairs (see also [section](#page-163-0)  ["Device status" on page 164](#page-163-0)).

The command supports structured output to S variables (for further information, see the manual "Commands" [\[1\]](#page-648-2)).

```
SHOW-MULTI-MIRRORING-STATUS
UNIT = *BY-VOLUME(...) / *BY-PUBSET(...) / *BY-CONTROLLER / *BY-SYMMETRIX(...) / 
        list-poss(24): \alphalphanum-name 2..2> / \alpha-text 4..4
  *BY-VOLUME(...)
     VOLUME = list-poss(24): <vsn 1..6>
  *BY-PUBSET(...)
     \vert PUBSET = list-poss(24): <cat-id 1..4>
  *BY-CONTROLLER(...)
       ⏐ CONTROLLER-UNIT = list-poss(24): <alphanum-name 2..2> / <x-text 4..4>
  *BY-SYMMETRIX(...)
        ⏐ SERIAL-NUMBER = <alphanum-name 3..12>
       ⏐ ,LOGICAL-VOLUME = *ALL / <x-text 1..4>
,SELECT = *ALL-PRESELECTED / *BY-ATTRIBUTES(...)
  *BY-ATTRIBUTES(...)
        ⏐ MULTI-MIRROR-STATUS = *ANY / *ESTABLISHED / *ESTABLISHING / *SPLIT / *SPLITTING / 
                                 ⏐ *RECONSTRUCTING / *UNUSED
       ⏐ ,SYNCHRONIZED = *ANY / *YES / *NO
       ⏐ ,REMOTE-COPY-USE = *STD / *TARGET-UNIT(...)
          ⏐ *TARGET-UNIT(...)
               ⏐ ⏐ RA-GROUP = *UNIQUE / <integer 1..250>
       ⏐ ,DEVICE = *ALL-PRESELECTED / *ALL-DEFINED / *ATTACHED / *DETACHED / *ANY
,INFORMATION = *CURRENT / *ALL-ADD-MIRRORS
```
## **UNIT =**

Selects the units by means of a particular VSN (\*BY-VOLUME), a particular catalog ID (\*BY-PUBSET), an emulated controller (\*BY-CONTROLLER), by means of the serial number and the internal number of the logical volume in the storage system (\*BY-SYMMETRIX), or directly by means of the logical volume's mnemonic device name. At least one unit must be attached per emulated controller.

#### **UNIT = \*BY-VOLUME(...)**

Selects the units by means of a particular VSN.

**VOLUME = list-poss(24): <vsn 1..6>**

Specifies the volume's VSN.

# **UNIT = \*BY-PUBSET(...)**

Selects units by means of a pubset ID or volume set ID. Information is output for all volumes of the specified pubset. IDs of SF pubsets, volume sets or imported SM pubsets can be specified. No information is output for exported SM pubsets.

## **PUBSET = list-poss(24): <cat-id 1..4>**

Specifies the pubset ID or volume set ID.

# **UNIT = \*BY-CONTROLLER(...)**

Selects the units by means of the mnemonic name of the emulated controller. This is not possible when the storage systems are connected to x86 servers. See also [section "Configuration on x86 servers" on page 36.](#page-35-1)

## **CONTROLLER-UNIT = list-poss(24): <alphanum-name 2..2> / <x-text 4..4>**

Mnemonic name of the emulated controller.

## **UNIT = \*BY-SYMMETRIX(...)**

Selects the unit by means of the serial number of the storage system and the internal number of the logical volume in the storage system.

#### **SERIAL-NUMBER = <alphanum-name 3..12>**

Specifies the serial number of the storage system (make sure it is unique!).

## **LOGICAL-VOLUME = \*ALL**

Selects all logical volumes of the storage system.

## **LOGICAL-VOLUME = <x-text 1..4>**

Specifies the internal number of the logical volume in the storage system

## **UNIT = list-poss(24): <alphanum-name 2..2> / <x-text 4..4>**

Selects the unit by means of the mnemonic device name of the logical volume.

## **SELECT =**

Selects the units as a function of the multi-mirror status, synchronization and remote copy use.

# **SELECT = \*ALL-PRESELECTED**

The set of units is not restricted further. The global setting for SHC-OSD applies (value of DEVICE-PRESELECTION in the output of /SHOW-SHC-PROCESSING).

## **SELECT = \*BY-ATTRIBUTES(...)**

The set of units is restricted by means of selection criteria.

#### **MULTI-MIRROR-STATUS =**

Outputs information only on multi-mirror pairs with the specified status.

#### **MULTI-MIRROR-STATUS = \*ANY**

Outputs information on all multi-mirror pairs regardless of their status.

## **MULTI-MIRROR-STATUS = \*ESTABLISHED**

Outputs information only on ESTABLISHED multi-mirror pairs.

#### **MULTI-MIRROR-STATUS = \*ESTABLISHING**

Outputs information only on ESTABLISHING multi-mirror pairs.

## **MULTI-MIRROR-STATUS = \*SPLIT**

Outputs information only on SPLIT, SPLIT-BACKG and SPLIT-LOCKED multi-mirror pairs.

## **MULTI-MIRROR-STATUS = \*SPLITTING**

Outputs information only on SPLITTING multi-mirror pairs.

## **MULTI-MIRROR-STATUS = \*RECONSTRUCTING**

Outputs information only on RECONSTRUCTING multi-mirror pairs.

#### **MULTI-MIRROR-STATUS = \*UNUSED**

Outputs information only on UNUSED and UNUSED-LOCKED multi-mirror pairs.

#### **SYNCHRONIZED =**

Outputs information only on multi-mirror pairs depending on their synchronization.

#### **SYNCHRONIZED = \*ANY**

Outputs information on all multi-mirror pairs regardless of their synchronization.

#### **SYNCHRONIZED = \*YES**

Outputs information only on synchronized multi-mirror pairs.

#### **SYNCHRONIZED = \*NO**

Outputs information only on synchronized multi-mirror pairs.

## **REMOTE-COPY-USE =**

Outputs information only on units with the specified remote copy use.

## **REMOTE-COPY-USE = \*STD**

Outputs information on all units regardless of their remote copy use.

## **REMOTE-COPY-USE = \*TARGET-UNIT(...)**

Of the devices selected with the UNIT operand, only the SRDF source units are considered. The multi-mirror pairs for the target units allocated to the source units are output. This corresponds to multi-mirror pair selection using the SELECT=\*TARGET-UNIT operand of the /HOLD-MULTI-MIRRORING and /RESUME-MULTI-MIRRORING commands. Entry of an emulated controller (\*BY-CONTROLLER) in the UNIT operand is not supported.

#### **RA-GROUP =**

Selects the target unit using the RA group in the case of concurrent target units.

## **RA-GROUP = \*UNIQUE**

Selects the one existing target unit.

#### **RA-GROUP = <integer 1..250>**

Selects the target units of the specified source RA group.

#### **DEVICE =**

Outputs information on units with the specified status in BS2000.

## **DEVICE = \*ALL-PRESELECTED**

Outputs information on all units corresponding to the global setting for SHC-OSD (value of DEVICE-PRESELECT in the output of /SHOW-SHC-PROCESSING).

#### **DEVICE = \*ALL-DEFINED**

Selects all units generated in BS2000.

#### **DEVICE = \*DETACHED**

Selects units which are generated in BS2000 but detached.

#### **DEVICE = \*ATTACHED**

Selects all units attached in BS2000.

#### **DEVICE = \*ANY**

Selects all units belonging to the storage system specified in UNIT regardless of generation in BS2000.

#### **INFORMATION =**

Selects information on the additional mirror units assigned to the normal unit.

#### **INFORMATION = \*CURRENT**

The currently assigned additional mirror unit is shown.

#### **INFORMATION = \*ALL-ADD-MIRRORS**

All additional mirror units assigned to a normal unit until now are shown (multi BVC).
## **Examples**

/SHOW-MULTI-MIRRORING-STATUS UNIT=\*BY-CONTR(CONTR-UNIT=4700)

| $\frac{9}{6}$<br>% | !ADD-MIRROR- !SERIAL-NO<br>$NORMAI -$<br>UNIT VOLUME!UNIT VOLUME!     | <b>ISTATE</b>                                                                                                 | !PFNDING-SYNCH               | !NORM-UNIT ADD-MIRR  |
|--------------------|-----------------------------------------------------------------------|----------------------------------------------------------------------------------------------------|------------------------------|----------------------|
| ℅<br>%             | 4700 MAX3.0! 47E0<br>4701 MAX3.1! 47F1<br>4702 MAX3.2! 47F2<br>47 F 3 | !000296800293!FSTABLISHED<br>!000296800293! FSTABL ISHED<br>!000296800293!FSTABLISHED<br>!000296800293!UNUSFD | N MR<br>N MR<br>N MR<br>N MR | MR<br>MR<br>MR<br>MR |

/SHOW-MULTI-MIRRORING-STATUS UNIT=\*BY-SYMM(SERIAL-NO=227,LOGICAL-VOLUME=100)

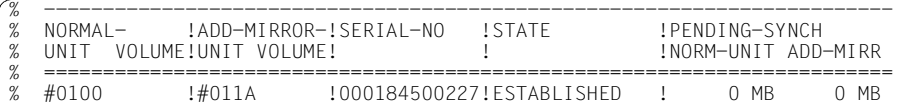

/SHOW-MULTI-MIRRORING-STATUS UNIT=\*BY-SYMM(SERIAL-NO=227, LOGICAL-VOLUME=100),REMOTE-COPY-USE=\*TARGET-UNIT

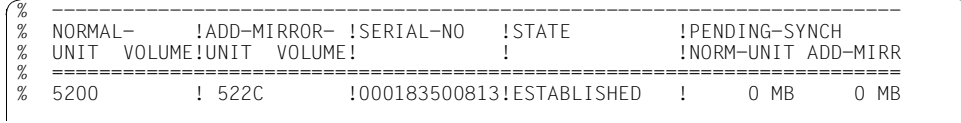

/SHOW-MULTI-MIRRORING-STATUS UNIT=4700,INF=\*ALL-ADD-MIRRORS

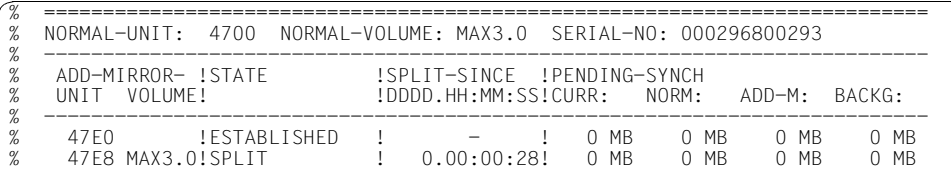

#### **SYSOUT output for concurrent BCV**

With concurrent BCV, two lines are output for each normal unit, each with one of the two created additional mirror units.

SYSOUT output when INFORMATION=\*CURRENT is specified for the volume with the mnemonic name 50BE with created concurrent additional mirror units:

/SHOW-MULTI-MIRRORING-STATUS UNIT=50BE,INFORMATION=\*CURRENT

| !ADD-MIRROR- !SERIAL-NO<br>$NORMAI -$<br>VOLUME!UNIT<br>VOLUME L<br>I IN T T |              | !PENDING-SYNCH<br>ISIAIF<br>INORM-UNIT ADD-MIRR |                                                        |  |                 |                        |
|------------------------------------------------------------------------------|--------------|-------------------------------------------------|--------------------------------------------------------|--|-----------------|------------------------|
| 50BF<br>50RF                                                                 | 5007<br>50C8 |                                                 | !000282500505!FSTABLISHED<br>!000282500505!FSTABLISHED |  | МR<br><b>MB</b> | <b>MB</b><br><b>MB</b> |

SYSOUT output when INFORMATION=\*ALL-ADD-MIRRORS is specified for the volume with the mnemonic name 22A0 with created concurrent additional mirror units:

| ADD-MIRROR- !STATE<br>ISPLIT-SINCE IPENDING-SYNCH                                                                                                    |                                                                    |                                      |
|----------------------------------------------------------------------------------------------------|--------------------------------------------------------------------|--------------------------------------|
| $!$ DDDD.HH $:$ MM $:$ SS!CURR $:$ NORM $:$<br>VOLUME!<br>UNTT                                                                                                    | ADD-M:                                                             | BACKG                                |
| !FSTABI ISHED<br>2248<br>MR.<br><b>!FSTABLISHED</b><br>2244<br><b>MR</b><br>20.19:53:19!<br>2240<br>MR<br><b>ISPLIT</b><br>20.20:09:07!<br>223C<br>ISPI IT<br>0 MB | 0 MB<br>$0$ MR<br>1 MR<br>0 MB<br>234 MB<br>1 MR<br>333 MB<br>1 MR | MR<br><b>MR</b><br><b>MR</b><br>0 MB |

/SHOW-MULTI-MIRRORING-STATUS UNIT=22A0,INFORMATION=\*ALL-ADD-MIRRORS

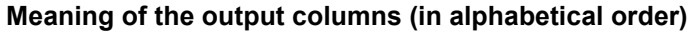

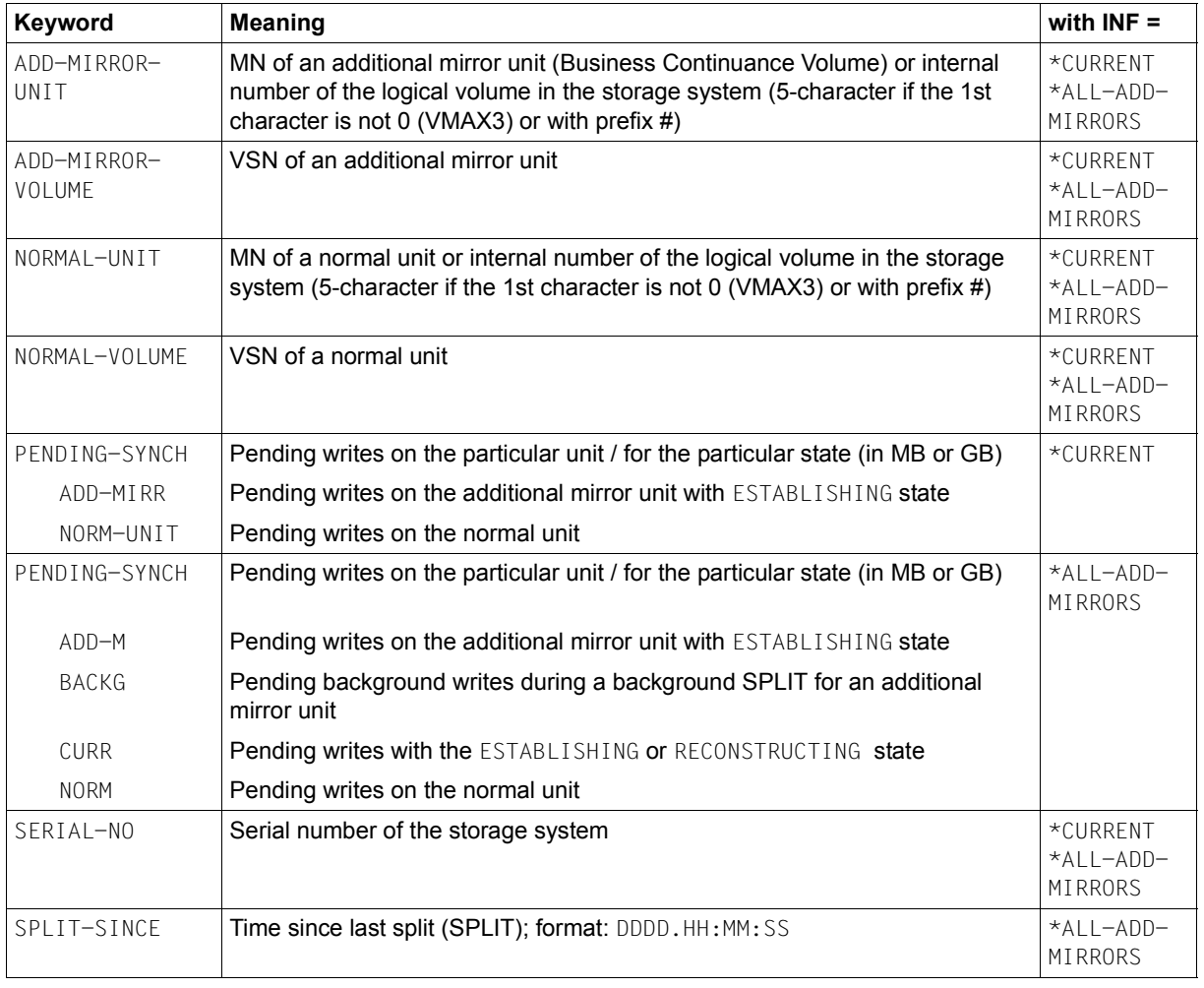

(part 1 of 2)

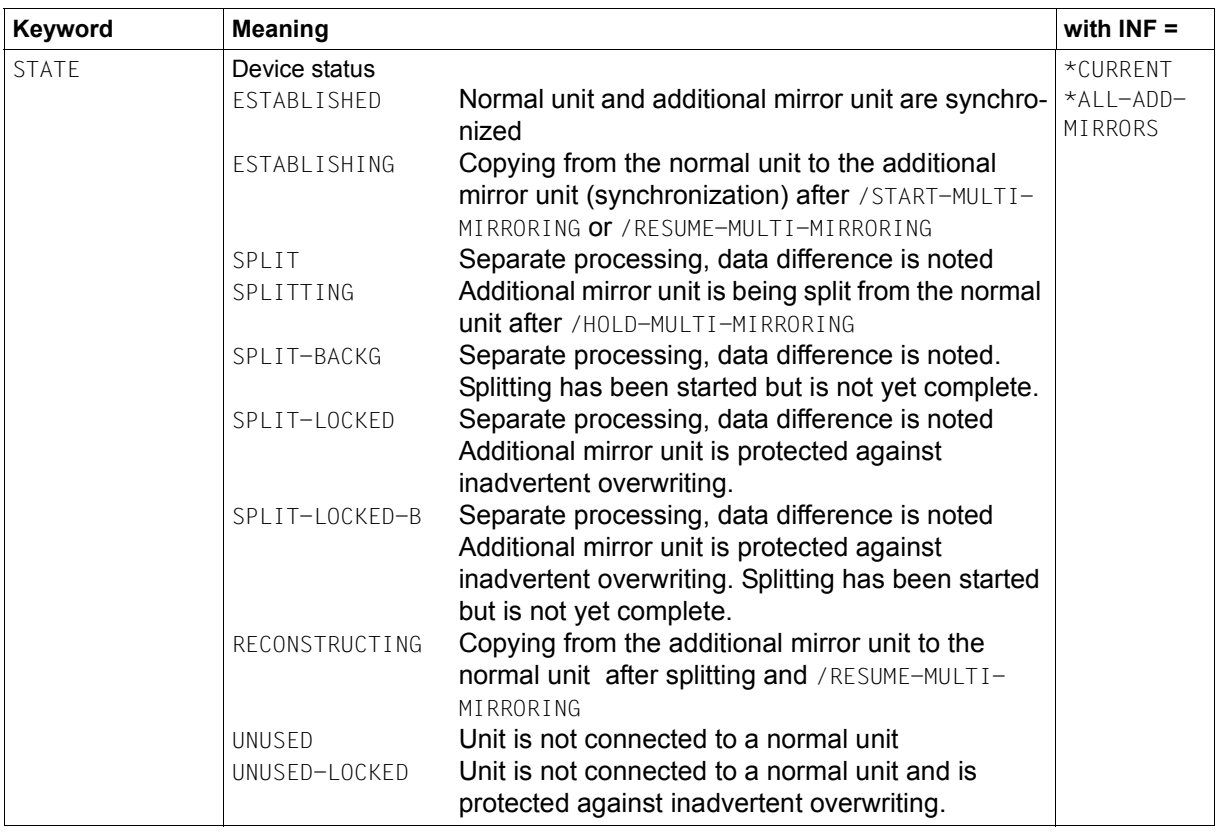

(part 2 of 2)

# **S variables**

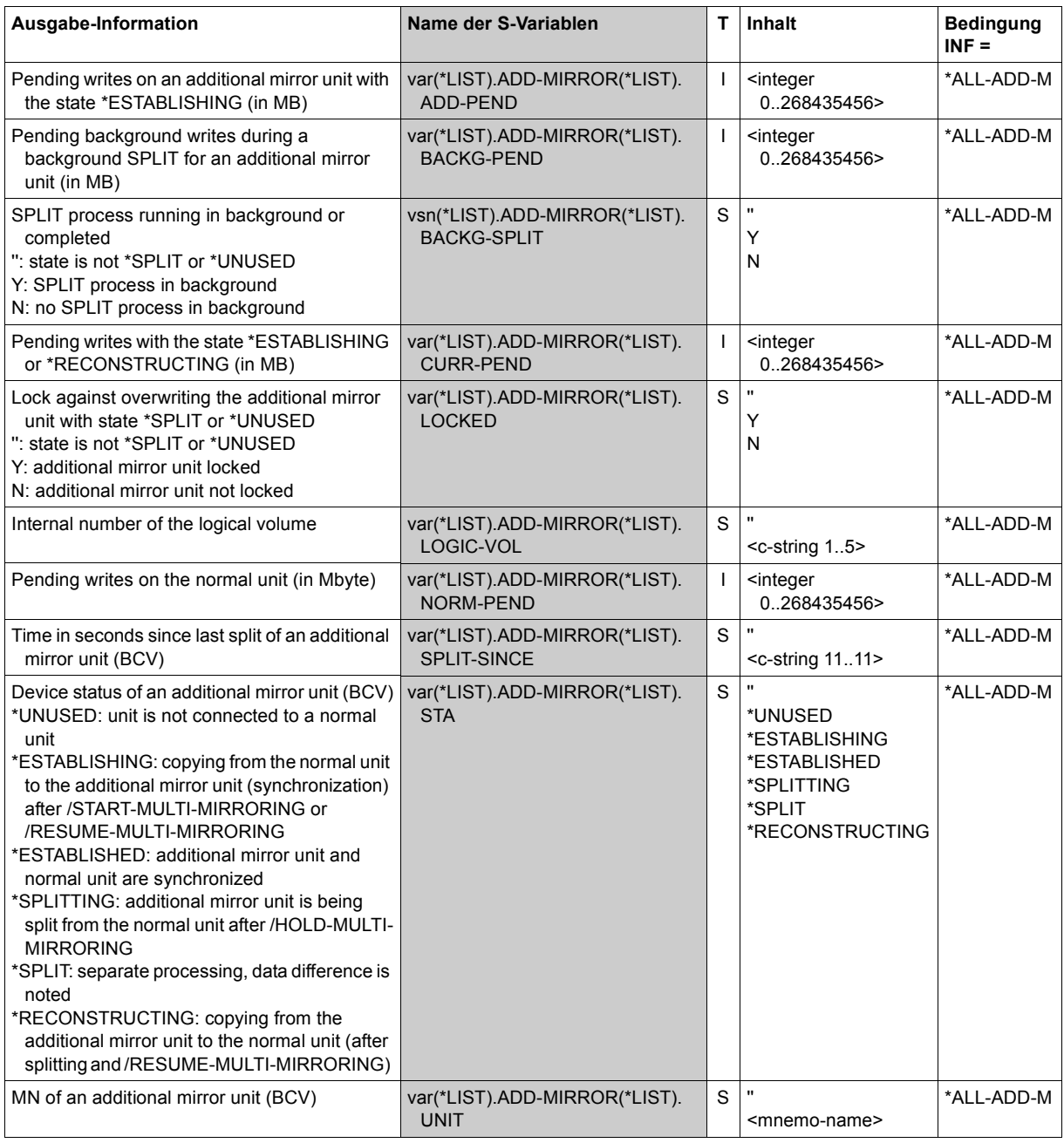

(part 1 of 3)

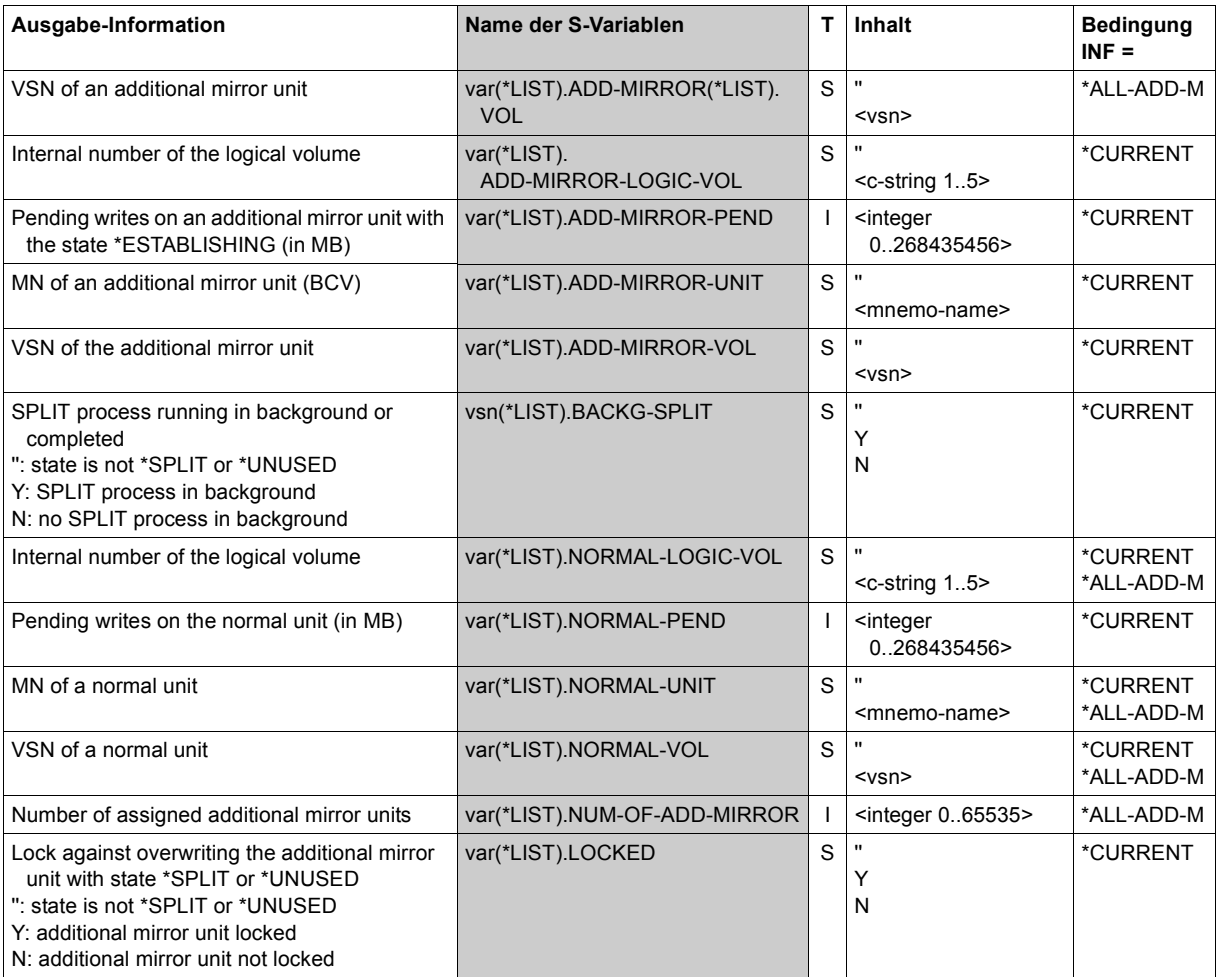

(part 2 of 3)

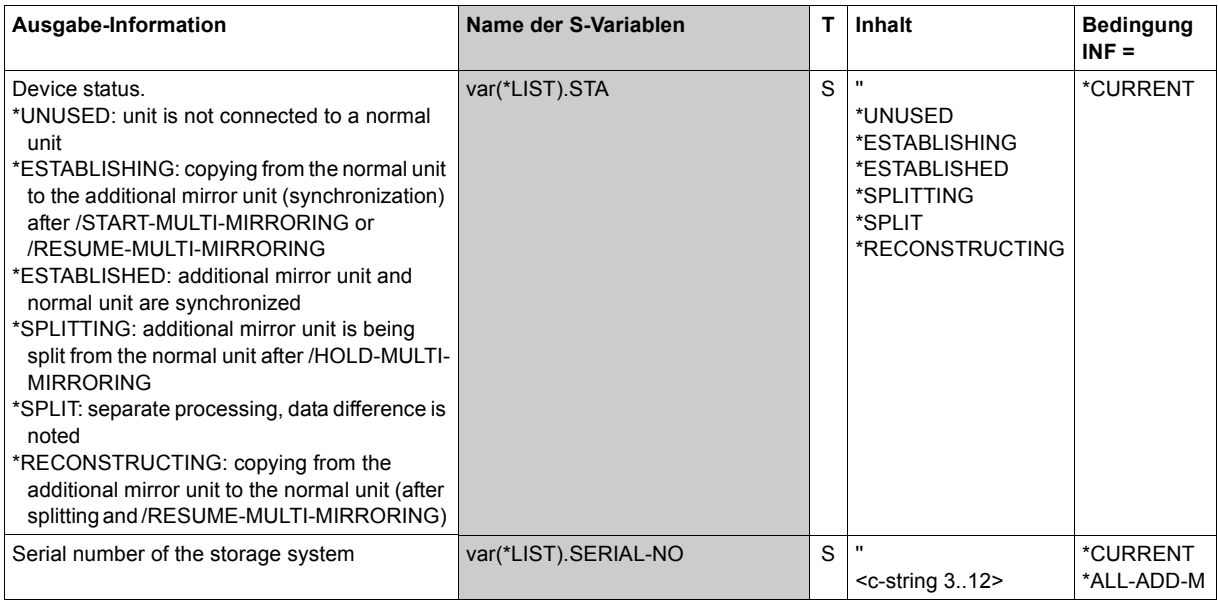

(part 3 of 3)

# **Command return codes**

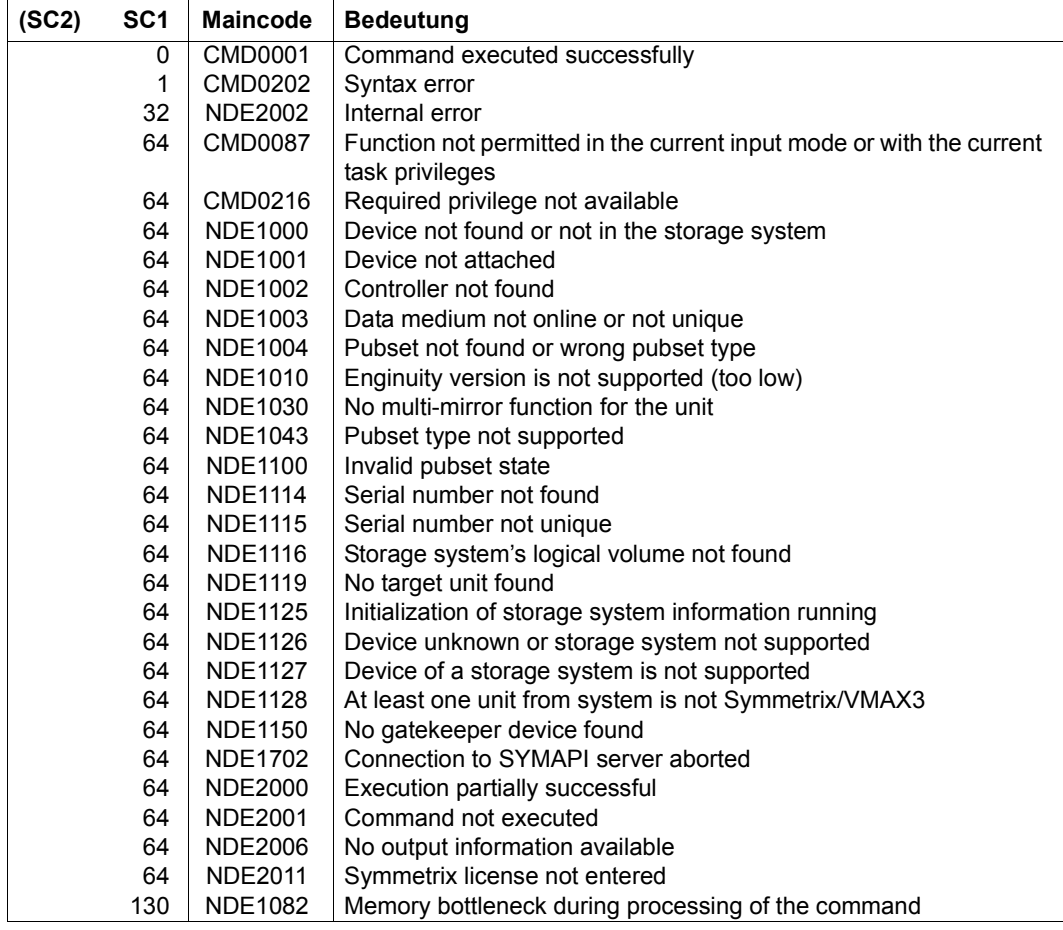

# **SHOW-REMOTE-COPY-STATUS Displays the status of remote copy pairs**

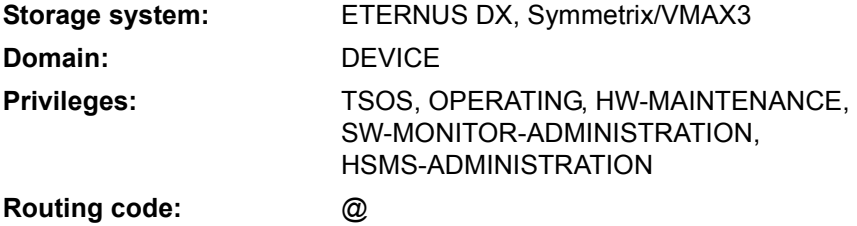

/SHOW-REMOTE-COPY-STATUS displays information on the status of remote copy pairs and remote links and on the operating parameters set for all supported remote copy configurations.

The remote copy status can be: ACTIVE, ERROR, IN-HOLD or BROKEN. The status is dependent on the availability of the physical source units, target units and (at least) one remote link. In other words, the physical volumes that contain the source or target units must be ready for operation; it does not mean that the source or target units can be addressed from the host. For more details see also [section "Remote copy status" on page 211.](#page-210-0)

The command supports structured output to S variables (for further information, see the manual "Commands" [\[1\]](#page-648-0)).

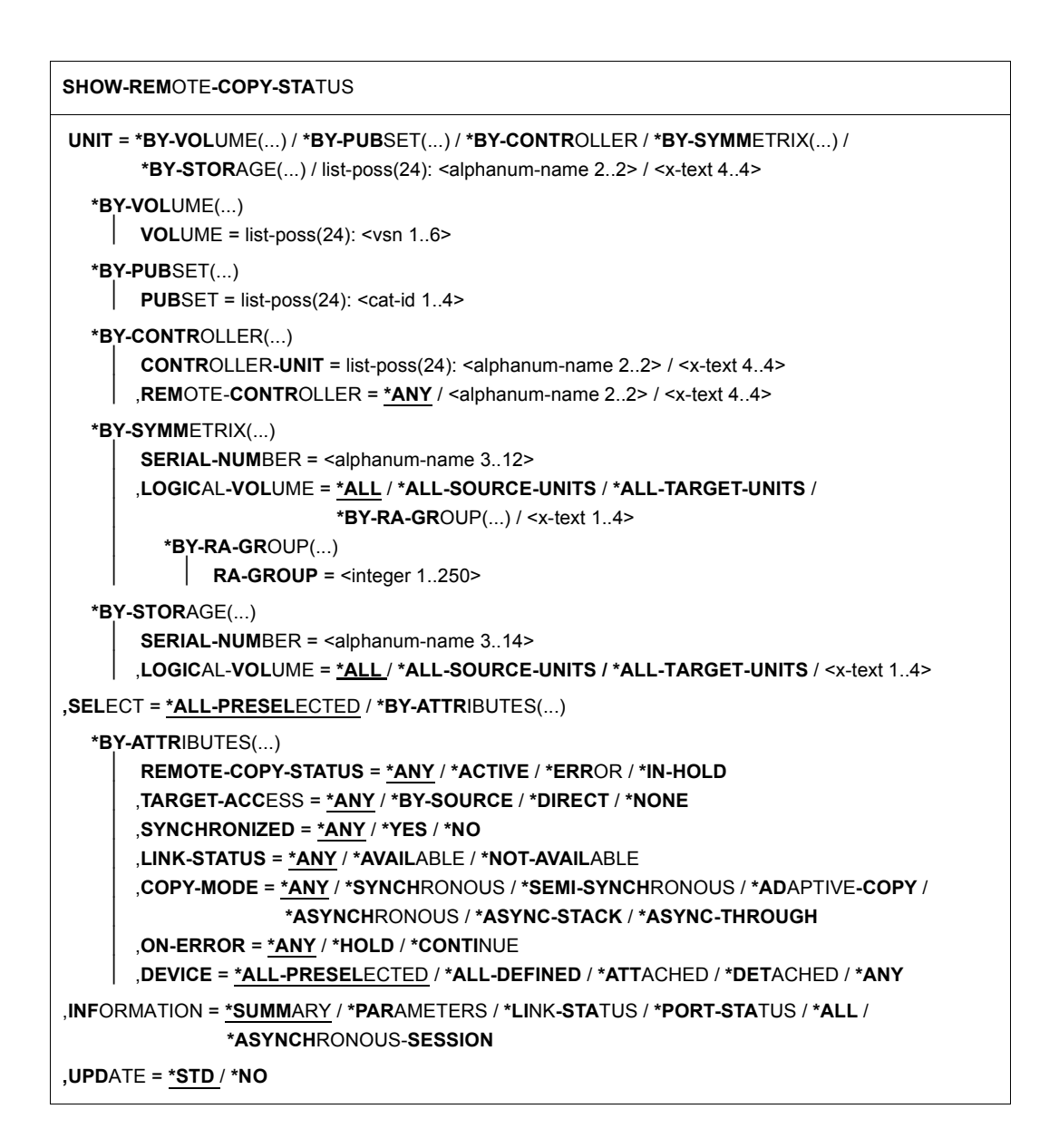

## **UNIT =**

Selects the units by means of a particular VSN (\*BY-VOLUME), a particular catalog ID (\*BY-PUBSET), an emulated controller (\*BY-CONTROLLER), by means of the serial number and the internal number of the logical volume in the storage system (\*BY-SYMMETRIX), or directly by means of the logical volume's mnemonic device name.

At least one unit must be attached per emulated controller.

#### **UNIT = \*BY-VOLUME(...)**

Selects the units by means of a particular VSN.

#### **VOLUME = list-poss(24): <vsn 1..6>**

Specifies the volume's VSN.

## **UNIT = \*BY-PUBSET(...)**

Selects units by means of a pubset ID or volume set ID. Information is output for all volumes of the specified pubset. IDs of SF pubsets, volume sets or imported SM pubsets can be specified. No information is output for exported SM pubsets.

#### **PUBSET = list-poss(24): <cat-id 1..4>**

Specifies the pubset ID or volume set ID.

## **UNIT = \*BY-CONTROLLER(...)**

Only relevant for Symmetrix/VMAX3.

Selects the units by means of the mnemonic name of the emulated controller.

This is not possible when the storage systems are connected to x86 servers. See also [section "Configuration on x86 servers" on page 36.](#page-35-0)

## **CONTROLLER-UNIT = list-poss(24): <alphanum-name 2..2> / <x-text 4..4>**

Mnemonic name of the emulated controller.

## **REMOTE-CONTROLLER =**

Selects the remote copy pairs using the related remote storage system as well.

#### **REMOTE-CONTROLLER = \*ANY**

Outputs information on all remote copy pairs of the controllers selected by means of CONTROLLER-UNIT.

#### **REMOTE-CONTROLLER = <alphanum-name 2..2> / <x-text 4..4>**

Outputs information only on remote copy pairs with the controller selected with CONTROLLER-UNIT. The remote copy pairs must be linked to the remote storage system selected by means of the explicitly specified mnemonic name of the remote controller.

## **UNIT = \*BY-SYMMETRIX(...)**

Only relevant for Symmetrix/VMAX3.

Selects the units by means of the serial number of the storage system and the internal number of the logical volume.

#### **SERIAL-NUMBER = <alphanum-name 3..12>**

Specifies the serial number of the storage system (make sure it is unique!).

#### **LOGICAL-VOLUME =**

Selects the logical volumes of the storage system.

#### **LOGICAL-VOLUME = \*ALL**

Selects all logical volumes of the storage system.

# **LOGICAL-VOLUME = \*ALL-SOURCE-UNITS**

Selects all source units of the storage system.

## **LOGICAL-VOLUME = \*ALL-TARGET-UNITS**

Selects all target units of the storage system.

#### **LOGICAL-VOLUME = \*BY-RA-GROUP(…)**

RA group of the logical volumes.

#### **RA-GROUP = <integer 1..250>**

Selects the units for the specified RA group.

#### **LOGICAL-VOLUME = <x-text 1..4>**

Specifies the internal number of the logical volume in the storage system

#### **UNIT = \*BY-STORAGE(...)**

Only relevant for ETERNUS DX.

Selects the unit by means of the serial number of the storage system and the internal number of the logical volume.

#### **SERIAL-NUMBER = <alphanum-name 3..14>**

Specifies the serial number of the storage system (make sure it is unique!).

#### **LOGICAL-VOLUME = \*ALL**

Selects all logical volumes of the storage system.

## **LOGICAL-VOLUME = \*ALL-SOURCE-UNITS**

Selects all source units of the storage system.

## **LOGICAL-VOLUME = \*ALL-TARGET-UNITS**

Selects all target units of the storage system.

#### **LOGICAL-VOLUME = <x-text 1..4>**

Specifies the internal number of the logical volume in the storage system

#### **UNIT = list-poss(24): <alphanum-name 2..2> / <x-text 4..4>**

Selects the unit by means of the mnemonic device name of the logical volume.

## **SELECT =**

The set of units can be selected according to the remote copy status, access path, synchronization, link status, copy mode and the remote copy parameter ON-ERROR.

# **SELECT = \*ALL-PRESELECTED**

The set of units is not restricted further. The global setting for SHC-OSD applies (value of DEVICE-PRESELECTION in the output of /SHOW-SHC-PROCESSING).

## **SELECT = \*BY-ATTRIBUTES(...)**

The set of units is restricted by means of selection criteria.

## **REMOTE-COPY-STATUS =**

Outputs information only on remote copy pairs with the specified remote copy status.

#### **REMOTE-COPY-STATUS = \*ANY**

Outputs information on all remote copy pairs regardless of their remote copy status.

#### **REMOTE-COPY-STATUS = \*ACTIVE**

Outputs information only on ACTIVE remote copy pairs.

#### **REMOTE-COPY-STATUS = \*IN-HOLD**

Outputs information only on remote copy pairs in the remote copy status IN-HOLD.

#### **REMOTE-COPY-STATUS = \*ERROR**

Outputs information only on remote copy pairs with the remote copy status ERROR.

#### **TARGET-ACCESS =**

Outputs information only on remote copy pairs with the specified access path.

## **TARGET-ACCESS = \*ANY**

Outputs information on all remote copy pairs regardless of the access path set.

#### **TARGET-ACCESS = \*BY-SOURCE**

Outputs information on all remote copy pairs with the BY-SOURCE access path.

#### **TARGET-ACCESS = \*DIRECT**

Outputs information on all remote copy pairs with the DIRECT access path.

#### **TARGET-ACCESS = \*NONE**

Outputs information on all remote copy pairs with no access path to the target unit.

## **SYNCHRONIZED =**

Outputs information on the remote copy pairs depending on their synchronization.

## **SYNCHRONIZED = \*ANY**

Outputs information on all remote copy pairs regardless of their synchronization.

## **SYNCHRONIZED = \*YES**

Outputs information only on synchronized remote copy pairs.

## **SYNCHRONIZED = \*NO**

Outputs information only on non-synchronized remote copy pairs.

#### **LINK-STATUS =**

Outputs information only on remote copy pairs with the specified availability of the remote link.

## **LINK-STATUS = \*ANY**

Outputs information on all remote copy pairs regardless of the availability of their remote link.

## **LINK-STATUS = \*AVAILABLE**

Outputs information only on remote copy pairs whose remote link is available.

## **LINK-STATUS = \*NOT-AVAILABLE**

Outputs information only on remote copy pairs whose remote link is not available.

## **COPY-MODE =**

Outputs information only on remote copy pairs with the specified copy mode.

## **COPY-MODE = \*ANY**

Outputs information on all remote copy pairs regardless of their copy mode.

## **COPY-MODE = \*SYNCHRONOUS**

Outputs information only on remote copy pairs with the copy mode SYNCHRONOUS.

# **COPY-MODE = \*ADAPTIVE-COPY**

Outputs information only on remote copy pairs with the copy mode ADAPTIVE-COPY (SRDF).

## **COPY-MODE = \*ASYNCHRONOUS**

Outputs information only on remote copy pairs with the copy mode ASYNCHRONOUS.

## **COPY-MODE = \*ASYNC-STACK**

Outputs information only on remote copy pairs with the copy mode ASYNC-STACK (stack mode, asynchronous REC).

## **COPY-MODE = \*ASYNC-THROUGH**

Outputs information only on remote copy pairs with the copy mode ASYNC-THROUGH (through mode, asynchronous REC).

## **ON-ERROR =**

Only relevant for Symmetrix/VMAX3.

Outputs information on remote copy pairs depending on the set remote copy ON-ERROR (DOMINO mode).

## **ON-ERROR = \*ANY**

Outputs information on all remote copy pairs regardless of the set remote copy parameter ON-ERROR.

## **ON-ERROR = \*HOLD**

Outputs information only on remote copy pairs with the remote copy parameter ON-ERROR=HOLD.

## **ON-ERROR = \*CONTINUE**

Outputs information only on remote copy pairs with the remote copy parameter ON-ERROR=CONTINUE.

## **DEVICE =**

Outputs information on units with the specified status in BS2000.

## **DEVICE = \*ALL-PRESELECTED**

Outputs information on all units in accordance with the global setting for SHC-OSD (value of DEVICE-PRESELECTION in the output of /SHOW-SHC-PROCESSING).

#### **DEVICE = \*ALL-DEFINED**

Selects all units generated in BS2000.

#### **DEVICE = \*DETACHED**

Selects all units generated in BS2000 which are detached.

#### **DEVICE = \*ATTACHED**

Selects all units attached in BS2000.

#### **DEVICE = \*ANY**

Selects all devices of the storage system specified with UNIT.

## **INFORMATION =**

Determines the scope of the information which is output.

A header line is output followed by a line with the corresponding values for each unit, see the examples for the command.

The information shown always relates to the remote copy pairs selected with  $SELECT = ...$ 

# **INFORMATION = \*SUMMARY**

Summary information is output on the mnemonic names of the source and target units, the remote copy status, the access path, the state of the source and target units, the remote link and the synchronization state of the source and the target units.

 $\cdot$  The information output reflects the view on the remote copy pair and not on an<br>individual unit. Detailed information about a unit is supplied by  $/210M$ ,  $570M$ individual unit. Detailed information about a unit is supplied by /SHOW-STORAGEDEVICE-CONFIG (see [page 512](#page-511-0)) or / SHOW-SYMMETRIX-DEVICE-CONFIG (see [page 537\)](#page-536-0).

# **INFORMATION = \*PARAMETERS**

Only relevant for Symmetrix/VMAX3.

Outputs information on the processing mode (COPY-MODE, WR-BUFF, PEND-UPD-LIM) and the remote copy parameters (ON-ERR, PEND-UPD).

## **INFORMATION = \*LINK-STATUS**

Only relevant for Symmetrix/VMAX3.

Outputs information on the status of the remote links and of the remote copy pairs. The assignment of the units to the RA groups is shown below GRP (decimal values 1 through 250), see also ["RA groups" on page 201.](#page-200-0)

## **INFORMATION = \*PORT-STATUS**

Only relevant for ETERNUS DX. Outputs information on the status of the remote links for the remote copy pairs.

## **INFORMATION = \*ALL**

For Symmetrix/VMAX3 all information specified in \*SUMMARY, \*PARAMETERS and \*LINK-STATUS is output.

For ETERNUS DX, outputs all information specified for \*SUMMARY and \*PORT-STATUS.

# **INFORMATION = \*ASYNCHRONOUS-SESSION**

Only relevant for Symmetrix/VMAX3. Outputs information on the asynchronous session (SRDF/A).

## **UPDATE =**

Controls updating of the data provided.

## **UPDATE = \*STD**

The data is updated in SHC-OSD before the SHOW command is executed.

## **UPDATE = \*NO**

The SHOW command is executed without the data being updated in SHC-OSD.

## **Examples for ETERNUS DX**

/SHOW-REMOTE-COPY-STATUS UNIT=2204,INFORMATION=\*PORT-STATUS

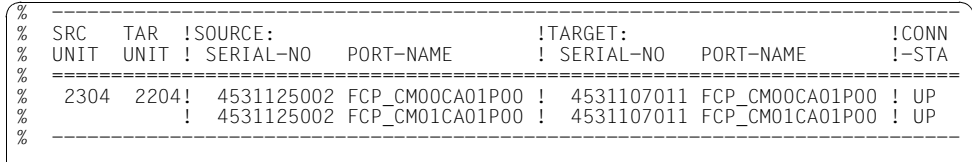

/SHOW-REMOTE-COPY-STATUS UNIT=9A01,INFORMATION=\*ALL

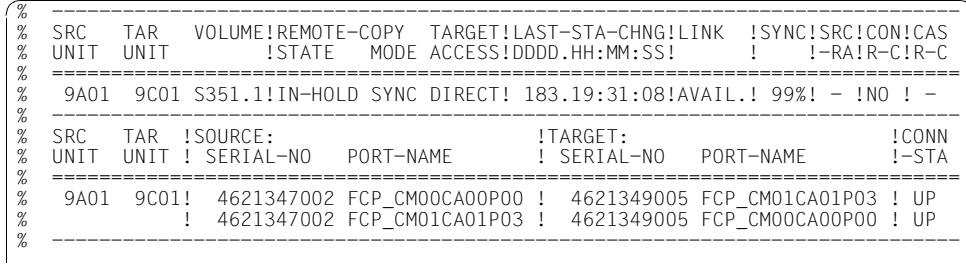

#### **Examples for Symmetrix/VMAX3**

/SHOW-REMOTE-COPY-STATUS UNIT=\*BY-PUBSET(PUBSET=XXXX),INFORMATION=\*SUMMARY

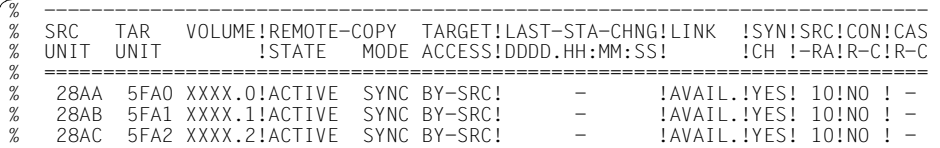

/SHOW-REMOTE-COPY-STATUS UNIT=\*BY-PUBSET(PUBSET=RDF),INFORMATION=\*PARAMETERS

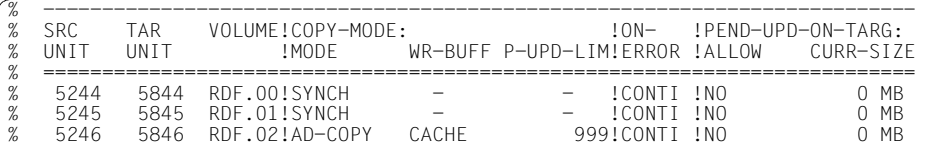

/SHOW-REMOTE-COPY-STATUS UNIT=\*BY-PUBSET(PUBSET=XXXX), INFORMATION=\*LINK-STATUS

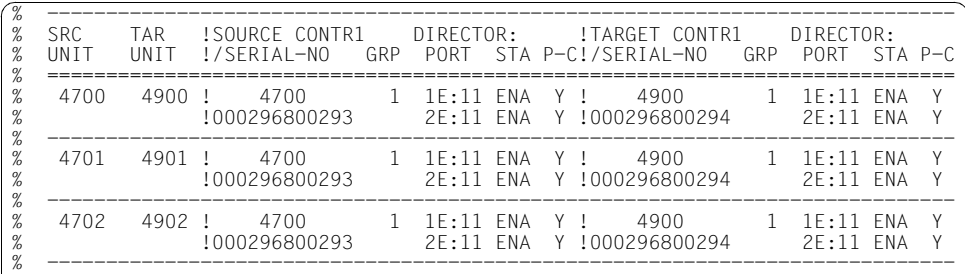

#### **Examples for concurrent remote copy**

With concurrent target units, two lines with the different target units are output for each source unit.

#### *ETERNUS DX (REC)*

/SHOW-REMOTE-COPY-STATUS UNIT=9A40,INFORMATION=\*ALL

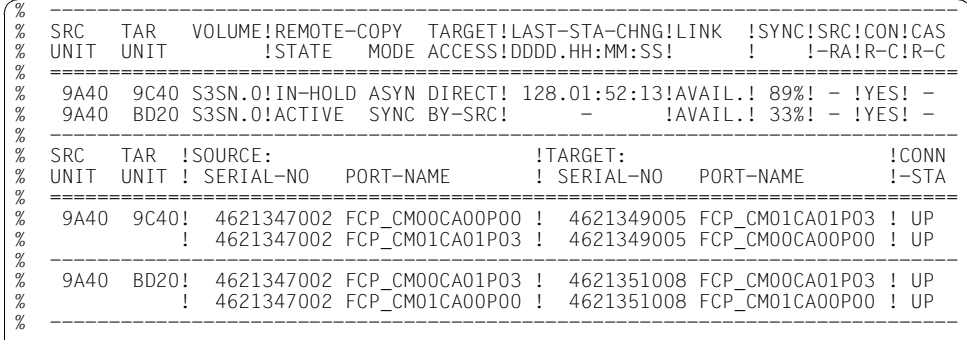

#### *VMAX3 (SRDF)*

/SHOW-REMOTE-COPY-STATUS UNIT=4780

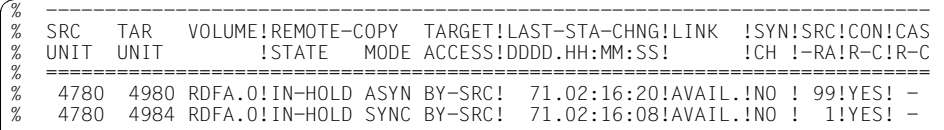

/SHOW-REMOTE-COPY-STATUS UNIT=4780,INFORMATION=\*ALL

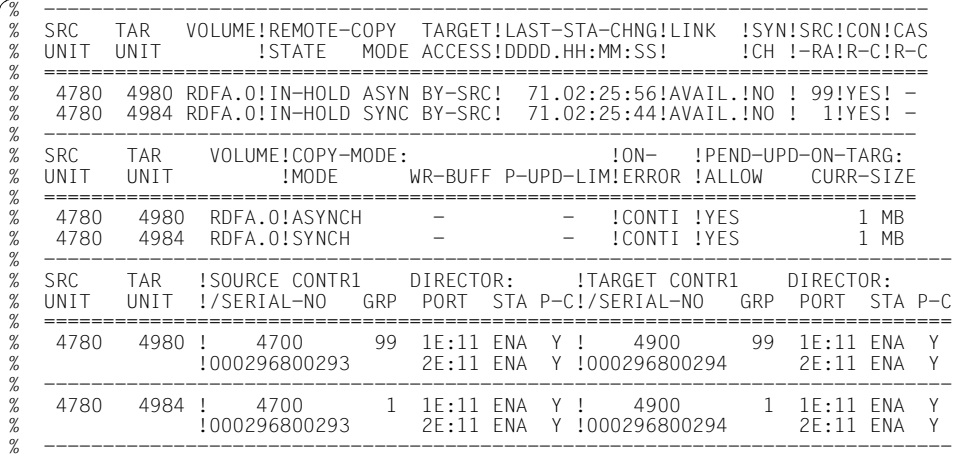

## **Example for cascaded remote copy (ETERNUS DX)**

With cascaded remote copy two lines are output when a cascading unit is specified. The cascading unit of the line is displayed in the last column. When non-cascading units are specified, only a line with a remote copy pair is output.

```
/SHOW-REMOTE-COPY-STATUS UNIT=9C41,INFORMATION=*ALL
```
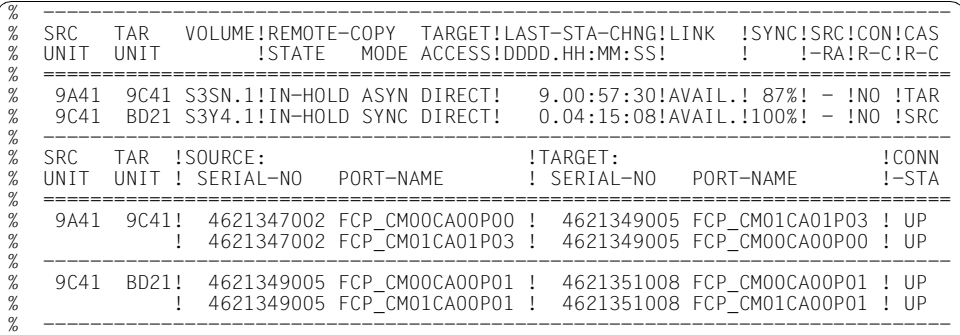

#### **Example for asynchronous processing mode**

*ETERNUS DX (REC)*

/SHOW-REMOTE-COPY-STATUS UNIT=\*BY-STORAGE(SERIAL-NUMBER=7002), SELECT=\*BY-ATTRIBUTES(COPY-MODE=\*ASYNCHRONOUS),INFORMATION=\*SUMMARY

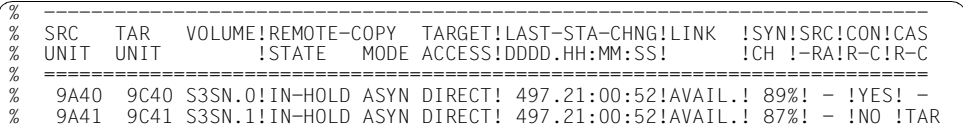

The last status change (LAST-STA-CHNG) in remote copy status IN-HOLD is output for ETERNUS DX.

*Symmetrix (SRDF/A)*

/SHOW-REMOTE-COPY-STATUS UNIT=823F,INFORMATION=\*ASYNCHRONOUS-SESSION

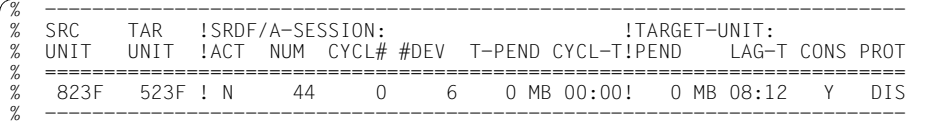

/SHOW-REMOTE-COPY-STATUS UNIT=\*BY-SYMMETRIX(SERIAL-NUMBER=225,

LOGICAL-VOLUME=\*BY-RA-GROUP(RA-GROUP=05)),

SELECT=\*BY-ATTRIBUTES(DEVICE=\*ANY),INFORMATION=\*ASYNCHRONOUS-SESSION

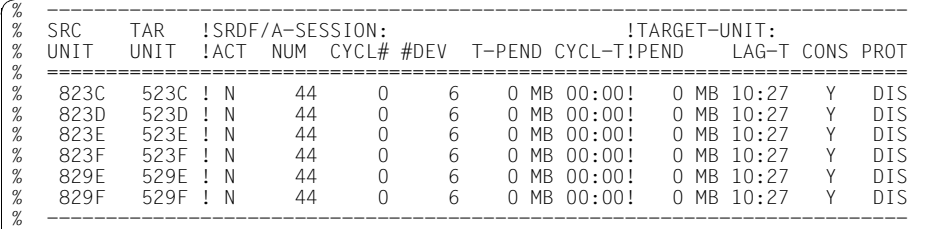

# **Meaning of the output columns (in alphabetical order)**

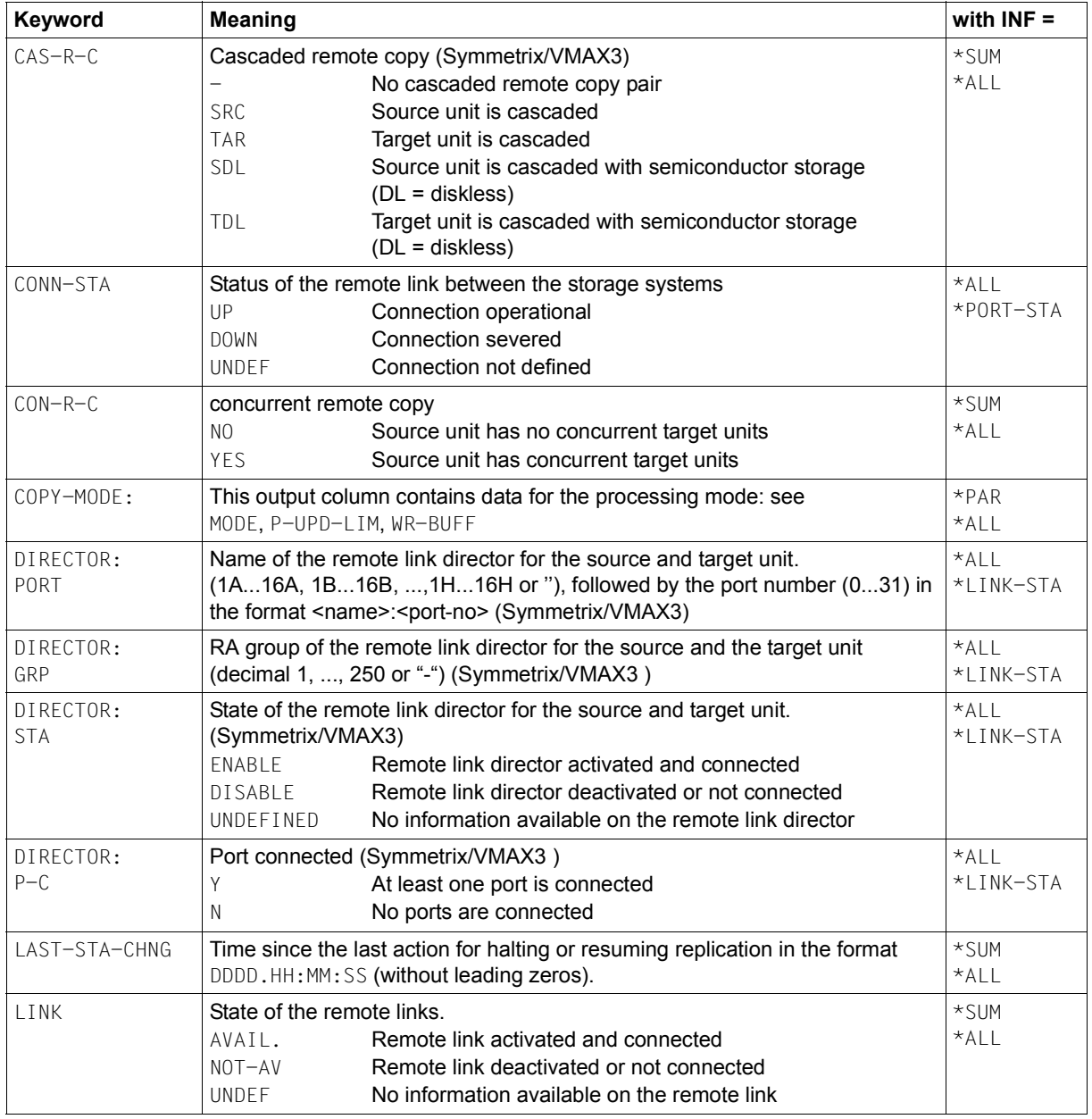

(part 1 of 4)

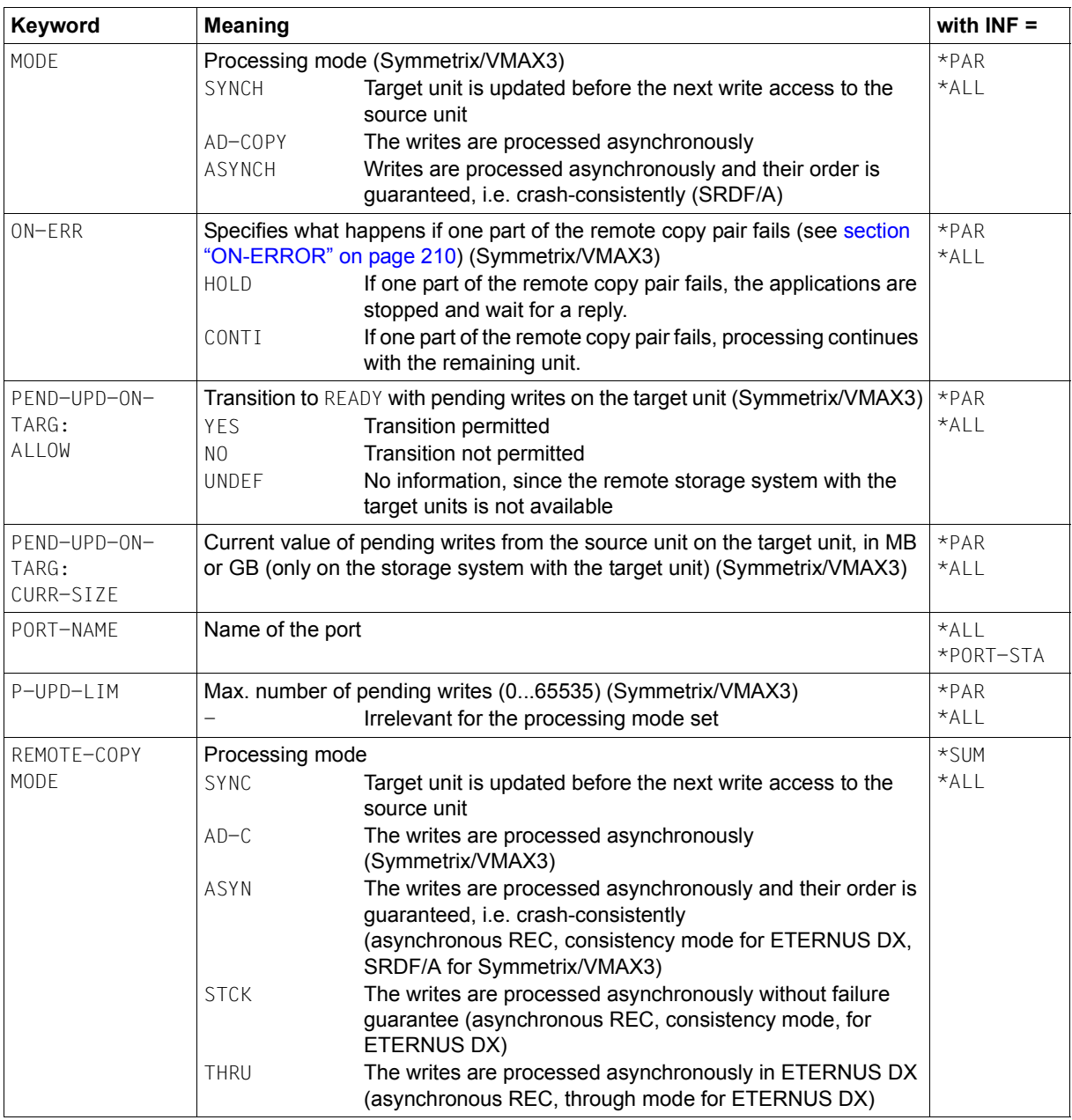

(part 2 of 4)

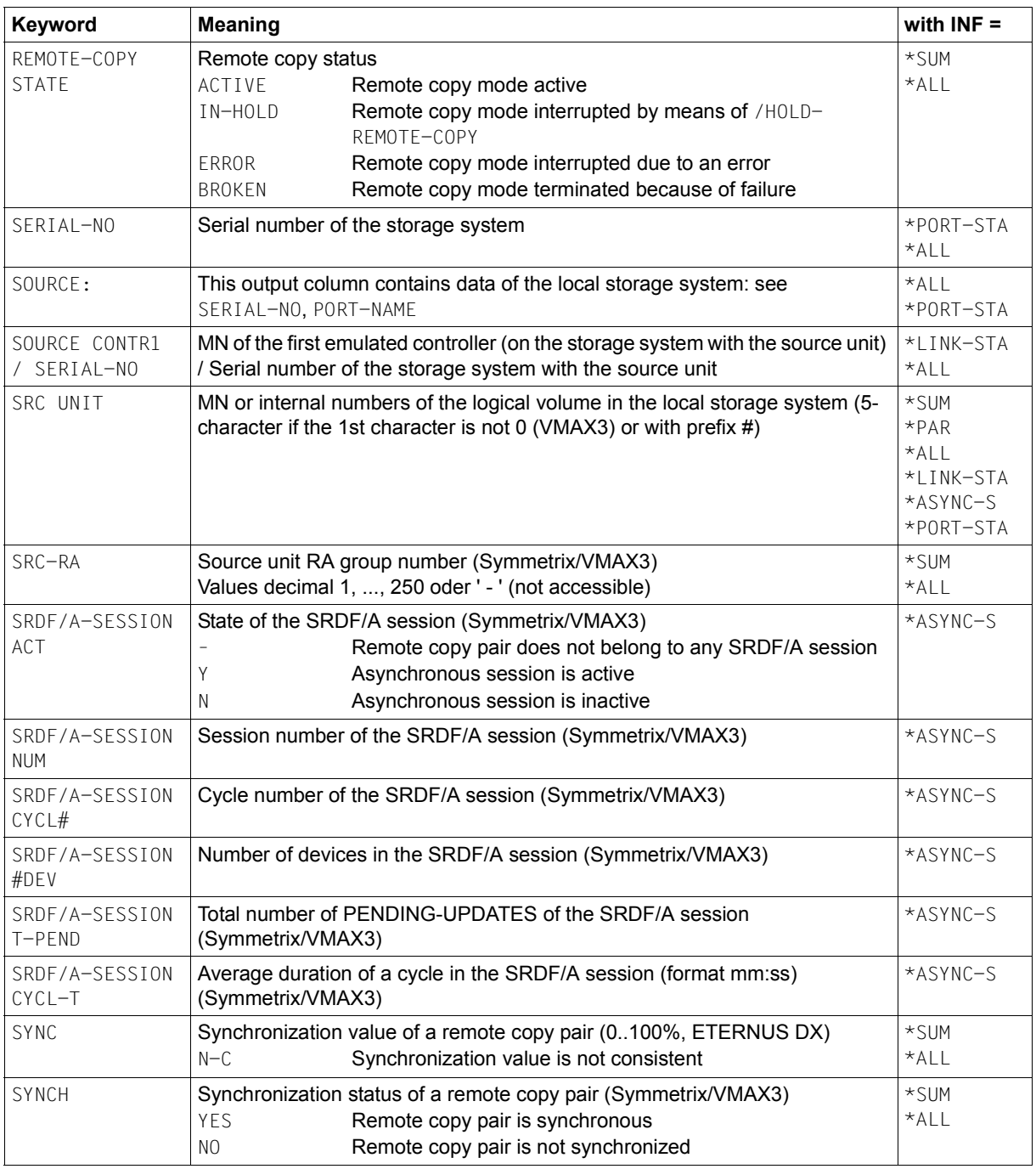

(part 3 of 4)

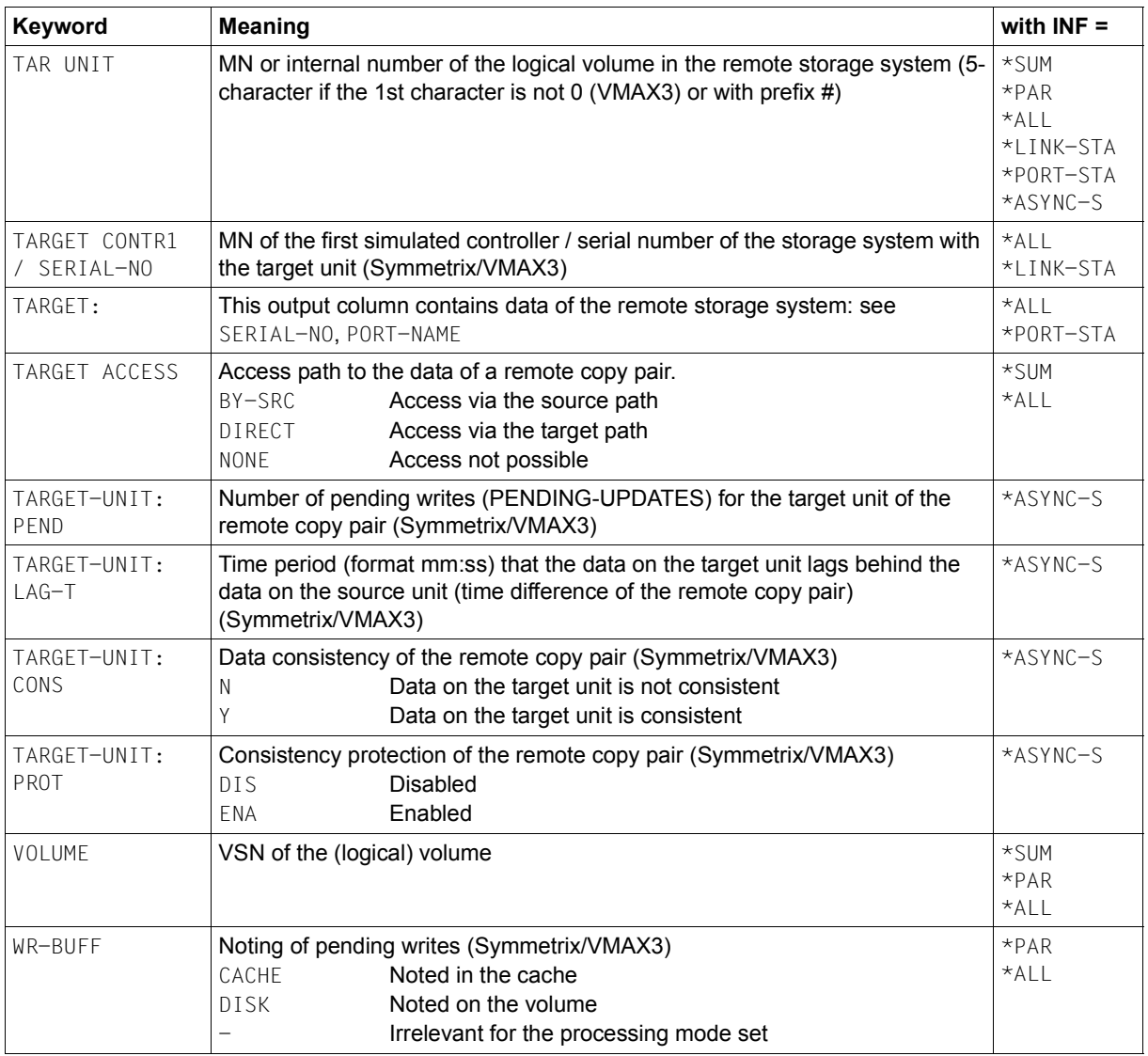

(part 4 of 4)

# **S variables**

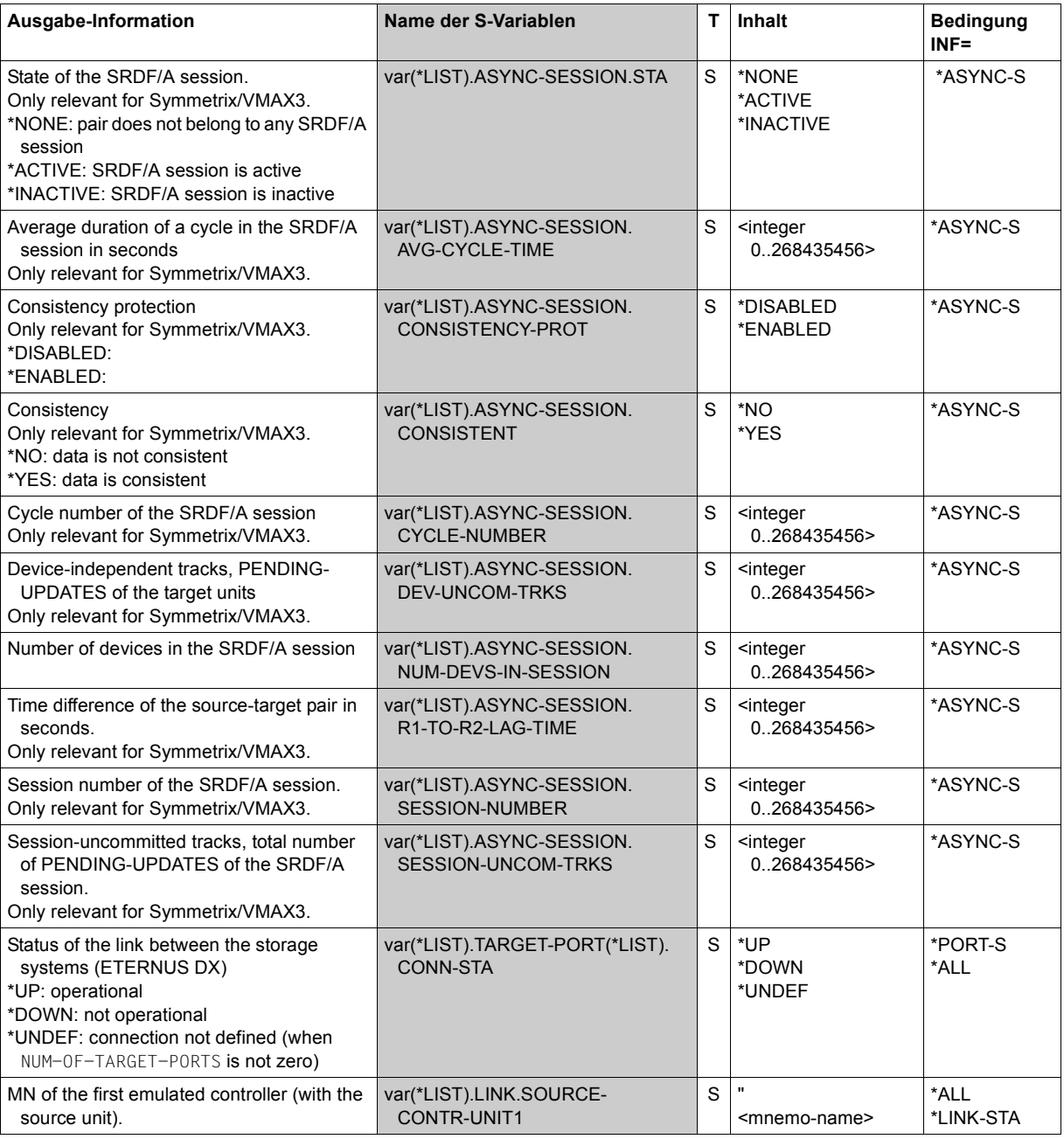

(part 1 of 6)

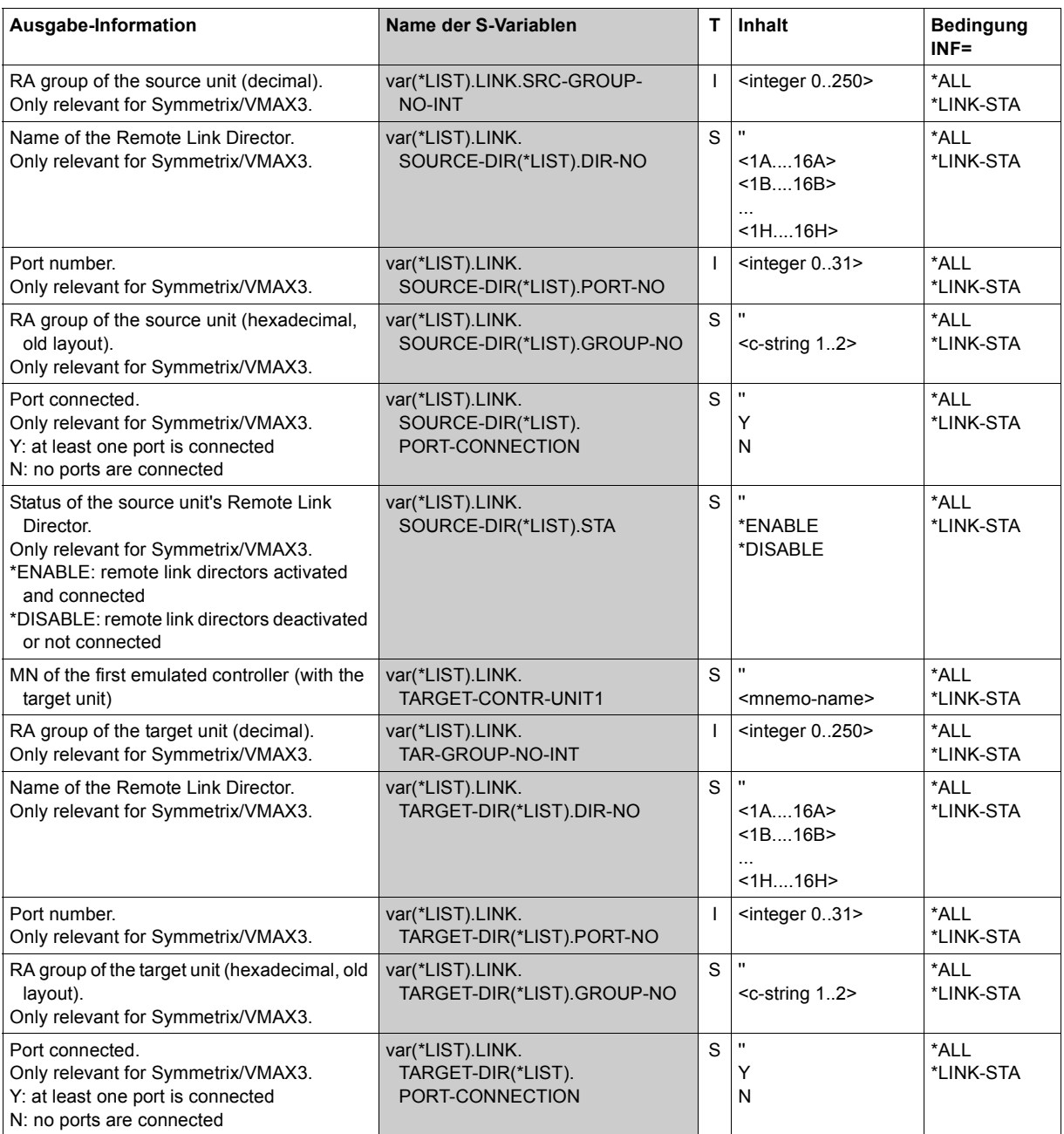

(part 2 of 6)

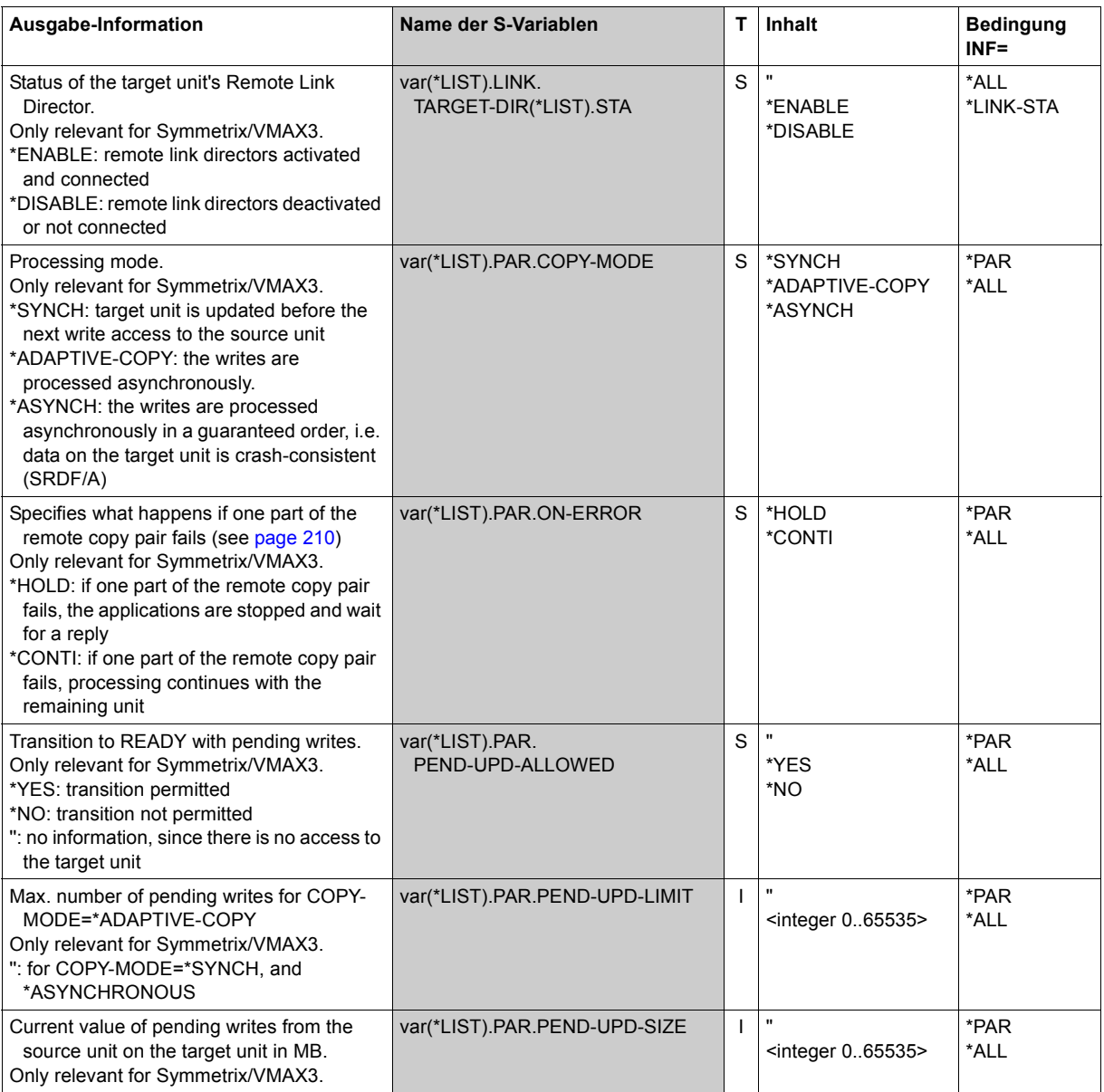

(part 3 of 6)

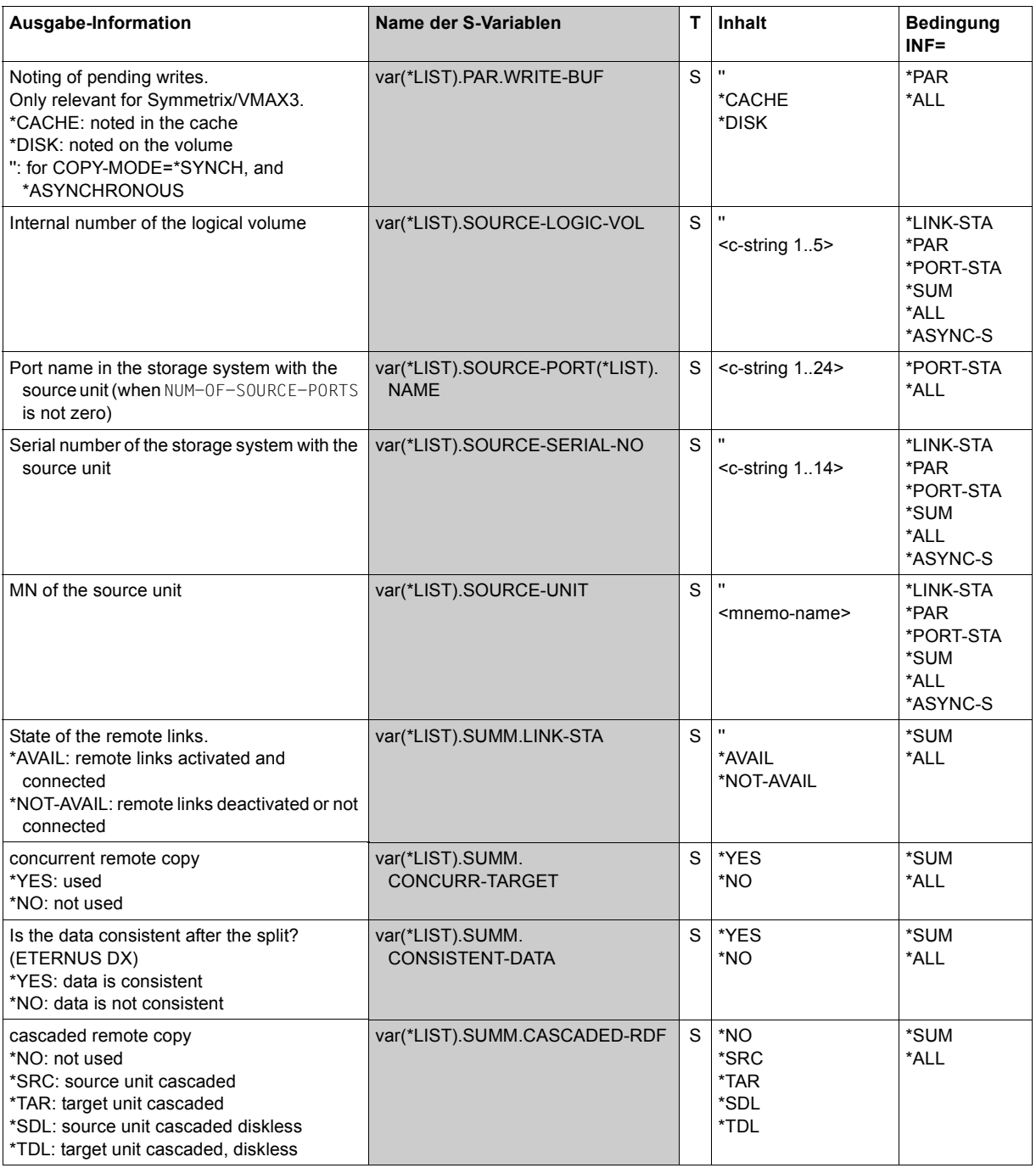

(part 4 of 6)

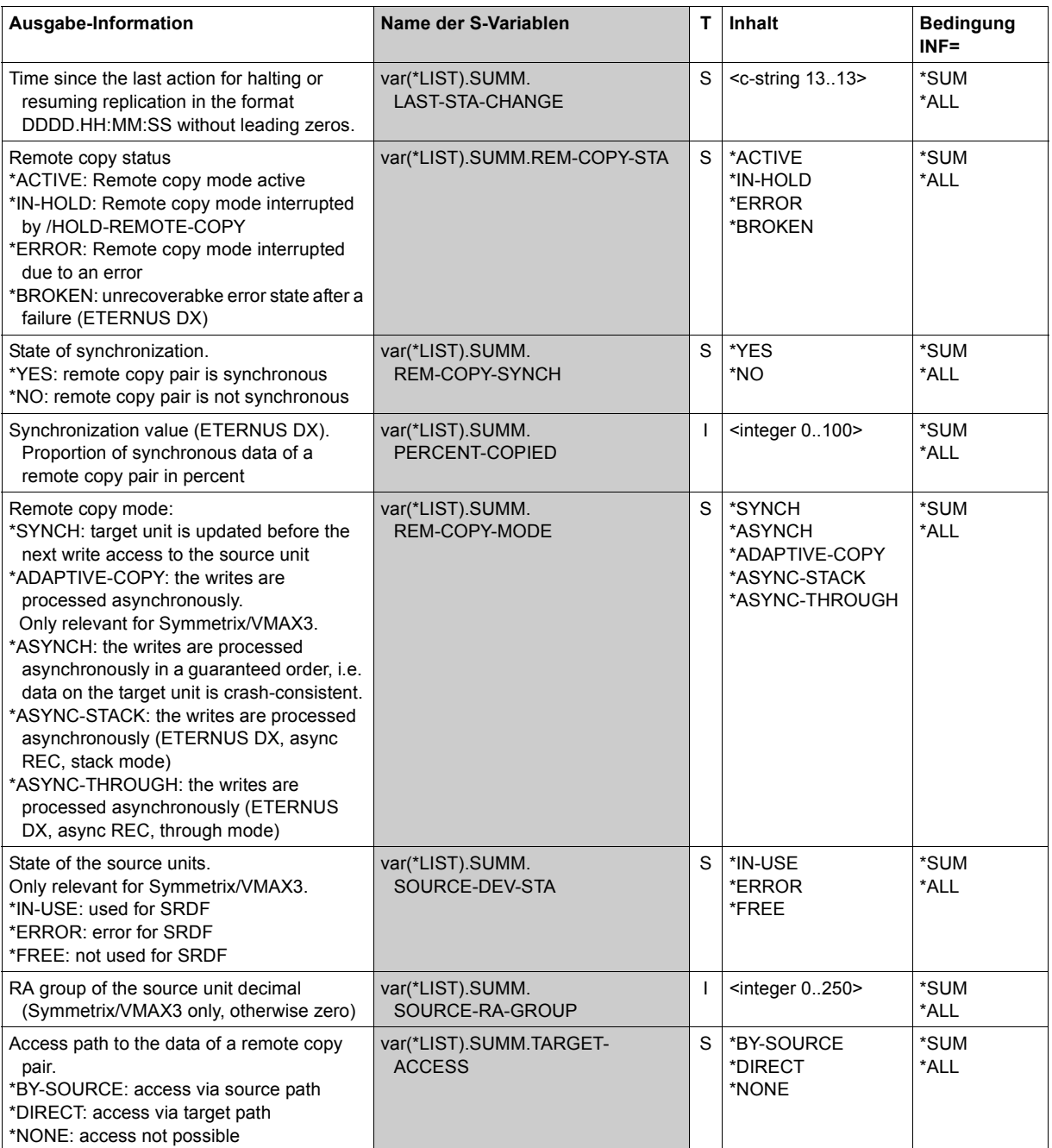

(part 5 of 6)

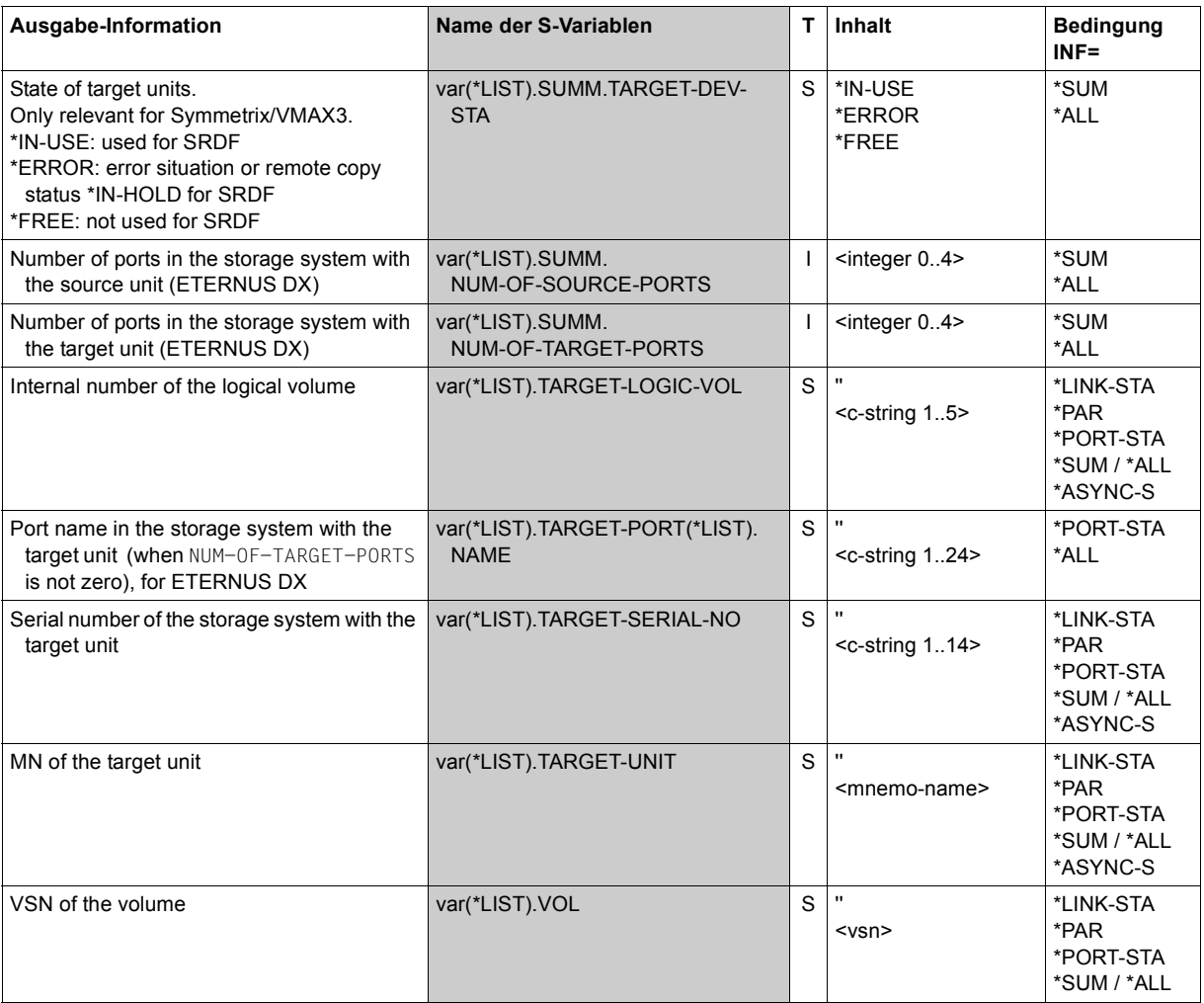

(part 6 of 6)

# **Command return codes**

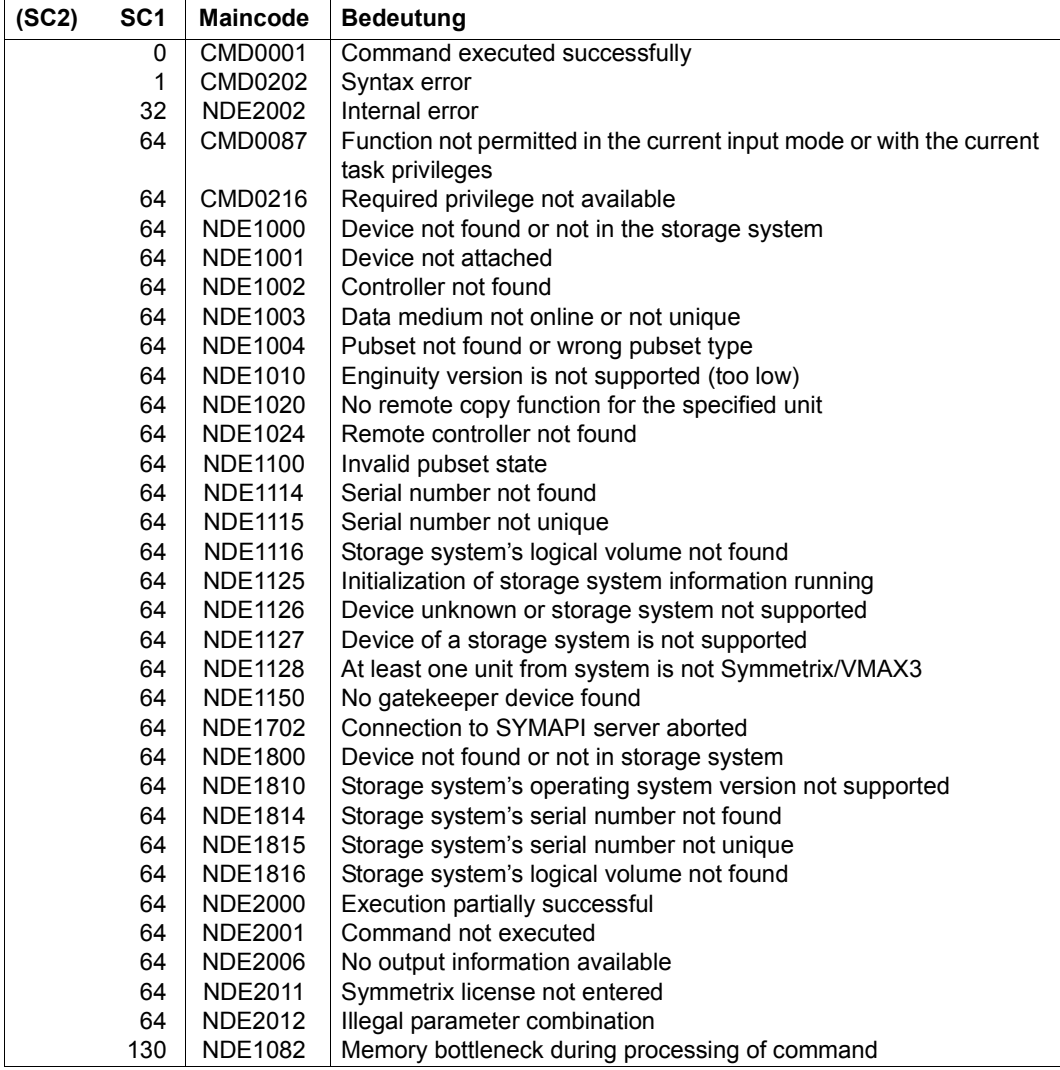

# **SHOW-SHC-ENVIRONMENT Displays configuration of the external servers**

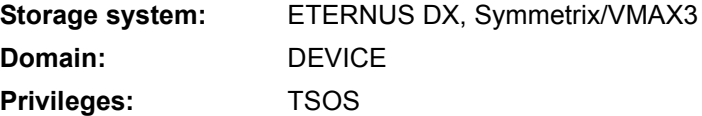

/SHOW-SHC-ENVIRONMENT provides information on the configuration of the StorMan and SYMAPI servers and on the status and the valid settings of the CIMOM servers used by StorMan and their access data. The storage systems managed by the CIMOM servers are also displayed. This provides you with a detailed display of the StorMan environment which complements the /SHOW-SHC-PROCESSING command.

The information on the CIMOM servers which is displayed shows the settings and statuses which currently apply. It is determined dynamically by StorMan. It can differ from the static specifications in the SHC-OSD parameter file.

The command supports structured output to S variables (for further information, see the manual "Commands" [\[1\]](#page-648-0)).

#### **SHOW-SHC-ENV**IRONMENT

**INF**ORMATION = **\*STD** / **\*ALL** 

#### **INFORMATION =**

Determines the scope of the information which is output.

A header line is output followed by lines for each StorMan and SYMAPI server with the corresponding values for each unit, see the example on the next page.

## **INFORMATION = \*STD**

Information is output about the active StorMan server with its CIMOM servers and the active SYMAPI server.

## **INFORMATION = \*ALL**

Information is output about all StorMan servers defined in the SHC-OSD parameter file with their CIMOM server and all defined SYMAPI servers.

#### **Example**

```
/SHOW-SHC-ENVIRONMENT INFORMATION=*ALL 
%----------------------------------------------------------------------------
% SHOW-SHC-ENVIRONMENT (SHC-OSD VERSION 12.0A00) 
%---------------------------------------------------------------------------- 
% STORMAN(1) SERVER Settings and Status ------------------------------------- 
% HOST = MCHXX.1
\% PORT-NUMBER = 4178 SSL = *FNABLED
\% STATUS = OK CONNECTED = *YES
% VERSION = 7.0.0 - 7% 
%--- STORMAN(1) CIMOM Settings: -------------------------------------------- 
% CIMOM(1) HOST = 172.11.22.11 
% PORT-NUMBER = 5988
% USER = root 
% STATUS = OK 
% VERSION = V04L60-100 
% VENDOR = FUJITSU 
% MANAGED-STORAGE-SYSTEM(1) = 4531125002 
% STORAGE-STATUS = OK 
% CIMOM(2) HOST = 172.11.22.22 
% PORT-NUMBER = 5988 
% USER = root 
% STATUS = OK 
% VERSION = V04L60-100
% VENDOR = FUJITSU 
% MANAGED-STORAGE-SYSTEM(1) = 4531107011
% STORAGE-STATUS = OK 
%----------------------------------------------------------------------------
% STORMAN(2) SERVER Settings and Status -------------------------------------
% HOST = *MU1
\% PORT-NUMBER = 4178 SSL = *FNABLED
% STATUS = NOT-AVAILABLE CONNECTED = *NO 
% VERSION = NOT-AVAILABLE 
%----------------------------------------------------------------------------
% SYMAPI (1) SERVER Settings and Status -------------------------------------
% HOST = 172.11.22.33
% PORT-NUMBER = 2707 
\% STATUS = OK CONNECTED = *YES
% VERSION = V8.2-2054/0.13
%----------------------------------------------------------------------------
% SYMAPI (2) SERVER Settings and Status -------------------------------------
% HOST = 172.11.22.44% PORT-NUMBER = 2707 
% STATUS = NOT-YET-INITIALIZED CONNECTED = *NO 
% VERSION = NOT-AVAILABLE 
%----------------------------------------------------------------------------
```
# **Meaning of the output lines (in the order of their occurrence)**

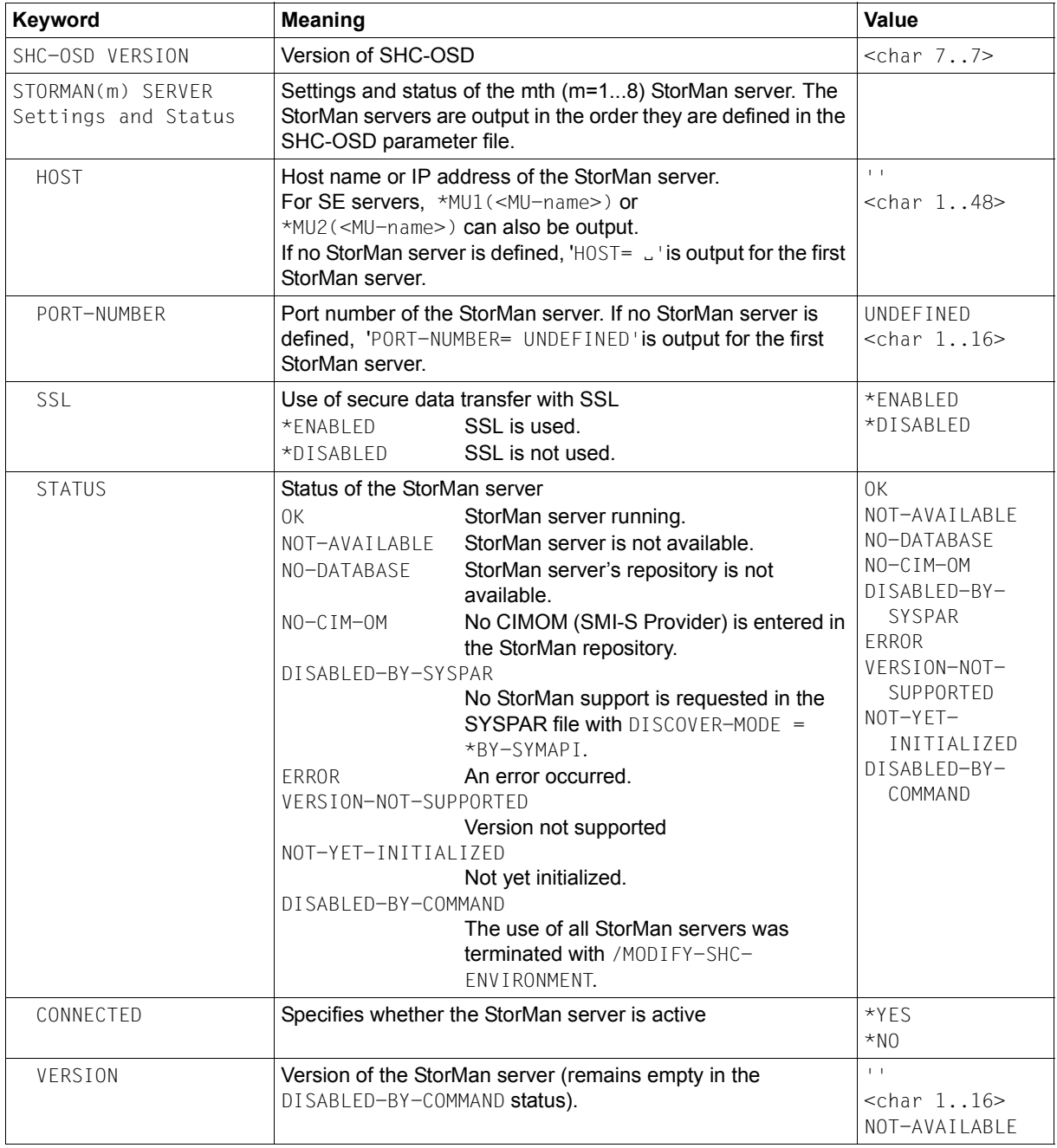

(part 1 of 3)

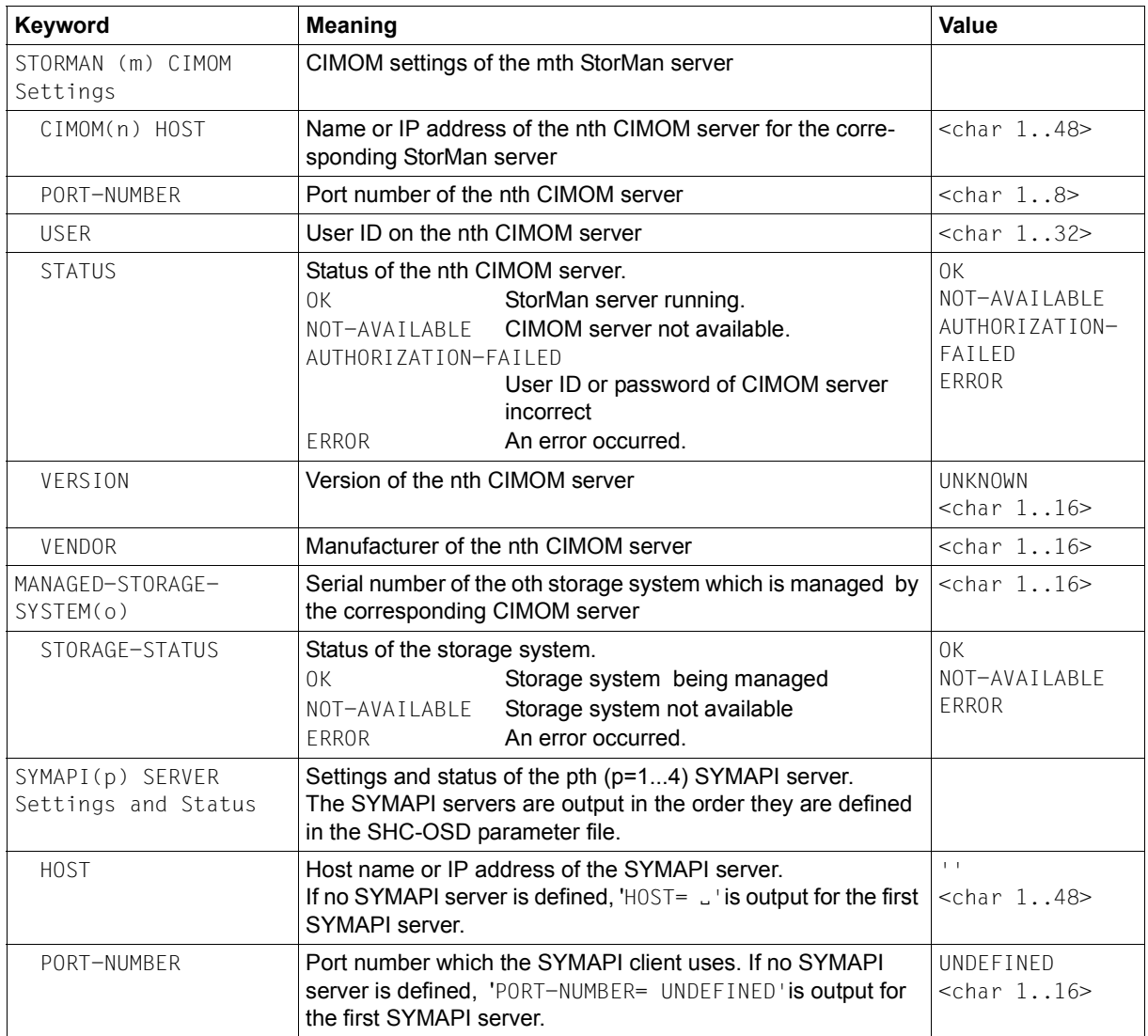

(part 2 of 3)
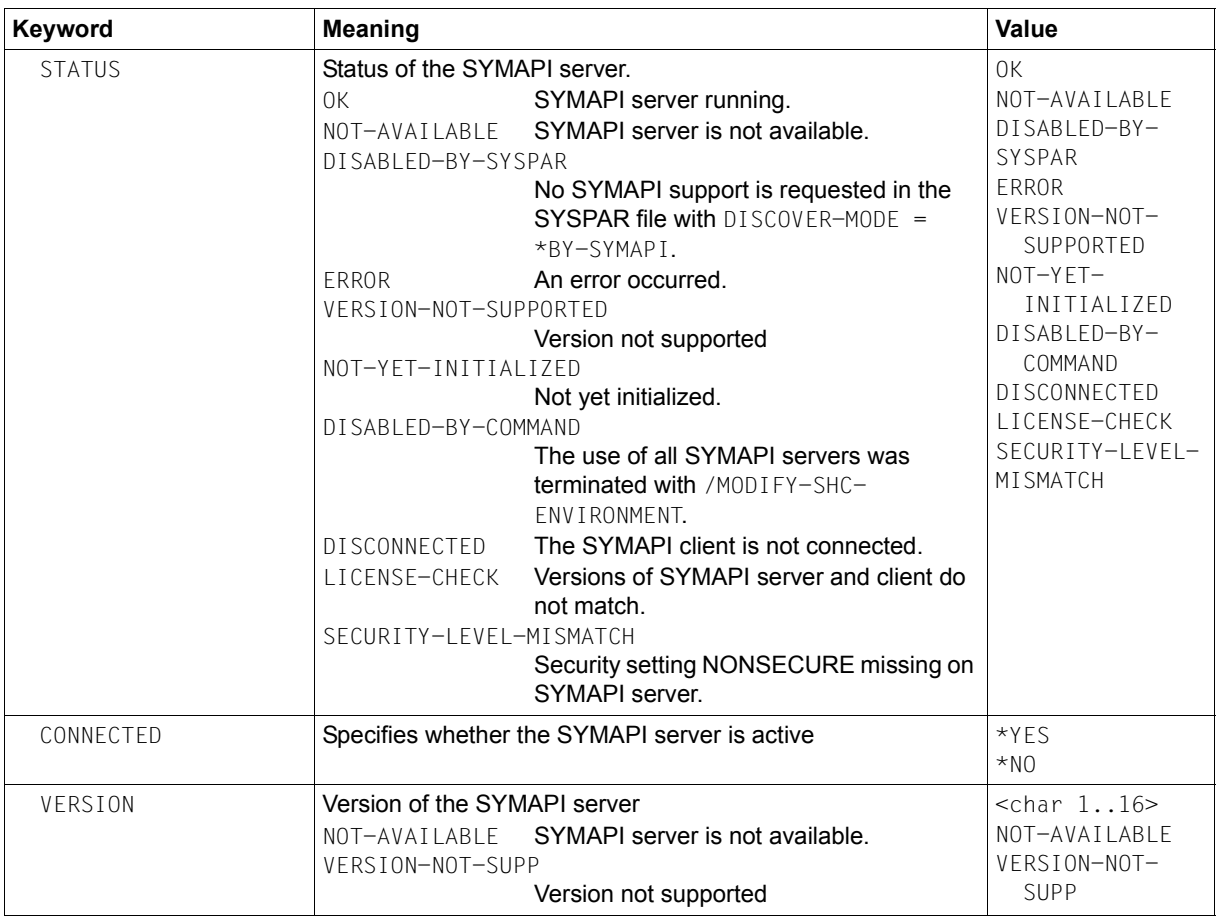

(part 3 of 3)

#### **S variables**

For INFORMATION=\*STD, the S variables are output only for the active StorMan server with its CIMOM servers and the SYMAPI servers.

For INFORMATION=\*ALL, the S variables for all StorMan and SYMAPI servers are output in the order in which they are defined in the SHC-OSD parameter file. When CIMOM servers are defined for one of the StorMan servers, the relevant Svariables for the CIMOM servers are also output.

If no definition for a StorMan or SYMAPI server exists in the SHC-OSD parameter file, no S variables are output for StorMan or SYMAPI servers. If neither StorMan nor SYMAPI servers are defined, the S variables for a (an empty) StorMan server are output.

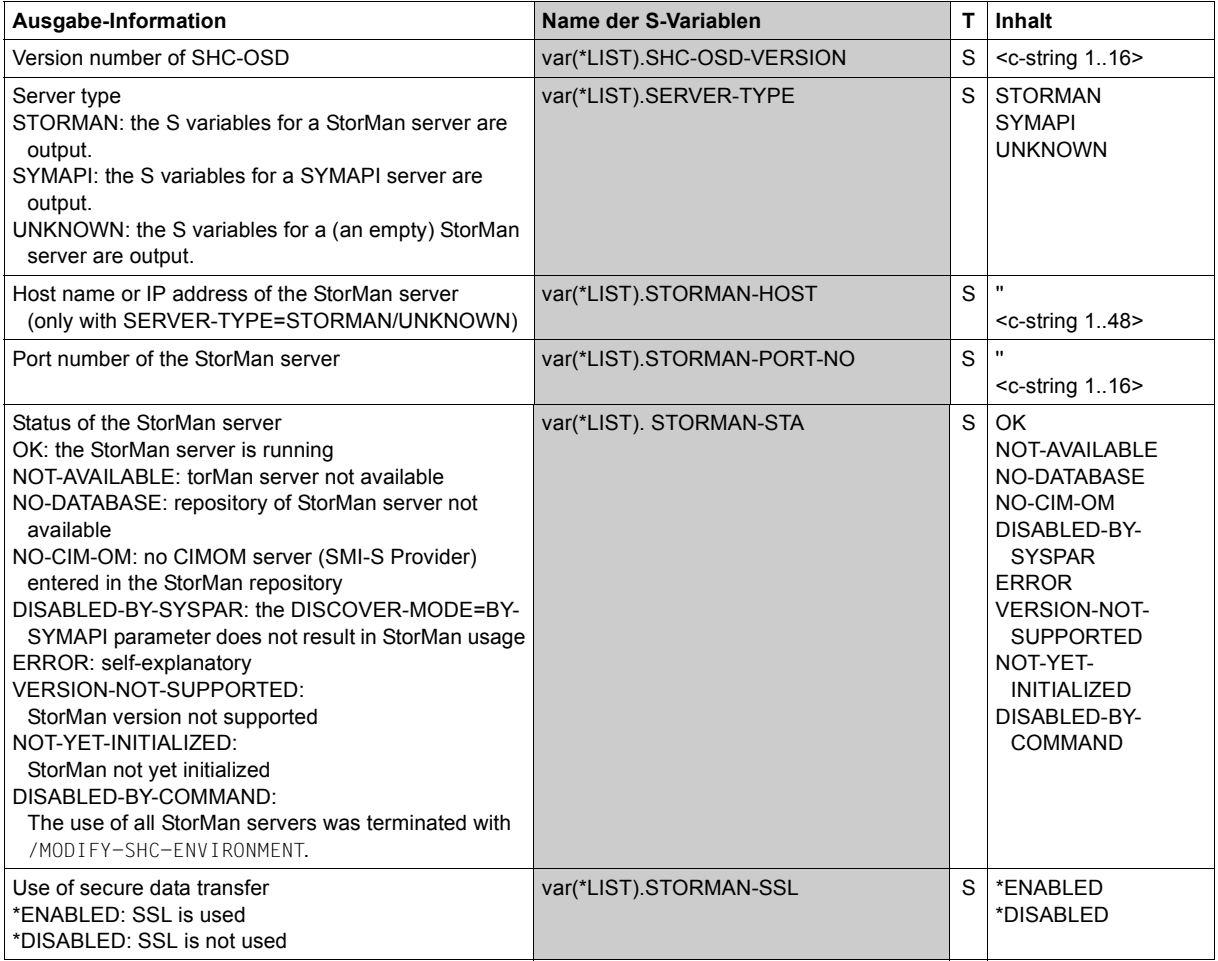

(part 1 of 3)

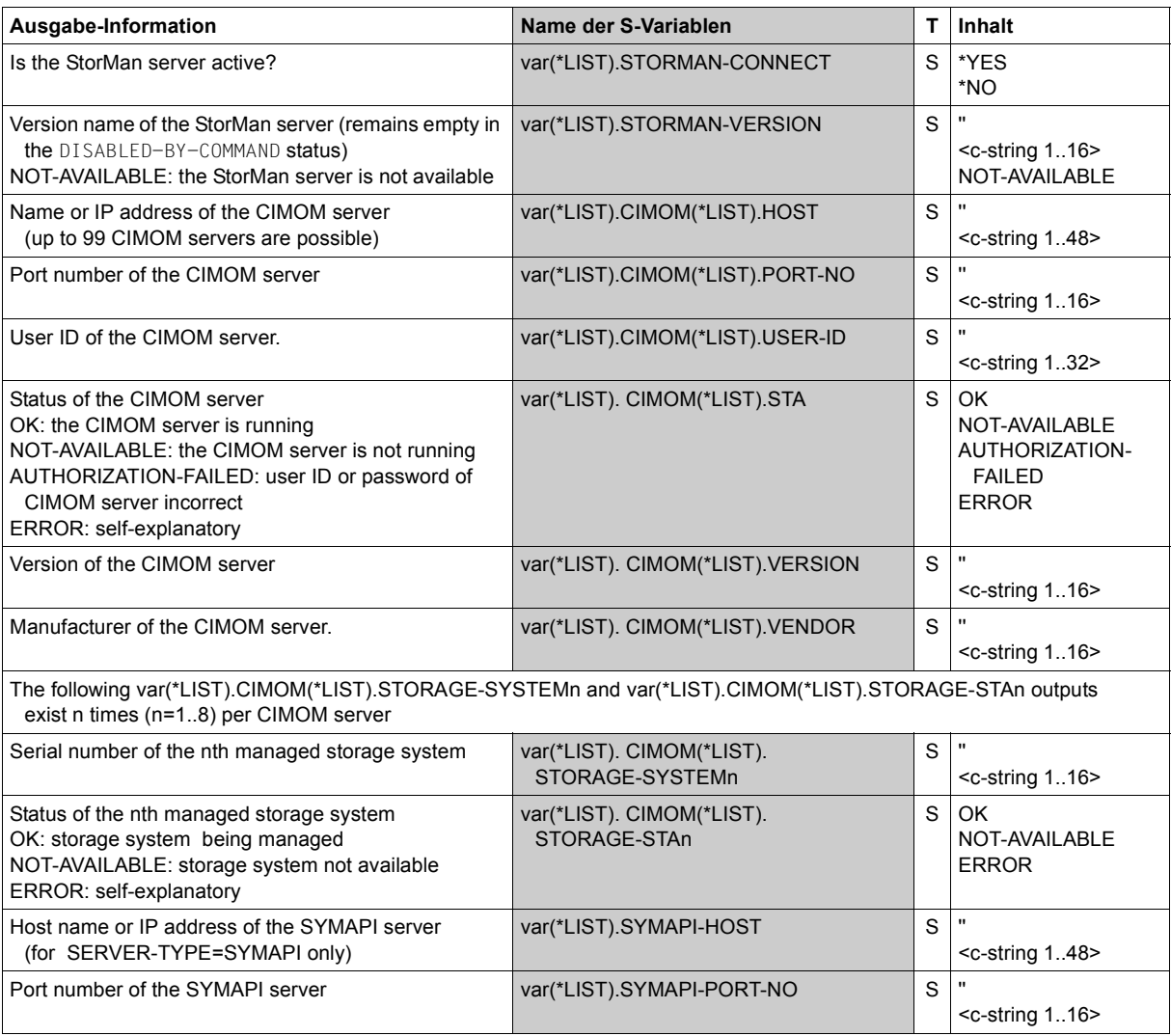

(part 2 of 3)

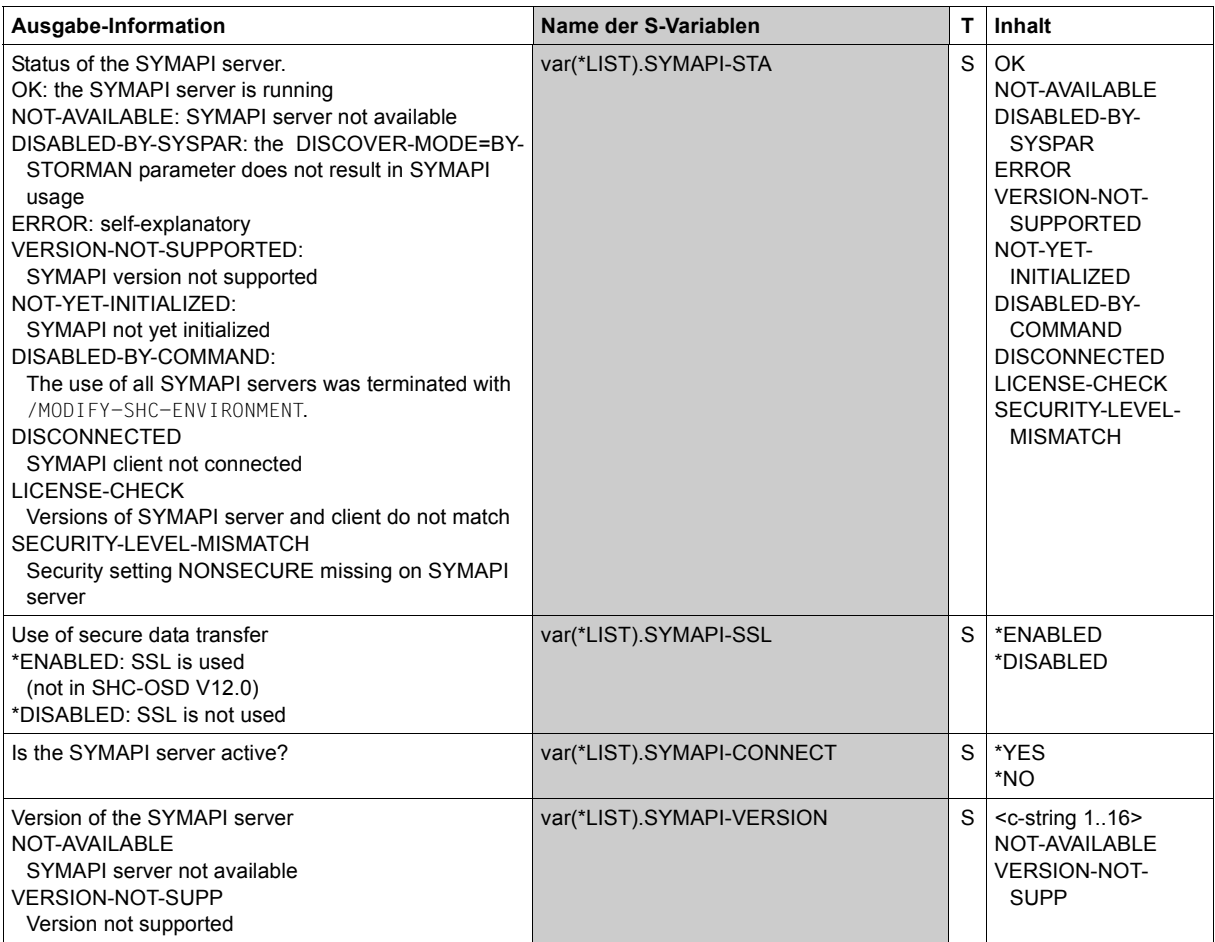

(part 3 of 3)

# **Command return codes**

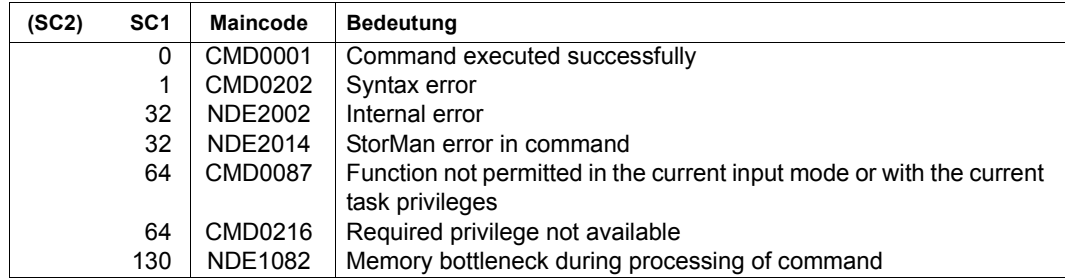

# **SHOW-SHC-PROCESSING Displays settings of SHC-OSD**

**Storage system:** ETERNUS DX, Symmetrix/VMAX3 **Domain:** DEVICE **Privileges:** TSOS

/SHOW-SHC-PROCESSING displays information on the current maintenance and diagnostic settings of SHC-OSD. You can use /MODIFY-SHC-PROCESSING to change these settings (see [page 342\)](#page-341-0).

The information on the CIMOM servers which is displayed shows the settings and statuses which currently apply. It is determined dynamically by StorMan. It can differ from the static specifications in the SHC-OSD parameter file.

The command supports structured output to S variables (for further information, see the manual "Commands" [\[1\]](#page-648-0)).

**SHOW-SHC-PROC**ESSING

%

%

#### **Example**

/SHOW-SHC-PROCESSING %---------------------------------------------------------------------------- % SHOW-SHC-PROCESSING (SHC-OSD VERSION 12.0A00) %---------------------------------------------------------------------------- %--- Version Information: (STORMAN CLIENT VERSION V7.0.0-0 ) % (SYMAPI CLIENT VERSION V8.2-2051/0.0 ) %--- STORMAN SERVER Settings and Status (ETERNUS DX) -----------------------  $%$  STORMAN(1) HOST = MCHXX.1 % PORT-NUMBER =  $4178$  VERSION =  $7.0.0 - 7$  SSL = \*ENABLED  $\%$  STATUS = OK CONNECTED = \*YES  $%$  STORMAN $(2)$  HOST = \*MU1 % PORT-NUMBER = 4178 VERSION = NOT-AVAILABLE SSL = \*ENABLED % STATUS = NOT-YET-INITIALIZED CONNECTED = \*NO  $%$  STORMAN $(3)$  HOST = \*MU2 % PORT-NUMBER = 4178 VERSION = NOT-AVAILABLE SSL = \*ENABLED % STATUS = NOT-YET-INITIALIZED CONNECTED = \*NO  $%$  STORMAN(4) HOST = GO2XX.2 % PORT-NUMBER = 4178 VERSION = NOT-AVAILABLE SSL = \*ENABLED  $\%$  STATUS = NOT-YFT-INITIALIZED CONNECTED =  $*$ NO % STORMAN(5) HOST = esxXX.3 % PORT-NUMBER = 4178 VERSION = NOT-AVAILABLE SSL = \*DISABLED % STATUS = NOT-YET-INITIALIZED CONNECTED = \*NO % STORMAN(6) HOST = DUCKXX.4  $%$  PORT-NUMBER = 4178 VERSION = NOT-AVAILABLE SSL = \*DISABLED % STATUS = NOT-YET-INITIALIZED CONNECTED = \*NO %--- SYMAPI SERVER Settings and Status (EMC SYMMETRIX) ---------------------- % SYMAPI(1) HOST = 172.11.22.11

% PORT-NUMBER = 2707 VERSION = NOT-AVAILABLE  $\%$  STATUS = NOT-AVAILABLE CONNECTED = \*NO % SYMAPI(2) HOST = 172.11.22.22 % PORT-NUMBER = 2707 VERSION = V8.2-2054/0.13  $\%$  STATUS = OK CONNECTED = \*YES  $%$  SYMAPI(3) HOST = 172.11.22.33 % PORT-NUMBER = 2707 VERSION = NOT-AVAILABLE  $\%$  STATUS = NOT-YFT-INITIALIZED CONNECTED = \*NO % %--- Subsystem Settings: --------------------------------------------------- % USER-TASK-PRIO = 80 %  $FORK-ACTION = *YES$ 

```
%--- Monitoring Settings: -------
% STATE-CHANGE-POLLING: 
% SHORT-INTERVAL= 60 s,NORMAL-INTERVAL= 600 s 
% LONG-INTERVAL = 3600 s,SELECT-DEVICES=*ATTACHED 
% LOG-CHANGES = *MAJOR-EVENTS ,OPERATOR-ORDERS= *YES 
% POLLING-MODE = *STD% DISCOVER-MODE = *FULL
% REDISCOVER-TIME = *UNLIMITED
% THIN-POOL-MONITORING = *BS2000-VOLUMES 
% FLEX-POOL-MONITORING = *BS2000-VOLUMES
% 
%--- Security Settings: ----------------------------------------------------
% SYSTEM-ADMIN-SCOPE 
% DETACHED-DEVICES = *REJECT
% NOT-DEFINED-DEVICES = *REJECT 
% TASK-ADMIN-SCOPE 
% DETACHED-DEVICES = *SYSTEM-ADMIN-SCOPE
% NOT-DEFINED-DEVICES = *SYSTEM-ADMIN-SCOPE 
% DEVICE-PRESELECT = *ALL-DEFINED
% 
%--- FMC SYMMETRIX specific Settings: ------------------
%--- Security Setting: 
% UNIQUE-HOST-ID = 2C5C04AF-56408DCA-9E3E757C (SYMACL) 
%--- Maximum Saturation Levels: 
% SNAP-SAVE-POOL-SATURATION = 89 PERCENT 
% THIN-POOL-SATURATION = 30 PERCENT 
% THIN-DEVICE-SATURATION = 20 PERCENT 
%--- Mirroring Settings: 
% PRESELECTED-SAVE-POOL-NAME = DEFAULT_POOL 
% MULTI-SNAP = *ENABLED
% MAX-MULTI-BCV-PER-DEVICE = 8 
% 
%--- Diagnostical Settings: ------------------------------------------------
% LOCK-RETRY: 
% WAIT-TIME= 1 s,RETRY-COUNT= 30 
% IO-RETRY: 
  % WAIT-TIME= 2 s,RETRY-COUNT= 30 
% SYNCH-WAIT-RETRY: 
% WAIT-TIME= 30 s,RETRY-COUNT= 20 
% COMM-WAIT-RETRY: 
% WAIT-TIME= 40 s,RETRY-COUNT= 60 
% TRACE: 
% EXTENDED-TRACE=*OFF,RELEASE-TRACE-AT-UNLOAD=*NO 
% TRACE-SIZE= 32 kB, ERROR-TRACE-SIZE= 16 kB 
% TU-TRACE-SIZE= 959 kB,TU-ERROR-TRACE-SIZE= 64 kB 
% LOG-FILE-RETENTION= 61 DAYS 
% SYMAPI-DEBUG = *OFF . SYMAPI-LOG = *ON , SHC-OSD-LOG = *ON
```
# **Meaning of the output lines (in alphabetical order)**

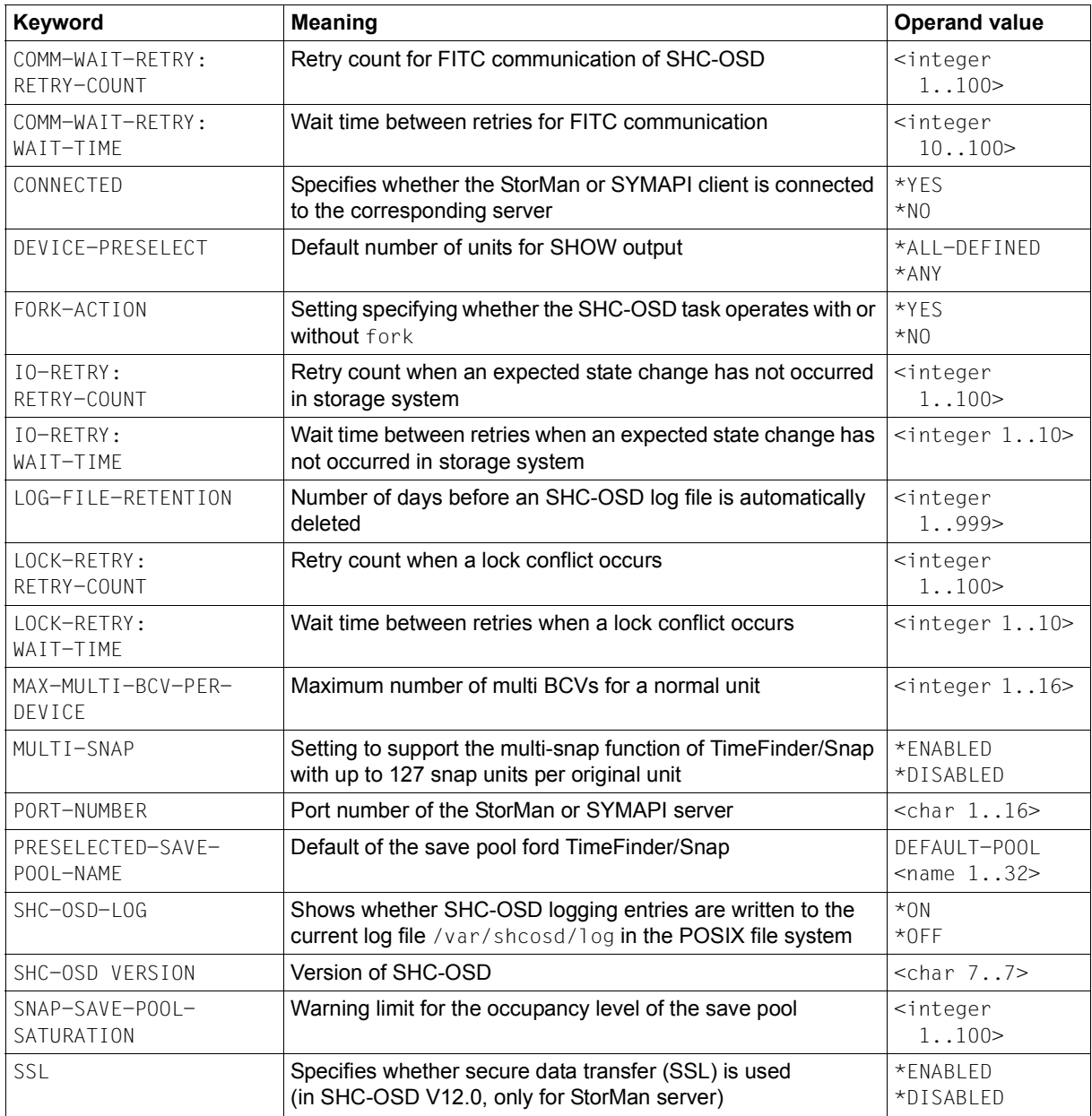

(part 1 of 6)

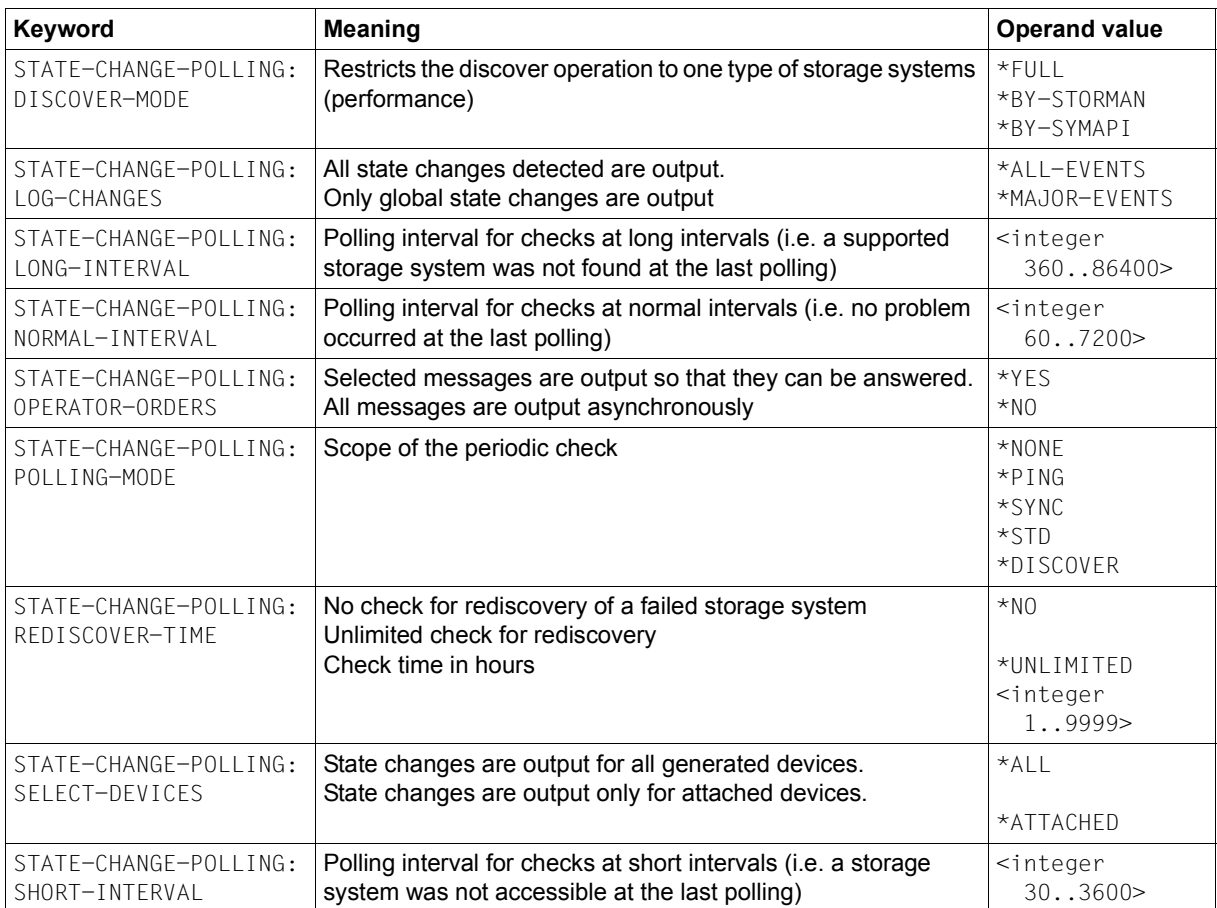

(part 2 of 6)

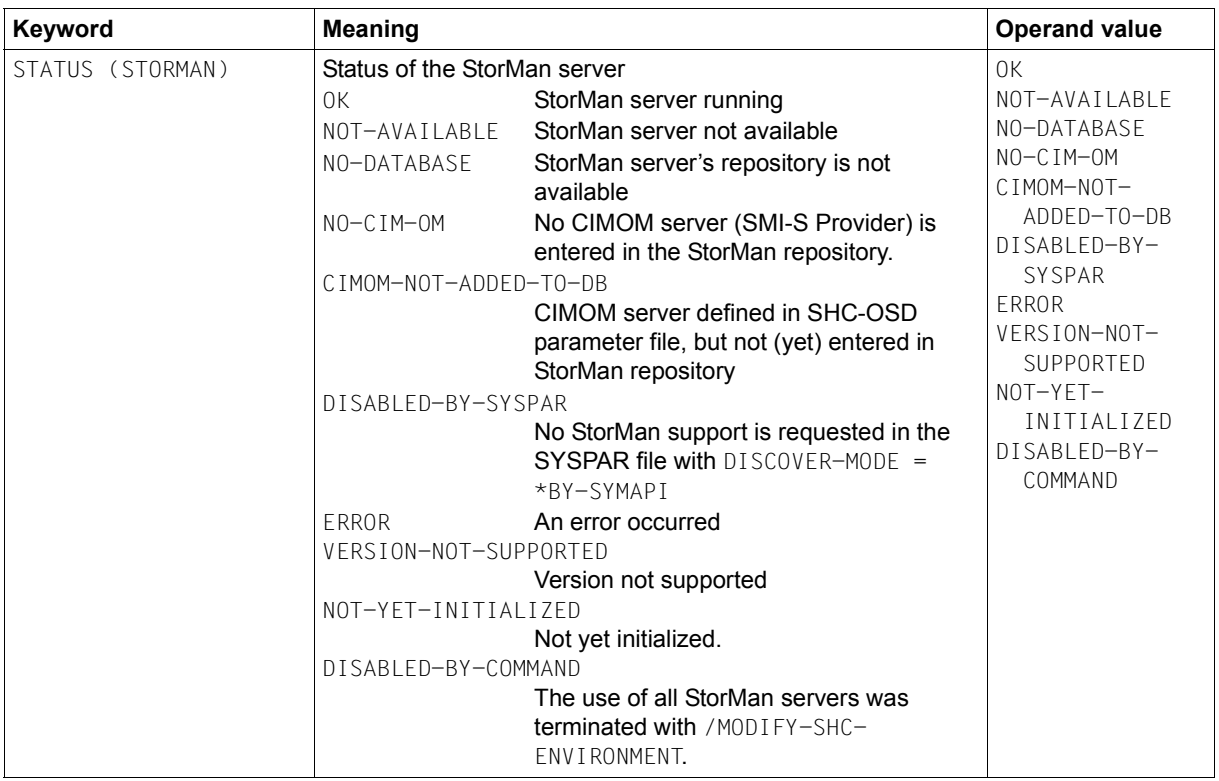

(part 3 of 6)

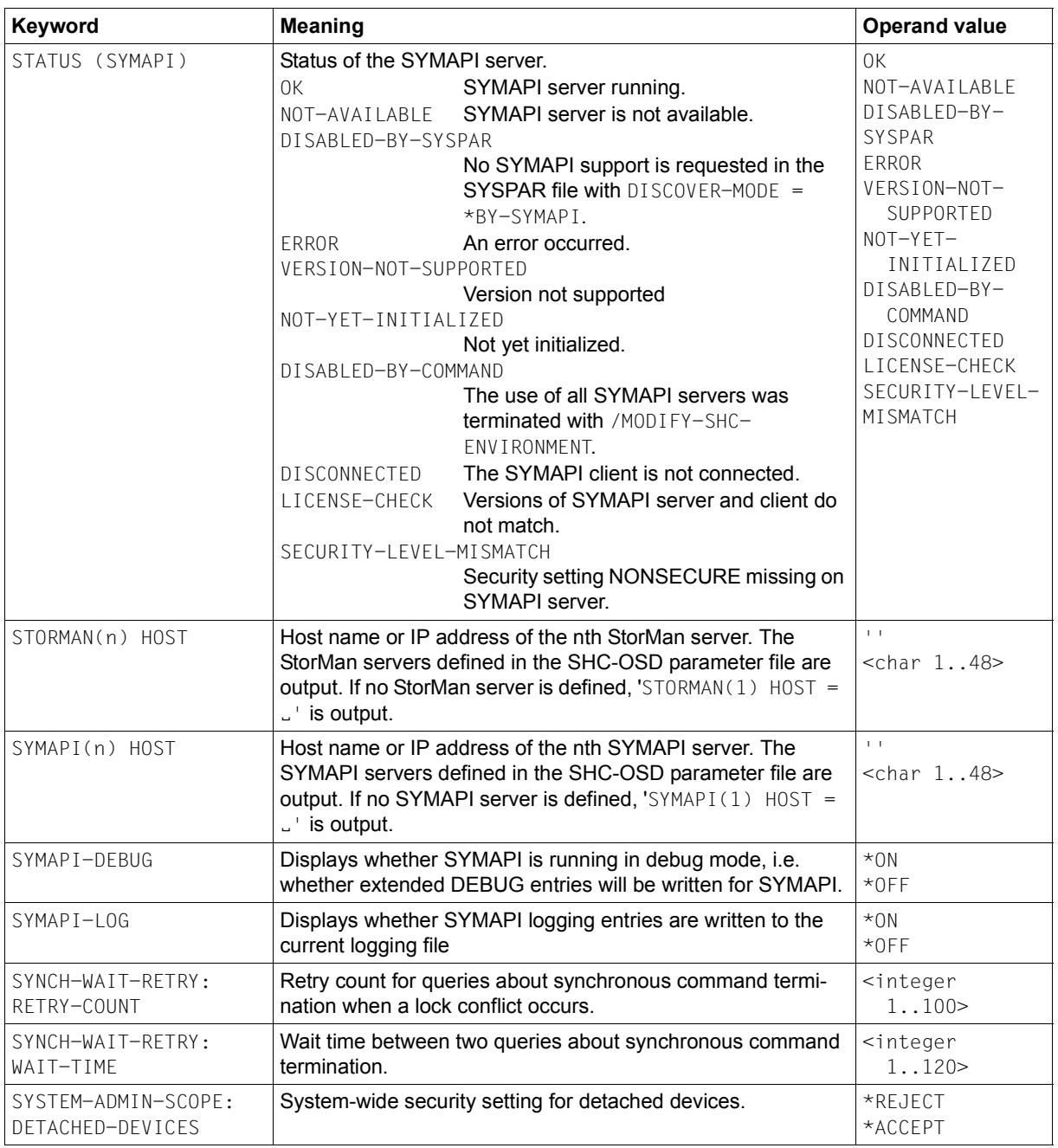

(part 4 of 6)

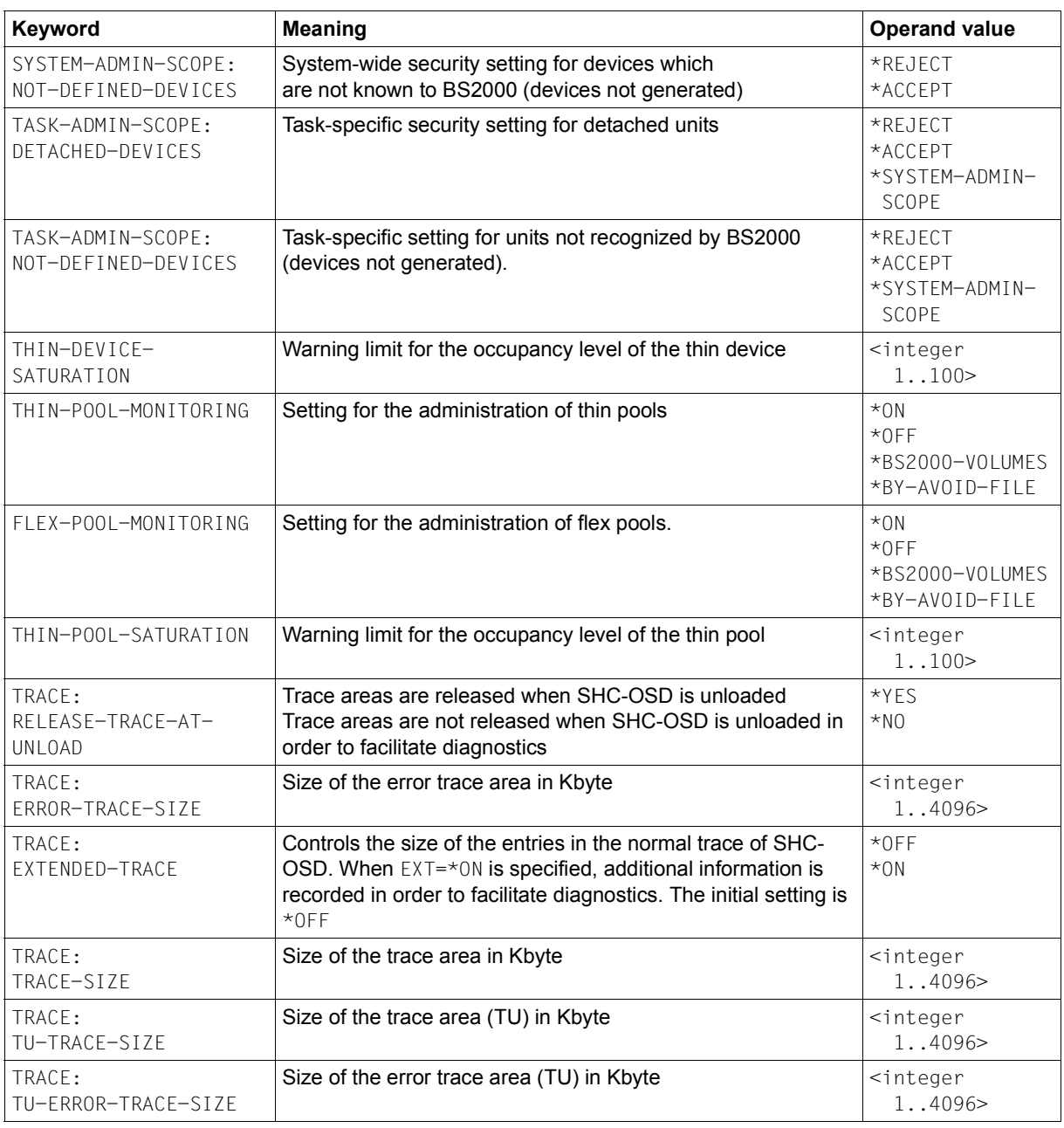

(part 5 of 6)

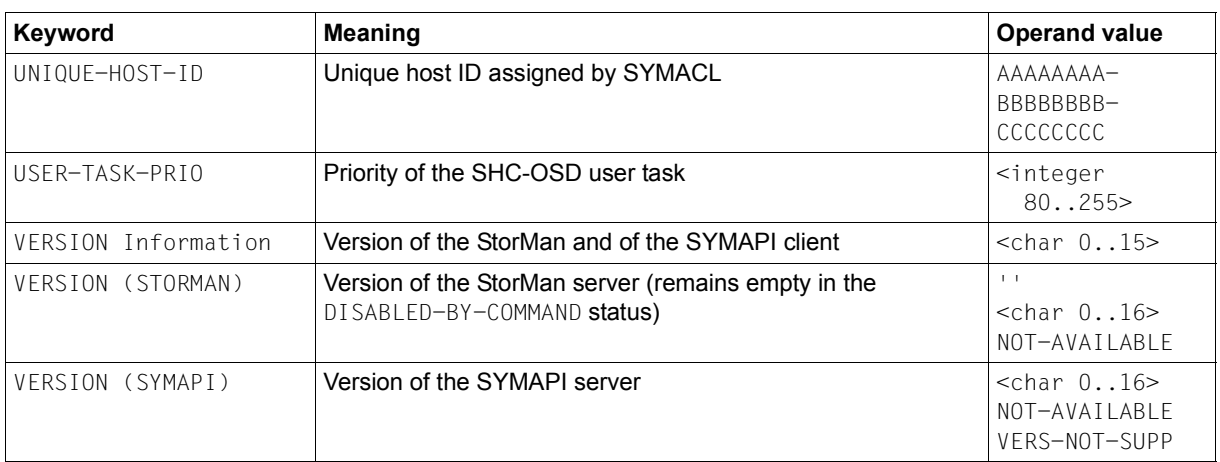

(part 6 of 6)

# **S variables**

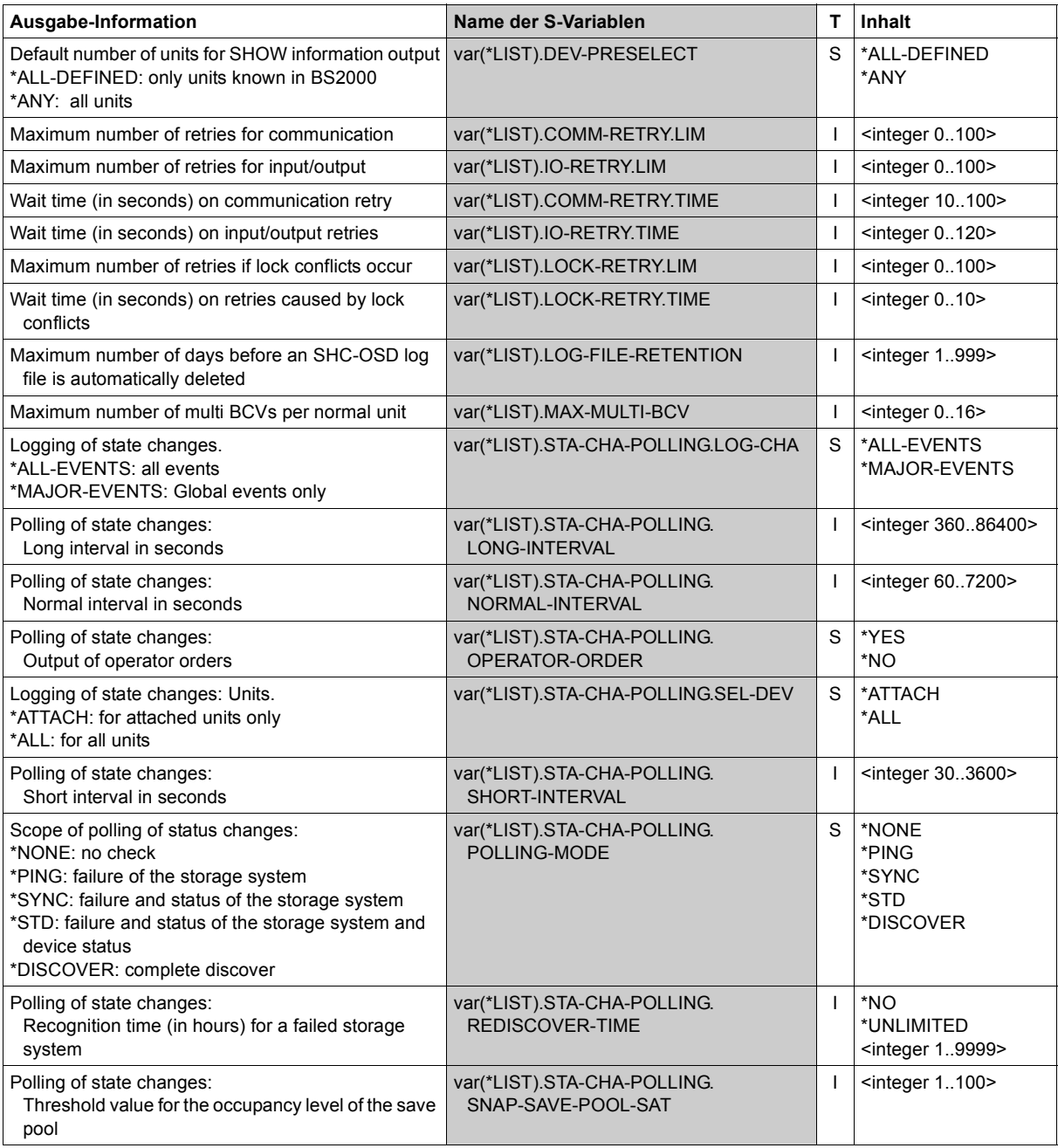

(part 1 of 5)

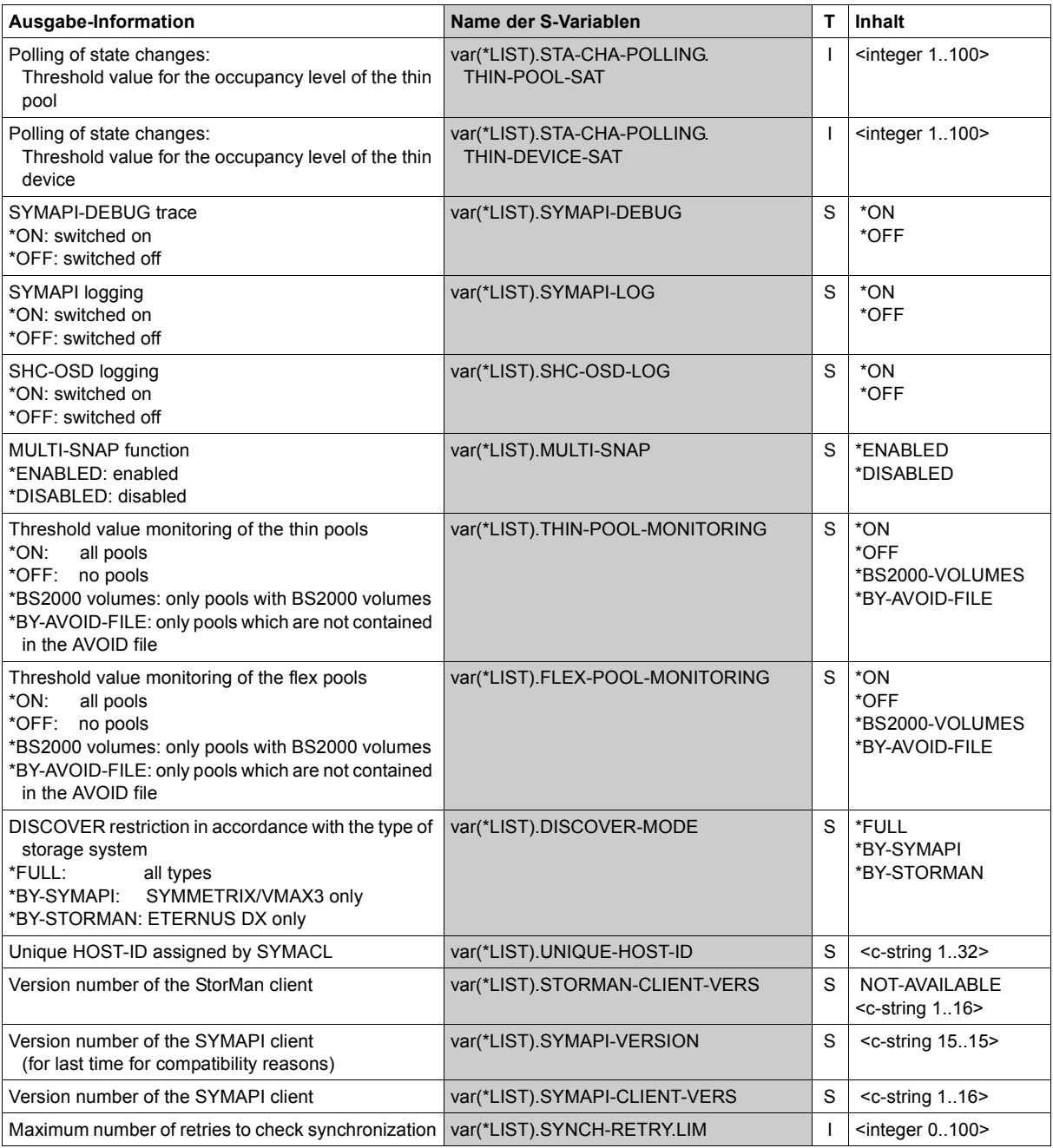

(part 2 of 5)

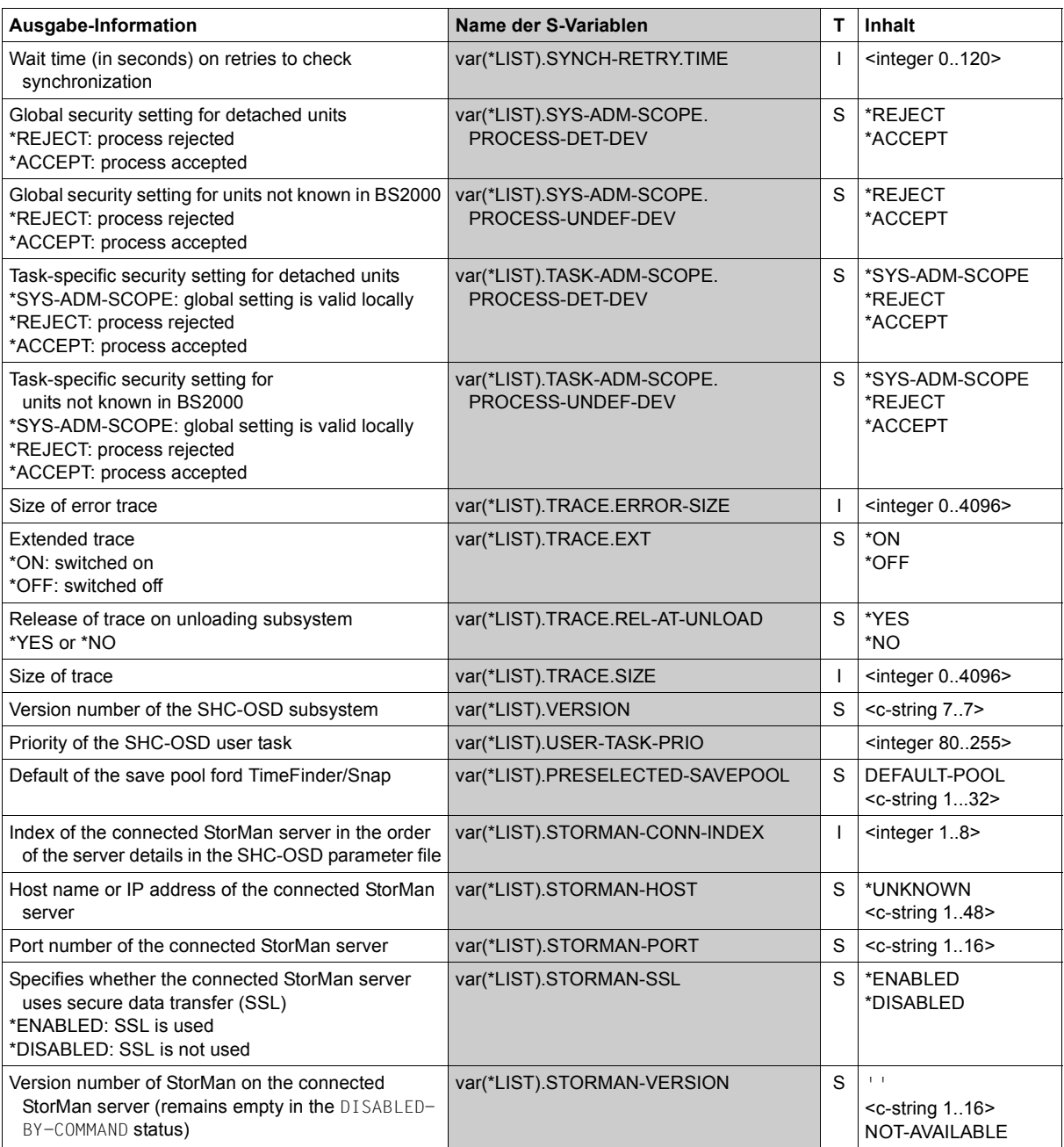

(part 3 of 5)

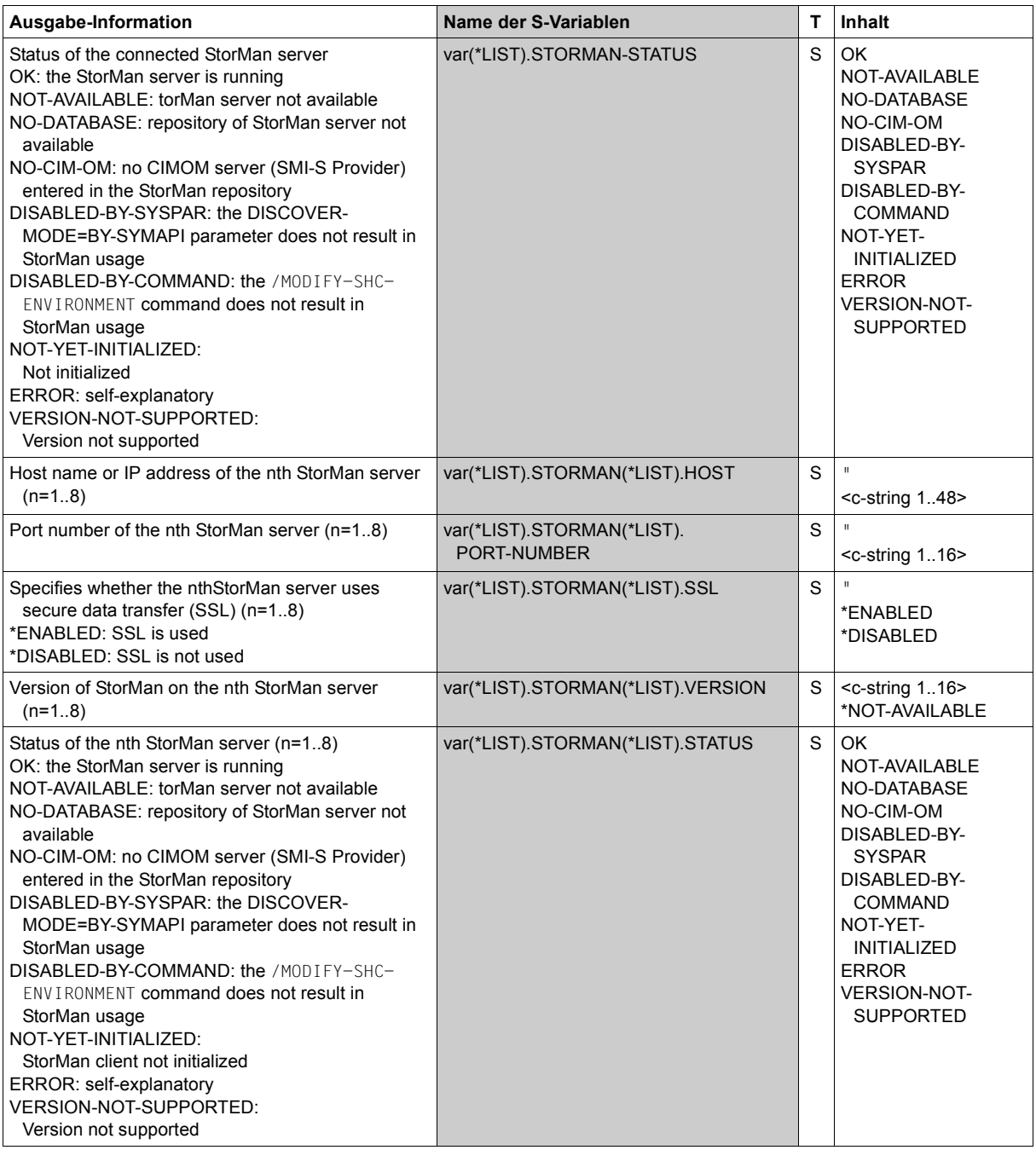

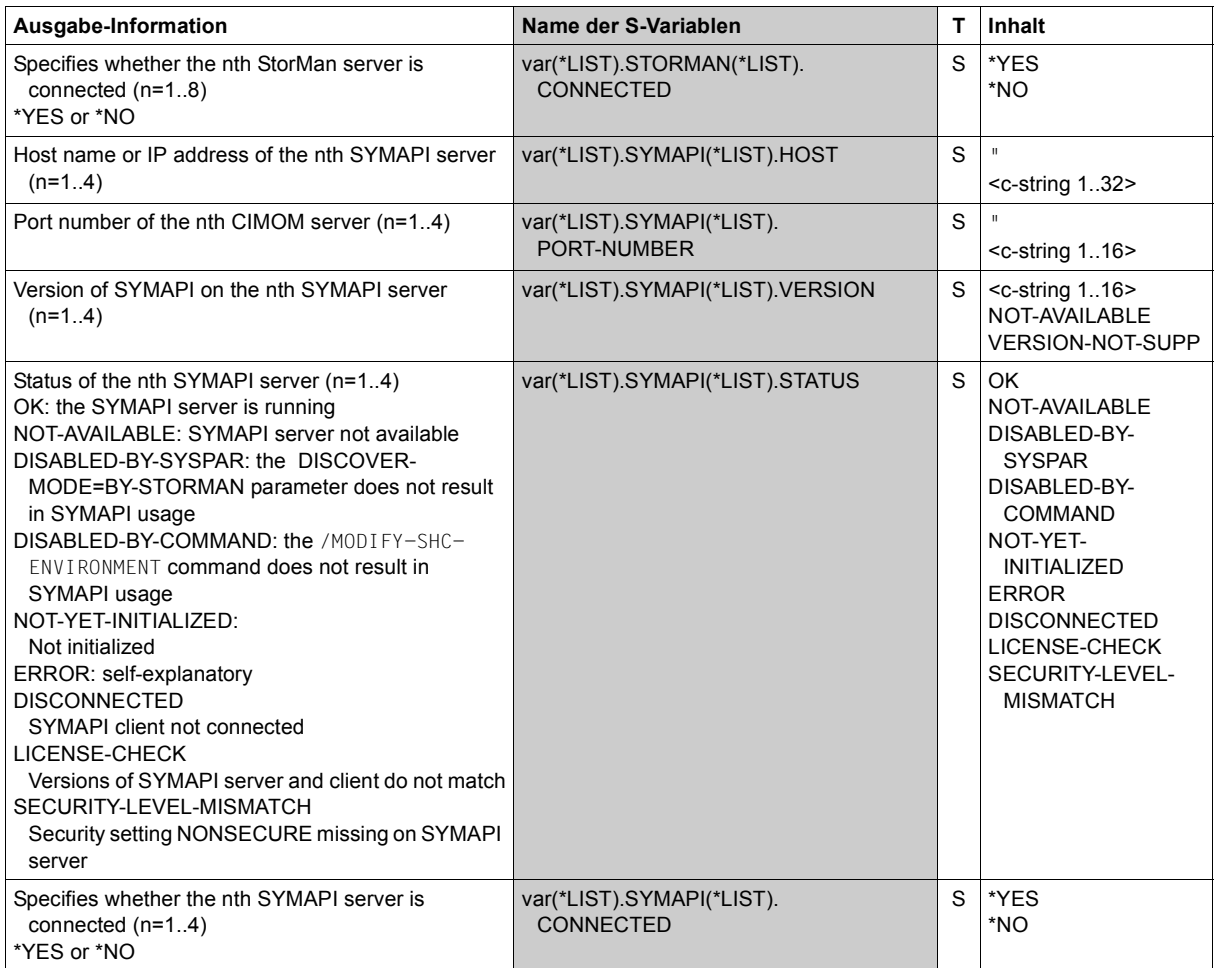

(part 5 of 5)

# **Command return codes**

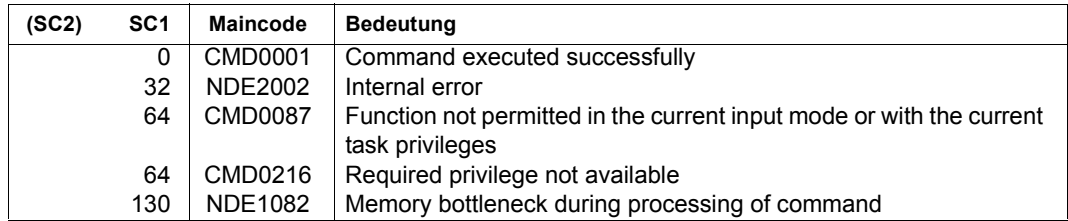

# **SHOW-SNAP-SESSION-STATUS Displays the status of snap pairs**

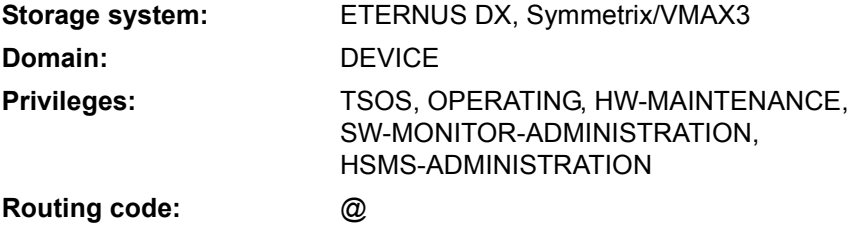

/SHOW-SNAP-SESSION-STATUS provides information on the status of snap pairs in the storage system.

When device selection takes place, SHC-OSD automatically determines the correct volumes on the storage system concerned and then outputs the data which is relevant for the system. Only snap pairs of one storage system type can be selected (i.e. Symmetrix/VMAX3 or ETERNUS DX).

The command supports structured output to S variables (for further information, see the manual "Commands" [\[1\]](#page-648-0)).

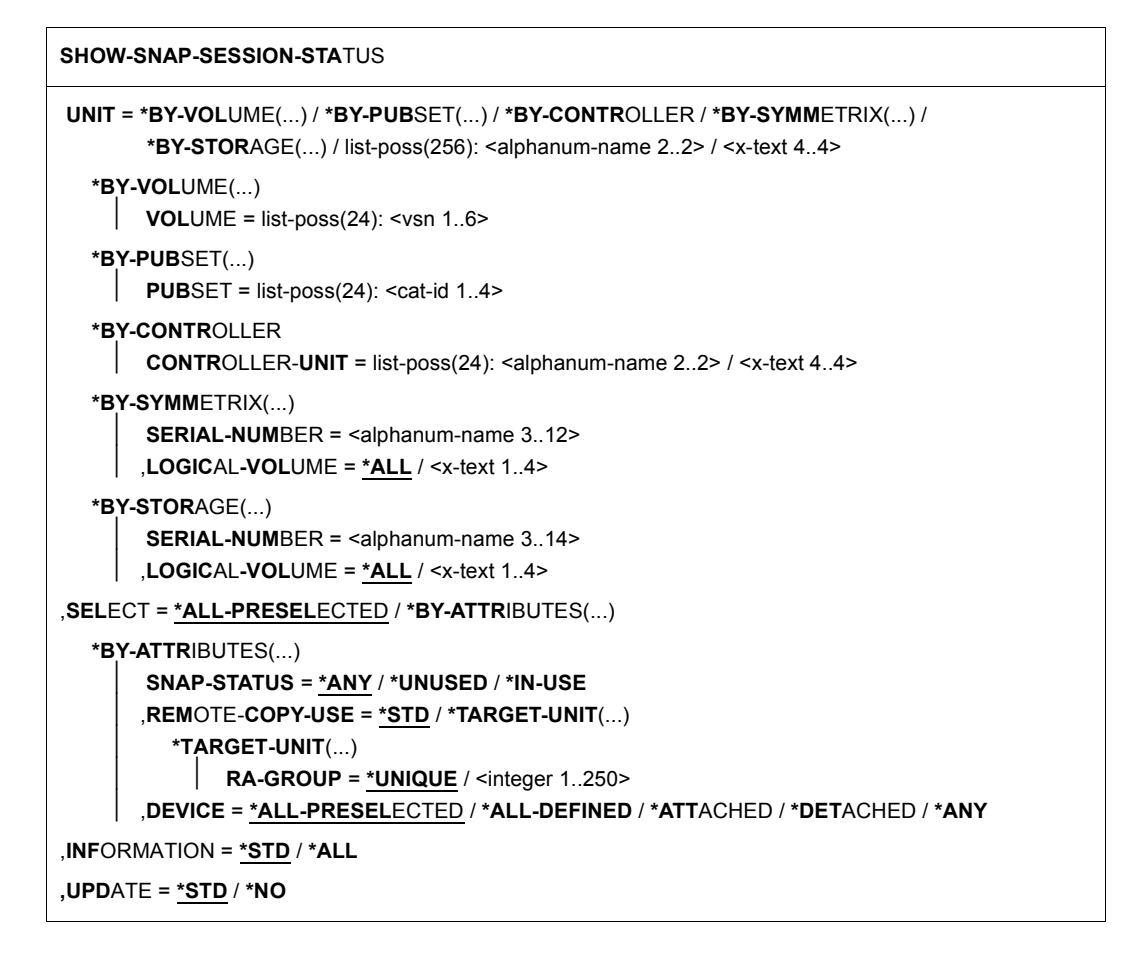

# **UNIT =**

Selects the units by means of a particular VSN (\*BY-VOLUME), a particular catalog ID (\*BY-PUBSET), an emulated controller (\*BY-CONTROLLER), by means of the serial number and the internal number of the logical volume in the storage system (\*BY-SYMMETRIX/\*BY-STORAGE), or directly by means of the logical volume's mnemonic device name. At least one unit must be attached per emulated controller.

#### **UNIT = \*BY-VOLUME(...)**

Selects the units by means of a particular VSN.

**VOLUME = list-poss(24): <vsn 1..6>** Specifies the volume's VSN.

## **UNIT = \*BY-PUBSET(...)**

Selects units by means of a pubset ID or volume set ID. Information is output for all volumes of the specified pubset. IDs of SF pubsets, volume sets or imported SM pubsets can be specified. No information is output for exported SM pubsets.

#### **PUBSET = list-poss(24): <cat-id 1..4>**

Specifies the pubset ID or volume set ID.

#### **UNIT = \*BY-CONTROLLER(...)**

Only relevant for Symmetrix/VMAX3.

Selects the units by means of the mnemonic name of the emulated controller.

This is not possible when the storage systems are connected to x86 servers. See also [section "Configuration on x86 servers" on page 36.](#page-35-0)

#### **CONTROLLER-UNIT = list-poss(24): <alphanum-name 2..2> / <x-text 4..4>**

Mnemonic name of the emulated controller.

# **UNIT = \*BY-SYMMETRIX(...)**

Only relevant for Symmetrix/VMAX3.

Selects the units by means of the serial number of the storage system and the internal number of the logical volume.

#### **SERIAL-NUMBER = <alphanum-name 3..12>**

Specifies the serial number of the storage system (make sure it is unique!).

#### **LOGICAL-VOLUME = \*ALL**

Selects all logical volumes of the storage system.

#### **LOGICAL-VOLUME = <x-text 1..4>**

Specifies the internal number of the logical volume in the storage system

#### **UNIT = \*BY-STORAGE(...)**

Only relevant for ETERNUS DX.

Selects the units by means of the internal number of the logical volume in the storage system.

#### **SERIAL-NUMBER = <alphanum-name 3..14>**

Specifies the serial number of the storage system (make sure it is unique!).

# **LOGICAL-VOLUME = \*ALL**

Selects all logical volumes of the storage system.

#### **LOGICAL-VOLUME = <x-text 1..4>**

Specifies the internal number of the logical volume in the storage system

#### **UNIT = list-poss(24): <alphanum-name 2..2> / <x-text 4..4>**

Selects the unit by means of the mnemonic device name of the logical volume.

#### **SELECT =**

Units are selected by means of the snap unit status, their remote copy use or their status as seen by BS2000.

# **SELECT = \*ALL-PRESELECTED**

The set of units is not restricted further. The global setting for SHC-OSD applies (value of DEVICE-PRESELECTION in the output of /SHOW-SHC-PROCESSING).

## **SELECT = \*BY-ATTRIBUTES(...)**

The set of units is restricted by means of selection criteria.

#### **SNAP-STATUS =**

Relevant only for Symmetrix and ETERNUS DX, not for VMAX3. Units are selected by means of the snap unit status.

#### **SNAP-STATUS = \*ANY**

Information is output for all units irrespective of the status of the snap unit.

## **SNAP-STATUS = \*UNUSED**

Information is output only for free snap units (virtual devices) in the UNUSED status.

#### **SNAP-STATUS = \*IN-USE**

Information is output only for snap pairs in which the snap unit has a status other than UNUSED.

#### **REMOTE-COPY-USE =**

Units with the specified remote copy use are selected.

#### **REMOTE-COPY-USE = \*STD**

Outputs information on all units regardless of their remote copy use.

#### **REMOTE-COPY-USE = \*TARGET-UNIT(...)**

Selects the snap pairs which are assigned to the target unit of a remote copy pair. The relevant source unit is specified in the UNIT operand.

Simultaneous entry of an emulated controller (\*BY-CONTROLLER) in the UNIT operand is not supported.

#### **RA-GROUP =**

Only relevant for Symmetrix/VMAX3. Selects the target unit using the RA group in the case of concurrent target units.

# **RA-GROUP = \*UNIQUE**

Selects the one existing target unit.

#### **RA-GROUP = <integer 1..250>**

Selects the target units of the specified source RA group.

#### **DEVICE =**

Selects the units by means of their status as seen by BS2000.

#### **DEVICE = \*ALL-PRESELECTED**

Selects all units corresponding to the global setting for the SHC-OSD subsystem (value of DEVICE-PRESELECT in the output of /SHOW-SHC-PROCESSING).

## **DEVICE = \*ALL-DEFINED**

Selects all units generated in BS2000.

#### **DEVICE = \*DETACHED**

Selects units which are generated in BS2000 but detached.

#### **DEVICE = \*ATTACHED**

Selects all units attached in BS2000.

#### **DEVICE = \*ANY**

Selects all units of the storage system which was specified in the UNIT operand.

## **INFORMATION =**

Selects the information about the snap pairs.

## **INFORMATION = \*STD**

All assigned snap units are displayed.

# **INFORMATION = \*ALL**

Only relevant for Symmetrix. All assigned snap units are displayed with the name of the save pool.

# **UPDATE =**

Controls updating of the data provided.

#### **UPDATE = \*STD**

The data is updated in SHC-OSD before the command is executed.

#### **UPDATE = \*NO**

The command is executed without the data being updated in SHC-OSD.

# **Examples**

/SHOW-SNAP-SESSION-STATUS UNIT=\*BY-CONTR(CONTR-UNIT=5400)

/SHOW-SNAP-SESSION-STATUS UNIT=\*BY-STORAGE(SERIAL-NUM=227,LOGICAL-VOLUME=100)

/SHOW-SNAP-SESSION-STATUS UNIT=\*BY-SYMMETRIX(SERIAL-NUM=227, LOGICAL-VOLUME=100),REMOTE-COPY-USE=\*TARGET-UNIT(RA-GROUP=\*UNIQUE)

#### **Output for snap pairs**

The layout of the SYSOUT output differs because not all output fields are supplied with values by all storage systems. SHC-OSD automatically selects the correct output format.

# **Outputs for ETERNUS DX**

/SHOW-SNAP-SESSION-STATUS UNIT=2040

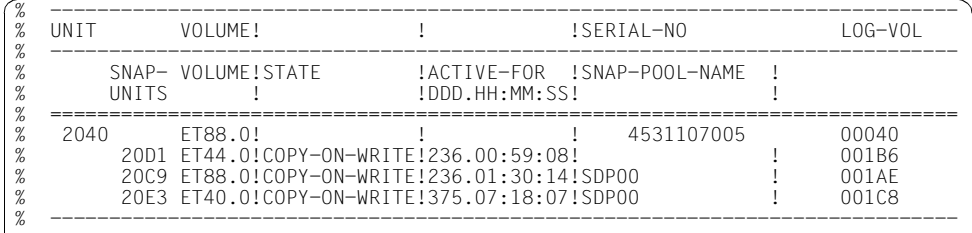

## **Outputs for Symmetrix**

/SHOW-SNAP-SESSION-STATUS UNIT=8208,INFORMATION=\*STD

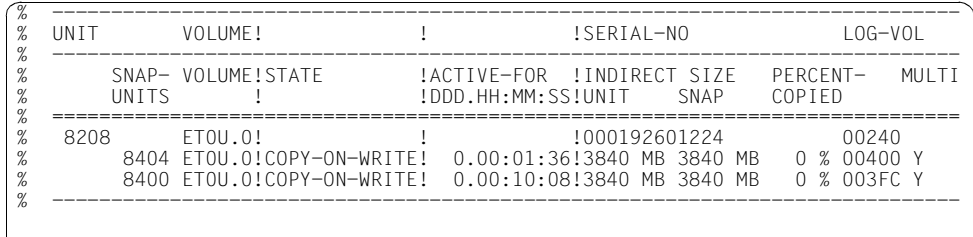

/SHOW-SNAP-SESSION-STATUS UNIT=\*BY-PUBSET(PUBSET=ET0U),INFORMATION=\*ALL

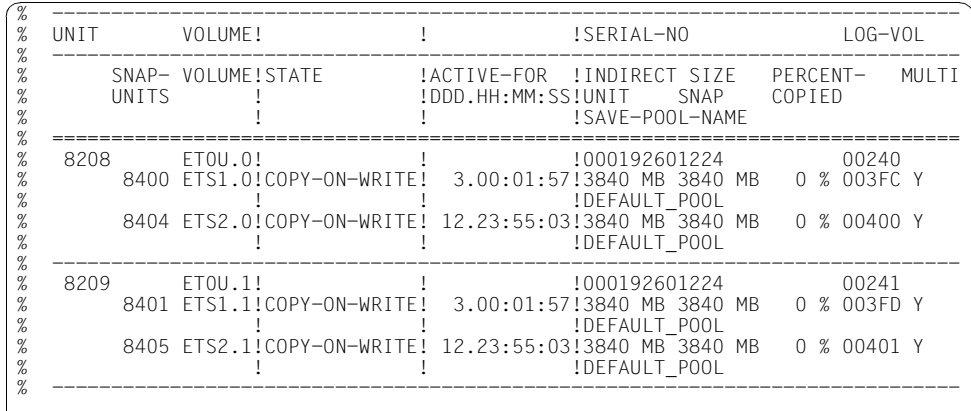

# **Outputs for VMAX3**

/SHOW-SNAP-SESSION-STATUS UNIT=4960,INFORMATION=\*STD

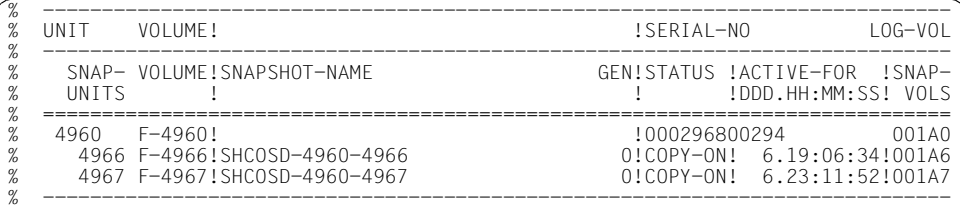

/SHOW-SNAP-SESSION-STATUS UNIT=\*BY-PUBSET(PUBSET=SNVX)

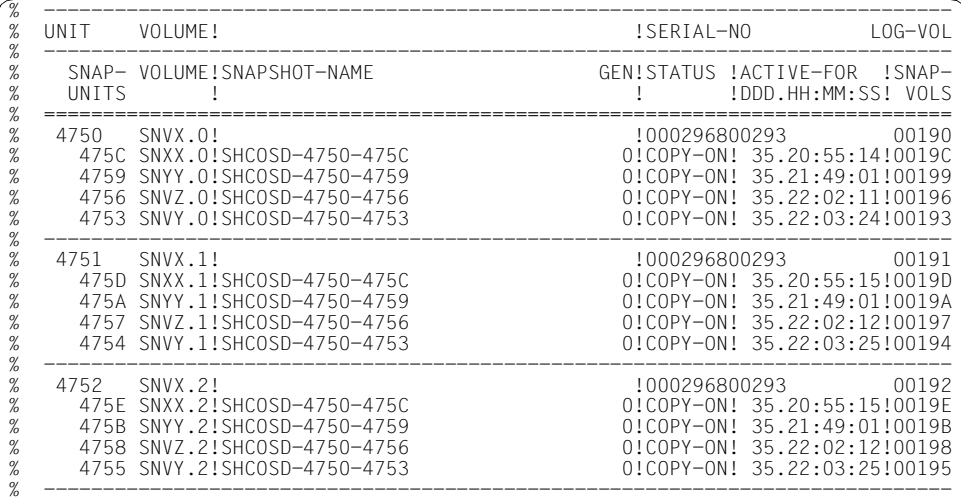

# **Meaning of the output columns (in alphabetical order)**

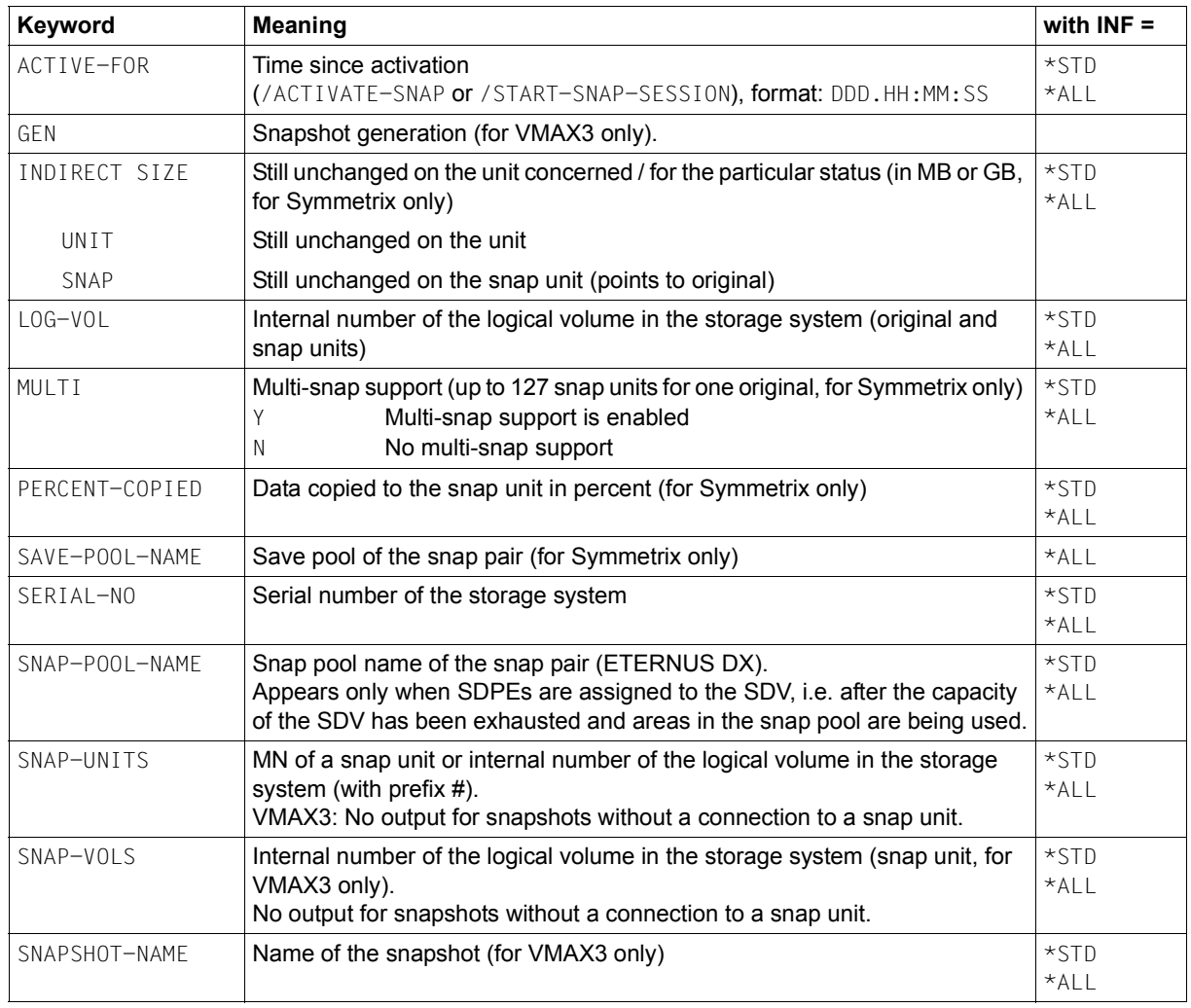

(part 1 of 2)

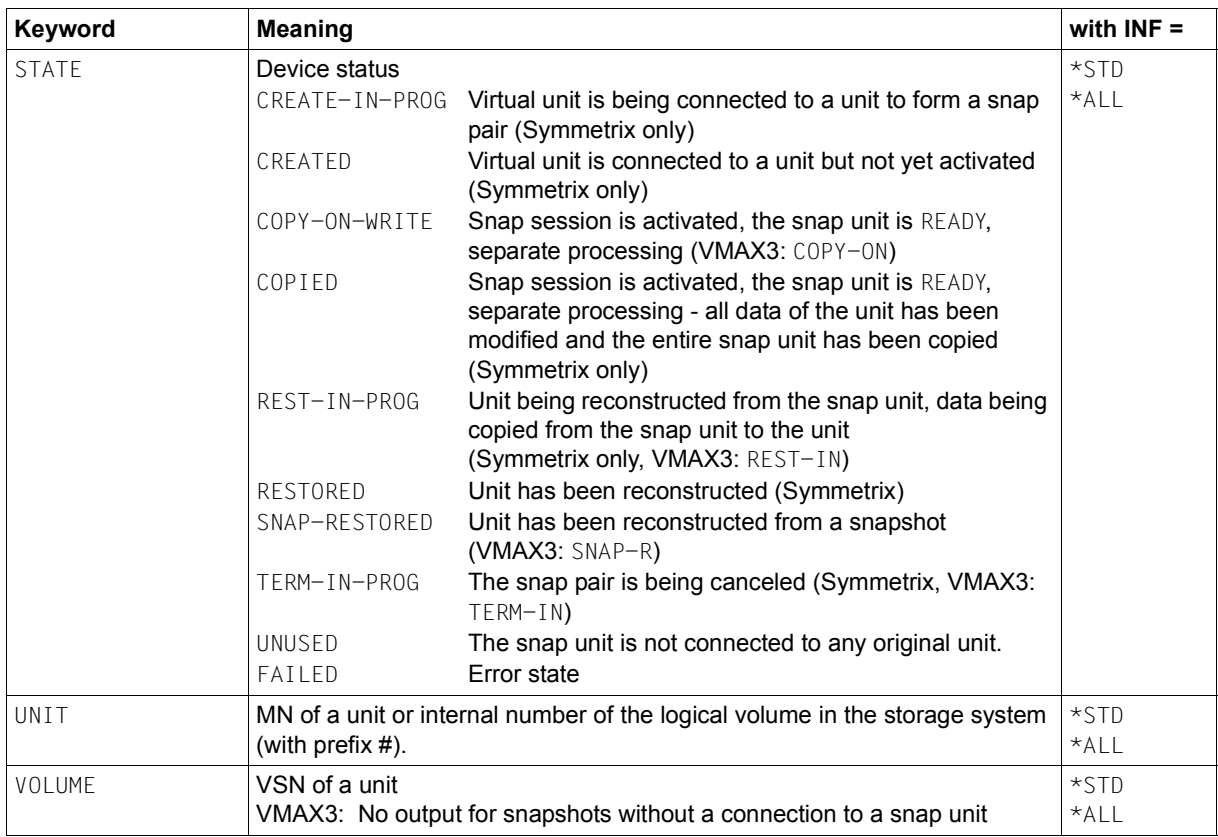

(part 2 of 2)

# **S variables**

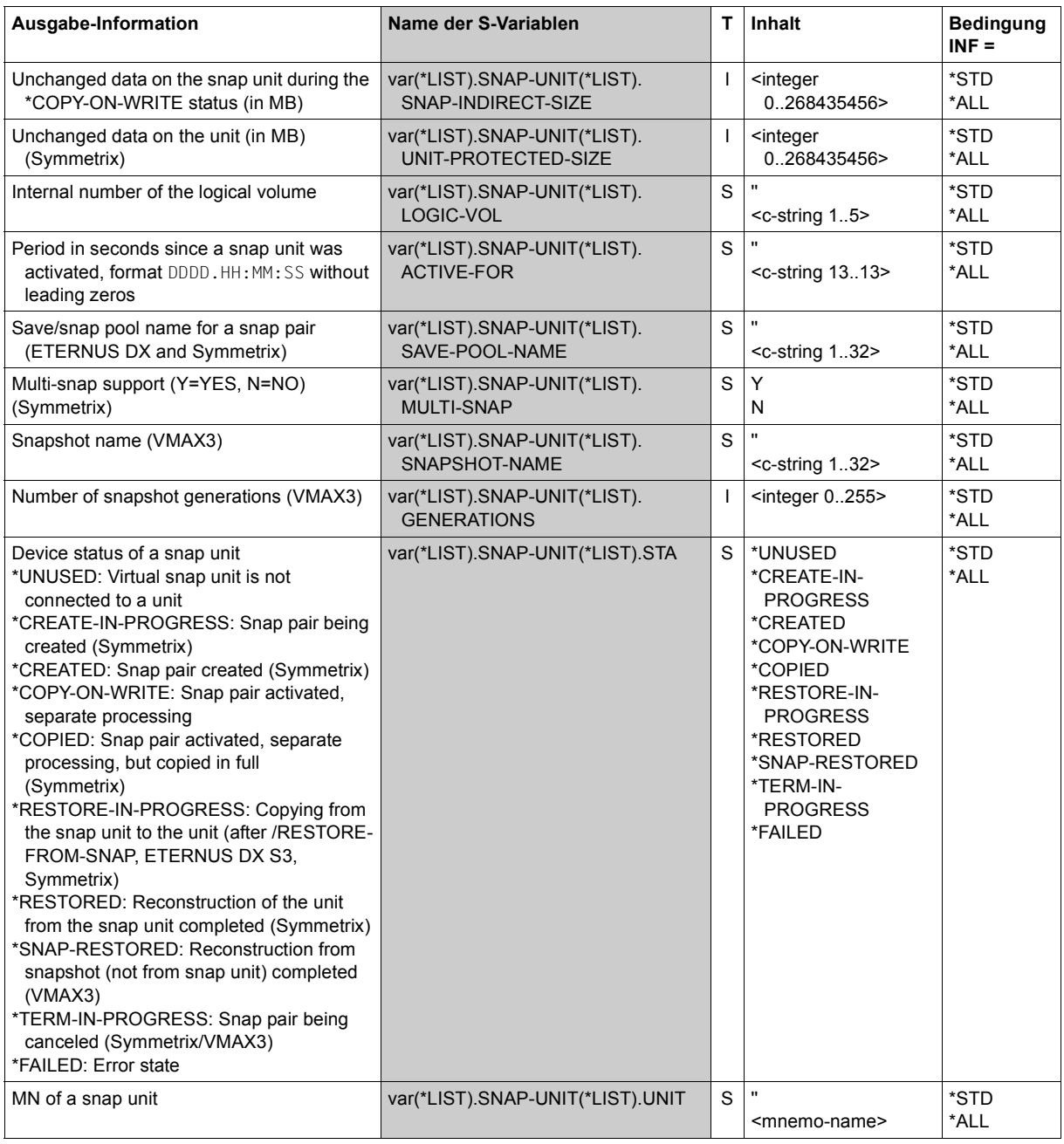

(part 1 of 2)

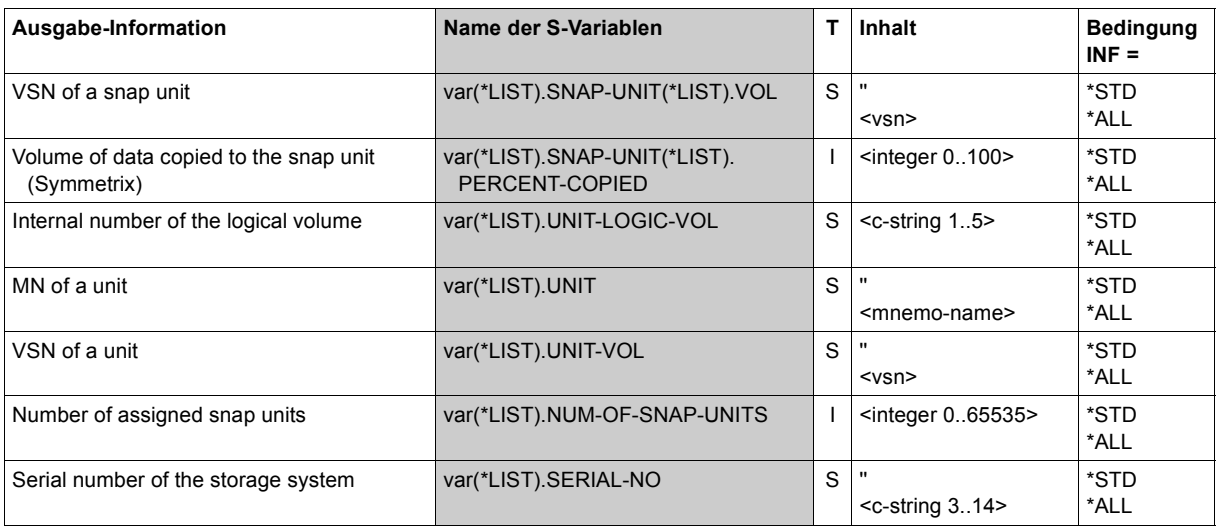

(part 2 of 2)

# **Command return codes**

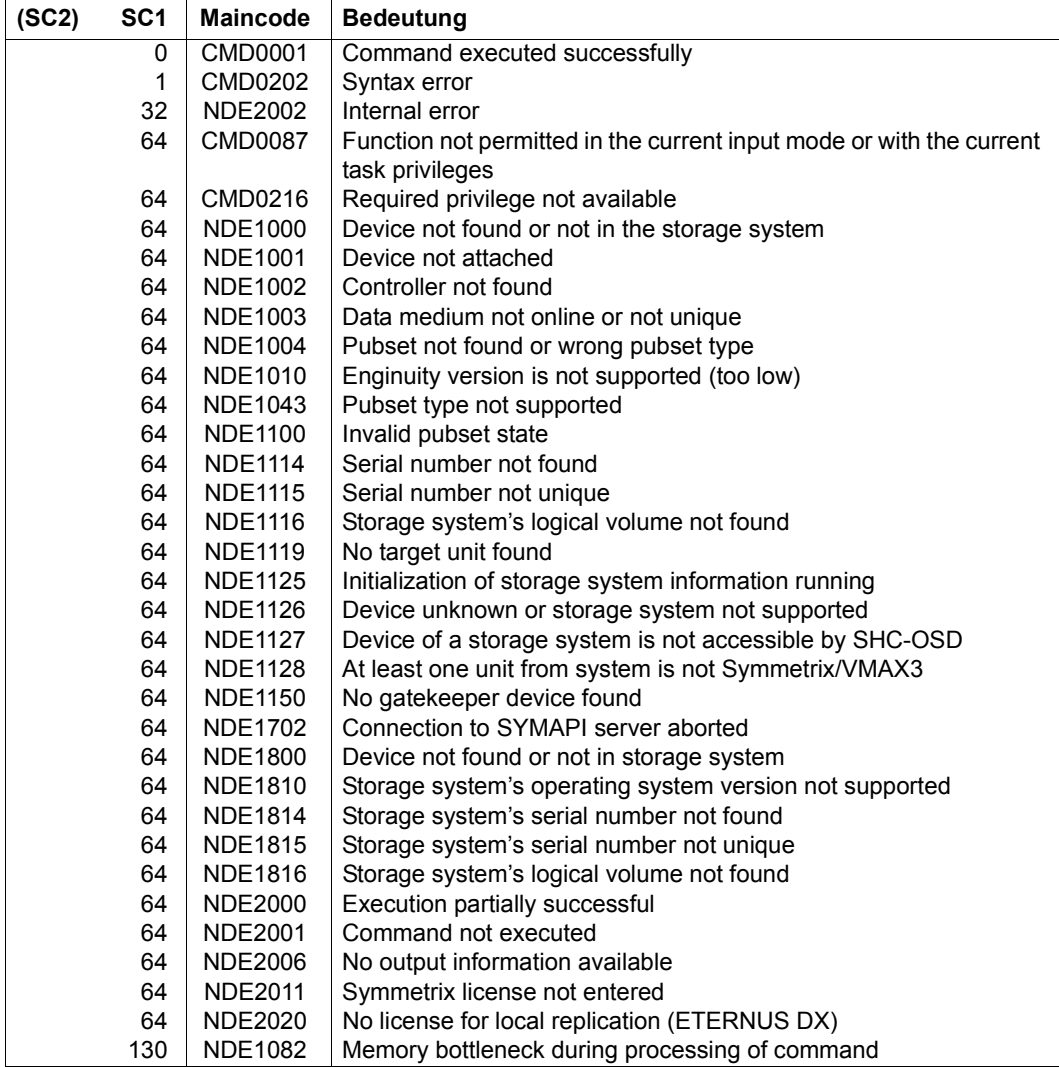

# **SHOW-STORAGE-CONFIGURATION Displays the configuration (ETERNUS DX)**

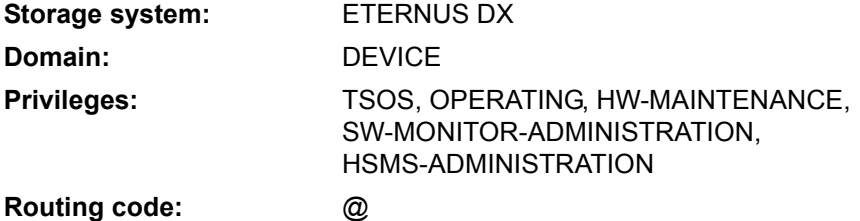

/SHOW-STORAGE-CONFIGURATION provides information on the configuration of the ETERNUS DX storage system.

The command supports structured output to S variables (for further information, see the manual "Commands" [\[1\]](#page-648-0)).

```
SHOW-STORAGE-CONFIGURATION
UNIT = *ALL / *BY-STORAGE(...) 
  *BY-STORAGE(...)
    ⏐ SERIAL-NUMBER = <alphanum-name 3..14>
,INFORMATION = *STD / *PORT-STATUS / *ALL / *SAVE-POOLS / *THIN-POOLS / *FLEX-POOLS / 
               *REMOTE-COPY-BUFFERS
,UPDATE = *STD / *NO / *DISCOVER
```
# **UNIT =**

Selects the units by means of the serial number of the storage system (\*BY-STORAGE) or selects all storage systems (\*ALL).

# **UNIT = \*ALL**

Output for all systems known to the host.

#### **UNIT = \*BY-STORAGE(...)**

Selects the units by means of the serial number of the storage system.

#### **SERIAL-NUMBER = <alphanum-name 3..14>**

Specifies the serial number (make sure it is unique!).

# **INFORMATION =**

Determines the output volume, see the examples for the command.

### **INFORMATION = \*STD**

Global information on the storage system is output.

## **INFORMATION = \*PORT-STATUS**

Information about the external ports of the storage system is displayed.

## **INFORMATION = \*ALL**

Information about the storage systems (\*STD) and the external ports (\*PORT-STATUS) is displayed.

#### **INFORMATION = \*SAVE-POOLS**

When SnapOPC+ is used, the information on the Snap Data Pool (SDP) is displayed.

## **INFORMATION = \*THIN-POOLS**

When thin provisioning is used, the information on the thin pools (TPPs) is displayed.

# **INFORMATION = \*FLEX-POOLS**

When Automated Storage Tiering (AST) is used, the information on the flex pools is displayed.

## **INFORMATION = \*REMOTE-COPY-BUFFERS**

When remote copy buffers are used, the information on these buffers is displayed.

# **UPDATE =**

Controls updating of the configuration data provided.

# **UPDATE = \*STD**

The configuration data is updated in SHC-OSD before the SHOW command is executed.

#### **UPDATE = \*NO**

The SHOW command is executed without the configuration data being updated in SHC-OSD.

#### **UPDATE = \*DISCOVER**

Before the SHOW command is executed, the configuration data of the storage system and in SHC-OSD is updated. This enables you to recognize that it is available again after a crash and configuration changes to the storage system.

# **Examples**

/SHOW-STORAGE-CONFIGURATION UNIT=\*BY-STORAGE(SERIAL-NUMBER=1008), INFORMATION=\*STD

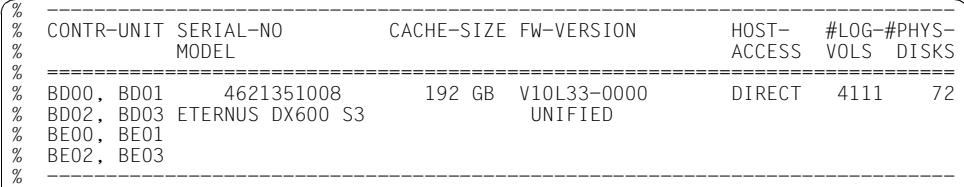

/SHOW-STORAGE-CONFIGURATION UNIT=\*BY-STORAGE(SERIAL-NUMBER=7003), INFORMATION=\*PORT-STATUS

| SERIAL-NO                                                | !REM: SERIAL-NO PORT-NAME | PORT-NAME                                                                                                    |    |                                       | TYPE REM SPEED PORT-STA<br>CONN-STA              |
|----------------------------------------------------------|---------------------------|----------------------------------------------------------------------------------------------------|----|---------------------------------------|--------------------------------------------------|
| 4531107003!<br>4531107003!<br>4531107003!<br>4531107003! |                           | FCP CMOOCAOOPOO<br>FCP CMOOCAOOP01<br>FCP CM00CA00P02<br>4531107005 FCP CM00CA00P02<br>4531107025 FCP CM00CA01P02<br>FCP CMOOCAOOP03 | FC | 8GB<br>8GB<br>4 <sub>GB</sub><br>16GB | ΩK<br>ΩK<br>ΩK<br><b>DOMN</b><br>ПP<br>ΩK<br>FRR |
| 4531107003!                                              |                           | FCP CMOOCA01P00                                                                                                    |    |                                       |                                                  |

/SHOW-STORAGE-CONFIGURATION UNIT=\*ALL,INFORMATION=\*SAVE-POOLS

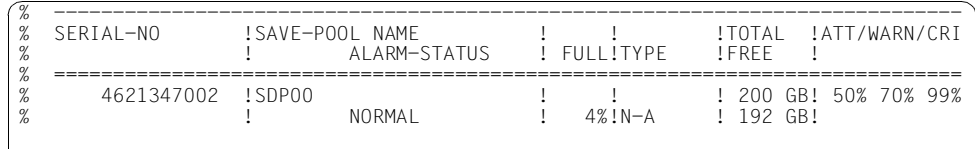

#### /SHOW-STORAGE-CONFIGURATION UNIT=\*ALL,INFORMATION=\*FLEX-POOLS

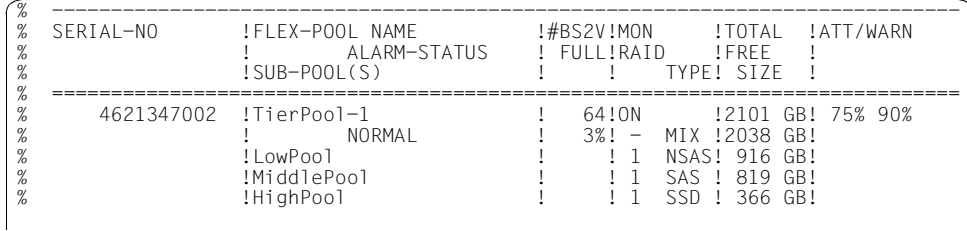

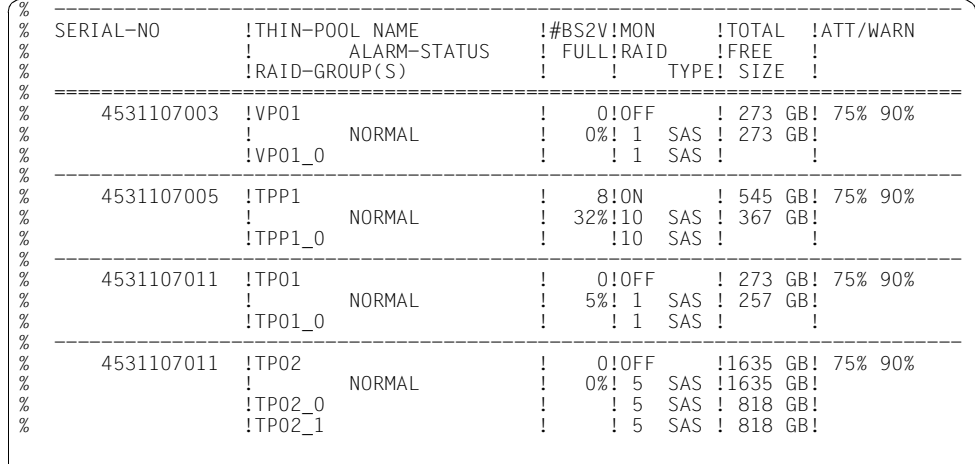

/SHOW-STORAGE-CONFIGURATION UNIT=\*ALL,INFORMATION=\*THIN-POOLS

/SHOW-STORAGE-CONFIGURATION UNIT=\*ALL,INFORMATION=\*REMOTE-COPY-BUFFERS

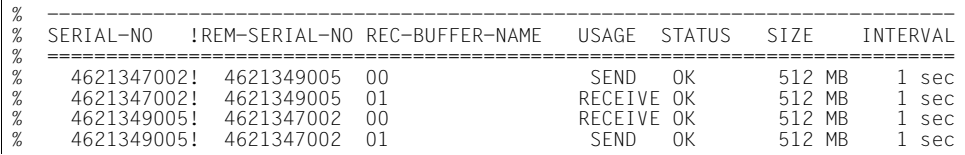

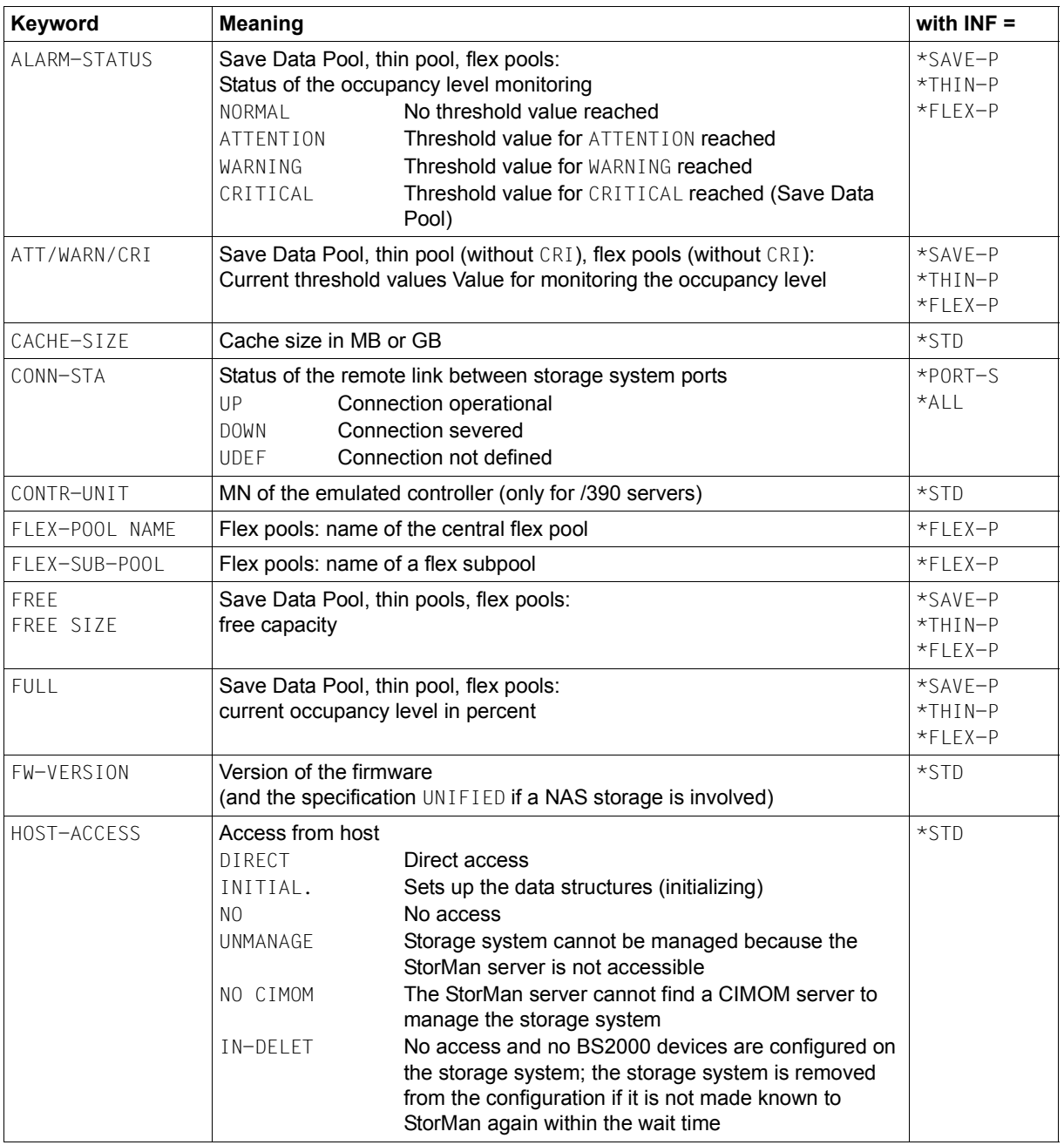

**Meaning of the output columns (in alphabetical order)**

(part 1 of 3)

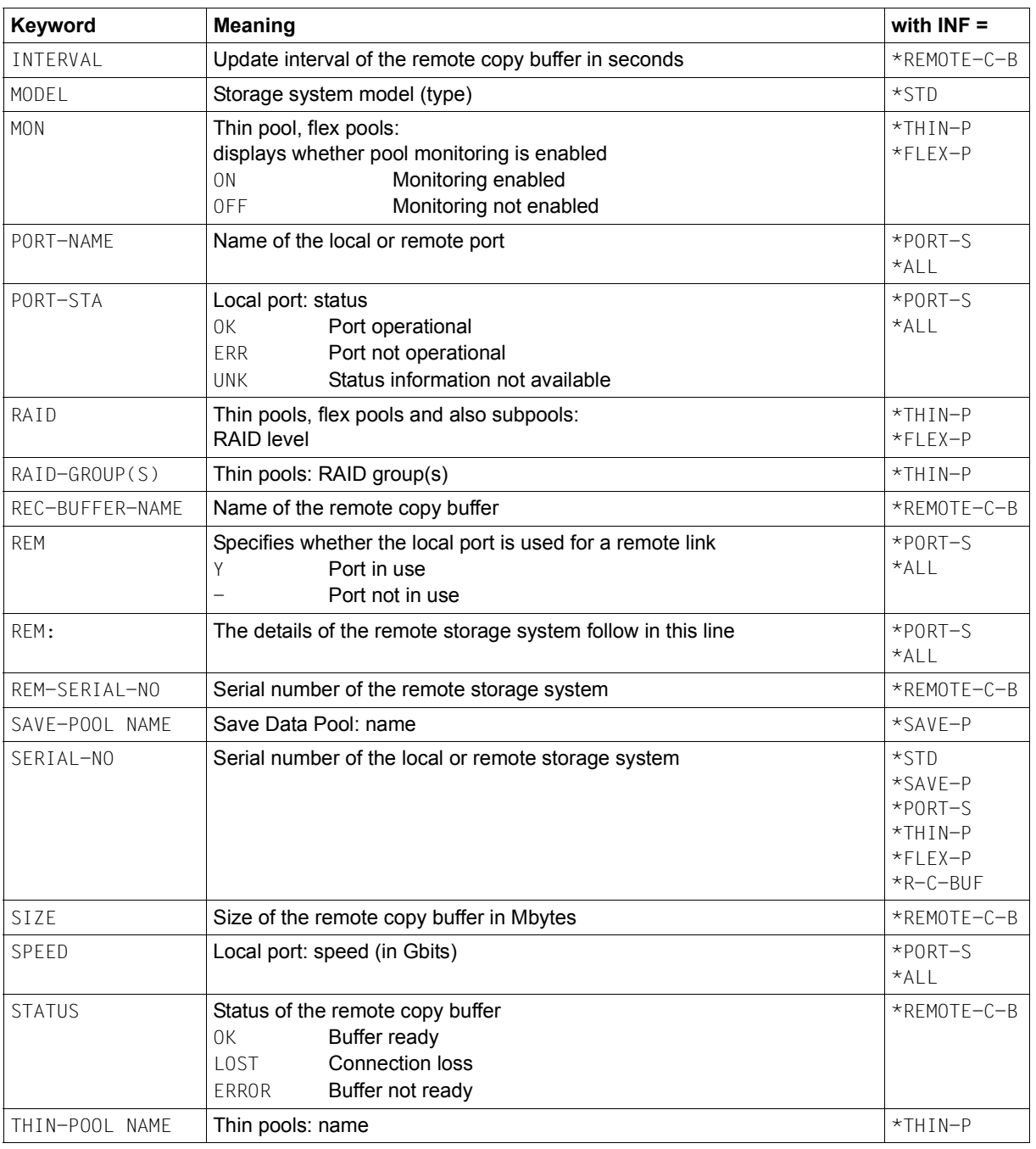

(part 2 of 3)
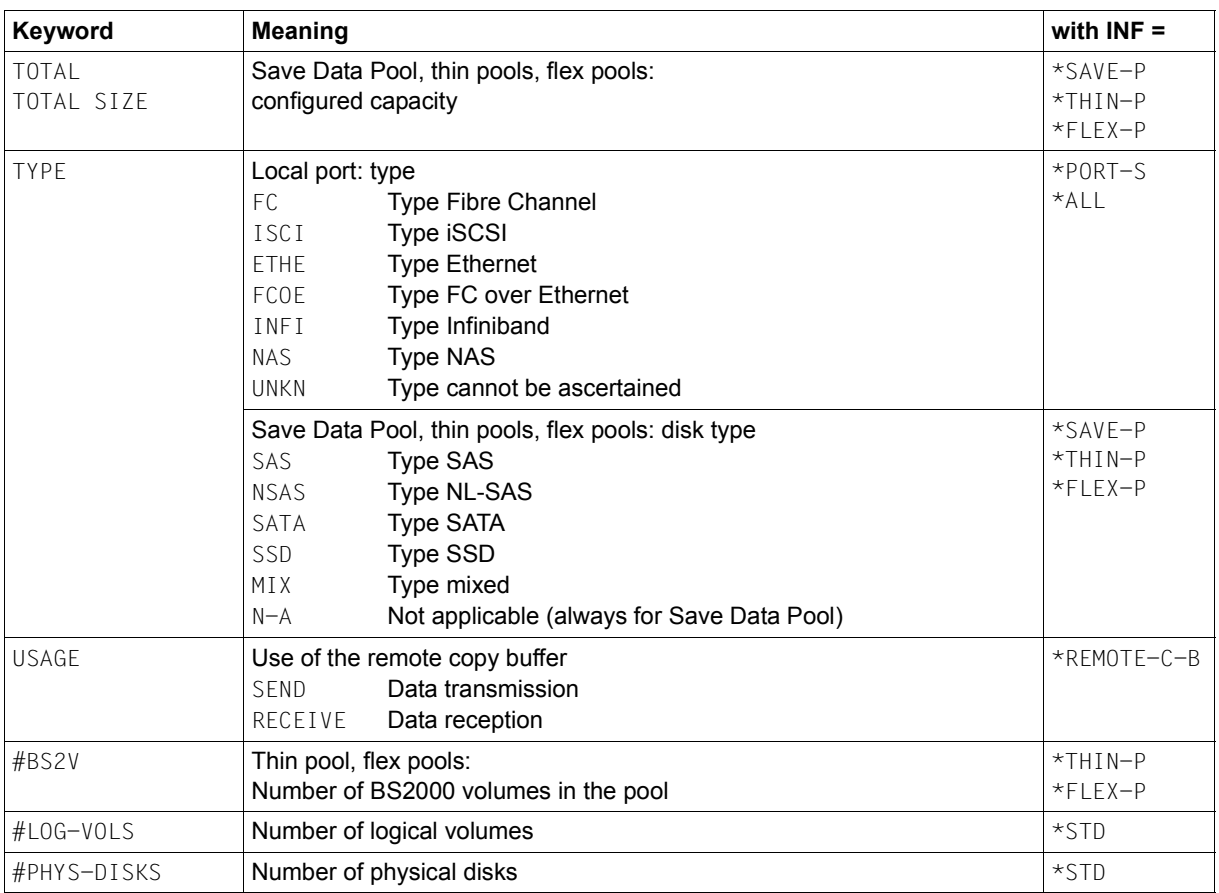

(part 3 of 3)

# **S variables**

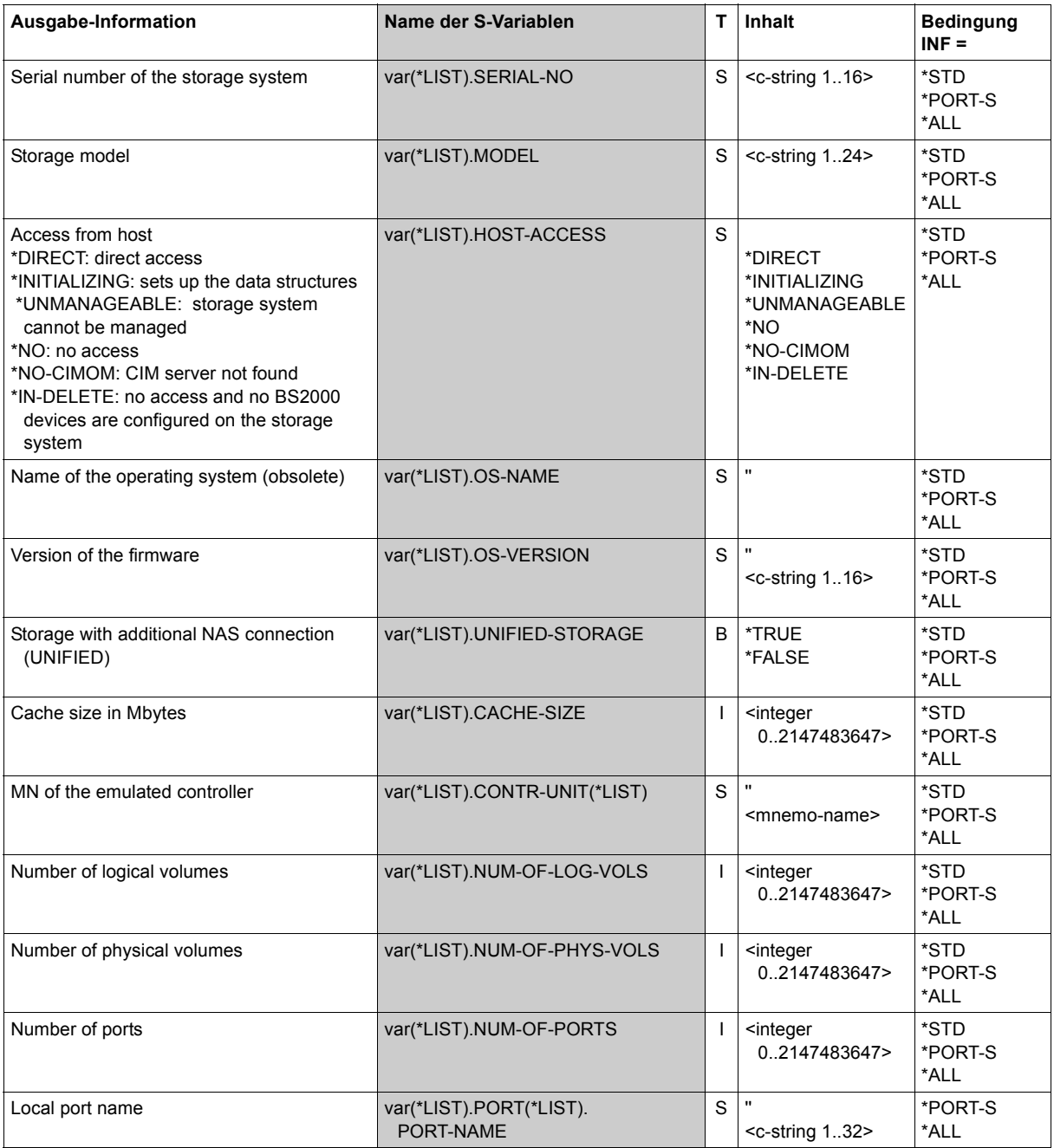

(part 1 of 5)

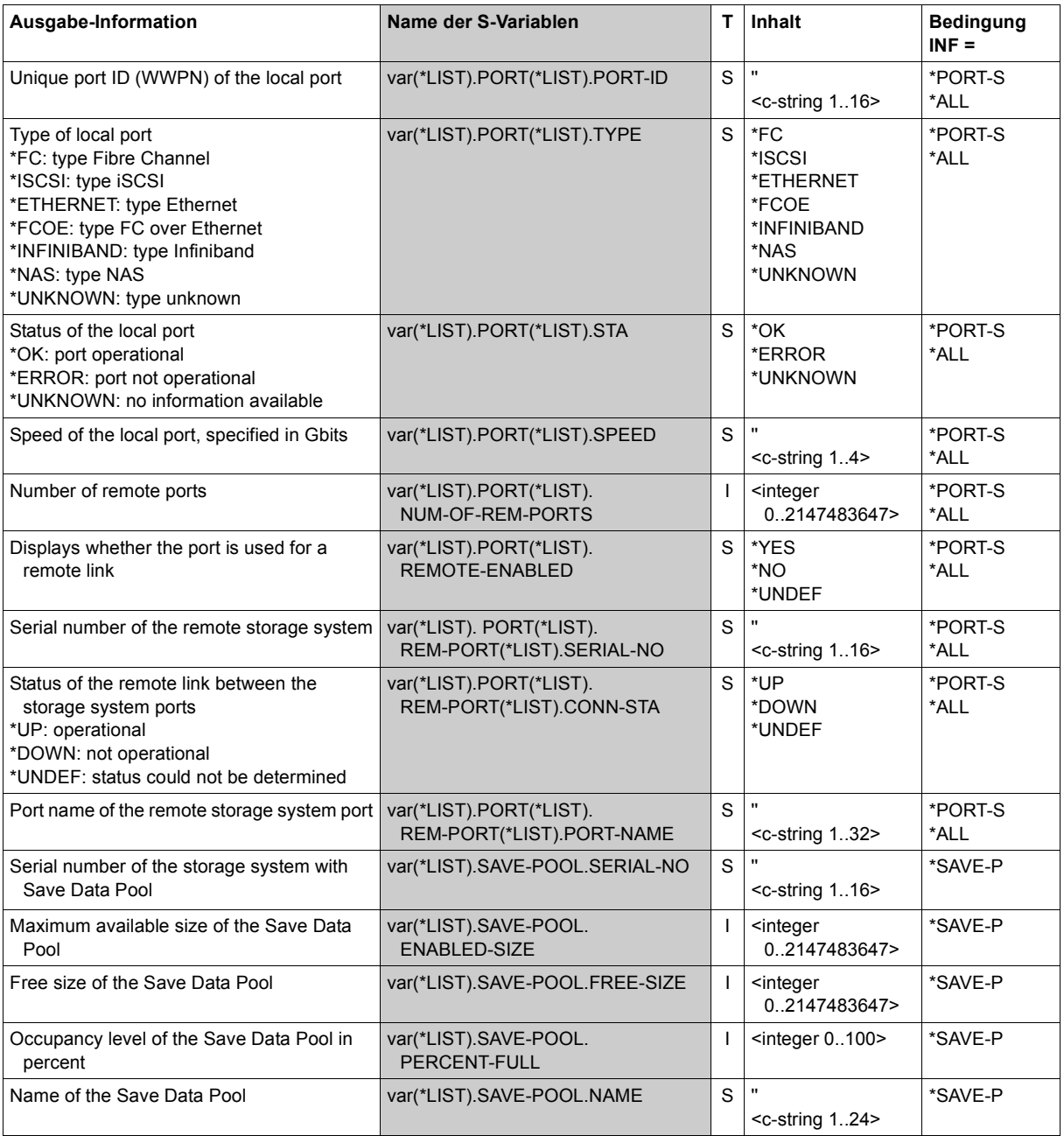

(part 2 of 5)

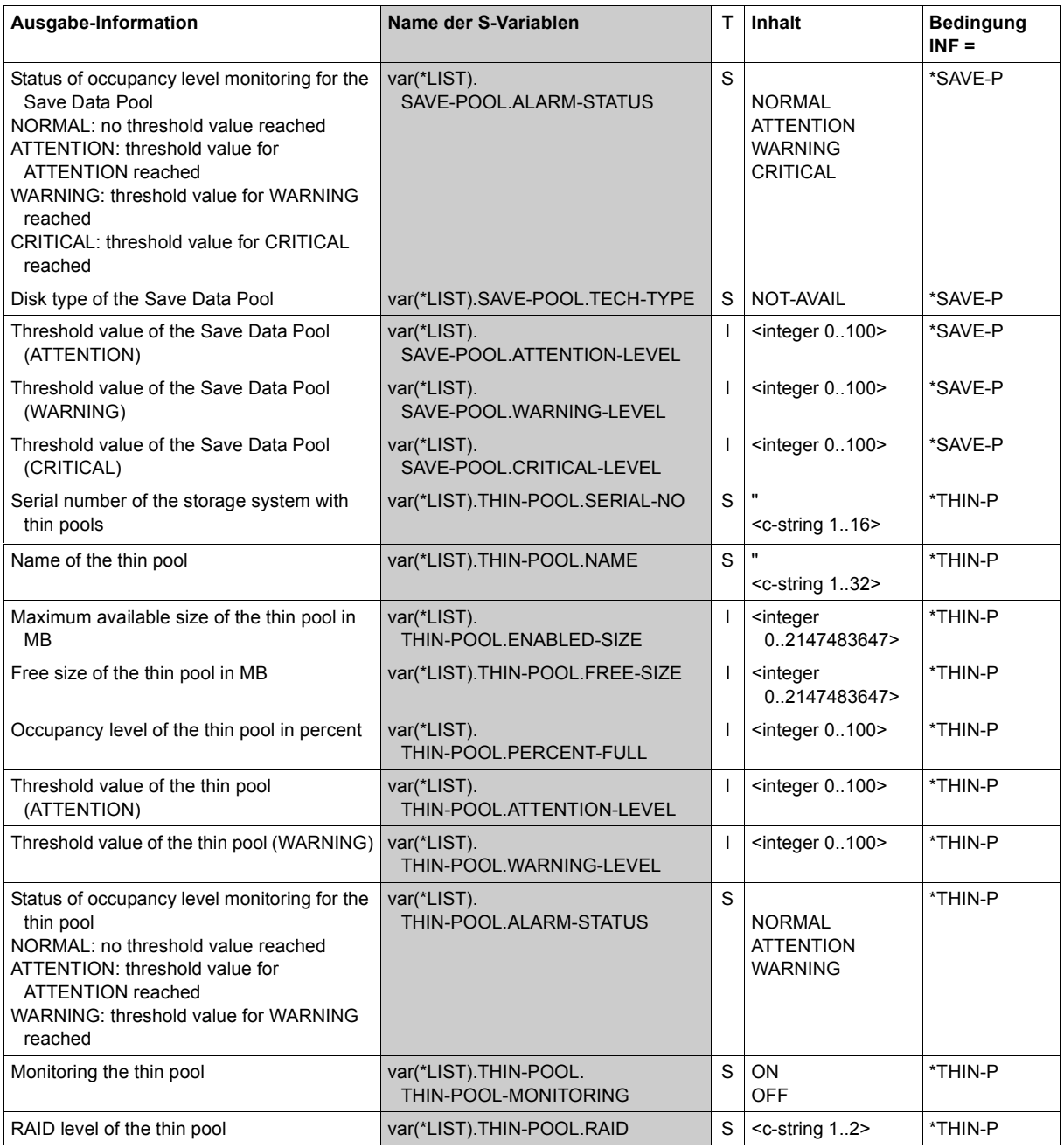

(part 3 of 5)

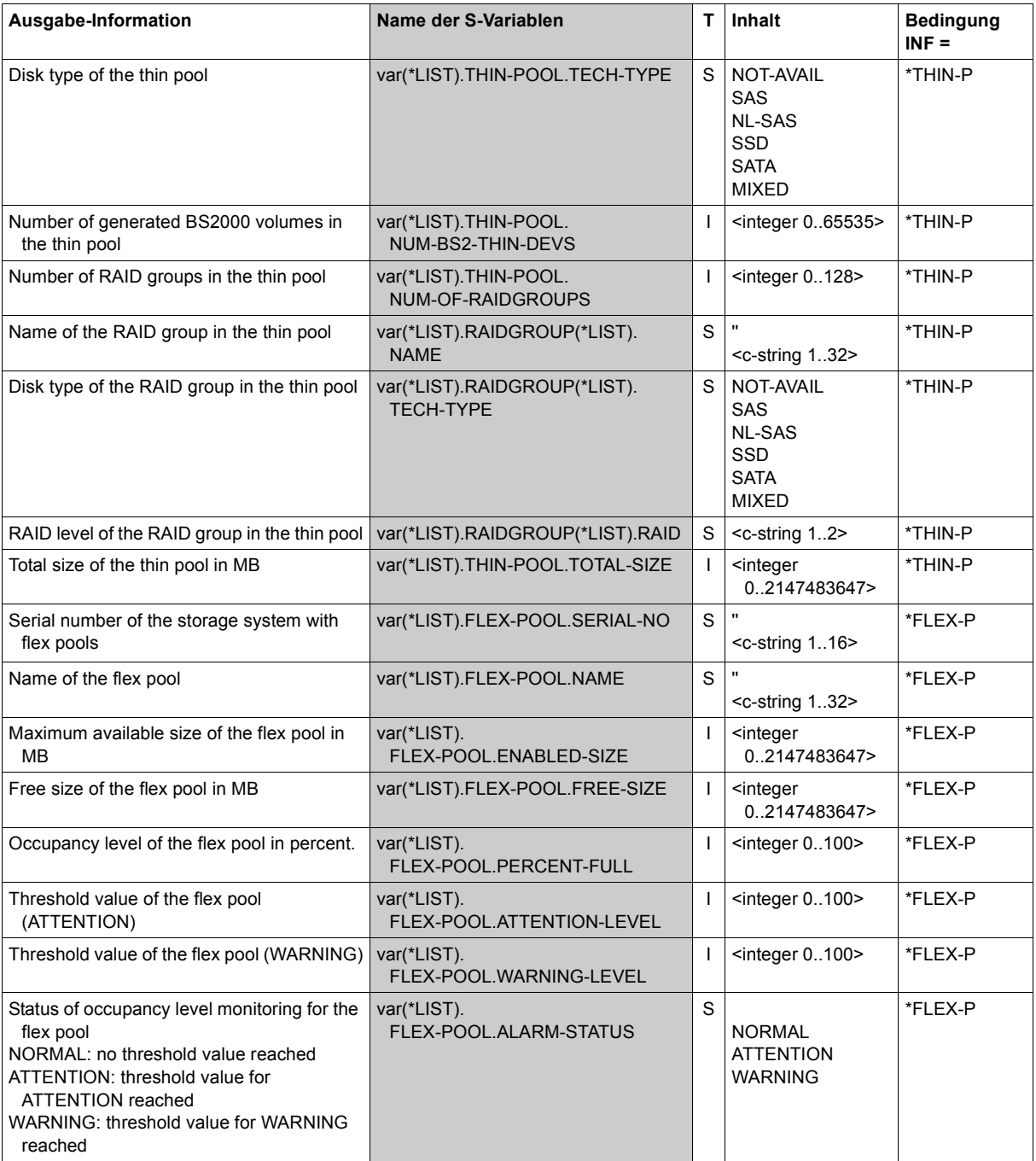

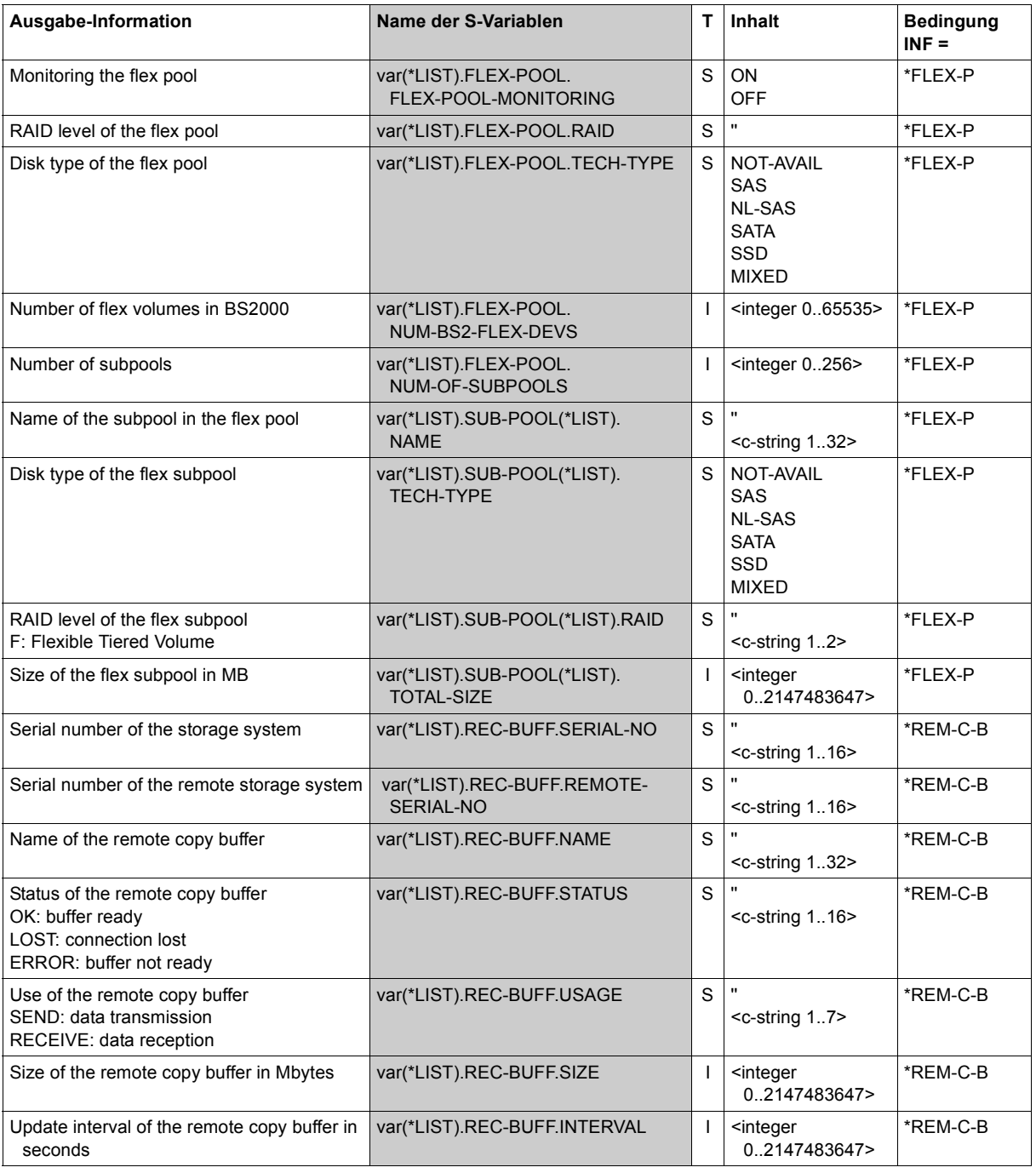

(part 5 of 5)

# **Command return codes**

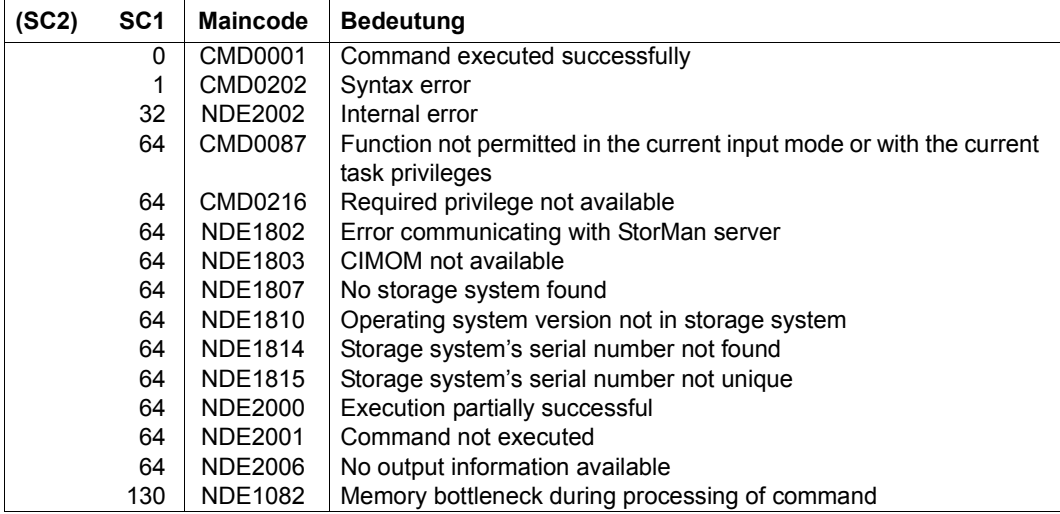

# **SHOW-STORAGE-DEVICE-CONFIG Displays the device configuration (ETERNUS DX)**

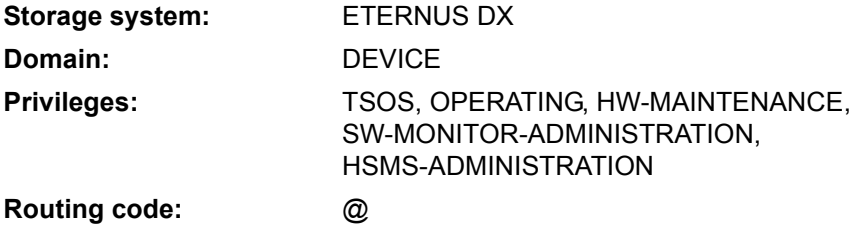

/SHOW-STORAGE-DEVICE-CONFIG provides information on the logical devices of the ETERNUS DX storage system. At least one unit from the storage system must be attached to permit mapping to the BS2000 devices.

The command supports structured output to S variables (for further information, see the manual "Commands" [\[1\]](#page-648-0)).

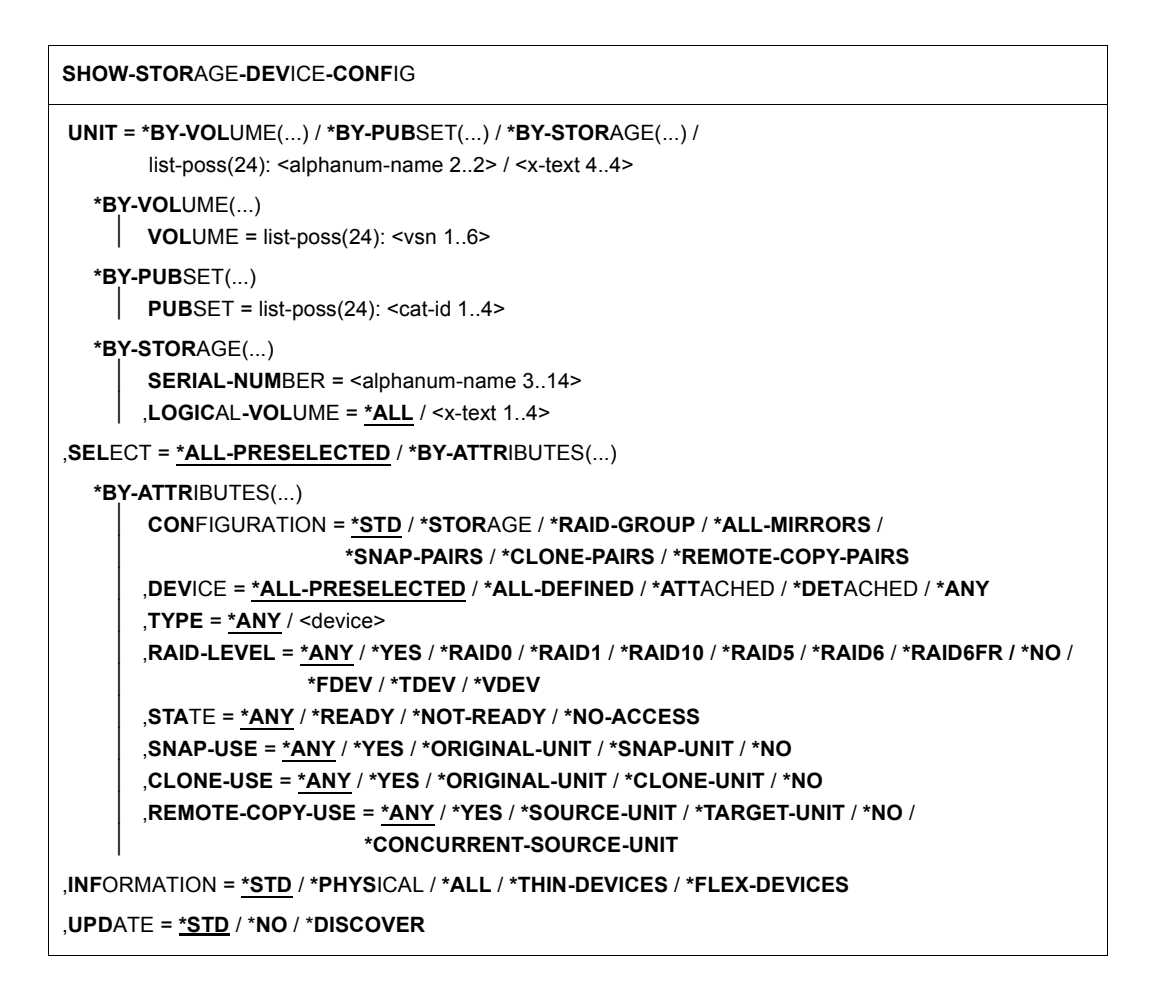

### **UNIT =**

Selects the units by means of a particular VSN  $(*BY-VOLLIME)$ , a particular catalog ID  $(*BY-$ PUBSET), by means of the serial number and the internal number of the logical volume in the storage system (\*BY STORAGE), or directly by means of the logical volume's mnemonic device name.

At least one unit must be attached per storage array.

### **UNIT = \*BY-VOLUME(...)**

Selects the units by means of a particular VSN.

```
VOLUME = list-poss(24): <vsn 1..6>
```
Specifies the volume's VSN.

### **UNIT = \*BY-PUBSET(...)**

Selects units by means of a pubset ID or volume set ID. Information is output for all volumes of the specified pubset. IDs of SF pubsets, volume sets or imported SM pubsets can be specified. No information is output for exported SM pubsets.

### **PUBSET = list-poss(24): <cat-id 1..4>**

Specifies the pubset ID or volume set ID.

### **UNIT = \*BY-STORAGE(...)**

Selects the unit by means of the serial number of the storage system and the internal number of the logical volume.

#### **SERIAL-NUMBER = <alphanum-name 3..14>**

Specifies the serial number (make sure it is unique!).

### **LOGICAL-VOLUME = \*ALL**

Selects all logical volumes of the storage system.

#### **LOGICAL-VOLUME = <x-text 1..4>**

Specifies the internal number of the logical volume in the storage system

### **UNIT = list-poss(24): <alphanum-name 2..2> / <x-text 4..4>**

Selects units by means of the mnemonic names of the logical volume.

# **SELECT =**

The set of units can be selected according to the configuration, devices, device type, status, RAID protection and use of local replication.

# **SELECT = \*ALL-PRESELECTED**

The set of units is not restricted further. The global setting for SHC-OSD applies (value of DEVICE-PRESELECTION in the output of /SHOW-SHC-PROCESSING).

#### **SELECT = \*BY-ATTRIBUTES(...)**

The set of units is restricted by means of selection criteria.

# **CONFIGURATION =**

Selects the configuration to be output.

# **CONFIGURATION = \*STD**

If a mnemonic device name, a VSN or a catalog ID was specified for the UNIT operand, information is output only for the units specified.

# **CONFIGURATION = \*STORAGE**

Outputs information on all units belonging to the storage system selected with UNIT.

#### **CONFIGURATION = \*RAID-GROUP**

Outputs information on the unit selected with UNIT and all other logical volumes contained in the same RAID group of a storage system. This value may only be specified for individual units.

# **CONFIGURATION = \*ALL-MIRRORS**

Outputs information only on the unit selected with UNIT and its assigned local mirror pairs (clone and snap units), if any exist.

This value may only be specified for individual units.

### **CONFIGURATION = \*SNAP-PAIRS**

Outputs information on the unit selected with UNIT. If this is a unit from snap pairs, information on the original and snap units is output.

This value may only be specified for individual units.

# **CONFIGURATION = \*CLONE-PAIRS**

Outputs information on the unit selected with UNIT. If this is a unit from clone pairs, information on the original and clone units is output. This value may only be specified for individual units.

#### **CONFIGURATION = \*REMOTE-COPY-PAIRS**

Outputs information on the unit selected with UNIT. If this is a unit on remote copy pairs, information on the source and target units is output. This value may only be specified for individual units.

#### **DEVICE =**

Outputs information on units with the specified status in BS2000.

### **DEVICE = \*ALL-PRESELECTED**

Outputs information on all units in accordance with the global setting for SHC-OSD (value of DEVICE-PRESELECTION in the output of /SHOW-SHC-PROCESSING).

#### **DEVICE = \*ALL-DEFINED**

Selects all units generated in BS2000.

#### **DEVICE = \*DETACHED**

Selects all units generated in BS2000 which are detached.

#### **DEVICE = \*ATTACHED**

Selects all units attached in BS2000.

#### **DEVICE = \*ANY**

Selects all devices of the storage system specified with UNIT.

### **TYPE =**

Outputs information only on units with the specified emulated device type.

# **TYPE = \*ANY**

Outputs information on all units regardless of their emulated device type.

# **TYPE = <device>**

Outputs information only on specific device types.

Only device types known to the system are accepted. In dialog mode, the valid device types can be displayed with TYPE=?. Information can be output only for device types which are emulated in the storage system, in other words for TYPE=D3435/D3475-8F/STDDISK.

# **STATE =**

Outputs information only on units with the specified state as seen by the storage system.

# **STATE = \*ANY**

Outputs information on all units regardless of their state as seen by the storage system.

# **STATE = \*READY**

Outputs information only on units with the state \*READY.

# **STATE = \*NOT-READY**

Outputs information only on units with the state \*NOT-READY.

# **STATE = \*NO-ACCESS**

Outputs information only on units with the \*NO-ACCESS state.

# **RAID-LEVEL =**

Outputs information only on units with the specified RAID protection.

#### **RAID-LEVEL = \*ANY**

Outputs information on all units regardless of their RAID protection.

# **RAID-LEVEL = \*YES**

Outputs information only on units with RAID protection.

# **RAID-LEVEL = \*RAID0/\*RAID1/\*RAID10/\*RAID5/\*RAID6/\*RAID6FR**

Outputs information only on units with RAID protection according to RAIDx.

#### **RAID-LEVEL = \*NO**

Outputs information only on units without RAID protection.

# **RAID-LEVEL = \*FDEV**

Outputs information only on flex volumes.

# **RAID-LEVEL = \*TDEV**

Outputs information only on Thin Provisioned Volumes (TPVs).

### **RAID-LEVEL = \*VDEV**

Outputs information only on Snap Data Volumes (SDVs).

### **SNAP-USE =**

Outputs information only on units with the specified use in snap pairs.

### **SNAP-USE = \*ANY**

Outputs information on all units irrespective of their use in snap pairs.

#### **SNAP-USE = \*YES**

Outputs information only on units which form snap pairs (original units and snap units).

### **SNAP-USE = \*ORIGINAL-UNIT**

Outputs information only on original units.

# **SNAP-USE = \*SNAP-UNIT**

Outputs information only on snap units.

### **SNAP-USE = \*NO**

Outputs information only on units which are not used in snap pairs.

#### **CLONE-USE =**

Outputs information only on units with the specified use in clone pairs.

### **CLONE-USE = \*ANY**

Outputs information on all units irrespective of their use in clone pairs.

#### **CLONE-USE = \*YES**

Outputs information only on units which form clone pairs (original units and clone units).

#### **CLONE-USE = \*ORIGINAL-UNIT**

Outputs information only on original units.

# **CLONE-USE = \*CLONE-UNIT**

Outputs information only on clone units.

# **CLONE-USE = \*NO**

Outputs information only on units which are not used in clone pairs.

### **REMOTE-COPY-USE =**

Outputs information only on units with the specified use in remote copy pairs.

#### **REMOTE-COPY-USE = \*ANY**

Outputs information on all units irrespective of their use in remote copy pairs.

### **REMOTE-COPY-USE = \*YES**

Outputs information only on units which form remote copy pairs (source units and target units).

### **REMOTE-COPY-USE = \*SOURCE-UNIT**

Outputs information only on source units.

#### **REMOTE-COPY-USE = \*TARGET-UNIT**

Outputs information only on target units.

#### **REMOTE-COPY-USE = \*NO**

Outputs information only on units which are not used in remote copy pairs.

# **REMOTE-COPY-USE = \*CONCURRENT-SOURCE-UNIT**

Outputs information only on concurrent source units.

#### **INFORMATION =**

Determines the scope of the information which is output.

A header is always output followed by a line with the corresponding values for each unit, see the examples for the command. The information shown always relates to the units selected with  $SETECT =$ 

#### **INFORMATION = \*STD**

Global device information is output, e.g. mnemonic name of the logical volume, VSN, BS2000 type, mnemonic name of the emulated controller, state, RAID level, local and remote replication, usable and maximum size of the volume.

# **INFORMATION = \*PHYSICAL**

Information on the mnemonic name of the logical volume and its VSN is output, plus information on the connection to the storage system, the channel address which is visible to the server and the affiliation to a RAID group.

The OWNING CONTR output displays, also in the case of multipath connection, the so-called "owning controller" of the RAID group (storage pool) to which the volume belongs. The I/Os are always directed over the "owning controller"; I/Os to a non-"owning controller" are forwarded internally to the "owning controller". In the case of thin provisioning these is no information for the "owning controller" as the data can be distributed over multiple pools.

### **INFORMATION = \*ALL**

The information on \*STD and \*PHYSICAL is output.

#### **INFORMATION = \*THIN-DEVICES**

Outputs information on Thin Provisioned Volumes (TPVs).

#### **INFORMATION = \*FLEX-DEVICES**

When Automated Storage Tiering (AST) is used, the information on the devices of the flex pools is displayed.

### **UPDATE =**

Controls updating of the configuration data provided.

#### **UPDATE = \*STD**

The configuration data is updated in SHC-OSD before the SHOW command is executed.

#### **UPDATE = \*NO**

The SHOW command is executed without the configuration data being updated in SHC-OSD.

### **UPDATE = \*DISCOVER**

Before the SHOW command is executed, the configuration data of the storage system is updated in CIMOM, StorMan and SHC-OSD. This enables you to recognize that it is available again after a crash and configuration changes to the storage system. The update processes of the instances involved run asynchronously. The current configuration data may therefore possibly not be available when the command terminates, but only with a delay.

# **Examples**

/SHOW-STORAGE-DEVICE-CONFIG UNIT=9A40,INFORMATION=\*STD

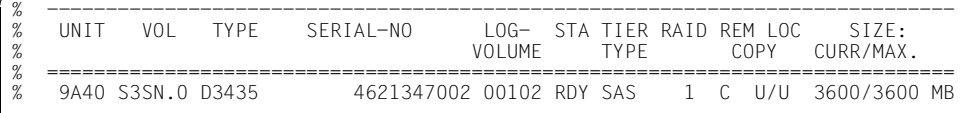

/SHOW-STORAGE-DEVICE-CONFIG UNIT=9A40,INFORMATION=\*ALL

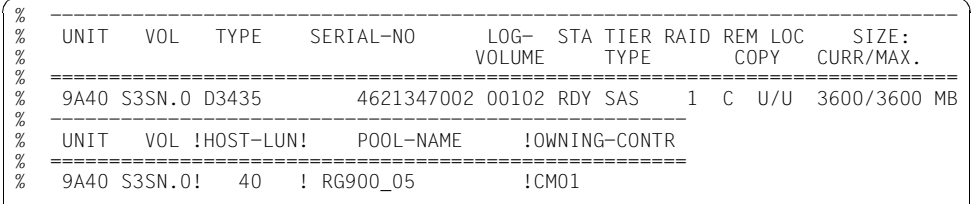

/SHOW-STORAGE-DEVICE-CONFIG SERIAL-NUMBER=9005,

INFORMATION=\*THIN-DEVICES

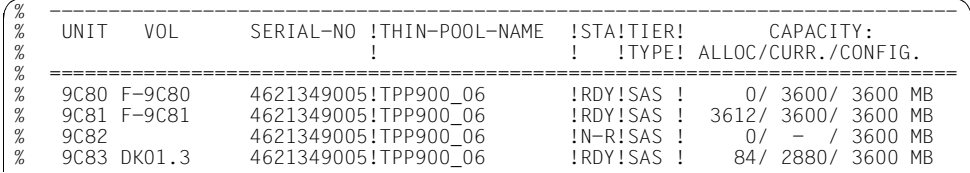

/SHOW-STORAGE-DEVICE-CONFIG SERIAL-NUMBER=9005,

RAID-LEVEL=\*TDEV,DEVICE=\*ANY

|      | I IN T T | VOL                                                         | TYPE  | SERIAL-NO                                                                                                    | VOLUME. | TYPF | IOG- STA TIFR RAID REM LOC<br>COPY | STZF:<br>CURR/MAX                                                                                           |  |
|------|----------|-------------------------------------------------------------|-------|----------------------------------------------------------------------------------------------------|---------|------|------------------------------------|----------------------------------------------------------------------------------------------------|--|
| $\%$ | 9082     | 9C80 F-9C80 D3435<br>9C81 F-9C81 D3435<br>9C83 DK01.3 D3435 | D3435 | 4621349005 00142 RDY SAS<br>4621349005 00143 RDY SAS<br>4621349005 00144 N-R SAS<br>4621349005 00145 RDY SAS |         |      |                                    | T T -/- 3600/3600 MB<br>$T = -/- 3600/3600 \text{ MB}$<br>$T$ $T$ $-/ -$ /3600 MR<br>$T = -/-$ 2880/3600 MR |  |

/SHOW-STORAGE-DEVICE-CONFIG SERIAL-NUMBER=1008,

INFORMATION=\*FLEX-DEVICES

| UNTT<br>VOL                | SERIAL-NO ! FLEX-POOL-NAME ! STA! TIER!        | CAPACITY:                                                        |  |
|----------------------------|------------------------------------------------|------------------------------------------------------------------|--|
|                            |                                                | !TYPE! ALLOC/CURR./CONFIG.                                       |  |
| BDF6 F-BDF6<br>BDF7 F-BDF7 | 4621351008!FTV Pool 1<br>4621351008!FTV Pool 1 | IRDYIMIX I<br>0/ 3600/ 3600 MB<br>0/ 3600/ 3600 MB<br>!RDY!MIX ! |  |
| BDF8 F-BDF8                | 4621351008!FTV Pool 1                          | 0/ 3600/ 3600 MB<br>IRDYIMIX I                                   |  |

/SHOW-STORAGE-DEVICE-CONFIG SERIAL-NUMBER=1008,

RAID-LEVEL=\*FDEV,DEVICE=\*ANY

| O/                      | I IN T T |                                                             | TYPF. | SERIAL-NO                                                                        | VOLUME. | TYPF | TOG- STA TIER RAID REM LOC<br>COPY | STZF:<br>CURR/MAX                                                          |  |
|-------------------------|----------|-------------------------------------------------------------|-------|----------------------------------------------------------------------------------|---------|------|------------------------------------|----------------------------------------------------------------------------|--|
| %<br>%<br>$\frac{9}{6}$ |          | BDF6 F-BDF6 D3435<br>BDF7 F-BDF7 D3435<br>BDF8 F-BDF8 D3435 |       | 4621351008 0043C RDY MIX<br>4621351008 0043D RDY MTX<br>4621351008 0043F RDY MIX |         |      |                                    | $F = -/- 3600/3600$ MB<br>$F = -/- 3600/3600$ MB<br>$F = -/- 3600/3600$ MR |  |

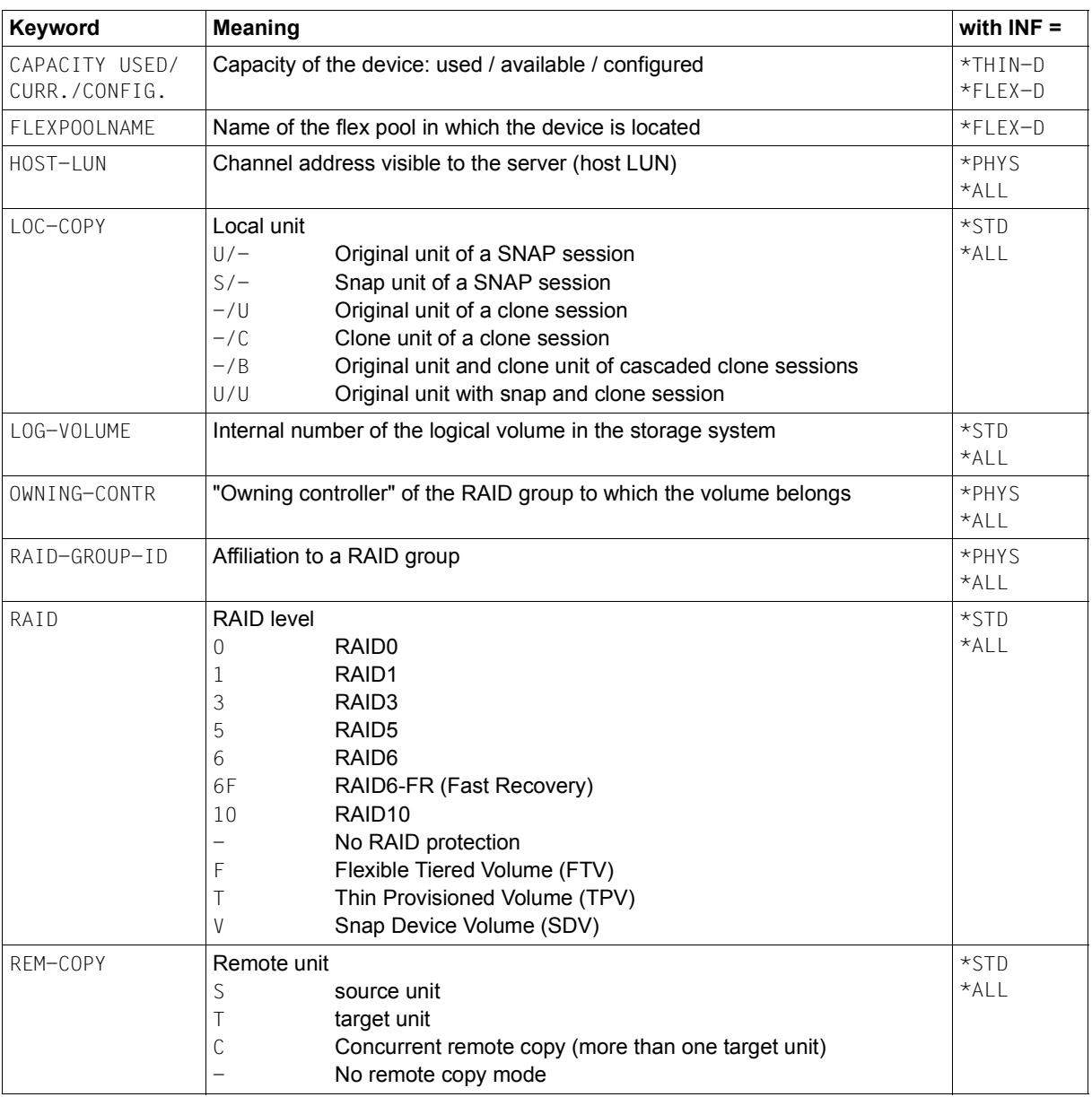

# **Meaning of the output columns (in alphabetical order)**

(part 1 of 2)

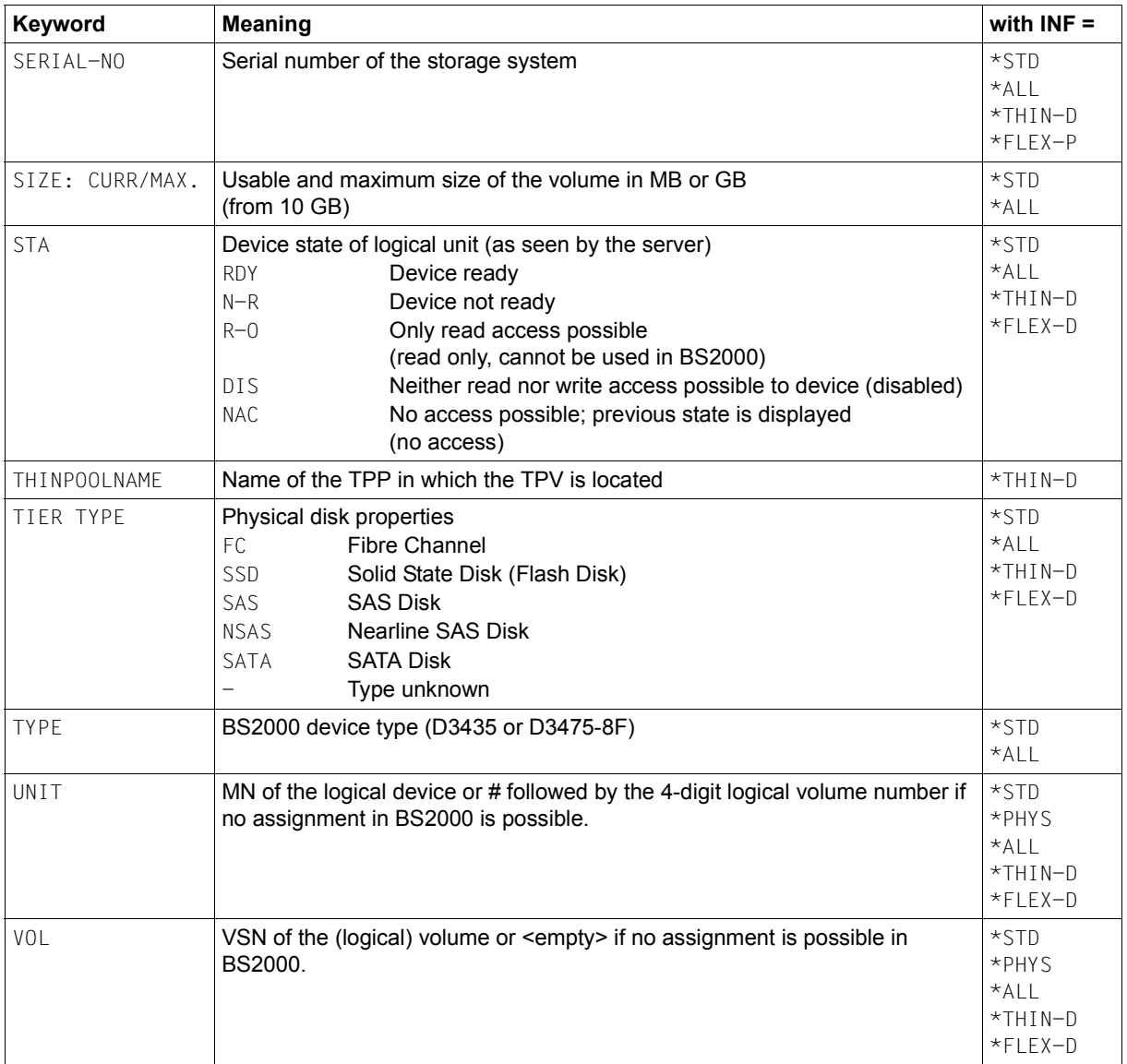

(part 2 of 2)

# **S variables**

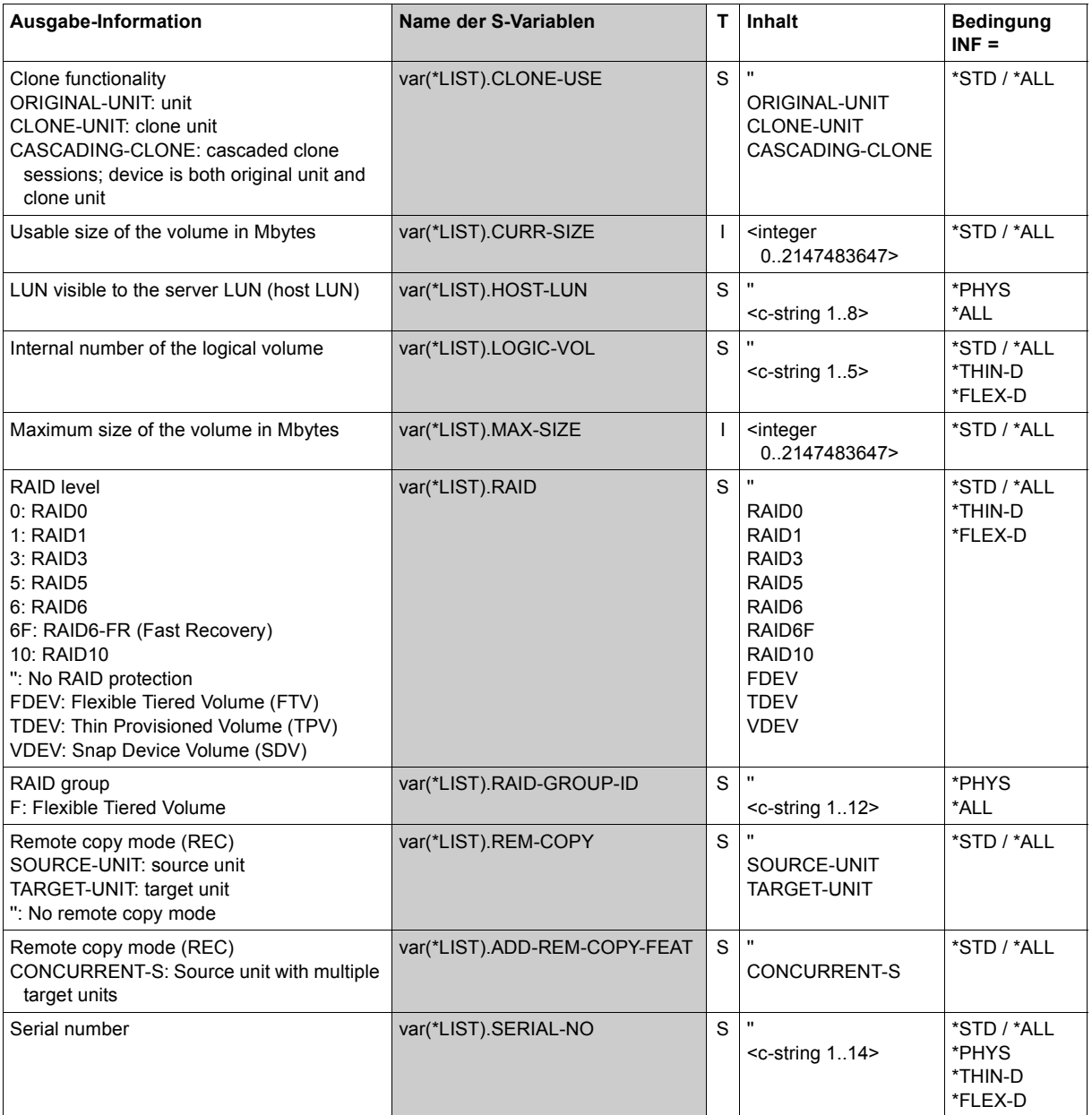

(part 1 of 2)

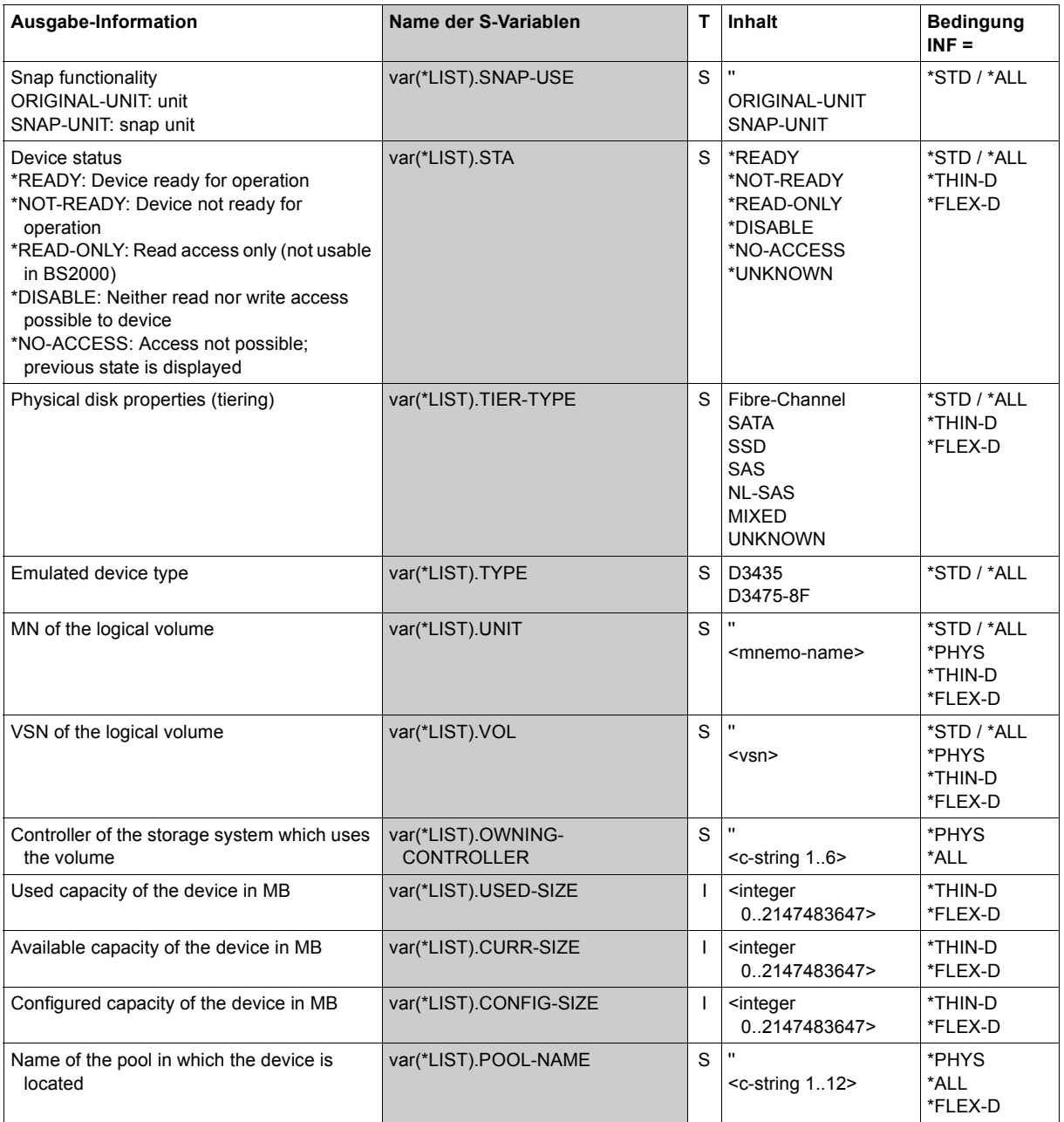

(part 2 of 2)

# **Command return codes**

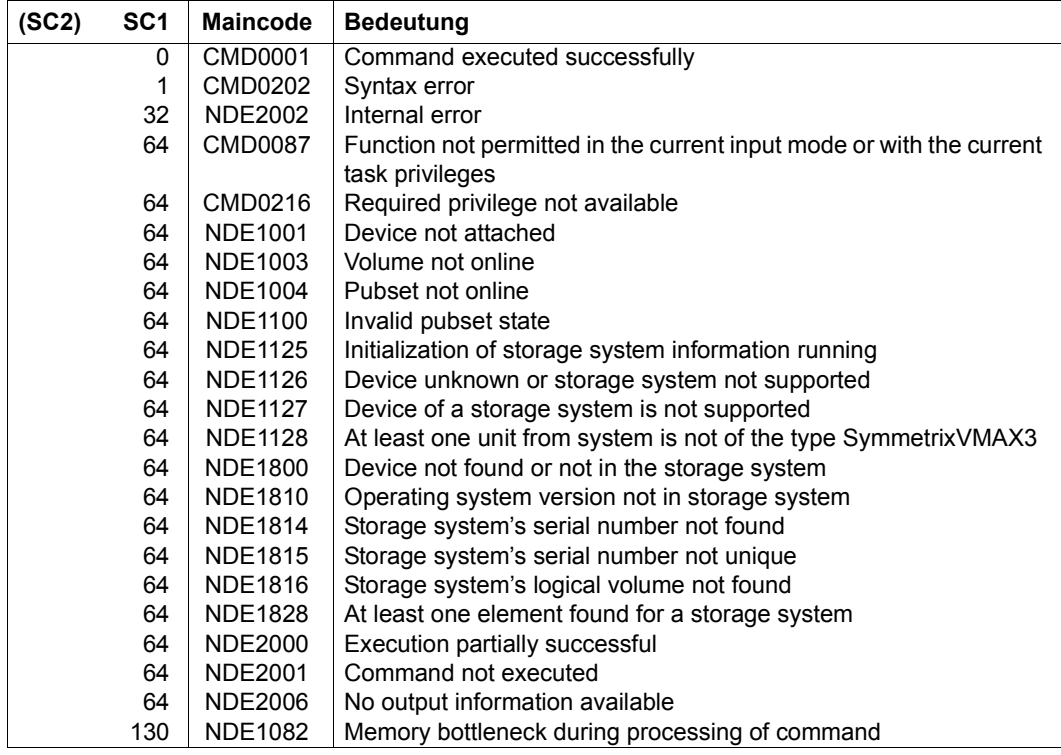

# **SHOW-SYMMETRIX-CONFIGURATION Displays the configuration (Symmetrix/VMAX3)**

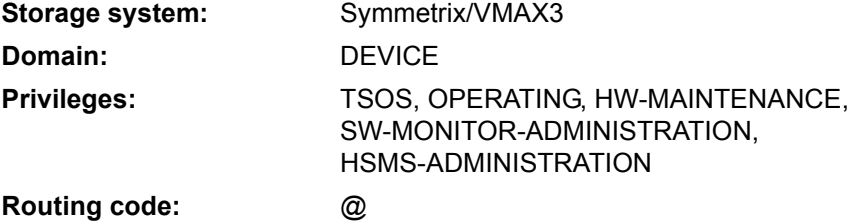

/SHOW-SYMMETRIX-CONFIGURATION provides information on the configuration of the Symmetrix/VMAX3 storage systems.

The command supports structured output to S variables (for further information, see the manual "Commands" [\[1](#page-648-0)]).

```
SHOW-SYMMETRIX-CONFIGURATION
UNIT = *BY-CONTROLLER(...) / *BY-SYMMETRIX(...) / *ALL 
  *BY-CONTROLLER(...)
    CONTROLLER-UNIT = list-poss(24): \leq alphanum-name 2..2> / \leqx-text 4..4>
  *BY-SYMMETRIX(...)
       SERIAL-NUMBER = <alphanum-name 3..12>
,INFORMATION = *STD / *DIRECTORS / *LOCKS / *ALL / *REMOTE-LINK-DIRECTORS / *SAVE-POOLS / 
               *THIN-POOLS
,REMOTE-CONFIGURATION = *NO / *YES
,UPDATE = *STD / *NO / *DISCOVER
```
# **UNIT =**

Selects units by means of the mnemonic name of the emulated controller  $(*BY-CONTROLLER)$ or the serial number of the storage system (\*BY-SYMMETRIX) or selection of all Symmetrix systems (\*ALL).

At least one unit must be attached per emulated controller.

# **UNIT = \*BY-CONTROLLER(...)**

Mnemonic name of the emulated controller.

This is not possible when the storage systems are connected to x86 servers. See also [section "Configuration on x86 servers" on page 36.](#page-35-0)

# **CONTROLLER-UNIT = list-poss(24): <alphanum-name 2..2> / <x-text 4..4>**

Mnemonic name of the emulated controller.

# **UNIT = \*BY-SYMMETRIX(...)**

Selects the units by means of the serial number of the storage system.

# **SERIAL-NUMBER = <alphanum-name 3..12>**

Specifies the serial number of the storage system (make sure it is unique!).

# **UNIT = \*ALL**

Output for all systems known to the host.

# **INFORMATION =**

Determines the output volume, see the examples for the command.

# **INFORMATION = \*STD**

Outputs global information.

# **INFORMATION = \*DIRECTORS**

Outputs information on the directors and ports.

# **INFORMATION = \*LOCKS**

Outputs the global Symmetrix locks and associated RA groups. The INFORMATION=\*LOCKS operand is supported only in combination with UNIT=\*BY-SYMMETRIX(SERIAL-NUMBER=<alphanum-name 3..12>).

# **INFORMATION = \*ALL**

Outputs all information specified for \*STD and \*DIRECTORS.

# **INFORMATION = \*REMOTE-LINK-DIRECTORS**

Outputs information on the remote link directors. Information on all connected remote storage systems is output for each remote link director. This information is particularly important for supporting switched SRDF configurations in which several remote storage systems can be connected via a remote link director using several RA groups.

# **INFORMATION = \*SAVE-POOLS**

When TimeFinder/Snap (Symmetrix) is used, information about the save pools is output. VMAX3 has no save pools.

#### **INFORMATION = \*THIN-POOLS**

When virtual provisioning is used, information on the thin pools is output.

### **REMOTE-CONFIGURATION =**

Specifies whether information is output only for local or also for remote storage systems.

#### **REMOTE-CONFIGURATION = \*NO**

The information is output only for local storage systems which can be reached directly.

#### **REMOTE-CONFIGURATION =\*YES**

The information is output for local storage systems which can be reached directly and storage systems which can be reached over remote connections.

### **UPDATE =**

Controls updating of the configuration data provided.

#### **UPDATE = \*STD**

The configuration data is updated in SHC-OSD before the SHOW command is executed.

#### **UPDATE = \*NO**

The SHOW command is executed without the configuration data being updated in SHC-OSD.

#### **UPDATE = \*DISCOVER**

Before the SHOW command is executed, the configuration data of the storage system and in SHC-OSD is updated. This enables you to recognize that it is available again after a crash and configuration changes to the storage system.

# **Examples**

/SHOW-SYMMETRIX-CONFIGURATION SERIAL-NUMBER=293,INFORMATION=\*STD

% --------------------------------------------------------------------------- % CONTR-UNIT TYPE SERIAL-NO CACHE- EMUL- ENGINUITY HOST- #LOG- % SIZE TYPE VERSION ACCESS VOLS % =========================================================================== % 4600, 4601 VMAX100K 000296800293 225 GB 3860-51 5977/596 DIRECT 1079 % 4602, 4603 % 4700, 4701 % --------------------------------------------------------------------------- /SHOW-SYMMETRIX-CONFIGURATION CONTROLLER-UNIT=293,INFORMATION=\*DIRECTORS

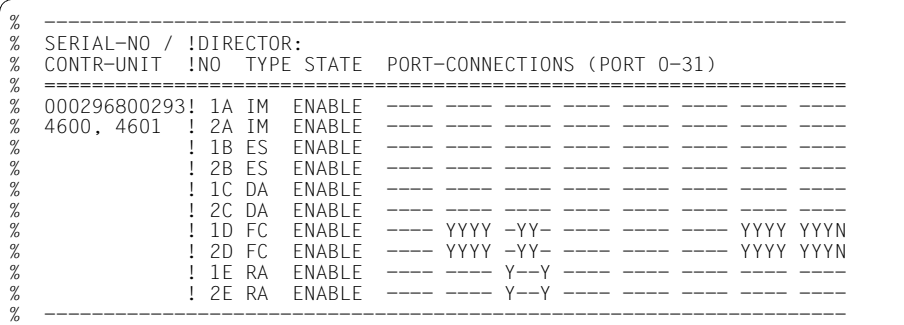

/SHOW-SYMMETRIX-CONFIGURATION SERIAL-NUMBER=293, INFORMATION=\*REMOTE-LINK-DIRECTORS

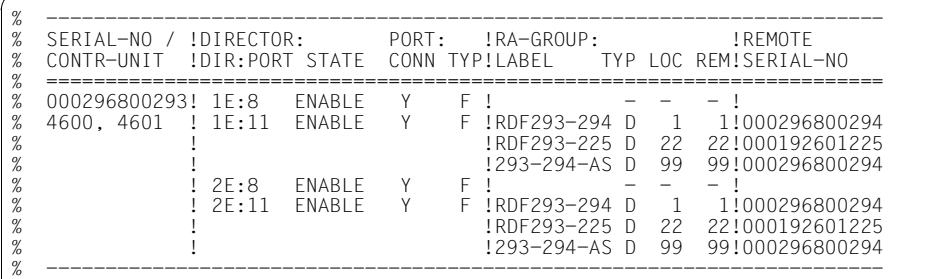

/SHOW-SYMMETRIX-CONFIGURATION SERIAL-NUMBER=224,INFORMATION=\*SAVE-POOLS

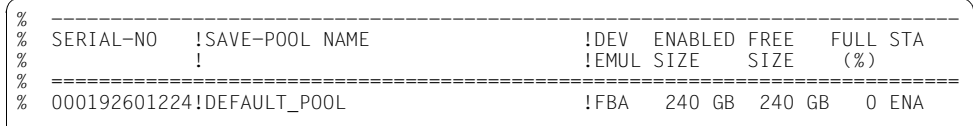

/SHOW-SYMMETRIX-CONFIGURATION SERIAL-NUMBER=293,INFORMATION=\*THIN-POOLS

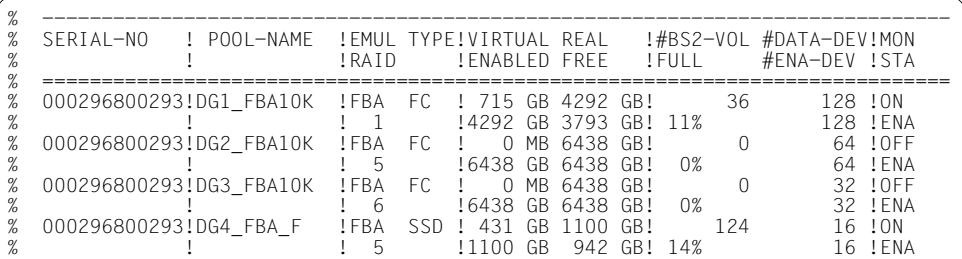

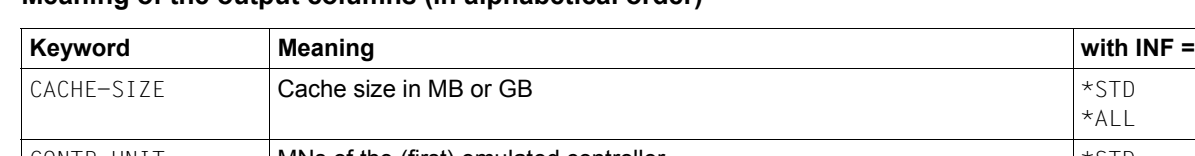

# **Meaning of the output columns (in alphabetical order)**

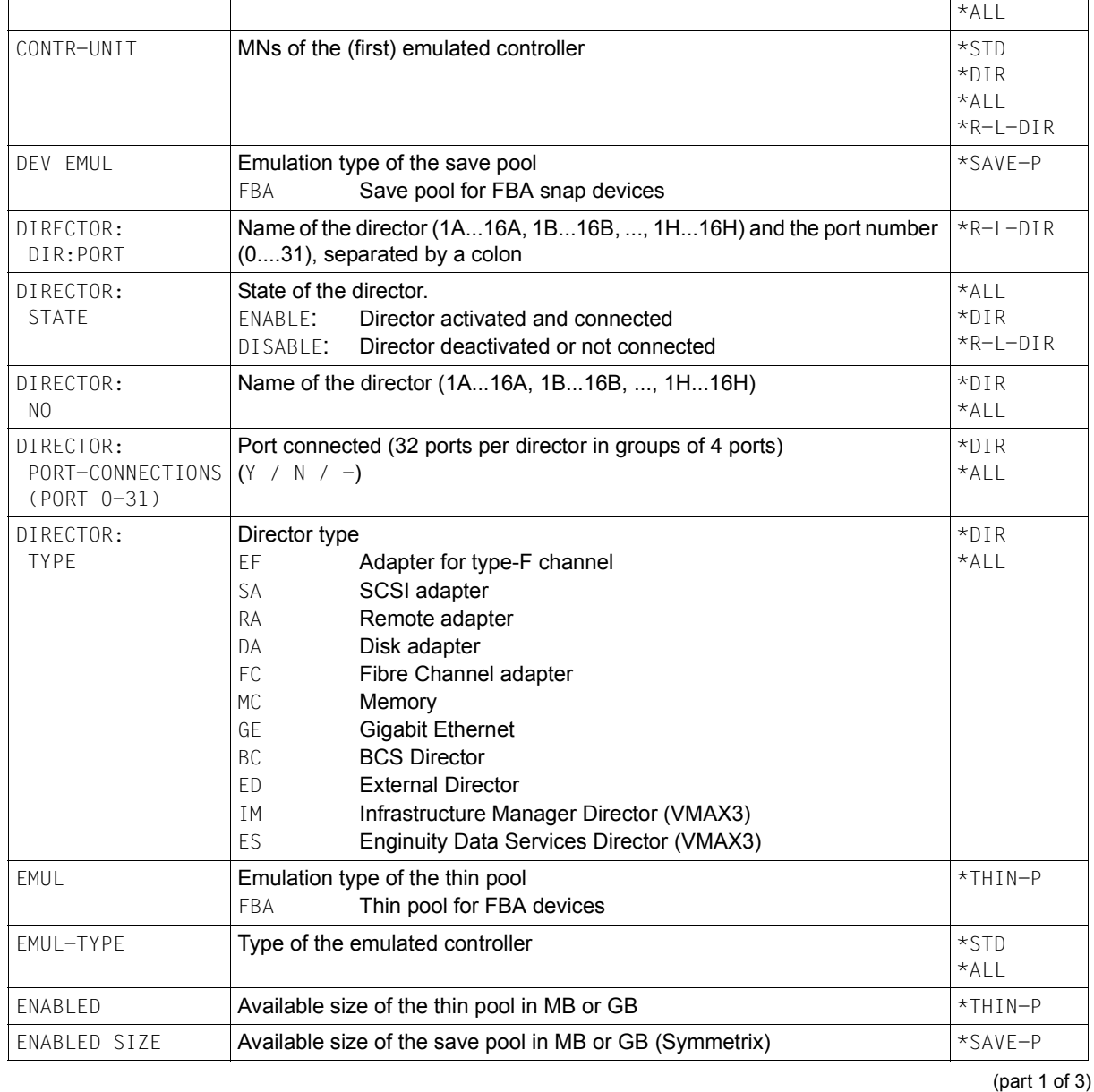

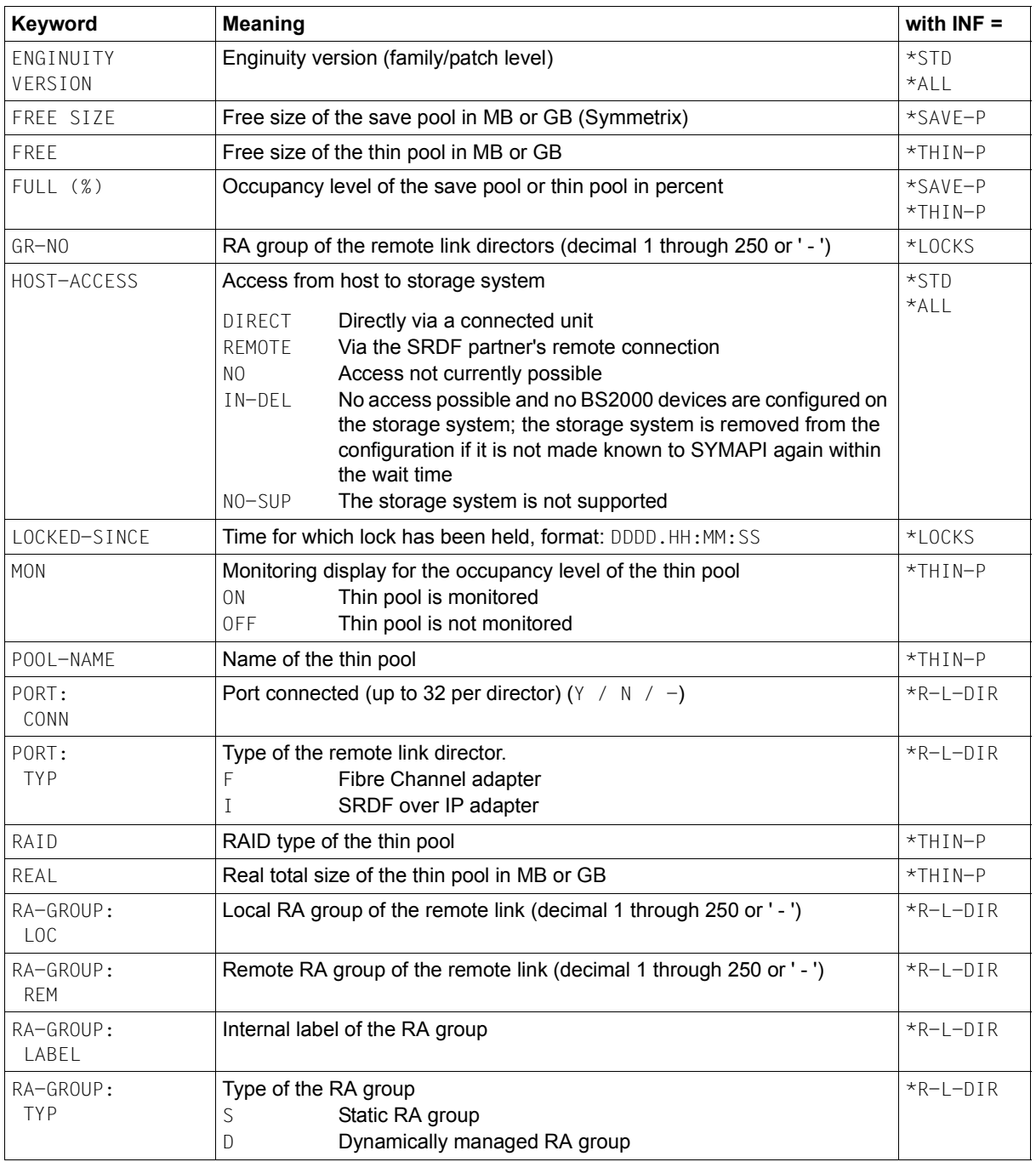

(part 2 of 3)

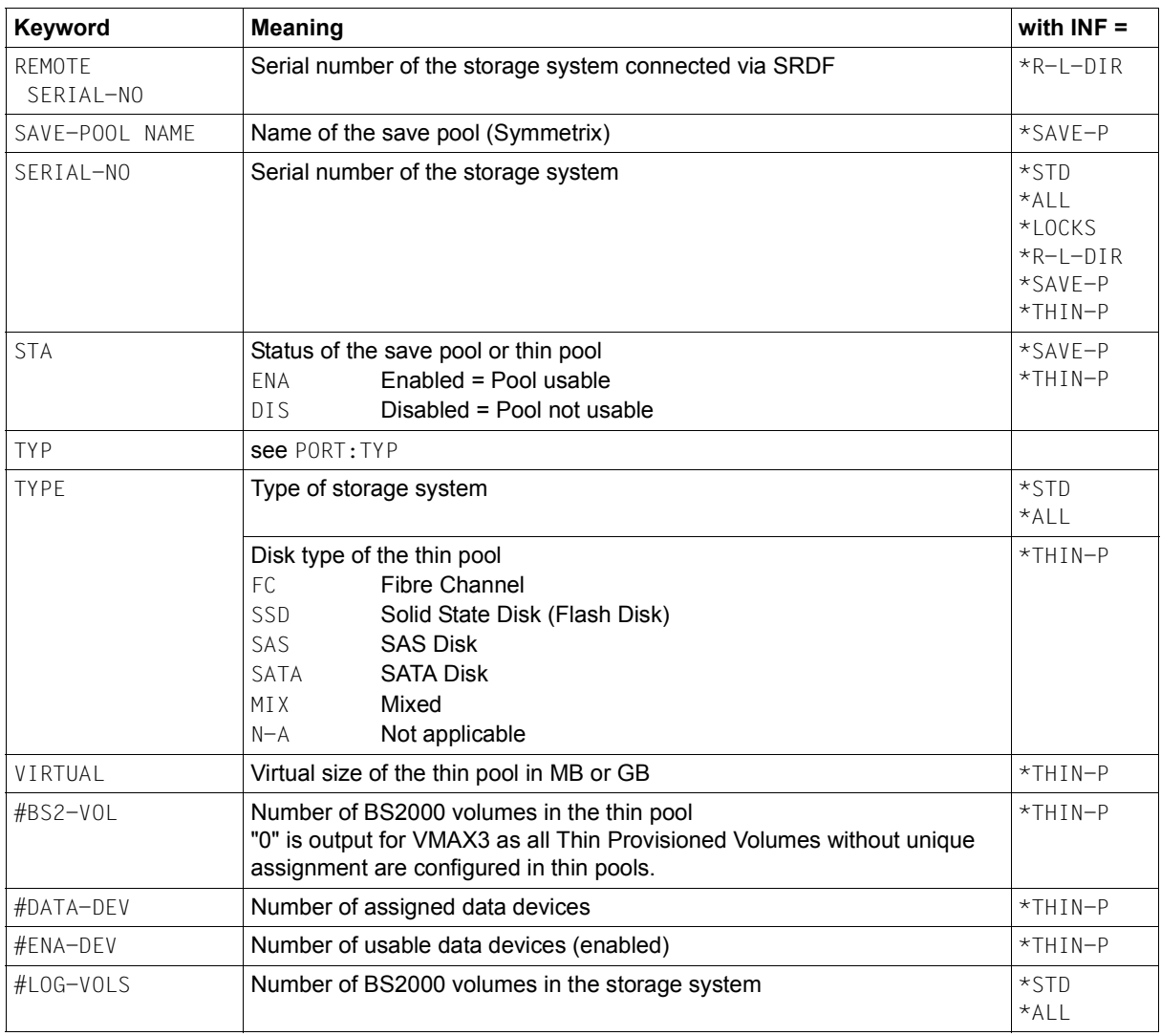

(part 3 of 3)

# **S variables**

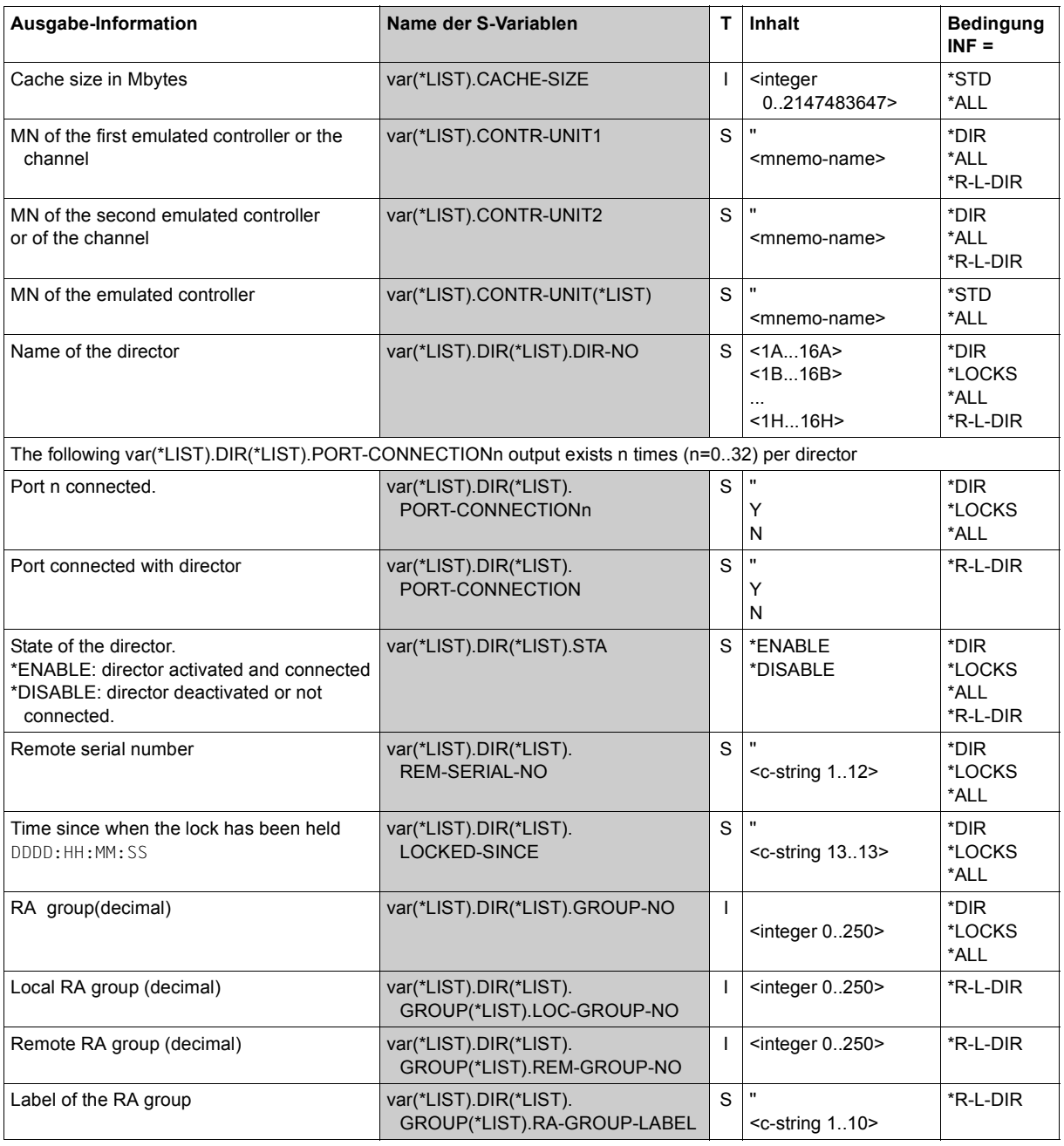

(part 1 of 4)

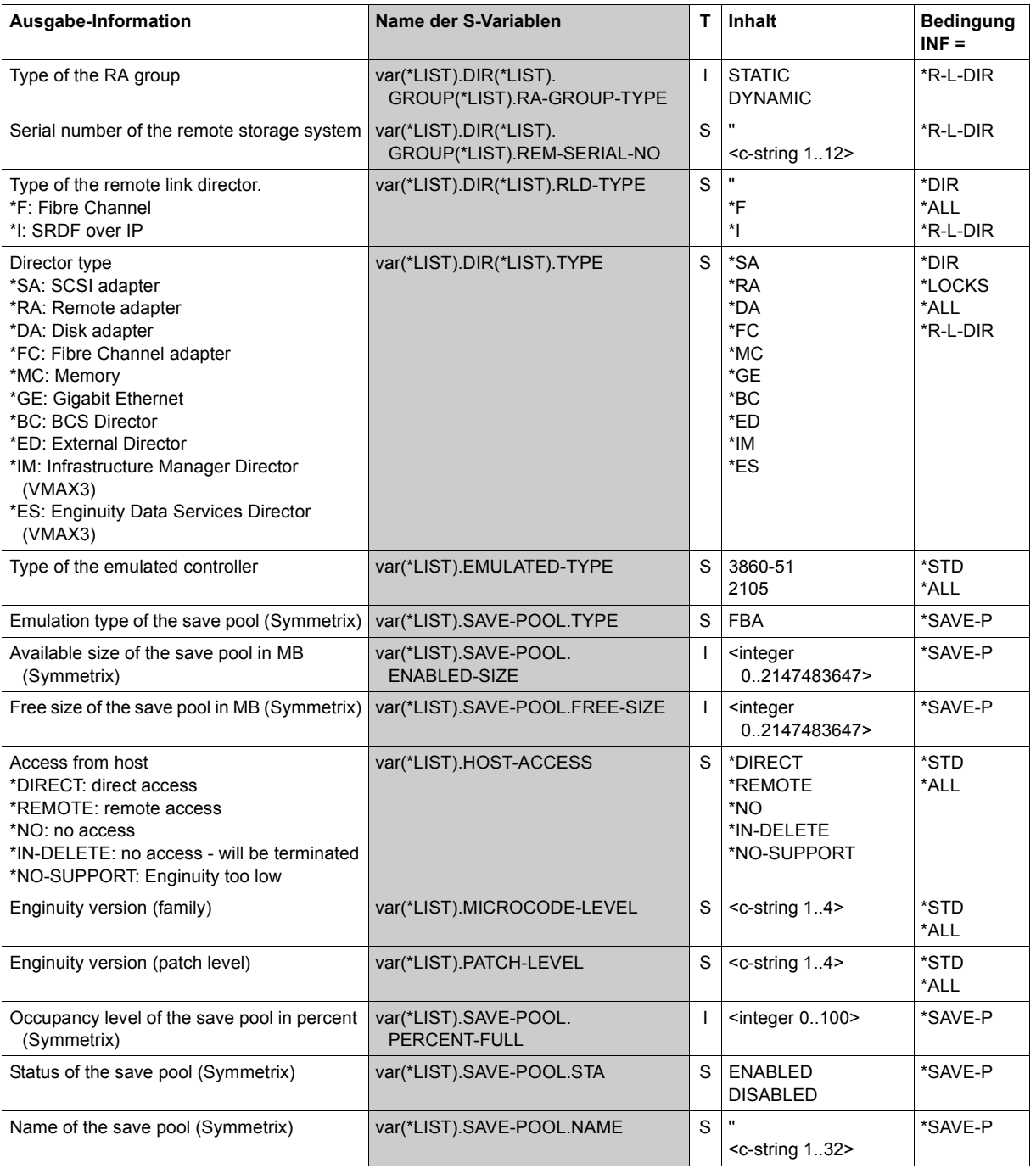

(part 2 of 4)

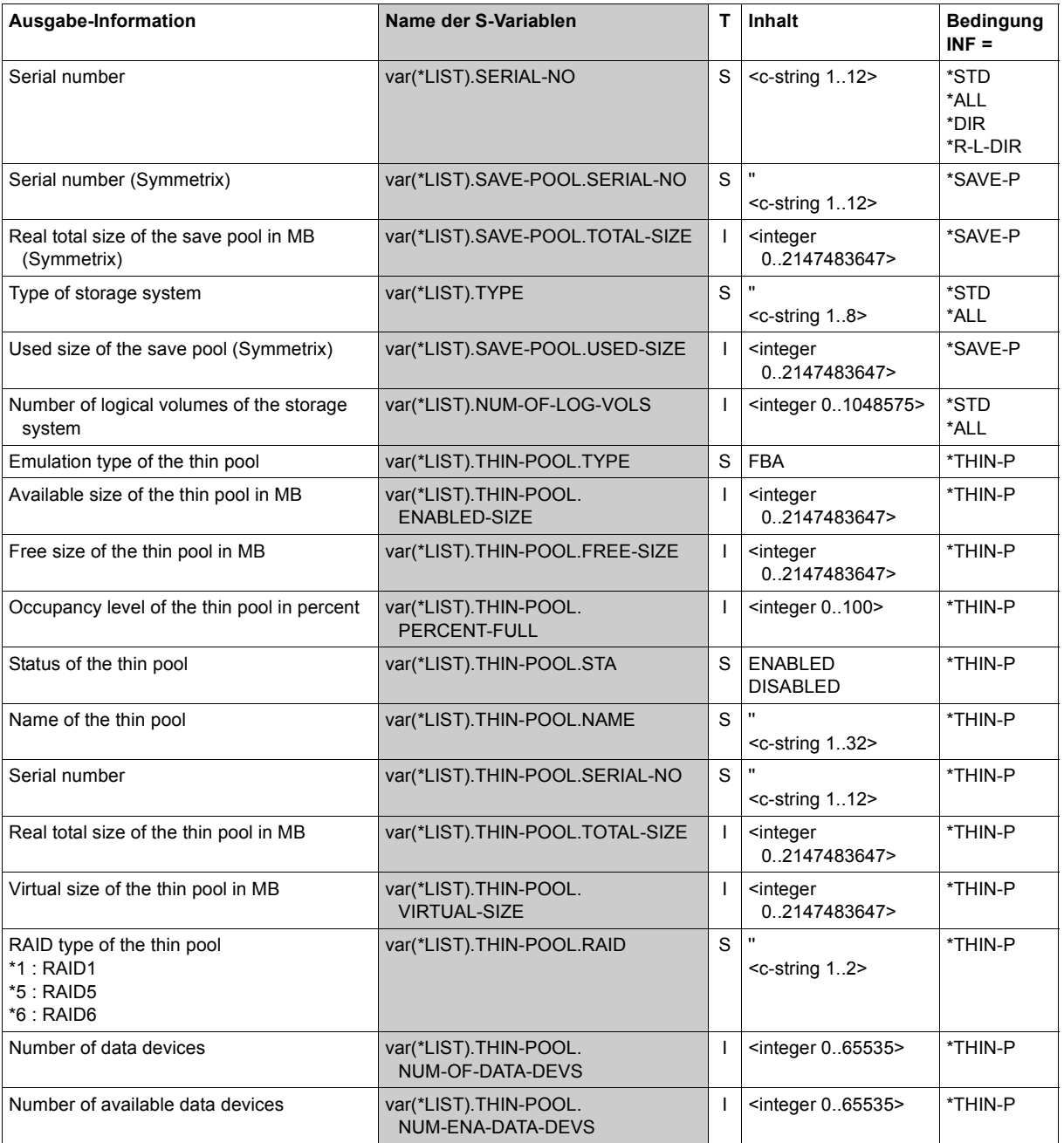

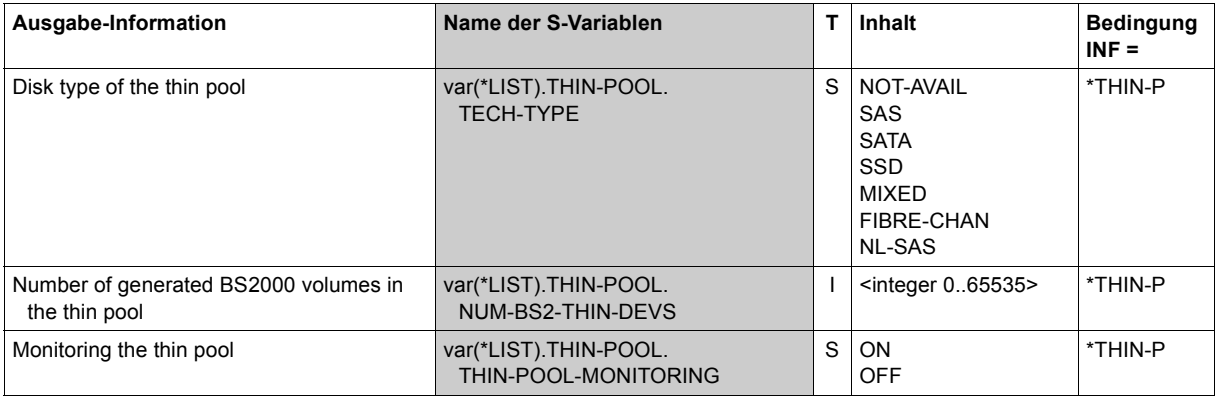

(part 4 of 4)

# **Command return codes**

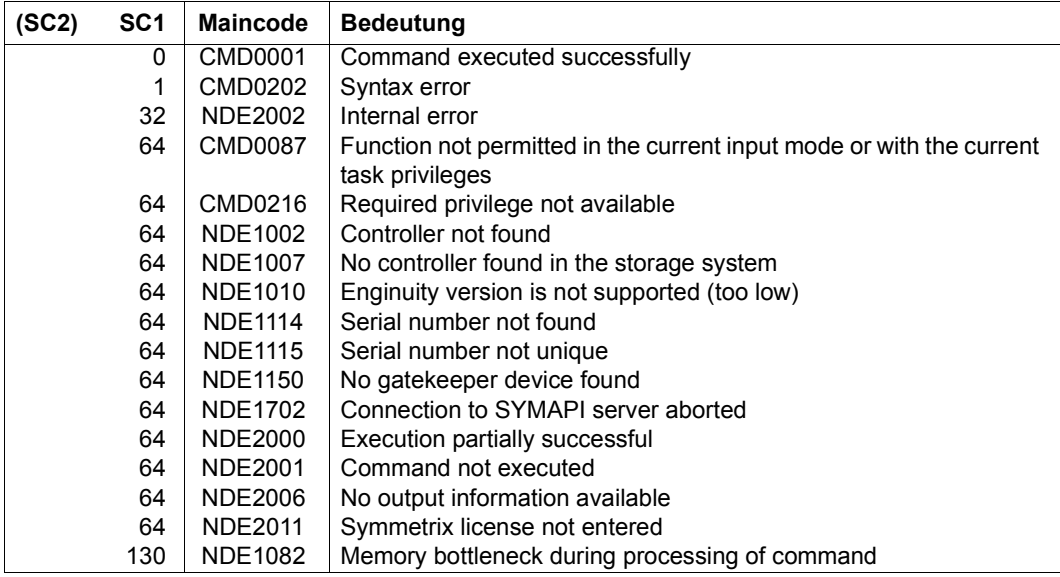

# **SHOW-SYMMETRIX-DEVICE-CONFIG Displays the device configuration (Symmetrix/VMAX3)**

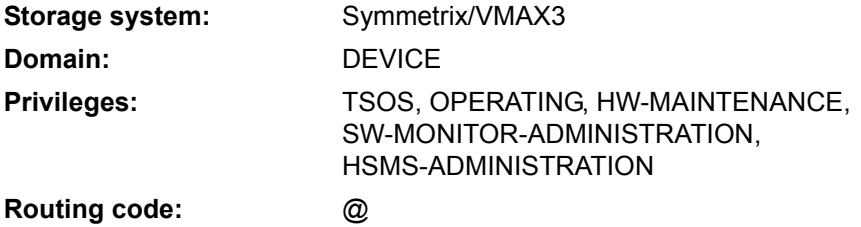

/SHOW-SYMMETRIX-DEVICE-CONFIG provides information on the logical devices of the Symmetrix/VMAX3 storage systems.

At least one unit of the storage system must be attached.

The command supports structured output to S variables (for further information, see the manual "Commands" [\[1\]](#page-648-1)).

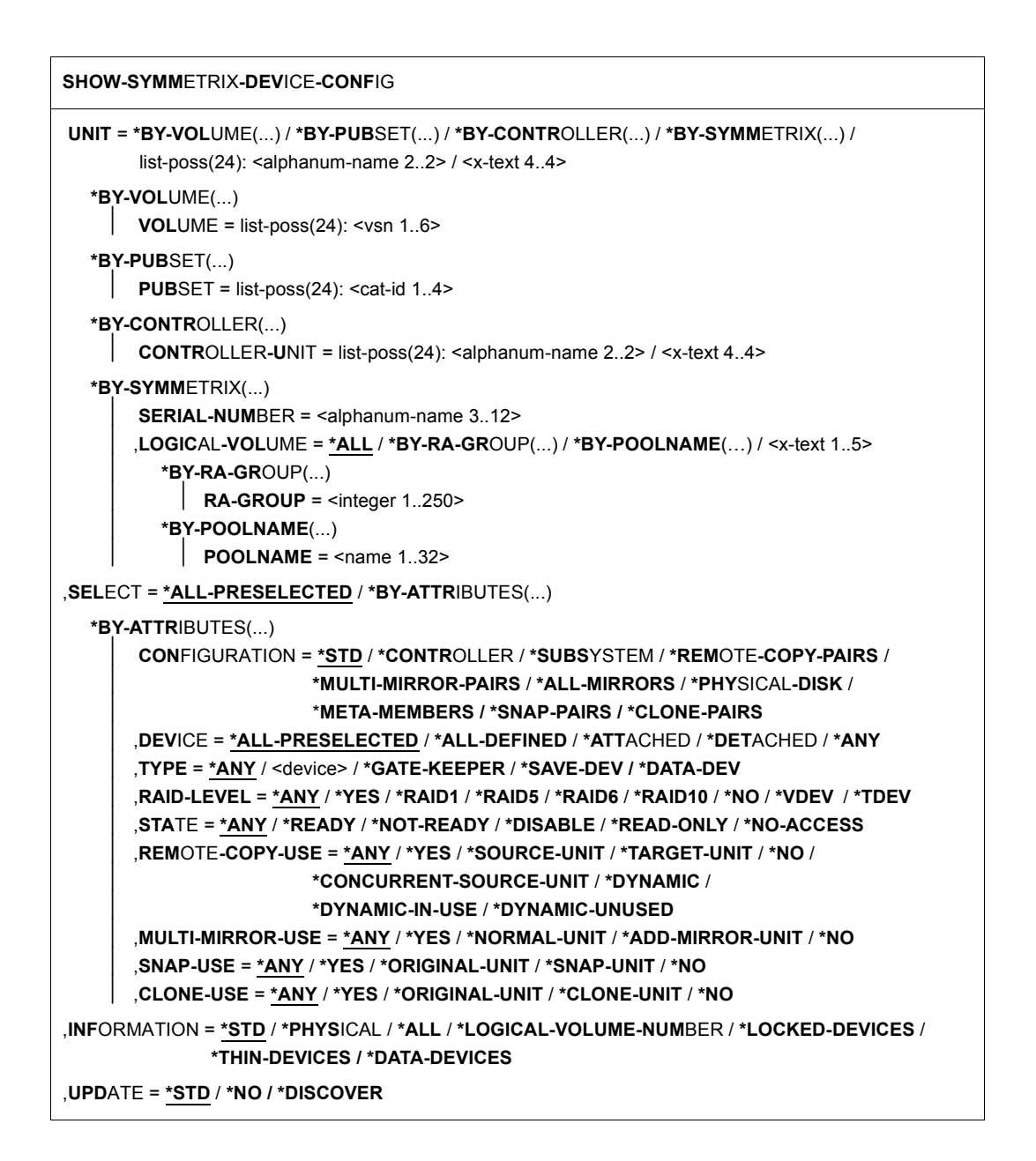

# **UNIT =**

Selects the units by means of a particular VSN (\*BY-VOLUME), a particular catalog ID (\*BY-PUBSET), an emulated controller (\*BY-CONTROLLER), by means of the serial number and the internal number of the logical volume in the storage system (\*BY-SYMMETRIX), or directly by means of the logical volume's mnemonic device name. At least one unit must be attached per emulated controller.

### **UNIT = \*BY-VOLUME(...)**

Selects the units by means of a particular VSN.

**VOLUME = list-poss(24): <vsn 1..6>**

Specifies the volume's VSN.

# **UNIT = \*BY-PUBSET(...)**

Selects units by means of a pubset ID or volume set ID. Information is output for all volumes of the specified pubset. IDs of SF pubsets, volume sets or imported SM pubsets can be specified. No information is output for exported SM pubsets.

#### **PUBSET = list-poss(24): <cat-id 1..4>**

Specifies the pubset ID or volume set ID.

# **UNIT = \*BY-CONTROLLER(...)**

Selects the units by means of the mnemonic name of the emulated controller. This is not possible when the storage systems are connected to x86 servers. See also [section "Configuration on x86 servers" on page 36.](#page-35-0)

#### **CONTROLLER-UNIT = list-poss(24): <alphanum-name 2..2> / <x-text 4..4>**

Mnemonic name of the emulated controller.

# **UNIT = \*BY-SYMMETRIX(...)**

Selects the unit by means of the serial number of the storage system and the internal number of the logical volume in the storage system or the logical volume's RA group.

#### **SERIAL-NUMBER = <alphanum-name 3..12>**

Specifies the serial number of the storage system (make sure it is unique!).

# **LOGICAL-VOLUME = \*ALL**

Selects all logical volumes of the storage system.

# **LOGICAL-VOLUME = \*BY-RA-GROUP(…)**

Selects the units by means of the RA group.

# **RA-GROUP = <integer 1..250>**

Specifies the RA group for selecting the units.

### **LOGICAL-VOLUME = \*BY-POOLNAME(…)**

Selects the units by means of the associated thin pool for virtual provisioning.

#### **POOLNAME = <name 1..32>**

Specifies the pool names of the thin pools for selecting the units. For VMAX3 only those volumes are selected which were supplied exclusively from the specified thin pool as no permanent assignment exists between volume and thin pool.

### **LOGICAL-VOLUME = <x-text 1..5>**

Specifies the internal number of the logical volume in the storage system

#### **UNIT = list-poss(24): <alphanum-name 2..2> / <x-text 4..4>**

Selects units by means of the mnemonic names of the logical volume.

### **SELECT =**

The set of units can be selected on the basis of the configuration, device, device type, state, RAID protection, remote copy use and multi-mirror use.

### **SELECT = \*ALL-PRESELECTED**

The set of units is not restricted further. The global setting for SHC-OSD applies (value of DEVICE-PRESELECTION in the output of /SHOW-SHC-PROCESSING).

### **SELECT = \*BY-ATTRIBUTES(...)**

The set of units is restricted by means of selection criteria.

#### **CONFIGURATION =**

Selects the configuration to be output.

#### **CONFIGURATION = \*STD**

If a mnemonic device name, a VSN or a catalog ID was specified for the UNIT operand, information is output only for the units specified.

If an emulated controller was specified for the UNIT operand, information is output for all units that belong to the controller.

# **CONFIGURATION = \*CONTROLLER**

Outputs information on all units belonging to the controllers selected with UNIT. This value must not be used in conjunction with DEVICE=\*ANY.

#### **CONFIGURATION = \*SUBSYSTEM**

Outputs information on all units belonging to the storage systems selected with UNIT.
#### **CONFIGURATION = \*REMOTE-COPY-PAIRS**

Outputs information only on units selected with UNIT and on any remote copy pairs allocated to them.

This value must not be used in conjunction with UNIT=\*BY-CONTROLLER or LOGICAL-VOLUME=\*ALL.

#### **CONFIGURATION = \*MULTI-MIRROR-PAIRS**

Outputs information only on units selected with UNIT and on any multi-mirror pairs allocated to them.

This value must not be used in conjunction with UNIT=\*BY-CONTROLLER or LOGICAL-VOLUME=\*ALL.

#### **CONFIGURATION = \*ALL-MIRRORS**

Outputs information only on units selected with UNIT and on any remote copy pairs and TimeFinder pairs allocated to them.

This value must not be used in conjunction with UNIT=\*BY-CONTROLLER or LOGICAL-VOLUME=\*ALL.

#### **CONFIGURATION = \*PHYSICAL-DISK**

Not relevant for VMAX3 and Symmetrix volumes with virtual provisioning (no assignment to a phy sical volume).

Outputs information on all physical volumes selected with UNIT and on all other logical volumes located on the same physical volume of the storage system. Output does not include any additional internal mirrored disks on the physical device.

This value must not be used in conjunction with UNIT=\*BY-CONTROLLER or LOGICAL-VOLUME=\*ALL.

#### **CONFIGURATION = \*META-MEMBERS**

Not relevant for VMAX3.

Outputs information on all units selected with UNIT and all other units belonging to the same meta volume. This value may not be used in conjunction with UNIT=\*BY-CONTROLLER  $or$  LOGICAL-VOLUME= $*$ ALL

#### **CONFIGURATION = \*SNAP-PAIRS**

The information is output by means of the units selected using UNIT. If units of snap pairs are involved, information for original and snap units is output.

This value must not be used in conjunction with UNIT=\*BY-CONTROLLER or LOGICAL-VOLUME=\*ALL.

#### **CONFIGURATION = \*CLONE-PAIRS**

The information is output by means of the units selected using UNIT. If units of clone pairs are involved, information for original and clone units is output.

This value must not be used in conjunction with UNIT=\*BY-CONTROLLER or LOGICAL-VOLUME=\*ALL.

#### **DEVICE =**

Outputs information on units with the specified status in BS2000.

#### **DEVICE = \*ALL-PRESELECTED**

Outputs information on all units in accordance with the global setting for SHC-OSD (value of DEVICE-PRESELECTION in the output of /SHOW-SHC-PROCESSING).

#### **DEVICE = \*ALL-DEFINED**

Selects all units generated in BS2000.

#### **DEVICE = \*DETACHED**

Selects all units generated in BS2000 which are detached.

#### **DEVICE = \*ATTACHED**

Selects all units attached in BS2000.

#### **DEVICE = \*ANY**

Selects all devices of the storage system specified with UNIT.

#### **TYPE =**

Outputs information only on units with the specified emulated device type.

#### **TYPE = \*ANY**

Outputs information on all units regardless of their emulated device type.

#### **TYPE = <device>**

Outputs information only on specific device types.

Only device types known to the system are accepted. In dialog mode, the valid device types can be displayed with TYPE=?. Information can be output only for device types emulated in the storage system, i.e. for TYPE=D3435/D3475-8F/STDDISK.

#### **TYPE = \*GATE-KEEPER**

Outputs information only on gatekeeper devices. These are configured only on the SYMAPI servers, not in BS2000.

This value can only be specified in conjunction with DEVICE=\*ANY.

#### **TYPE = \*SAVE-DEV**

Outputs information only on save devices (Symmetrix only). This value can only be specified in conjunction with DEVICE=\*ANY.

#### **TYPE = \*DATA-DEV**

Outputs information only on data devices for virtual provisioning. This value can only be specified in conjunction with DEVICE=\*ANY.

## **RAID-LEVEL =**

Outputs information only on units with the specified RAID protection. For VMAX3 all volumes are of the type TDEV. The operand is not relevant for VMAX3.

## **RAID-LEVEL = \*ANY**

Outputs information on all units regardless of their RAID protection.

#### **RAID-LEVEL = \*YES**

Outputs information only on units with RAID protection.

#### **RAID-LEVEL = \*RAID1/\*RAID5/\*RAID6/\*RAID10**

Outputs information only on units with RAID protection according to RAIDx.

#### **RAID-LEVEL = \*NO**

Outputs information only on units without RAID protection.

## **RAID-LEVEL = \*VDEV**

Outputs information only on units of the type VDEV (virtual devices for snap units).

## **RAID-LEVEL = \*TDEV**

Outputs information only on units of the type TDEV (thin devices for virtual provisioning).

## **STATE =**

Outputs information only on units with the specified state as seen by the storage system.

## **STATE = \*ANY**

Outputs information on all units regardless of their state as seen by the storage system.

#### **STATE = \*READY**

Outputs information only on units with the state \*READY.

#### **STATE = \*NOT-READY**

Outputs information only on units with the state \*NOT-READY.

#### **STATE = \*DISABLE**

Outputs information only on units with the state \*DISABLE.

#### **STATE = \*READ-ONLY**

Outputs information only on units with the state \*READ-ONLY.

#### **STATE = \*NO-ACCESS**

Outputs information only on units with the \*NO-ACCESS state. These could also be alias units. For more information on alias devices and the Parallel Access Volume (PAV) function, see the "Introduction to System Administration" manual [[5](#page-648-0)].

#### **REMOTE-COPY-USE =**

Outputs information only on units with the specified remote copy use.

#### **REMOTE-COPY-USE = \*ANY**

Outputs information on all units regardless of their remote copy use.

#### **REMOTE-COPY-USE = \*YES**

Outputs information only on remote copy units (source and target units).

## **REMOTE-COPY-USE = \*SOURCE-UNIT**

Outputs information only on source units.

#### **REMOTE-COPY-USE = \*TARGET-UNIT**

Outputs information only on target units.

#### **REMOTE-COPY-USE = \*NO**

Outputs information only on units that are not used for remote copy.

#### **REMOTE-COPY-USE = \*CONCURRENT-SOURCE-UNIT**

Outputs information only on concurrent source units.

#### **REMOTE-COPY-USE = \*DYNAMIC**

Outputs information only on units which can be used in dynamic remote copy pairs.

#### **REMOTE-COPY-USE = \*DYNAMIC-IN-USE**

Outputs information only on units which are currently used in dynamic remote copy pairs.

## **REMOTE-COPY-USE = \*DYNAMIC-UNUSED**

Outputs information only on units which can be used in dynamic remote copy pairs and are currently free.

#### **MULTI-MIRROR-USE =**

Outputs information only on units with the specified multi-mirror use.

#### **MULTI-MIRROR-USE = \*ANY**

Outputs information on all units regardless of their multi-mirror use.

#### **MULTI-MIRROR-USE = \*YES**

Outputs information only on multi-mirror units (normal units and additional mirror units).

#### **MULTI-MIRROR-USE = \*NORMAL-UNIT**

Outputs information only on normal units.

## **MULTI-MIRROR-USE = \*ADD-MIRROR-UNIT**

Outputs information only on additional mirror units.

#### **MULTI-MIRROR-USE = \*NO**

Outputs information only on units that are not used for multi-mirroring.

## **SNAP-USE =**

Outputs information only on units with the specified use in snap pairs.

## **SNAP-USE = \*ANY**

Outputs information on all units irrespective of their use in snap pairs.

## **SNAP-USE = \*YES**

Outputs information only on units which form snap pairs (original units and snap units).

#### **SNAP-USE = \*ORIGINAL-UNIT**

Outputs information only on original units.

## **SNAP-USE = \*SNAP-UNIT**

Outputs information only on snap units.

For VMAX3 only snap units which belong to a snap pair are displayed here. On VMAX3 each free volume can be used as a snap unit. There are no free snap units (STATUS=UNUSED) on VMAX3.

## **SNAP-USE = \*NO**

Outputs information only on units which are not used in snap pairs.

## **CLONE-USE =**

Outputs information only on units with the specified use in clone pairs.

## **CLONE-USE = \*ANY**

Outputs information on all units irrespective of their use in clone pairs.

#### **CLONE-USE = \*YES**

Outputs information only on units which form clone pairs (original units and clone units).

#### **CLONE-USE = \*ORIGINAL-UNIT**

Outputs information only on original units.

#### **CLONE-USE = \*CLONE-UNIT**

Outputs information only on clone units.

## **CLONE-USE = \*NO**

Outputs information only on units which are not used in clone pairs.

## **INFORMATION =**

Determines the scope of the information which is output.

A header line is output followed by a line with the corresponding values for each unit, see the examples for the command.

The information shown always relates to the units selected with SELECT=....

# **INFORMATION = \*STD**

Global device information is output, e.g. mnemonic name of the logical volume, VSN, BS2000 type, mnemonic name of the emulated controller, state, RAID level, remote copy mode (SRDF), multi-mirror use, usable or maximum volume size.

# **INFORMATION = \*PHYSICAL**

The mnemonic name of the logical volume and its VSN is output. The replication type (e.g. RAID1, TimeFinder, SRDF), the synchronization state, the location and the state are output for the associated physical volumes (up to 4 mirror disks).

The state refers to the internal replication method, i.e. the READY state means that the device is available for internal replication, and not that the device can be accessed from the host.

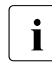

 $\cdot$  No physical properties are output for Thin Provisioned Volumes in<br>Symmetrix 0/044 Y3 Those volumes are configured in thin pools.

Symmetrix/VMAX3 . These volumes are configured in thin pools. Assignment to physical volumes is not possible.

## **INFORMATION = \*ALL**

Outputs all information specified for \*STD and \*PHYSICAL.

## **INFORMATION = \*LOGICAL-VOLUME-NUMBER**

Outputs the same information as for INFORMATION=\*STD, except that the internal number of the logical volume in the storage system is output instead of the VSN. This information is of particular interest to customer support. No S variables are supported with this operand value.

## **INFORMATION = \*LOCKED-DEVICES**

Outputs information for all units for which a lock is set. The SELECT operand is then ignored. The INFORMATION=\*LOCKED-DEVICES operand is supported only in combination with UNIT=\*BY-SYMMETRIX(..).

## **INFORMATION = \*THIN-DEVICES**

Outputs information for all units which are configured as "thin devices" for virtual provisioning. The layout contains information which is relevant specifically for virtual provisioning.

## **INFORMATION = \*DATA-DEVICES**

Outputs information for virtual provisioning data devices.

## **UPDATE =**

Controls updating of the configuration data provided.

## **UPDATE = \*STD**

The configuration data is updated in SHC-OSD before the SHOW command is executed.

#### **UPDATE = \*NO**

The SHOW command is executed without the configuration data being updated in SHC-OSD.

## **UPDATE = \*DISCOVER**

Before the SHOW command is executed, the configuration data of the storage system and in SHC-OSD is updated. This enables you to recognize that it is available again after a crash and configuration changes to the storage system.

#### **Examples**

/SHOW-SYMMETRIX-DEVICE-CONFIG UNIT=823C,CONFIGURATION=\*REMOTE-COPY-PAIRS, INFORMATION=\*STD

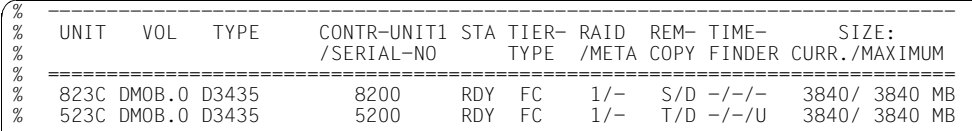

/SHOW-SYMMETRIX-DEVICE-CONFIG UNIT=823C,CONFIGURATION=\*REMOTE-COPY-PAIRS, INFORMATION=\*PHYSICAL

|  | I IN T T | VOL !INTERNAL-DISK: PHYSICAL-INFORMATION<br>! TYPE        | PENDING DA-NO DISK STA !TYPE |    |     |          |                                           | PENDING DA-NO DISK STA |                     |                |
|--|----------|-----------------------------------------------------------|------------------------------|----|-----|----------|-------------------------------------------|------------------------|---------------------|----------------|
|  |          | 823C DMOB.0!LOCAL :<br>$IRFMOTF$ :<br>523C DMOB.O!RFMOTF: | 0 MB<br>1 MR<br>1 MB         |    |     | $N-$ RDY | 8C D8 RFADY!MIRROR: 0 MB<br>N-RDY!IOCAI : | O MB                   | - 6C D.B<br>- RC DR | READY<br>READY |
|  |          | IMIRROR:                                                  | 0 MB                         | 60 | D8. | READY    |                                           |                        |                     |                |

/SHOW-SYMMETRIX-DEVICE-CONFIG UNIT=\*BY-PUBSET(PUBSET=MAX3),INFORMATION=\*ALL

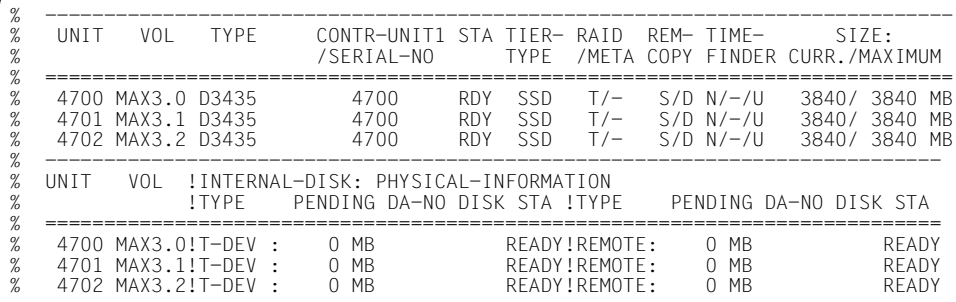

/SHOW-SYMMETRIX-DEVICE-CONFIG UNIT=8280,CONFIGURATION=\*REMOTE-COPY-PAIRS, INFORMATION=\*LOGICAL-VOLUME-NUMBER

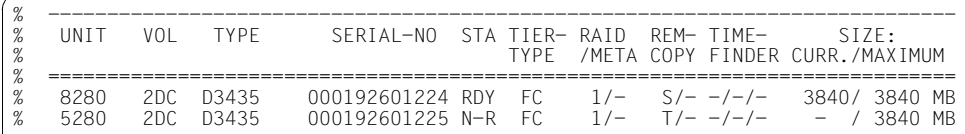

/SHOW-SYMMETRIX-DEVICE-CONFIG UNIT=8200, SELECT=\*BY-ATTRIBUTES(CONFIGURATION=\*CLONE-PAIRS)

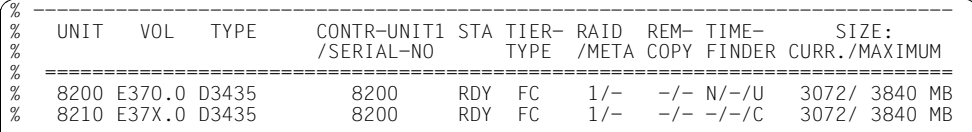

#### /SHOW-SYMMETRIX-DEVICE-CONFIG CONTROLLER-UNIT=4700, RAID-LEVEL=\*TDEV,DEVICE=\*ANY

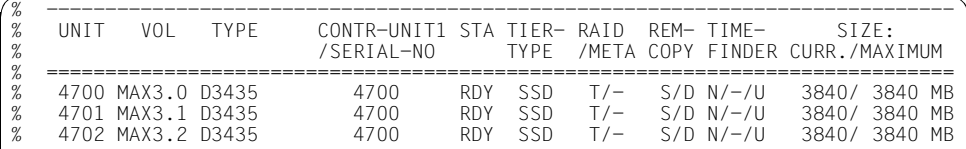

/SHOW-SYMMETRIX-DEVICE-CONFIG SERIAL-NUMBER=293,INFORMATION=\*THIN-DEVICES

| UNTT<br>VOL<br>POOL-NAME ! STA TIER-<br>SERIAL-NO                                                              |                                  | $STZF$ :<br>TYPE USED/ALLOC./CURR./CONFIG.                           |
|----------------------------------------------------------------------------------------------------|----------------------------------|----------------------------------------------------------------------|
| 4700 MAX3.0 000296800293 DG4 FBA F<br>4701 MAX3.1 000296800293 DG4 FBA F<br>4702 MAX3.2 000296800293 DG4 FBA F | IRDY SSD<br>IRDY SSD<br>IRDY SSD | 4/ 3840/ 3840 MB<br>4/<br>1/ 3840/ 3840 MB<br>1/<br>1/ 3840/ 3840 MB |

/SHOW-SYMMETRIX-DEVICE-CONFIG SER=1224,TYPE=\*DATA-DEV,DEVICE=\*ANY

| %<br>%              | VOL<br>TYPF<br>UNTT              |  |  | CONTR-UNIT1 STA TIFR- RAID REM- TIME-                                                                                        |  |  | STZF<br>/SERIAL-NO TYPE /META COPY FINDER CURR./MAXIMUM                                                       |  |  |  |  |
|---------------------|----------------------------------|--|--|----------------------------------------------------------------------------------------------------|--|--|----------------------------------------------------------------------------------------------------|--|--|--|--|
| $\%$<br>%<br>%<br>% | #057F<br>#057F<br>#0580<br>#0581 |  |  | DATA-DEV 000192601224 RDY FC<br>DATA-DEV 000192601224 RDY FC<br>DATA-DEV 000192601224 RDY FC<br>DATA-DEV 000192601224 RDY FC |  |  | 1/- -/- -/-/- - / 1920 MR<br>$1/ -/ -/-/ -$ / 1920 MR<br>$1/ -/ -/-/ -$ / 1920 MR<br>$1/ -/ -/-/ -$ / 1920 MR |  |  |  |  |

/SHOW-SYMMETRIX-DEVICE-CONFIG SERIAL-NUMBER=1224,INFORMATION=\*DATA-DEVICES

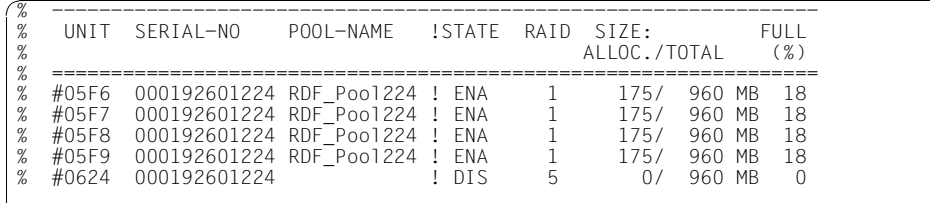

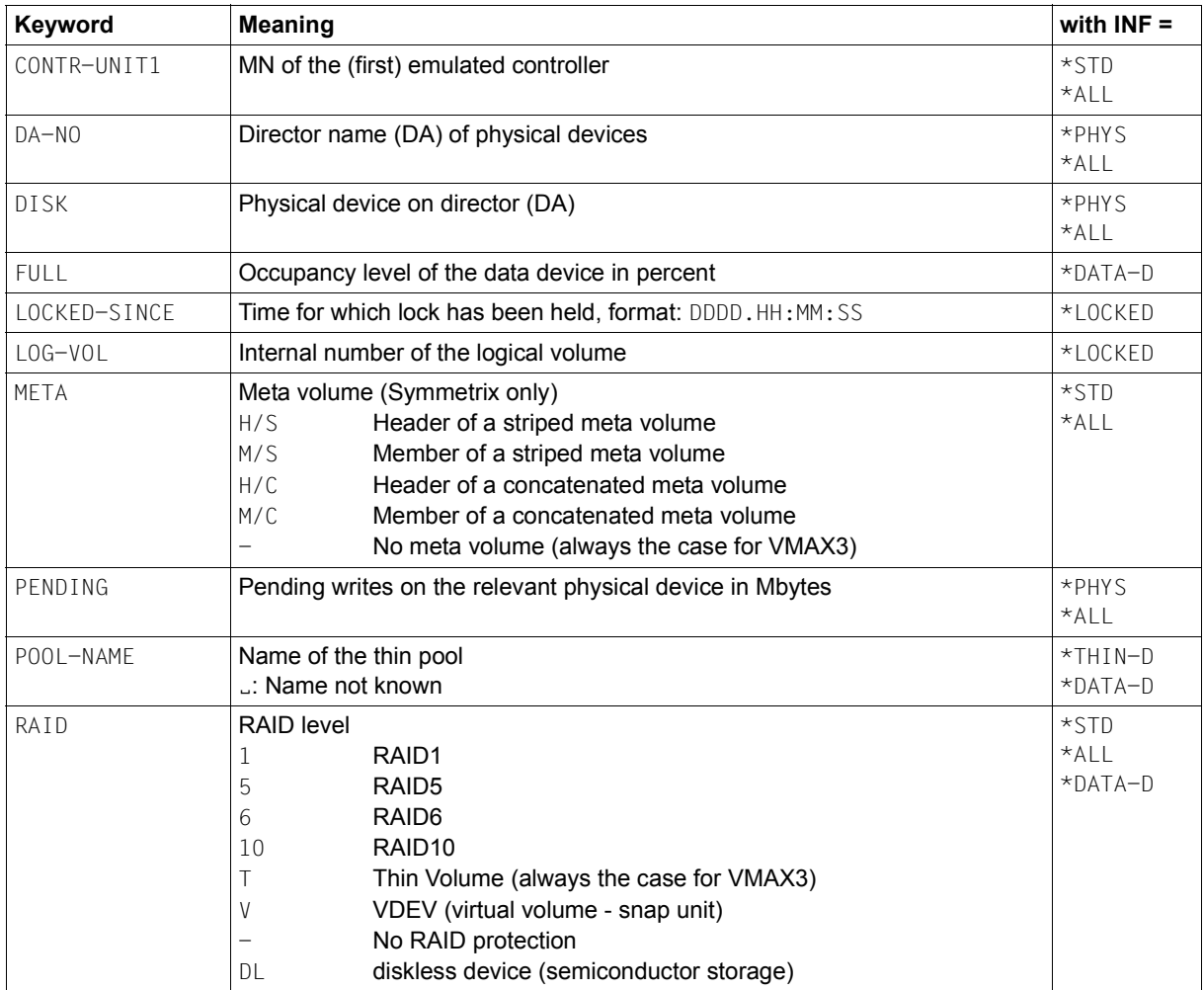

# **Meaning of the output columns (in alphabetical order)**

(part 1 of 4)

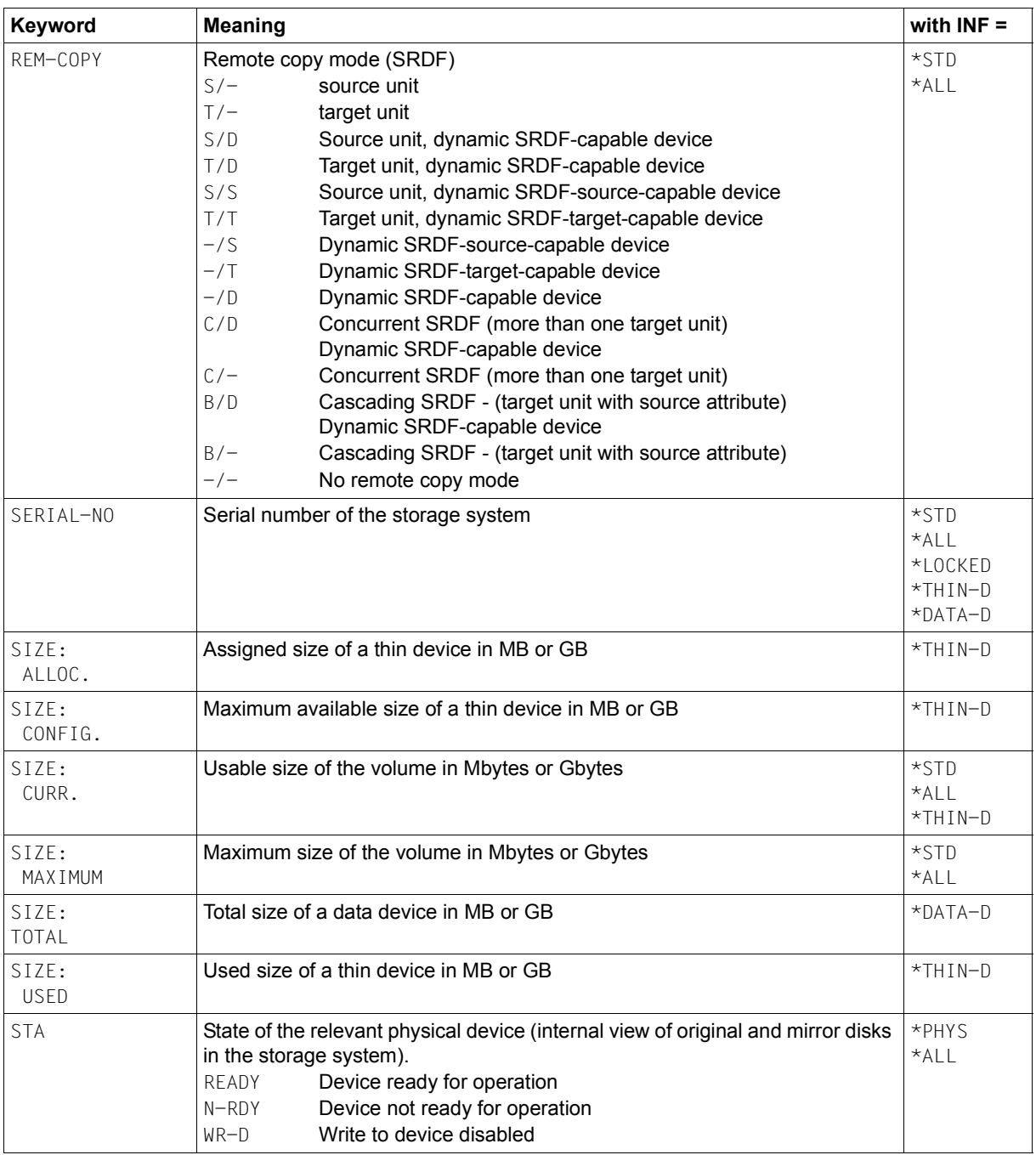

(part 2 of 4)

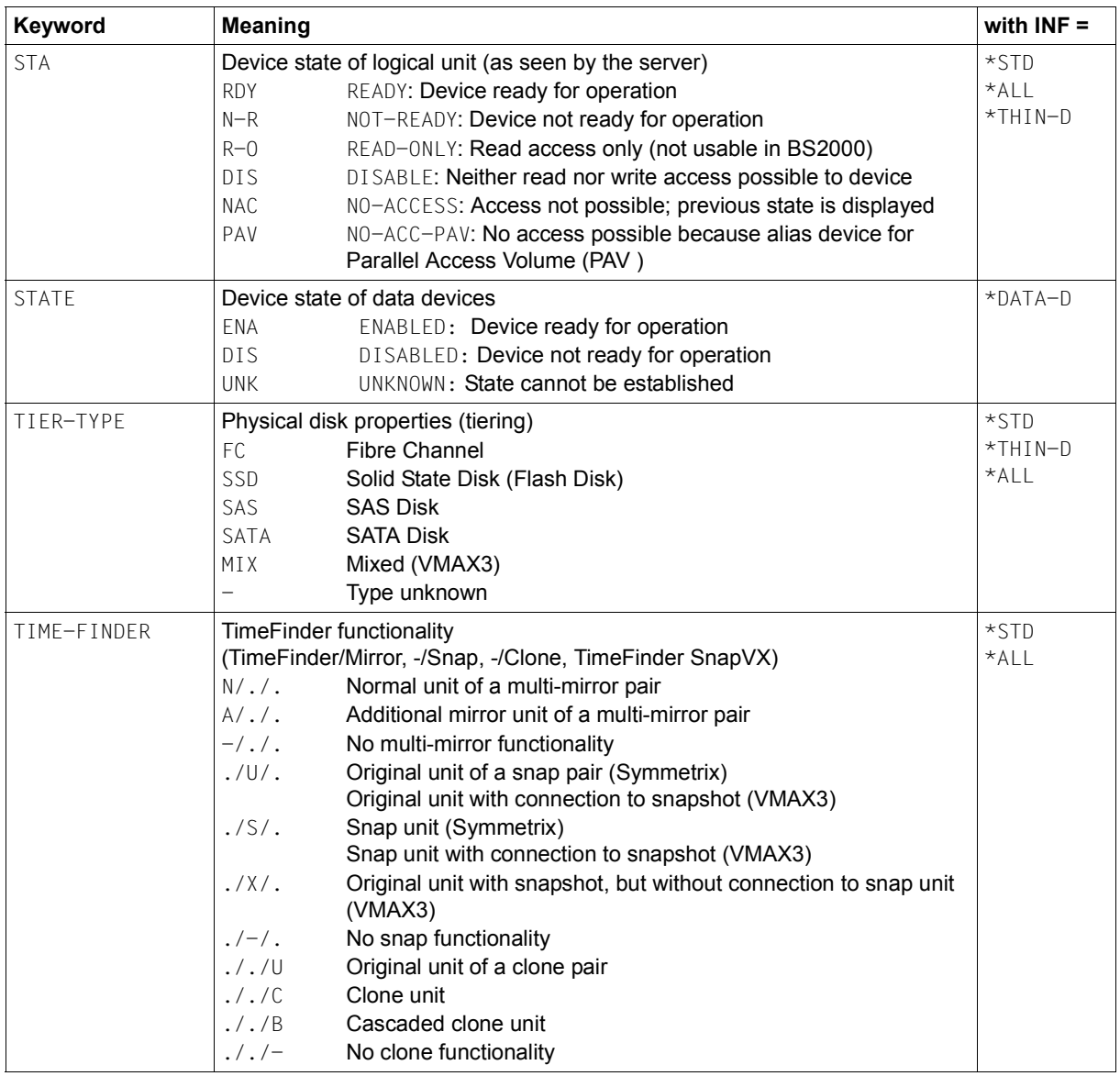

(part 3 of 4)

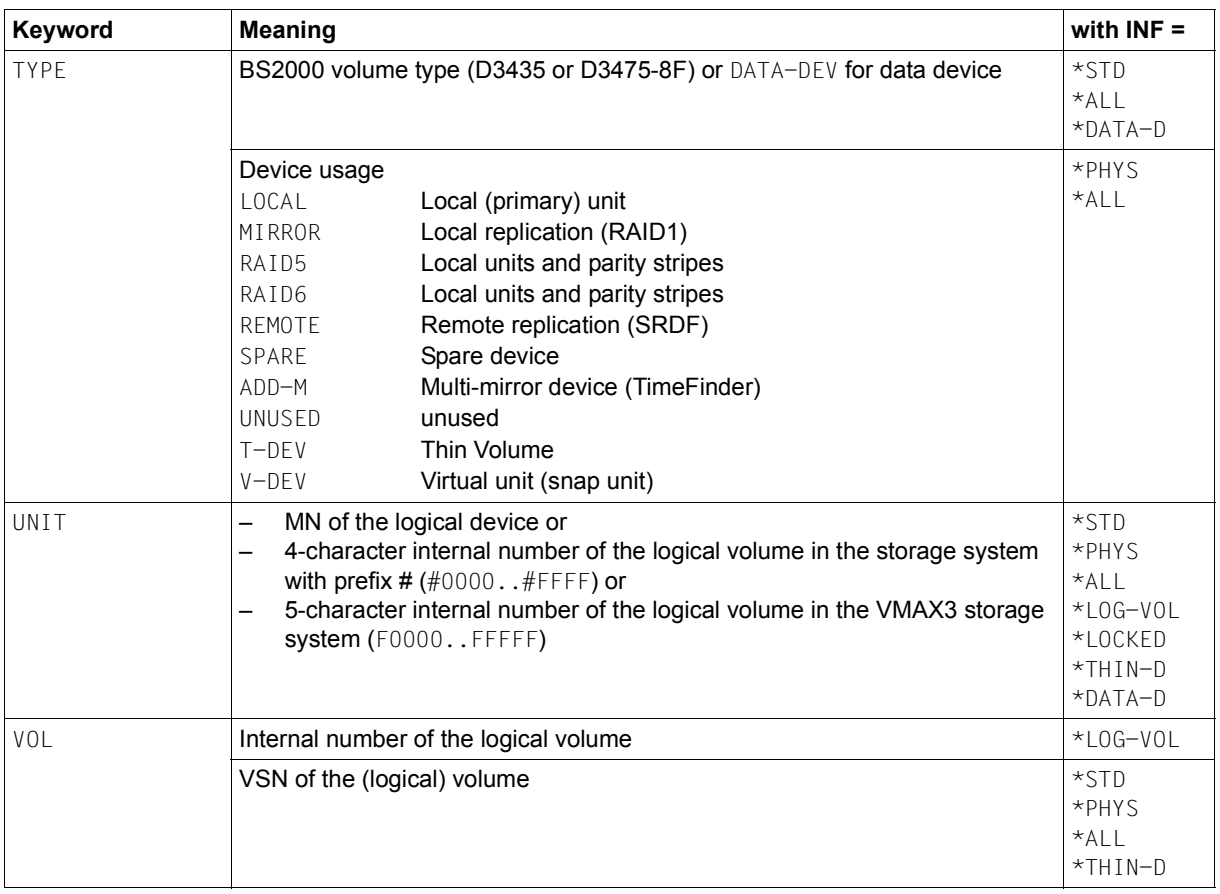

(part 4 of 4)

# **S variables**

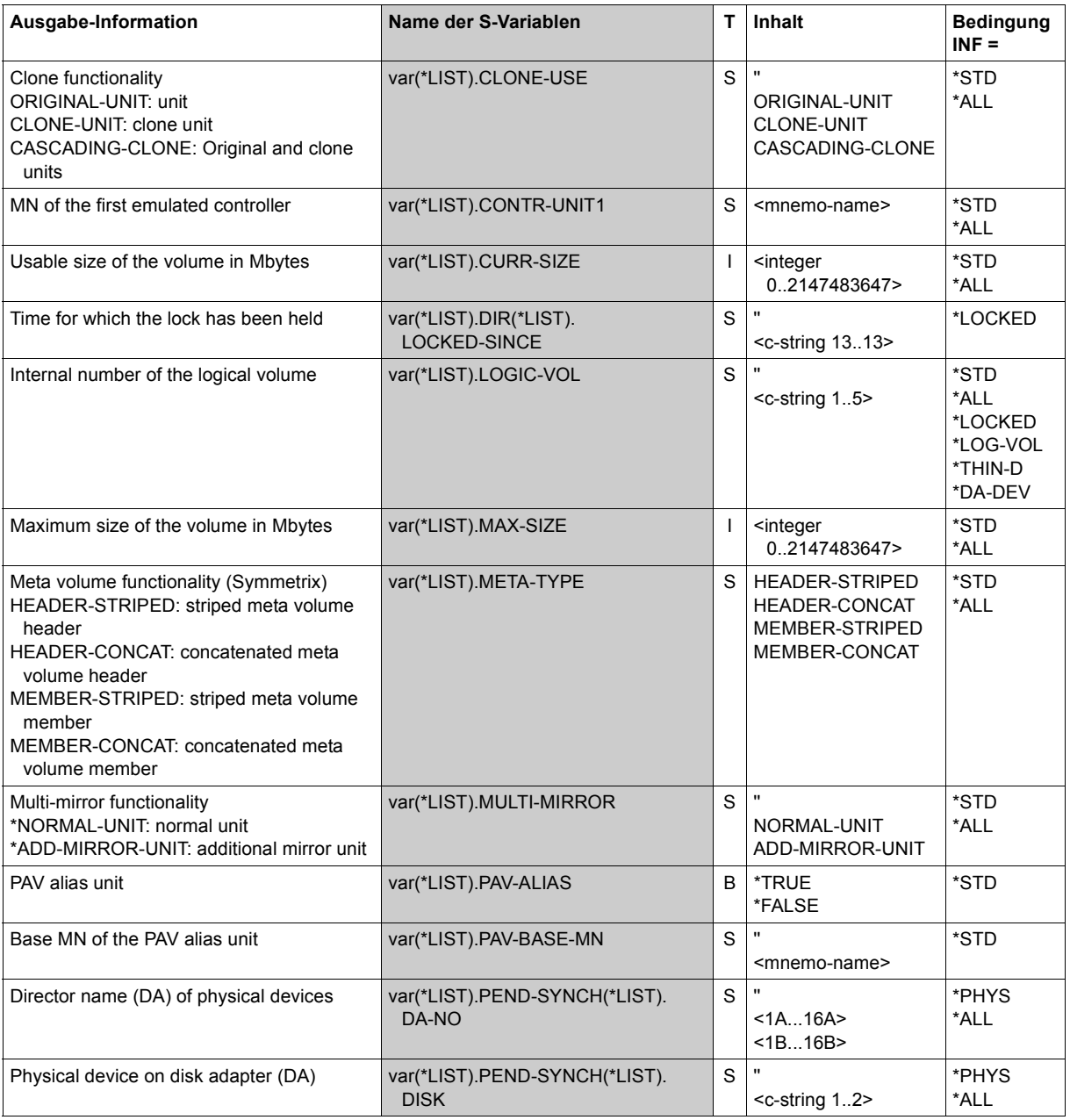

(part 1 of 4)

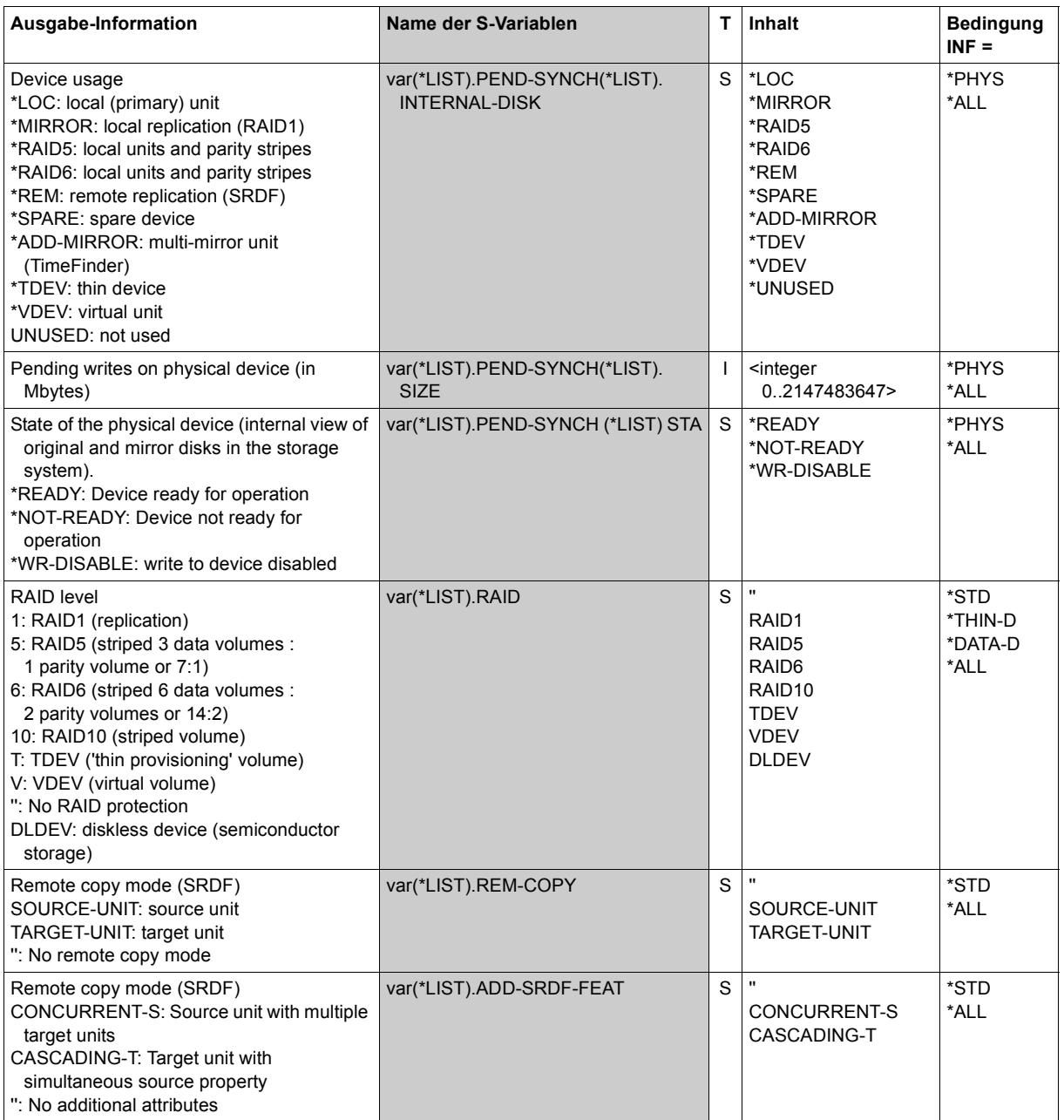

(part 2 of 4)

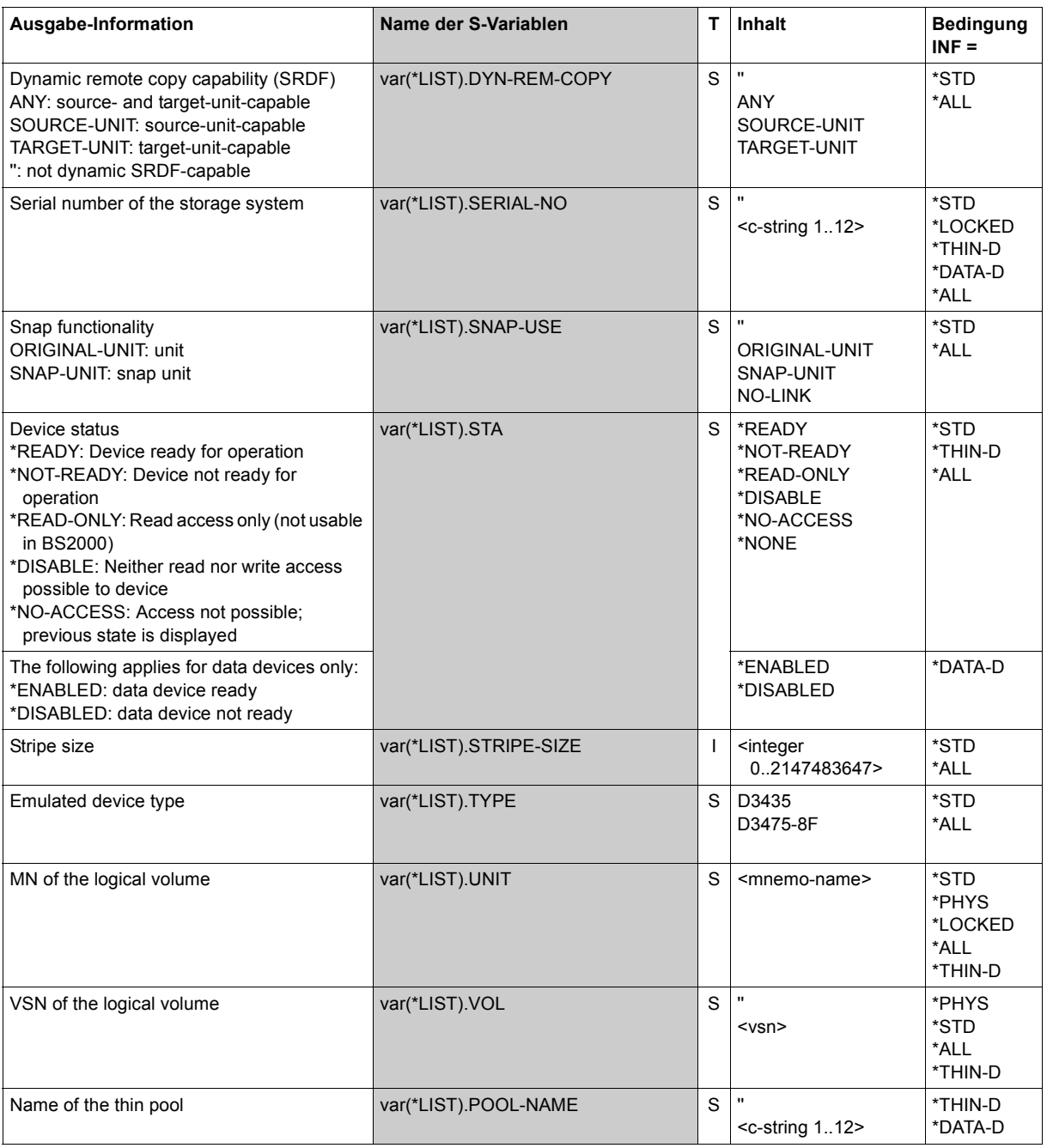

(part 3 of 4)

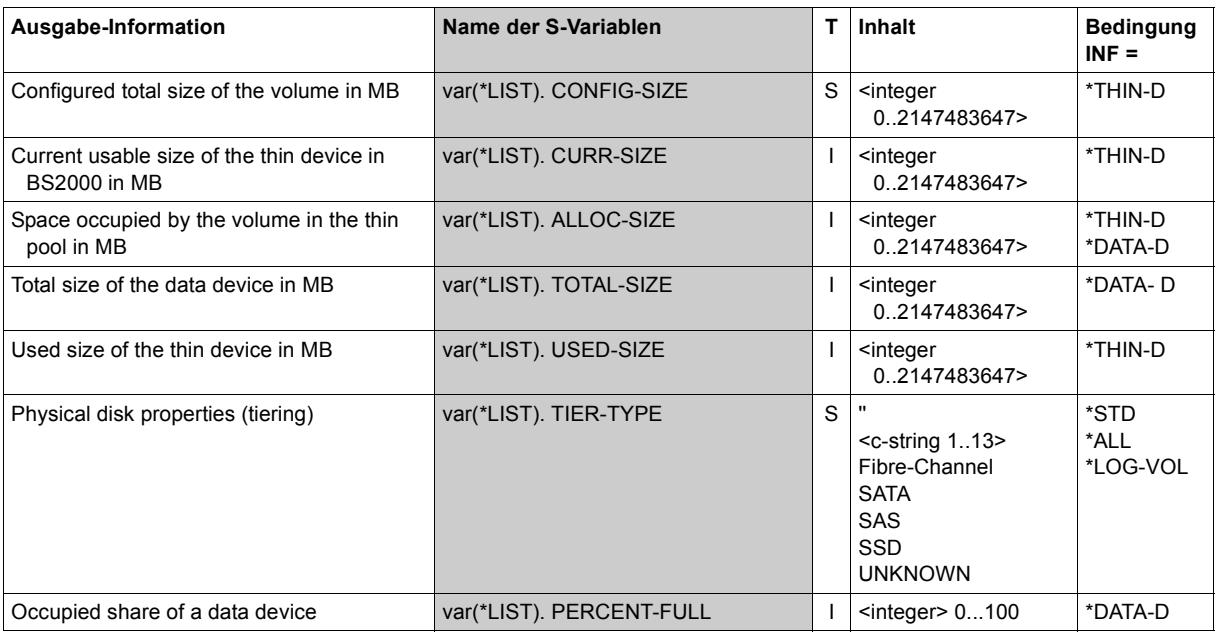

(part 4 of 4)

# **Command return codes**

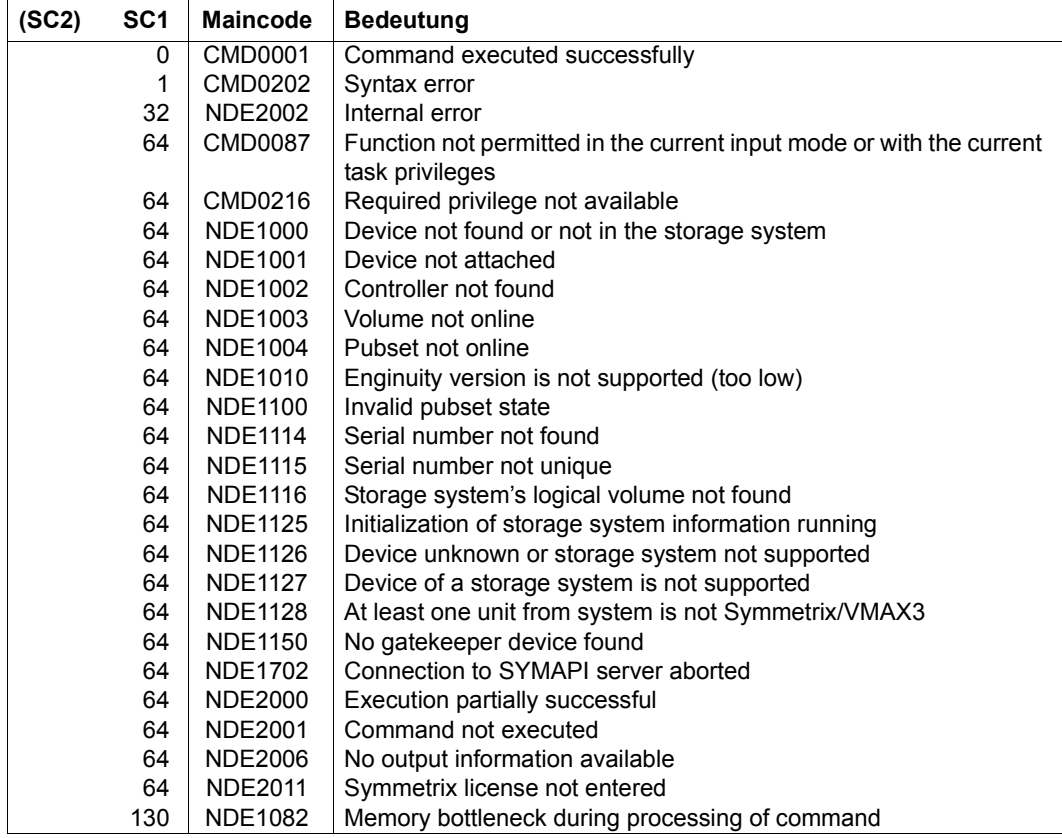

# **START-CLONE-SESSION Creates a clone pair**

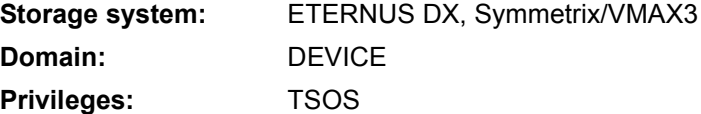

/START-CLONE-SESSION creates one or more clone pairs by assigning one device to each original unit as a clone unit. Any device can be used as a clone unit. The devices for the unit and clone unit must be located in the same storage system and have the same properties (type, size, etc.).

The clone unit cannot be accessed by the host after this command has been executed.

A /START-CLONE-SESSION command enables clone units to be generated for all units of a pubset. In this case the pubset is selected using UNIT. In CLONE-UNIT a list of devices is specified which are not yet being used as clone units and whose number matches the number of units in the pubset.

Before /START-CLONE-SESSION is executed, SHC-OSD checks the global and task-specific security settings. The current settings can be displayed with /SHOW-SHC-PROCESSING. The security settings are defined using the TASK-ADMIN-SCOPE and/or SYSTEM-ADMIN-SCOPE operand of the /MODIFY-SHC-PROCESSING command.

## **For EC on ETERNUS DX**

Executing the command implicitly starts synchronization of the clone pair, and the clone pair assumes the SYNCHRONIZING status. After initial synchronization has been completed, the pair is in the SYNCHRONIZED status.

The clone unit can then be activated with /ACTIVATE-CLONE, which makes it accessible for the host. This is only possible in the SYNCHRONIZED status.

The maximum number of mirrors per unit in the storage system is 32.

Cancelation of the pair connection using /STOP-CLONE is only possible in the SYNCHRONIZED status.

## **For TimeFinder/Clone on Symmetrix/VMAX3**

On command execution, the clone pair assumes the CREATED or PRECOPY state. The clone unit can then be activated using /ACTIVATE-CLONE (see [page 280\)](#page-279-0), thus making it accessible to the host.

TimeFinder clone units can be larger than the original unit.

The clone pair must be created using DIFFERENTIAL=\*YES and COPY-COMPLETE-DATA=\*YES if you wish to be able to restart or reconstruct it later (see /RESTART-CLONE-SESSION on [page 362](#page-361-0) and /RESTORE-FROM-CLONE on [page 375](#page-374-0)).

Up to 16 clone units can be configured for a unit. This maximum number is determined by the current strage systems, which are currently limited to a maximum of 16 copy sessions per original device. This value consists of the sum of the BCV, clone and snap sessions which are active at a given time. Clone sessions which are set up using /START-CLONE-SESSION ... DIFFERENTIAL=YES and the first snap session are counted twice here.

If snap or clone session in the RESTORED status already exist for the original unit, the /START-CLONE-SESSION command is rejected.

TimeFinder clone units can be cascaded, i.e. a clone unit can also be the original unit of another clone pair.

**START-CLONE-SESS**ION

```
UNIT = *BY-PUBSET(...) / *BY-SYMMETRIX(...) / *BY-STORAGE(...) / 
        <alphanum-name 2..2> / <x-text 4..4>
  *BY-PUBSET(...)
      ⏐ PUBSET = <cat-id 1..4>
  *BY-SYMMETRIX(...)
        SERIAL-NUMBER = <alphanum-name 3..12>
       ⏐ ,LOGICAL-VOLUME = <x-text 1..4> 
  *BY-STORAGE(...)
        SERIAL-NUMBER = <alphanum-name 3..14>
       ⏐ ,LOGICAL-VOLUME = <x-text 1..4> 
,CLONE-UNIT = *BY-SYMMETRIX(...) / *BY-STORAGE(...) / 
               list-poss(256): <alphanum-name 2..2> / <x-text 4..4>
  *BY-SYMMETRIX(...)
     ⏐ CLONE-LOGICAL-VOLUME = <x-text 1..4> 
  *BY-STORAGE(...)
     ⏐ ,CLONE-LOGICAL-VOLUME = <x-text 1..4> 
,DIFFERENTIAL = *STD / *NO / *YES
,COPY-COMPLETE-DATA = *STD / *NO / *YES(...)
  *YES(...)
     ⏐ START = *AT-ACTIVATION / *IMMEDIATE 
,SELECT = *STD / *TARGET-UNIT(...)
  *TARGET-UNIT(...)
       ⏐ RA-GROUP = *UNIQUE / <integer 1..250>
,FORCE = *NO / *YES
,WAIT = *NO / *UNTIL-SYNCHRONIZATION
```
## **UNIT =**

Selects the units by means of a particular catalog ID  $(*BY-PUBSET)$ , via the serial number and the internal number of the logical volume in the storage system  $(*BY-SYMMETRIX/*BY-$ STORAGE), or directly by means of the mnemonic device name of the logical volume.

## **UNIT = \*BY-PUBSET(...)**

Selects units by means of a pubset ID or volume set ID. The pubset is protected against reconfiguration during command processing.

## **PUBSET = <cat-id 1..4>**

Specifies the pubset ID or volume set ID.

## **UNIT = \*BY-SYMMETRIX(...)**

Only relevant for Symmetrix/VMAX3.

Selects the unit by means of the serial number of the storage system and the internal number of the logical volume in the storage system.

## **SERIAL-NUMBER = <alphanum-name 3..12>**

Specifies the serial number of the storage system (make sure it is unique!).

#### **LOGICAL-VOLUME = <x-text 1..4>**

Specifies the internal number of the logical volume in the storage system

## **UNIT = \*BY-STORAGE(...)**

Only relevant for ETERNUS DX.

Selects the unit by means of the serial number and the internal number of the logical volume in the storage system.

#### **SERIAL-NUMBER = <alphanum-name 3..14>**

Specifies the serial number of the storage system (make sure it is unique!).

#### **LOGICAL-VOLUME = <x-text 1..4>**

Specifies the internal number of the logical volume in the storage system

#### **UNIT = <alphanum-name 2..2> / <x-text 4..4>**

Selects the unit by means of the mnemonic device name of the logical volume.

## **CLONE-UNIT =**

Selects the device for the clone unit by means of the mnemonic device name of the logical volume or by means of its internal number in the storage system.

## **CLONE-UNIT = \*BY-SYMMETRIX(...)**

Only relevant for Symmetrix/VMAX3.

Selects the clone unit by means of the the internal number of the logical volume in the storage system.

## **CLONE-LOGICAL-VOLUME = <x-text 1..4>**

Specifies the internal number of the logical volume in the storage system

## **UNIT = \*BY-STORAGE(...)**

Only relevant for ETERNUS DX.

Selects the clone unit by means of the the internal number of the logical volume in the storage system.

# **LOGICAL-VOLUME = <x-text 1..4>**

Specifies the internal number of the logical volume in the storage system

## **CLONE-UNIT = list-poss(256): <alphanum-name 2..2> / <x-text 4..4>**

Specifies the mnemonic device name of the logical volume. A unit list is accepted only if a pubset was specified in the UNIT operand.

## **DIFFERENTIAL =**

Only relevant for Symmetrix/VMAX3.

Specifies whether the storage system should flag modified data (tracks) on the unit and clone unit.

## **DIFFERENTIAL = \*STD**

Equivalent to \*NO.

## **DIFFERENTIAL = \*NO**

The storage system does not flag modified data (tracks). No reconstruction (/RESTORE-FROM-CLONE) or restart (/RESTART-CLONE-SESSION) is possible.

## **DIFFERENTIAL = \*YES**

The storage system flags modified data (tracks). This permits reconstruction of the original unit (/RESTORE-FROM-CLONE) and re-creation of the clone pair (/RESTART-CLONE-SESSION). This operand value can only be entered in conjunction with COPY-COMPLETE-DATA=\*YES.

## **COPY-COMPLETE-DATA =**

Only relevant for Symmetrix/VMAX3.

Specifies whether the storage system should copy the complete unit to the clone unit in the background.

In ETERNUS DX systems all data is always copied to the clone unit (implicit \*YES(START=\*IMMEDIATE)).

## **COPY-COMPLETE-DATA = \*STD**

Equivalent to \*NO.

#### **COPY-COMPLETE-DATA = \*NO**

The storage system copies only those tracks to the clone unit which were accessed in write mode on a unit of the clone pair or in read mode on the clone unit.

#### **COPY-COMPLETE-DATA = \*YES(...)**

The storage system copies all tracks of the unit to the clone unit.

# **START = \*AT-ACTIVATION**

When the clone pair is activated, the storage system copies all tracks onto the clone unit.

## **START = \*IMMEDIATE**

Upon command execution, the storage system immediately begins copying all tracks onto the clone unit. If required, the copy process is also continued after the clone pair has been activated.

## **SELECT =**

Defines whether the unit specified in the UNIT operand or (when remote replication is used) the target unit of a remote copy pair is selected as the original unit of the clone pair.

## **SELECT = \*STD**

Selects the unit which was defined in the UNIT operand.

## **SELECT = \*TARGET-UNIT(...)**

Selects the target unit of a remote copy pair as the original unit. The relevant source unit is specified in the UNIT operand. For ETERNUS DX the selection can only be made if the target unit is unique. Concurrent remote copy is not supported here.

## **RA-GROUP =**

Only relevant for Symmetrix/VMAX3. Selects the target unit using the RA group in the case of concurrent target units.

#### **RA-GROUP = \*UNIQUE**

Selects the one existing target unit.

#### **RA-GROUP = <integer 1..250>**

Specifies the RA group for selecting the target unit.

# **FORCE =**

Only relevant for Symmetrix/VMAX3.

FORCE controls the start of a clone session with a clone unit which is also an SRDF source unit in the remote copy status ACTIVE.

# **FORCE = \*NO**

The clone session is not started.

## **FORCE = \*YES**

The clone session is started. The remote copy status changes to ERROR. To permit this, COPY-COMPLETE-DATA=\*YES(...) must also be specified.

# **WAIT =**

Specifies whether or not the command is to wait until synchronization is complete.

# **WAIT = \*NO**

The command does not wait until synchronization is complete.

# **WAIT = \*UNTIL-SYNCHRONIZATION**

The command waits until synchronization is complete.

WAIT=\*UNTIL-SYNCHRONIZATION simplifies the programming of test procedures because extensive queries regarding the synchronization progress are unnecessary. Waiting can be aborted for Symmetrix/VMAX3 in dialog mode by hitting the  $\overline{K2}$  key.

# **Command processing**

Message NDE1073 is output to SYSOUT for each device and distributed via routing code 0, i.e. it is logged in the CONSLOG file only. You will find detailed information on the CONSLOG file (logging file) in the "Introduction to System Administration" manual [\[5\]](#page-648-0).

# **Examples**

/START-CLONE-SESSION UNIT=5000,CLONE-UNIT=5040

/START-CLONE-SESSION UNIT=5001,CLONE-UNIT=5041,DIFFERENTIAL=\*YES, COPY-COMPLETE-DATA=\*YES

/START-CLONE-SESSION UNIT=\*BY-PUBSET(PUBSET=TFC), CLONE-UNIT=(5100,5101,5102)

(Pubset TFC consists of 3 units)

# **Command return codes**

(part 1 of 2)

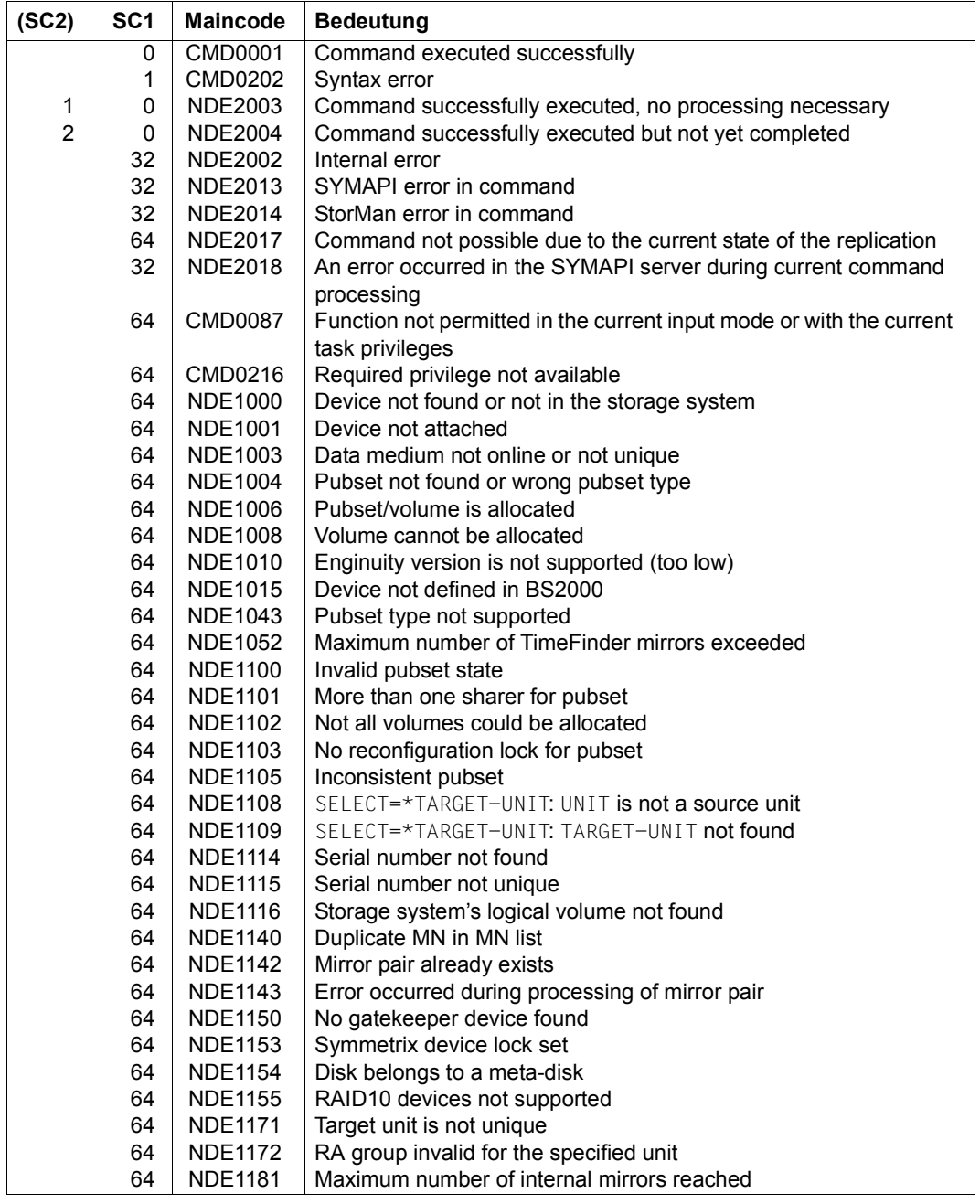

(part 2 of 2)

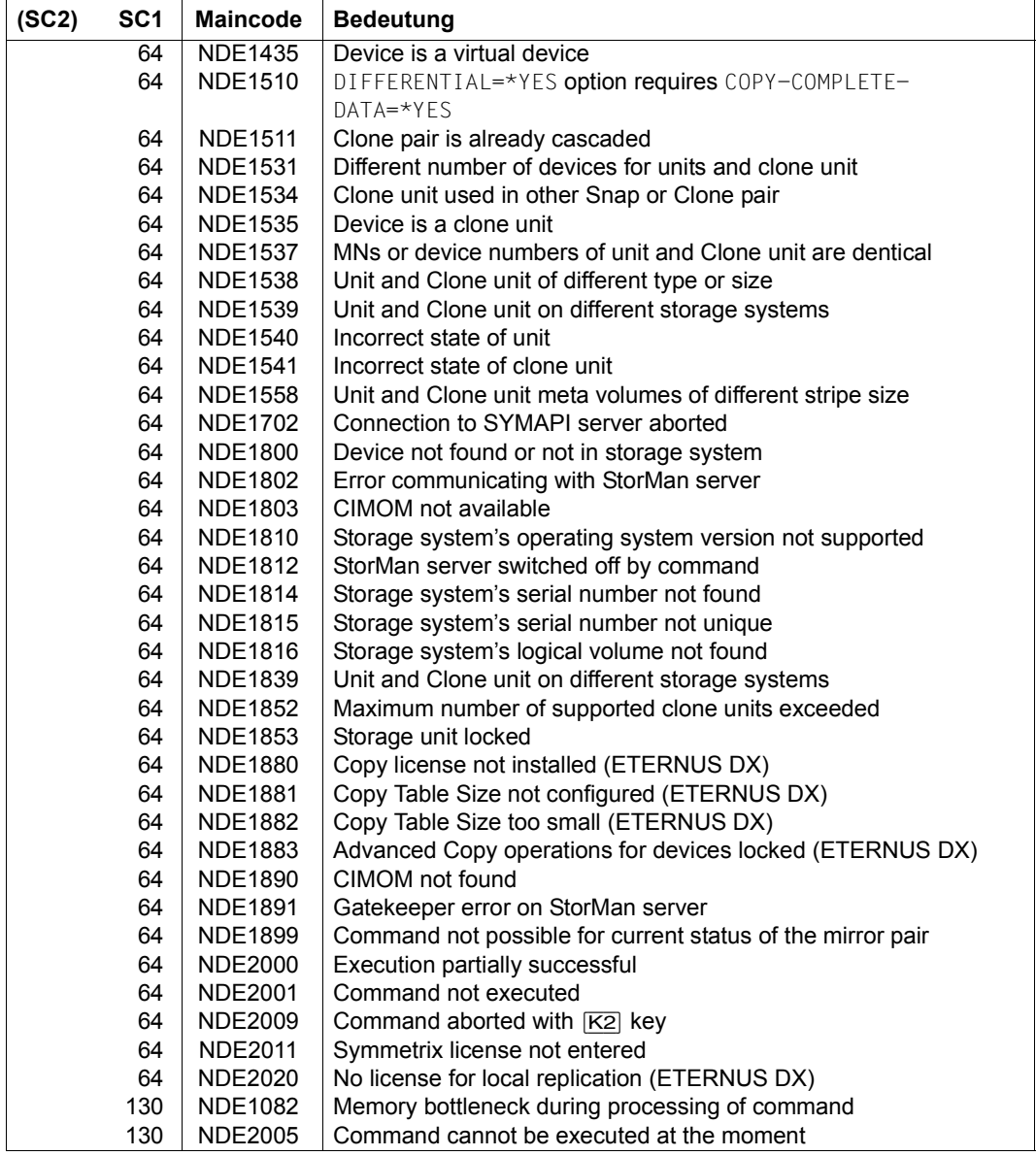

# **START-MULTI-MIRRORING Creates a multi-mirror pair**

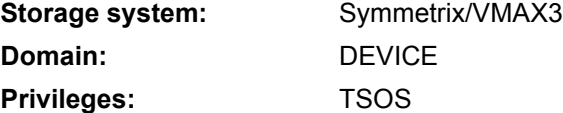

/START-MULTI-MIRRORING creates one or more multi-mirror pairs by assigning an additional mirror unit to a normal unit. All data is copied either from the normal unit to the additional mirror unit or from the additional mirror unit to the normal unit depending on the setting of the RESTORE operand.

Writes from the host to the normal unit are mapped to the additional mirror unit. The additional mirror unit is not available to the host.

The normal unit and additional mirror unit must be on the same storage system and be of the same size and same type. The additional mirror unit can be assigned to any other normal unit as long as it has the SPLIT state. Similarly, the normal unit can be assigned to any other additional mirror unit as long as it has the  $SPLIT$  state. If the meta volumes function is used for the normal unit, the additional mirror unit must also be identical with respect to these properties, i.e. the meta-header volume pairs and all meta-member pairs must be the same size, have the same number and the same "stripe size" as the relevant meta-member volumes.

On command execution, the multi-mirror pair assumes the ESTABLISHING or RECON-STRUCTING state. When all data has been copied from the normal unit to the additional mirror unit, it assumes the ESTABLISHED state. The multi-mirror pair can be split using /HOLD-MULTI-MIRRORING.

You can specify a pubset to be mirrored and a list of additional mirror units that are all UNUSED or SPLIT and whose number must correspond to the number of units of the pubset.

If you issue the command only for individual units of a pubset, you must ensure that multimirror pairs are created for all the units of the pubset.

If the additional mirror unit was locked with /HOLD-MULTI-MIRRORING LOCK-ADD-MIRROR= \*YES, you must specify /START-MULTI-MIRRORING UNLOCK-ADD-MIRROR=\*YES to lift the lock.

If multi-mirror pairs which have already been assigned have the SPLIT state, the multi BCV function is used implicitly and changes to additional mirror units used earlier are noted in the storage system.

The concurrent BCV function is supported by /START-MULTI-MIRRORING. A concurrent BCV pair is set up by calling the function twice with the same normal unit and different additional mirror units. The concurrent BCV requires one of the up to four internal mirrors per volume.

The concurrent BCV function cannot be supported if the multi-mirror pair that is already in the ESTABLISHED state was created using /START-MULTI-MIRRORING and the copy direction RESTORE=\*TO-ORIGINAL.

The command is rejected with the message NDE1180 if a normal unit already has two assigned additional mirror units in the ESTABLISHED or ESTABLISHING state.

SHC-OSD checks the global and task-specific security settings before the command is executed. The current settings can be displayed with /SHOW-SHC-PROCESSING (see also [page 473\)](#page-472-0). The security settings are defined by means of the TASK-ADMIN-SCOPE and/or SYSTEM-ADMIN-SCOPE operand of /MODIFY-SHC-PROCESSING (see also [page 342](#page-341-0)).

If you try to generate more multi BCVs than are permitted with /START-MULTI-MIRRORING, e.g. because different additional mirror units have been assigned, the message NDE1051 is output. (The maximum number of permitted multi BCVs is defined with /MODIFY-SHC-PROCESSING and the MAX-MULTI-BCV operand.) The multi BCVs which are no longer required must be canceled with / STOP-MULTI-MIRRORING.

#### **START-MULTI-MIRROR**ING

```
NORMAL-UNIT = *BY-PUBSET(...) / *BY-SYMMETRIX(...) / <alphanum-name 2..2> / <x-text 4..4>
  *BY-PUBSET(...)
     PUBSET = <cat-id 1..4>
  *BY-SYMMETRIX(...)
       ⏐ SERIAL-NUMBER = <alphanum-name 3..12>
       ⏐ ,LOGICAL-VOLUME = <x-text 1..4> 
,ADD-MIRROR-UNIT = *BY-SYMMETRIX(...) / list-poss(256): <alphanum-name 2..2> / <x-text 4..4>
  *BY-SYMMETRIX(...)
       ⏐ LOGICAL-VOLUME = <x-text 1..4> 
,RESTORE = *FROM-ORIGINAL / *TO-ORIGINAL
,UNLOCK-ADD-MIRROR = *NO / *YES
,WAIT = *NO / *UNTIL-SYNCHRONIZATION
,SELECT = *STD / *TARGET-UNIT(...)
  *TARGET-UNIT(...)
       ⏐ RA-GROUP = *UNIQUE / <integer 1..250>
```
## **NORMAL-UNIT =**

Selects the normal unit by means of a particular catalog ID  $(*BY-PUBSET)$ , via the serial number and the internal number of the logical volume in the storage system (\*BY-SYMMETRIX), or directly by means of the mnemonic device name of the logical volume.

## **NORMAL-UNIT = \*BY-PUBSET(...)**

Selects the normal unit by means of a pubset ID or volume set ID. The pubset is protected against reconfiguration during command processing.

## **PUBSET = <cat-id 1..4>**

Specifies the pubset ID or volume set ID.

## **NORMAL-UNIT = \*BY-SYMMETRIX(...)**

Selects the normal unit by means of the serial number of the storage system and the internal number of the logical volume in the storage system.

#### **SERIAL-NUMBER = <alphanum-name 3..12>**

Specifies the serial number of the storage system (make sure it is unique!).

## **LOGICAL-VOLUME = <x-text 1..4>**

Specifies the internal number of the logical volume in the storage system

## **NORMAL-UNIT = <alphanum-name 2..2> / <x-text 4..4>**

Selects the normal unit by means of the mnemonic device name of the logical volume of the normal unit.

## **ADD-MIRROR-UNIT =**

Selects the additional mirror unit by means of the mnemonic device name of the logical volume.

## **ADD-MIRROR-UNIT = list-poss(256): <alphanum-name 2..2> / <x-text 4..4>**

Specifies the mnemonic device name of the logical volume. A unit list is not accepted unless a pubset has been specified in the NORMAL-UNIT operand.

#### **ADD-MIRROR-UNIT = \*BY-SYMMETRIX(...)**

Selects the unit by means of the internal number of the logical volume in the storage system.

## **LOGICAL-VOLUME = <x-text 1..4>**

Specifies the internal number of the logical volume in the storage system

## **RESTORE =**

Specifies the copy direction.

## **RESTORE = \*FROM-ORIGINAL**

Copies from the normal unit to the additional mirror unit. This is the normal case; an additional mirror unit is attached to a normal unit so that it can be used in parallel.

# **RESTORE = \*TO-ORIGINAL**

Copies from the additional mirror unit to the normal unit. This is useful if data on the additional mirror unit is to be copied to the normal unit during data migration (see also [page 162\)](#page-161-0).

# **UNLOCK-ADD-MIRROR =**

Specifies whether or not a lock previously set with /HOLD-MULTI-MIRRORING and LOCK-ADD-MIRROR=\*YES operand is lifted.

# **UNLOCK-ADD-MIRROR = \*NO**

No attempt is made to lift an existing lock.

If at least one additional mirror unit is still locked, the command is rejected and the message NDE1083 is issued.

# **UNLOCK-ADD-MIRROR = \*YES**

If there is a lock, it is released.

# **WAIT =**

Specifies whether or not the command is to wait until synchronization is complete.

# **WAIT = \*NO**

The command does not wait until synchronization is complete.

# **WAIT = \*UNTIL-SYNCHRONIZATION**

The command waits until synchronization is complete.

WAIT=\*UNTIL-SYNCHRONIZATION simplifies the programming of test procedures for recovery because extensive queries regarding the synchronization progress of the remote copy pair are unnecessary.

Waiting can be terminated in dialog mode by hitting the  $K2$  key.

## **SELECT =**

Defines whether the unit specified in the NORMAL-UNIT operand or (when SRDF is used) the target unit of a remote copy pair should be selected as the normal unit of a multi-mirror pair.

# **SELECT = \*STD**

Selects the unit which was defined using the NORMAL-UNIT operand.

# **SELECT = \*TARGET-UNIT(...)**

Selects the target unit of a remote copy pair as the normal unit. The corresponding source unit is specified in the NORMAL-UNIT operand.

## **RA-GROUP =**

Selects the target unit using the RA group in the case of concurrent target units.

**RA-GROUP = \*UNIQUE** Selects the one existing target unit.

## **RA-GROUP = <integer 1..250>**

Specifies the RA group for selecting the target unit.

## **Command processing**

Message NDE1073 is output to SYSOUT for each device and distributed via routing code 0, i.e. it is logged in the CONSLOG file only. You will find detailed information on the CONSLOG file (logging file) in the "Introduction to System Administration" manual [\[5\]](#page-648-1).

# **Examples**

/START-MULTI-MIRRORING NORMAL-UNIT=5000,ADD-MIRROR-UNIT=5040

/START-MULTI-MIRRORING NORMAL-UNIT=5001,ADD-MIRROR-UNIT=5041

(there may be no more than one existing multi-mirror pair with normal unit 5001 with the ESTABLISHED state; the maximum number of the internal mirrors must not be exceeded)

/START-MULTI-MIRRORING NORMAL-UNIT=\*BY-PUBSET(PUBSET=MMF), ADD-MIRROR-UNIT=(5100,5101,5102) (Pubset MMF consists of 3 units)

# **Command return codes**

(part 1 of 2)

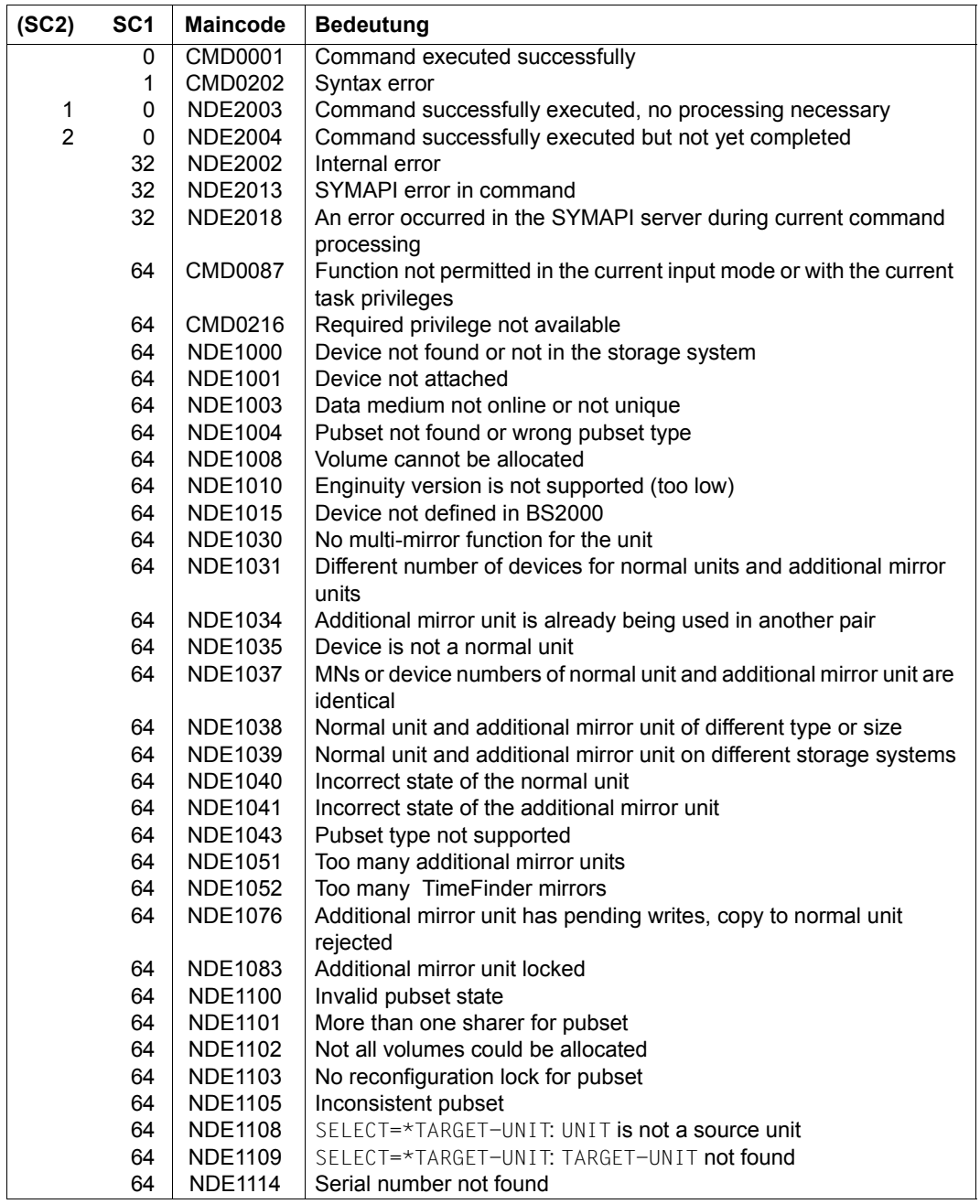

(part 2 of 2)

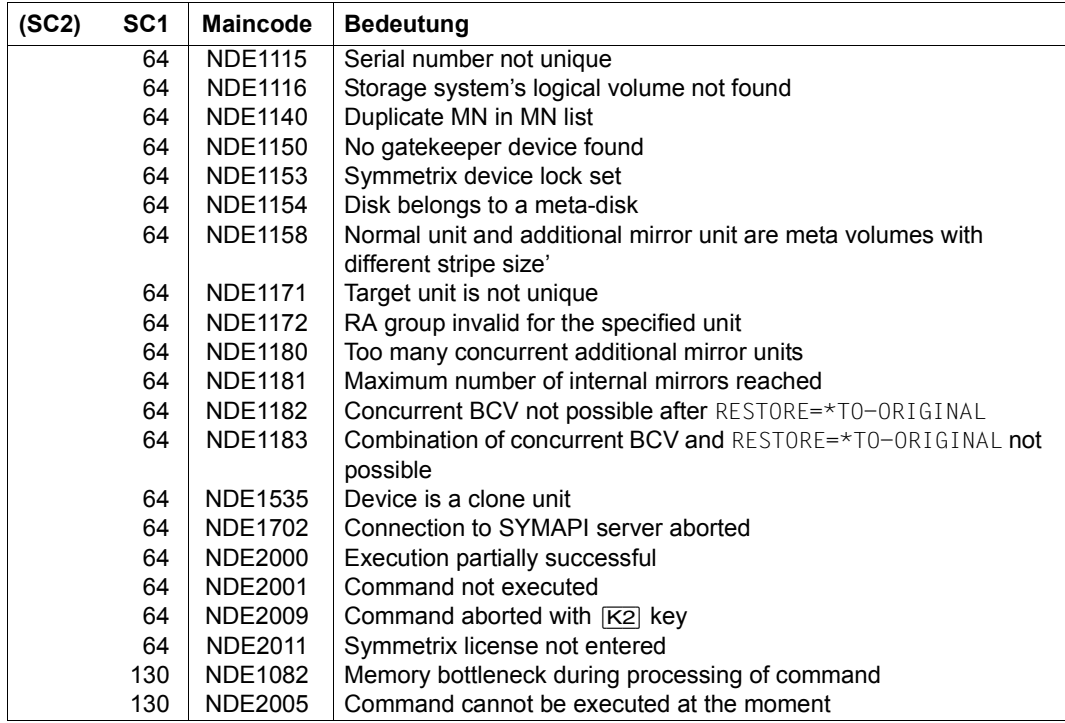

# **START-REMOTE-COPY Creates a remote copy pair**

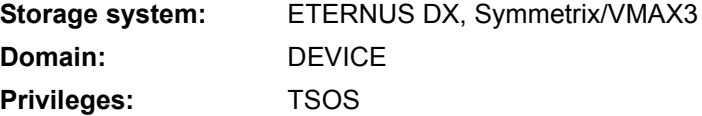

/START-REMOTE-COPY creates one or more remote copy pairs by one device being assigned as the target unit and one as a source unit. Any device from another storage system of the same type can be used as the target unit.

The source unit is selected using the UNIT operand.

The target unit is selected using the TARGET-UNIT operand. When a pubset is selected as UNIT, a list of MNs whose number matches the number of volumes in the pubset must be specified as the target unit.

SHC-OSD checks the global and task-specific security settings before the command is executed. The current settings can be displayed with /SHOW-SHC-PROCESSING. The security settings are defined using the TASK-ADMIN-SCOPE and/or SYSTEM-ADMIN-SCOPE operand of the /MODIFY-SHC-PROCESSING command.

# **For REC on ETERNUS DX**

For storage systems synchronization of the remote pairs is initiated immediately. The copy direction is always from the source unit to the target unit. You can wait for synchronization to be completed.

The following requirements must be satisfied before you enter /START-REMOTE-COPY:

- The devices for source unit and target unit are of the same size and type.
- The remote links between the two storage systems are defined.
- REC is licensed and configured in both storage systems (Copy Tables).

Synchronous and asynchronous replication is supported. Asynchronous replication is provided only for ETERNUS DX S3 and higher, see the [section "COPY-MODE \(processing](#page-182-0)  [mode\)" on page 183](#page-182-0).

Additional requirements must be fulfilled for asynchronous replication:

- The source units and target units reside on ETERNUS DX S3 storage systems.
- The ETERNUS DX S3 storage systems involved require REC buffers (cache) which are suitably dimensioned.

Concurrent remote copy is supported with up to 4 simultaneous target units in different storage systems for a source unit. Concurrent remote copy with target units in the same remote storage system is not supported.

In cascaded remote copy configurations a target unit is used as the source unit of another remote copy pair.

In concurrent and cascaded remote copy configurations synchronous and asynchronous replication can be combined.

The command is executed only for source units.
# **For SRDF on Symmetrix/VMAX3:**

The following requirements must be satisfied before you enter /START-REMOTE-COPY:

- The devices for SOURCE-UNIT and TARGET-UNIT
	- are configured in the sttorage system for dynamic use by SRDF (this condition is always satisfied for VMAX3)
	- are consistent.
- The SRDF connections are defined via the local and the remote RA group. For information on dynamic definition of RA groups, see also the ...-SYMMETRIX-RA-GROUP commands.

Both synchronous and asynchronous SRDF pairs can be configured. When specifying the RA group of the source unit it must be ensured that the RA group selected matches the desired SRDF usage (SRDF/S or SRDF/A).

The START-SYNCHRONIZING operand can be used to select the time when synchronization of the newly created SRDF pair is to begin:

- Synchronization can begin straight away (\*IMMEDIATE). In this case the copying direction (to the source unit or to the target unit) and the status of the target unit are also selected. You can wait for synchronization to be completed.
- $-$  Synchronization begins at a later time using the RESUME-REMOTE-COPY (\*AT-RESUME) command, e.g. in order to control the utilization of the SRDF link better. In this case the setting for the target unit can be predefined: READY (accessible for the server) or NOT-READY or READ-ONLY (not accessible).

The concurrent SRDF function is supported by another SRDF connection being set up for a source unit parallel to an existing SRDF connection.

Target units can be larger than the source units.

Management of SRDF/A is always performed for an entire RA group. The entry  $UNIT=*BY-$ PUBSET is possible if the volumes of the pubset match the volumes of the RA group exactly.

Dynamic generation of SRDF/A pairs is supported. For information on dynamic definition of RA groups, see also the ...-SYMMETRIX-RA-GROUP commands.

An existing SRDF/A RA group can only be extended in the remote copy status IN-HOLD. As the new pair must also be in the IN-HOLD state and the target state when generating for individual asynchronous pairs cannot be changed, only \*AT-RESUME(TARGET-ACCESS=\*BY-SOURCE(TARGET-STATE=READ-ONLY)) is permitted for START-SYNCHRONIZING. The target state can then be changed for the entire RA group using SET-REMOTE-COPY-ACCESS.

The cascaded SRDF function enables an SRDF target unit to be used as the source unit of another SRDF pair.

In the case of cascaded SRDF pairs, the second pair may not be in the synchron processing mode. Furthermore, both pairs may not be asynchron.

#### **START-REMOTE-COPY**

```
UNIT = *BY-PUBSET(...) / *BY-SYMMETRIX(...) / *BY-STORAGE(...) / 
       list-poss(256): \langlealphanum-name 2..2> / \langlex-text 4..4>
  *BY-PUBSET(...)
     ⏐ PUBSET = <cat-id 1..4>
  *BY-SYMMETRIX(...)
       SERIAL-NUMBER = <alphanum-name 3..12>
       ⏐ ,LOGICAL-VOLUME = <x-text 1..4> 
  *BY-STORAGE(...)
       SERIAL-NUMBER = <alphanum-name 3..14>
       ⏐ ,LOGICAL-VOLUME = <x-text 1..4>
,SOURCE-RA-GROUP = *UNIQUE / <integer 1..250> 
,TARGET-UNIT =*BY-SYMMETRIX(...) / *BY-STORAGE(...) / 
              list-poss(256): <alphanum-name 2..2> / <x-text 4..4>
  *BY-SYMMETRIX(...)
       ⏐ TARGET-SERIAL-NUMBER = *UNIQUE <alphanum-name 3..12>
       ⏐ ,TARGET-LOGICAL-VOL = <x-text 1..4>
  *BY-STORAGE(...)
       ⏐ TARGET-SERIAL-NUMBER = <alphanum-name 3..14>
       ⏐ ,TARGET-LOGICAL-VOL = <x-text 1..4>
,START-SYNCHRONIZING = *IMMEDIATE(...) / *AT-RESUME(...)
  *IMMEDIATE(...)
       ⏐ COPY-DIRECTION = *FROM-SOURCE / *TO-SOURCE
       ⏐ ,TARGET-STATE = *STD / *NOT-READY / *READ-ONLY
  *AT-RESUME(...) 
       ⏐ TARGET-ACCESS = *BY-SOURCE(...) / *DIRECT
          ⏐ *BY-SOURCE(...)
              ⏐ ⏐ TARGET-STATE = *STD / *NOT-READY / *READ-ONLY 
,WAIT = *NO / *UNTIL-SYNCHRONIZATION
,COPY-MODE = *SYNCHRONOUS / *ADAPTIVE-COPY(...) / *ASYNCHRONOUS / *ASYNC-STACK
  *ADAPTIVE-COPY(...) 
    ⏐ WRITE-BUFFER = *DISK / *CACHE
,FORCE = *NO / *YES
```
# **UNIT =**

Selects the units by means of a particular catalog ID  $(*BY-PUBSET)$ , via the serial number and the internal number of the logical volume in the storage system  $(*BY-SYMMETRIX/*BY-$ STORAGE), or directly by means of the mnemonic device name of the logical volume.

# **UNIT = \*BY-PUBSET(...)**

Selects the source units by means of a pubset ID or volume set ID. The pubset is protected against reconfiguration during command processing.

# **PUBSET = <cat-id 1..4>**

Specifies the pubset ID or volume set ID.

# **UNIT = \*BY-SYMMETRIX(...)**

Only relevant for Symmetrix/VMAX3.

Selects the source unit by means of the serial number of the storage system and the internal number of the logical volume in the storage system.

# **SERIAL-NUMBER = <alphanum-name 3..12>**

Specifies the serial number of the storage system (make sure it is unique!).

# **LOGICAL-VOLUME = <x-text 1..4>**

Specifies the internal number of the logical volume in the storage system

# **UNIT = \*BY-STORAGE(...)**

Only relevant for ETERNUS DX.

Selects the source unit by means of the serial number and the internal number of the logical volume in the storage system.

# **SERIAL-NUMBER = <alphanum-name 3..14>**

Specifies the serial number of the storage system (make sure it is unique!).

# **LOGICAL-VOLUME = <x-text 1..4>**

Specifies the internal number of the logical volume in the storage system

# **UNIT = list-poss(256): <alphanum-name 2..2> / <x-text 4..4>**

Selects the source unit by means of the mnemonic name of the logical volume.

# **TARGET-UNIT =**

Selects the target units by means of the serial number and the internal number of the logical volume in the storage system (\*BY-SYMMETRIX/\*BY-STORAGE), or directly by means of the mnemonic device name of the logical volume.

# **TARGET-UNIT = \*BY-SYMMETRIX(...)**

Only relevant for Symmetrix/VMAX3.

Selects the target unit by means of the serial number of the storage system and the internal number of the logical volume in the storage system.

# **TARGET-SERIAL-NUMBER = <alphanum-name 3..12>**

Specifies the serial number of the storage system (make sure it is unique!).

### **TARGET-LOGICAL-VOLUME = <x-text 1..4>**

Specifies the internal number of the logical volume in the storage system

# **TARGET-UNIT = \*BY-STORAGE(...)**

Only relevant for ETERNUS DX.

Selects the target unit by means of the serial number and the internal number of the logical volume in the storage system.

### **TARGET-SERIAL-NUMBER = <alphanum-name 3..14>**

Specifies the serial number of the storage system (make sure it is unique!).

### **TARGET-LOGICAL-VOLUME = <x-text 1..4>**

Specifies the internal number of the logical volume in the storage system

### **TARGET-UNIT = list-poss(256): <alphanum-name 2..2> / <x-text 4..4>**

Selects the target units by means of the mnemonic device names of the logical volumes.

### **SOURCE-RA-GROUP =**

Only relevant for Symmetrix/VMAX3. Selects the SRDF connection used via the RA group.

### **SOURCE-RA-GROUP = \*UNIQUE**

The only unambiguous local RA group is used.

### **SOURCE-RA-GROUP = <integer 1..250>**

The local RA group of the source unit(s) is specified.

# **START-SYNCHRONIZING =**

Only relevant for Symmetrix/VMAX3. Selects the time at which synchronization of the newly generated pair is to be started.

### **START-SYNCHRONIZING = \*IMMEDIATE(…)**

Synchronization is to be started immediately.

# **COPY-DIRECTION =**

Selects the copy direction for synchronizing the newly generated pair.

# **COPY-DIRECTION = \*FROM-SOURCE**

Copying is to take place from the source unit to the target unit.

### **COPY-DIRECTION = \*TO-SOURCE**

Copying is to take place from the target unit to the source unit.

# **TARGET-STATE =**

Specifies the state setting for the target units.

# **TARGET-STATE = \*STD**

The setting of the target units is specified in accordance with the generation in BS2000: To avoid ambiguous volume serial numbers in BS2000 operation, the NOT-READY state is set by default for generated target units. The READ-ONLY state is set for all other target units, e.g. all target units of non-BS2000 systems.

# **TARGET-STATE = \*NOT-READY**

Sets the NOT-READY state for all target units.

### **TARGET-STATE = \*READ-ONLY**

Sets the READ-ONLY state for all target units.

### **START-SYNCHRONIZING = \*AT-RESUME(…)**

Synchronization is to be started only when the /RESUME-REMOTE-COPY command is issued.

### **TARGET-ACCESS =**

Accesses the new target units of the newly generated pair.

### **TARGET-ACCESS = \*BY-SOURCE(…)**

The target unit is to be accessed indirectly via the source units.

# **TARGET-STATE =**

Specifies the state setting for the target units.

# **TARGET-STATE = \*STD**

The setting of the target units is specified in accordance with the generation in BS2000: To avoid ambiguous volume serial numbers in BS2000 operation, the NOT-READY state is set by default for generated target units. The READ-ONLY state is set for all other target units, e.g. all target units of non-BS2000 systems.

### **TARGET-STATE = \*NOT-READY**

Sets the NOT-READY state for all target units.

### **TARGET-STATE = \*READ-ONLY**

Sets the READ-ONLY state for all target units.

#### **TARGET-ACCESS = \*DIRECT**

The target unit is to be accessed directly.

#### **WAIT =**

Specifies whether or not the command is to wait until synchronization is complete.

### **WAIT = \*NO**

The command does not wait until synchronization is complete.

### **WAIT = \*UNTIL-SYNCHRONIZATION**

The command waits until synchronization is complete.

WAIT=\*UNTIL-SYNCHRONIZATION simplifies the programming of test procedures for recovery; extensive queries regarding the synchronization progress are unnecessary. Waiting can be aborted for Symmetrix/VMAX3 in dialog mode by hitting the  $|\overline{K2}|$  key. May not be specified together with START-SYNCHRONIZING=\*AT-RESUME.

### **COPY-MODE =**

Defines the processing mode of remote copy mode, see the relevant section on [page 183](#page-182-0) (ETERNUS DX) or [page 208](#page-207-0) (Symmetrix/VMAX3).

### **COPY-MODE = \*SYNCHRONOUS**

Sets the processing mode to synchronous processing. This mode ensures that data was written to both the source and target unit after every successful write.

### **COPY-MODE = \*ADAPTIVE-COPY(...)**

Only relevant for Symmetrix/VMAX3.

Sets the processing mode to asynchronous processing. In this mode, performance improves during write load but remote copy reliability is reduced because the source and target units may differ by several writes.

### **WRITE-BUFFER =**

Specifies whether pending writes are to be noted on the source unit or in the cache of the local storage system.

### **WRITE-BUFFER = \*DISK**

Pending writes are noted on the source unit. If the unprotected source unit fails, all data that has not yet been transferred is lost.

# **WRITE-BUFFER = \*CACHE**

Pending writes are noted in the cache of the local storage system. This reduces the cache storage space available for the read buffer. Performance may be impaired if a higher value has been specified for the PENDING-UPDATE-LIMIT operand.

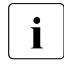

The command is rejected with the message NDE1019 if the COPY-<br>MODE-\*ADARTIVE COPY/WRITE BUEFER-\*CACUE) operand is specific MODE=\*ADAPTIVE-COPY(WRITE-BUFFER=\*CACHE) operand is specified and the

source unit resides on a VMAX3.

## **COPY-MODE = \*ASYNCHRONOUS**

Sets the processing mode to asynchronous processing (consistency mode for REC or SRDF/A).

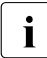

**i** *Note for Symmetrix/VMAX3* 

After the new pair has been created, the target unit is in the READ-ONLY state. It can be placed in the NOT-READY state using the following command:

```
/SET-REMOTE-COPY-ACCESS
```

```
UNIT=*BY-SYMMETRIX(SERIAL-NUMBER=…,
                   LOGICAL-VOLUME=*ALL-SOURCE-UNITS(RA-GROUP=…)),
TARGET-ACCESS=*BY-SOURCE(TARGET-STATE=*NOT-READY)
```
*Note for SRDF/A*

/START-REMOTE-COPY with COPY-MODE=\*ASYNCHRONOUS is only possible under the following conditions:

- The source RA group is in the remote copy status IN-HOLD and in the ASYNCHRONOUS copy mode.
- The following operand is specified.

```
START-SYNCHRONIZING=
```

```
*AT-RESUME(TARGET-ACCESS=*BY-SOURCE(TARGET-STATE=READ-ONLY))
Otherwise the command is rejected with NDE2012.
```
# **COPY-MODE = \*ASYNC-STACK**

Only relevant for ETERNUS DX.

Sets the processing mode to asynchronous processing (asynchronous REC, stack mode).

# **FORCE =**

Only relevant for Symmetrix/VMAX3. FORCE controls the start of a remote copy pair.

### **FORCE = \*NO**

The start of a remote copy pair is possibly be rejected with a message.

### **FORCE = \*YES**

The start of a remote copy pair is always executed.

# **Command processing**

The following messages are output to SYSOUT for each device and distributed via routing code 0, i.e. they are logged in the CONSLOG file only. You will find detailed information on the CONSLOG file (logging file) in the "Introduction to System Administration" manual [\[5\]](#page-648-0).

- For successful processing NDE1073
- For unsuccessful processing NDE2007

# **Command return codes**

(part 1 of 2)

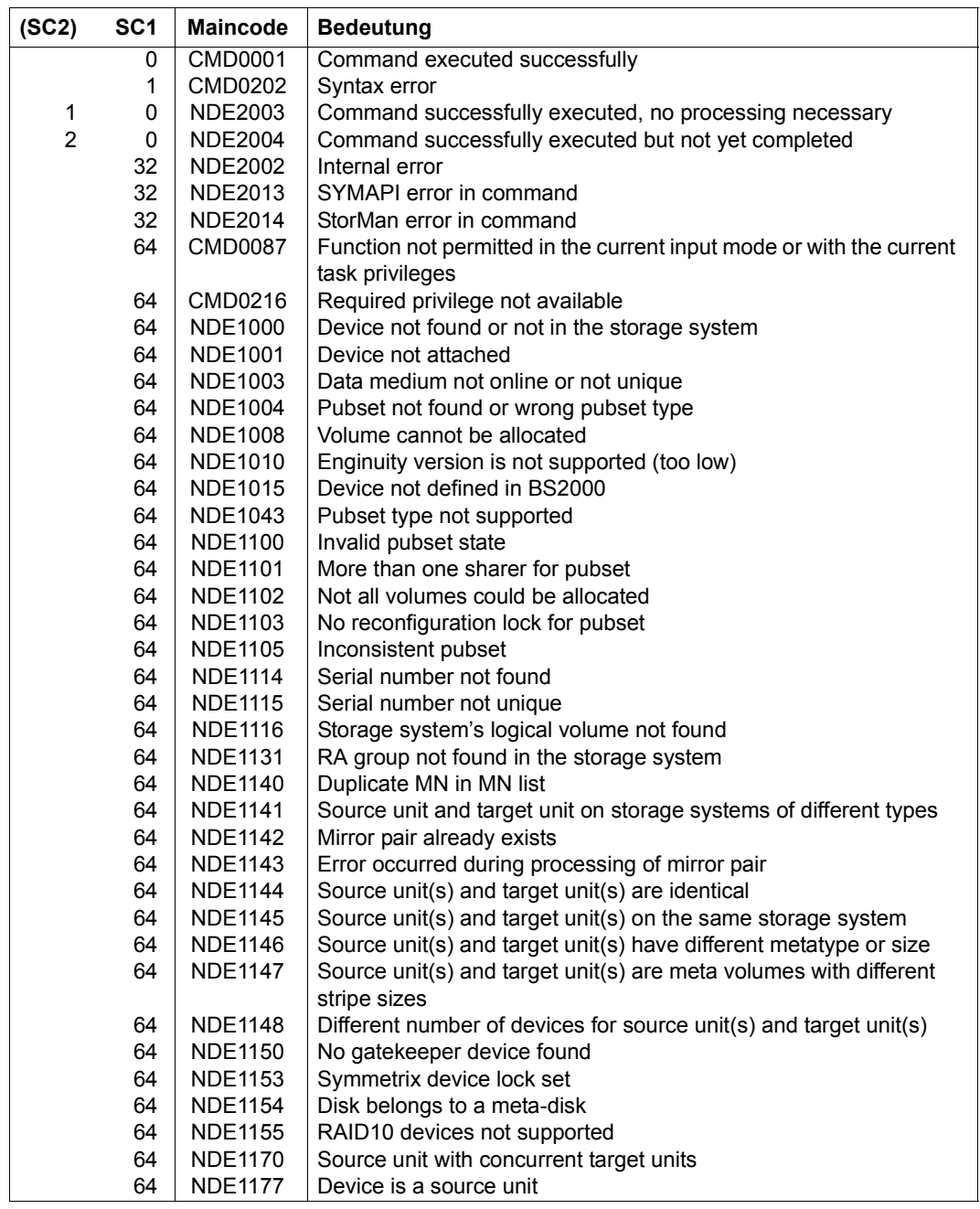

(part 2 of 2)

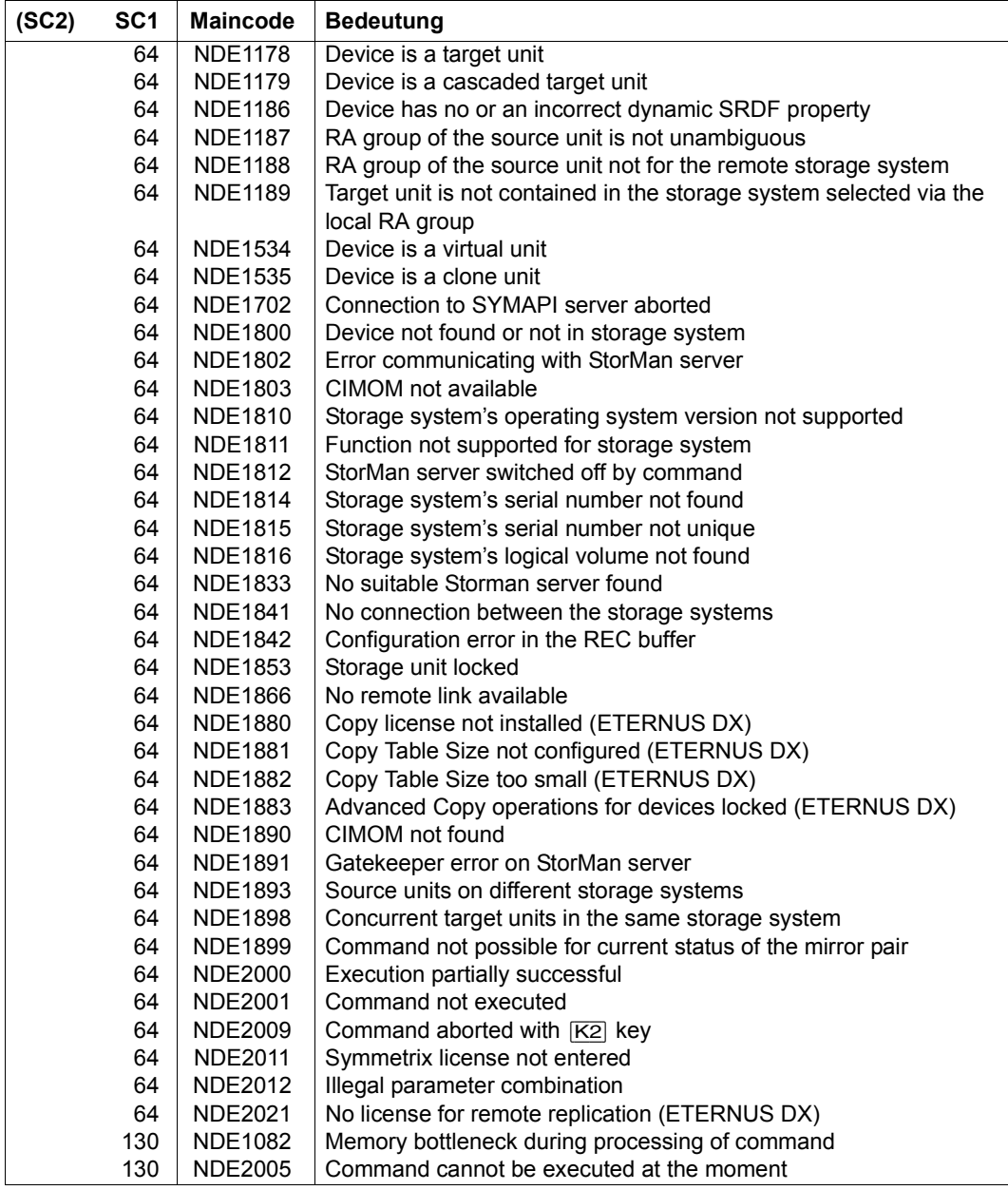

# **START-SNAP-SESSION Creates a snap pair**

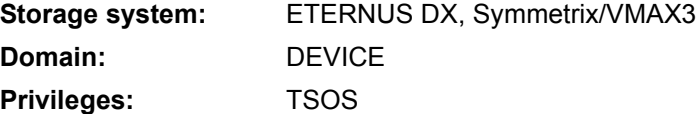

/START-SNAP-SESSION creates one or more snap pairs by assigning one virtual device to an original unit as a snap unit.

The original units of the snap pairs are specified in the UNIT operand.

A /START-SNAP-SESSION command enables snap units to be generated for all units of a pubset. In this case the pubset is selected using UNIT. In SNAP-UNIT a list of volumes is specified which are not yet being used as snap units and whose number matches the number of units in the pubset.

Before /START-SNAP-SESSION is executed, SHC-OSD checks the global and task-specific security settings. The current settings can be displayed with /SHOW-SHC-PROCESSING. The security settings are defined using the TASK-ADMIN-SCOPE and/or SYSTEM-ADMIN-SCOPE operand of the /MODIFY-SHC-PROCESSING command.

# **For SnapOPC+ on ETERNUS DX**

The file consistency over multiple volumes must be ensured by the caller. For this purpose a synchronization point should be created for the data before the command is called, see [section "Synchronization point for the snapshot" on page 149](#page-148-0).

The server itself can access the snap unit immediately.

The snap pairs are activated immediately. From the application's viewpoint, the snap unit contains all the data of the original unit at command processing time. On command execution, the snap session assumes the COPY-ON-WRITE status.

The devices for the original unit and snap unit must be contained in the same storage system and be of the same type. The configured size of the snap unit must be greater than or equal to the size of the original unit.

A maximum of 256 snap units can be configured for an original unit.

The snap pubset on the snap units can be renamed directly using the NEW-PUBSET operand if an SF pubset is involved.

When the data backup with Snapsets is used for pubsets (see the "Introduction to System Administration" manual [\[5\]](#page-648-1)), SnapOPC+ may **not** be used for this pubset.

### **For TimeFinder/Snap on Symmetrix**

The server itself cannot access the snap unit.

The snap session assumes the CREATED status on command execution. The snap pair can then be activated using / ACTIVATE-SNAP (see [page 290\)](#page-289-0).

The devices for the original unit and the snap unit must be located in the same storage system, and be of the same type and have the same configured size.

Currently a maximum of 127 snap units can be configured for an original unit in the storage system. All these snap sessions together count as one copy session. The maximum value for pubsets can be reduced when data backup with Snapsets (see the "Introduction to System Administration" manual [[5](#page-648-0)]) is used because a specific number of sessions can be reserved for Snapsets.

If snap or clone sessions in the RESTORED status already exist for the original unit, the /START-SNAP-SESSION command is rejected.

### **For TimeFinder SnapVX on VMAX3**

The file consistency over multiple volumes must be ensured by the caller. For this purpose a synchronization point should be created for the data before the command is called, see [section "Synchronization point for the snapshot" on page 149](#page-148-1).

The server itself can access the snap unit immediately.

The snap pairs are activated immediately. From the application's viewpoint, the snap unit contains all the data of the original unit at command processing time. On command execution, the snap session assumes the COPY-ON-WRITE status.

The snapshot is identified by its snapshot name. The snapshot name can be specified explicitly or be created automatically by SHC-OSD.

The devices for the original unit and the snap unit must be located in the same VMAX3, and be of the same type and have the same configured size.

The snap pubset on the snap units can be renamed directly using the NEW-PUBSET operand if an SF pubset is involved.

A maximum of 127 snap units can be configured for an original unit. All these snap sessions together count as one copy session.

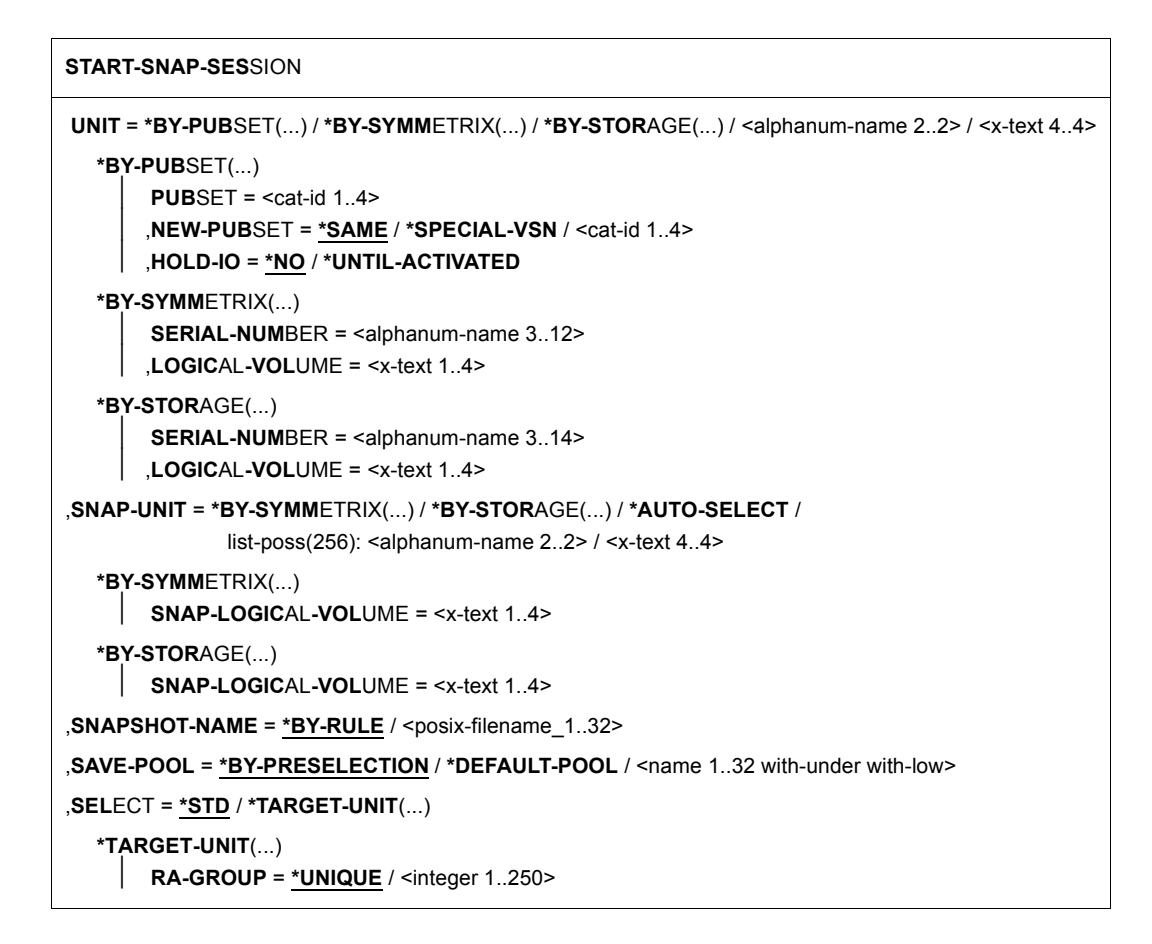

### **UNIT =**

Selects the original units by means of a particular catalog ID ( $*BY-PUBSET$ ), via the serial number and the internal number of the logical volume in the storage system (\*BY-SYMMETRIX/\*BY-STORAGE), or directly by means of the mnemonic device name of the logical volume.

# **UNIT = \*BY-PUBSET(...)**

Selects units by means of a pubset ID or volume set ID. The pubset is protected against reconfiguration during command processing.

Only relevant for ETERNUS DX and VMAX3: When an SF pubset is selected, the volumes of the snap pubset generated can be renamed directly using NEW-PUBSET.

# **PUBSET = <cat-id 1..4>**

Specifies the pubset ID or volume set ID. When HOLD-IO=\*UNTIL-ACTIVATED, no volume set ID may be specified.

### **NEW-PUBSET =**

Only relevant for ETERNUS DX and VMAX3. Determines the catalog ID of the snap pubsets of the snap units.

#### **NEW-PUBSET = \*SAME**

The snap pubset is not renamed, i.e. it retains the same name.

#### **NEW-PUBSET = \*SPECIAL-VSN**

All volumes of the snap units are automatically renamed to prevent confusion with the original. For this purpose the period in a VSN in point notation is changed to a colon (e.g. AA.001 to AA:001), or in PUB notation the PUB string is changed to P:B (e.g. PUBA01 to P:BA01).

# **NEW-PUBSET = <cat-id 1..4>**

An SF pubset's snap pubset is renamed by specifying the new catalog ID explicitly. The catalog ID can also differ in length from the PUBSET operand. The new snap pubset is also an SF pubset. An existing MRSCAT entry is used if it is of the correct type. If it is not, it is deleted and created again. See the notes in [section "Renaming SF pubsets](#page-76-0)  [with SHC-OSD" on page 77.](#page-76-0)

## **HOLD-IO =**

Only relevant for ETERNUS DX and VMAX3.

Handles inputs/outputs on the snap pair during splitting (see ["Consistent splitting of a](#page-150-0)  [pubset in the shared pubset network" on page 151](#page-150-0)).

#### **HOLD-IO = \*NO**

The inputs/outputs on the original units are executed without any change. This can lead to data inconsistencies on the snap units for applications which are not suspended before splitting takes place.

### **HOLD-IO = \*UNTIL-ACTIVATED**

The inputs/outputs on the original units are suspended until all the imported pubset's snap pairs are in the COPY-ON-WRITE status. Subsequently inputs/outputs to the units are resumed. If an error occurs when inputs/outputs are suspended or resumed, the command is aborted. The input/output activity may need to be resumed using /RESUME-IO.

# **UNIT = \*BY-SYMMETRIX(...)**

Only relevant for Symmetrix/VMAX3.

Selects the unit by means of the serial number of the storage system and the internal number of the logical volume in the storage system.

# **SERIAL-NUMBER = <alphanum-name 3..12>**

Specifies the serial number of the storage system (make sure it is unique!).

### **LOGICAL-VOLUME = <x-text 1..4>**

Specifies the internal number of the logical volume in the storage system

### **UNIT = \*BY-STORAGE(...)**

Only relevant for ETERNUS DX.

Selects the unit by means of the internal number of the logical volume in the storage system.

### **SERIAL-NUMBER = <alphanum-name 3..14>**

Specifies the serial number of the storage system (make sure it is unique!).

### **LOGICAL-VOLUME = <x-text 1..4>**

Specifies the internal number of the logical volume in the storage system

### **UNIT = <alphanum-name 2..2> / <x-text 4..4>**

Selects the unit by means of the mnemonic device name of the logical volume.

# **SNAP-UNIT =**

Selects the snap units.

### **SNAP-UNIT = list-poss(256): <alphanum-name 2..2> / <x-text 4..4>**

Specifies the mnemonic device name of the virtual device. A list is accepted only if a pubset was specified in the UNIT operand.

### **SNAP-UNIT = \*BY-SYMMETRIX(...)**

Only relevant for Symmetrix/VMAX3.

Selects the snap unit by means of the the internal number of the logical volume in the storage system.

### **SNAP-LOGICAL-VOLUME = <x-text 1..4>**

Specifies the internal number of the logical volume in the storage system

### **SNAP-UNIT = \*BY-STORAGE(...)**

Only relevant for ETERNUS DX.

Selects the snap unit by means of the internal number of the logical volume in the storage system.

### **SNAP-LOGICAL-VOLUME = <x-text 1..4>**

Specifies the internal number of the logical volume in the storage system

### **SNAP-UNIT = \*AUTO-SELECT**

Automatic selection of suitable snap units by SHC-OSD.

The snap units are selected in accordance with the storage system:

- For ETERNUS DX from the set of the existing free and attached Snap Data Volumes (SDV)
- For Symmetrix from the set of the existing free and attached virtual devices
- For VMAX3 from the set of the existing free and attached BS2000 volumes in special notation, see section ["Automatic selection of snap units" on page 146](#page-145-0).

SNAP-UNIT=\*AUTO-SELECT is not permitted for units which are not generated and not attached.

# **SNAPSHOT-NAME =**

Only relevant for VMAX3.

Specifies the name for the snapshot, see section ["Snapshot name" on page 145.](#page-144-0) The snapshot is connected with the snap unit specified in SNAP-UNIT=.

# **SNAPSHOT-NAME = \*BY-RULE**

The snapshot is given the name generated by SHC-OSD.

### **SNAPSHOT-NAME = <posix-filename\_1..32>**

The snapshot is given the specified name. Use of case sensitivity and uniqueness within the VMAX3 must be ensured.

### **SAVE-POOL =**

Only relevant for Symmetrix. Selects the save pool for the virtual devices to be assigned.

### **SAVE-POOL = \*BY-PRESELECTION**

The save pool which was selected using the SHC-OSD parameter file or the /MODIFY-SHC-PROCESSING command is used.

# **SAVE-POOL = \*DEFAULT-POOL**

The storage system's default pool is used as the save pool.

### **SAVE-POOL = <name 1..32 with-under with-low>**

Specifies the name of the save pool. This specification is case-sensitive.

# **SELECT =**

Defines whether the unit specified in the UNIT operand or (when remote replication is used) the target unit of a remote copy pair is selected as the original unit of the snap pair.

# **SELECT = \*STD**

Selects the unit which was defined in the UNIT operand.

# **SELECT = \*TARGET-UNIT(...)**

Selects the target unit of a remote copy pair as the original unit. The relevant source unit is specified in the UNIT operand.

### **RA-GROUP =**

Only relevant for Symmetrix/VMAX3. Selects the target unit using the RA group in the case of concurrent target units.

**RA-GROUP = \*UNIQUE** Selects the one existing target unit.

### **RA-GROUP = <integer 1..250>**

Specifies the RA group for selecting the target unit.

# **Command processing**

Message NDE1073 is output to SYSOUT for each device and distributed via routing code 0, i.e. it is logged in the CONSLOG file only. You will find detailed information on the CONSLOG file (logging file) in the "Introduction to System Administration" manual [\[5\]](#page-648-1).

# **Examples**

/START-SNAP-SESSION UNIT=5000,SNAP-UNIT=5040

/START-SNAP-SESSION UNIT=5001,SNAP-UNIT=\*AUTO-SELECT

/START-SNAP-SESSION UNIT=\*BY-PUBSET(PUBSET=TFS),SNAP-UNIT=(5100,5101,5102) (Pubset TFS consists of 3 units)

/START-SNAP-SESSION UNIT=\*BY-PUBSET(PUBSET=A,NEW-PUBSET=C), SELECT=\*TARGET-UNIT

### (see [page 247](#page-246-0))

# **Command return codes**

(part 1 of 2)

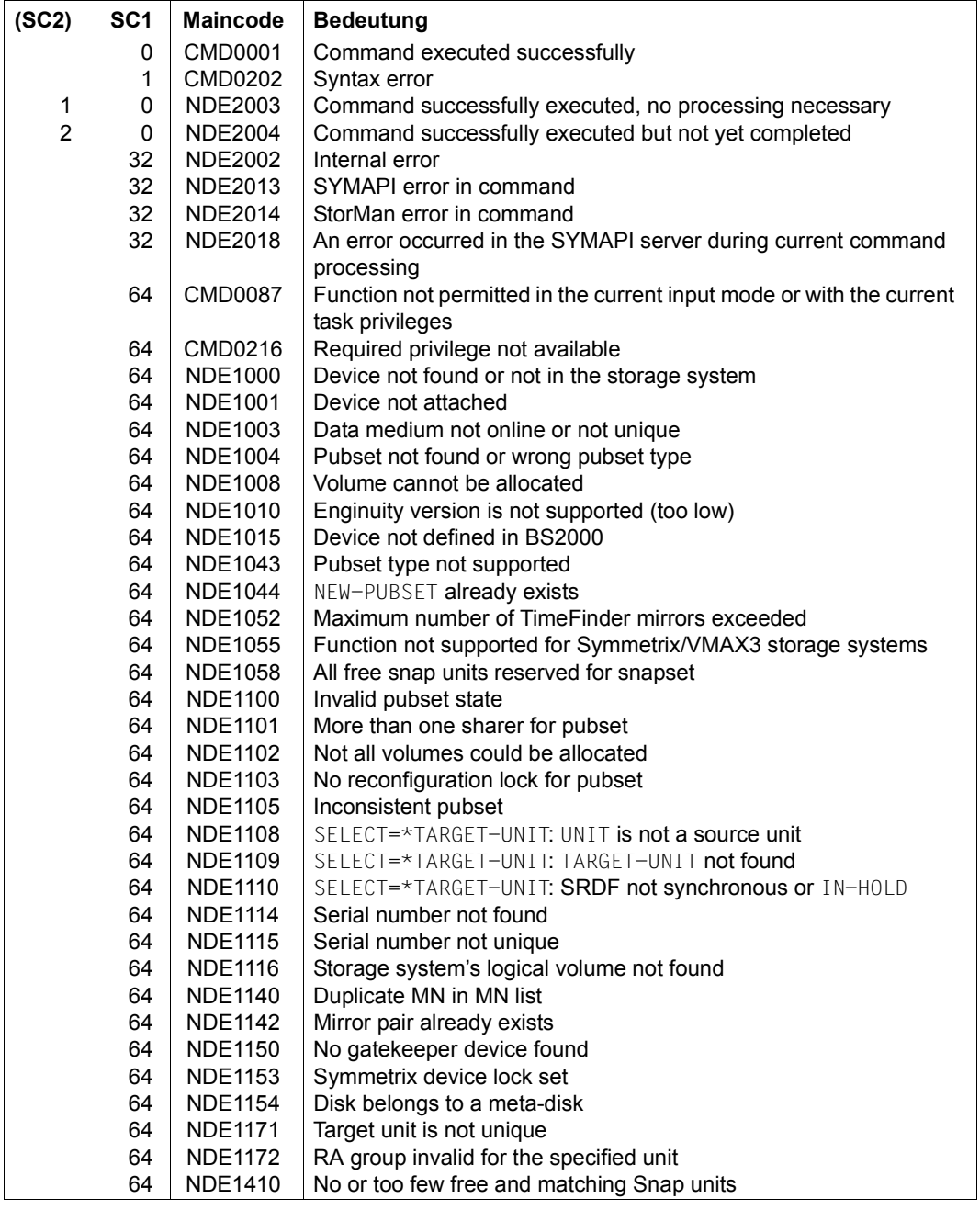

(part 2 of 2)

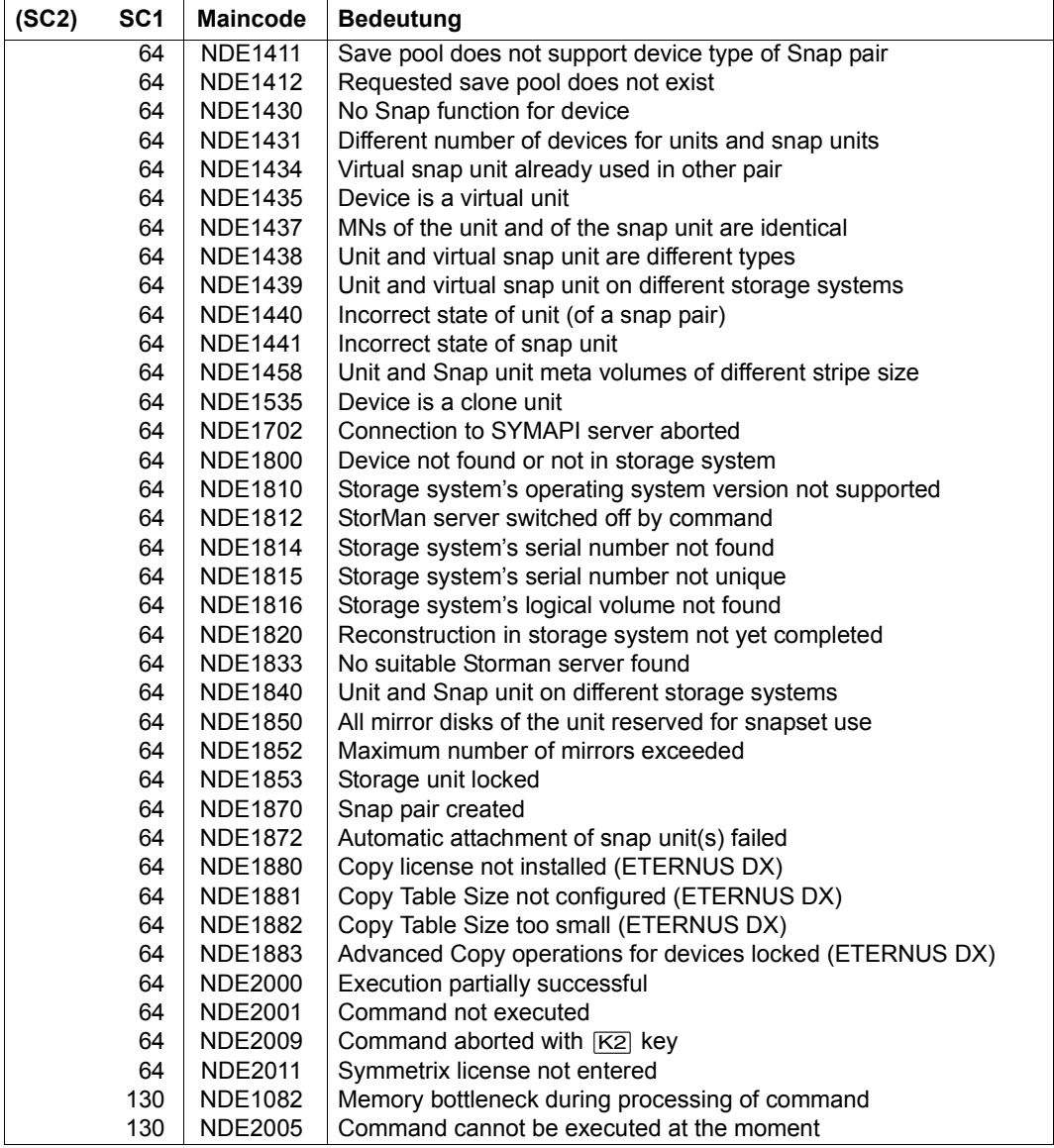

# STOP-CLONE-SESSION **Cancels a clone pair**

**Storage system:** ETERNUS DX, Symmetrix/VMAX3 **Domain:** DEVICE **Privileges:** TSOS

/STOP-CLONE-SESSION terminates a clone session and cancels the assignment of one or more clone pairs.

On command execution, the clone unit again assumes the status of a normal device without clone function. The information function for the unit shows no clone use after the connection to the last clone unit has been canceled.

When the original units are selected via a pubset (UNIT=\*BY-PUBSET), clone units must exist for all units of the pubset.

When the clone session terminates, the clone unit can be destroyed if it is no longer needed (invalid VSN).

 Before /STOP-CLONE-SESSION is executed, SHC-OSD checks the global and task-specific security settings. The current settings can be displayed with /SHOW-SHC-PROCESSING. The security settings are defined using the TASK-ADMIN-SCOPE and/or SYSTEM-ADMIN-SCOPE operand of the /MODIFY-SHC-PROCESSING command.

# **For EC on ETERNUS DX**

If the clone session is in the SYNCHRONIZING status, it must be terminated using the FORCE=\*YES operand.

# **For TimeFinder/Clone on Symmetrix/VMAX3**

The clone session can be in any status (see the [section "Status of the clone session and of](#page-104-0)  [the devices" on page 105](#page-104-0)). If the clone session is in the COPY-IN-PROGRESS status, it must be terminated using the FORCE=\*YES operand.

# **STOP-CLONE-SESSION UNIT** = **\*BY-VOL**UME(...) / **\*BY-PUB**SET(...) / **\*BY-SYMM**ETRIX(...) / **\*BY-STOR**AGE(...) / <alphanum-name 2..2> / <x-text 4..4> **\*BY-VOL**UME(...) ⏐ **VOL**UME = <vsn 1..6> **\*BY-PUB**SET(...)  $PUBSET =$ **\*BY-SYMM**ETRIX(...) **SERIAL-NUMBER = <alphanum-name 3..12>** ⏐ **,LOGIC**AL**-VOL**UME = <x-text 1..4> **\*BY-STOR**AGE(...) **SERIAL-NUMBER = <alphanum-name 3. 14>.**  $LOGICAL - VOLUMF =$ ,**CLONE-UNIT** = **\*FIRST-POSSIBLE** / **\*FROM-SHOW-OUTPUT**(...) / **\*ALL** / **\*RESTORED** / **\*BY-PUB**SET(...) / **\*BY-SYMM**ETRIX(...) / **\*BY-STOR**AGE(...) / list-poss(256): <alphanum-name 2..2> / <x-text 4..4> **\*FROM-SHOW-OUTPUT**(...) ⏐ **POSITION** = <integer 1..16> / **\*LAST \*BY-PUB**SET(...) ⏐ **CLONE-PUB**SET = <cat-id 1..4> **\*BY-SYMM**ETRIX(...) ⏐ **CLONE-LOGIC**AL**-VOL**UME = <x-text 1..4> **\*BY-STOR**AGE(...) ⏐ **CLONE-LOGIC**AL**-VOL**UME = <x-text 1..4> ,**FORCE** = **\*NO** / **\*YES** ,**SEL**ECT = **\*STD** / **\*TARGET-UNIT**(...) **\*TARGET-UNIT**(...) ⏐ **RA-GROUP** = **\*UNIQUE** / <integer 1..250> ,**CLONE-VSN** = **\*KEEP** / **\*DESTROY**

# **UNIT =**

Selects the units by means of a particular VSN  $(*BY-VOLLIME)$ , a particular catalog ID  $(*BY-FZ)$ PUBSET), by means of the serial number and the internal number of the logical volume in the storage system (\*BY-SYMMETRIX/\*BY-STORAGE), or directly by means of the logical volume's mnemonic device name.

# **UNIT = \*BY-VOLUME(...)**

Selects the units by means of a particular VSN.

### **VOLUME = <vsn 1..6>**

Specifies the volume's VSN.

# **UNIT = \*BY-PUBSET(...)**

Selects units by means of a pubset ID or volume set ID. The pubset is protected against reconfiguration during command processing.

### **PUBSET = <cat-id 1..4>**

Specifies the pubset ID or volume set ID.

# **UNIT = \*BY-SYMMETRIX(...)**

Only relevant for Symmetrix/VMAX3.

Selects the unit by means of the serial number of the storage system and the internal number of the logical volume in the storage system.

# **SERIAL-NUMBER = <alphanum-name 3..12>**

Specifies the serial number of the storage system (make sure it is unique!).

# **LOGICAL-VOLUME = <x-text 1..4>**

Specifies the internal number of the logical volume in the storage system

# **UNIT = \*BY-STORAGE(...)**

Only relevant for ETERNUS DX.

Selects the unit by means of the serial number and the internal number of the logical volume in the storage system.

### **SERIAL-NUMBER = <alphanum-name 3..14>**

Specifies the serial number of the storage system (make sure it is unique!).

# **LOGICAL-VOLUME = <x-text 1..4>**

Specifies the internal number of the logical volume in the storage system

# **UNIT = <alphanum-name 2..2> / <x-text 4..4>**

Selects the unit by means of the mnemonic device name of the logical volume.

# **CLONE-UNIT =**

Selects the clone unit. If more than one clone unit exists for a unit, a specific clone unit must be selected.

# **CLONE-UNIT = \*FIRST-POSSIBLE**

Selects the first possible clone unit for the command.

# **CLONE-UNIT = \*FROM-SHOW-OUTPUT(...)**

Selects the clone unit via its position in the output list of /SHOW-CLONE-SESSION-STATUS.

# **POSITION = <integer 1..16>**

Specifies the position of the clone unit.

# **POSITION = \*LAST**

Selects the last clone unit in the output list.

# **CLONE-UNIT = \*ALL**

Selects all clone units.

# **CLONE-UNIT = \*RESTORED**

Only relevant for Symmetrix/VMAX3. Selects the clone unit in the **\*RESTORED** status.

# **CLONE-UNIT = \*BY-PUBSET(...)**

Selects the clone unit via the pubset ID of the activated and renamed pubset.

# **CLONE-PUBSET = <cat-id 1..4>**

Specifies the pubset ID.

# **CLONE-UNIT = \*BY-SYMMETRIX(...)**

Only relevant for Symmetrix/VMAX3.

Selects the clone unit by means of the the internal number of the logical volume in the storage system.

# **CLONE-LOGICAL-VOLUME = <x-text 1..4>**

Specifies the internal number of the logical volume in the storage system

# **CLONE-UNIT = \*BY-STORAGE(...)**

Only relevant for ETERNUS DX.

Selects the clone unit by means of the serial number and the internal number of the logical volume in the storage system.

# **CLONE-LOGICAL-VOLUME = <x-text 1..4>**

Specifies the internal number of the logical volume in the storage system

# **CLONE-UNIT = list-poss(256): <alphanum-name 2..2> / <x-text 4..4>**

Specifies the mnemonic device name of the logical volume. A list is accepted only if a pubset was specified in the UNIT operand.

### **FORCE =**

FORCE controls the termination of a clone session.

### **FORCE = \*NO**

Termination of a clone session in the COPY-IN-PROGRESS / SYNCHRONIZING status is rejected with a message.

### **FORCE = \*YES**

The clone session is terminated irrespective of its status. The clone pair is canceled.

### **SELECT =**

Selects the clone pairs.

### **SELECT = \*STD**

Selects the clone pairs which were defined using the UNIT operand.

# **SELECT = \*TARGET-UNIT(...)**

Selects the clone pairs which are assigned to the target unit of a remote copy pair. The relevant source unit is specified in the UNIT operand.

For ETERNUS DX the selection can only be made if the target unit is unique. Concurrent remote copy is not supported here.

### **RA-GROUP =**

Only relevant for Symmetrix/VMAX3. Selects the target unit using the RA group in the case of concurrent target units.

### **RA-GROUP = \*UNIQUE**

Selects the one existing target unit.

### **RA-GROUP = <integer 1..250>**

Specifies the RA group for selecting the target unit.

### **CLONE-VSN =**

Controls how the VSN is handled on the clone unit after the clone session has terminated This is only possible for attached BS2000 devices.

### **CLONE -VSN = \*KEEP**

The VSN on the clone unit remains unchanged.

### **CLONE -VSN = \*DESTROY**

The VSN on the clone unit is deleted. It can then no longer be used in BS2000.

# **Command processing**

The following messages are output to SYSOUT for each clone pair and distributed via routing code 0, i.e. they are logged in the CONSLOG file only. You will find detailed information on the CONSLOG file (logging file) in the "Introduction to System Administration" manual [[5](#page-648-1)].

- For successful processing NDE1073
- For unsuccessful processing NDE2007

# **Examples**

/STOP-CLONE-SESSION UNIT=5000,CLONE-UNIT=\*ALL /STOP-CLONE-SESSION UNIT=\*BY-PUBSET(PUBSET=TFC)

# **Command return codes**

(part 1 of 2)

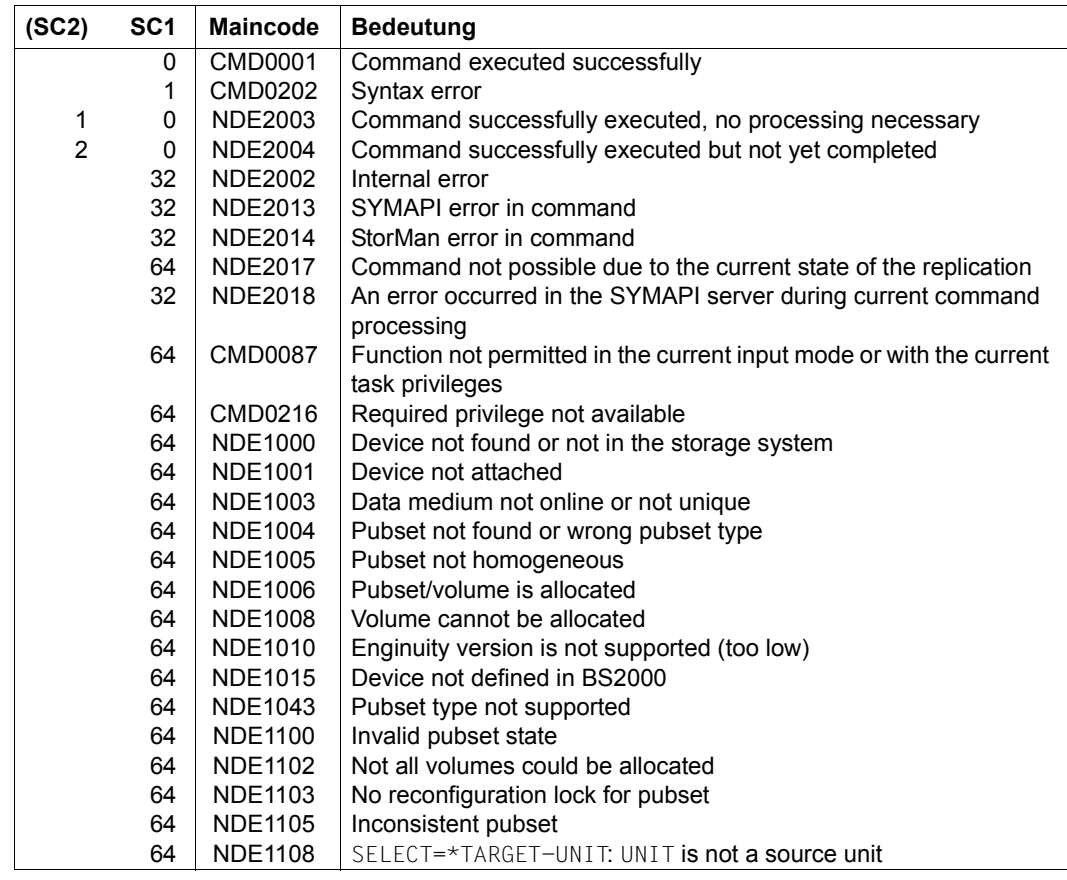

(part 2 of 2)

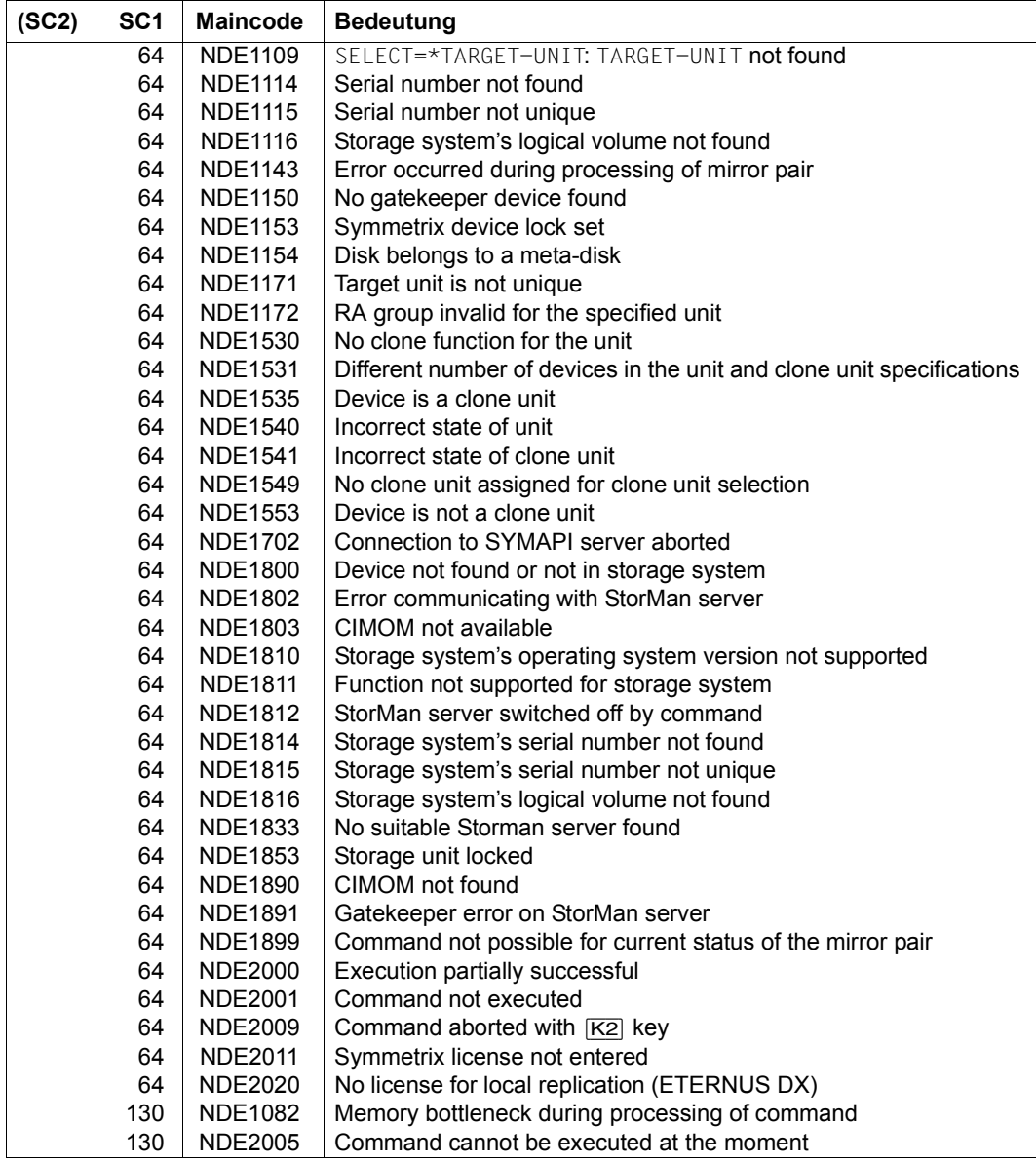

# **STOP-MULTI-MIRRORING Cancels a multi-mirror pair**

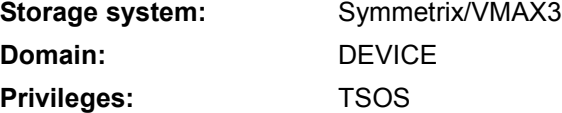

/STOP-MULTI-MIRRORING terminates the assignment of one or more multi-mirror pairs with the SPLIT state.

When this command is executed, the additional mirror unit is assigned the UNUSED state and the normal unit indicates no further multi-mirror utilization once the connection to the last additional mirror unit has been closed.

If the additional mirror unit has been locked using the LOCK-ADD-MIRROR=\*YES operand of /HOLD-MULTI-MIRRORING, you must specify the UNLOCK-ADD-MIRROR=\*YES operand in /STOP-MULTI-MIRRORING to lift the lock.

SHC-OSD checks the global and task-specific security settings before the command is executed. The current settings can be displayed with /SHOW-SHC-PROCESSING (see also [page 473\)](#page-472-0). The security settings are defined by means of the TASK-ADMIN-SCOPE and/or SYSTEM-ADMIN-SCOPE operand of /MODIFY-SHC-PROCESSING (see also [page 342](#page-341-0)).

```
STOP-MULTI-MIRRORING
UNIT = *BY-PUBSET(...) / *BY-VOLUME(...) / *BY-SYMMETRIX(...) / <alphanum-name 2..2> / <x-text 4..4>
  *BY-PUBSET(...)
     \vert PUBSET = <cat-id 1..4>
  *BY-VOLUME(...)
      VOLUME = \leqvsn 1...6>
  *BY-SYMMETRIX(...)
        SERIAL-NUMBER = <alphanum-name 3..12>
       ⏐ ,LOGICAL-VOLUME = <x-text 1..4> 
,SELECT = *STD / *TARGET-UNIT(...)
  *TARGET-UNIT(...)
     ⏐ RA-GROUP = *UNIQUE / <integer 1..250>
,SELECT-ADD-MIRROR = *CURRENT / *PREVIOUS / *OLDEST / *ALL / *BY-PUBSET(...) / 
                        list-poss(256): <alphanum-name 2..2> / <x-text 4..4>
   *BY-PUBSET(...)
       ADD-MIRROR-PUBSET = <cat-id 1.4>
```
# **UNIT =**

Selects the normal unit by means of a particular catalog ID  $(*BY-PUBSET)$ , a particular VSN (\*BY-VOLUME), by means of the serial number of the storage system and the internal number of the logical volume in the storage system (\*BY-SYMMETRIX), or directly by means of the logical volume's mnemonic device name.

# **UNIT = \*BY-PUBSET(...)**

Selects units by means of a pubset ID or volume set ID. The pubset is protected against reconfiguration during command processing.

### **PUBSET = <cat-id 1..4>**

Specifies the pubset ID or volume set ID.

# **UNIT = \*BY-VOLUME(...)**

Selects the units by means of a particular VSN.

### **VOLUME = <vsn 1..6>**

Specifies the volume's VSN.

# **UNIT = \*BY-SYMMETRIX(...)**

Selects the unit by means of the serial number of the storage system and the internal number of the logical volume in the storage system.

# **SERIAL-NUMBER = <alphanum-name 3..12>**

Specifies the serial number of the storage system (make sure it is unique!).

# **LOGICAL-VOLUME = <x-text 1..4>**

Specifies the internal number of the logical volume in the storage system

# **UNIT = <alphanum-name 2..2> / <x-text 4..4>**

Selects the normal unit by means of the mnemonic device name of the logical volume.

# **SELECT =**

Selection of the multi-mirror pairs.

# **SELECT = \*STD**

Selection of the multi-mirror pairs defined using the UNIT operand.

# **SELECT = \*TARGET-UNIT(...)**

Selection of the multi-mirror pairs assigned to the target unit of a remote copy pair.

# **RA-GROUP =**

Selects the target unit using the RA group in the case of concurrent target units.

# **RA-GROUP = \*UNIQUE**

Selects the one existing target unit.

### **RA-GROUP = <integer 1..250>**

Specifies the RA group for selecting the target unit.

# **SELECT-ADD-MIRROR =**

Selects the assigned additional mirror units for the multi-mirror pairs selected by means of the SELECT operand. Further details of the multi BCV function are described in the [section](#page-165-0)  ["Working with TimeFinder/Mirror" on page 166.](#page-165-0)

# **SELECT-ADD-MIRROR = \*CURRENT**

Selects the additional mirror unit currently attached.

### **SELECT-ADD-MIRROR = \*PREVIOUS**

Selects the second assigned additional mirror unit.

### **SELECT-ADD-MIRROR = \*OLDEST**

Selects the oldest additional mirror unit.

### **SELECT-ADD-MIRROR = \*ALL**

Selects all additional mirror units.

### **SELECT-ADD-MIRROR = \*BY-PUBSET(...)**

Selects the additional mirror unit using the pubset ID of the split and renamed pubset.

### **ADD-MIRROR-PUBSET = <cat-id 1..4>**

Specifies the pubset ID.

### **SELECT-ADD-MIRROR = list-poss(256): <alphanum-name 2..2> / <x-text 4..4>**

Selection of the additional mirror unit by means of the mnemonic device name of the logical volume.

### **Command processing**

Message NDE1073 is output to SYSOUT for each device and distributed via routing code 0, i.e. it is logged in the CONSLOG file only. You will find detailed information on the CONSLOG file (logging file) in the "Introduction to System Administration" manual [\[5\]](#page-648-1).

### **Examples**

/STOP-MULTI-MIRRORING UNIT=5000,SELECT-ADD-MIRROR=\*ALL

/STOP-MULTI-MIRRORING UNIT=\*BY-PUBSET(PUBSET=MMF)

#### **Command return codes**

(part 1 of 2)

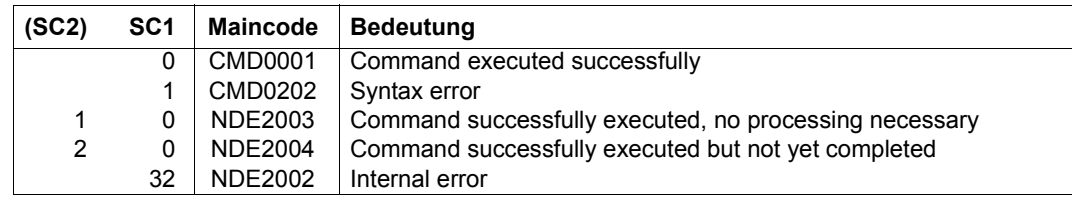

(part 2 of 2)

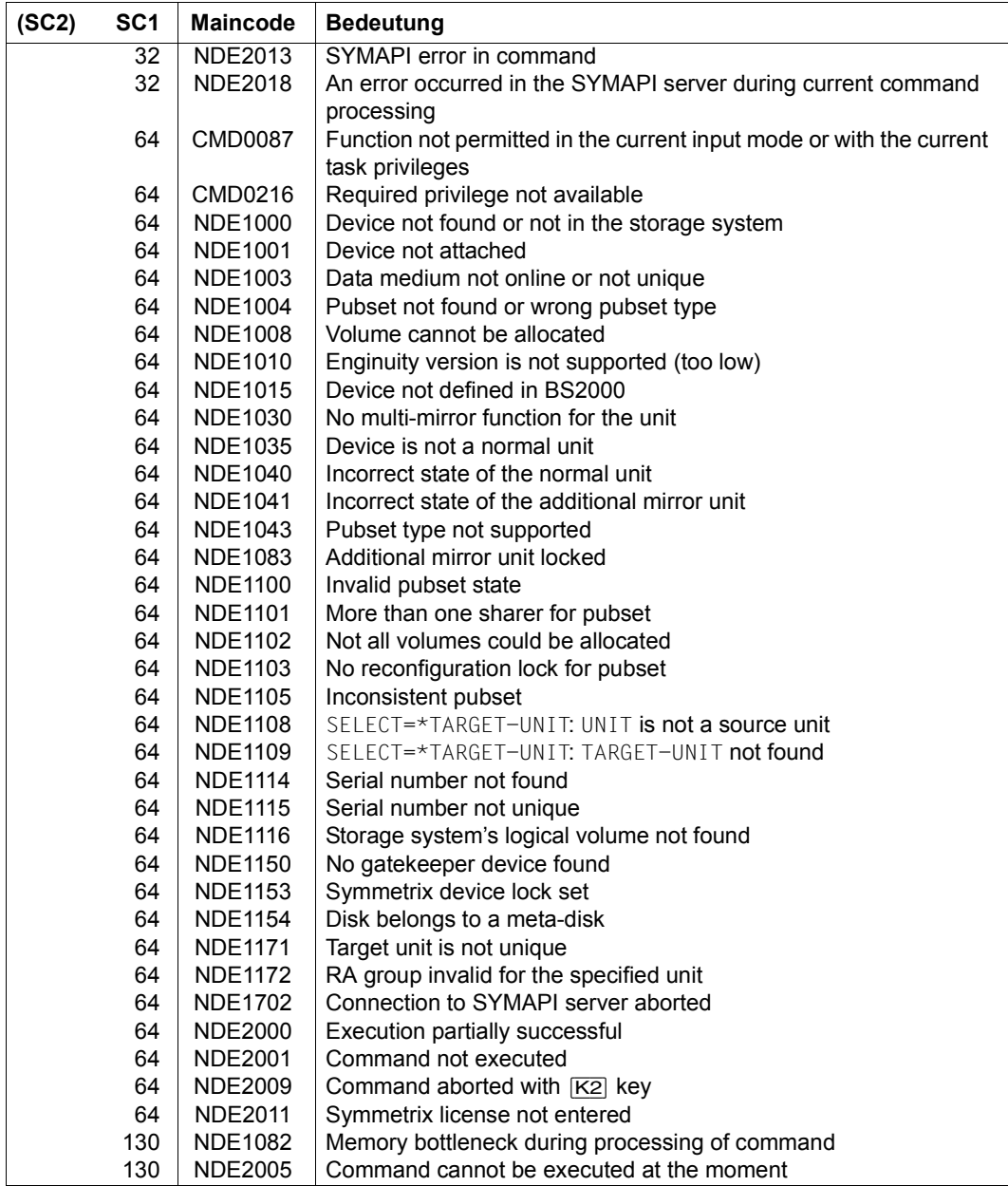

# **STOP-REMOTE-COPY Cancels a remote copy pair**

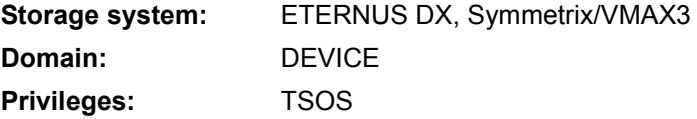

/STOP-REMOTE-COPY terminates one or mote remote copy pairs.

The source unit is selected using the UNIT operand.

The target unit is normally selected implicitly using the UNIT operand. When multiple remote replication of a source unit is used, the selection for Symmetrix/VMAX3 is performed by specifying the local RA group, and for ETERNUS DX directly by specifying the target unit.

All remote mirror pairs of a server or of an entire controller can be canceled via the qualitative selection of the source units.

The command is executed only if the remote copy pair is in the remote copy state ERROR, IN-HOLD or BROKEN.

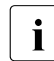

 $\cdot$  An RA group can also contain units not defined in BS2000.

The command is executed only for source units.

SHC-OSD checks the global and task-specific security settings before the command is executed. The current settings can be displayed with /SHOW-SHC-PROCESSING. The security settings are defined using the TASK-ADMIN-SCOPE and/or SYSTEM-ADMIN-SCOPE operand of the /MODIFY-SHC-PROCESSING command.

#### **STOP-REM**OTE**-COPY**

```
UNIT = *BY-VOLUME(...) / *BY-PUBSET(...) / *BY-CONTROLLER(...) / *BY-SYMMETRIX(...) / 
       *BY-STORAGE(...) / list-poss(256): <alphanum-name 2..2> / <x-text 4..4>
  *BY-VOLUME(...)
     ⏐ VOLUME = <vsn 1..6>
  *BY-PUBSET(...)
     PUBSET = <cat-id 1.4>*BY-CONTROLLER(...)
       ⏐ CONTROLLER-UNIT = <alphanum-name 2..2> / <x-text 4..4>
  *BY-SYMMETRIX(...)
       SERIAL-NUMBER = <alphanum-name 3..12>
       ⏐ ,LOGICAL-VOLUME = *ALL-SOURCE-UNITS(...) / <x-text 1..4> 
          ⏐ *ALL-SOURCE-UNITS(...)
               ⏐ ⏐ SELECT = *ANY / *ALL-DEFINED / *ATTACHED
              ⏐ ⏐ ,RA-GROUP = *ANY / <integer 1..250>
  *BY-STORAGE(...)
       SERIAL-NUMBER = <alphanum-name 3..14>
       ⏐ ,LOGICAL-VOLUME = *ALL-SOURCE-UNITS(...) / <x-text 1..4> 
          ⏐ *ALL-SOURCE-UNITS(...)
            ⏐ ⏐ SELECT = *ANY / *ALL-DEFINED / *ATTACHED
,TARGET-UNIT(...) = *UNIQUE / *ALL / *FIRST-POSSIBLE / *BY-RA-GROUP(...) / *BY-STORAGE(...) 
  *BY-RA-GROUP(...)
     ⏐ SOURCE-RA-GROUP = *UNIQUE / <integer 1..250> 
  *BY-STORAGE(...)
      ⏐ TARGET-SERIAL-NUMBER = <alphanum-name 3..14> 
,FORCE = *NO / *YES
,TARGET-VSN = *KEEP / *DESTROY
```
# **UNIT =**

Selects the units by means of a particular VSN  $(*BY-VOLLIME)$ , a particular catalog ID  $(*BY-FZ)$ PUBSET), by means of the serial number and the internal number of the logical volume in the storage system (\*BY-SYMMETRIX/\*BY-STORAGE), or directly by means of the logical volume's mnemonic device name.

# **UNIT = \*BY-VOLUME(...)**

Selects the units by means of a particular VSN.

### **VOLUME = <vsn 1..6>**

Specifies the volume's VSN.

# **UNIT = \*BY-PUBSET(...)**

Selects units by means of a pubset ID or volume set ID. The pubset is protected against reconfiguration during command processing.

### **PUBSET = <cat-id 1..4>**

Specifies the pubset ID or volume set ID.

# **UNIT = \*BY-CONTROLLER(...)**

Only relevant for Symmetrix/VMAX3.

Selects the units by means of the mnemonic name of the emulated controller.

This is not possible when the storage systems are connected to x86 servers. See also [section "Configuration on x86 servers" on page 36.](#page-35-0)

# **CONTROLLER-UNIT = <alphanum-name 2..2> / <x-text 4..4>**

Mnemonic name of the emulated controller.

# **UNIT = \*BY-SYMMETRIX(...)**

Only relevant for Symmetrix/VMAX3.

Selects the unit by means of the serial number of the storage system and the internal number of the logical volume in the storage system.

### **SERIAL-NUMBER = <alphanum-name 3..12>**

Specifies the serial number of the storage system (make sure it is unique!).

# **LOGICAL-VOLUME = \*ALL-SOURCE-UNITS(...)**

Selects the source units of the storage system.

# **SELECT = \*ANY**

Selects all source units of the specified storage system.

# **SELECT = \*ALL-DEFINED**

Selects all source units (generated in BS2000) of the specified storage system.

### **SELECT = \*ATTACHED**

Selects all source units (attached in BS2000) of the specified storage system.

# **RA-GROUP = \*ANY**

Only relevant for Symmetrix/VMAX3. Selects all RA groups.

### **RA-GROUP = <integer 1..250>**

Only relevant for Symmetrix/VMAX3. Selects all source units of an RA group.

### **LOGICAL-VOLUME = <x-text 1..4>**

Specifies the internal number of the logical volume in the storage system

### **UNIT = \*BY-STORAGE(...)**

Only relevant for ETERNUS DX.

Selects the unit by means of the serial number and the internal number of the logical volume in the storage system.

### **SERIAL-NUMBER = <alphanum-name 3..14>**

Specifies the serial number of the storage system (make sure it is unique!).

### **LOGICAL-VOLUME = \*ALL-SOURCE-UNITS(...)**

Selects the source units of the storage system.

### **SELECT = \*ANY**

Selects all source units of the specified storage system.

### **SELECT = \*ALL-DEFINED**

Selects all source units (generated in BS2000) of the specified storage system.

#### **SELECT = \*ATTACHED**

Selects all source units (attached in BS2000) of the specified storage system.

### **LOGICAL-VOLUME = <x-text 1..4>**

Specifies the internal number of the logical volume in the storage system

#### **UNIT = list-poss(256): <alphanum-name 2..2> / <x-text 4..4>**

Selects the source unit by means of the mnemonic name of the logical volume.

### **TARGET-UNIT =**

Selects the target unit(s) of the remote copy pair.

### **TARGET-UNIT = \*UNIQUE**

Selects the only and unambiguous target unit(s). Always applies when there is only one single target unit for a source unit.

### **TARGET-UNIT = \*ALL**

All target units which are possibly assigned to one source unit are selected and the corresponding remote copy pairs are canceled.

### **TARGET-UNIT = \*FIRST-POSSIBLE**

Selects the first possible target unit for the command.

# **TARGET-UNIT = \*BY-RA-GROUP(...)**

Only relevant for Symmetrix/VMAX3. Selects the remote copy pair via the RA group.

# **SOURCE-RA-GROUP =**

Selects the SRDF connection used via the RA group.

### **SOURCE-RA-GROUP = \*UNIQUE**

The only unambiguous local RA group is used.

# **TARGET-UNIT = \*BY-STORAGE(...)**

Only relevant for ETERNUS DX.

Selects the target unit by means of the serial number and the internal number of the logical volume in the storage system.

# **TARGET-SERIAL-NUMBER = <alphanum-name 3..14>**

Specifies the serial number of the storage system (make sure it is unique!) with the target unit.

# **FORCE =**

FORCE controls the termination of a remote copy pair.

# **FORCE = \*NO**

The termination of a remote copy pair is possibly be rejected with a message. For ETERNUS DX the command is rejected if the remote copy pair is in ERROR status.

# **FORCE = \*YES**

The termination of a remote copy pair is always executed.

When only one storage system can be reached in ETERNUS DX (e.g. because of a failure), the remote copy pair can only be canceled on this system. If necessary the command must be repeated with FORCE=\*YES when the failed system is available again.

# **TARGET-VSN =**

TARGET-VSN controls how the VSN is handled on the target unit after the remote copy pair has terminated This is only possible for attached BS2000 devices.

# **TARGET-VSN = \*KEEP**

The VSN on the target unit remains unchanged.

# **TARGET-VSN = \*DESTROY**

The VSN on the target unit is deleted. The device is then no longer usable in BS2000.

# **Command return codes**

(part 1 of 2)

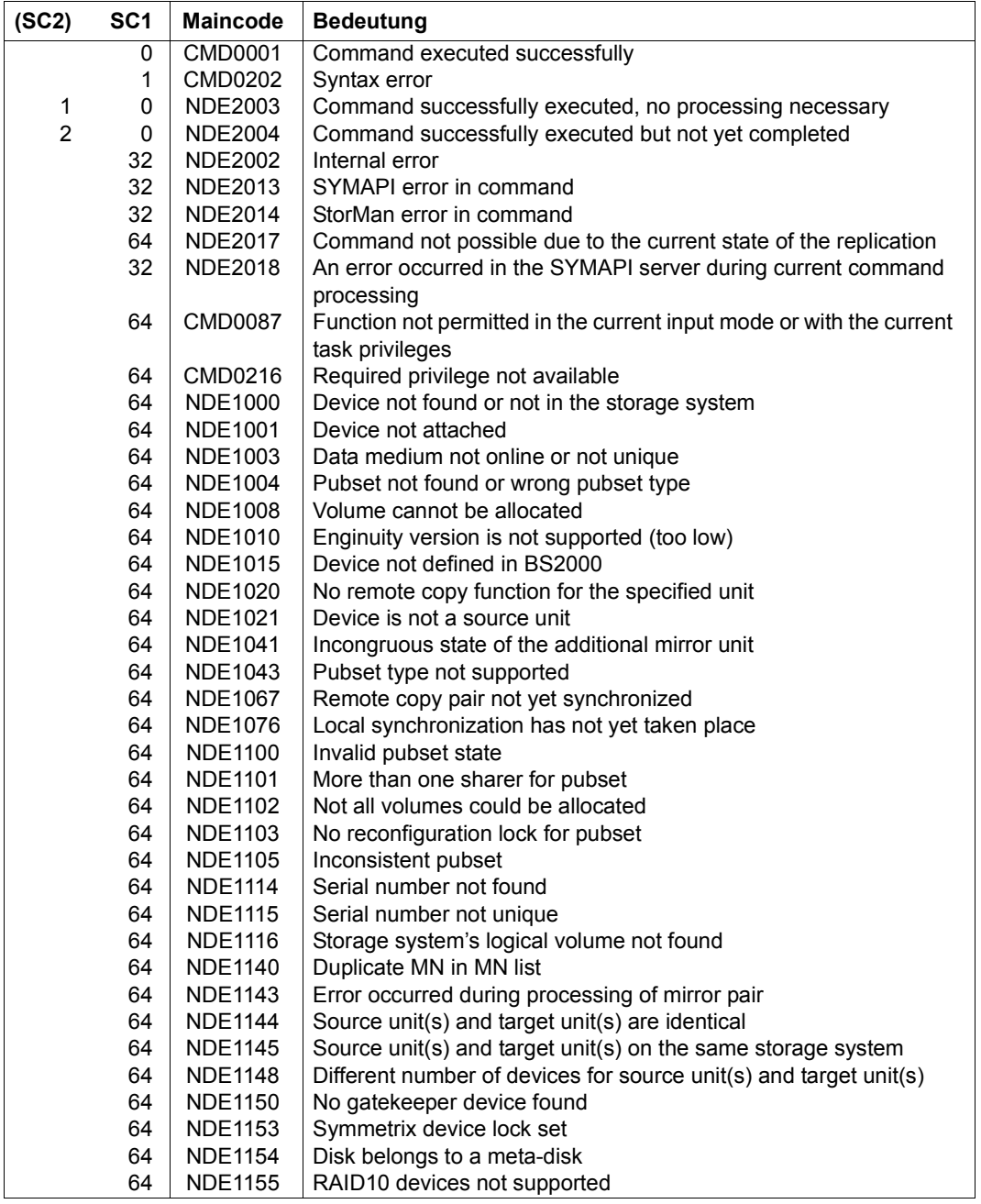
(part 2 of 2)

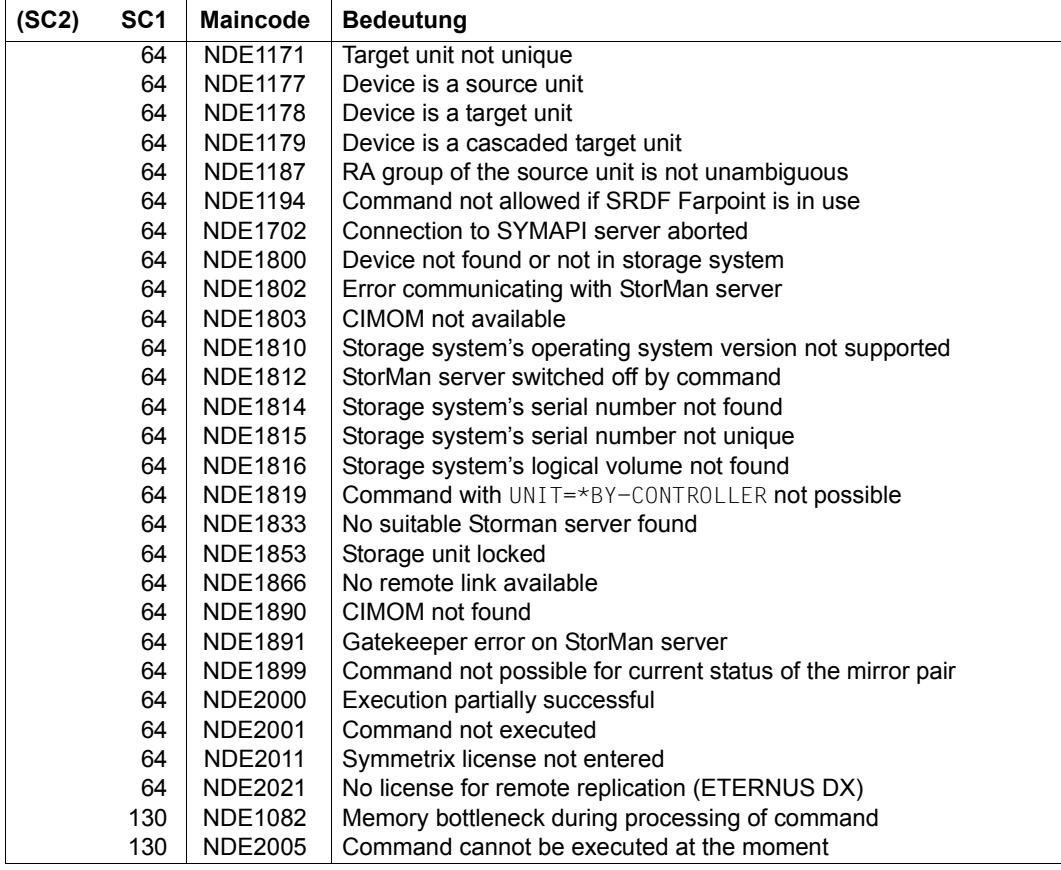

# **STOP-SNAP-SESSION Cancels a snap pair**

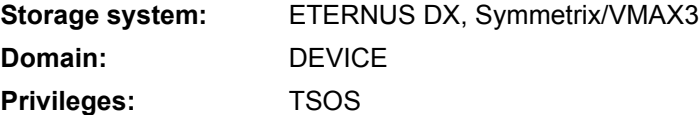

/STOP-SNAP-SESSIO terminates the snap session and cancels the assignment of one or more snap pairs. For this purpose the snap session must be in the COPY-ON-WRITE status or, for Symmetrix, in the CREATED or RESTORED status.

The information function for the original unit shows no snap use after the connection to the last snap unit has been canceled.

When the snap pair is canceled, the data on the snap unit is discarded. On command execution, the snap unit assumes the UNUSED status (not for VMAX3).

When the original units are selected via a pubset  $(UNIT=*BY-PUBSET)$ , snap units must exist for all units of the pubset.

Before /STOP-SNAP-SESSION is executed, SHC-OSD checks the global and task-specific security settings. The current settings can be displayed with /SHOW-SHC-PROCESSING. The security settings are defined using the TASK-ADMIN-SCOPE and/or SYSTEM-ADMIN-SCOPE operand of the /MODIFY-SHC-PROCESSING command.

# **For SnapOPC+ in ETERNUS DX**

If more than one snap session (snap unit) exists for an original unit, by default SnapOPC+ only enables the "oldest" snap session to be terminated.

"Younger" snap sessions can be terinated using the FORCE=\*YES operand. In this case all other "older" snap sessions are also terminated implicitly.

# **For TimeFinder/Snap on Symmetrix/VMAX3**

The first possible, a particular preceding, the oldest or all snap sessions for an original/unit can be canceled.

```
STOP-SNAP-SESSION
UNIT = *BY-PUBSET(...) / *BY-VOLUME(...) / *BY-SYMMETRIX(...) / *BY-STORAGE(...) / 
        <alphanum-name 2..2> / <x-text 4..4>
  *BY-PUBSET(...)
      ⏐ PUBSET = <cat-id 1..4>
  *BY-VOLUME(...)
    \bigcup VOLUME = <vsn 1..6>
  *BY-SYMMETRIX(...)
        ⏐ SERIAL-NUMBER = <alphanum-name 3..12>
       ⏐ ,LOGICAL-VOLUME = <x-text 1..4> 
  *BY-STORAGE(...)
        SERIAL-NUMBER = <alphanum-name 3..14>
       ⏐ ,LOGICAL-VOLUME = <x-text 1..4> 
,SNAP-UNIT = *FIRST-POSSIBLE / *FROM-SHOW-OUTPUT(...) / *ALL / *RESTORED / *BY-PUBSET(...) / 
               *BY-SYMMETRIX(...) / *BY-STORAGE(...) / *BY-SNAPSHOT-NAME(...) /
               list-poss(256): <alphanum-name 2..2> / <x-text 4..4>
  *FROM-SHOW-OUTPUT(...)
       ⏐ POSITION = <integer 1..127> / *LAST
  *BY-PUBSET(...)
      SNAP-PUBSET = <math>\text{cat-id } 1.4*BY-SYMMETRIX(...)
     ⏐ SNAP-LOGICAL-VOLUME = <x-text 1..4> 
  *BY-STORAGE(...)
       ⏐ SNAP-LOGICAL-VOLUME = <x-text 1..4> 
  *BY-SNAPSHOT-NAME(...)
      NAME = <posix-filename 1..32>,FORCE = *NO / *YES
,SELECT = *STD / *TARGET-UNIT(...)
  *TARGET-UNIT(...)
       ⏐ RA-GROUP = *UNIQUE / <integer 1..250>
,SNAP-VSN = *DESTROY / *UNUSED
```
# **UNIT =**

Selects the units by means of a particular catalog ID  $(*BY-PUBSET)$ , via the serial number and the internal number of the logical volume in the storage system  $(*BY-SYMMETRIX/*BY-$ STORAGE), or directly by means of the mnemonic device name of the logical volume.

# **UNIT = \*BY-PUBSET(...)**

Selects units by means of a pubset ID or volume set ID. The pubset is protected against reconfiguration during command processing.

# **PUBSET = <cat-id 1..4>**

Specifies the pubset ID or volume set ID.

## **UNIT = \*BY-VOLUME(...)**

Selects the units by means of a particular VSN.

# **VOLUME = <vsn 1..6>**

Specifies the volume's VSN.

# **UNIT = \*BY-SYMMETRIX(...)**

Only relevant for Symmetrix/VMAX3.

Selects the units by means of the serial number of the storage system and the internal number of the logical volume in the storage system.

## **SERIAL-NUMBER = <alphanum-name 3..12>**

Specifies the serial number of the storage system (make sure it is unique!).

# **LOGICAL-VOLUME = <x-text 1..4>**

Specifies the internal number of the logical volume in the storage system

# **UNIT = \*BY-STORAGE(...)**

Only relevant for ETERNUS DX.

Selects the units by means of the serial number and the internal number of the logical volume in the storage system.

#### **SERIAL-NUMBER = <alphanum-name 3..14>**

Specifies the serial number of the storage system (make sure it is unique!).

# **LOGICAL-VOLUME = <x-text 1..4>**

Specifies the internal number of the logical volume in the storage system

# **UNIT = <alphanum-name 2..2> / <x-text 4..4>**

Selects the unit by means of the mnemonic device name of the logical volume.

# **SNAP-UNIT =**

Selects the snap units. If more than one snap unit exists for a unit, a specific snap unit must be selected.

# **SNAP-UNIT = \*FIRST-POSSIBLE**

Selects the first assigned snap unit possible for the command.

# **SNAP-UNIT = \*FROM-SHOW-OUTPUT(...)**

Selects the snap unit via its position in the output list of /SHOW-SNAP-SESSION-STATUS.

# **POSITION = <integer 1..127>**

Specifies the position of the snap unit.

# **POSITION = \*LAST**

Selects the last snap unit in the output list.

# **SNAP-UNIT = \*ALL**

Selects all snap units.

# **SNAP-UNIT = \*RESTORED**

Only relevant for Symmetrix. Selects the snap unit in the \*RESTORED status.

# **SNAP-UNIT = \*BY-PUBSET(...)**

Selects the snap unit via the pubset ID of the activated and renamed pubset.

**SNAP-PUBSET = <cat-id 1..4>** Specifies the pubset ID.

# **SNAP-UNIT = \*BY-SYMMETRIX(...)**

Only relevant for Symmetrix/VMAX3.

Selects the snap unit by means of the the internal number of the logical volume in the storage system.

# **SNAP-LOGICAL-VOLUME = <x-text 1..4>**

Specifies the internal number of the logical volume in the storage system

# **SNAP-UNIT = \*BY-STORAGE(...)**

Only relevant for ETERNUS DX. Selects the snap unit by means of the internal logical number in the storage system.

# **SNAP-LOGICAL-VOLUME = <x-text 1..4>**

Specifies the internal number of the logical volume in the storage system

# **SNAP-UNIT = \*BY-SNAPSHOT-NAME(...)**

Only relevant for VMAX3. Selects the snapshots by means of the snapshot name.

## **NAME = <posix-filename\_1..32>**

Specifies the snapshot name, see section ["Snapshot name" on page 145.](#page-144-0) Use of case sensitivity and uniqueness within the VMAX3 must be ensured.

# **SNAP-UNIT = list-poss(256): <alphanum-name 2..2> / <x-text 4..4>**

Specifies the mnemonic device name of the snap units. A list is accepted only if a pubset was specified in the UNIT operand.

# **FORCE =**

Only relevant for ETERNUS DX and Symmetrix. FORCE controls the termination of a snap session.

# **FORCE = \*NO**

The "oldest" snap session is terminated (ETERNUS DX). Termination of a snap session in the RESTORE-IN-PROG status (Symmetrix) is rejected with a message.

# **FORCE = \*YES**

The snap session is terminated irrespective of its status. For ETERNUS DX it is also terminated if a snap session which is not the "oldest" was selected. The snap pair is canceled. All "older" snap sessions are also terminated.

# **SELECT =**

Selects the snap pairs.

# **SELECT = \*STD**

Selects the snap pairs which were defined using the UNIT operand.

# **SELECT = \*TARGET-UNIT(...)**

Selects the snap pairs which are assigned to the target unit of a remote copy pair. The relevant source unit is specified in the UNIT operand.

# **RA-GROUP =**

Only relevant for Symmetrix/VMAX3. Selects the target unit using the RA group in the case of concurrent target units.

# **RA-GROUP = \*UNIQUE**

Selects the one existing target unit.

# **RA-GROUP = <integer 1..250>**

Specifies the RA group for selecting the target unit.

# **SNAP-VSN =**

Only relevant for VMAX3. On other storage systems the VSN is discarded. Determines the VSN of the snap unit after the snap session has ended.

# **SNAP-VSN = \*DESTROY**

The VSN of the snap unit is discarded after the end of the snap session.

# **SNAP-VSN = \*UNUSED**

The VSN of the snap unit at the end of the snap session is  $S#<sub>min</sub>$ . It can then be selected again as the snap unit with /START-SNAP-SESSION using the SNAP-UNIT=\*AUTO-SELECT operand.

# **Command processing**

Message NDE1073 is output to SYSOUT for each device and distributed via routing code 0, i.e. it is logged in the CONSLOG file only. You will find detailed information on the CONSLOG file (logging file) in the "Introduction to System Administration" manual [\[5\]](#page-648-0).

# **Examples**

/STOP-SNAP-SESSION UNIT=5000,SNAP-UNIT=\*ALL /STOP-SNAP-SESSION UNIT=\*BY-PUBSET(PUBSET=TFS)

# **Command return codes**

(part 1 of 2)

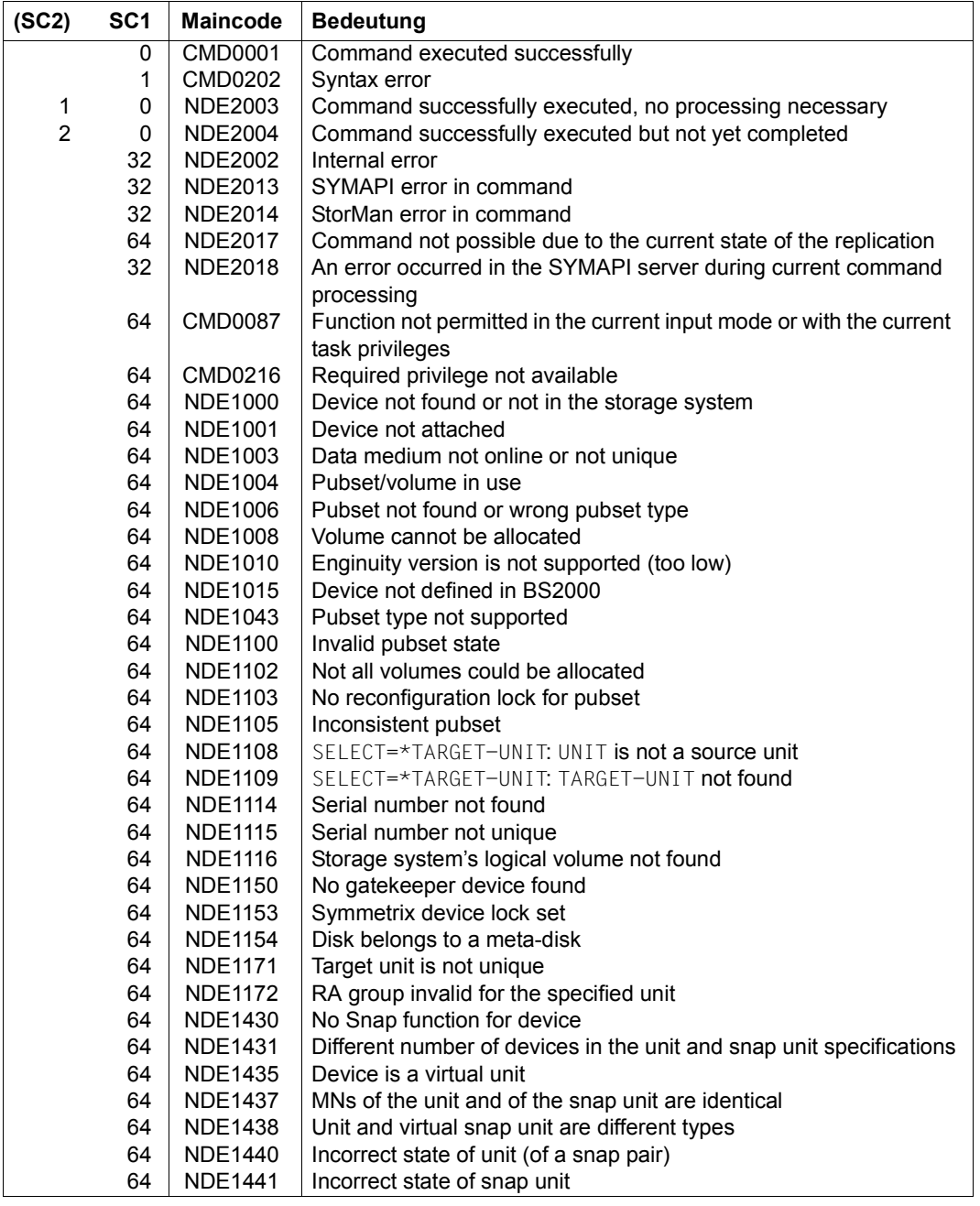

(part 2 of 2)

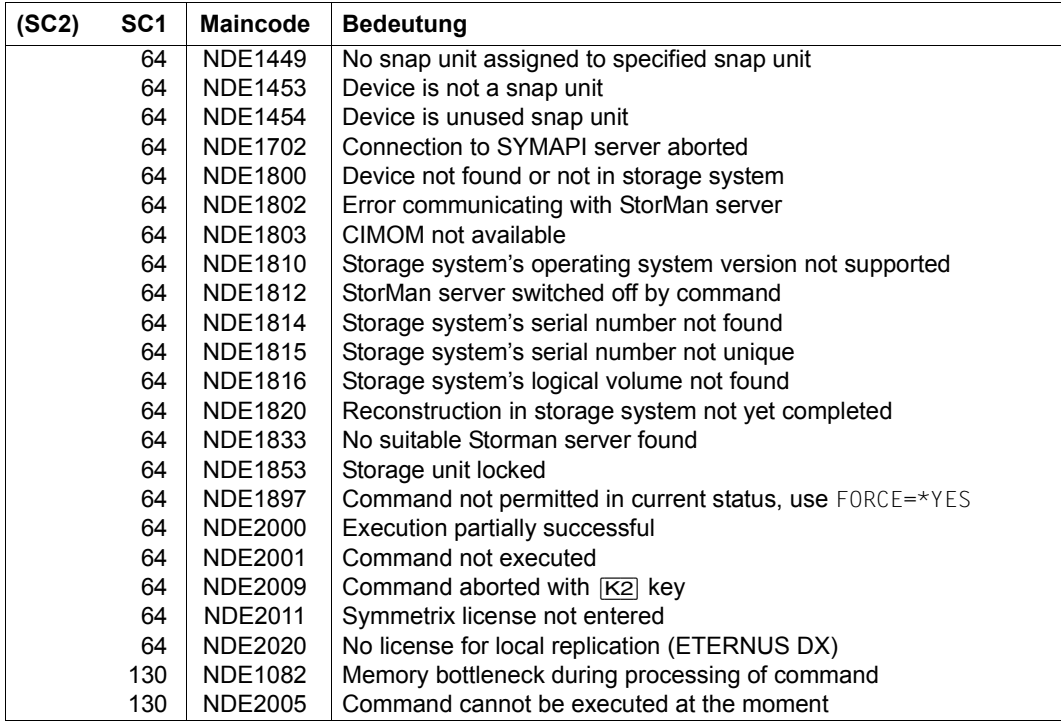

# **SWAP-CLONE-SESSION Swaps original and clone attributes of a clone pair**

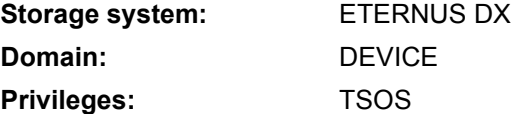

The /SWAP-CLONE-SESSION command swaps the mirror properties of a clone pair. Before the command is entered, the replication must be interrupted (clone session status SPLIT).

/SWAP-CLONE-SESSION swaps the mirror properties of one or more clone pairs, each of which consists of an original unit and a clone unit. After a successful swap, the new original unit and the new clone unit remain in the SPLIT status. Both can be accessed for applications from the host. From the application's viewpoint, the clone unit contains all the data of the original unit at command processing time.

The original units of the clone pairs are specified in the UNIT operand.

When the original units are selected via a pubset (UNIT=\*BY-PUBSET), clone units must exist for all units of the pubset. The clone pubset on the clone units can be renamed directly using the RENAME-PUBSET operand if an SF pubset is involved.

/SWAP-CLONE-SESSION for a unit which is also the source unit of a remote replication is rejected with message NDE1177.

Before /SWAP-CLONE-SESSION is executed, SHC-OSD checks the global and task-specific security settings. The current settings can be displayed with /SHOW-SHC-PROCESSING. The security settings are defined using the TASK-ADMIN-SCOPE and/or SYSTEM-ADMIN-SCOPE operand of the /MODIFY-SHC-PROCESSING command.

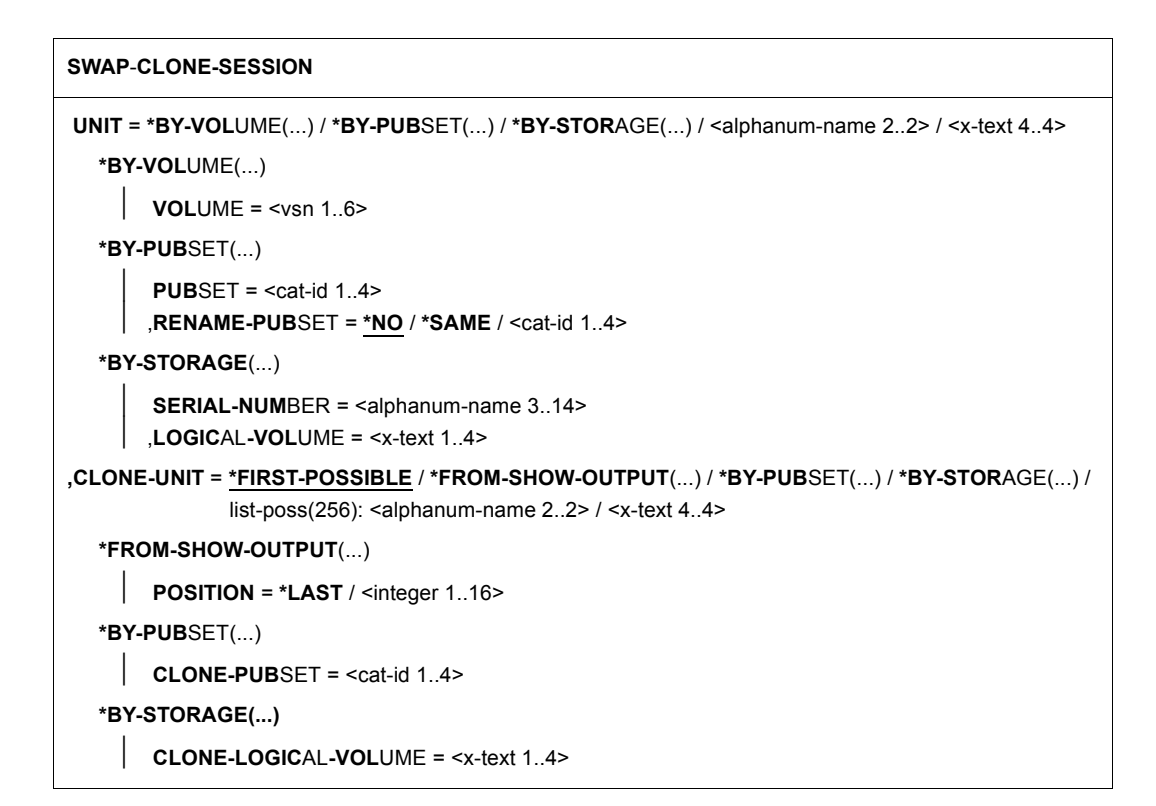

# **UNIT =**

Selects the units by means of a particular VSN  $(*BY-VOLLIME)$ , a particular catalog ID  $(*BY-$ PUBSET), by means of the serial number and the internal number of the logical volume in the storage system (\*BY STORAGE), or directly by means of the logical volume's mnemonic device name.

#### **UNIT = \*BY-VOLUME(...)**

Selects the source units by means of a specific VSN.

#### **VOLUME = <vsn 1..6>**

Specifies the volume's VSN.

# **UNIT = \*BY-PUBSET(...)**

Selects units by means of a pubset ID or volume set ID. The pubset is protected against reconfiguration during command processing. When an SF pubset is selected, the volumes of the clone pubset can be renamed using RENAME-PUBSET.

# **PUBSET = <cat-id 1..4>**

Specifies the pubset ID or volume set ID.

# **RENAME-PUBSET =**

Determines the catalog ID of the original (SF) pubset after the swap.

# **RENAME -PUBSET = \*NO**

The clone pubset is not renamed, i.e. it retains the same name.

# **RENAME-PUBSET = \*SAME**

Following the swap the pubset is renamed with the pubset ID or volume set ID of the original pubset (i.e. with the ID specified in PUBSET).

# **RENAME-PUBSET = <cat-id 1..4>**

Explicit specification of the new pubset ID.

# **UNIT = \*BY-STORAGE(...)**

Selects the unit by means of the serial number and the internal number of the logical volume in the storage system.

# **SERIAL-NUMBER = <alphanum-name 3..14>**

Specifies the serial number of the storage system (make sure it is unique!).

# **LOGICAL-VOLUME = <x-text 1..4>**

Specifies the internal number of the logical volume in the storage system

# **UNIT = <alphanum-name 2..2> / <x-text 4..4>**

Selects the unit by means of the mnemonic device name of the logical volume.

# **CLONE-UNIT =**

Selects the clone unit. If more than one clone unit exists for a unit, a specific clone unit must be selected.

# **CLONE-UNIT = \*FIRST-POSSIBLE**

Selects the first possible clone unit.

# **CLONE-UNIT = \*FROM-SHOW-OUTPUT(...)**

Selects the clone unit via its position in the output list of /SHOW-CLONE-SESSION-STATUS.

# **POSITION = \*LAST**

Selects the last clone unit in the output list.

# **POSITION = <integer 1..16>**

Specifies the position of the clone unit.

# **CLONE-UNIT = \*BY-PUBSET(...)**

Selects the clone unit via the pubset ID of the activated and renamed pubset.

# **CLONE-PUBSET = <cat-id 1..4>**

Specifies the pubset ID.

# **CLONE-UNIT = \*BY-STORAGE(...)**

Selects the clone unit by means of the the internal number of the logical volume in the storage system.

### **CLONE-LOGICAL-VOLUME = <x-text 1..4>**

Specifies the internal number of the logical volume in the storage system

## **CLONE-UNIT = list-poss(256): <alphanum-name 2..2> / <x-text 4..4>**

Specifies the mnemonic device name of the logical volume.

# **Command processing**

The following messages are output to SYSOUT for each clone pair and distributed via routing code 0, i.e. they are logged in the CONSLOG file only. You will find detailed information on the CONSLOG file (logging file) in the "Introduction to System Administration" manual [[5](#page-648-0)].

- For successful processing NDE1073
- For unsuccessful processing NDE2007

# **Examples**

/SWAP-CLONE-SESSION UNIT=\*BY-PUBSET(PUBSET=CLON)

/SWAP-CLONE-SESSION UNIT=8300,CLONE-UNIT=3800

#### **Command return codes**

(part 1 of 2)

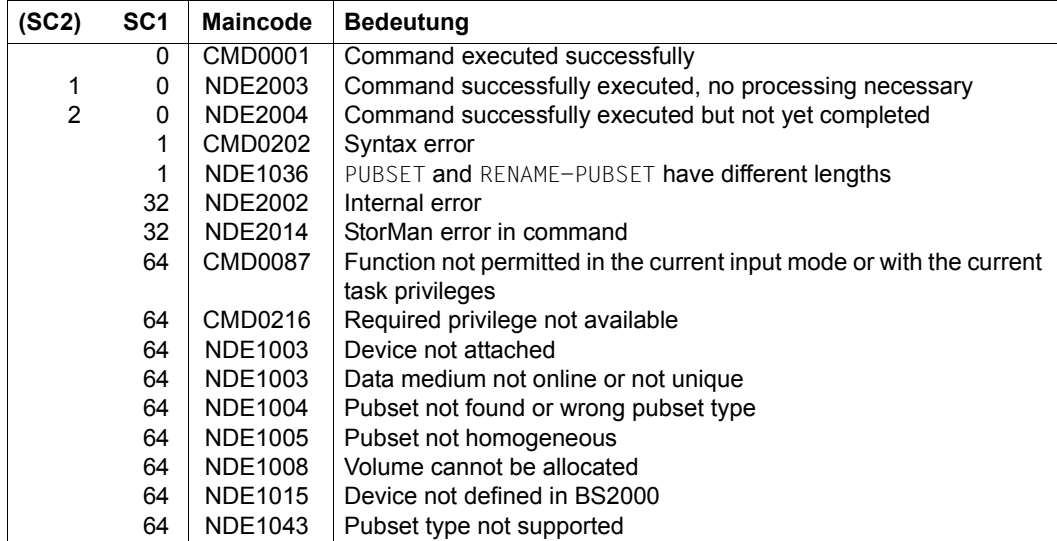

(part 2 of 2)

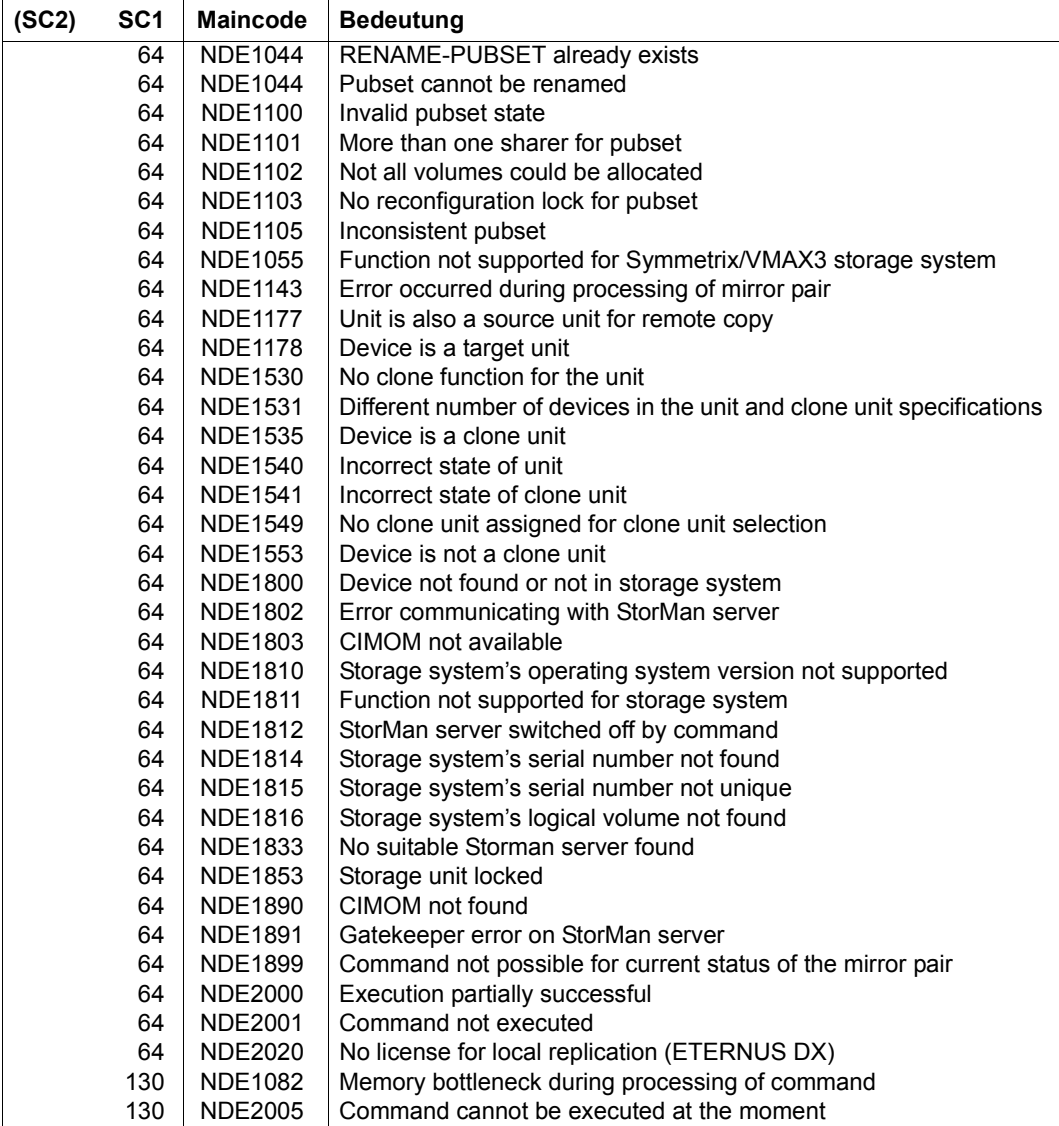

# **SWAP-REMOTE-COPY Swaps the source and target property of a remote copy pair**

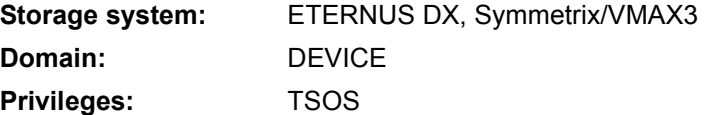

The /SWAP-REMOTE-COPY command swaps the source and target property of a remote copy pair.

It can be used to swap the target unit for the source unit after a failover in order to continue working with the source unit with the same failsafe feature as before.

It cannot be used in configurations with concurrent remote copy.

Source and target tnita must be of the same size.

SHC-OSD checks the global and task-specific security settings before the command is executed. The current settings can be displayed with /SHOW-SHC-PROCESSING. The security settings are defined using the TASK-ADMIN-SCOPE and/or SYSTEM-ADMIN-SCOPE operand of the /MODIFY-SHC-PROCESSING command.

# **For REC on ETERNUS DX**

Before entering the command, you must interrupt remote copy mode (remote copy status IN-HOLD or ERROR). Typically it is interrupted when a failure occurs (remote copy status ERROR). The command can be entered in both synchronous and asynchronous operating mode.

After the command has been executed successfully, no automatic resynchronization of the new source target pair takes place.

The TARGET-UNIT operand controls the selection of the target unit when switching from cascaded remote copy to concurrent remote copy or vice versa.

# **For SRDF on Symmetrix/VMAX3:**

Before entering the command, you must interrupt remote copy mode and activate direct access to the target unit (IN-HOLD remote copy state and DIRECT target access).

With SRDF swap, both the source unit and the target unit must have the dynamic SRDF capability \*ANY. The dynamic SRDF capability of units can be displayed using /SHOW-SYMMETRIX-DEVICE-CONFIG.

Concurrent remote copy must not be in progress when source and target unit are swapped, i.e. the source unit must have only one target unit.

```
SWAP-REMOTE-COPY
UNIT = *BY-VOLUME(...) / *BY-PUBSET(...) / *BY-CONTROLLER(...) / *BY-SYMMETRIX(...) /
        *BY-STORAGE(...) / list-poss(256): <alphanum-name 2..2> / <x-text 4..4>
  *BY-VOLUME(...)
     \bigcup VOLUME = <vsn 1..6>
  *BY-PUBSET(...)
     ⏐ PUBSET = <cat-id 1..4>
  *BY-CONTROLLER(...)
       ⏐ CONTROLLER-UNIT = <alphanum-name 2..2> / <x-text 4..4>
  *BY-SYMMETRIX(...)
        SERIAL-NUMBER = <alphanum-name 3..12>
       ⏐ ,LOGICAL-VOLUME = *ALL-SOURCE-UNITS(...) / *ALL-TARGET-UNITS(...) / <x-text 1..4>
          ⏐ *ALL-SOURCE-UNITS(...)
               ⏐ ⏐ SELECT = *ANY / *ALL-DEFINED / *ATTACHED 
              RA-GROUP = *ANY / <integer 1..250>
          ⏐ *ALL-TARGET-UNITS(...)
               ⏐ ⏐ SELECT = *ANY / *ALL-DEFINED / *ATTACHED 
              RA-GROUP = *ANY / <integer 1..250>
  *BY-STORAGE(...)
        SERIAL-NUMBER = <alphanum-name 3..14>
       ⏐ ,LOGICAL-VOLUME = *ALL-SOURCE-UNITS(...) / <x-text 1..4>
          ⏐ *ALL-SOURCE-UNITS(...)
             ⏐ ⏐ SELECT = *ANY / *ALL-DEFINED / *ATTACHED 
,TARGET-STATE = *STD / *NOT-READY / *READ-ONLY
,TARGET-UNIT = *UNIQUE / *BY-STORAGE(...) / <alphanum-name 2..2> / <x-text 4..4>
  *BY-STORAGE(...)
       ⏐ TARGET-SERIAL-NUMBER = <alphanum-name 3..14>
```
# **UNIT =**

Selects the units by means of a particular VSN (\*BY-VOLUME), a particular catalog ID (\*BY-PUBSET), an emulated controller (\*BY-CONTROLLER), by means of the serial number and the internal number of the logical volume in the storage system (\*BY-SYMMETRIX/\*BY-STORAGE), or directly by means of the logical volume's mnemonic device name.

If \*BY-VOLUME, \*BY-PUBSET or \*BY-CONTROLLER-UNIT is specified, the action is selected for the source unit automatically. If a mnemonic name or  $*$ BY-SYMMETRIX is specified, source units and target units are permitted.

# **UNIT = \*BY-VOLUME(...)**

Selects the source units by means of a specific VSN.

# **VOLUME = <vsn 1..6>**

Specifies the volume's VSN.

# **UNIT = \*BY-PUBSET(...)**

Selects the source units by means of a pubset ID or volume set ID. The pubset is protected against reconfiguration during command processing.

# **PUBSET = <cat-id 1..4>**

Specifies the pubset ID or volume set ID.

# **UNIT = \*BY-CONTROLLER(...)**

Only relevant for Symmetrix/VMAX3.

Selects source units by means of the mnemonic name of the emulated controller. This is not possible when the storage systems are connected to x86 servers. See also [section](#page-35-0)  ["Configuration on x86 servers" on page 36](#page-35-0).

# **CONTROLLER-UNIT = <alphanum-name 2..2> / <x-text 4..4>**

Mnemonic name of the emulated controller.

# **UNIT = \*BY-SYMMETRIX(...)**

Only relevant for Symmetrix/VMAX3.

Selects the source or target unit by means of the serial number of the storage system and the internal number of the logical volume in the storage system.

# **SERIAL-NUMBER = <alphanum-name 3..12>**

Specifies the serial number of the storage system (make sure it is unique!).

# **LOGICAL-VOLUME = \*ALL-SOURCE-UNITS(…)**

Selects the source units of the storage system.

# **SELECT = \*ANY**

Selects all source units of the specified storage system.

# **SELECT = \*ALL-DEFINED**

Selects all source units (generated in BS2000) of the specified storage system.

# **SELECT = \*ATTACHED**

Selects all source units (attached in BS2000) of the specified storage system.

**RA-GROUP = \*ANY** Selects all RA groups.

**RA-GROUP = <integer 1..250>** Selects all source units of an RA group.

**LOGICAL-VOLUME = \*ALL-TARGET-UNITS(…)**

Selects the target units of the storage system.

**SELECT = \*ANY**

Selects all target units of the specified storage system.

## **SELECT = \*ALL-DEFINED**

Selects all target units (generated in BS2000) of the specified storage system.

# **SELECT = \*ATTACHED**

Selects all target units (attached in BS2000) of the specified storage system.

# **RA-GROUP = \*ANY**

Selects all RA groups.

## **RA-GROUP = <integer 1..250>**

Selects all target units of an RA group.

# **LOGICAL-VOLUME = <x-text 1..4>**

Specifies the internal number of the logical volume in the storage system

# **UNIT = \*BY-STORAGE(...)**

Only relevant for ETERNUS DX.

Selects the unit by means of the serial number and the internal number of the logical volume in the storage system.

# **SERIAL-NUMBER = <alphanum-name 3..14>**

Specifies the serial number of the storage system (make sure it is unique!).

# **LOGICAL-VOLUME = \*ALL-SOURCE-UNITS(...)**

Selects the source units of the storage system.

# **SELECT = \*ANY**

Selects all source units of the specified storage system.

# **SELECT = \*ALL-DEFINED**

Selects all source units (generated in BS2000) of the specified storage system.

# **SELECT = \*ATTACHED**

Selects all source units (attached in BS2000) of the specified storage system.

# **UNIT = list-poss(256): <alphanum-name 2..2> / <x-text 4..4>**

Selects the unit by means of the mnemonic device name of the logical volume.

# **TARGET-STATE =**

Only relevant for Symmetrix/VMAX3. Specifies the state setting for the target units.

# **TARGET-STATE = \*STD**

The target unit setting depends on generation in BS2000. The NOT-READY state is set by default for generated target units to prevent ambiguous VSNs in BS2000 operation. The READ-ONLY state is set for all other target units, e.g. all target units of non-BS2000 systems.

# **TARGET-STATE = \*NOT-READY**

Sets the NOT-READY state for all target units.

# **TARGET-STATE = \*READ-ONLY**

Sets the READ-ONLY state for all target units.

# **TARGET-UNIT =**

Only relevant for ETERNUS DX. Controls the selection of the target unit when switching from cascaded remote copy to concurrent remote copy or vice versa.

# **TARGET-UNIT = \*UNIQUE**

Remote copy mode is started for the one existing target unit.

## **TARGET-UNIT = \*BY-STORAGE(...)**

Selects the target unit using the serial number in the storage system.

#### **TARGET-SERIAL-NUMBER = <alphanum-name 3..14>**

Specifies the serial number of the storage system (make sure it is unique!) with the target unit.

# **Command processing**

The following messages are output to SYSOUT for each device and distributed via routing code 0, i.e. they are logged in the CONSLOG file only. You will find detailed information on the CONSLOG file (logging file) in the "Introduction to System Administration" manual [\[5\]](#page-648-0).

- For successful processing NDE1073
- For unsuccessful processing NDE2007

# **Example**

/SWAP-REMOTE-COPY UNIT=\*BY-PUBSET(PUBSET=RDF)

# **Command return codes**

(part 1 of 2)

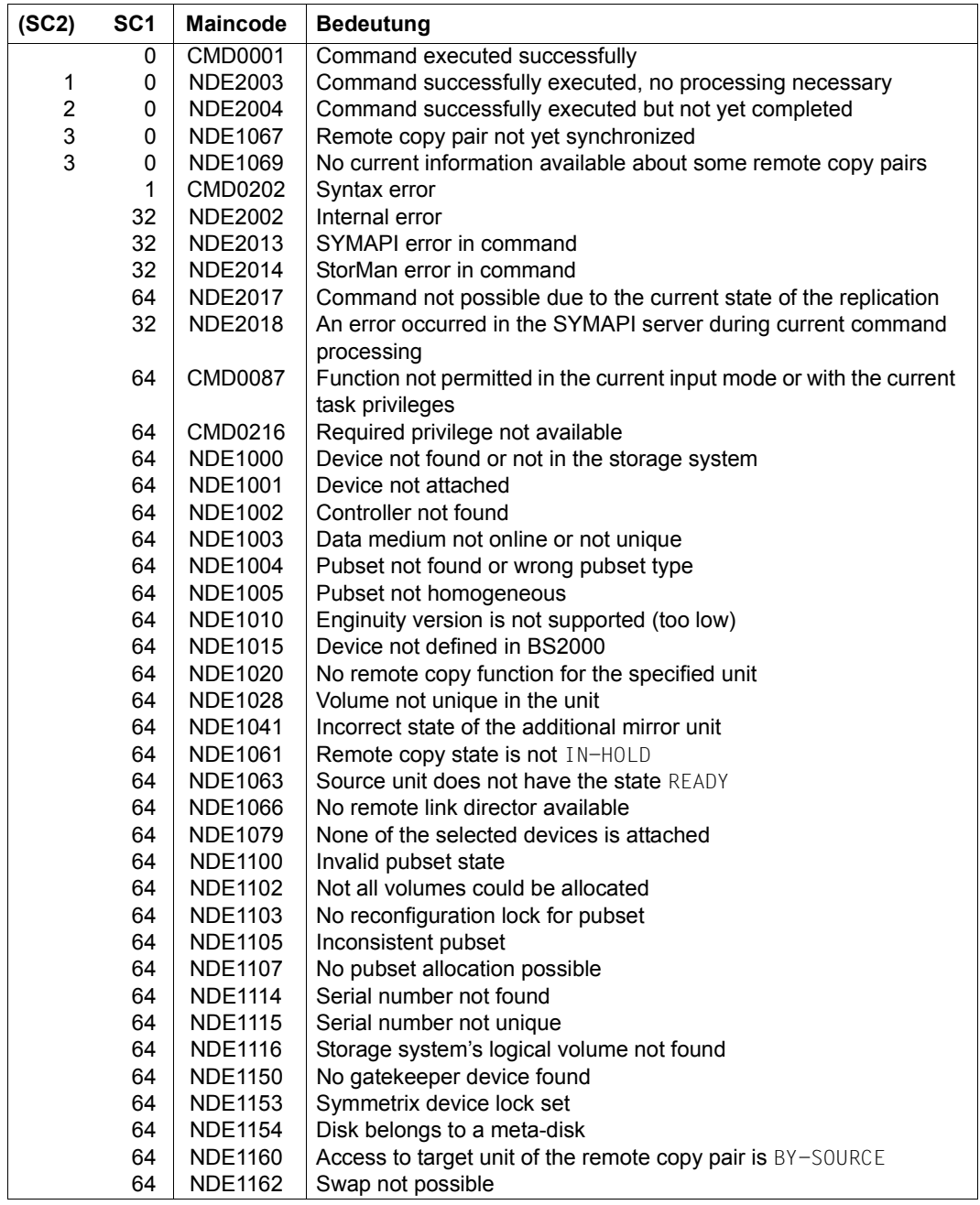

(part 2 of 2)

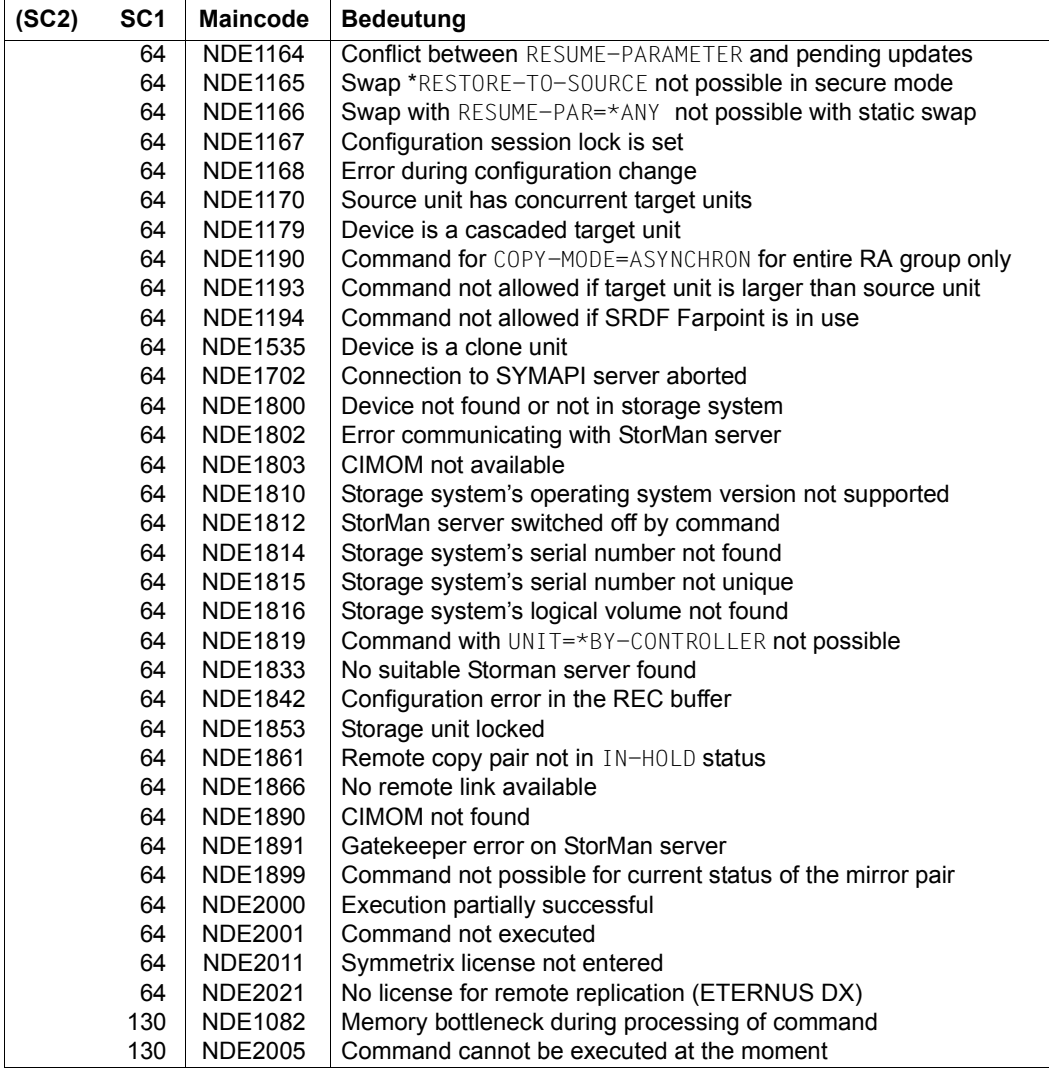

# **UNLOCK-SYMMETRIX Lifts global locks**

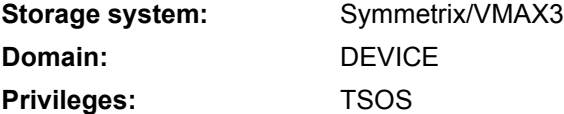

/UNLOCK-SYMMETRIX lifts the global internal storage system locks for remote copy mode. These are valid for all RA groups. Actions which modify remote copy mode are serialized with this lock in the storage system.

The global locks currently set can be shown with /SHOW-SYMMETRIX-CONFIGURATION ...,INFORMATION=\*LOCKS.

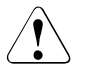

# **CAUTION!**

This command is provided only for emergencies and must be used with great care. The lock should be lifted only if it is certain that no other host is performing actions to control remote copy mode at this same time.

**UNLOCK-SYMM**ETRIX

**SERIAL-NUM**BER = <alphanum-name 12..12>

#### **SERIAL-NUMBER =**

Selects the storage system by means of the serial number.

#### **SERIAL-NUMBER = <alphanum-name 12..12>**

Specifies the serial number (for reasons of security, this cannot be shortened).

#### **Example**

/UNLOCK-SYMMETRIX SERIAL-NUM=000184601234

## **Command return codes**

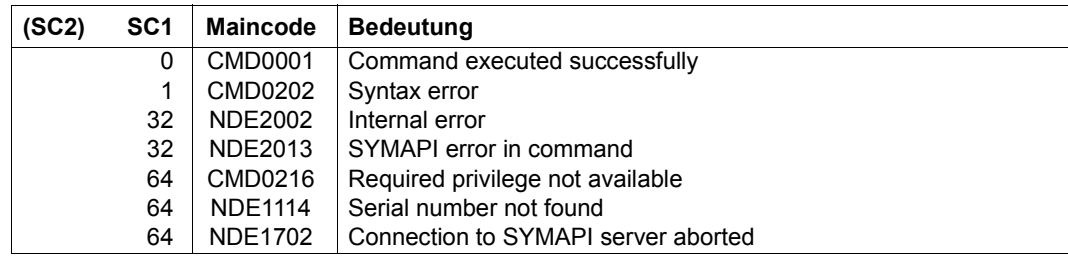

# **UNLOCK-SYMMETRIX-DEVICE Lifts device locks**

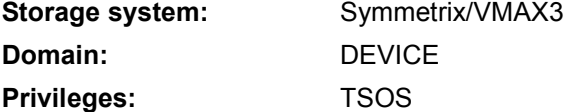

/UNLOCK-SYMMETRIX-DEVICE lifts the unit-specific device locks of the storage system. These locks are used by SHC-OSD for all action commands to serialize actions on the units of the storage system.

The unit-specific device locks currently set can be shown with /SHOW-SYMMETRIX-DEVICE-CONFIG ...,INFORMATION=\*LOCKED-DEVICES.

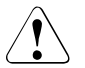

# **CAUTION!**

This command is provided only for emergencies and must be used with great care. The lock should be lifted only if it is certain that no other host is performing actions for the relevant devices at this time.

**UNLOCK-SYMM**ETRIX-**DEV**ICE

```
SERIAL-NUMBER = <alphanum-name 12..12>
```

```
,LOGICAL-VOLUME = <x-text 1..4> / *ALL
```
# **SERIAL-NUMBER =**

Selects the storage system by means of the serial number.

# **SERIAL-NUMBER = <alphanum-name 12..12>**

Specifies the serial number (for reasons of security, this cannot be shortened).

# **LOGICAL-VOLUME = <x-text 1..4>**

Specifies the internal number of the logical volume in the storage system

# **LOGICAL-VOLUME = \*ALL**

Selects all units of the storage system.

# **Example**

/UNLOCK-SYMMETRIX-DEVICE SERIAL-NUM=000184601234,LOGICAL-VOLUME=15

# **Command return codes**

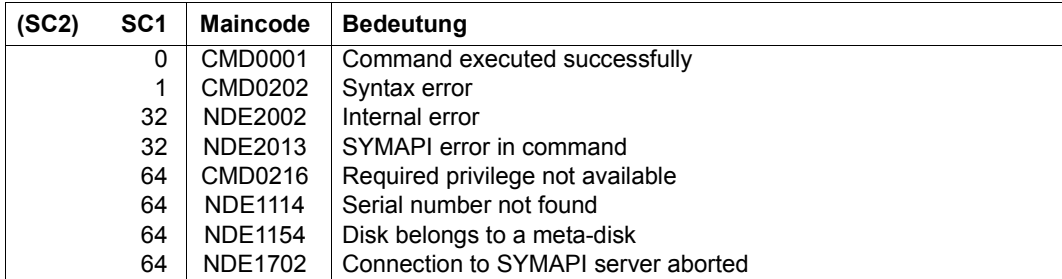

# **Glossary**

## **additional mirror unit**

Additional mirror disk that can be split and used for other purposes (testing, backup, parallel processing, etc.) without impairing current I/O operation.  $\rightarrow$ TimeFinder/Mirror.

"Additional mirror unit" is synonymous with "Business Continuance Volume (BCV)".

# **additional mirror pubset**

Pubset on  $\rightarrow$  additional mirror units

## **Automated Storage Tiering (ETERNUS DX)**

Performance-dependent use of the capacity of storage systems by automatically controlled data migration.  $\rightarrow$  Flexible Tier Pool.  $\rightarrow$  Flexible Tier Volume.  $\rightarrow$  tiering policies.

#### **business continuance volume (BCV)**

 $\rightarrow$  additional mirror unit

#### **cascaded remote copy**

 $\rightarrow$  remote copy configuration

# **catalog ID (<catid>)**

Catalog ID used in fully qualified file names. The catalog ID is syntactically identical to the pubset ID.

#### **channel adapter (CA)**

 $\rightarrow$  channel adapter

#### **channel adapter**

The channel adapters process input/output requests from the host end and control access to the storage system cache.

#### **clone pair, clone pubset, clone session, clone unit**

A clone unit is the copy of an original unit at a particular time ("Point-in-Time copy"). The local replication functions of the storage systems create this copy optionally as a complete copy or as a "snapshot".

After they have been activated, the original unit and clone unit are split; applications can access both.

The original unit and clone unit together form a clone pair and are managed in what is known as a clone session.

If clone units exist for all original units of a pubset, these clone units together form the clone pubset.

# **concurrent BCV**

The concurrent BCV function allows two additional mirror units to be assigned to a normal unit concurrently, whereas both pairs then have the ESTABLISHED state simultaneously. Concurrent BCV is synonymous with concurrent additional mirror unit.

#### **concurrent remote copy**

 $\rightarrow$  remote copy configuration

#### **concurrent target unit**

 $\rightarrow$  target unit in a concurrent  $\rightarrow$  remote copy configuration

#### **data device**

Internal devices which are configured in the Symmetrix storage system and provide storage space for storing the contents of the  $\rightarrow$  thin devices.

#### **data striping**

Distribution of the individual data blocks of a file across the access systems.

#### **director**

Channel adapter of the Symmetrix/VMAX3 systems (e.g. remote link director). The channel adapters are of different types which match the different channel types.

#### **disaster tolerant disk system (DTDS)**

The highest level of security in the new system of classification of the RAB (Raid Advisory Board). This level is attained by storage systems that are protected against data loss and failure over a wide area by means of redundant, geographically distant data recording.

## **disk adapter (DA)**

Disk adapters control access to the physical drives. Two microprocessors per disk adapter support a total of four SCSI paths. Simultaneous data transfer is possible on two SCSI paths per disk director (one path for each side). To ensure reliability, the disk adapters are interconnected in pairs internally.

## **Equivalent Copy (EC)**

Replication function for ETERNUS DX which offers the clone functionality.

## **ETERNUS DX**

ETERNUS DX systems are high-availability storage systems of FUJITSU.

#### **failback**

Failback denotes a return to recovered resources after a failover. In this manual, failback refers to the switching of applications from target units to source units in a remote copy configuration.

## **failover**

In general, failover is the switching procedure from failed resources to redundant identical resources. In this manual, failover refers to the activation of the target units in a remote copy configuration.

# **FC channel (Fibre Channel, FCP)**

Channel type on /390 servers.

# **file catalog**

The file catalog TSOSCAT of an SF or SM pubset acts as a container for the catalog entries (e.g. files and job variables) of that pubset.

The files and job variables are identified by means of unique names in the format :<cat-id>:\$<userid>.<name>. <cat-id> stands for the catalog ID and <userid> for the user ID.

The file catalog of an SM pubset consists of several catalog files depending on the number of volume sets.

# **flexible tier pool (flex pool for short)**

Predefined pool for managing the  $\rightarrow$  flexible tier volumes.

# **flexible tier subpool (flex subpool for short)**

Performance-dependent pool containing  $\rightarrow$  flexible tier volumes in the  $\rightarrow$  flexible tier pool.

# **flexible tier volume (flex volume for short)**

Generated volumes in the  $\rightarrow$  flexible tier subpool.

#### **gatekeeper devices**

Gatekeeper devices are devices configured in the Symmetrix/VMAX3 storage systems and on the SYMAPI server for handling the SYMAPI inputs/outputs.

## **local storage system**

The local storage system is located in the local Data Center and generally contains the source units. All I/Os are written to the source unit first.

#### **main host**

The main host is located in the local Data Center. The original processing takes place on the main host. In normal operation it sends the I/Os to the local storage system.

#### **MASTER catalog**

The MASTER catalog MRSCAT contains an index of all pubsets known to a BS2000 system. It also contains the static and dynamic operating parameters of the various pubsets. Previously known as an "MRS catalog".

#### **meta volume**

A meta volume is a correctly sequenced, linked set of logical volumes. As far as the host is concerned, these comprise a single logical unit. In fact, there is a meta header volume and all other volumes are meta member volumes. With TimeFinder and SRDF actions, it is always the meta header volume that is specified; the action is carried out automatically for the meta header volume and all associated meta member volumes.

Data addressing on meta-devices can be organized in two ways:

- "Concatenated devices": Bytes 1 to n are on the first meta-device, n+1 to 2n on the second, and so on. n is the size of a meta-device.
- "Striped devices": Data is divided into stripes of size s. Bytes 1 to s (i.e. the first stripe) are on the first meta-device, bytes s+1 to 2s on the second, and so on to the last device; the next stripe is again on the first meta-device, and so on.

## **multi BCV/multi additional mirror unit**

With the multi BCV function it is possible to administer all assignments and change information of a normal unit for to up to 16 additional mirror units in the Symmetrix/VMAX3 storage systems. The terms "multi BCV" and "multi additional mirror unit" are synonymous.

#### **multi-mirror pair**

A multi-mirror pair consists of a normal unit and an  $\rightarrow$  additional mirror unit.

#### **normal unit**

The unit of a multi-mirror pair that contains the original data

#### **POSIX semaphores**

Variables which control access to a shared resource.

### **pubset (public volume set, PVS)**

A set of public disks that belong together with the same pubset ID. Pubset is the general name for a set of disks irrespective of the pubset type (SF or SM pubset). Users address pubsets by the catalog ID (in the file catalog) for purposes of file access.

#### **pubset ID**

Name of a SF or SM pubset.

#### **Redundant Array of Independent Disks (RAID)**

RAID refers to a technological concept for improving data availability. RAID levels RAID0 through RAID10 exist.

#### **RAID0**

RAID0 implements the distribution of the individual data blocks of a file ("data striping") without data backup.

#### **RAID1**

RAID1 fully duplicates data on double the number of disks.

#### **RAID5**

RAID5 implements joint parity checking for several disk drives with distribution of the individual data blocks of a file over the disk drives (no  $\rightarrow$  data striping). RAID5 can be configured as 3+1 or 7+1.

#### **RAID6**

RAID6 implements joint parity checking for several disk drives with distribution of the individual data blocks of a file over the disk drives. The data is then also protected when a second drive fails during a "rebuild process". RAID6 can be configured as 6+2 or 14+2.

#### **RAID10**

RAID10 implements the distribution of the individual data blocks of a file ( $\rightarrow$ data striping) and at the same time fully duplicates the data on double the number of disks (RAID1 and RAID0).

# **RA groups**

RA groups determine the SRDF connection between two Symmetrix/VMAX3 storage systems. A local and a remote RA group are configured in an SRDF connection. An RA group consists of two or more remote adapters. A remote adapter can be assigned to several RA groups ( $\rightarrow$  remote copy configuration). Each volume used for SRDF can be assigned to up to two RA groups ( $\rightarrow$  concurrent remote copy)).

# **Remote Equivalent Copy (REC)**

Function of ETERNUS DX for creating (additional) copies of application data of a local storage system in other, geographically distant storage systems.

# **remote copy configuration**

Configuration when remote replication is used: The data of a local storage system is mirrored to one or more remote storage systems. There are the following configuration variants:

- $−$  Single remote copy configuration with  $→$  remote copy pairs
- Concurrent remote copy configuration with  $→$  remote copy pairs which operate simultaneously (concurrently)
- Switched remote copy configuration (SAN connection)
- Cascaded remote copy configuration (cascaded replication, Symmetrix/ VMAX3)
- SRDF/A configuration: Asynchronous processing mode of SRDF with cross-disk consistency.

#### **remote copy pair**

A remote copy pair consists of a source unit (original, local storage system) and a target unit (data copy, remote storage system) that are connected to each other by means of a remote link.

# **remote adapter (RA)**

 $\rightarrow$  remote link director

## **remote link director**

The remote link director (remote adapter, RA) is an adapter for FC channels or Gigabit Ethernet. It is used to connect the local and remote Symmetrix/VMAX3 storage systems for remote copying.

#### **remote storage system**

The remote storage system is located in the remote Data Center and generally contains the target units. If the entire local Data Center fails (main host and local storage system), the target units are released for use by the standby host.

#### **save device**

Save devices save all original data which was modified on the original unit (and also on the snap unit) in the course of a snap session

### **Save Pool / Snap Data Pool (SDP)**

 $\rightarrow$  snap pair

## **SF pubset (single-feature pubset)**

An SF pubset consists of up to 255 disks. The format of all disks must be identical in terms of allocation unit, formatting, PAM key use, etc. Specific attributes are assigned to the SF pubset, e.g. high availability; these apply to all files in the pubset.

SF pubsets are addressed by users by means of their catalog ID only. The pubset ID of an SF pubset is a syntax component of the VSN of all disks belonging to the pubset (PUB or point notation).

## **SM pubset (system-managed pubset)**

Pubset consisting of several volume sets. The format and attributes of the various volume sets of an SM pubset may be different. Files with different requirements in terms of availability and performance can be stored in the SM pubset. Like SF pubsets, SM pubsets are addressed by users via their catalog ID only.

#### **SMI-S**

Storage Management Initiative Specification, the standard which is defined and supported by the SNIA (Storage Networking Industry Association) for non-proprietary, uniform management of storage systems.

#### **SnapOPC+**

Name of the snap function for ETERNUS DX with the option of creating and operating multiple snap sessions for one original unit.

# **Snap Data Volume (SDV), Snap Data Pool Volume (SDPV), Snap Data Pool Element (SDPE)**

SnapOPC+ uses specially configured devices in the storage system, which are known as Snap Data Volumes (SDVs), as snap units. If the capacity of the SDV has been exhausted, it is provided with further capacity from a central pool (Snap Data Pool, SDP) of the storage system by one or more Snap Data Pool Elements (SDPEs) being made available.

#### **snap pair, snap pubset, snap session, snap unit**

A snap unit is the copy of an original unit at a particular time ("Point-in-Time copy"). The local replication functions of the storage systems create this copy as a "snapshot" in accordance with the "Copy-On-First-Write strategy": Only if data is modified is the original data concerned written beforehand into a snap save area (Save Pool / Snap Data Pool) of the storage system. The snap unit contains the references to the original data. In the case of unmodified data the references point to the original unit, in the case of modified data to the snap storage area.

After they have been activated, the original unit and snap unit are split; applications can access both.

The original unit and snap unit together form a snap pair and are managed in what is known as a snap session.

If snap units exist for all units of a pubset, these snap units together form the snap pubset.

#### **source path**

Input/output path from the main host to the  $\rightarrow$  source unit

#### **source unit**

The source unit is generally located on the local storage system. All I/Os are written to the source unit first.

### **Standard Volume Label SVL**

Standard volume label containing information required by the system for volume management.

#### **standby host**

The standby host is located in the remote Data Center. It takes over processing if the main host fails and normally uses the target path to the remote storage system.

#### **switched remote copy**

 $\rightarrow$  remote copy configuration

#### **SYMAPI Symmetrix Application Programming Interface**

Strategic interface of EMC for administering and controlling the storage systems which is used in the context of the partnership between FUJITSU and EMC2 Corporation.

## **Symmetrix**

Symmetrix systems are high.availability storage systems from EMC.

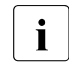

 $\overline{\mathbf{I}}$  In this manual and in the EMC literature, "Symmetrix" refers only to the older storage systems DMX, VMAX1, and VMAX2. The latest storage system is called VMAX3.

## **Symmetrix Remote Data Facility (SRDF)**

Function of the Symmetrix SRDF enables replication to another Symmetrix/ VMAX3 storage system by means of remote copy. The second, remote system can be installed at any location. Thus failure recovery functionality is provided.  $\rightarrow$  remote copy configuration

#### **target path**

Input/output path from the standby host to the  $\rightarrow$  target unit

#### **target unit**

The target unit is usually located on the remote storage system. The target unit is a copy of the source unit and is synchronized with it. In the event of a failure, the target unit receives I/Os via the target path.

#### **thin device**

Virtual volume with a large capacity. Virtual volumes occupy physical storage from a jointly used storage pool as required.  $\rightarrow$  thin pool

#### **thin pool**

Predefined pool for managing the  $\rightarrow$  thin devices.

#### **Thinpoolavoid file**

Optional file thinpoolavoid in POSIX directory var/shcosd/config in which a list of thin pools can be specified which are not to be monitored by SHC-OSD when THIN-POOL-MONITORING=BY-AVOID-FILE or FLEX-POOL-MONITORING=BY-AVOID-FILE is specified in the SHC-OSD parameter file.

#### **thin provisioning**

Efficient use of the capacity of storage systems by virtual volumes with a large capacity.  $\rightarrow$  Thin Provisioned Volume (TPV)  $\rightarrow$  virtual provisioning.

# **Thin Provisioned Pool (TPP, thin pool for short)**

Predefined pool (ETERNUS DX) of physical disks to provide the physical storage space for  $\rightarrow$  Thin Provisioned Volumes (TPVs).

## **Thin Provisioned Volume (TPV)**

Virtual volume (ETERNUS DX) with a large capacity. Virtual volumes occupy physical storage from a jointly used storage pool as required.  $\rightarrow$  thin pool (TPP).

### **tiering policies**

Rules for  $\rightarrow$  Automated Storage Tiering.  $\rightarrow$  Flexible Tier Pool.

#### **TimeFinder, TimeFinder/Clone, TimeFinder/Snap, TimeFinder/Mirror (Symmetrix)**

Product family of EMC whose functions permit (additional) copies of the application data to be created within a Symmetrix storage system. TimeFinder consists of three autonomous products:

TimeFinder/Clone creates, activates and reconstructs  $\rightarrow$  clone pairs. TimeFinder/Snap creates, activates and reconstructs  $\rightarrow$  snap pairs. TimeFinder/Mirror creates, splits and reconstructs  $\rightarrow$  multi-mirror pairs.

#### **TimeFinder SnapVX (VMAX3)**

Product of EMC whose functions permit (additional) copies of the application data to be created within a VMAX3 storage system. TimeFinder SnapVX creates, activates and reconstructs  $\rightarrow$  snap pairs. TimeFinder SnapVX emulates TimeFinder/Clone and TimeFinder/Mirror for VMAX3.

#### **virtual provisioning**

Efficient use of the capacity of Symmetrix/VMAX3 storage systems by virtual volumes with a large capacity.  $\rightarrow$  thin device.  $\rightarrow$  thin provisioning (generic term)

## **virtual device**

The virtual device of the storage system is the  $\rightarrow$  snap unit, which can be accessed from the server.

#### **volume set ID**

Name of a volume set.

The volume set ID is a syntax component of the VSN of all disks of the volume set (PUB or point notation).

#### **Volume serial number VSN**

Six-character alphanumeric identification stored in the  $\rightarrow$  Standard Volume Label of a disk.

# **Abbreviations**

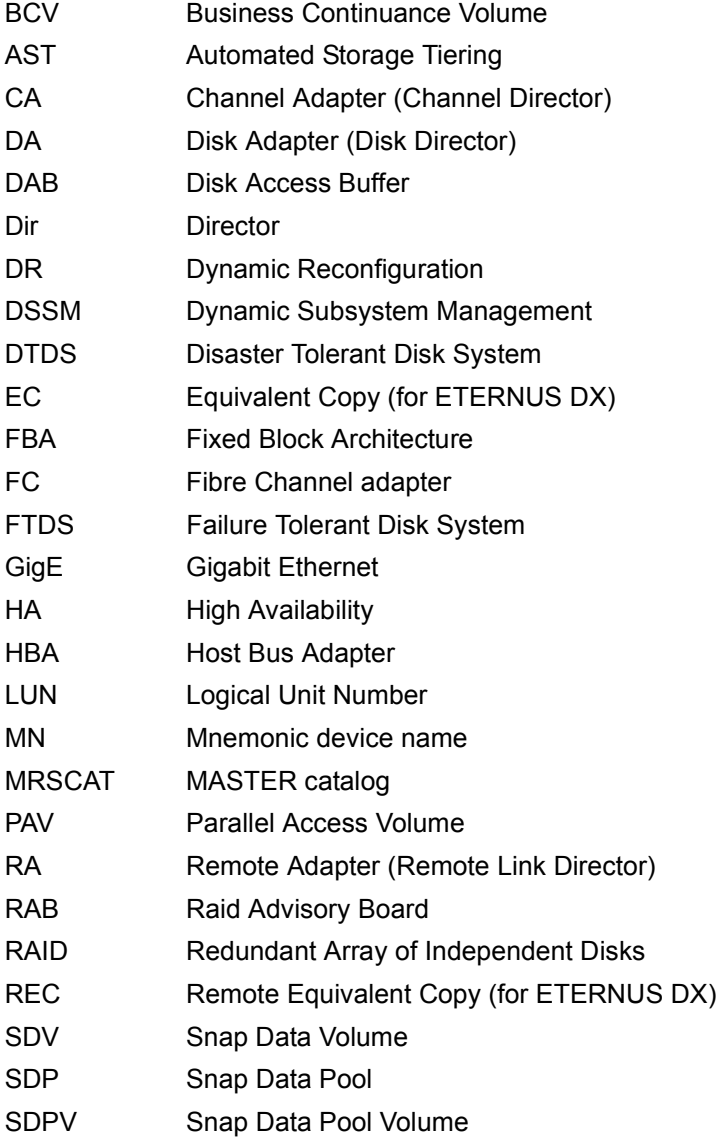

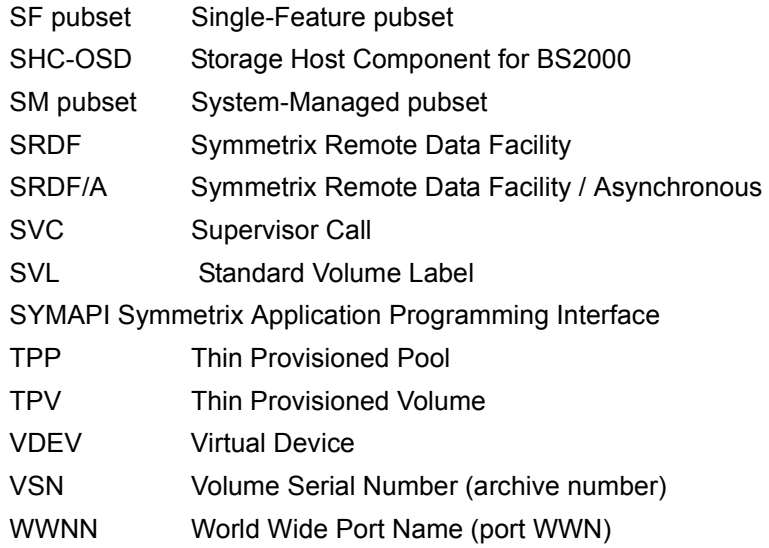
# <span id="page-648-0"></span>**Related publications**

You will find the manuals on the internet at *<http://manuals.ts.fujitsu.com>*. You can order printed versions of manuals which are displayed with the order number.

- [1] **BS2000 OSD/BC Commands** User Guide
- [2] **POSIX** (BS2000) **Commands** User Guide
- [3] **POSIX** (BS2000) **POSIX Basics for Users and System Administrators** User Guide
- [4] **C Library Functions** (BS2000) for POSIX Applications Reference Manual
- [5] **BS2000 OSD/BC Introduction to System Administration** User Guide
- [6] **BS2000 OSD/BC System Installation** User Guide
- [7] **BS2000 OSD/BC Diagnostics Handbook** User Guide
- [8] **BS2000 OSD/BC Utility Routines** User Guide
- [9] **FDDRL** (BS2000) User Guide
- [10] **HSMS** (BS2000) **Hierarchical Storage Management System** User Guide
- [11] **IMON** (BS2000) **Installation Monitor** User Guide
- [12] **SESAM/SQL-Server** (BS2000) **Core Manual** User Guide
- [13] **SQ Server Operation and Administration** User Guide
- [14] **FUJITSU Server BS2000 SE Series Operation and Administration** User Guide
- [15] **SPACEOPT Disk Optimization and Reorganization** User Guide
- [16] **StorMan** User Guide

# **Index**

#### **A**

access control [87](#page-86-0) access right [87](#page-86-0) ACTIVATE-CLONE (command) [280](#page-279-0) ACTIVATE-SNAP (command) [290](#page-289-0) ADD-SYMMETRIX-RA-GROUP (commands) [297](#page-296-0) additional mirror Pubset (TimeFinder/Mirror) **[637](#page-636-0)** additional mirror unit (TimeFinder/Mirror) [15,](#page-14-0) [159](#page-158-0), [164](#page-163-0), **[637](#page-636-1)** and TimeFinder/Clone [126](#page-125-0) multi mirror pair, creating [166](#page-165-0) multi mirror pair, reconstructing [174](#page-173-0) multi-mirror pair, splitting [169](#page-168-0) optimized copying [173](#page-172-0) status [164](#page-163-1) addressing Symmetrix/VMAX3 units [71](#page-70-0) alias device [543,](#page-542-0) [552](#page-551-0) application concepts SnapView Snapshot [130](#page-129-0) application strategies TimeFinder SnapVX [144](#page-143-0) application strategies, TimeFinder/Snap [137](#page-136-0) AST [271,](#page-270-0) [647](#page-646-0) asynchronous processing mode, ASYNC-STACK [184](#page-183-0) asynchronous processing mode, ASYNC-THROUGH [184](#page-183-1) asynchronous processing mode, ASYNCH [183](#page-182-0) asynchronous processing, ADAPTIVE-COPY [208](#page-207-0) asynchronous replication [199,](#page-198-0) [205](#page-204-0) asynchronous replication (REC) [177](#page-176-0) authorization [87](#page-86-0)

Automated Storage Tiering [20,](#page-19-0) [268](#page-267-0), [271](#page-270-0), **[637](#page-636-2)** commands [271](#page-270-1) configuration [273](#page-272-0) monitoring [272](#page-271-0)

#### **B**

BCV [159](#page-158-0), **[637](#page-636-3)**, [647](#page-646-1) and TimeFinder/Clone [126](#page-125-0) multi mirror pair, creating [166](#page-165-0) multi mirror pair, reconstructing [174](#page-173-0) multi-mirror pair, splitting [169](#page-168-0) bidirectional configuration (SRDF) [203](#page-202-0) Business Continuance Volume (BCV) [92,](#page-91-0) [94](#page-93-0), [159,](#page-158-0) **[637](#page-636-3)**

# **C**

CA [647](#page-646-2) cascaded clone configuration ETERNUS DX [124](#page-123-0) VMAX [125](#page-124-0) cascaded REC configuration [178](#page-177-0) cascaded remote copy [177](#page-176-1), **[637](#page-636-4)** cascaded remote copy (REC) [178](#page-177-1) cascaded remote copy (SRDF) [200](#page-199-0) cascaded remote copy pairs (REC) [178](#page-177-0) cascaded remote copy pairs (SRDF) [200](#page-199-1) cascaded SRDF configuration [200](#page-199-1) catalog ID [78](#page-77-0), **[637](#page-636-5)** changing configuration of StorMan servers [335](#page-334-0) channel adapter **[637](#page-636-6)** channel adapter (CA) **[637](#page-636-7)**

clone pair **[638](#page-637-0)** activating [110,](#page-109-0) [280](#page-279-1) canceling [119,](#page-118-0) [596](#page-595-0) creating [108,](#page-107-0) [559](#page-558-0) displaying information [119](#page-118-1), [418](#page-417-0) displaying status [119](#page-118-2), [418](#page-417-1) EC [99](#page-98-0) re-creating [113](#page-112-0), [362](#page-361-0) swapping [622](#page-621-0) TimeFinder [102](#page-101-0) clone pubset **[638](#page-637-0)** clone session **[638](#page-637-0)** status [105](#page-104-0) TimeFinder [102](#page-101-0) clone unit [15](#page-14-1), **[638](#page-637-0)** and TimeFinder/Mirror [123](#page-122-0) number [104](#page-103-0) reconstructing [116](#page-115-0), [118](#page-117-0) swap function [124](#page-123-1) TimeFinder [102](#page-101-0) clones [97](#page-96-0) working with [108](#page-107-1) commands ACTIVATE-CLONE [280](#page-279-2) ACTIVATE-SNAP [290](#page-289-1) ADD-SYMMETRIX-RA-GROUP [297](#page-296-1) Automated Storage Tiering [271](#page-270-2) DISABLE-REMOTE-LINK-DIRECTOR [300](#page-299-0) EC [98](#page-97-0) ENABLE-REMOTE-LINK-DIRECTOR [303](#page-302-0) function groups [278](#page-277-0) HOLD-MULTI-MIRRORING [306](#page-305-0) HOLD-REMOTE-COPY [314](#page-313-0) internal settings [278](#page-277-1) MODIFY-REMOTE-COPY-PARAMETER [324](#page-323-0) MODIFY-SHC-ENVIRONMENT [335](#page-334-1) MODIFY-SHC-PROCESSING [342](#page-341-0) MODIFY-SYMMETRIX-RA-GROUP [357](#page-356-0) overview (SHC-OSD) [276](#page-275-0) REC [180](#page-179-0) REMOVE-SYMMETRIX-RA-GROUP [360](#page-359-0) RESTART-CLONE-SESSION [362](#page-361-0) RESTART-SNAP-SESSION [371](#page-370-0)

RESTORE-FROM-CLONE [375](#page-374-0) RESTORE-FROM-SNAP [384](#page-383-0) RESUME-IO [393](#page-392-0) RESUME-MULTI-MIRRORING [395](#page-394-0) RESUME-REMOTE-COPY [402](#page-401-0) SET-REMOTE-COPY-ACCESS [411](#page-410-0) SHOW-CLONE-SESSION-STATUS [418](#page-417-0) SHOW-MULTI-MIRRORING-STATUS [429](#page-428-0) SHOW-REMOTE-COPY-STATUS [441](#page-440-0) SHOW-SHC-ENVIRONMENT [465](#page-464-0) SHOW-SHC-PROCESSING [473](#page-472-0) SHOW-SNAP-SESSION-STATUS [487](#page-486-0) SHOW-STORAGE-CONFIGURATION [499](#page-498-0) SHOW-STORAGE-DEVICE-CONFIG [512](#page-511-0) SHOW-SYMMETRIX-CONFIGURATION [526](#page-525-0) SHOW-SYMMETRIX-DEVICE-CONFIG [537](#page-536-0) SnapOPC+ [128](#page-127-0) SRDF [202](#page-201-0) START-CLONE-SESSION [559](#page-558-0) START-MULTI-MIRRORING [568](#page-567-0) START-REMOTE-COPY [575](#page-574-0) START-SNAP-SESSION [587](#page-586-0) STOP-CLONE-SESSION [596](#page-595-0) STOP-MULTI-MIRRORING [603](#page-602-0) STOP-SNAP-SESSION [614](#page-613-0) SWAP-CLONE-SESSION [622](#page-621-0) SWAP-REMOTE-COPY [627](#page-626-0) thin provisioning [258](#page-257-0) TimeFinder/Mirror [163](#page-162-0) TimeFinder/Snap [128](#page-127-0) UNLOCK-SYMMETRIX [634](#page-633-0) UNLOCK-SYMMETRIX-DEVICE [635](#page-634-0) concatenated devices [640](#page-639-0) concurrent additional mirror unit, see concurrent BCV [162](#page-161-0), **[638](#page-637-1)** concurrent BCV [162](#page-161-1) multi-mirror pair, creating [167](#page-166-0) reconstructing a multi-mirror pair [175](#page-174-0) splitting a multi-mirror pair [173](#page-172-1) concurrent REC configuration [179](#page-178-0) concurrent remote copy [177,](#page-176-2) **[638](#page-637-2)** concurrent remote copy (REC) [179](#page-178-1) concurrent remote copy (SRDF) [200](#page-199-2)

concurrent remote copy pairs (REC) [179](#page-178-2) concurrent remote copy pairs (SRDF) [200](#page-199-3) concurrent SRDF configuration [200](#page-199-3) concurrent target unit **[638](#page-637-3)** concurrent-BCV **[638](#page-637-4)** configuration Automated Storage Tiering [273](#page-272-0) REC [177](#page-176-3) SRDF [200](#page-199-4) Symmetrix/VMAX3 [31](#page-30-0) thin provisioning [261](#page-260-0) configuration ofStorMan servers [465](#page-464-1) controller [15](#page-14-2) COPIED, status (clone) [106](#page-105-0) COPIED, status (snap) [147](#page-146-0) Copy Table Size [23](#page-22-0) COPY-IN-PROG, status (clone) [106](#page-105-1) [COPY-MODE, see processing mode](#page-182-1) Copy-On-Access strategy [102](#page-101-1) COPY-ON-ACCESS, status (clone) [105](#page-104-1) Copy-On-First-Write [129](#page-128-0), [135,](#page-134-0) [143](#page-142-0) COPY-ON-WRITE, status (snap) [147](#page-146-1) CREATE-IN-PROG, status (clone) [105](#page-104-2) CREATE-IN-PROG, status (snap) [147](#page-146-2) CREATED, status (snap) [147](#page-146-3) cycle [205](#page-204-1)

# **D**

DA [647](#page-646-3) DAB [647](#page-646-4) data device [264](#page-263-0), **[638](#page-637-5)** data integrity after a failure (REC) [193](#page-192-0) data integrity after a failure (SRDF) [223](#page-222-0) data migration EC [101](#page-100-0) TimeFinder/Clone [104](#page-103-1) TimeFinder/Mirror [162](#page-161-2) data mobility [235](#page-234-0) creating the data [236](#page-235-0) initial configuration [236](#page-235-1) reconstruction [237](#page-236-0) data sheet [42](#page-41-0) data striping [638](#page-637-6) data vaulting [73](#page-72-0)

device [15](#page-14-3) device locks lifting [635](#page-634-1) device status clone session [105](#page-104-3) TimeFinder/Mirror [164](#page-163-2) diagnostic aids [84](#page-83-0) installing [43](#page-42-0) Dir [647](#page-646-5) DISABLE-REMOTE-LINK-DIRECTOR (command) [300](#page-299-1) disaster [25](#page-24-0), [72](#page-71-0) Disaster Tolerant Disk System (DTDS) **[638](#page-637-7)** disk adapter (DA) **[639](#page-638-0)** DMX [26](#page-25-0) DR [647](#page-646-6) DSSM [647](#page-646-7) DTDS **[638](#page-637-7)**, [647](#page-646-8) During [147](#page-146-4) DX8700 S3 [19](#page-18-0) dynamic I/O configuration change [32](#page-31-0)

# **E**

EC [647](#page-646-9) application [101](#page-100-1) clone pair [99](#page-98-1) commands [98](#page-97-1) original unit [99](#page-98-2) Point-in-Time copy [99](#page-98-2) swapping direction of replication [115](#page-114-0) with REC [240](#page-239-0) EC (Equivalent Copy) [20](#page-19-1), [91,](#page-90-0) [97,](#page-96-1) [99](#page-98-3) EC and SnapOPC+ [244](#page-243-0) EMC VMAX3 [11](#page-10-0) ENABLE-REMOTE-LINK-DIRECTOR (command) [303](#page-302-1) Enginuity [26](#page-25-1), [531](#page-530-0) Equivalent Copy (EC) **[639](#page-638-1)** ESTABLISHED, device status (TimeFinder/ Mirror) [164](#page-163-3) ESTABLISHING, device status (TimeFinder/ Mirror) [164](#page-163-4)

ETERNUS DX [11](#page-10-1), [19](#page-18-1), [639](#page-638-2) configuring [23](#page-22-1) displaying configuration [499](#page-498-0) displaying device configuration [512](#page-511-0) ETERNUS DX S2 [19](#page-18-2) ETERNUS DX S3 [19](#page-18-3) ETERNUS DX400 S2 [19](#page-18-2) ETERNUS DX500 S3 [19](#page-18-4) ETERNUS DX600 S3 [19](#page-18-4) ETERNUS DX8700 S2 [19](#page-18-5) exclusive control via SRDF [72](#page-71-1)

### **F**

failback [192](#page-191-0), [215](#page-214-0), [220,](#page-219-0) **[639](#page-638-3)** FAILED, status (clone) [107](#page-106-0) FAILED, status (snap) [148](#page-147-0) failover **[639](#page-638-4)** failure (REC) as a result of failback to the local ETERNUS DX [192](#page-191-0) main host [190](#page-189-0) remote link [189](#page-188-0) source or target unit [189](#page-188-1) failure (SRDF) as a result of failback to local storage system [220](#page-219-0) main host [218](#page-217-0) protected source or target unit [216](#page-215-0) remote link [217](#page-216-0) unprotected source or target unit [216](#page-215-1) failure scenarios (REC) [188](#page-187-0) summary [194](#page-193-0) failure scenarios (SRDF) [215](#page-214-1) summary [224](#page-223-0) FAST [268](#page-267-1), [271](#page-270-3) FBA [647](#page-646-10) FC [647](#page-646-11) FC channel **[639](#page-638-5)** Fibre Channel [199](#page-198-1) file, thinpoolavoid [645](#page-644-0) file catalog **[639](#page-638-6)** flexible tier pool [271,](#page-270-4) [272,](#page-271-1) **[639](#page-638-7)** flexible tier subpool [271,](#page-270-4) [272](#page-271-2), **[639](#page-638-8)** flexible tier volume [271](#page-270-4), [272](#page-271-3), **[639](#page-638-9)**

fork task [55](#page-54-0) FTDS [647](#page-646-12)

#### **G**

gatekeeper [30](#page-29-0), [31,](#page-30-1) [35](#page-34-0), [39](#page-38-0) gatekeeper devices [640](#page-639-1) generation [32](#page-31-1) Gigabit Ethernet [199](#page-198-2) GigE [199,](#page-198-2) [647](#page-646-13)

#### **H**

HA [647](#page-646-14) HA cluster [188](#page-187-1) HBA [647](#page-646-15) HOLD-MULTI-MIRRORING (command) [306](#page-305-0) HOLD-REMOTE-COPY (command) [314](#page-313-0) host ID [87](#page-86-1) HYPERMAX [27](#page-26-0)

#### **I**

I/O configuration change, dynamic [32](#page-31-1) IMON [55](#page-54-1) inserts, contents [82](#page-81-0) installation SHC-OSD [55](#page-54-2) StorMan [45](#page-44-0), [51](#page-50-0) installing diagnostic aids [43](#page-42-1)

#### **L**

licenses ETERNUS DX [21](#page-20-0) Symmetrix/VMAX3 [26](#page-25-2) Live Migration [188](#page-187-1) local replication [89](#page-88-0) local storage system **[640](#page-639-2) locks** lifting [634](#page-633-0) logging SHC-OSD [85](#page-84-0) StorMan [85](#page-84-1) SYMAPI [85](#page-84-2) logging of state changes [79](#page-78-0) LUN [647](#page-646-16)

#### **M**

main host (REC) [182](#page-181-0) failure [190](#page-189-1) main host (SRDF) [204](#page-203-0), **[640](#page-639-3)** failure [218](#page-217-1) MASTER catalog **[640](#page-639-4)** measures, failure recovery [195](#page-194-0), [225](#page-224-0) meta volume [26,](#page-25-3) **[640](#page-639-5)** outputting units [541](#page-540-0) migration EC [101](#page-100-0) TimeFinder/Clone [98,](#page-97-1) [104](#page-103-2) TimeFinder/Mirror [162](#page-161-3) MN [15](#page-14-4), [647](#page-646-17) mnemonic device name [15](#page-14-4) MODIFY-IMON-SCI (IMON command) [170](#page-169-0) MODIFY-REMOTE-COPY-PARAMETER (command) [324](#page-323-1) MODIFY-SHC-ENVIRONMENT (command) [335](#page-334-0) MODIFY-SHC-PROCESSING (command) [342](#page-341-1) MODIFY-SYMMETRIX-RA-GROUP (command) [357](#page-356-1) monitoring function [79](#page-78-1) MRSCAT [647](#page-646-18) multi additional mirror unit, see multi-BCV [640](#page-639-6) multi BCV [162,](#page-161-4) **[640](#page-639-6)** multi-mirror pair, creating [167](#page-166-1) multi-mirror pair [159](#page-158-0), **[640](#page-639-7)** canceling [176](#page-175-0), [603](#page-602-1) creating [166,](#page-165-1) [568](#page-567-1) displaying information [176](#page-175-1) displaying status [176](#page-175-2) reconstructing [174](#page-173-1), [395](#page-394-1) splitting [169](#page-168-1), [306](#page-305-1) status, displaying [429](#page-428-1)

#### **N**

NDMDAMP [86](#page-85-0) normal unit (TimeFinder/Mirror) [159](#page-158-0), [164](#page-163-5), **[640](#page-639-8)** NOT-READY, device status (clone) [105](#page-104-4) NOT-READY, device status (Snap) [147](#page-146-5) notational conventions [18](#page-17-0)

# **O**

ON-ERROR (SRDF), remote copy parameter [210](#page-209-0) operating statuses [187](#page-186-0) operating statuses (SRDF) [214](#page-213-0) operator order [80](#page-79-0) original unit [15](#page-14-0) EC [99](#page-98-2) reconstructing [155](#page-154-0) reconstructing from clone unit [375](#page-374-1) reconstructing from snap unit [384](#page-383-1) SnapOPC+ [129](#page-128-1) TimeFinder/Clone [102](#page-101-2) TimeFinder/Snap [135](#page-134-1), [142](#page-141-0)

#### **P**

Parallel Access Volume (PAV) [543](#page-542-0), [552](#page-551-0) parameter file [58](#page-57-0) PAV [647](#page-646-19) PENDING-UPDATES (SRDF) remote copy parameter [211](#page-210-0) periodic check [349](#page-348-0) Point-in-Time copy [99](#page-98-2), [102](#page-101-3), [129,](#page-128-1) [135,](#page-134-2) [142](#page-141-1), [144](#page-143-1) polling mode [349](#page-348-0) POSIX semaphores [55](#page-54-3), [641](#page-640-0) PRECOPY, status (clone) [107](#page-106-1) processing mode (REC) [183](#page-182-1) asynchronous [183](#page-182-2) asynchronous (ASYNC-STACK) [184](#page-183-2) asynchronous (ASYNC-THROUGH) [184](#page-183-3) synchronous [183](#page-182-3) processing mode (SRDF) [208](#page-207-1) asynchronous [209](#page-208-0) asynchronous (ADAPTIVE-COPY) [208](#page-207-2) changing [324](#page-323-1) synchronous [208](#page-207-3) product family TimeFinder [92](#page-91-1) PTHREADS [56](#page-55-0) options file [57](#page-56-0) pubset **[641](#page-640-1)** copy [120](#page-119-0) splitting [110,](#page-109-1) [113](#page-112-1), [151,](#page-150-0) [154](#page-153-0) splitting using TimeFinder/Mirror [169](#page-168-2), [172](#page-171-0)

# pubset ID [77](#page-76-0)

pubset ID (pubset identifier) **[641](#page-640-2)** PVS **[641](#page-640-3)**

## **Q**

query, operator [80](#page-79-1)

### **R**

RA [647](#page-646-20) RA group [201,](#page-200-0) **[642](#page-641-0)** assignment of remote link directors [357](#page-356-0) canceling SRDF connection [360](#page-359-0) defining [297](#page-296-1) RAB [647](#page-646-21) RAID [647](#page-646-22) RAID protection [516,](#page-515-0) [543](#page-542-1) RAID0 [641](#page-640-4) RAID1 **[641](#page-640-5)** RAID10 **[641](#page-640-6)** RAID5 **[641](#page-640-7)** Readme file [14](#page-13-0) REC [647](#page-646-23) cascaded REC [178](#page-177-2) commands [180](#page-179-0) concurrent REC [179](#page-178-0) configurations [181](#page-180-0) failure scenarios [188](#page-187-0) main host [182](#page-181-1) operating statuses [187](#page-186-1) recovery procedures, testing (REC) [196](#page-195-0) remote copy mode [182](#page-181-1), [183](#page-182-4) standby host [182](#page-181-1) target unit [177](#page-176-4) REC (Remote Equivalent Copy) [20,](#page-19-2) [95](#page-94-0), [177](#page-176-5) REC and SnapOPC+ [245](#page-244-0) REC buffer [23](#page-22-2) reconstructing snap unit [155](#page-154-1) unit from the clone unit [116,](#page-115-0) [118](#page-117-0) RECONSTRUCTING, device status (TimeFinder/ Mirror) [165](#page-164-0) recovery [182,](#page-181-2) [204](#page-203-1)

recovery procedures, testing (REC) [196](#page-195-0) interrupting remote copy mode and enabling the target path [197](#page-196-0) overview [196](#page-195-1) reconstructing the source and target units after testing [198](#page-197-0) recovery procedures, testing (SRDF) [227](#page-226-0) interrupting remote copy mode and enabling the target path [228](#page-227-0) overview [227](#page-226-1) reconstructing the source and target units after testing [232](#page-231-0) RECREATED, status (clone) [106](#page-105-2) rediscover automatic check [350](#page-349-0) rediscover time [350](#page-349-1) Redundant Array of Independent Disks (RAID) **[641](#page-640-8)** related publications [649](#page-648-0) Release Notice [42](#page-41-1) remote adapter (RA) [201,](#page-200-1) **[642](#page-641-1)** remote copy configuration **[642](#page-641-2)** remote copy (SRDF) [199](#page-198-3) remote copy mode operating statuses [187](#page-186-1) remote copy mode (REC) [182,](#page-181-1) [183](#page-182-4) COPY-MODE (processing mode) [183](#page-182-5) remote copy mode (SRDF) [204](#page-203-2), [207](#page-206-0) COPY-MODE (processing mode) [208](#page-207-4) interrupting [314](#page-313-0) ON-ERROR [210](#page-209-1) operating statuses [214](#page-213-1) PENDING-UPDATES [211](#page-210-1) remote copy status [211](#page-210-2) resuming [402](#page-401-0) remote copy pair creating [575](#page-574-0) remote copy pair (REC) [177](#page-176-6) remote copy pair (SRDF) [200,](#page-199-5) **[642](#page-641-3)** displaying status [441](#page-440-0) swapping [627](#page-626-0) remote copy parameters, changing (SRDF) [324](#page-323-0) remote copy status (SRDF) [211](#page-210-2)

Remote Equivalent Copy (REC) **[642](#page-641-4)** remote link (ETERNUS DX) [180](#page-179-1) remote link (REC) failure [189](#page-188-2) remote link (SRDF) [201,](#page-200-2) [204](#page-203-3) failure [217](#page-216-1) remote link director [201](#page-200-3), **[642](#page-641-5)** disabling [300](#page-299-1) enabling [303](#page-302-1) remote replication [89](#page-88-1) remote storage system **[642](#page-641-6)** REMOVE-SYMMETRIX-RA-GROUP (command) [360](#page-359-1) renaming SF pubset [77](#page-76-1) replication [89](#page-88-2) asynchronous [199,](#page-198-0) [205](#page-204-0) local [89](#page-88-3) mixed forms [235](#page-234-1) remote [89](#page-88-1) synchronous [199](#page-198-4) replication function [15](#page-14-5), [20,](#page-19-3) [25](#page-24-1) resources, needed for operation [55](#page-54-4) REST-IN-PROG, status (clone) [106](#page-105-3) REST-IN-PROG, status (snap) [148](#page-147-1) RESTART-CLONE-SESSION (command) [362](#page-361-1) RESTART-SNAP-SESSION (command) [371](#page-370-1) RESTORE-FROM-CLONE (command) [375](#page-374-1) RESTORE-FROM-SNAP (command) [384](#page-383-1) RESTORED, status (clone) [106](#page-105-4) RESTORED, status (snap) [148](#page-147-2) RESUME-IO (command) [393](#page-392-1) RESUME-MULTI-MIRRORING (command) [395](#page-394-1) RESUME-REMOTE-COPY (command) [402](#page-401-1) resuming input/output activity [393](#page-392-1)

#### **S**

S variables SHOW-CLONE-SESSION-STATUS [426](#page-425-0) SHOW-MULTI-MIRRORING-STATUS [437](#page-436-0) SHOW-REMOTE-COPY-STATUS [458](#page-457-0) SHOW-SHC-PROCESSING [470](#page-469-0), [482](#page-481-0) SHOW-SNAP-SESSION-STATUS [496](#page-495-0) SHOW-SYMMETRIX-CONFIGURATION [506,](#page-505-0) [533](#page-532-0) SHOW-SYMMETRIX-DEVICE-CONFIG [523,](#page-522-0) [554](#page-553-0) save device [139](#page-138-0), [140,](#page-139-0) **[643](#page-642-0)** save pool [139](#page-138-0), [140,](#page-139-1) **[643](#page-642-1)** SDP [647](#page-646-24) SDPV [647](#page-646-25) SDV [647](#page-646-26) SERSLOG file [84](#page-83-1) SET-DISK-PARAMETER (command) [112,](#page-111-0) [151,](#page-150-1) [171](#page-170-0) SET-PUBSET-ATTRIBUTES (command) [171](#page-170-1) SET-REMOTE-COPY-ACCESS (command) [411](#page-410-1) setting access path to data of a remote copy pair [411](#page-410-1) settings of SHC-OSD changing [342](#page-341-1) displaying [473](#page-472-1) SF pubset **[643](#page-642-2)**, [648](#page-647-0) renaming [77](#page-76-1) SHC-CM-LR [44](#page-43-0) SHC-CM-RR [44](#page-43-1) SHC-OSD [11](#page-10-0), [41](#page-40-0), [648](#page-647-1) commands [276](#page-275-1) configuring [48](#page-47-0) delivery components [42](#page-41-2) installation [55](#page-54-5) logging [85](#page-84-3) parameter file [58](#page-57-0), [63](#page-62-0) starting [68](#page-67-0) supported Symmetrix/VMAX3 systems [26](#page-25-4) terminating [69](#page-68-0) version combinatorics [47](#page-46-0) SHOW-CLONE-SESSION-STATUS (command) [418](#page-417-2)

SHOW-MULTI-MIRRORING-STATUS (command) [429](#page-428-0) SHOW-REMOTE-COPY-STATUS (command) [441](#page-440-0) SHOW-SHC-ENVIRONMENT (command) [465](#page-464-0) SHOW-SHC-PROCESSING (command) [473](#page-472-0) SHOW-SNAP-SESSION-STATUS (command) [487](#page-486-0) SHOW-STORAGE-CONFIGURATION (command) [499](#page-498-0) SHOW-STORAGE-DEVICE-CONFIG (command) [512](#page-511-0) SHOW-SYMMETRIX-CONFIGURATION (command) [526](#page-525-0) SHOW-SYMMETRIX-DEVICE-CONFIG (command) [537](#page-536-0) single SRDF configuration [200](#page-199-5) SM pubset **[643](#page-642-3)**, [648](#page-647-2) SMI-S **[643](#page-642-4)** Snap Data Pool (SDP) [23,](#page-22-3) **[643](#page-642-5)** Snap Data Pool Element (SDPE) [133](#page-132-0), **[643](#page-642-6)** Snap Data Pool Volume (SDPV) [23](#page-22-3), [133,](#page-132-0) **[643](#page-642-6)** Snap Data Pool (SDP) [133](#page-132-0) Snap Data Volume (SDV) [23,](#page-22-3) [132](#page-131-0), **[643](#page-642-6)** snap pair [129](#page-128-2), [135,](#page-134-3) [142,](#page-141-2) **[644](#page-643-0)** activating [154,](#page-153-1) [290](#page-289-1) canceling [157,](#page-156-0) [614](#page-613-0) creating [152,](#page-151-0) [587](#page-586-0) displaying information [157](#page-156-1) displaying status [487](#page-486-0) re-creating [371](#page-370-0) snap pubset **[644](#page-643-0)** Snap session status [147](#page-146-6) snap session [129,](#page-128-2) [135,](#page-134-3) [142](#page-141-2), **[644](#page-643-0)** number [141](#page-140-0) status [147](#page-146-7) snap unit [15](#page-14-1), [135,](#page-134-4) [142,](#page-141-3) **[644](#page-643-0)** number [141](#page-140-0), [146](#page-145-0) reconstructing [155](#page-154-1) SnapOPC+ [129](#page-128-3) TimeFinder [139](#page-138-1) working with [149](#page-148-0)

SnapOPC+ [20](#page-19-4), [23,](#page-22-3) [91](#page-90-1), [127,](#page-126-0) [129,](#page-128-4) **[643](#page-642-7)** and EC [244](#page-243-1) and RFC [245](#page-244-0) commands [128](#page-127-0) original unit [129](#page-128-3) Point-in-Time copy [129](#page-128-3) snap unit [129](#page-128-3) snapshot [129](#page-128-3) SoftBooks [82](#page-81-1) source path **[644](#page-643-1)** source unit [15](#page-14-1) source unit (REC) [177](#page-176-4) failure [189](#page-188-1) source unit (SRDF) [200](#page-199-6), [204](#page-203-4), **[644](#page-643-2)** failure [216](#page-215-0) SPLIT-BACKG, device status (TimeFinder/ Mirror) [165](#page-164-1) SPLIT-LOCKED-B, device status (TimeFinder/ Mirror) [165](#page-164-2) SPLIT-LOCKED, device status (TimeFinder/ Mirror) [165](#page-164-3) SPLIT, device status (TimeFinder/Mirror) [165](#page-164-4) SPLIT, status (clone) [106](#page-105-5) SPLITTING, device status (TimeFinder/ Mirror) [164](#page-163-6) SRDF (Symmetrix Remote Data Facility) [25](#page-24-2), [72,](#page-71-1) [95](#page-94-1), [96,](#page-95-0) [199](#page-198-3), **[645](#page-644-1)**, [648](#page-647-3) asynchronous replication (SRDF/A) [205](#page-204-2) cascaded SRDF [200](#page-199-7) commands [202](#page-201-0) configuration, bidirectional [203](#page-202-1) configuration, single [200](#page-199-5) configuration, unidirectional [203](#page-202-2) configurations [203](#page-202-3) failure scenarios [215](#page-214-1) main host [204](#page-203-2) ON-ERROR [210](#page-209-1) operating statuses [214](#page-213-1) PENDING-UPDATES [211](#page-210-1) recovery [182](#page-181-2), [204](#page-203-1) remote copy [199](#page-198-3) remote copy mode [204,](#page-203-2) [207](#page-206-0) remote copy pair [200](#page-199-5) remote copy status [211](#page-210-2)

SRDF (Symmetrix Remote Data Facility) remote link [201](#page-200-2), [204](#page-203-3) remote link director [201](#page-200-3) source unit [200](#page-199-8), [204](#page-203-3), **[644](#page-643-3)** standby host [204](#page-203-0) switched [201](#page-200-4) target path [182,](#page-181-3) [204](#page-203-5) target unit [200,](#page-199-8) [204](#page-203-3) testing recovery procedures [227](#page-226-2) TimeFinder/Clone [249](#page-248-0) TimeFinder/Mirror [159](#page-158-1) SRDF, (Symmetrix Remote Data Facility) concurrent SRDF [200](#page-199-3) SRDF/A [205,](#page-204-0) [648](#page-647-4) Standard Volume Label (SVL) **[644](#page-643-4)** standby host (REC) [182](#page-181-0) standby host (SRDF) [204](#page-203-0), **[644](#page-643-5)** START-CLONE-SESSION (command) [559](#page-558-1) START-MULTI-MIRRORING (command) [568](#page-567-1) START-REMOTE-COPY (command) [575](#page-574-1) START-SNAP-SESSION (command) [587](#page-586-1) state changes logging [79](#page-78-2) status clone session [105](#page-104-3) Snap session [147](#page-146-8) TimeFinder/Mirror [164](#page-163-7) STOP-CLONE-SESSION (command) [596](#page-595-1) STOP-MULTI-MIRRORING (command) [603](#page-602-1) STOP-SNAP-SESSION (command) [614](#page-613-1) storage system [15](#page-14-6) remote [642](#page-641-6) storage system, local [640](#page-639-9) **StorMan** configuring [48](#page-47-0) embedding [22](#page-21-0) installation [45,](#page-44-1) [51](#page-50-1) logging [85](#page-84-4) logging files [85](#page-84-5) version combinatorics [47](#page-46-0) StorMan (Windows) [43](#page-42-2)

StorMan server active [49](#page-48-0) multiple [49](#page-48-1) switchover [50](#page-49-0) striped devices [640](#page-639-10) subsystem SHC-OSD calling [68](#page-67-1) terminating [69](#page-68-1) summary of contents [13](#page-12-0) supported Enginuity versions [26](#page-25-0) SVC [648](#page-647-5) SVL **[644](#page-643-4)**, [648](#page-647-6) swap clone units [124](#page-123-2) SWAP-CLONE-SESSION (command) [622](#page-621-1) SWAP-REMOTE-COPY (command) [627](#page-626-1) switched remote copy **[644](#page-643-6)** switched SRDF [201](#page-200-4) switchover StorMan server [50](#page-49-0) SYMAPI server [54](#page-53-0) SYMACL [87](#page-86-0) SYMAPI [52,](#page-51-0) **[644](#page-643-7)**, [648](#page-647-7) configuring [52](#page-51-1) embedding [29](#page-28-0) logging [85](#page-84-6) SYMAPI server [52](#page-51-0) active [53](#page-52-0) multiple [53](#page-52-1) switchover [54](#page-53-0) Symmetrix [11,](#page-10-0) [24](#page-23-0), [645](#page-644-2) Remote Data Facility (SRDF) **[645](#page-644-3)** Symmetrix locks [83](#page-82-0) Symmetrix/VMAX3 configuring [31](#page-30-0) displaying configuration [526](#page-525-1) displaying device configuration [537](#page-536-1) Enginuity version [26](#page-25-0) licenses [26](#page-25-1) svnchronization point [110,](#page-109-2) [149](#page-148-1), [169](#page-168-3) SYNCHRONIZED, status (clone) [107](#page-106-2) SYNCHRONIZING, status (clone) [107](#page-106-3) synchronous processing [183,](#page-182-6) [208](#page-207-5) synchronous replication [199](#page-198-4) synchronous replication (REC) [177](#page-176-0)

#### **T**

target group [13](#page-12-1) target path [182,](#page-181-4) [204,](#page-203-6) **[645](#page-644-4)** target unit [15](#page-14-1), **[645](#page-644-5)** target unit (REC) [177](#page-176-4) failure [189](#page-188-1) target unit (SRDF) [200](#page-199-6), [204](#page-203-4) failure [216](#page-215-0) TERM-IN-PROG, status (clone) [107](#page-106-4) TERM-IN-PROG, status (snap) [148](#page-147-3) testing recovery procedures (REC) [196](#page-195-0) testing recovery procedures (SRDF) [227](#page-226-0) thin device [264](#page-263-1), **[645](#page-644-6)** thin pool [264](#page-263-1), **[645](#page-644-7)** Thin Provisioned Pool (TPP) [260](#page-259-0), [262,](#page-261-0) **[645](#page-644-8)** Thin Provisioned Volume (TPV) [260,](#page-259-1) [262,](#page-261-1) **[646](#page-645-0)** thin provisioning [20,](#page-19-5) [257](#page-256-0), **[645](#page-644-9)** commands [258](#page-257-0) configuration [261](#page-260-1) ETERNUS DX [259](#page-258-0) thinpoolavoid file **[645](#page-644-0)** tiering policies [271,](#page-270-5) [272](#page-271-4) TimeFinder [25,](#page-24-3) [91,](#page-90-2) **[646](#page-645-1)** overview [92](#page-91-2) TimeFinder SnapVX [94](#page-93-1), [127,](#page-126-1) [142,](#page-141-4) **[646](#page-645-2)** application strategy [144](#page-143-2) TimeFinder/Clone [92,](#page-91-3) [94,](#page-93-2) [102,](#page-101-4) **[646](#page-645-1)** and SRDF [249](#page-248-1) application [104](#page-103-3) clone unit [102](#page-101-5) commands [98](#page-97-0) Copy-On-Access strategy [102](#page-101-6) data migration [104](#page-103-4) in Symmetrix/VMAX3 [104](#page-103-5) migration [104](#page-103-6) original unit [102](#page-101-5)

TimeFinder/Mirror [92](#page-91-4), [94,](#page-93-3) **[646](#page-645-1)** additional mirror unit [159](#page-158-2), [164](#page-163-8) additional mirror unit, optimized copying [173](#page-172-2) and SRDF [159](#page-158-3) canceling multi-mirror pair [603](#page-602-0) commands [163](#page-162-0) concurrent BCV [162](#page-161-1), [167](#page-166-0) creating a multi-mirror pair [568](#page-567-0) data migration [162](#page-161-5) device status [164](#page-163-9) migration [162](#page-161-6) multi BCV [162](#page-161-7), [167](#page-166-0) multi-mirror pair, creating [166](#page-165-2) multi-mirror pair, reconstructing [174](#page-173-2) multi-mirror pair, splitting [169](#page-168-4) normal unit [164](#page-163-10) prerequisites [163](#page-162-1) pubset, consistent splitting [172](#page-171-1) pubset, renaming [170](#page-169-1) status, multi-mirror pair [429](#page-428-0) working with [166](#page-165-3) TimeFinder/Snap [92,](#page-91-5) [127,](#page-126-2) [135,](#page-134-5) **[646](#page-645-1)** and SRDF [253](#page-252-0) application [137,](#page-136-1) [144](#page-143-3) application strategy [137](#page-136-2) commands [128](#page-127-0) Copy-On-First-Write [135,](#page-134-6) [143](#page-142-1) in VMAX3 [139](#page-138-2), [144](#page-143-4) original unit [135,](#page-134-7) [142](#page-141-5) snap unit [135](#page-134-3), [142](#page-141-2) status, device status [147](#page-146-6) TPP [648](#page-647-8) TPV [648](#page-647-9)

#### **U**

unidirectional configuration (SRDF) [203](#page-202-4) unique host ID [87](#page-86-2) unit designation of BS2000 and storage system [32](#page-31-2) reconstructing [116](#page-115-1), [118](#page-117-1) reconstructing from clone unit [375](#page-374-1) reconstructing from snap unit [384](#page-383-1) reconstructing, clone [375](#page-374-1) reconstructing, snap [384](#page-383-1) term [15](#page-14-3) UNLOCK-SYMMETRIX (command) [634](#page-633-1) UNLOCK-SYMMETRIX-DEVICE (command) [635](#page-634-1) UNUSED-LOCKED, device status (TimeFinder/ Mirror) [164](#page-163-11) UNUSED, device status (TimeFinder/Mirror) [164](#page-163-12) UNUSED, status (snap) [148](#page-147-4) utilization concepts for non-generated units [72](#page-71-2)

#### **V**

VDEV [648](#page-647-10) version combinatorics SHC-OSD/StorMan [47](#page-46-0) virtual device [139,](#page-138-3) **[646](#page-645-3)** virtual provisioning [25](#page-24-4), [257,](#page-256-1) **[646](#page-645-4)** data device [264](#page-263-0), [266](#page-265-0), [269](#page-268-0) Symmetrix [263](#page-262-0) thin device [264](#page-263-0), [265](#page-264-0) thin pool [264](#page-263-0), [266](#page-265-1), [269](#page-268-1) VMAX3 [268](#page-267-2) VMAX [26](#page-25-5) VMAX3 [24,](#page-23-0) [27](#page-26-1) 32 ports [28](#page-27-0) adaptive copy [28](#page-27-1) device numbers [27](#page-26-2) dynamic SRDF [28](#page-27-2) virtually provisioned [27](#page-26-3) [VMAX3, see also Symmetrix/VMAX3](#page-10-0) volume serial number VSN [646](#page-645-5) volume set ID (volume set identifier) **[646](#page-645-6)** VSN [15](#page-14-7), **[646](#page-645-5)**, [648](#page-647-11)

#### **W**

WWPN [648](#page-647-12)

#### **X**

X configurations [192](#page-191-1), [220](#page-219-1)